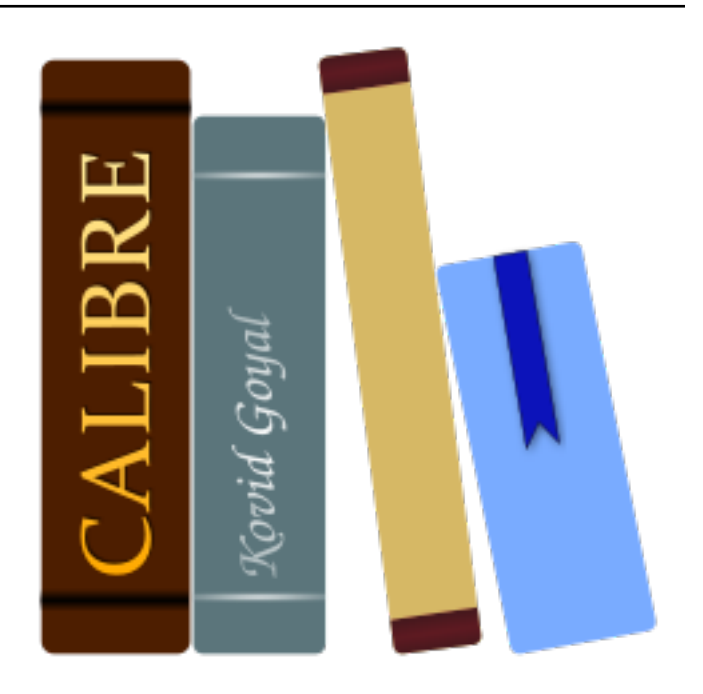

# **Manual do usuário do Calibre** *Release 7.9.0*

**Kovid Goyal**

**abril 19, 2024**

# Sumário

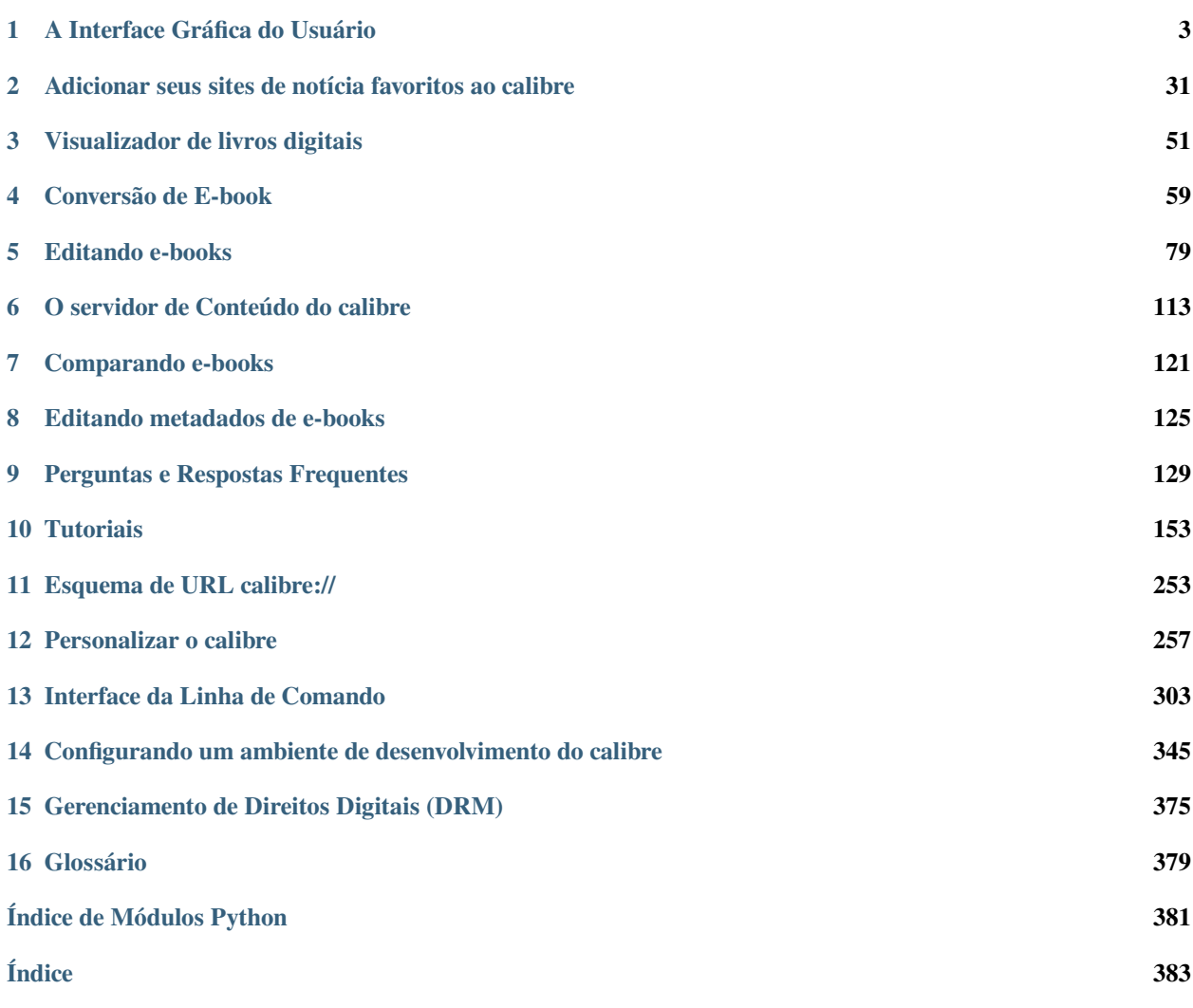

O calibre é um gerenciador de biblioteca de e-books. Ele pode visualizar, converter e catalogar e-books na maioria dos principais formatos. Ele pode também se comunicar com muitos leitores de e-books. Ele pode se conectar à internet e buscar metadados para seus livros. Ele pode baixar jornais e convertê-los para e-books para uma leitura mais conveniente. Ele é multi plataforma, rodando em Linux, Windows e macOS.

Você acabou de iniciar o calibre. O que fazer agora? Antes que o calibre possa fazer qualquer coisa com seus e-books, ele primeiro precisa saber sobre eles. Arraste e solte alguns arquivos de e-book dentro do calibre, ou clique no botão "Adicionar livros" e procure os e-books com os quais deseje trabalhar. Após tê-los adicionados, eles serão mostrados na janela principal mais ou menos assim:

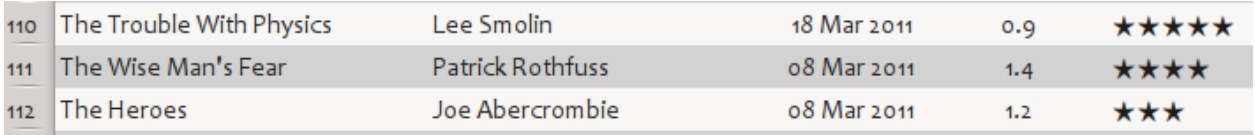

Agora que você já admirou a lista de livros que acabou de adicionar aos seus favoritos, você provavelmente gostaria de ler um deles. Para fazer isso, você terá que converter o livro para um formato que seu leitor compreenda. Ao iniciar o calibre pela primeira vez, o *Assistente de Boas-Vindas* é iniciado e irá configurar o calibre para o seu dispositivo de leitura. A conversão é muito simples. Apenas selecione o livro que você deseja converter e então clique no botão "Converter livros". Ignore todas as opções por enquanto e clique em "OK". O pequeno ícone no canto inferior direito irá começar a girar. Quando ele terminar de girar, o seu livro convertidos estará pronto. Clique no botão "Visualizar" para ler o livro.

Se você quiser ler o livro no seu leitor, conecte-o ao computador, espere o calibre detectá-lo (10 a 20 segundos) e então clique no botão "Enviar para o dispositivo". Assim que o ícone parar novamente de girar, desconecte o seu leitor e comece a ler! Se você não converteu o livro no passo anterior, o calibre vai automaticamente convertê-lo para o formato que o seu dispositivo entende.

Para começar o uso mais avançado, você deve ler sobre *[A Interface Gráfica do Usuário](#page-6-0)* (página 3). Para ainda mais potência e versatilidade, aprenda a generated/pt-BR/cli-index. Você também vai achar útil a lista de *[Perguntas e Respostas](#page-132-0) [Frequentes](#page-132-0)* (página 129).

Se você tiver mais perguntas, ou quiser discutir sobre o calibre com outros usuários ou pedir ajuda com coisas específicas, existem [fóruns e outros recursos de ajuda disponíveis](https://calibre-ebook.com/pt/help) $<sup>1</sup>$  $<sup>1</sup>$  $<sup>1</sup>$ .</sup>

#### **Seções**

<span id="page-4-0"></span><sup>1</sup> https://calibre-ebook.com/pt/help

# CAPÍTULO 1

# A Interface Gráfica do Usuário

<span id="page-6-0"></span>A Interface Gráfica do Usuário fornece acesso a todos os recursos de gerenciamento de bibliotecas e de conversão de formatos de e-books. O fluxo de trabalho básico para o uso do calibre é primeiro adicionar livros à biblioteca a partir do seu disco rígido. O calibre tentará automaticamente ler os metadados dos livros e adicioná-los ao seu banco de dados interno. Uma vez no banco de dados, você pode executar várias ações: ref: *ações*, que incluem conversão de um formato para outro, transferência para o dispositivo de leitura, visualização no computador e edição de metadados. O último inclui a modificação da capa, descrição e tags, entre outros detalhes. Observe que o calibre cria cópias dos arquivos adicionados a ele. Seus arquivos originais permanecem intocados.

A interface é dividida em várias seções:

- *[Ações](#page-7-0)* (página 4)
- *[Preferências](#page-14-0)* (página 11)
- *[Catálogos](#page-14-1)* (página 11)
- *[Pesquisar e ordenar](#page-15-0)* (página 12)
- *[A interface de pesquisa](#page-15-1)* (página 12)
- *[Salvando pesquisas](#page-21-0)* (página 18)
- *[A pesquisar texto integral em todos os livros](#page-21-1)* (página 18)
- *[Bibliotecas virtuais](#page-22-0)* (página 19)
- *[Temporarily marking books](#page-22-1)* (página 19)
- *[Adivinhar metadados a partir dos nomes de arquivos](#page-22-2)* (página 19)
- *[Detalhes do livro](#page-23-0)* (página 20)
- *[Navegador de Etiquetas](#page-25-0)* (página 22)
- *[Relação de capas](#page-27-0)* (página 24)
- *[Navegador de capas](#page-28-0)* (página 25)
- *[Adding notes for authors, series, etc.](#page-29-0)* (página 26)
- *[Visualização rápida](#page-30-0)* (página 27)
- *[Tarefas](#page-31-0)* (página 28)
- *[Atalhos do teclado](#page-31-1)* (página 28)

# <span id="page-7-0"></span>**1.1 Ações**

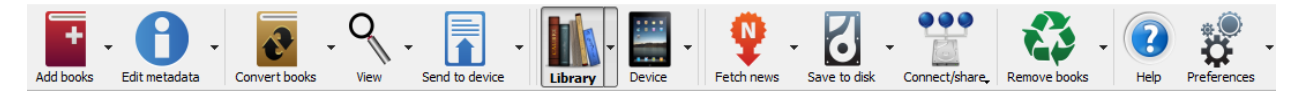

A barra de ferramentas ações fornece atalhos convenientes para as ações mais usadas. Se você clicar com o botão direito do mouse nos botões, poderá executar variações na ação padrão. Observe que a barra de ferramentas ações terá uma aparência um pouco diferente, dependendo se você possui um leitor de e-book conectado ao seu computador.

- *[Adicionar livros](#page-7-1)* (página 4)
- *[Editar metadados](#page-8-0)* (página 5)
- *[Converter livros](#page-9-0)* (página 6)
- *[Visualizar](#page-9-1)* (página 6)
- *[Enviar para o dispositivo](#page-9-2)* (página 6)
- *[Obter notícias](#page-10-0)* (página 7)
- *[Biblioteca](#page-11-0)* (página 8)
- *[Dispositivo](#page-11-1)* (página 8)
- *[Salvar no disco](#page-12-0)* (página 9)
- *[Conectar/compartilhar](#page-12-1)* (página 9)
- *[Remover livros](#page-13-0)* (página 10)

### <span id="page-7-1"></span>**1.1.1 Adicionar livros**

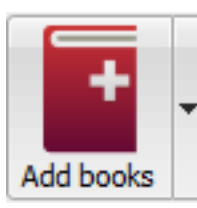

A ação *Add books* possui sete variações acessíveis através do clique com o botão direito do mouse.

- 1. **Add books from a single folder**: Opens a file chooser dialog and allows you to specify which books in a folder should be added. This action is *context sensitive*, i.e. it depends on which *[catalog](#page-14-1)* (página 11) you have selected. If you have selected the *Library*, books will be added to the library. If you have selected the e-book reader device, the books will be uploaded to the device, and so on.
- 2. **Adicionar livros de pastas e subpastas**: permite-lhe escolher uma pasta. A pasta e todas as suas subpastas serão analisados recursivamente e qualquer livro eletrónico encontrado será adicionado à biblioteca. Você pode escolher

se o Calibre deve adicionar cada ficheiro presente numa pasta como um registo único de livro ou como vários registos de livros. O Calibre assume que cada pasta contém um único livro: todos os ficheiros de ebook numa mesma pasta são considerados como sendo o mesmo livro mas em diferentes formatos. Esta ação é o inverso da ação *[Exportar para disco](#page-12-2)* (página 9), ou seja, pode usar *Exportar para disco*, eliminar os livros do Calibre e adicioná-los novamente em modo Livro único por pasta, sem perder informações, exceto a data (isto pressupõe que não tenha alterado nenhuma das configurações da ação Exportar para disco).

- 3. \*\* Adicionar vários livros do arquivo (ZIP / RAR) **\*\***: Permite adicionar vários e-books armazenados nos arquivos ZIP ou RAR selecionados. É um atalho conveniente que evita a necessidade de primeiro descompactar o arquivo e depois adicionar os livros através de uma das duas opções acima.
- 4. **Add empty book (Book Entry with no formats)**: Allows you to create a blank book record. This can be used to then manually fill out the information about a book that you may not have yet in your collection.
- 5. **Adicionar de ISBN**: Permite que você adicione um ou mais livros através de seus códigos ISBN.
- 6. **Adicionar arquivos para um registro de livro selecionado**: Permite a você adicionar ou atualizar os arquivos associados a um livro existente em sua biblioteca.
- 7. **Add data files to selected book records**: Allows you to add any number of extra files that will be stored in a data sub-directory in the book directory. See *[Adding extra data files to a book](#page-131-0)* (página 128) for details.
- 8. **Adicionar um ficheiro vazio aos registos dos livros selecionados**: Permite-lhe adicionar um ficheiro vazio, do formato especificado, aos registos dos livros selecionados

The *Add books* action can read metadata from a wide variety of e-book formats. In addition, it tries to guess metadata from the filename. See the *[Adivinhar metadados a partir dos nomes de arquivos](#page-22-2)* (página 19) section, to learn how to configure this.

Para adicionar um formato adicional para um livro existente você pode fazer uma das três coisas:

- 1. Drag and drop the file onto the Book details panel on the right side of the main window
- 2. Right click the *Add books* button and choose *Add files to selected books*.
- 3. Click the *Add books* button in the top right area of the *Edit metadata* dialog, accessed by the *[Editar metadados](#page-8-0)* (página 5) action.

### <span id="page-8-0"></span>**1.1.2 Editar metadados**

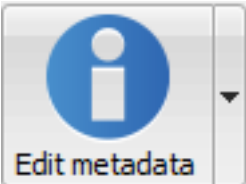

O :guilabel: ` ação Editar Metadados` tem quatro variações que podem ser acessados por fazer um botão direito do mouse sobre o botão.

- 1. Permite editar os metadados dos livros, um por um, com a opção de buscar metadados, incluindo capas, da Internet. Também permite adicionar ou remover formatos de e-book específicos de um livro
- 2. Permite editar campos de metadados comuns para um grande número de livros simultaneamente. Ele opera em todos os livros que você selecionou: ref:**`**Library view
- 3. **Baixar metadados e capas**. Baixar metadados e capas (se disponível) para os livros são selecionados na lista de livros.
- 4. **Registros de livros direta**: Dá-lhe a capacidade de mesclar os metadados e formatos de dois ou mais registros de livros. Você pode optar por excluir ou manter os registros que não foram clicados em primeiro lugar.
- 5. **Manage data files**: Manage the extra data files associated with the selected books.

For more details, see *[Editando metadados de e-books](#page-128-0)* (página 125).

### <span id="page-9-0"></span>**1.1.3 Converter livros**

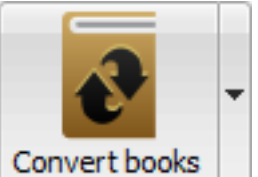

E-books can be converted from a number of formats into whatever format your e-book reader prefers. Many e-books available for purchase will be protected by *[Digital Rights Management](#page-378-0)* (página 375) *(DRM)* technology. calibre will not convert these e-books. It is easy to remove the DRM from many formats, but as this may be illegal, you will have to find tools to liberate your books yourself and then use calibre to convert them.

Para a maioria das pessoas, a conversão deve ser um simples caso de um clique. Se você quer aprender mais sobre o processo de conversão, veja: ref: *conversion*.

O *Converta ação books* tem três variações , acessado por fazer um botão direito do mouse sobre o botão.

- 1. Permite especificar opções de conversão para personalizar a conversão de cada livro eletrônico selecionado.
- 2. Permite especificar opções apenas uma vez para converter vários livros eletrônicos em massa.
- 3. **Create a catalog of the books in your calibre library**: Allows you to generate a complete listing of the books in your library, including all metadata, in several formats such as XML, CSV, BiBTeX, EPUB and MOBI. The catalog will contain all the books currently showing in the library view. This allows you to use the search features to limit the books to be catalogued. In addition, if you select multiple books using the mouse, only those books will be added to the catalog. If you generate the catalog in an e-book format such as EPUB, MOBI or AZW3, the next time you connect your e-book reader the catalog will be automatically sent to the device. For more information on how catalogs work, read the *[Criar catálogos AZW3 • EPUB • MOBI](#page-247-0)* (página 244).

### <span id="page-9-1"></span>**1.1.4 Visualizar**

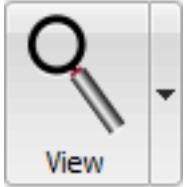

The *View* action displays the book in an e-book viewer program. calibre has a built-in viewer for many e-book formats. For other formats it uses the default operating system application. You can configure which formats should open with the internal viewer via *Preferences → Interface → Behavior*. If a book has more than one format, you can view a particular format by doing a right-click on the button.

### <span id="page-9-2"></span>**1.1.5 Enviar para o dispositivo**

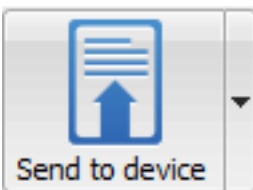

A :guilabel: ` Enviar para Dispositivo` ação tem oito variações, acessado por fazer um botão direito do mouse sobre o botão.

- 1. \*\* Enviar para a memória principal **\*\***: os livros selecionados são transferidos para a memória principal do leitor de e-book.
- 2. \*\* Enviar para o cartão (A) **\*\***: Os livros selecionados são transferidos para o cartão de armazenamento (A) no leitor de e-book.
- 3. \*\* Enviar para o cartão (B) **\*\***: Os livros selecionados são transferidos para o cartão de armazenamento (B) no leitor de e-book.
- 4. **Envie no formato específico para**: Os livros selecionados serem transferidos para o local de armazenamento selecionado no dispositivo no formato que você especificar.
- 5. **Ejetar dispositivo**: Desconecta o dispositivo do calibre.
- 6. \*\* Setar padrão para enviar a ação do dispositivo\*\*: Permite especificar qual das opções de 1 a 5 acima ou 7 abaixo, será a ação padrão quando você clica no botão principal.
- 7. **Enviar e excluir da biblioteca**: Os livros selecionados são transferidos para o local de armazenamento selecionado no dispositivo e, em seguida, **excluído** a partir da Biblioteca.
- 8. \*\* Buscar anotações (experimental) **\*\***: transfere anotações que você pode ter feito em um e-book no seu dispositivo para os metadados de comentários do livro na biblioteca de calibre.

Você pode controlar o nome do arquivo e a estrutura de pastas dos arquivos enviados ao dispositivo, configurando um modelo em *Preferences → Import/export → Sending books to devices* Veja também: ref: *templatelangcalibre*.

### <span id="page-10-0"></span>**1.1.6 Obter notícias**

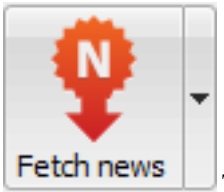

The *Fetch news* action downloads news from various websites and converts it into an e-book that can be read on your e-book reader. Normally, the newly created e-book is added to your e-book library, but if an e-book reader is connected at the time the download finishes, the news is also uploaded to the reader automatically.

A ação *Fetch news* usa receitas simples (10-15 linhas de código) para cada site de notícia. Para aprender como criar receitas para suas próprias fontes de notícias, veja *[Adicionar seus sites de notícia favoritos ao calibre](#page-34-0)* (página 31).

A ação *Fetch news* tem três variações, acessadas através do clique com o botão direito do mouse sobre o botão.

- 1. **Schedule news download**: Allows you to schedule the download of your selected news sources from a list of hundreds available. Scheduling can be set individually for each news source you select and the scheduling is flexible allowing you to select specific days of the week or a frequency of days between downloads.
- 2. **Add a custom news source**: Allows you to create a simple recipe for downloading news from a custom news site that you wish to access. Creating the recipe can be as simple as specifying an RSS news feed URL, or you can be more prescriptive by creating Python-based code for the task. For more information, see *[Adicionar seus sites de](#page-34-0) [notícia favoritos ao calibre](#page-34-0)* (página 31).
- 3. **Fazer download de todas as fontes de notícias agendadas**: Faz o calibre iniciar imediatamente o download de todas as fontes de notícias que você selecionou.

### <span id="page-11-0"></span>**1.1.7 Biblioteca**

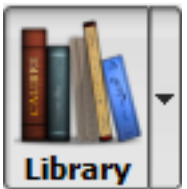

A ação *Library* permite você criar, trocar, renomear e remover uma biblioteca. O calibre permite que você crie quantas bibliotecas desejar. Você pode, por exemplo, criar uma biblioteca de ficção, uma de não ficção, uma de linguagem estrangeira, uma de projetos, ou qualquer outra estrutura que atenda suas necessidades. Bibliotecas são as estruturas organizacionais mais altas dentro do calibre. Cada biblioteca tem seu próprio conjunto de livros, etiquetas, categorias e localização de armazenamento.

- 1. **\*\***Trocar/criar biblioteca…\*: Permite você; a) conectar a uma biblioteca do calibre já existente em outra localização, b) criar uma biblioteca vazia em uma nova localização ou, c) mover a biblioteca atual para uma nova localização.
- 2. **Interruptor rápido**: Permite que você alterne entre as bibliotecas que foram registradas ou criadas dentro do calibre.
- 3. **Renomear biblioteca**: Te permite renomear uma Biblioteca.
- 4. escolhe um livro aleatório na biblioteca para você
- 5. Permite cancelar o registro de uma biblioteca do calibre.
- 6. Permite exportar dados de calibre para migração para um novo computador ou importar dados exportados anteriormente.
- 7. **<library name>**: Actions 7, 8 etc… give you immediate switch access between multiple libraries that you have created or attached to. This list contains only the 5 most frequently used libraries. For the complete list, use the Quick Switch menu.
- 8. **Manutenção de biblioteca**: Permite você verificar os problemas de consistência de dados da biblioteca atual e restaurar a base de dados da biblioteca atual a partir de backups.

**Nota:** Metadata about your e-books, e.g. title, author, and tags, is stored in a single file in your calibre library folder called metadata.db. If this file gets corrupted (a very rare event), you can lose the metadata. Fortunately, calibre automatically backs up the metadata for every individual book in the book's folder as an OPF file. By using the Restore database action under Library Maintenance described above, you can have calibre rebuild the metadata.db file from the individual OPF files for you.

Vocẽ pode copiar ou mover livros entre diferentes bibliotecas (caso você tenha mais de uma biblioteca configurada) clicando com o botão direito sobre o livro e selecionando a ação *Copy to library*.

### <span id="page-11-1"></span>**1.1.8 Dispositivo**

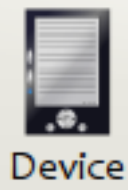

A ação *Device* permite você ver os livros na memória principal ou cartão de memória do seu dispositivo, ou remover o dispositivo (retirá-lo do calibre). Esse ícone aparecerá automaticamente na barra de ferramentas principal do calibre quando você conectar um dispositivo que permita essa operação. Você pode clicar nele para ver os livros do seu dispositivo. Você também pode arrastar e soltar livros da sua biblioteca do calibre para o ícone para transferí-los para o seu dispositivo. Inversamente, você pode arrastar e soltar livros de seus dispositivos para o ícone de biblioteca da sua barra de ferramentas para transferir livros de seu dispositivo para a biblioteca do calibre.

### <span id="page-12-0"></span>**1.1.9 Salvar no disco**

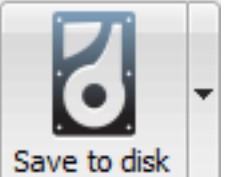

A ação *Salvar no disco* tem 5 variações, acessadas através do clique com o botão direito do mouse

<span id="page-12-2"></span>sobre o botão.

1. **Save to disk**: Saves the selected books to disk organized in folders. The folder structure looks like:

```
Author_(sort)
    Title
        Book Files
```
Você pode controlar o nome do arquivo e a estrutura de pastas dos arquivos salvos no disco, configurando um modelo em: guilabel: *Preferências-> Importar / Exportar-> Salvar livros no disco* Also see *[A linguagem](#page-164-0) [padrão do calibre](#page-164-0)* (página 161).

2. **Save to disk in a single folder**: Saves the selected books to disk in a single folder.

Para 1. e 2., todos os formatos disponíveis, assim como seus metadatos, são armazenados no disco para cada livro selecionado. Metadados são armazenados em um arquivo OPF. Livros salvos podem ser re-importados para a biblioteca sem nenhuma perda de informação através da ação *[Adicionar livros](#page-7-1)* (página 4).

- 3. **Save only \*<your preferred>\* format to disk**: Saves the selected books to disk in the folder structure as shown in (1.) but only in your preferred e-book format. You can set your preferred format in *Preferences → Interface → Behaviour → Preferred output format*
- 4. **Save only \*<your preferred>\* format to disk in a single folder**: Saves the selected books to disk in a single folder but only in your preferred e-book format. You can set your preferred format in *Preferences → Interface → Behaviour → Preferred output format*
- 5. **Save single format to disk…**: Saves the selected books to disk in the folder structure as shown in (1.) but only in the format you select from the popup list.

### <span id="page-12-1"></span>**1.1.10 Conectar/compartilhar**

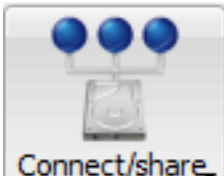

The *Connect/share* action allows you to manually connect to a device or folder on your computer. It also allows you to set up your calibre library for access via a web browser or email.

A ação: guilabel: *Connect / share* possui quatro variações, acessadas com o botão direito do mouse no botão.

1. **Conectar à pasta**: Permite você conectar à qualquer pasta do seu computador como se fosse um dispositivo e usar todas as funcionalidades que o calibre tem para dispositivos com essa pasta. Útil se seu dispositivo não é suportado pelo calibre mas está disponível como um disco USB.

- 2. **Start Content server**: Starts calibre's built-in web server. When started, your calibre library will be accessible via a web browser from the Internet (if you choose). You can configure how the web server is accessed by setting preferences at *Preferences → Sharing → Sharing over the net*
- 3. **Configuração de email baseado na partilha de livros**: Permite o compartilhamento de livros e feeds de notícias por e-mail. Depois de configurar os endereços de email para essa opção, calibre irá enviar atualizações de notícias e atualizações de livros para os endereços informados. Você pode configurar como calibre envia e-mail definindo as preferências em: guilabel:*Preferências-> Compartilhamento-> livros Compartilhamento por email*. Uma vez que você configurar um ou mais endereços de e-mail, este item de menu será substituído por entradas de menu para enviar livros para os endereços de email configuradas.

### <span id="page-13-0"></span>**1.1.11 Remover livros**

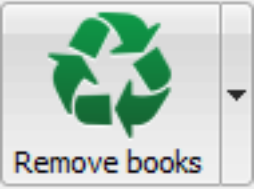

The *Remove books* action **deletes books permanently**, so use it with care. It is *context sensitive*, i.e. it depends on which *[catalog](#page-14-1)* (página 11) you have selected. If you have selected the *Library*, books will be removed from the library. If you have selected the e-book reader device, books will be removed from the device. To remove only a particular format for a given book use the *[Editar metadados](#page-8-0)* (página 5) action. Remove books also has five variations which can be accessed by doing a right-click on the button.

- 1. \*\* Remover livros selecionados **: Permite que você \*\*permanentemente** remova todos os livros que são selecionados na lista de livros.
- 2. **Remover ficheiros de um formato específico dos livros selecionados…**: Permite-lhe eliminar **permanentemente** ficheiros de ebook, com o formato especificado, dos livros selecionados na lista de livros
- 3. **Remove all formats from selected books, except…**: Allows you to **permanently** remove e-book files of any format except a specified format from books that are selected in the book list.
- 4. \*\* Remover todos os formatos dos livros selecionados **\*\***: permite \*\* permanentemente \*\* remover todos os arquivos de livros eletrônicos dos livros selecionados na lista de livros. Somente os metadados permanecerão.
- 5. **Remover capas dos livros selecionados**: Permite você remover **permanentemente** arquivos de capas de livros selecionados na lista de livros.
- 6. \*\* Remover livros correspondentes do dispositivo **\*\***: permite remover arquivos de livros eletrônicos de um dispositivo conectado que corresponda aos livros selecionados na lista de livros.
- 7. **Restore recently deleted**: Allows you to undo the removal of books or formats.

**Nota:** Note that when you use *Remove books* to delete books from your calibre library, the book record is deleted, but the books are temporarily stored, for a few days, in a trash folder. You can undo the delete by right clicking the *Remove books* button and choosing to *Restore recently deleted* books.

# <span id="page-14-0"></span>**1.2 Preferências**

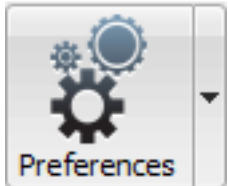

A ação *Preferences* permite você mudar a forma que o calibre funciona. Existem quatro variações, acessados clicando com o botão direito do mouse no botão.

- 1. **Preferências**: Permite você mudar a forma que o calibre funciona. Clicando no botão também executa essa ação.
- 2. \*\* Executar assistente de boas-vindas **\*\***: Permite iniciar o: guilabel: *Assistente de boas-vindas*, que apareceu na primeira vez em que você iniciou o calibre.
- 3. **Obtenha plugins para melhorar o calibre**: Abre uma nova janela que mostra plugins para o calibre. Esses plugins são desenvolvidos por terceiros para estender a funcionalidade do calibre.
- 4. **Reiniciar modo de depuração**: Permite ativar um modo de depuração que pode ajudar os desenvolvedores do calibre na resolução de problemas que você encontra com o programa. Para a maioria dos usuários, este deve permanecer desativado a menos que instruído por um desenvolvedor para habilitá-lo.

# <span id="page-14-1"></span>**1.3 Catálogos**

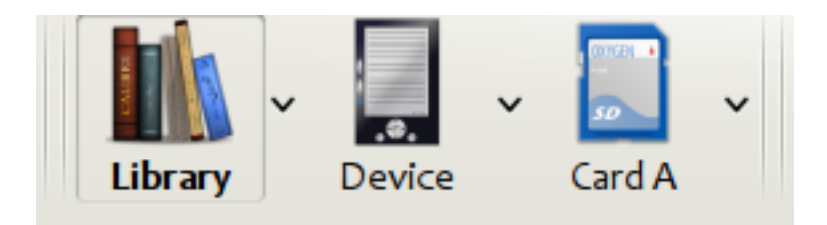

Um *catálogo* é uma coleção de livros. calibre aceita dois tipos de catálogos diferentes:

- 1. **Biblioteca**: Esta é uma coleção de livros armazenada na biblioteca do calibre em seu computador.
- 2. **Device**: This is a collection of books stored in your e-book reader. It will be available when you connect the reader to your computer.

Many operations, such as adding books, deleting, viewing, etc., are context sensitive. So, for example, if you click the *View* button when you have the **Device** catalog selected, calibre will open the files on the device to view. If you have the **Library** catalog selected, files in your calibre library will be opened instead.

## <span id="page-15-0"></span>**1.4 Pesquisar e ordenar**

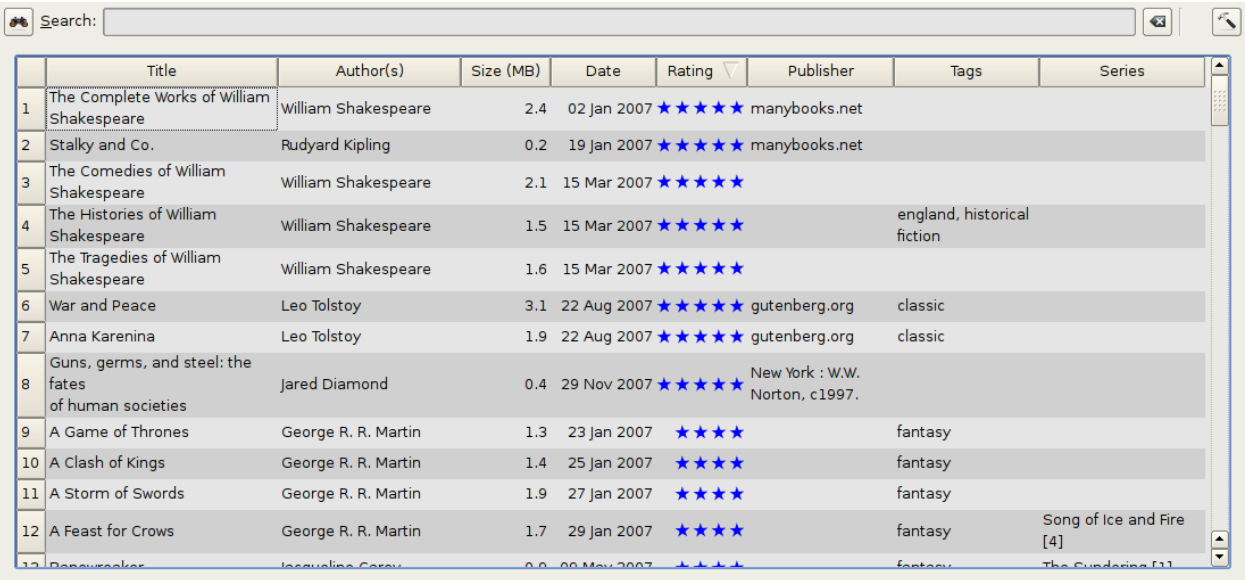

A seção Pesquisar & Ordenar permite que você execute várias ações poderosas em suas coleções de livros.

- Você pode ordená-los por título, autor, data, classificação, etc., clicando nos títulos das colunas. Você também pode sub-tipo, ou seja, tipo em várias colunas. Por exemplo, se você clicar na coluna de título e, em seguida, a coluna de autor, o livro será classificada pelo autor e, em seguida, todas as entradas para o mesmo autor será classificado pelo título.
- You can search for a particular book or set of books using the Search bar. More on that below.
- You can quickly and conveniently edit metadata by selecting the entry you want changed in the list and pressing the E key.
- You can perform *[Ações](#page-7-0)* (página 4) on sets of books. To select multiple books you can either:
	- **–** Mantenha Ctrl pressionado e clique nos livros que deseja selecionar.
	- **–** Mantenha a : kbd : Tecla *Shift* pressionada e clique no início e fim do livro de uma série de livros que você deseja selecionar .
- Você pode configurar quais campos quer mostrar usando a caixa de diálogo :ref:'configuration'
- To perform complex multiple column based sub-sorting add the *Sort by* tool to a toolbar via *Preferences → Toolbars & menus*.

# <span id="page-15-1"></span>**1.5 A interface de pesquisa**

You can search all book metadata by entering search terms in the Search bar. For example:

Asimov Foundation format:lrf

Isso irá corresponder a todos os livros em sua biblioteca que têm "Asimov" e "Fundação" em seus metadados e estão disponíveis no formato LRF. Mais alguns exemplos

```
author:Asimov and not series:Foundation
title:"The Ring" or "This book is about a ring"
format:epub publisher:feedbooks.com
```
#### <span id="page-16-1"></span>*Search kinds*

There are four search kinds: *contains, equality, regular expression* (see [regular expressions](https://en.wikipedia.org/wiki/Regular_expression)<sup>[2](#page-16-0)</sup>), and *character variant*. You choose the search kind with a prefix character.

#### *'Contains' searches*

Searches with no prefix character are *contains* and are by default case insensitive. An item matches if the search string appears anywhere in the indicated metadata. You can make *contains* searches case sensitive by checking the option *Case sensitive searching* in *Preferences / Searching*. If the search option *Unaccented characters match accented characters and punctuation is ignored* is checked then a character will match all its variants (e.g., *e* matches *é*, *è*, *ê*, and *ë*) and all punctuation and whitespace are ignored. For example, if the *Unaccented characters match …* option is checked then given the two book titles:

- 1. Big, Bothéred, and Bad
- 2. Big Bummer

then these searches find:

- title:"er" matches both ('e' matches both 'é' and 'e').
- title:"g " matches both because spaces are ignored.
- title:"g," matches both because the comma is ignored.
- title:"gb" matches both because ', ' is ignored in book 1 and spaces are ignored in book 2.
- title:"g b" matches both because comma and space are ignored.
- title:"db" matches #1 because the space in 'and Bad' is ignored.
- title:"," matches both (it actually matches all books) because commas are ignored.

If the *Unaccented characters match …* option is not checked then character variants, punctuation, and spacing are all significant.

You can set only one of the search options *Case sensitive searching* and *Unaccented characters match accented characters and punctuation is ignored*.

#### *'Equality' searches*

Equality searches are indicated by prefixing the search string with an equals sign  $(=)$ . For example, the query tag:"=science" will match *science*, but not *science fiction* or *hard science*. Character variants are significant: *é* doesn't match *e*.

Two variants of equality searches are used for hierarchical items (e.g., A.B.C): hierarchical prefix searches and hierarchical component searches. The first, indicated by a single period after the equals  $(=.)$  matches the initial parts of a hierarchical item. The second, indicated by two periods after the equals (=..) matches an internal name in the hierarchical item. Examples, using the tag History.Military.WWII as the value:

- tags:"=.History" : True. History is a prefix of the tag.
- tags:"=.History.Military" : True. History.Military is a prefix of the tag.
- tags:"=.History.Military.WWII" : True. History.Military.WWII is a prefix of the tag, albeit an improper one.
- tags:"=.Military" : False. Military is not a prefix of the tag.

<span id="page-16-0"></span><sup>2</sup> https://en.wikipedia.org/wiki/Regular\_expression

- tags: "=. WWII" : False. WWII is not a prefix of the tag.
- tags:"=..History" : True. The hierarchy contains the value History.
- tags:"=..Military" : True. The hierarchy contains the value Military.
- tags:"=..WWII" : True. The hierarchy contains the value WWII.
- tags:"=..Military.WWII" : False. The .. search looks for single values.

#### *'Regular expression' searches*

Regular expression searches are indicated by prefixing the search string with a tilde  $(\sim)$ . Any [Python-compatible regular](https://docs.python.org/library/re.html)  $\epsilon$  [expression](https://docs.python.org/library/re.html)<sup>[3](#page-17-0)</sup> can be used. Backslashes used to escape special characters in regular expressions must be doubled because single backslashes will be removed during query parsing. For example, to match a literal parenthesis you must enter  $\setminus \setminus$ or alternatively use *super-quotes* (see below). Regular expression searches are 'contains' searches unless the expression is anchored. Character variants are significant: ~e doesn't match é.

#### *'Character variant' searches*

Character variant searches are indicated by prefixing the search string with a caret (^). This search is similar to the *contains* search (above) except that:

- letter case is always ignored.
- character variants always match each other.
- punctuation and whitespace are always significant.

The search options *Unaccented characters match accented characters and punctuation is ignored* and *Case sensitive searching* are ignored. They have no effect on this search's behavior.

The following compares this search to a contains search assuming the *Unaccented characters match…* option is checked (see above) given the same two book titles:

- 1. Big, Bothéred, and Bad
- 2. Big Bummer

then these character variant searches find:

- title: "^er" matches both ('e' matches both 'é' and 'e')
- title:"^g" matches both
- title: "^g " matches #2 because the space is significant
- title: " $\gamma$ g, " matches #1 because the comma is significant
- title:"^gb" matches nothing because space and comma are significant
- title: " $\gamma q$  b" matches #2 because the comma is significant
- title:"^db" matches nothing
- title:"<sup>^</sup>, " matches #1 (instead of all books) because the comma is significant

#### *Search Expression Syntax*

A *search expression* is a sequence of *search terms* optionally separated by the operators and and or. If two search terms occur without a separating operator, and is assumed. The and operator has priority over the or operator; for example the expression a or b and c is the same as a or (b and c). You can use parenthesis to change the priority; for example (a or b) and c to make the or evaluate before the and. You can use the operator not to negate (invert) the result of evaluating a search expression. Examples:

• not tag:foo finds all books that don't contain the tag foo

<span id="page-17-0"></span><sup>3</sup> https://docs.python.org/library/re.html

• not (author: Asimov or author: Weber) finds all books not written by either Asimov or Weber.

The above examples show examples of *search terms*. A basic *search term* is a sequence of characters not including spaces, quotes ("), backslashes (\), or parentheses (( )). It can be optionally preceded by a column name specifier: the *lookup name* of a column followed by a colon (:), for example  $\text{author:Asimov.}$  If a search term must contain a space then the entire term must be enclosed in quotes, as in title:"The Ring". If the search term must contain quotes then they must be *escaped* with backslashes. For example, to search for a series named *The "Ball" and The "Chain"*, use:

series:"The **\"**Ball**\"** and The **\"**Chain**\"**

If you need an actual backslash, something that happens frequently in *regular expression* searches, use two of them  $(\setminus)$ .

It is sometimes hard to get all the escapes right so the result is what you want, especially in *regular expression* and *template* searches. In these cases use the *super-quote*: """sequence of characters""". Super-quoted characters are used unchanged: no escape processing is done.

*More information*

To search for a string that begins with an equals, tilde, or caret; prefix the string with a backslash.

Enclose search strings with quotes (") if the string contains parenthesis or spaces. For example, to find books with the tag Science Fiction you must search for tag:"=science fiction". If you search for tag:=science fiction you will find all books with the tag science and the word fiction in any metadata.

You can build advanced search queries easily using the *Advanced search dialog* accessed by clicking the button

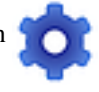

on the left of the search box.

Available fields for searching are: tag, title, author, publisher, series, series\_index, rating, cover, comments, format, identifiers, date, pubdate, search, size, vl and custom columns. If a device is plugged in, the ondevice field becomes available, when searching the calibre library view. To find the search name (actually called the *lookup name*) for a custom column, hover your mouse over the column header in the library view.

#### *Dates*

A sintaxe para pesquisar por datas é:

```
pubdate:>2000-1 Will find all books published after Jan, 2000
date:<=2000-1-3 Will find all books added to calibre before 3 Jan, 2000
pubdate:=2009 Will find all books published in 2009
```
If the date is ambiguous then the current locale is used for date comparison. For example, in an mm/dd/yyyy locale 2/1/2009 is interpreted as 1 Feb 2009. In a dd/mm/yyyy locale it is interpreted as 2 Jan 2009. Some special date strings are available. The string today translates to today's date, whatever it is. The strings yesterday and thismonth (or the translated equivalent in the current language) also work. In addition, the string daysago (also translated) can be used to compare to a date some number of days ago. For example:

```
date:>10daysago
date:<=45daysago
```
To avoid potential problems with translated strings when using a non-English version of calibre, the strings \_today, \_yesterday, \_thismonth, and \_daysago are always available. They are not translated.

*Searching dates and numeric values with relational comparisons*

Dates and numeric fields support the relational operators = (equals), > (greater than), >= (greater than or equal to), < (less than),  $\le$  (less than or equal to), and  $!=$  (not equal to). Rating fields are considered to be numeric. For example, the search rating: $>=$ 3 will find all books rated 3 or higher.

You can search for books that have a format of a certain size like this:

- size: > 1.1M will find books with a format larger than 1.1MB
- size:  $\leq 1$ K will find books with a format smaller than or equal to 1KB

You can search for the number of items in multiple-valued fields such as tags using the character # then using the same syntax as numeric fields. For example, to find all books with more than 4 tags use  $\pm$  ags:  $\neq$  >4. To find all books with exactly 10 tags use tags:#=10.

#### *Series indices*

Series indices are searchable. For the standard series, the search name is series index. For custom series columns, use the column search name followed by \_index. For example, to search the indices for a custom series column named #my\_series, you would use the search name #my\_series\_index. Series indices are numbers, so you can use the relational operators described above.

#### *Saved searches*

The special field search is used for *[saved searches](#page-21-0)* (página 18). If you save a search with the name "My spouse's books" you can enter search:"My spouse's books" in the Search bar to reuse the saved search. More about saving searches below.

#### *Virtual libraries*

The special field  $v\perp$  is used to search for books in a Virtual library. For example,  $v\perp$ :Read will find all the books in the *Read* Virtual library. The search vl:Read and vl:"Science Fiction" will find all the books that are in both the *Read* and *Science Fiction* virtual libraries. The value following v1: must be the name of a Virtual library. If the Virtual library name contains spaces then surround it with quotes.

#### *Whether a field has a value*

You can search for the absence or presence of a value for a field using "true" and "false". For example:

- cover:false finds all books without a cover
- series:true finds all books that are in a series
- series:false finds all books that are not in a series
- comments:false finds all books with an empty comment
- formats:false finds all books with no book files (empty records)

#### *Yes/no custom columns*

Searching Yes/no custom columns for false, empty, or blank will find all books with undefined values in the column. Searching for true will find all books that do not have undefined values in the column. Searching for yes or checked will find all books with Yes in the column. Searching for no or unchecked will find all books with No in the column. Note that the words yes, no, blank, empty, checked and unchecked are translated; you can use either the current language's equivalent word or the English word. The words  $true$  and  $false$  and the special values  $yes, no, and$ \_empty are not translated.

#### *Identifiers*

Identifiers (e.g., ISBN, DOI, LCCN, etc.) use an extended syntax. An identifier has the form type:value, as in isbn:123456789. The extended syntax permits you to specify independently the type and value to search for. Both the type and the value parts of the query can use any of the *[search kinds](#page-16-1)* (página 13). Examples:

- 'identificadores: verdadeiro' encontrarão livros com qualquer identificador.
- 'identificadores: falso' encontrarão livros sem identificador.
- identifiers:123 will search for books with any type having a value containing *123*.
- identifiers:=123456789 will search for books with any type having a value equal to *123456789*.
- identifiers: = isbn: irá encontrar livros que tenham um tipo para ISBN com um valor qualquer.
- identifiers:=isbn:false irá encontrar livros que não tenham um tipo para ISBN.
- identifiers:=isbn:123 irá encontrar livros que tenham um tipo para ISBN com um valor contendo *123*.
- identifiers:=isbn:=123456789 irá encontrar livros que tenham um tipo para ISBN com um valor igual a *123456789*.
- identifiers:i:1 will find books with a type containing an *i* having a value containing a *1*.

#### *Categories visible in the Tag browser*

The search in\_tag\_browser:true finds all books that are in categories (tags, authors, etc.) currently shown in the *Tag browser*. This is useful if you set the two preferences *Preferences → Look & feel → Tag browser → Hide empty categories* and *Find shows all items that match*. With those two preferences set, doing a *Find* in the *Tag browser* shows only categories containing items matched by the *Find*. Then, the search in\_tag\_browser:true additionally finds books with these categories / items. You can easily run this search by pressing the key  $C$ t $r$ l $+$ Alt $+$ Shift $+$ F or clicking the configure button in the *Tag browser* and choosing the *Show only books that have visible categories* entry.

#### *Search using templates*

You can search using a template in *[A linguagem padrão do calibre](#page-164-0)* (página 161) instead of a metadata field. To do so you enter a template, a search type, and the value to search for. The syntax is:

template: (the template) *#@#: (search type) : (the value)*

The template is any valid calibre template language template. The search type must be one of t (text search), d (date search), n (numeric search), or b (set/not set (boolean)). The value is whatever you want, and can use the *[search](#page-16-1) [kinds](#page-16-1)* (página 13) described above for the various search types. You must quote the entire search string if there are spaces anywhere in it.

#### Exemplos:

- template:"program: connected\_device\_name('main')#@#:t:kindle" is true when the kindle device is connected.
- template:"program: select(formats\_sizes(), 'EPUB')#@#:n:>1000000" finds books with EPUB files larger than 1 MB.
- template:"program: select(formats modtimes('iso'), 'EPUB')#@#:d:>10daysago" – finds books with EPUB files newer than 10 days ago.
- template:"""program: book\_count('tags:^"' & \$series & '"', 0) != 0#@#:n:1""" – finds all books containing the series name in the tags. This example uses super-quoting because the template uses both single quotes (') and double quotes (") when constructing the search expression.

You can build template search queries easily using the *Advanced search dialog* accessed by clicking the button

You can test templates on specific books using the calibre *Template tester*, which can be added to the toolbars or menus via *Preferences → Toolbars & menus*. It can also be assigned a keyboard shortcut via *Preferences → Shortcuts*.

*Advanced search dialog*

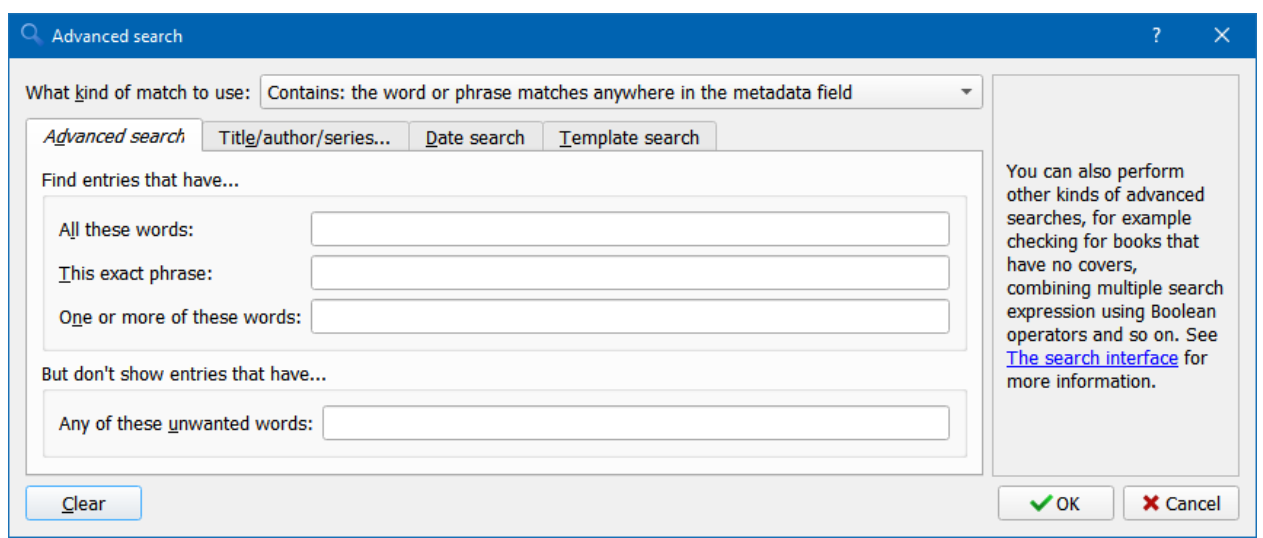

Figura1: *Advanced search dialog*

# <span id="page-21-0"></span>**1.6 Salvando pesquisas**

calibre allows you to save a frequently used search under a special name and then reuse that search with a single click. To do this, create your search either by typing it in the Search bar or using the Tag browser. Then type the name you would like to give to the search in the Saved Searches box next to the Search bar. Click the plus icon next to the saved searches box to save the search.

Now you can access your saved search in the Tag browser under *Saved searches*. A single click will allow you to reuse any arbitrarily complex search easily, without needing to re-create it.

# <span id="page-21-1"></span>**1.7 A pesquisar texto integral em todos os livros**

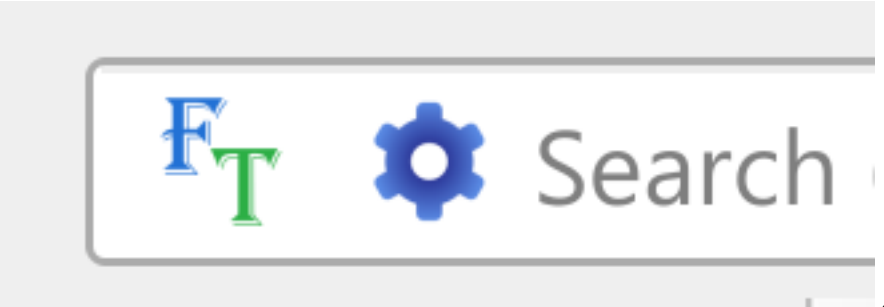

calibre can *optionally* index the full

text of books in the library to allow for instant searching of words inside any book. To use this functionality click the *FT* button at the left edge of the search bar.

Then, enable indexing for the current library. Once indexing is complete you can search all the text in the full library. When you add new books to the library, they will be automatically indexed in the background. This search allows you to quickly find all books that contain a word or combination of words. You can even search for words that occur near other words, as shown in the examples in the search popup window. Note that this search tool will find only one occurrence of the search query in a particular book, not list every occurrence, for that it is best to search inside the book using the calibre *E-book viewer*.

You can re-index an individual book by right clicking on the *Book details panel* in calibre and choosing *Re-index this book for full text searching*.

## <span id="page-22-0"></span>**1.8 Bibliotecas virtuais**

A *Virtual library* is a way to pretend that your calibre library has only a few books instead of its full collection. This is an excellent way to partition your large collection of books into smaller, manageable chunks. To learn how to create and use Virtual libraries, see the tutorial: *[Bibliotecas virtuais](#page-252-0)* (página 249).

## <span id="page-22-1"></span>**1.9 Temporarily marking books**

You can temporarily mark arbitrary sets of books. Marked books will have a pin on them and can be found with the search marked:true. To mark a book press Ctrl+M or go to *Preferences → Toolbars & menus* and add the *Mark books* button to the main toolbar.

You can mark books with a specific text label by right clicking the *Mark books* button and choosing *Mark books with text label*. Books marked with text labels can later be found using the search marked:"=the-text-you-entered".

### <span id="page-22-2"></span>**1.10 Adivinhar metadados a partir dos nomes de arquivos**

Normally, calibre reads metadata from inside the book file. However, it can be configured to read metadata from the file name instead, via *Preferences → Import/export → Adding books → Read metadata from file contents*.

You can also control how metadata is read from the filename using regular expressions (see *[Tudo sobre como usar ex](#page-218-0)[pressões regulares no calibre](#page-218-0)* (página 215)). In the *Adding books* section of the configuration dialog, you can specify a regular expression that calibre will use to try and guess metadata from the names of e-book files that you add to the library. The default regular expression is:

title - author

that is, it assumes that all characters up to the first - are the title of the book and subsequent characters are the author of the book. For example, the filename:

Foundation **and** Earth - Isaac Asimov.txt

será interpretada para ter o título: Fundação e Terra e autor: Isaac Asimov

**Dica:** Se o nome não contém o hífen, a expressão regular acima falhará.

# <span id="page-23-0"></span>**1.11 Detalhes do livro**

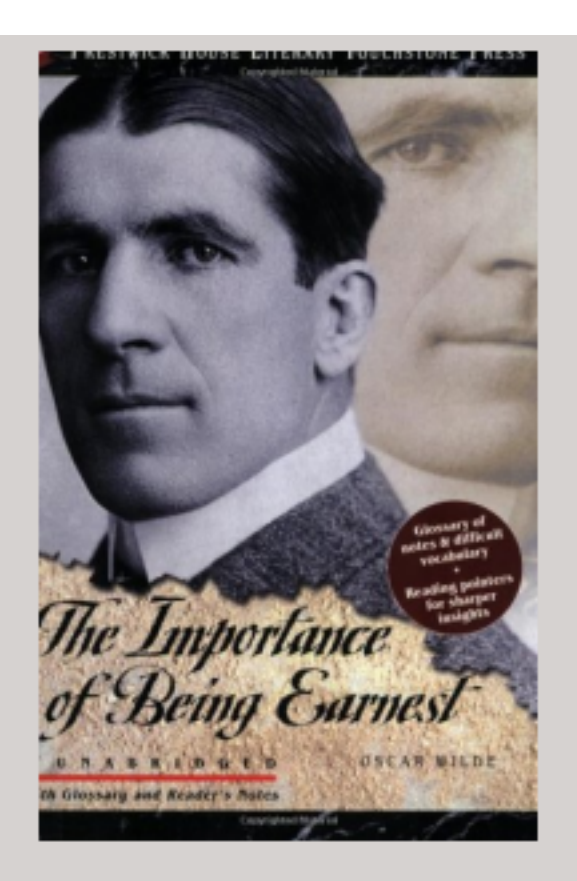

**Authors: Oscar Wilde** Formats: EPUB Ids: 9781580495806 Tags: lit 101 homework Click to open Path:

### **SUMMARY:**

This Prestwick House Literary Touchstone Edition includes a glossary and reader's notes to help the modern reader appreciate Wilde's wry wit and elaborate plot twists. Oscar Wilde's madcap farce about mistaken identities, secret engagements, and lovers? entanglements still delights readers

The Book details display shows the cover and all the metadata for the currently selected book. It can be hidden via the

*Layout* button in the lower right corner of the main calibre window. The author names shown in the Book details panel are click-able, they will by default take you to the Wikipedia page for the author. This can be customized by right clicking on the author name and selecting Manage this author.

Similarly, if you download metadata for the book, the Book details panel will automatically show you links pointing to the web pages for the book on Amazon, WorldCat, etc. from where the metadata was downloaded.

You can right click on individual e-book formats in the Book details panel to delete them, compare them to their original versions, save them to disk, open them with an external program, etc.

You can change the cover of the book by simply drag and dropping an image onto the Book details panel. If you wish to edit the cover image in an external program, simply right click on it and choose *Open with*.

You can also add e-book files to the current book by drag and dropping the files onto the Book details panel.

Double clicking the Book details panel will open it up in a separate popup window.

Finally, you can customize exactly what information is displayed in the Book details panel via *Preferences → Interface → Look & feel → Book details*.

# <span id="page-25-0"></span>**1.12 Navegador de Etiquetas**

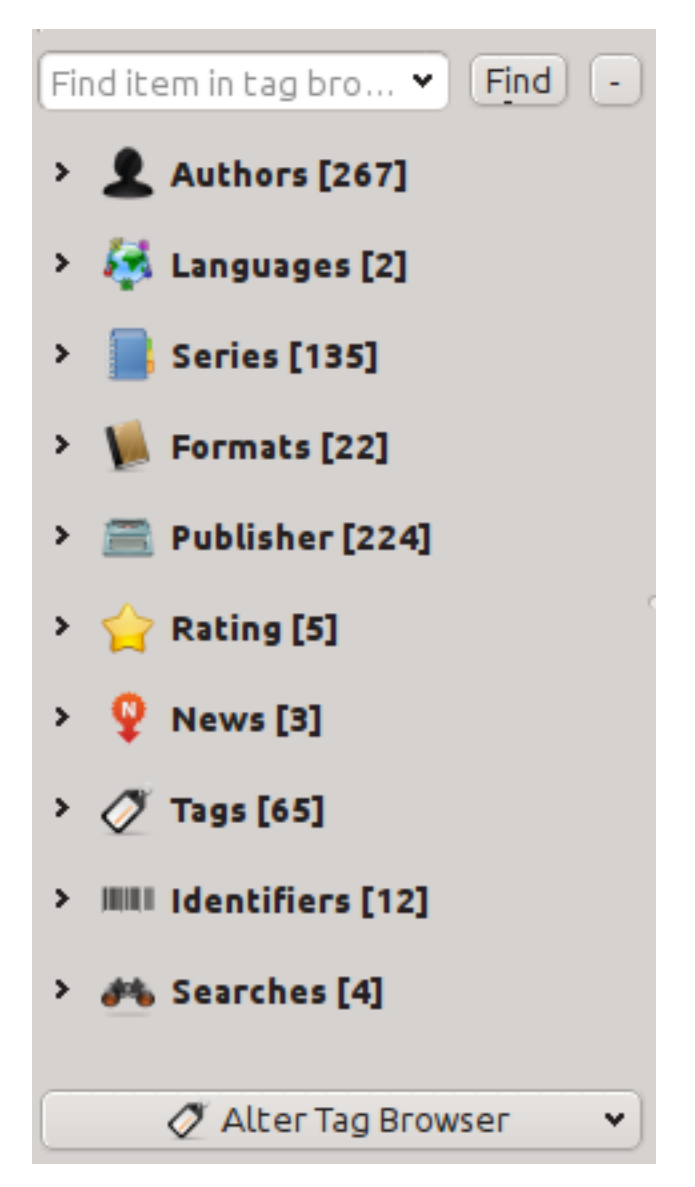

The Tag browser allows you to easily browse your collection by Author/Tags/Series/etc. If you click on any item in the Tag browser, for example the author name Isaac Asimov, then the list of books to the right is restricted to showing books by that author. You can click on category names as well. For example, clicking on "Series" will show you all books in any series.

The first click on an item will restrict the list of books to those that contain or match the item. Continuing the above example, clicking on Isaac Asimov will show books by that author. Clicking again on the item will change what is shown, depending on whether the item has children (see sub-categories and hierarchical items below). Continuing the Isaac Asimov example, clicking again on Isaac Asimov will restrict the list of books to those not by Isaac Asimov. A third click will remove the restriction, showing all books. If you hold down the Ctrl or Shift keys and click on multiple items, then restrictions based on multiple items are created. For example you could hold  $Ctr1$  and click on the tags History and Europe for finding books on European history. The Tag browser works by constructing search expressions that are automatically entered into the Search bar. Looking at what the Tag browser generates is a good way to learn how to construct basic search expressions.

Items in the Tag browser have their icons partially colored. The amount of color depends on the average rating of the

books in that category. So for example if the books by Isaac Asimov have an average of four stars, the icon for Isaac Asimov in the Tag browser will be 4/5th colored. You can hover your mouse over the icon to see the average rating.

The outer-level items in the *Tag browser*, such as Authors and Series, are called categories. You can create your own categories, called *User categories*, which are useful for organizing items. For example, you can use the *User categories editor* (click the *Configure* button at the lower-left of the *Tag browser* and choose *Manage authors, tags, etc → User categories*) to create a User category called Favorite Authors, then put the items for your favorites into the category. User categories can have sub-categories. For example, the User category Favorites.Authors is a sub-category of Favorites. You might also have Favorites.Series, in which case there will be two sub-categories under Favorites. Sub-categories can be created by right-clicking on a User category, choosing *Add sub-category to…*, and entering the sub-category name; or by using the *User categories editor* by entering names like the Favorites example above.

#### **You can search User categories in the same way as built-in categories, by clicking on them. There are four different searches cycled through by clicking:**

- 1. "tudo que corresponde um item na categoria" indicado por um único sinal de mais verde.
- 2. "tudo que corresponde ao item na categoria ou suas subcategorias" indicados por dois sinais de mais verdes.
- 3. "tudo que não corresponde ao item na categoria" mostrado por um único sinal de meno vermelho.
- 4. "tudo que não corresponde ao item na categoria ou suas subcategorias" mostrado por dois sinais de menos vermelhos

It is also possible to create hierarchies inside some of the text categories such as tags, series, and custom columns. These hierarchies show with the small triangle, permitting the sub-items to be hidden. To use hierarchies of items in a category, you must first go to *Preferences → Interface → Look & feel* and enter the category name(s) into the "Categories with hierarchical items" field. Once this is done, items in that category that contain periods will be shown using the small triangle. For example, assume you create a custom column called "Genre" and indicate that it contains hierarchical items. Once done, items such as Mystery.Thriller and Mystery.English will display as Mystery with the small triangle next to it. Clicking on the triangle will show Thriller and English as sub-items. See *[Managing subgroups of books, for example](#page-156-1) ["genre"](#page-156-1)* (página 153) for more information.

Hierarchical items (items with children) use the same four 'click-on' searches as User categories. Items that do not have children use two of the searches: "everything matching" and "everything not matching".

You can drag and drop items in the Tag browser onto User categories to add them to that category. If the source is a User category, holding the Shift key while dragging will move the item to the new category. You can also drag and drop books from the book list onto items in the Tag browser; dropping a book on an item causes that item to be automatically applied to the dropped books. For example, dragging a book onto Isaac Asimov will set the author of that book to Isaac Asimov. Dropping it onto the tag History will add the tag History to the book's tags.

You can easily find any item in the Tag browser by clicking the search button at the lower-right corner. In addition, you can right click on any item and choose one of several operations. Some examples are to hide it, rename it, or open a "Manage x" dialog that allows you to manage items of that kind. For example, the *Manage authors* dialog allows you to rename authors and control how their names are sorted.

Pode controlar o modo como os itens são ordenados no navegador de etiquetas através do botão: guilabel: 'Configurar` no canto inferior esquerdo do navegador de etiquetas. Pode optar por classificar por nome, classificação média ou popularidade (popularidade é o número de livros com pelo menos um item na sua biblioteca. Por exemplo, a popularidade de Isaac Asimov é o número de livros de Isaac Asimov na sua biblioteca).

# <span id="page-27-0"></span>**1.13 Relação de capas**

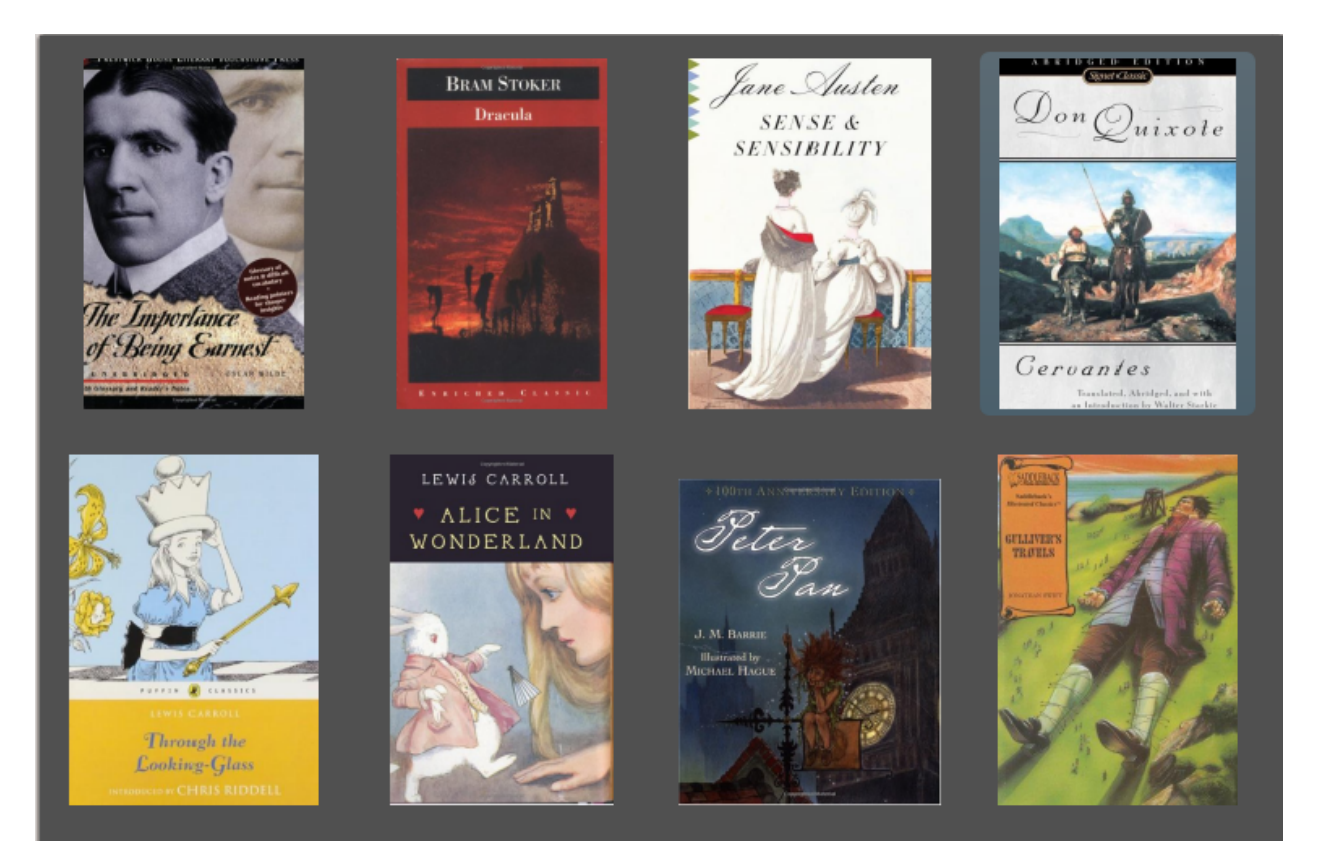

You can have calibre display a grid of book covers instead of a list of books, if you prefer to browse your collection by covers instead. The *Cover grid* is activated by clicking the *Layout* button in the bottom right corner of the main calibre window. You can customize the cover sizes and the background of the *Cover grid* via *Preferences → Interface → Look & feel → Cover grid*. You can even have calibre display any specified field under the covers, such as title or authors or rating or a custom column of your own devising.

# **MAN** A Tele of Two Cit **REVILLED** increased h pro pa A Tale of Two Cities  $\star$ ★

# <span id="page-28-0"></span>**1.14 Navegador de capas**

In addition to the *Cover grid* described above, you can also have calibre display covers in the single row. This is activated via the *Layout* button in the lower right corner of the main window. In *Preferences → Interface → Look & feel → Cover browser* you can change the number of covers displayed, and even have the *Cover browser* display itself in a separate popup window.

## <span id="page-29-0"></span>**1.15 Adding notes for authors, series, etc.**

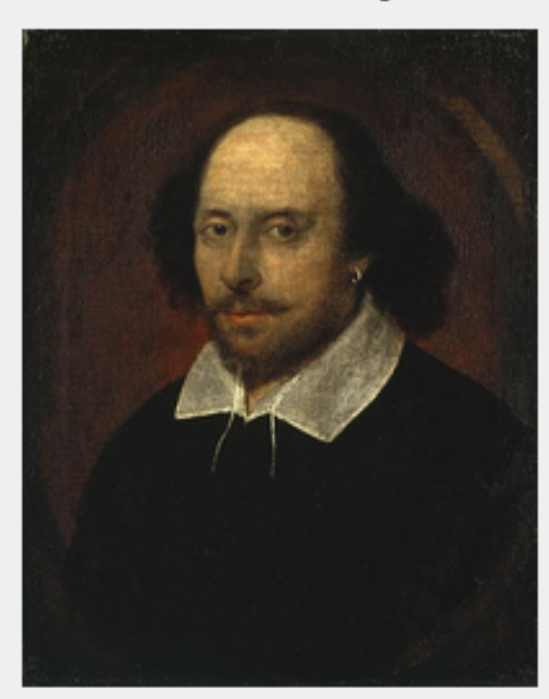

**William Shakespeare** 

William Shakespeare (baptised 26 April 1564) was an English poet and playwright, widely regarded as the greatest writer in the English language and the world's pre-eminent dramatist. He is often called England's national poet and the "Bard of Avon" (or simply "The Bard"). His surviving works consist of 38 plays, 154 sonnets, two long narrative poems, and several other poems. His plays have been translated into every major living language, and are performed more often than those of any other playwright.

Shakespeare was born and raised in Stratford-upon-Avon. Scholars believe that he died on his fifty-second birthday, coinciding with St George's Day.

At the age of 18 he married Anne Hathaway, who bore him three children: Susanna, and twins Hamnet and Judith. Between 1585 and 1592 he began a successful career in London as an actor, writer, and part owner of the playing company the Lord Chamberlain's Men, later known as the King's Men.

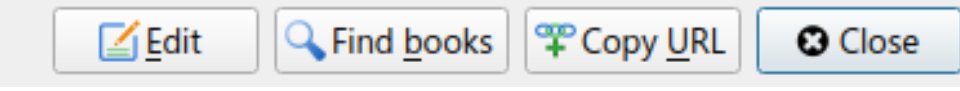

You can add notes for an author/series/tag/publisher/etc. to your calibre library. To do so right click on the author name in the *Tag browser* on the left or the *Book details* panel on the right and choose *Create note* or *Edit note*.

A simple popup window will allow you to enter your notes using basic formatting and supporting links and images. Once a note for an author is created, it can be viewed easily from the *Book details* panel by clicking the little pencil icon next to the author name.

You can search through all the notes in your library using the *Browse notes* tool by pressing  $C \text{trl} + \text{Shift} + \text{N}$  or adding it to the toolbar via *Preferences → Toolbars & menus*.

# <span id="page-30-0"></span>**1.16 Visualização rápida**

Sometimes you want to select a book and quickly get a list of books with the same value in some category (authors, tags, publisher, series, etc.) as the currently selected book, but without changing the current view of the library. You can do this with Quickview. Quickview opens either a second window or a panel in the book list showing the list of books matching the value of interest. For example, assume you want to see a list of all the books with the one or more of the authors of the currently-selected book. Click in the author cell you are interested in and press the 'Q' key or click the *Quickview* icon in the *Layout* section of the calibre window. A window or panel will open with all the authors for that book on the left, and all the books by the selected author on the right.

#### **Alguns exemplos de uso da visualização rápida: Ver se outros livros**

- have some tag(s) applied to the currently selected book,
- Estão na mesma série do atual livro
- Tem os mesmos valores do atual livro em uma coluna personalizada
- São escritos por um dos mesmo autores do atual livro
- partilhar valores numa coluna personalizada

There are two choices for where the Quickview information appears:

- 1. It can open "undocked": on top of the calibre window and will stay open until you explicitly close it.
- 2. It can open "docked": as a panel in the book list section of the calibre main window.

You can move the window from docked to undocked as desired using the "Dock/Undock" button.

The Quickview panel can be left open permanently, in which case it follows movements on the book list. For example, if you click in the calibre library view on a category column (tags, series, publisher, authors, etc.) for a book, the Quickview window contents will change to show you in the left-hand side panel the values in that category for the selected book (e.g., the tags for that book). The first item in that list will be selected, and Quickview will show you on the right-hand side panel all the books in your library that use that value. Click on an different value in the left-hand panel to see the books with that different value.

Double-click on a book in the Quickview window to select that book in the library view. This will also change the items display in the QuickView window (the left-hand panel) to show the items in the newly-selected book.

Shift- or Ctrl- double-click on a book in the Quickview window to open the edit metadata dialog on that book in the calibre window. The edited book will be Quickview'ed when you close the edit metadata dialog.

Você pode ver se uma coluna pode ser vista na Visualização Rápida passando o mouse sobre o cabeçalho da coluna e olhando no seu tooltip. Você pode também descobrir clicando com o botão direito do mouse no cabeçalho da coluna para ver se a opção "Visualização rápida" é mostrado, e selecionando essa opção é equivalente a pressionar 'Q' na célula atual.

Options (in *Preferences → Look & feel → Quickview*):

- Respeitar (ou não) a biblioteca virtual atual. Se assinalado, a vista rápida mostra apenas livros na biblioteca virtual atual. Predefinição: Respeitar bibliotecas virtuais
- Change the Quickview window contents when the column is changed on the book list using the cursor keys. Default: don't follow changes made with cursor keys
- Change the column being "quickview'ed" when a cell in the Quickview window is double-clicked. Otherwise the book is changed but the column being examined is not. Default: change the column
- Change the column being "quickview'ed" to the current column when the return key is pressed in the Quickview panel. Otherwise the book is changed but the column being examined is not. Default: change the column
- Choose which columns are shown in the Quickview window/panel.

### <span id="page-31-0"></span>**1.17 Tarefas**

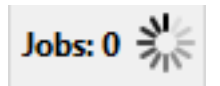

The Jobs panel shows the number of currently running jobs. Jobs are tasks that run in a separate process. They include converting e-books and talking to your reader device. You can click on the jobs panel to access the list of jobs. Once a job has completed you can see a detailed log from that job by double-clicking it in the list. This is useful to debug jobs that may not have completed successfully.

### <span id="page-31-1"></span>**1.18 Atalhos do teclado**

calibre has several keyboard shortcuts to save you time and mouse movement. These shortcuts are active in the book list view (when you're not editing the details of a particular book), and most of them affect the title you have selected. The calibre E-book viewer *[has its own shortcuts](#page-58-0)* (página 55) which can be customised in the viewer *Preferences*.

**Nota:** Note: The calibre keyboard shortcuts do not require a modifier key (Command, Option, Control, etc.), unless specifically noted. You only need to press the letter key, e.g. E to edit.

| Atalho<br>de   | Ação                                                           |
|----------------|----------------------------------------------------------------|
| teclado        |                                                                |
| F2             | Editar metadados do atual campo selecionado na lista de livros |
| $(En-$         |                                                                |
| ter            |                                                                |
| for            |                                                                |
| $ma-$          |                                                                |
| $COS$ )        |                                                                |
| A              | Adicionar livros                                               |
|                | Shift+ Adicionar formatos aos livros selecionados              |
| C              | Converter livros selecionados                                  |
| $\mathbb{D}$   | Enviar para o dispositivo                                      |
| Del            | Remover livros selecionados                                    |
| E              | Editar metadados de livros selecionados                        |
| G              | Obter livros                                                   |
| T              | Mostrar detalhes do livro                                      |
| Κ              | Editar Índice                                                  |
| M              | Mesclar registros selecionados                                 |
| Alt+M          | Mesclar registros selecionados, mantendo os originais          |
| $\circ$        | Abrir conteúdo da pasta                                        |
| P              | Polir livros                                                   |
| S              | Salvar no disco                                                |
| Τ              | Editar livro                                                   |
| $\overline{V}$ | Visualizar                                                     |
|                | Shift+ Ver o último livro lido                                 |

Tabela1: Atalhos de teclado para o programa Calibre

continua na próxima página

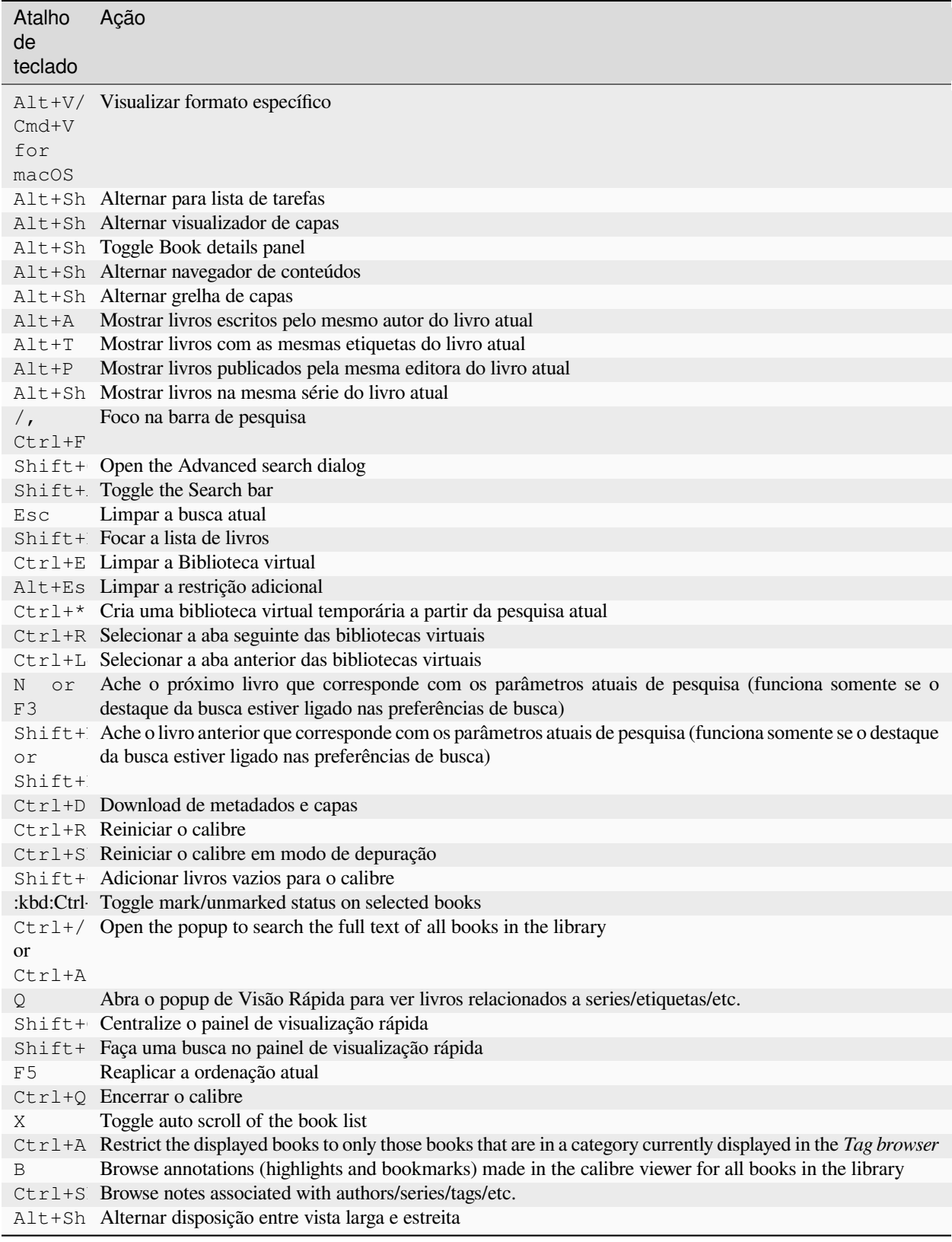

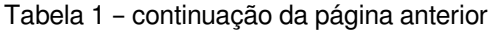

# CAPÍTULO 2

# <span id="page-34-0"></span>Adicionar seus sites de notícia favoritos ao calibre

calibre has a powerful, flexible and easy-to-use framework for downloading news from the Internet and converting it into an e-book. The following will show you, by means of examples, how to get news from various websites.

Para compreender como usar o framework, seguir os exemplos na ordem listada abaixo:

- *[Download totalmente automático.](#page-35-0)* (página 32)
	- **–** *[O blog calibre](#page-35-1)* (página 32)
	- **–** *[bbc.co.uk](#page-37-0)* (página 34)
- *[Personalizando o processo de busca](#page-37-1)* (página 34)
	- **–** *[Usando a versão de impressão do bbc.co.uk](#page-37-2)* (página 34)
	- **–** *[Trocando os estilos do artigo](#page-38-0)* (página 35)
	- **–** *[Dividindo e separando](#page-39-0)* (página 36)
	- **–** *[Exemplo real](#page-39-1)* (página 36)
- *[Dicas para desenvolver novas receitas](#page-42-0)* (página 39)
- *[Leituras recomendadas](#page-43-0)* (página 40)
- *[Documentação da API](#page-43-1)* (página 40)

# <span id="page-35-0"></span>**2.1 Download totalmente automático.**

Se a sua fonte de notícias é bastante simples, calibre pode muito bem ser capaz de buscá-la por completo automaticamente, tudo que você precisa fazer é fornecer a URL. calibre reúne todas as informações necessárias para baixar uma fonte de notícias em um *[recipe](#page-382-1)*. Para dizer ao calibre sobre uma fonte de notícias, você tem que criar um *[recipe](#page-382-1)* para ele. Vamos ver alguns exemplos:

### <span id="page-35-1"></span>**2.1.1 O blog calibre**

The calibre blog is a blog of posts that describe many useful calibre features in a simple and accessible way for new calibre users. In order to download this blog into an e-book, we rely on the *[RSS](#page-382-2)* feed of the blog:

http://blog.calibre-ebook.com/feeds/posts/default

I got the RSS URL by looking under "Subscribe to" at the bottom of the blog page and choosing *Posts → Atom*. To make calibre download the feeds and convert them into an e-book, you should right click the *Fetch news* button and then the *Add a custom news source* menu item and then the *New Recipe* button. A dialog similar to that shown below should open up.
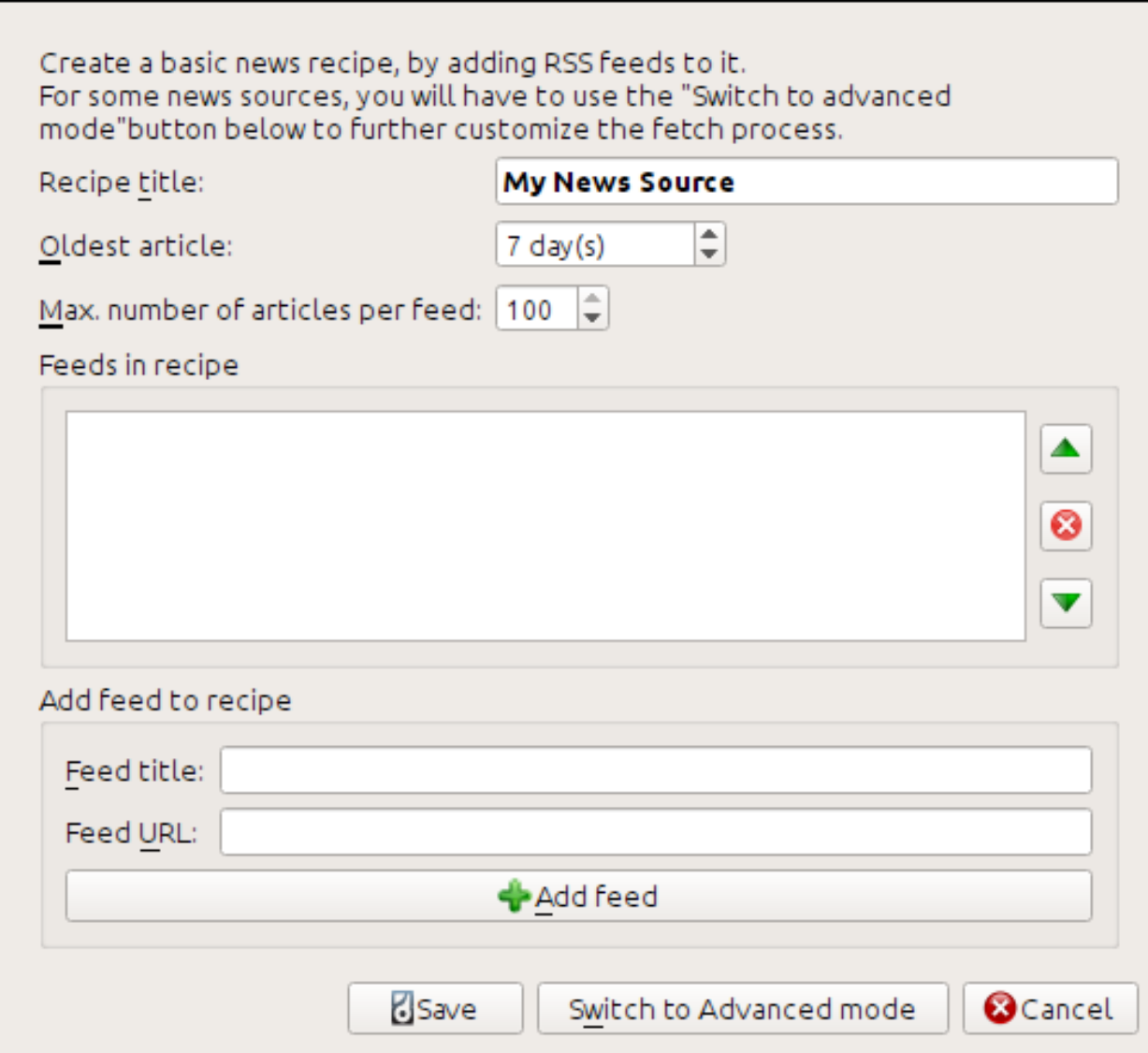

First enter Calibre Blog into the *Recipe title* field. This will be the title of the e-book that will be created from the articles in the above feeds.

The next two fields (*Oldest article* and *Max. number of articles*) allow you some control over how many articles should be downloaded from each feed, and they are pretty self explanatory.

To add the feeds to the recipe, enter the feed title and the feed URL and click the *Add feed* button. Once you have added the feed, simply click the *Save* button and you're done! Close the dialog.

To test your new *[recipe](#page-382-0)*, click the *Fetch news* button and in the *Custom news sources* sub-menu click *calibre Blog*. After a couple of minutes, the newly downloaded e-book of blog posts will appear in the main library view (if you have your reader connected, it will be put onto the reader instead of into the library). Select it and hit the *View* button to read!

The reason this worked so well, with so little effort is that the blog provides *full-content [RSS](#page-382-1)* feeds, i.e., the article content is embedded in the feed itself. For most news sources that provide news in this fashion, with *full-content* feeds, you don't need any more effort to convert them to e-books. Now we will look at a news source that does not provide full content feeds. In such feeds, the full article is a webpage and the feed only contains a link to the webpage with a short summary of the article.

### <span id="page-37-0"></span>**2.1.2 bbc.co.uk**

Vamos tentar os dois sinais seguintes a partir de *The BBC*:

- 1. News Front Page: [https://newsrss.bbc.co.uk/rss/newsonline\\_world\\_edition/front\\_page/rss.xml](https://newsrss.bbc.co.uk/rss/newsonline_world_edition/front_page/rss.xml)
- 2. Science/Nature: [https://newsrss.bbc.co.uk/rss/newsonline\\_world\\_edition/science/nature/rss.xml](https://newsrss.bbc.co.uk/rss/newsonline_world_edition/science/nature/rss.xml)

Follow the procedure outlined in *[O blog calibre](#page-35-0)* (página 32) above to create a recipe for *The BBC* (using the feeds above). Looking at the downloaded e-book, we see that calibre has done a creditable job of extracting only the content you care about from each article's webpage. However, the extraction process is not perfect. Sometimes it leaves in undesirable content like menus and navigation aids or it removes content that should have been left alone, like article headings. In order, to have perfect content extraction, we will need to customize the fetch process, as described in the next section.

# **2.2 Personalizando o processo de busca**

Quando você quer aperfeiçoar o processo de baixar, ou baixar conteúdo de um complexo website particular, você pode aproveitar-se de todo o poder e flexibilidade do *[recipe](#page-382-0)* framework. Afim de fazer isso, no diálogo *Add custom news sources*, simplesmente clique no botão *Switch to Advanced mode*.

The easiest and often most productive customization is to use the print version of the online articles. The print version typically has much less cruft and translates much more smoothly to an e-book. Let's try to use the print version of the articles from *The BBC*.

### **2.2.1 Usando a versão de impressão do bbc.co.uk**

The first step is to look at the e-book we downloaded previously from *[bbc.co.uk](#page-37-0)* (página 34). At the end of each article, in the e-book is a little blurb telling you where the article was downloaded from. Copy and paste that URL into a browser. Now on the article webpage look for a link that points to the "Printable version". Click it to see the print version of the article. It looks much neater! Now compare the two URLs. For me they were:

#### **URL do artigo**

<https://news.bbc.co.uk/2/hi/science/nature/7312016.stm>

#### **URL da versão de impressão**

[https://newsvote.bbc.co.uk/mpapps/pagetools/print/news.bbc.co.uk/2/hi/science/nature/7312016.](https://newsvote.bbc.co.uk/mpapps/pagetools/print/news.bbc.co.uk/2/hi/science/nature/7312016.stm) [stm](https://newsvote.bbc.co.uk/mpapps/pagetools/print/news.bbc.co.uk/2/hi/science/nature/7312016.stm)

Portanto, parece que para obter a versão impressa, precisamos prefixar cada artigo URL com:

newsvote.bbc.co.uk/mpapps/pagetools/print/

Now in the *Advanced mode* of the Custom news sources dialog, you should see something like (remember to select *The BBC* recipe before switching to advanced mode):

```
Recipe source code (python)
```

```
class AdvancedUserRecipe1206418393(BasicNewsRecipe):
    title
                   = u'The BBC'
    oldest_article = 7max articles per feed = 100feeds
                  = [(u'News Front Page', u'http://newsrss.bbc.co.uk/rss/newsonlir
```
You can see that the fields from the *Basic mode* have been translated to Python code in a straightforward manner. We need to add instructions to this recipe to use the print version of the articles. All that's needed is to add the following two lines:

```
def print_version(self, url):
    return url.replace('https://', 'https://newsvote.bbc.co.uk/mpapps/pagetools/print/
,→')
```
This is Python, so indentation is important. After you've added the lines, it should look like:

```
Recipe source code (python)
class AdvancedUserRecipe1206418393(BasicNewsRecipe):
                   = u'The BBC'
    title
    oldest_article = 7max_articles_per_feed = 100
    feeds
                   = [(u'News Front Page', u'http://newsrss.bbc.co.uk/rss/newsonlir
    def print version(self, url):
        return url.replace('http://', 'http://newsvote.bbc.co.uk/mpapps/pagetools/g
```
In the above, def print\_version(self, url) defines a *method* that is called by calibre for every article. url is the URL of the original article. What print version does is take that url and replace it with the new URL that points to the print version of the article. To learn about  $Python<sup>4</sup>$  $Python<sup>4</sup>$  $Python<sup>4</sup>$  $Python<sup>4</sup>$  see the [tutorial](https://docs.python.org/tutorial/)<sup>[5](#page-38-1)</sup>.

Now, click the *Add/update recipe* button and your changes will be saved. Re-download the e-book. You should have a much improved e-book. One of the problems with the new version is that the fonts on the print version webpage are too small. This is automatically fixed when converting to an e-book, but even after the fixing process, the font size of the menus and navigation bar become too large relative to the article text. To fix this, we will do some more customization, in the next section.

### **2.2.2 Trocando os estilos do artigo**

Na seção anterior, vimos que o tamanho da fonte para artigos da versão impressa do **\***The BBC" era muito pequeno. Na maioria dos sites, incluído **\***The BBC **\***, este tamanho da fonte é definido por meio de: term: *folhas de estilo CSS*. Podemos desativar a busca de tais folhas de estilo, adicionando a linha:

```
no_stylesheets = True
```
<span id="page-38-2"></span>A receita agora se parece com:

<span id="page-38-0"></span><sup>4</sup> https://www.python.org

<span id="page-38-1"></span><sup>5</sup> https://docs.python.org/tutorial/

```
Recipe source code (python)
```

```
class AdvancedUserRecipe1206419520(BasicNewsRecipe):
   title
                   = u'The BBC'
   oldest article = 7max articles per feed = 100no_stylesheets = True
                   = [(u'News Front Page', u'http://newsrss.bbc.co.uk/rss/newsonli
   feeds
   def print version(self, url):
        return url.replace('http://', 'http://newsvote.bbc.co.uk/mpapps/pagetools/
```
A nova versão parece muito bom. Se você é um perfeccionista, você vai querer ler a próxima seção, que trata realmente de modificar o conteúdo baixado.

### **2.2.3 Dividindo e separando**

calibre contains very powerful and flexible abilities when it comes to manipulating downloaded content. To show off a couple of these, let's look at our old friend the *[The BBC](#page-38-2)* (página 35) recipe again. Looking at the source code (*[HTML](#page-382-2)*) of a couple of articles (print version), we see that they have a footer that contains no useful information, contained in

```
<div class="footer">
...
</div>
```
Este poderá ser removido pela adição:

remove\_tags = [dict(name='div', attrs={'class':'footer'})]

to the recipe. Finally, lets replace some of the *[CSS](#page-382-3)* that we disabled earlier, with our own *[CSS](#page-382-3)* that is suitable for conversion to an e-book:

extra\_css = '.headline {font-size:  $x$ -large;  $\n\lambda$  .fact { padding-top: 10pt }'

With these additions, our recipe has become "production quality".

This *[recipe](#page-382-0)* explores only the tip of the iceberg when it comes to the power of calibre. To explore more of the abilities of calibre we'll examine a more complex real life example in the next section.

### **2.2.4 Exemplo real**

A reasonably complex real life example that exposes more of the *[API](#page-382-4)* of BasicNewsRecipe is the *[recipe](#page-382-0)* for *The New York Times*

```
import string, re
from calibre import strftime
from calibre.web.feeds.recipes import BasicNewsRecipe
from calibre.ebooks.BeautifulSoup import BeautifulSoup
class NYTimes(BasicNewsRecipe):
```
(continua na próxima página)

(continuação da página anterior)

```
title = 'The New York Times'
    __author__ = 'Kovid Goyal'
   description = 'Daily news from the New York Times'
   timefmt = ' [%a, %d %b, %Y]'
   needs_subscription = True
   remove_tags_before = dict(id='article')
   remove_tags_after = dict(id='article')
   remove_tags = [dict(attrs={'class':['articleTools', 'post-tools', 'side_tool',
,→'nextArticleLink clearfix']}),
               dict(id=['footer', 'toolsRight', 'articleInline', 'navigation',
,→'archive', 'side_search', 'blog_sidebar', 'side_tool', 'side_index']),
               dict(name=['script', 'noscript', 'style'])]
   encoding = 'cp1252'no_stylesheets = True
   extra_css = 'h1 {font: sans-serif large;}\n.byline {font:monospace;}'
   def get_browser(self):
       br = BasicNewsRecipe.get_browser(self)
       if self.username is not None and self.password is not None:
           br.open('https://www.nytimes.com/auth/login')
           br.select_form(name='login')
           br['USERID'] = self.username
           br['PASSWORD'] = self.password
           br.submit()
       return br
   def parse_index(self):
       soup = self.index_to_soup('https://www.nytimes.com/pages/todayspaper/index.
,→html')
       def feed_title(div):
           return ''.join(div.findAll(text=True, recursive=False)).strip()
       articles = \{\}key = None
       ans = \lceil]
       for div in soup.findAll(True,
            attrs={'class':['section-headline', 'story', 'story headline']}):
            if ''.join(div['class']) == 'section-headline':
                key = string.capwords(feed.title(div))articles[key] = []
                ans.append(key)
            elif ''.join(div['class']) in ['story', 'story headline']:
                a = div.find('a', href=True)
                if not a:
                    continue
                url = re.sub(r' \?.*', '', a['href'])
                url += '?pagewanted=all'
                title = self.tag_to_string(a, use_alt=True).strip()
                description = ''
                pubdate = strftime('%a, %d %b')
                summary = div.find(True, attrs={'class':'summary'})
                if summary:
                    description = self.tag_to_string(summary, use_alt=False)
```
(continua na próxima página)

```
(continuação da página anterior)
                 feed = key if key is not None else 'Uncategorized'
                 if feed not in articles:
                    articles[feed] = []
                 if not 'podcasts' in url:
                     articles[feed].append(
                               dict(title=title, url=url, date=pubdate,
                                    description=description,
                                    content=''))
       ans = self.sort index by(ans, {'The Front Page':-1, 'Dining In, Dining Out':1,
,→ 'Obituaries':2})
       ans = [(key, articles[key]) for key in ans if key in articles]
       return ans
   def preprocess_html(self, soup):
       refresh = soup.find('meta', {'http-equiv':'refresh'})
       if refresh is None:
           return soup
       content = refresh.get('content').partition('=')[2]
       raw = self.browser.open('https://www.nytimes.com'+content).read()
       return BeautifulSoup(raw.decode('cp1252', 'replace'))
```
We see several new features in this *[recipe](#page-382-0)*. First, we have:

timefmt = ' [*%a*, *%d* %b, %Y]'

This sets the displayed time on the front page of the created e-book to be in the format,  $Day, Day_Mumber, Month,$ Year. See *[timefmt](#page-52-0)* (página 49).

Then we see a group of directives to cleanup the downloaded *[HTML](#page-382-2)*:

```
remove_tags_before = dict(name='h1')
remove\_tags\_after = dict(id='footer')remove_tags = ...
```
These remove everything before the first <h1> tag and everything after the first tag whose id is footer. See *re[move\\_tags](#page-51-0)* (página 48), *[remove\\_tags\\_before](#page-51-1)* (página 48), *[remove\\_tags\\_after](#page-51-2)* (página 48).

A próxima característica interessante é:

```
needs_subscription = True
...
def get_browser(self):
    ...
```
needs\_subscription = True tells calibre that this recipe needs a username and password in order to access the content. This causes, calibre to ask for a username and password whenever you try to use this recipe. The code in *[calibre.web.feeds.news.BasicNewsRecipe.get\\_browser\(\)](#page-44-0)* (página 41) actually does the login into the NYT website. Once logged in, calibre will use the same, logged in, browser instance to fetch all content. See [mechanize](https://mechanize.readthedocs.io/en/latest/)<sup>[6](#page-41-0)</sup> to understand the code in <code>get\_browser.</code>

The next new feature is the *[calibre.web.feeds.news.BasicNewsRecipe.parse\\_index\(\)](#page-45-0)* (página 42) method. Its job is to go to <https://www.nytimes.com/pages/todayspaper/index.html> and fetch the list of articles that appear in *todays* paper. While more complex than simply using *[RSS](#page-382-1)*, the recipe creates an e-book that corresponds very closely to the days paper.  $\text{parse\_index}$  makes heavy use of [BeautifulSoup](https://www.crummy.com/software/BeautifulSoup/bs4/doc/)<sup>[7](#page-41-1)</sup> to parse the daily paper webpage. You

<span id="page-41-0"></span><sup>6</sup> https://mechanize.readthedocs.io/en/latest/

<span id="page-41-1"></span><sup>7</sup> https://www.crummy.com/software/BeautifulSoup/bs4/doc/

can also use other, more modern parsers if you dislike BeautifulSoup. calibre comes with  $xml^8$  $xml^8$  and  $html5lib^9$  $html5lib^9$  $html5lib^9$ , which are the recommended parsers. To use them, replace the call to index to soup() with the following:

```
raw = self.index_to_soup(url, raw=True)
# For html5lib
import html5lib
root = html5lib.parse(raw, namespaceHTMLElements=False, treebuilder='lxml')
# For the lxml html 4 parser
from lxml import html
root = html.fromstring(raw)
```
The final new feature is the *[calibre.web.feeds.news.BasicNewsRecipe.preprocess\\_html\(\)](#page-46-0)* (página 43) method. It can be used to perform arbitrary transformations on every downloaded HTML page. Here it is used to bypass the ads that the nytimes shows you before each article.

### **2.3 Dicas para desenvolver novas receitas**

The best way to develop new recipes is to use the command line interface. Create the recipe using your favorite Python editor and save it to a file say myrecipe.recipe. The *recipe* extension is required. You can download content using this recipe with the command:

ebook-convert myrecipe.recipe .epub --test -vv --debug-pipeline debug

The command **ebook-convert** will download all the webpages and save them to the EPUB file myrecipe. epub. The -vv option makes ebook-convert spit out a lot of information about what it is doing. The ebook-convert-recipe-input --test option makes it download only a couple of articles from at most two feeds. In addition, ebook-convert will put the downloaded HTML into the debug/input folder, where debug is the folder you specified in the *[ebook-convert --debug-pipeline](#page-338-0)* (página 335) option.

Once the download is complete, you can look at the downloaded *[HTML](#page-382-2)* by opening the file debug/input/index. html in a browser. Once you're satisfied that the download and preprocessing is happening correctly, you can generate e-books in different formats as shown below:

```
ebook-convert myrecipe.recipe myrecipe.epub
ebook-convert myrecipe.recipe myrecipe.mobi
...
```
Se está satisfeito com a sua receita, e se acredita que há procura suficiente para justificar a sua inclusão no conjunto de receitas predefinidas, publique a sua receita no [fórum de receitas do Calibre](https://www.mobileread.com/forums/forumdisplay.php?f=228)<sup>[10](#page-42-2)</sup> para a partilhar com outros utilizadores do Calibre.

**Nota:** No macOS, as ferramentas de linha de comando estão dentro do pacote do calibre. Por exemplo, se você instalou o calibre em /Applications , as ferramentas de linha de comando estão em /Applications/calibre.app/ Contents/MacOS/.

#### **Ver também:**

#### **generated/pt/ebook-convert**

The command line interface for all e-book conversion.

<span id="page-42-1"></span><sup>9</sup> https://github.com/html5lib/html5lib-python

<span id="page-42-0"></span><sup>8</sup> https://lxml.de/

<span id="page-42-2"></span><sup>10</sup> https://www.mobileread.com/forums/forumdisplay.php?f=228

### **2.4 Leituras recomendadas**

Para saber mais sobre a escrita avançada de receitas usando algumas das instalações, disponível em "BasicNewsRecipe" você deve consultar as seguintes fontes:

#### *[API documentation](#page-43-0)* **(página 40)**

Documentação da classe "BasicNewsRecipe" e todos os seus métodos e campos importantes.

**[BasicNewsRecipe](https://github.com/kovidgoyal/calibre/blob/master/src/calibre/web/feeds/news.py)**[11](#page-43-1)

O código fonte do "BasicNewsRecipe"

```
Built-in recipes12
```
The source code for the built-in recipes that come with calibre

**[O fórum de receitas do Calibre](https://www.mobileread.com/forums/forumdisplay.php?f=228)**[13](#page-43-3)

Lots of knowledgeable calibre recipe writers hang out here.

### **2.5 Documentação da API**

### <span id="page-43-0"></span>**2.5.1 Documentação da API para Receitas**

A API para escrever receitas é definida pela :class:'BasicNewsRecipe'

```
class calibre.web.feeds.news.BasicNewsRecipe(options, log, progress_reporter)
```
Classe de base que contém a lógica necessária em todas as receitas. Ao efetuar sobreposições progressivas das funcionalidades desta classe, pode criar, progressivamente, receitas mais personalizadas/poderosas. Para um tutorial introdutório à criação de receitas, veja *[Adicionar seus sites de notícia favoritos ao calibre](#page-34-0)* (página 31).

#### **abort\_article**(*msg=None*)

Invoque este método dentro de qualquer dos métodos de pré-processamento para abortar o descarregamento do artigo atual. É útil para descartar artigos que contêm conteúdo inapropriado, tais como artigos de vídeo puro.

#### <span id="page-43-4"></span>**abort\_recipe\_processing**(*msg*)

Provoca, por parte do sistema de descarregamento de receitas, o abortar do descarregamento desta receita, apresentado ao utilizador uma mensagem simples de informação.

#### **add\_toc\_thumbnail**(*article*, *src*)

Invoque-o a partir de populate article metadata com o atributo src de uma etiqueta  $\langle img \rangle$  no artigo que seja apropriado para uso como uma miniatura que represente o artigo no índice. Se essa miniatura é de facto utilizada depende do dispositivo usado (atualmente é apenas usada pelos Kindle). Note que a imagem referenciada tem de ser uma que já tenha sido descarregada com sucesso, sendo ignorada em caso contrário.

#### **classmethod adeify\_images**(*soup*)

Se sua receita quando convertida em EPUB eve problemas com imagens quando visualizado no Adobe Digital Editions, este método do within *[postprocess\\_html\(\)](#page-46-1)* (página 43).

```
canonicalize_internal_url(url, is_link=True)
```
Devolve um conjunto de representações canónicas de url. A implementação padrão usa apenas o nome do servidor e o caminho do URL, ignorando tudo o que sejam parâmetros de pesquisa, fragmentos, etc. As representações canónicas têm de ser únicas no conjunto dos URL para esta fonte de notícias. Se o não forem, então as hiperligações internas podem ser incorretamente resolvidas.

<span id="page-43-1"></span><sup>11</sup> https://github.com/kovidgoyal/calibre/blob/master/src/calibre/web/feeds/news.py

<span id="page-43-2"></span><sup>12</sup> https://github.com/kovidgoyal/calibre/tree/master/recipes

<span id="page-43-3"></span><sup>13</sup> https://www.mobileread.com/forums/forumdisplay.php?f=228

#### **Parâmetros**

**is\_link** – É Verdadeiro se a URL está vindo de um link interno em um arquivo HTML. Falso se a URL é a URL usada para baixar um artigo.

#### **cleanup**()

Chamado após todos artigos serem baixados. Use isso para fazer uma limpeza como deslogar de sites inscritos, etc.

#### **clone\_browser**(*br*)

Clone the browser br. Cloned browsers are used for multi-threaded downloads, since mechanize is not thread safe. The default cloning routines should capture most browser customization, but if you do something exotic in your recipe, you should override this method in your recipe and clone manually.

Cloned browser instances use the same, thread-safe CookieJar by default, unless you have customized cookie handling.

#### **default\_cover**(*cover\_file*)

Cria uma capa genérica para receitas que não tem uma capa

#### **download**()

Download and pre-process all articles from the feeds in this recipe. This method should be called only once on a particular Recipe instance. Calling it more than once will lead to undefined behavior. :return: Path to index.html

#### **extract\_readable\_article**(*html*, *url*)

Extracts main article content from 'html', cleans up and returns as a (article\_html, extracted\_title) tuple. Based on the original readability algorithm by Arc90.

#### **get\_article\_url**(*article*)

Override in a subclass to customize extraction of the *[URL](#page-382-5)* that points to the content for each article. Return the article URL. It is called with *article*, an object representing a parsed article from a feed. See [feedparser](https://pythonhosted.org/feedparser/)<sup>[14](#page-52-1)</sup>. By default it looks for the original link (for feeds syndicated via a service like FeedBurner or Pheedo) and if found, returns that or else returns [article.link](https://pythonhosted.org/feedparser/reference-entry-link.html) $15$ .

#### <span id="page-44-0"></span>**get\_browser**(*\*args*, *\*\*kwargs*)

Return a browser instance used to fetch documents from the web. By default it returns a [mechanize](https://mechanize.readthedocs.io/en/latest/)<sup>[16](#page-52-3)</sup> browser instance that supports cookies, ignores robots.txt, handles refreshes and has a mozilla firefox user agent.

If your recipe requires that you login first, override this method in your subclass. For example, the following code is used in the New York Times recipe to login for full access:

```
def get_browser(self):
   br = BasicNewsRecipe.get_browser(self)
   if self.username is not None and self.password is not None:
       br.open('https://www.nytimes.com/auth/login')
       br.select_form(name='login')
        br['USERID'] = self.username
        br['PASSWORD'] = self.password
        br.submit()
   return br
```
#### <span id="page-44-1"></span>**get\_cover\_url**()

Return a *[URL](#page-382-5)* to the cover image for this issue or *None*. By default it returns the value of the member *self.cover\_url* which is normally *None*. If you want your recipe to download a cover for the e-book override this method in your subclass, or set the member variable *self.cover\_url* before this method is called.

#### **get\_extra\_css**()

By default returns *self.extra\_css*. Override if you want to programmatically generate the extra\_css.

#### <span id="page-45-1"></span>**get\_feeds**()

Return a list of *[RSS](#page-382-1)* feeds to fetch for this profile. Each element of the list must be a 2-element tuple of the form (title, url). If title is None or an empty string, the title from the feed is used. This method is useful if your recipe needs to do some processing to figure out the list of feeds to download. If so, override in your subclass.

#### **get\_masthead\_title**()

Override in subclass to use something other than the recipe title

#### **get\_masthead\_url**()

Return a *[URL](#page-382-5)* to the masthead image for this issue or *None*. By default it returns the value of the member *self.masthead\_url* which is normally *None*. If you want your recipe to download a masthead for the e-book override this method in your subclass, or set the member variable *self.masthead\_url* before this method is called. Masthead images are used in Kindle MOBI files.

#### <span id="page-45-3"></span>**get\_obfuscated\_article**(*url*)

If you set *articles\_are\_obfuscated* this method is called with every article URL. It should return the path to a file on the filesystem that contains the article HTML. That file is processed by the recursive HTML fetching engine, so it can contain links to pages/images on the web. Alternately, you can return a dictionary of the form: {'data': <HTML data>, 'url': <the resolved URL of the article>}. This avoids needing to create temporary files. The *url* key in the dictionary is useful if the effective URL of the article is different from the URL passed into this method, for example, because of redirects. It can be omitted if the URL is unchanged.

This method is typically useful for sites that try to make it difficult to access article content automatically.

#### <span id="page-45-4"></span>**get\_url\_specific\_delay**(*url*)

Return the delay in seconds before downloading this URL. If you want to programmatically determine the delay for the specified URL, override this method in your subclass, returning self.delay by default for URLs you do not want to affect.

#### **Retorna**

A floating point number, the delay in seconds.

#### **classmethod image\_url\_processor**(*baseurl*, *url*)

Perform some processing on image urls (perhaps removing size restrictions for dynamically generated images, etc.) and return the precessed URL. Return None or an empty string to skip fetching the image.

#### **index** to soup (*url or raw*, *raw=False*, *as tree=False*, *save raw=None*)

Convenience method that takes an URL to the index page and returns a [BeautifulSoup](https://www.crummy.com/software/BeautifulSoup/bs4/doc)<sup>[17](#page-52-4)</sup> of it.

*url\_or\_raw*: Either a URL or the downloaded index page as a string

#### **is\_link\_wanted**(*url*, *tag*)

Return True if the link should be followed or False otherwise. By default, raises NotImplementedError which causes the downloader to ignore it.

#### **Parâmetros**

- **url** The URL to be followed
- **tag** The tag from which the URL was derived

#### <span id="page-45-2"></span><span id="page-45-0"></span>**parse\_feeds**()

Create a list of articles from the list of feeds returned by *[BasicNewsRecipe.get\\_feeds\(\)](#page-45-1)* (página 42). Return a list of Feed objects.

#### **parse\_index**()

This method should be implemented in recipes that parse a website instead of feeds to generate a list of articles. Typical uses are for news sources that have a "Print Edition" webpage that lists all the articles in the current print edition. If this function is implemented, it will be used in preference to *[BasicNewsRecipe.](#page-45-2) [parse\\_feeds\(\)](#page-45-2)* (página 42).

It must return a list. Each element of the list must be a 2-element tuple of the form ('feed title', list of articles).

Each list of articles must contain dictionaries of the form:

```
{
'title' : article title,
'url' : URL of print version,
'date' : The publication date of the article as a string,
'description' : A summary of the article
'content' : The full article (can be an empty string). Obsolete
               do not use, instead save the content to a temporary
               file and pass a file:///path/to/temp/file.html as
               th\rho IIRI.
}
```
For an example, see the recipe for downloading *The Atlantic*. In addition, you can add 'author' for the author of the article.

If you want to abort processing for some reason and have calibre show the user a simple message instead of an error, call *[abort\\_recipe\\_processing\(\)](#page-43-4)* (página 40).

#### **populate\_article\_metadata**(*article*, *soup*, *first*)

Called when each HTML page belonging to article is downloaded. Intended to be used to get article metadata like author/summary/etc. from the parsed HTML (soup).

#### **Parâmetros**

- **article** A object of class calibre.web.feeds.Article. If you change the summary, remember to also change the text\_summary
- **soup** Parsed HTML belonging to this article
- **first** True iff the parsed HTML is the first page of the article.

#### **postprocess\_book**(*oeb*, *opts*, *log*)

Run any needed post processing on the parsed downloaded e-book.

#### **Parâmetros**

- **oeb** Um objeto OEBBook
- **opts** Conversion options

#### <span id="page-46-1"></span>**postprocess\_html**(*soup*, *first\_fetch*)

This method is called with the source of each downloaded *[HTML](#page-382-2)* file, after it is parsed for links and images. It can be used to do arbitrarily powerful post-processing on the *[HTML](#page-382-2)*. It should return *soup* after processing it.

#### <span id="page-46-0"></span>**Parâmetros**

- **soup** A [BeautifulSoup](https://www.crummy.com/software/BeautifulSoup/bs4/doc/)<sup>[18](#page-52-5)</sup> instance containing the downloaded *[HTML](#page-382-2)*.
- **first\_fetch** True if this is the first page of an article.

#### **preprocess\_html**(*soup*)

This method is called with the source of each downloaded *[HTML](#page-382-2)* file, before it is parsed for links and images. It is called after the cleanup as specified by remove tags etc. It can be used to do arbitrarily powerful pre--processing on the *[HTML](#page-382-2)*. It should return *soup* after processing it.

*soup*: A [BeautifulSoup](https://www.crummy.com/software/BeautifulSoup/bs4/doc/)<sup>[19](#page-52-6)</sup> instance containing the downloaded *[HTML](#page-382-2)*.

#### **preprocess\_image**(*img\_data*, *image\_url*)

Perform some processing on downloaded image data. This is called on the raw data before any resizing is done. Must return the processed raw data. Return None to skip the image.

#### **preprocess\_raw\_html**(*raw\_html*, *url*)

This method is called with the source of each downloaded *[HTML](#page-382-2)* file, before it is parsed into an object tree. raw\_html is a unicode string representing the raw HTML downloaded from the web. url is the URL from which the HTML was downloaded.

Note that this method acts *before* preprocess regexps.

This method must return the processed raw\_html as a unicode object.

#### **classmethod print\_version**(*url*)

Take a *url* pointing to the webpage with article content and return the *[URL](#page-382-5)* pointing to the print version of the article. By default does nothing. For example:

```
def print_version(self, url):
   return url + '?&pagewanted=print'
```
#### **publication\_date**()

Use this method to set the date when this issue was published. Defaults to the moment of download. Must return a datetime.datetime object.

#### **skip\_ad\_pages**(*soup*)

This method is called with the source of each downloaded *[HTML](#page-382-2)* file, before any of the cleanup attributes like remove\_tags, keep\_only\_tags are applied. Note that preprocess\_regexps will have already been applied. It is meant to allow the recipe to skip ad pages. If the soup represents an ad page, return the HTML of the real page. Otherwise return None.

*soup*: A [BeautifulSoup](https://www.crummy.com/software/BeautifulSoup/bs4/doc/)<sup>[20](#page-52-7)</sup> instance containing the downloaded *[HTML](#page-382-2)*.

#### **sort\_index\_by**(*index*, *weights*)

Convenience method to sort the titles in *index* according to *weights*. *index* is sorted in place. Returns *index*.

*index*: A list of titles.

*weights*: A dictionary that maps weights to titles. If any titles in index are not in weights, they are assumed to have a weight of 0.

#### **classmethod tag\_to\_string**(*tag*, *use\_alt=True*, *normalize\_whitespace=True*)

Convenience method to take a [BeautifulSoup](https://www.crummy.com/software/BeautifulSoup/bs4/doc/)<sup>[21](#page-52-8)</sup> Tag and extract the text from it recursively, including any CDATA sections and alt tag attributes. Return a possibly empty Unicode string.

*use\_alt*: If *True* try to use the alt attribute for tags that don't have any textual content

 $tag$ : [BeautifulSoup](https://www.crummy.com/software/BeautifulSoup/bs4/doc/)<sup>[22](#page-52-9)</sup> Taq

#### **articles\_are\_obfuscated = False**

Set to True and implement *[get\\_obfuscated\\_article\(\)](#page-45-3)* (página 42) to handle websites that try to make it difficult to scrape content.

#### **auto\_cleanup = False**

Automatically extract all the text from downloaded article pages. Uses the algorithms from the readability project. Setting this to True, means that you do not have to worry about cleaning up the downloaded HTML manually (though manual cleanup will always be superior).

#### **auto\_cleanup\_keep = None**

Specify elements that the auto cleanup algorithm should never remove. The syntax is a XPath expression. For example:

```
auto_cleanup_keep = '//div[@id="article-image"]' will keep all divs with
                                                 id="article-image"
auto cleanup keep = '//*[@class="important"]' will keep all elements
                                              with class="important"
auto cleanup keep = '/\text{div}[\text{Gid}="article-image"]| //span[\text{Glass}="important"]'will keep all divs with id="article-image" and spans
                  with class="important"
```
#### **center\_navbar = True**

If True the navigation bar is center aligned, otherwise it is left aligned

#### **compress\_news\_images = False**

Set this to False to ignore all scaling and compression parameters and pass images through unmodified. If True and the other compression parameters are left at their default values, JPEG images will be scaled to fit in the screen dimensions set by the output profile and compressed to size at most  $(w * h)/16$  where w x h are the scaled image dimensions.

#### **compress\_news\_images\_auto\_size = 16**

The factor used when auto compressing JPEG images. If set to None, auto compression is disabled. Otherwise, the images will be reduced in size to  $(w * h)/\text{compress}\,$  news images auto size bytes if possible by reducing the quality level, where w x h are the image dimensions in pixels. The minimum JPEG quality will be 5/100 so it is possible this constraint will not be met. This parameter can be overridden by the parameter compress news images max size which provides a fixed maximum size for images. Note that if you enable scale\_news\_images\_to\_device then the image will first be scaled and then its quality lowered until its size is less than (w \* h)/factor where w and h are now the *scaled* image dimensions. In other words, this compression happens after scaling.

#### **compress\_news\_images\_max\_size = None**

Set JPEG quality so images do not exceed the size given (in KBytes). If set, this parameter overrides auto compression via compress news images auto size. The minimum JPEG quality will be 5/100 so it is possible this constraint will not be met.

#### **conversion\_options = {}**

Recipe specific options to control the conversion of the downloaded content into an e-book. These will override any user or plugin specified values, so only use if absolutely necessary. For example:

```
conversion_options = {
  'base_font_size' : 16,
  'linearize_tables' : True,
}
```
#### $cover$  margins =  $(0, 0, '#fffff')$

<span id="page-48-0"></span>By default, the cover image returned by get\_cover\_url() will be used as the cover for the periodical. Overriding this in your recipe instructs calibre to render the downloaded cover into a frame whose width and height are expressed as a percentage of the downloaded cover. cover\_margins = (10, 15, '#ffffff') pads the cover with a white margin 10px on the left and right, 15px on the top and bottom. Color names are defined [here](https://www.imagemagick.org/script/color.php)<sup>[23](#page-52-10)</sup>. Note that for some reason, white does not always work in Windows. Use #ffffff instead

#### **delay = 0**

The default delay between consecutive downloads in seconds. The argument may be a floating point number to indicate a more precise time. See  $qeturlc$  specific delay() (página 42) to implement per URL delays.

#### **description = ''**

A couple of lines that describe the content this recipe downloads. This will be used primarily in a GUI that presents a list of recipes.

#### **encoding = None**

Specify an override encoding for sites that have an incorrect charset specification. The most common being specifying latin1 and using cp1252. If None, try to detect the encoding. If it is a callable, the callable is called with two arguments: The recipe object and the source to be decoded. It must return the decoded source.

#### **extra\_css = None**

Specify any extra *[CSS](#page-382-3)* that should be added to downloaded *[HTML](#page-382-2)* files. It will be inserted into *<style>* tags, just before the closing *</head>* tag thereby overriding all *[CSS](#page-382-3)* except that which is declared using the style attribute on individual *[HTML](#page-382-2)* tags. Note that if you want to programmatically generate the extra\_css override the *[get\\_extra\\_css\(\)](#page-44-1)* (página 41) method instead. For example:

extra\_css = '.heading { font: serif x-large }'

#### **feeds = None**

```
List of feeds to download. Can be either [url1, url2, ...] or [('title1', url1), ('ti-
tle2', url2), ...]
```
#### <span id="page-49-0"></span>**filter\_regexps = []**

List of regular expressions that determines which links to ignore. If empty it is ignored. Used only if is\_link\_wanted is not implemented. For example:

filter\_regexps = [r'ads\.doubleclick\.net']

will remove all URLs that have *ads.doubleclick.net* in them.

```
Only one of BasicNewsRecipe.match_regexps (página 47) or BasicNewsRecipe.
filter_regexps (página 46) should be defined.
```
#### **handle\_gzip = True**

Set to False if you do not want to use gzipped transfers. Note that some old servers flake out with gzip

#### **ignore\_duplicate\_articles = None**

Ignore duplicates of articles that are present in more than one section. A duplicate article is an article that has the same title and/or URL. To ignore articles with the same title, set this to:

ignore\_duplicate\_articles = {'title'}

Para usar URL em vez disso, definir para:

ignore\_duplicate\_articles = {'url'}

Para fazer coincidir no título ou URL, definir para:

```
ignore_duplicate_articles = {'title', 'url'}
```
#### **keep\_only\_tags = []**

Keep only the specified tags and their children. For the format for specifying a tag see *[BasicNewsRecipe.](#page-51-0) [remove\\_tags](#page-51-0)* (página 48). If this list is not empty, then the *<body*> tag will be emptied and re-filled with the tags that match the entries in this list. For example:

```
keep_only_tags = [dict(id=['content', 'heading'])]
```
will keep only tags that have an *id* attribute of *"content"* or *"heading"*.

#### **language = 'und'**

The language that the news is in. Must be an ISO-639 code either two or three characters long

#### **masthead\_url = None**

By default, calibre will use a default image for the masthead (Kindle only). Override this in your recipe to provide a URL to use as a masthead.

#### <span id="page-50-0"></span>**match\_regexps = []**

List of regular expressions that determines which links to follow. If empty, it is ignored. Used only if is link wanted is not implemented. For example:

 $match\_regexps = [r'page=[0-9]+']$ 

will match all URLs that have *page=some number* in them.

Only one of *[BasicNewsRecipe.match\\_regexps](#page-50-0)* (página 47) or *[BasicNewsRecipe.](#page-49-0) [filter\\_regexps](#page-49-0)* (página 46) should be defined.

#### **max\_articles\_per\_feed = 100**

Maximum number of articles to download from each feed. This is primarily useful for feeds that don't have article dates. For most feeds, you should use *[BasicNewsRecipe.oldest\\_article](#page-50-1)* (página 47)

#### **needs\_subscription = False**

If True the GUI will ask the user for a username and password to use while downloading. If set to "optional" the use of a username and password becomes optional

#### **no\_stylesheets = False**

Convenient flag to disable loading of stylesheets for websites that have overly complex stylesheets unsuitable for conversion to e-book formats. If True stylesheets are not downloaded and processed

#### <span id="page-50-1"></span>**oldest\_article = 7.0**

Oldest article to download from this news source. In days.

#### **preprocess\_regexps = []**

List of *[regexp](#page-382-6)* substitution rules to run on the downloaded *[HTML](#page-382-2)*. Each element of the list should be a two element tuple. The first element of the tuple should be a compiled regular expression and the second a callable that takes a single match object and returns a string to replace the match. For example:

```
preprocess_regexps = [
   (re.compile(r'<!--Article ends here-->.*</body>', re.DOTALL|re.IGNORECASE),
    1ambda match: '</body>'),
]
```
will remove everything from *<!–Article ends here–>* to *</body>*.

#### **publication\_type = 'unknown'**

Publication type Set to newspaper, magazine or blog. If set to None, no publication type metadata will be written to the opf file.

#### **recipe\_disabled = None**

Set to a non empty string to disable this recipe. The string will be used as the disabled message

#### **recursions = 0**

Number of levels of links to follow on article webpages

#### **remove\_attributes = []**

List of attributes to remove from all tags. For example:

```
remove_attributes = ['style', 'font']
```
#### **remove\_empty\_feeds = False**

If True empty feeds are removed from the output. This option has no effect if parse index is overridden in the sub class. It is meant only for recipes that return a list of feeds using *feeds* or *[get\\_feeds\(\)](#page-45-1)* (página 42). It is also used if you use the ignore\_duplicate\_articles option.

#### **remove\_javascript = True**

Convenient flag to strip all JavaScript tags from the downloaded HTML

```
remove_tags = []
```
Lista de etiquetas a serem removidas. As etiquetas especificadas são removidas do HTML descarregado. Uma etiqueta é especificado como um dicionário na forma:

```
{
name : 'tag name', #e.g. 'div'
attrs : a dictionary, #e.g. {'class': 'advertisment'}
}
```
All keys are optional. For a full explanation of the search criteria, see [Beautiful Soup](https://www.crummy.com/software/BeautifulSoup/bs4/doc/#searching-the-tree)<sup>[24](#page-52-11)</sup> A common example:

remove\_tags = [dict(name='div', class\_='advert')]

Isto removerá todos as etiquetas *<div class="advert">* e respetivos descendentes do :term: *HTML* descarregado.

#### <span id="page-51-2"></span>**remove\_tags\_after = None**

Remove todos as etiquetas que ocorram depois da etiqueta especificada. Para informações sobre o formato de especificação de uma etiqueta, veja *[BasicNewsRecipe.remove\\_tags](#page-51-0)* (página 48). Por exemplo:

remove\_tags\_after = [dict(id='content')]

will remove all tags after the first element with *id="content"*.

#### <span id="page-51-1"></span>**remove\_tags\_before = None**

Remove all tags that occur before the specified tag. For the format for specifying a tag see *[BasicNewsRecipe.remove\\_tags](#page-51-0)* (página 48). For example:

```
remove_tags_before = dict(id='content')
```
will remove all tags before the first element with *id="content"*.

#### **requires\_version = (0, 6, 0)**

Minimum calibre version needed to use this recipe

#### **resolve\_internal\_links = False**

If set to True then links in downloaded articles that point to other downloaded articles are changed to point to the downloaded copy of the article rather than its original web URL. If you set this to True, you might also need to implement *[canonicalize\\_internal\\_url\(\)](#page-43-5)* (página 40) to work with the URL scheme of your particular website.

#### **reverse\_article\_order = False**

Reverse the order of articles in each feed

#### **scale\_news\_images = None**

Maximum dimensions (w,h) to scale images to. If scale\_news\_images\_to\_device is True this is set to the device screen dimensions set by the output profile unless there is no profile set, in which case it is left at whatever value it has been assigned (default None).

#### **scale\_news\_images\_to\_device = True**

Rescale images to fit in the device screen dimensions set by the output profile. Ignored if no output profile is set.

#### **simultaneous\_downloads = 5**

Number of simultaneous downloads. Set to 1 if the server is picky. Automatically reduced to 1 if *[BasicNewsRecipe.delay](#page-48-0)* (página 45) > 0

#### **summary\_length = 500**

Max number of characters in the short description

```
template_css = '\n .article_date {\n color: gray; font-family:
monospace;\n }\n\n .article_description {\n text-indent: 0pt;\n }\n\n
a.article {\n font-weight: bold; text-align:left;\n }\n\n a.feed {\n
font-weight: bold;\n }\n\n .calibre_navbar {\n font-family:monospace;\n
}\n '
```
The CSS that is used to style the templates, i.e., the navigation bars and the Tables of Contents. Rather than overriding this variable, you should use *extra\_css* in your recipe to customize look and feel.

#### <span id="page-52-0"></span>**timefmt = ' [%a, %d %b %Y]'**

The format string for the date shown on the first page. By default: Day\_Name, Day\_Number Month\_Name Year

#### **timeout = 120.0**

Tempo de espera em segundos para obter ficheiros do servidor

#### **title = 'Fonte de notícias desconhecida'**

The title to use for the e-book

#### **use\_embedded\_content = None**

Normally we try to guess if a feed has full articles embedded in it based on the length of the embedded content. If *None*, then the default guessing is used. If *True* then the we always assume the feeds has embedded content and if *False* we always assume the feed does not have embedded content.

<span id="page-52-1"></span><sup>14</sup> https://pythonhosted.org/feedparser/

<span id="page-52-2"></span><sup>15</sup> https://pythonhosted.org/feedparser/reference-entry-link.html

<span id="page-52-3"></span><sup>16</sup> https://mechanize.readthedocs.io/en/latest/

<span id="page-52-4"></span><sup>17</sup> https://www.crummy.com/software/BeautifulSoup/bs4/doc

<span id="page-52-5"></span><sup>18</sup> https://www.crummy.com/software/BeautifulSoup/bs4/doc/

<span id="page-52-6"></span><sup>19</sup> https://www.crummy.com/software/BeautifulSoup/bs4/doc/

<span id="page-52-7"></span><sup>20</sup> https://www.crummy.com/software/BeautifulSoup/bs4/doc/

<span id="page-52-8"></span><sup>21</sup> https://www.crummy.com/software/BeautifulSoup/bs4/doc/

<span id="page-52-9"></span><sup>22</sup> https://www.crummy.com/software/BeautifulSoup/bs4/doc/

<span id="page-52-10"></span><sup>23</sup> https://www.imagemagick.org/script/color.php

<span id="page-52-11"></span><sup>24</sup> https://www.crummy.com/software/BeautifulSoup/bs4/doc/#searching-the-tree

# CAPÍTULO 3

# Visualizador de livros digitais

O Calibre inclui um visualizador de ebook incorporado que pode exibir os principais formatos de ebook. O visualizador de livros eletrónicos é altamente personalizável e possui vários recursos avançados.

- *[Iniciar o visualizador de livros](#page-55-0)* (página 52)
- *[Navegar por um livro digital](#page-55-1)* (página 52)
- *[Realce de texto](#page-56-0)* (página 53)
- *[Ler em voz alta](#page-56-1)* (página 53)
- *[Searching the text](#page-57-0)* (página 54)
- *[Following links using only the keyboard](#page-57-1)* (página 54)
- *[Personalizando a aparência e a sensação de sua experiência de leitura](#page-57-2)* (página 54)
- *[Pesquisa no dicionário](#page-58-0)* (página 55)
- *[Copiando texto e imagens](#page-58-1)* (página 55)
- *[Ampliar em imagens](#page-58-2)* (página 55)
- *[Atalhos do teclado](#page-58-3)* (página 55)
- *[Non re-flowable content](#page-61-0)* (página 58)
- *[Designing your book to work well with the calibre viewer](#page-61-1)* (página 58)

# <span id="page-55-0"></span>**3.1 Iniciar o visualizador de livros**

You can view any of the books in your calibre library by selecting the book and pressing the *View* button. This will open up the book in the E-book viewer. You can also launch the E-book viewer by itself from the Start menu in Windows. On macOS, you can pin it to the dock and launch it from there. On Linux you can use its launcher in the desktop menus or run the command **ebook-viewer**.

# <span id="page-55-1"></span>**3.2 Navegar por um livro digital**

Pode "virar páginas" num livro usando as seguintes opções:

- Clicking in the left or right margin or the page with the mouse
- Pressing the spacebar, page up, page down or arrow keys
- On a touchscreen tapping on the text or swiping left and right

You can access the viewer controls by either:

- Clique com o botão direito no texto
- Premir Esc ou teclas de Menu
- On a touchscreen by tapping the top 1/3rd of the screen

The viewer has two modes, "paged" and "flow". In paged mode the book content is presented as pages, similar to a paper book. In flow mode the text is presented continuously, like in a web browser. You can switch between them using the viewer *Preferences* under *Page layout* or by pressing the Ctrl+M key.

### **3.2.1 Marcadores**

When you are in the middle of a book and close the E-book viewer, it will remember where you stopped reading and return there the next time you open the book. You can also set bookmarks in the book by using the *Bookmarks* button in the E-book viewer controls or pressing  $Ctr1+B$ . When viewing EPUB format books, these bookmarks are actually saved in the EPUB file itself. You can add bookmarks, then send the file to a friend. When they open the file, they will be able to see your bookmarks. You can turn off this behavior in the *Miscellaneous* section of the viewer preferences.

### **3.2.2 Índice**

Se o livro que estiver a ler possuir um índice, você pode aceder ao índice premindo o botão *Índice* . Isso exibirá uma lista das secções do livro. Poderá então clicar em qualquer uma delas para ir para essa parte do livro.

### **3.2.3 Navegando por localização**

E-books, unlike paper books, have no concept of pages. You can refer to precise locations in e-books using the *Go to → Location* functionality in the viewer controls.

You can use this location information to unambiguously refer to parts of the books when discussing it with friends or referring to it in other works. You can enter these locations under *Go to → Location* in the viewer controls.

There is a URL you can copy to the clipboard and paste into other programs or documents. Clicking on this URL will open the book in the calibre E-book viewer at the current location.

If you click on links inside the e-book to take you to different parts of the book, such as an endnote, you can use the *Back* and *Forward* buttons in the top left corner of the viewer controls. These buttons behave just like those in a web browser.

### **3.2.4 Modo de referência**

calibre also has a very handy *Reference mode*. You can turn it on by clicking the *Reference mode* button in the viewer controls. Once you do this, every paragraph will have a unique number displayed at the start, made up of the section and paragraph numbers.

You can use this number to unambiguously refer to parts of the books when discussing it with friends or referring to it in other works. You can enter these numbers in the *Go to function* to navigate to a particular reference location.

# <span id="page-56-0"></span>**3.3 Realce de texto**

When you select text in the viewer, a little popup bar appears next to the selection. You can click the highlight button in that bar to create a highlight. You can add notes and change the color of the highlight. On a touch screen, long tap a word to select it and show the popup bar. Once in highlight mode you can change what text is selected, using touch screen friendly selection handles. Drag the handles to the top or bottom margins to scroll while selecting. You can also Shift+click or right click to extend the selection, particularly useful for multi-page selections.

You can use the *Highlights* button in the viewer controls to show a separate panel with a list of all highlights in the book, sorted by chapter.

You can browse *all highlights* in your entire calibre library by right clicking the *View* button and choosing *Browse annotations*.

Finally, if you use the calibre Content server's in browser viewer, you can have the viewer sync its annotations with the browser viewer by going to *Preferences → Miscellaneous* in the viewer preferences and entering the username of the Content server viewer to sync with. Use the special value  $*$  to sync with anonymous users.

# <span id="page-56-1"></span>**3.4 Ler em voz alta**

The viewer can read book text aloud. To use it you can simply click the *Read aloud* button in the viewer controls to start reading book text aloud. The word being currently read is highlighted. Speech is synthesized from the text using your operating system services for text-to-speech. You can change the voice being used by clicking the gear icon in the bar that is displayed while *Read aloud* is active.

Poderá também ler em voz alta passagens destacadas adicionando o botão *Ler em voz alta* à barra de seleção nas preferências de visualização em *Comportamento de seleção*.

**Nota:** O suporte texto-para-voz em navegadores é muito incompleto e contém muitos erros. A qualidade de funcionamento do *Ler em voz alta* no visualizador embebido no navegador depende da qualidade da implementação subjacente do texto-para-voz nesse navegador. Especificamente, realçar a palavra atual não funciona, e alterar a velocidade ou a voz implica que a leitura será reiniciada a partir do início.

**Nota:** No Linux, *Ler em voz alta* requer que o [Speech Dispatcher](https://freebsoft.org/speechd)<sup>[25](#page-56-2)</sup> esteja instalado e a funcionar.

<span id="page-56-2"></span><sup>25</sup> https://freebsoft.org/speechd

**Nota:** No Windows, as vozes instaladas podem não estar todas visíveis no subsistema SAPI que é usado no texto-para -voz. Nesta ligação encontra [instruções para tornar todas as vozes visíveis](https://www.mobileread.com/forums/showpost.php?p=4084051&postcount=108)<sup>[26](#page-57-3)</sup>.

# <span id="page-57-0"></span>**3.5 Searching the text**

The viewer has very powerful search capabilities. Press the  $C \text{tr} 1+F$  key or access the viewer controls and click search. The simplest form of searching is to just search for whatever text you enter in the text box. The different forms of searching are chosen by the search mode box below the search input. Available modes are:

- 1. *Contains* The simplest default mode. The text entered in the search box is searched for anywhere. All punctuation, accents and spaces are ignored. For example, the search: Pena will match all of the following: penal, pen a, pen.a and Peña. If you select the *Case sensitive* box then accents, spaces and punctuation are no longer ignored.
- 2. *Whole words* Searches for whole words. So for example, the search pena will match the word Peña but not the word Penal. As with *Contains* searches above, accents and punctuation are ignored unless the *Case sensitive* box is checked.
- 3. *Nearby words* Searches for whole words that are near each other. So for example, the search calibre cool will match places where the words calibre and cool occur within sixty characters of each other. To change the number of characters add the new number to the end of the list of words. For instance, calibre cool awesome 120 will match places where the three words occur within 120 characters of each other. Note that punctuation and accents are *not* ignored for these searches.
- 4. *Regex* Interprets the search text as a *regular expression*. To learn more about using regular expressions, see *[the](#page-218-0) [tutorial](#page-218-0)* (página 215).

### <span id="page-57-1"></span>**3.6 Following links using only the keyboard**

The E-book viewer has a *Hints mode* that allows you to click links in the text without using the mouse. Press the Alt+F key and all links in the current screen will be highlighted with a number or letter over them. Press the letter on your keyboard to click the link. Pressing the Esc key will abort the *Hints mode* without selecting any link.

If more than thirty five links are on-screen then some of them will have multiple letters, in which case type the first and second, or the first and press Enter to activate. You can also use the Backspace key to undo a mistake in typing.

# <span id="page-57-2"></span>**3.7 Personalizando a aparência e a sensação de sua experiência de leitura**

You can change font sizes on the fly by using *Font size* in the viewer controls or  $C \text{tr} 1++$  or  $C \text{tr} 1+-$  or holding the  $C \text{tr} 1$ key and using the mouse wheel.

Colors can be changed in the *Colors* section of the viewer preferences.

You can change the number of pages displayed on the screen as well as page margins in *Page layout* in the viewer preferences.

You can display custom headers and footers such as time left to read, current chapter title, book position, etc. via the *Headers and footers* section of the viewer preferences.

<span id="page-57-3"></span><sup>26</sup> https://www.mobileread.com/forums/showpost.php?p=4084051&postcount=108

More advanced customization can be achieved by the *Styles* settings. Here you can specify a background image to display under the text and also a stylesheet you can set that will be applied to every book. Using it you can do things like change paragraph styles, text justification, etc. For examples of custom stylesheets used by calibre's users, see [the forums](https://www.mobileread.com/forums/showthread.php?t=51500)<sup>[27](#page-58-4)</sup>.

# <span id="page-58-0"></span>**3.8 Pesquisa no dicionário**

You can look up the meaning of words in the current book by double clicking or long tapping the word you want to lookup and then clicking the lookup button that looks like a library.

# <span id="page-58-1"></span>**3.9 Copiando texto e imagens**

You can select text and images by dragging the content with your mouse and then right clicking and selecting *Copy* to copy to the clipboard. The copied material can be pasted into another application as plain text and images.

# <span id="page-58-2"></span>**3.10 Ampliar em imagens**

You can zoom in to show an image at full size in a separate window by either double clicking or long tapping on it. You can also right click on it and choose *View image*.

# <span id="page-58-3"></span>**3.11 Atalhos do teclado**

The viewer has extensive keyboard shortcuts, like the rest of calibre. They can be customised in the viewer *Preferences*. The default shortcuts are listed below:

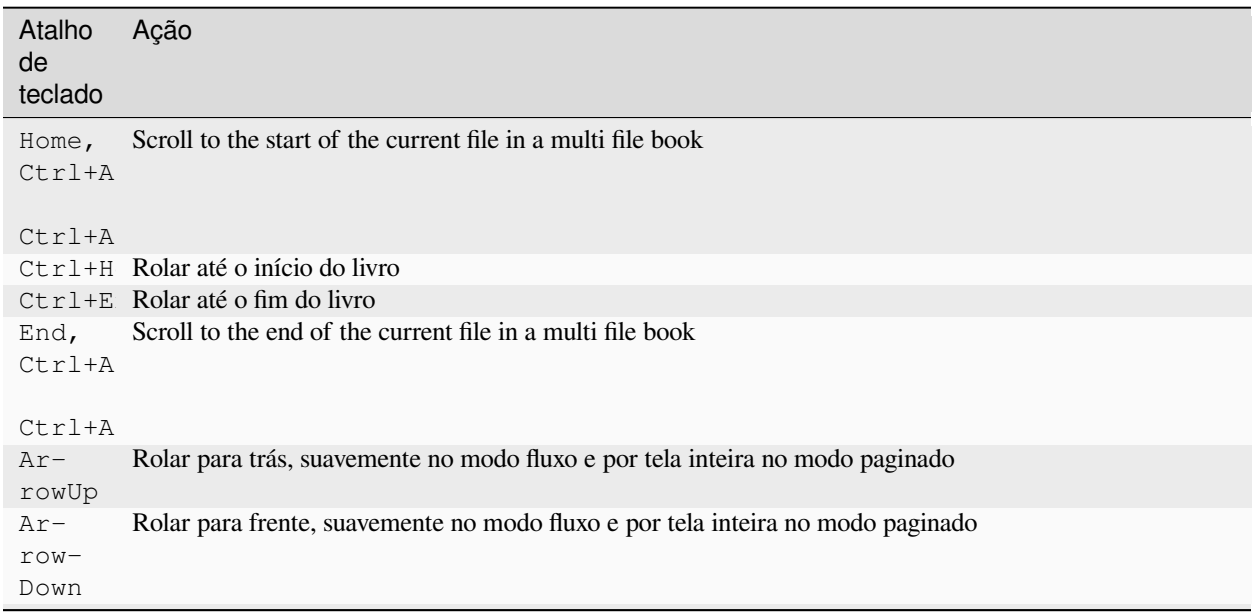

Tabela1: Keyboard shortcuts for the calibre viewer

continua na próxima página

<span id="page-58-4"></span><sup>27</sup> https://www.mobileread.com/forums/showthread.php?t=51500

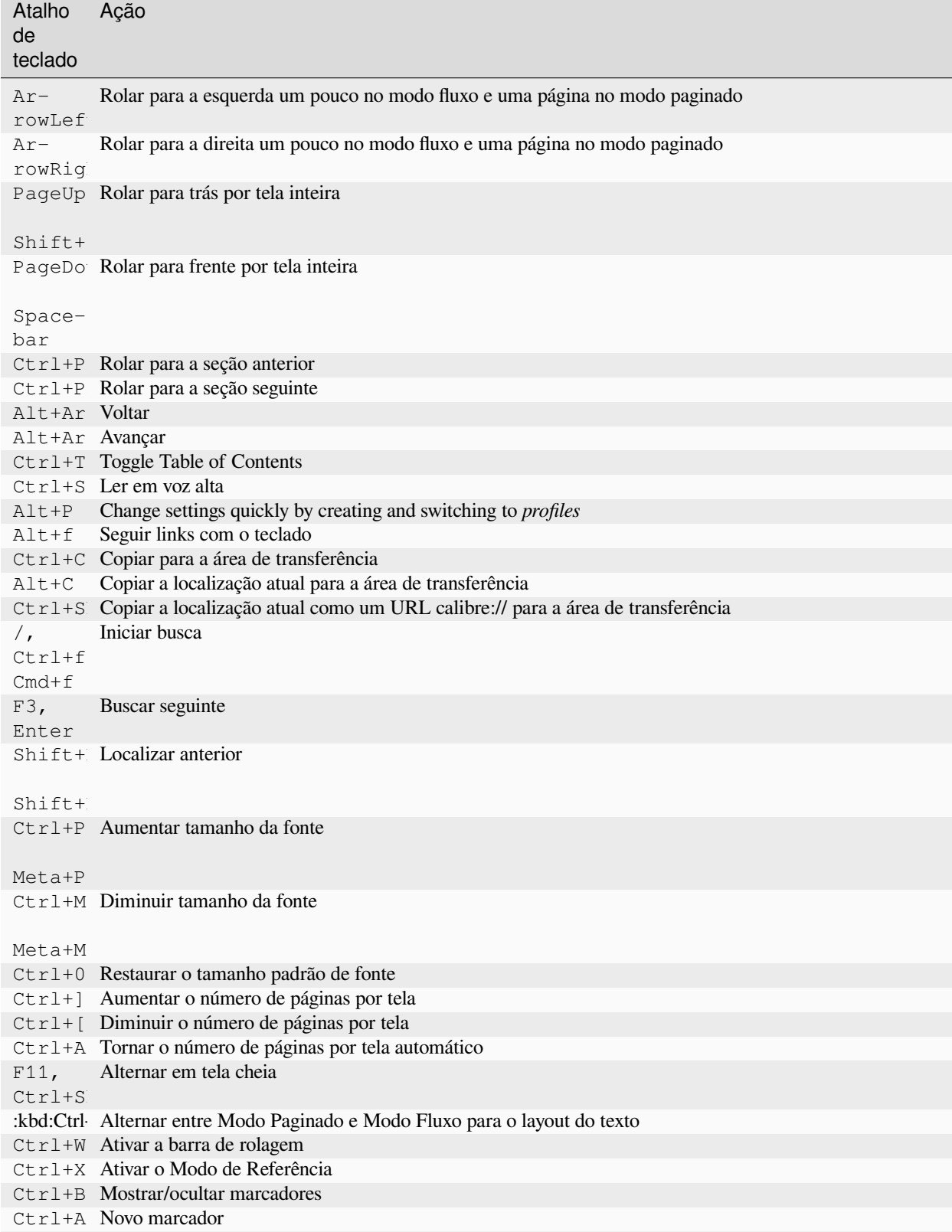

Tabela 1 – continuação da página anterior

continua na próxima página

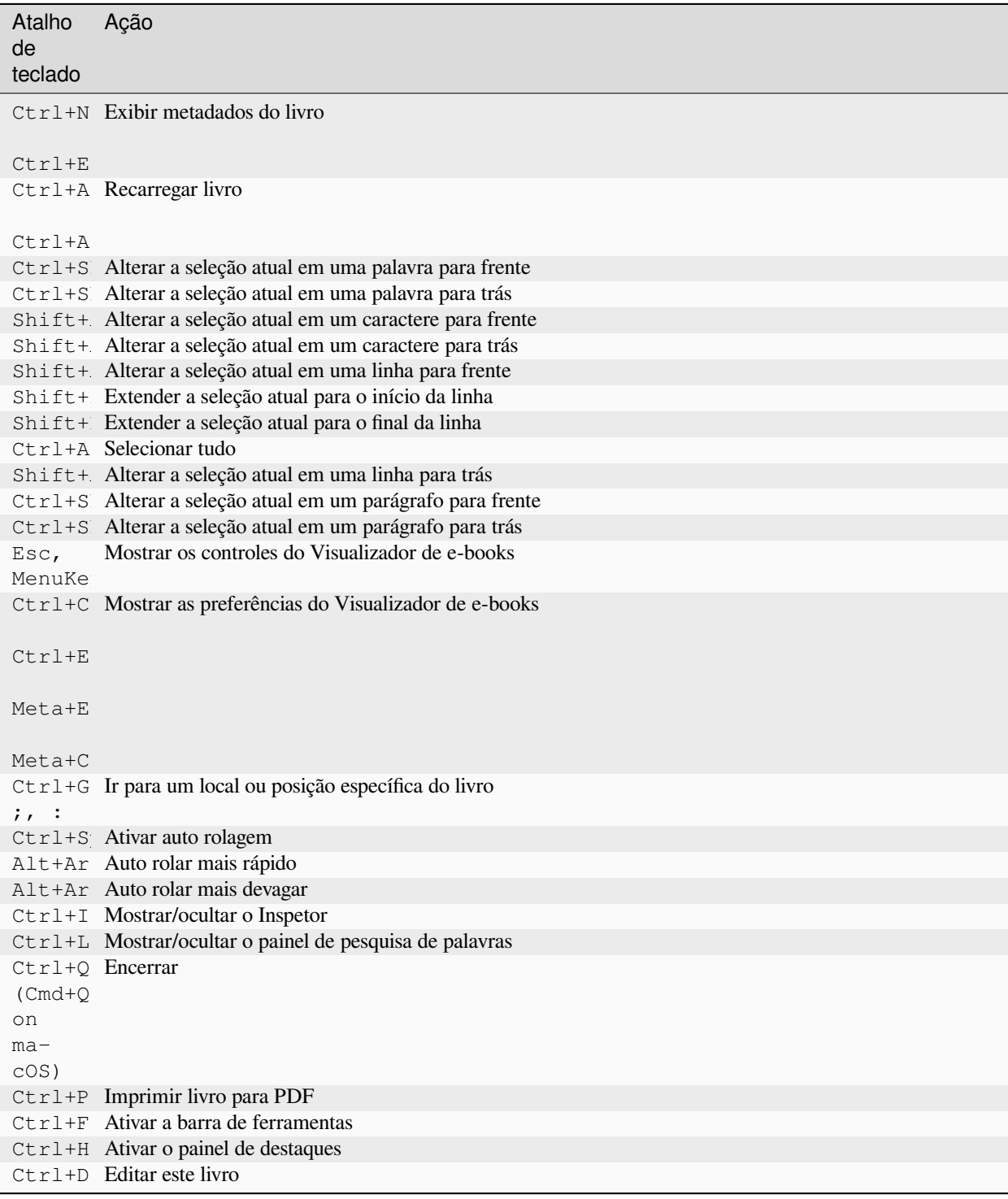

Tabela 1 – continuação da página anterior

# <span id="page-61-0"></span>**3.12 Non re-flowable content**

Some books have very wide content that cannot be broken up at page boundaries. For example tables or  $\langle$ p $\text{re}$  > tags. In such cases, you should switch the viewer to *flow mode* by pressing  $C$ trl+M to read this content. Alternately, you can also add the following CSS to the *Styles* section of the viewer preferences to force the viewer to break up lines of text in <pre> tags:

```
code, pre { white-space: pre-wrap }
```
# <span id="page-61-1"></span>**3.13 Designing your book to work well with the calibre viewer**

The calibre viewer will set the is-calibre-viewer class on the root element. So you can write CSS rules that apply only for it. Additionally, the viewer will set the following classes on the body element:

```
body.calibre-viewer-dark-colors
```
Set when using a dark color scheme

```
body.calibre-viewer-light-colors
     Set when using a light color scheme
```
- **body.calibre-viewer-paginated** Set when in paged mode
- **body.calibre-viewer-scrolling** Set when in flow (non-paginated) mode

```
body.calibre-footnote-container
     Set when displaying a popup footnote
```
Finally, you can use the calibre color scheme colors via [CSS variables](https://developer.mozilla.org/en-US/docs/Web/CSS/Using_CSS_custom_properties)<sup>[28](#page-61-2)</sup>. The calibre viewer defines the following variables: --calibre-viewer-background-color, --calibre-viewer-foreground-color and optionally --calibre-viewer-link-color in color themes that define a link color.

<span id="page-61-2"></span><sup>28</sup> https://developer.mozilla.org/en-US/docs/Web/CSS/Using\_CSS\_custom\_properties

# $CAP$ ÍTULO  $4$

# Conversão de E-book

O calibre tem um sistema de conversão que é projetado para ser muito fácil de usar. Normalmente, você só adiciona um livro ao calibre, clica em converter e o calibre tentará criar um resultado o mais próximo possível da origem. Contudo, o calibre aceita um número muito grande de formatos de origem e uns não são tão adequados quanto outros para conversão em ebooks. No caso de tais formatos de origem, ou se você quer apenas um controle maior sobre o sistema de conversão, o calibre tem uma gama de opções para ajustar o processo de conversão. Note, contudo, que o sistema de conversão do calibre não é um substituto de um editor de ebooks completo. Para editar ebooks eu recomendo que primeiro se converta para EPUB ou AZW3, usando o calibre e, então, usar a função 'Editar Livro' para o ajustá-lo. Você poderá, então, utilizar o ebook já editado e converter o mesmo em outros formatos dentro do calibre.

Esse documento fará referência principalmente às configurações de conversão, da maneira como são encontradas na caixa de diálogo de conversão, mostrada na figura abaixo. Todas essas configurações também estão disponíveis por meio da interface de linha de comando para conversão, esclarecida em *[ebook-convert](#page-329-0)* (página 326). Dentro do calibre, você pode obter ajuda sobre qualquer configuração individual, mantendo seu mouse sobre ela. Uma dica irá aparecer, descrevendo a configuração.

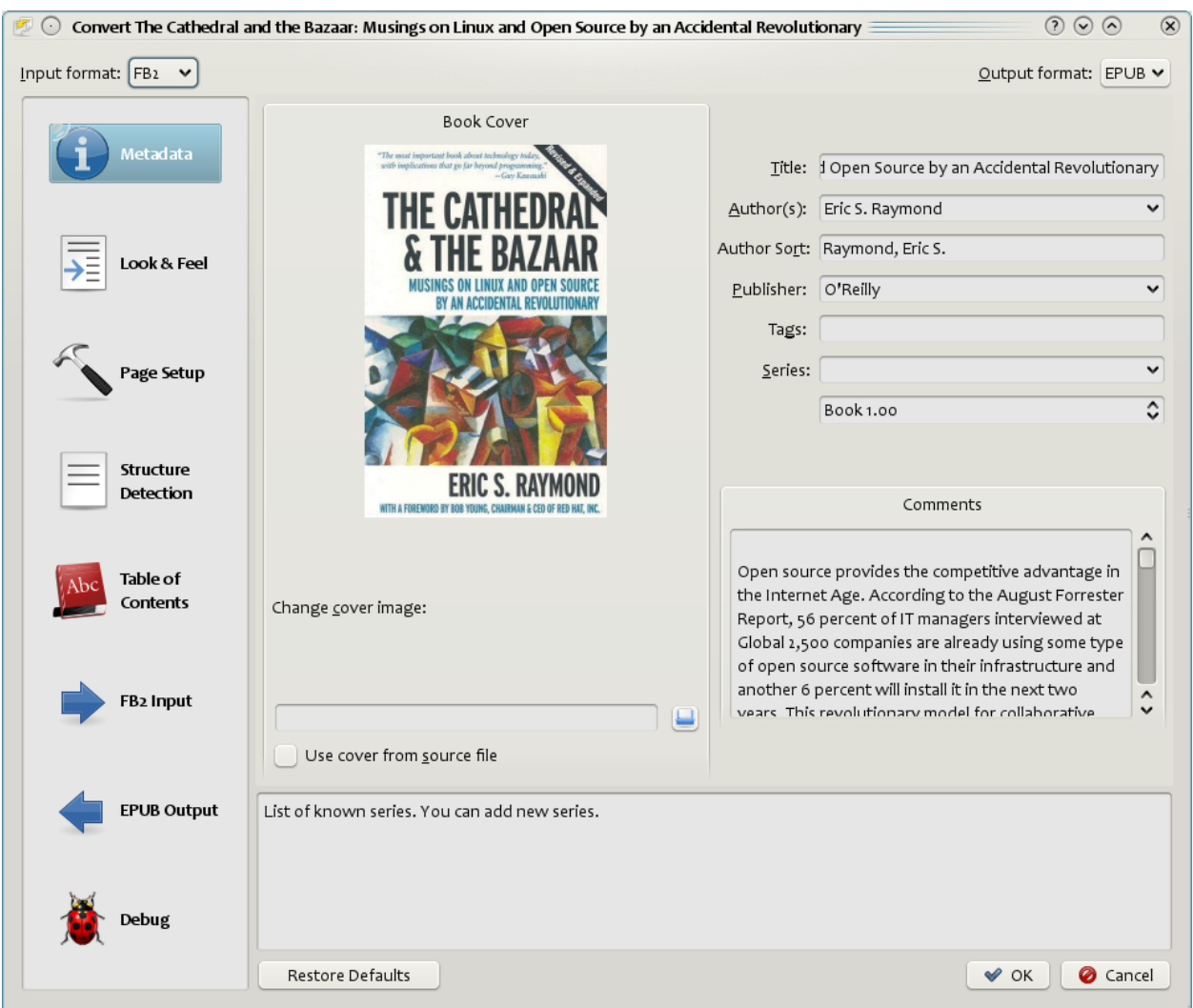

#### **Conteúdo**

- *[Introdução](#page-64-0)* (página 61)
- *[Aparência](#page-65-0)* (página 62)
- *[Configurar Página](#page-68-0)* (página 65)
- *[Processamento heurístico](#page-69-0)* (página 66)
- *[Buscar & Substituir](#page-70-0)* (página 67)
- *[Detecção da Estrutura](#page-71-0)* (página 68)
- *[Índice](#page-72-0)* (página 69)
- *[Usando imagens como títulos de capítulos ao converter documentos de entrada HTML](#page-73-0)* (página 70)
- *[Usando atributos de tag para fornecer o texto para entradas no Sumário](#page-74-0)* (página 71)
- *[Modo como as opções são definidas/guardadas para a conversão](#page-74-1)* (página 71)
- *[Formatar dicas específicas](#page-75-0)* (página 72)

# <span id="page-64-0"></span>**4.1 Introdução**

A primeira coisa a entender sobre o sistema de conversão é que ele é projetado como um pipeline e pode ser esquematizado da seguinte forma:

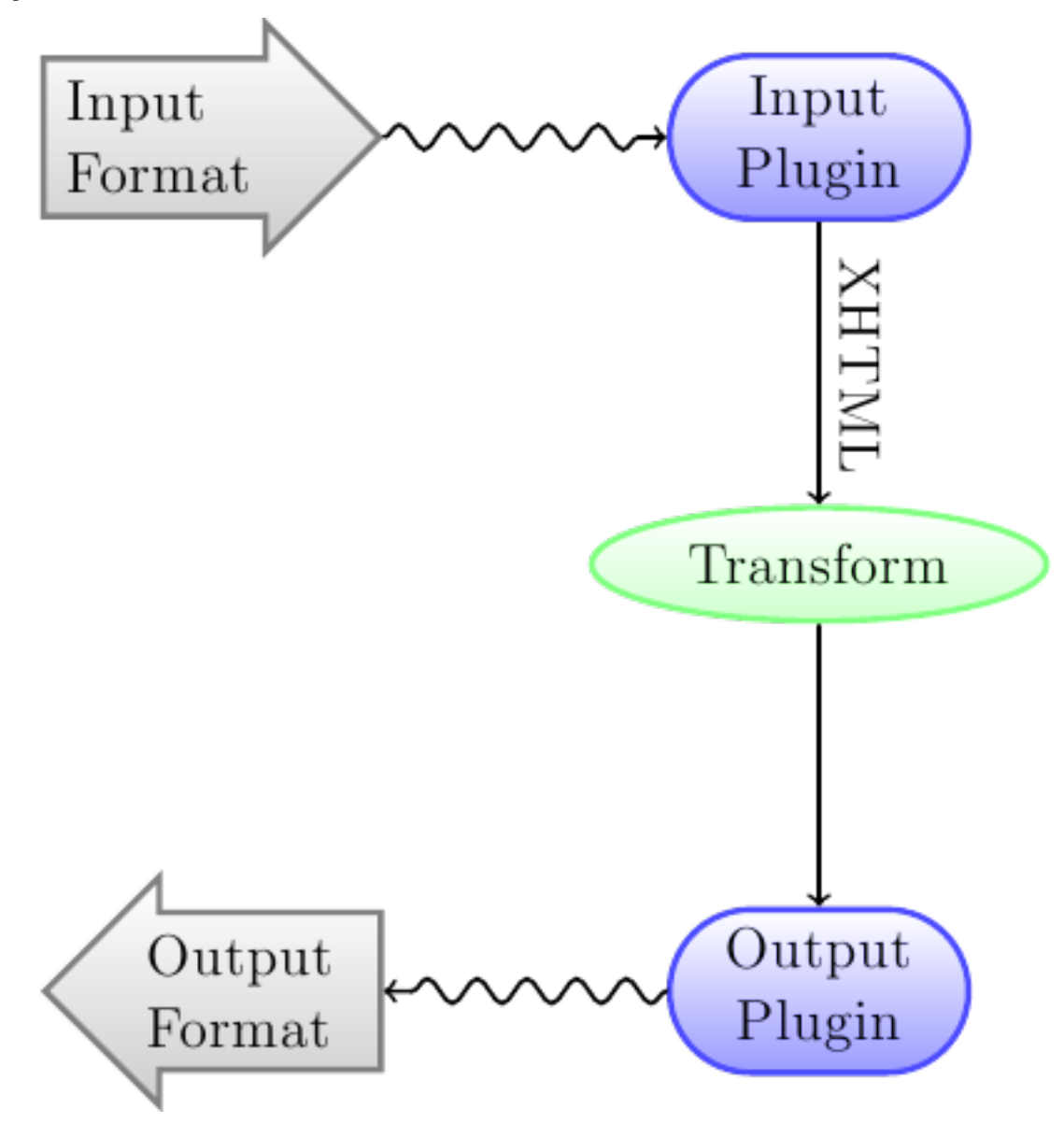

Primeiramente, o formato de entrada é convertido em XHTML pelo *plugin de entrada* adequado. Então o HTML é *transformado*. Por fim, o XHTML processado é convertido no formato de saída pelo *plugin de saída* apropriado. Os resultados da conversão podem variar muito, de acordo com o formado de entrada, alguns são mais bem convertidos do que outros. Uma lista dos melhores formatos de origem para conversão está disponível *[aqui](#page-133-0)* (página 130).

As transformações sobre XHTML de saída são onde todo o trabalho acontece. Há diversas transformações, como a inserção dos metadados do livro como página no início do livro, a criação do Sumário com base nos títulos dos capítulos e o ajuste proporcional do tamanho das fontes. Importante lembrar que todas as transformações no XHTML de saída se devem ao *plugin de entrada*, e não ao arquivo de entrada propriamente. Assim, para ser convertido de RTF em EPUB, o arquivo é antes convertido internamente em XHTML, que recebe as várias transformações e só então o *plugin de saída* cria o arquivo EPUB, gerando automaticamente todos os metadados, o Sumário etc.

Você pode ver esse processo em ação usando a opção de depuração . Basta especificar o caminho para

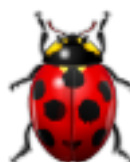

uma pasta para a saída de depuração. Durante a conversão, o calibre colocará o XHTML gerado pelos vários estágios do pipeline de conversão em diferentes subpastas. As quatro subpastas são:

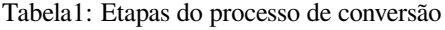

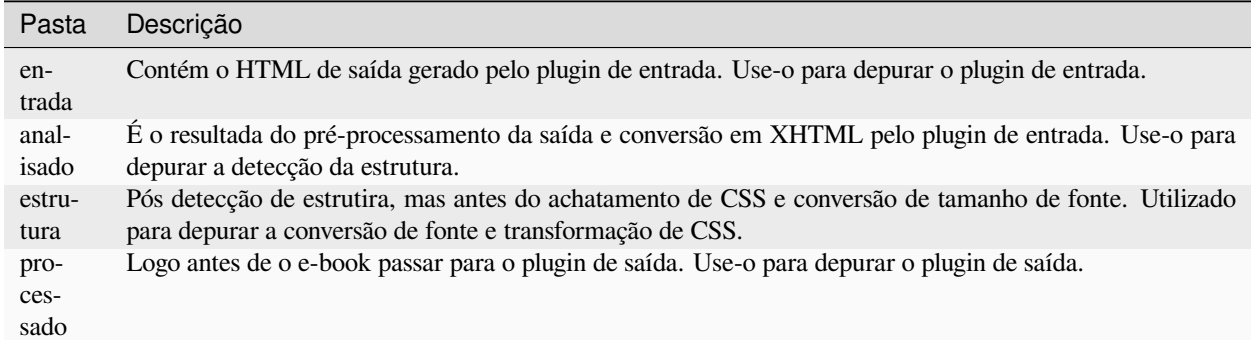

Se você quiser editar o documento de entrada um pouco antes de convertê-lo, a melhor coisa a fazer é editar os arquivos na subpasta:[file:'input'](#page-0-0), compactá-lo e usar o arquivo ZIP como formato de entrada para conversões subsequentes. Para fazer isso, use a caixa de diálogo :guilabel:'Editar meta informações' para adicionar o arquivo ZIP como um formato para o livro e, em seguida, no canto superior esquerdo da caixa de diálogo de conversão, selecione ZIP como o formato de entrada.

Aqui são tratadas várias transformações que atuam no XHTML intermediário e como controlá-las. Ao final, são apresentadas dicas específicas para cada tipo de formato de entrada/saída.

# <span id="page-65-0"></span>**4.2 Aparência**

#### **Conteúdo**

- *[Fontes](#page-66-0)* (página 63)
- *[Texto](#page-67-0)* (página 64)
- *[Layout](#page-67-1)* (página 64)
- *[Estilização](#page-68-1)* (página 65)
- *[Transformar estilos](#page-68-2)* (página 65)
- *[Transformar HTML](#page-68-3)* (página 65)

Esse conjunto de opções controla vários aspectos da aparência do e-book convertido.

### <span id="page-66-0"></span>**4.2.1 Fontes**

Uma das características mais agradáveis da experiência e-reading, é a capacidade de ajustar facilmente o tamanho das fontes para atender as necessidades individuais e condições de iluminação. calibre tem algoritmos sofisticados para garantir que todos os livros que produz tem um tamanho de fonte consistente, não importa o tamanho de fonte especificado no documento de entrada.

O tamanho básico da fonte de um documento é o tamanho mais comum no referido documento, isto é, o tamanho do volume de texto no documento. Quando você especificar :guilabel:'Base font size', calibre automaticamente redimensionará todos os tamanhos de fonte no documento proporcionalmente, de modo que o tamanho de fonte mais comum torna-se o tamanho básico de fonte especificado e os outros tamanhos de fonte são redimensionados adequadamente. Ao escolher um tamanho básico de fonte maior, você pode tornar as fontes do documento maior ou vice-versa Quando você define o tamanho básico da fonte, para melhores resultados, você deve também definir o tamanho da fonte chave.

Via de regra, o calibre escolhe automaticamente um tamanho-padrão de fonte adequado para o perfil de saída que você escolheu (leia *[Configurar Página](#page-68-0)* (página 65)). No entanto, você pode alterá-lo aqui, caso o padrão não esteja adequado.

A opção :guilabel:'Font size key' permite controlar como tamanho não-básico de fonte é redimensionado. O algoritmo de redimensionamento de fonte trabalha utilizando um tamanho de fonte chave, que é simplesmente uma lista de tamanhos de fonte separados por vírgula. O tamanho da fonte chave diz ao calibre quantos "passos" maior ou menor um determinado tamanho de fonte deve ser comparado com o tamanho básico da fonte. A ideia é deve ter um número limitado de tamanhos de fonte no documento. Por exemplo, um tamanho para o texto do corpo, alguns tamanhos de diferentes níveis de título e alguns super/sub scripts e notas de rodapé. O tamanho da fonte chave permite ao calibre compartamentalizar o tamanho das fontes nos documentos de entrada em "caixotes" separados correspondendo aos diferentes tamanhos de fonte lógicos.

Vamos ilustrar com um exemplo. Suponha que o documento de origem que estamos convertendo foi produzido por alguém com uma visão excelente e tem uma tamanho básico de fonte de 8pt. Isso significa que a maior parte do texto no documento está dimensionado em 8pts, enquanto os títulos são um pouco maior (digamos 10 e 12 pt) e as notas de rodapé um pouco menor em 6pt. Agora se nós usamos as seguintes configurações:

Base font size : 12pt Font size key : 7, 8, 10, 12, 14, 16, 18, 20

O documento de saída terá um tamanho básico de fonte de 12pt, títulos de 14 e 16pt e notas de rodapé de 8pt. Agora, suponha que queremos que o título de maior tamanho se destaque e as notas de rodapé um pouco maior também. Para conseguir isso, o tamanho de fonte chave deve ser alterado para :

New font size key : 7, 9, 12, 14, 18, 20, 22

O título maior agora será de 18pt, enquanto as notas de rodapé serão de 9pt. Você pode jogar com estas configurações para tentar descobrir qual seria a melhor configuração usando o assistente de redimensionamento, que pode ser acessado clicando no pequeno botão ao lado da definição de :guilabel:'Font size key'

Todo o redimensionamento do tamanho da fonte feita na conversão pode ser desativada aqui, se você quiser preservar o tamanho das fontes do documento de entrada.

Uma configuração relacionada é a *Altura da linha*, que controla o tamanho vertical das linhas de texto. Por padrão (altura da linha 0), não há manipulação da altura das linhas. Se você especificar um valor diferente, a altura vai ser aplicada a todos os locais que não tiverem seu próprio valor. No entanto, trata-se de um recurso arriscado e deve ser usado com cautela. Para ajustar a altura de linha de uma seção do arquivo de entrada, prefira *[Extra CSS](#page-68-4)* (página 65).

Nessa seção, você ainda pode configurar o calibre para embutir as fontes citadas no livro, o que permite que as fontes operem no dispositivo de leitura, mesmo que não estejam disponíveis nele.

### <span id="page-67-0"></span>**4.2.2 Texto**

O texto pode ou não ser justificado. Um texto justificado apresenta mais espaço entre as palavras para uniformizar a margem direita. Nem todo mundo gosta de texto justificado. Normalmente, o calibre retém a justificação no documento original. Para alterar o padrão, use a opção *Texto justificado* nessa seção.

Você pode ainda configurar o calibre para *Pontuação inteligente*, que substitui aspas, traços e reticências sem formatação pelas alternativas tipográficas corretas. O algoritmo, no entanto, não é perfeito, e o resultado precisa ser revisto. Também está disponível um algorítimo contrário, a *Pontuação não inteligente*.

Finalmente, existe: guilabel: *Codificação de caracteres de entrada*. Documentos antigos às vezes não especificam a codificação de caracteres. Quando convertido, isso pode resultar em caracteres não ingleses ou caracteres especiais, como aspas inteligentes, sendo corrompidos. O calibre tenta detectar automaticamente a codificação de caracteres do documento de origem, mas nem sempre é bem-sucedido. Você pode forçá-lo a assumir uma codificação de caracteres específica usando essa configuração. *cp1252* é uma codificação comum para documentos produzidos usando o software Windows. Você também deve ler: ref: *char-encoding-faq* para mais informações sobre problemas de codificação.

### <span id="page-67-1"></span>**4.2.3 Layout**

Normalmente, os parágrafos em XHTML são renderizados com uma linha em branco entre eles e sem recuo de texto inicial. O calibre tem algumas opções para controlar isso. : guilabel: *Remova o espaçamento entre parágrafos 'forçosamente, assegure que todos os parágrafos não tenham espaçamento entre parágrafos. Também define o recuo do texto como 1,5em (pode ser alterado) para marcar o início de cada parágrafo. : guilabel: `Inserir linha em branco* faz o oposto, garantindo que exista exatamente uma linha em branco entre cada par de parágrafos. Ambas as opções são muito abrangentes, removendo o espaçamento ou inserindo-o em \* todos \* parágrafos (tecnicamente e tags). Isso é para que você possa definir a opção e garantir que ela funcione conforme anunciado, independentemente de como o arquivo de entrada esteja confuso. A única exceção é quando o arquivo de entrada usa quebras de linha rígida para implementar o espaçamento entre parágrafos.

Se você deseja remover o espaçamento entre todos os parágrafos, exceto alguns selecionados, não use essas opções. Em vez disso, adicione o seguinte código CSS a: ref: **`**CSS extra

```
p, div { margin: 0pt; border: 0pt; text-indent: 1.5em }
.spacious { margin-bottom: 1em; text-indent: 0pt; }
```
Em seguida, no documento de origem, marque os parágrafos que precisam de espaçamento com 'class="spacious"'. Se o documento de entrada não estiver em HTML, use a opção Depurar, descrita na Introdução para obter HTML (use a subpasta [:file:'input'](#page-0-0)).

Outra opção útil é: guilabel: *Linearizar tabelas*. Alguns documentos mal projetados usam tabelas para controlar o layout do texto na página. Quando convertidos, esses documentos geralmente possuem texto que sai da página e outros artefatos. Esta opção extrai o conteúdo das tabelas e o apresenta de forma linear. Observe que essa opção lineariza \* todas \* as tabelas, portanto, use-a somente se tiver certeza de que o documento de entrada não usa tabelas para fins legítimos, como apresentar informações tabulares.

### <span id="page-68-1"></span>**4.2.4 Estilização**

<span id="page-68-4"></span>A opção: guilabel: *CSS extra* permite especificar CSS arbitrário que será aplicado a todos os arquivos HTML na entrada. Esse CSS é aplicado com prioridade muito alta e, portanto, deve substituir a maioria dos CSS presentes no próprio \*\* documento de entrada **\*\***. Você pode usar esta configuração para ajustar a apresentação / layout do seu documento. Por exemplo, se você quiser que todos os parágrafos da classe *endnote* estejam alinhados à direita, basta adicionar:

.endnote { text-align: right }

ou se você quiser trocar para a o entalhe de todos os parágrafos:

```
p { text-indent: 5mm; }
```
:guilabel:'Extra CSS' é uma opção muito poderosa, mas você precisa enter como funciona o CSS para usar todo seu potencial. Você pode usar a opção de debug pipeline descrita acima para ver como o CSS está presente em seu documento de entrada.

Uma opção mais simples é usar: guilabel: *Filtrar informações de estilo*. Isso permite remover todas as propriedades CSS dos tipos especificados do documento. Por exemplo, você pode usá-lo para remover todas as cores ou fontes.

### <span id="page-68-2"></span>**4.2.5 Transformar estilos**

Esta é a instalação mais poderosa relacionada ao estilo. Você pode usá-lo para definir regras que mudam de estilo com base em várias condições. Por exemplo, você pode usá-lo para alterar todas as cores verdes para azuis ou remover todo o estilo em negrito do texto ou colorir todos os títulos de uma determinada cor, etc.

### <span id="page-68-3"></span>**4.2.6 Transformar HTML**

Similar a transformar estilos, mas permite fazer alterações no conteúdo HTML do livro. Você pode substituir uma tapa por outra, adicionar classes ou outros atribuir às tags com base em seu conteúdo, etc.

# <span id="page-68-0"></span>**4.3 Configurar Página**

As opções: guilabel: *Page setup* são para controlar o layout da tela, como margens e tamanhos de tela. Existem opções para configurar as margens da página, que serão usadas pelo plug-in de saída, se o formato de saída selecionado suportar as margens da página. Além disso, você deve escolher um perfil de entrada e um perfil de saída. Ambos os conjuntos de perfis lidam basicamente com como interpretar medições nos documentos de entrada / saída, tamanhos de tela e teclas de redimensionamento de fonte padrão.

Se você sabe que o arquivo que está convertendo se destina a ser usado em um determinado dispositivo/plataforma de software, escolha o perfil de entrada correspondente, caso contrário, basta escolher o perfil de entrada padrão. Se você sabe que os arquivos que está produzindo são destinados a um tipo de dispositivo, escolha o perfil de saída correspondente. Caso contrário, escolhe um dos perfis de saída Genéricos. Se você está estiver convertendo para MOBI ou AZW3, então você quase sempre vai querer escolher um dos perfis de saída para Kindle. Fora isso, sua melhor aposta para dispositivos modernos de leitura de Ebook é escolher o perfil de saída: *Generic e-ink HD*.

O perfil de saída também controla o tamanho da tela. Isso fará com que, por exemplo, as imagens sejam redimensionadas automaticamente para caberem na tela em alguns formatos de saída. Portanto, escolha o perfil de um dispositivo com tamanho de tela semelhante ao seu.

# <span id="page-69-0"></span>**4.4 Processamento heurístico**

O processamento heurístico fornece uma variedade de funções que podem ser usadas para tentar detectar e corrigir problemas comuns em documentos de entrada mal formatados. Use essas funções se o documento de entrada sofrer uma formatação ruim. Como essas funções dependem de padrões comuns, saiba que, em alguns casos, uma opção pode levar a piores resultados, portanto, use com cuidado. Como exemplo, várias dessas opções removerão todas as entidades sem espaço de quebra ou podem incluir correspondências falsas positivas relacionadas à função.

#### **:guilabe:'Habilitar processamento heurístico'**

Esta opção ativa o estágio calibre's: guilabel: *Heuristic processing* do pipeline de conversão. Isso deve estar ativado para que várias sub-funções sejam aplicadas

#### **:guilabel:'Eliminar quebra de linhas'**

A ativação dessa opção fará com que o calibre tente detectar e corrigir quebras de linha rígida existentes em um documento usando pistas de pontuação e comprimento de linha. O calibre primeiro tentará detectar se existem quebras de linha rígida; se elas não parecem existir, o calibre não tentará desembrulhar as linhas. O fator de desembrulhar da linha pode ser reduzido se você quiser 'forçar' o calibre a desembrulhar as linhas.

#### **:guilabel:'Fator de eliminação de quebras de linha'**

Essa opção controla o calibre do algoritmo usado para remover quebras de linha rígidas. Por exemplo, se o valor dessa opção for 0,4, isso significa que o calibre removerá quebras de linha rígidas do final de linhas cujos comprimentos são menores que o comprimento de 40% de todas as linhas no documento. Se o documento tiver apenas algumas quebras de linha que precisam de correção, esse valor deve ser reduzido para algo entre 0,1 e 0,2.

#### **:guilabel:'Detectar e formatar capítulos não formatados e subtítulos'**

Se o documento não tiver títulos de capítulo e títulos formatados de forma diferente do restante do texto, o calibre poderá usar essa opção para tentar detectá-los e cercá-los com tags de cabeçalho. <h2> são usadas para títulos de capítulos; <h3> são usadas para todos os títulos detectados.

Esta função não criará um sumário, mas em muitos casos fará com que as configurações padrão de detecção de capítulo do calibre detectem corretamente capítulos e construam um sumário. Ajuste o XPath em Detecção de estrutura se um sumário não for criado automaticamente. Se não houver outros títulos usados no documento, a configuração "// h: h2" em Detecção de estrutura seria a maneira mais fácil de criar um sumário para o documento.

Os cabeçalhos inseridos não são formatados, para aplicar a formatação, use a opção: guilabel: *CSS extra* nas configurações de conversão Aparência. Por exemplo, para centralizar tags de cabeçalho, use o seguinte

h2, h3 { text-align: center }

#### *Renumerar as sequências de etiquetas <h1> ou <h2>*

Alguns editores formatam os cabeçalhos dos capítulos usando várias ou tags sequencialmente. as configurações de conversão padrão do calibre farão com que esses títulos sejam divididos em duas partes. Esta opção renumerará as tags de cabeçalho para evitar a divisão.

#### **:guilabel:'Apagar linhas em branco entre parágrafos'**

Essa opção fará com que o calibre analise as linhas em branco incluídas no documento. Se cada parágrafo for intercalado com uma linha em branco, o calibre removerá todos esses parágrafos em branco. Sequências de várias linhas em branco serão consideradas quebras de cena e mantidas como um único parágrafo. Essa opção difere da opção :guilabel:'Remove paragraph espaçamento' em :guilabel:'Look and Feel' porque ela realmente modifica o conteúdo HTML, enquanto a outra opção modifica os estilos do documento. Essa opção também pode remover parágrafos que foram inseridos usando a opção :guilabel:'Inserir linha em branco' do calibre.

#### **:guilabel:'Assegura que as quebras de cena estejam formatadas consistentemente'**

Com esta opção, o calibre tentará detectar marcadores comuns de quebra de cena e garantir que eles estejam alinhados ao centro. Os marcadores de quebra de cena 'suaves', ou seja, quebras de cena definidas apenas por espaço em branco extra, são estilizados para garantir que eles não sejam exibidos em conjunto com as quebras de página.

#### **:guilabel:'Substituir quebras de cena'**

Se esta opção estiver configurada então o calibre irá substituir os marcadores de quebra de cena que encontrar com o texto de substituição especificado pelo usuário. Por favor, note que alguns caracteres ornamentais podem não ser suportados em todos os dispositivos de leitura.

Em geral, você deve evitar o uso de tags HTML, o calibre descartará todas as tags e usará a marcação predefinida. tags, ou seja, regras horizontais, e tags são exceções. As regras horizontais podem opcionalmente ser especificadas com estilos; se você optar por adicionar seu próprio estilo, inclua a configuração 'width', caso contrário, as informações de estilo serão descartadas. As tags de imagem podem ser usadas, mas o calibre não fornece a capacidade de adicionar a imagem durante a conversão. Isso deve ser feito após o fato, usando o recurso 'Editar livro'.

#### **Exemplo de tag de imagem (coloque a imagem em uma pasta 'Imagens' dentro do EPUB após a conversão):**

<img style="width:10%" src="../Images/scenebreak.png" />

#### **Exemplo de régua horizontal com estilos:**

1

#### **:guilabel:' Remover hífens desnecessários'**

calibre vai analisar todo o conteúdo hifenizado no documento quando essa opção for ativada. O documento propriamente dito é utilizado como um dicionário para análise. Isto permite ao calibre remover com precisão hífens de qualquer palavra no documento em qualquer idioma, juntamente com palavras científicas obscuras e inventadas. A principal desvantagem são palavras que aparecem apenas uma única vez n o documento que não será alterado. A análise acontece em dois passos, o primeiro passo analisa finais de linha. Linhas só são descobertas, se a palavra existir com ou sem um hífen no documento. O segundo passo analisa todas as palavras com hífen em todo o documento, hifens são removidos se a palavra existe em outras partes do documento sem uma combinação.

#### **:guilabel:'Colocar em itálico palavras e padrões comuns'**

Quando ativado, o calibre procurará palavras e padrões comuns que denotam itálico e itálico. Exemplos são convenções de texto comuns, como ~ palavras ~ ou frases que geralmente devem estar em itálico, por exemplo frases latinas como 'etc.' ou 'et cetera'.

#### **:guilabel:'Substituir a identação de entidade por CSS'**

Alguns documentos usam uma convenção de definição de recuos de texto usando entidades de espaço sem quebra. Quando essa opção está ativada, o calibre tentará detectar esse tipo de formatação e convertê-los em um recuo de texto de 3% usando CSS.

# <span id="page-70-0"></span>**4.5 Buscar & Substituir**

Essas opções são úteis principalmente para a conversão de documentos PDF ou conversões de OCR, embora também possam ser usadas para corrigir muitos problemas específicos de documentos. Como exemplo, algumas conversões podem deixar para trás cabeçalhos e rodapés da página no texto. Essas opções usam expressões regulares para tentar detectar cabeçalhos, rodapés ou outro texto arbitrário e removê-los ou substituí-los. Lembre-se de que eles operam no XHTML intermediário produzido pelo pipeline de conversão. Existe um assistente para ajudá-lo a personalizar as expressões regulares do seu documento. Clique na varinha mágica ao lado da caixa de expressão e clique no botão 'Teste' depois de compor sua expressão de pesquisa. As partidas bem-sucedidas serão destacadas em amarelo.

A pesquisa funciona usando uma expressão regular do Python. Todo o texto correspondente é simplesmente removido do documento ou substituído usando o padrão de substituição. O padrão de substituição é opcional, se deixado em branco, o texto correspondente ao padrão de pesquisa será excluído do documento. Você pode aprender mais sobre expressões regulares e sua sintaxe em: ref: *regexptutorial*.

# <span id="page-71-0"></span>**4.6 Detecção da Estrutura**

Detecção de estrutura envolve a tentativa do calibre dar o seu melhor para detectar elementos estruturais no documento de entrada, quando eles não estão devidamente especificados. Por exemplo, capítulos, quebras de página, cabeçalhos, rodapés, etc. Como você pode imaginar, este processo varia muito de livro para livro. Felizmente, o calibre tem opções muito poderosas para controlar isso. Com o poder vem a complexidade, mas se uma vez que você leva um tempo para aprender a complexidade, você bem que vai achar que vale o esforço.

### **4.6.1 Capítulos e quebras de página**

O calibre possui dois conjuntos de opções para: guilabel: *detecção de capítulo* e: guilabel:` inserção de quebras de página`. Às vezes, isso pode ser um pouco confuso, pois, por padrão, o calibre insere quebras de página antes dos capítulos detectados, bem como os locais detectados pela opção de quebras de página. A razão para isso é que geralmente há um local onde as quebras de página devem ser inseridas que não são limites de capítulos. Além disso, os capítulos detectados podem ser opcionalmente inseridos no Sumário gerado automaticamente.

O calibre usa \* XPath **\***, uma linguagem poderosa para permitir ao usuário especificar limites de capítulos / quebras de página. O XPath pode parecer um pouco assustador de se usar no começo, felizmente, existe: ref: *XPath tutorial* no Manual do Usuário. Lembre-se de que a detecção de estrutura opera no XHTML intermediário produzido pelo pipeline de conversão. Use a opção de depuração descrita em: ref: *conversion-Introduction* para descobrir as configurações apropriadas para o seu livro. Há também um botão para um assistente XPath para ajudar na geração de expressões XPath simples.

Por padrão, o Calibre usa a seguinte expressão para detectar capítulos:

```
//*[((name()='h1' or name()='h2') and re:test(., 'chapter|book|section|part\s+', 'i
,→')) or @class = 'chapter']
```
Essa expressão é bastante complexa, porque tenta lidar com vários casos comuns simultaneamente. O que isso significa é que o calibre assumirá que os capítulos começam com `` ou `` tags com qualquer uma das palavras *(capítulo, livro, seção ou parte)* nelas ou que tenham o atributo *class =" chapter "*.

Uma opção relacionada é: guilabel: *Marca do capítulo*, que permite controlar o calibre quando detecta um capítulo. Por padrão, ele inserirá uma quebra de página antes do capítulo. Você pode inserir uma linha ordenada em vez de ou além da quebra de página. Você também pode fazer com que não faça nada.

A configuração padrão para a detecção de quebra de página é:

//\*[name()='h1' **or** name()='h2']

o que significa que o calibre irá inserir a quebras de página antes de cada tag *<h1>* e *<h2>* por padrão.

**Nota:** A expressão padrão pode depender do formato de entrada que você está convertendo.
# **4.6.2 Extras**

Existem algumas outras opções para esta seção.

#### **:guilabel:'Inserir os metadados como uma página no início do livro'**

Uma das grandes vantagens do calibre é que ele permite que você mantenha metadados muito completos sobre todos os seus livros, por exemplo, uma classificação, tags, comentários etc. Essa opção criará uma única página com todos esses metadados e inseri-los em o e-book convertido, normalmente logo após a capa. Pense nisso como uma maneira de criar sua própria capa de livro personalizada.

#### **: guilabel:** *Remover primeira imagem*

Às vezes, o documento de origem que você está convertendo inclui a capa como parte do livro, em vez de como uma capa separada. Se você também especificar uma capa no calibre, o livro convertido terá duas capas. Essa opção simplesmente remove a primeira imagem do documento de origem, garantindo assim que o livro convertido tenha apenas uma capa, a especificada no calibre.

# **4.7 Índice**

Quando o documento de entrada tem um índice em seus metadados, o calibre apenas o usa. No entanto, vários formatos mais antigos não suportam um índice baseado em metadados ou documentos individuais não o possuem. Nesses casos, as opções nesta seção podem ajudá-lo a gerar automaticamente um Sumário no e-book convertido, com base no conteúdo real no documento de entrada.

**Nota:** O uso dessas opções pode ser um pouco desafiador para ser exatamente correto. Se você preferir criar / editar o Índice manualmente, converta para os formatos EPUB ou AZW3 e marque a caixa de seleção na parte inferior da seção Índice da caixa de diálogo de conversão que diz: guilabel: *Ajuste manualmente o Índice de Conteúdo após a conversão ». Isso iniciará a ferramenta ToC Editor após a conversão. Ele permite que você crie entradas no Sumário simplesmente clicando no local do livro em que deseja que a entrada aponte. Você também pode usar o ToC Editor por si só, sem fazer uma conversão. Vá para: guilabel: `Preferências-> Interface-> Barras de Ferramentas* e adicione o: guilabel:` ToC Editor` à barra de ferramentas principal. Depois, basta selecionar o livro que deseja editar e clicar no botão: guilabel: *ToC Editor*.

A primeira opção é: guilabel: **`**Força o uso do índice gerado automaticamente '. Ao marcar esta opção, você pode substituir o calibre de qualquer Índice encontrado nos metadados do documento de entrada pelo gerado automaticamente.

A maneira padrão pela qual a criação do Índice gerado automaticamente funciona é que, o calibre tentará primeiro adicionar os capítulos detectados ao índice gerado. Você pode aprender como personalizar a detecção de capítulos na seção: ref: *structure-detection* acima. Se você não deseja incluir capítulos detectados no índice gerado, marque a opção: guilabel: *Não adicione capítulos detectados*.

Se for detectado um número inferior ao número de capítulos :guilabel:'Chapter threshold', o calibre adicionará quaisquer hiperlinks encontrados no documento de entrada ao Índice. Isso geralmente funciona bem: muitos documentos de entrada incluem um Sumário com hiperlink logo no início. A opção :guilabel:'Número de links' pode ser usada para controlar esse comportamento. Se definido como zero, nenhum link será adicionado. Se definido como um número maior que zero, no máximo esse número de links será adicionado.

calibre will automatically filter duplicates from the generated Table of Contents. However, if there are some additional undesirable entries, you can filter them using the *TOC Filter* option. This is a regular expression that will match the title of entries in the generated table of contents. Whenever a match is found, it will be removed. For example, to remove all entries titles "Next" or "Previous" use:

Next|Previous

As opções: guilabel: *Nível 1,2,3 TOC* permitem criar um sofisticado Índice multinível. São expressões XPath que correspondem a tags no XHTML intermediário produzido pelo pipeline de conversão. Veja o: ref: *conversion-Introduction* para obter acesso a este XHTML. Leia também o: ref: *xpath-tutorial*, para aprender como construir expressões XPath. Ao lado de cada opção há um botão que inicia um assistente para ajudar na criação de expressões XPath básicas. O exemplo simples a seguir ilustra como usar essas opções.

Supostamente você tem um documento de entrada que resulta em um XHTML parecido com isto:

```
<html xmlns="http://www.w3.org/1999/xhtml">
    <head>
        <title>Sample document</title>
    </head>
    <body>
        <h1>Chapter 1</h1>
        ...
        <h2>Section 1.1</h2>
        ...
        <h2>Section 1.2</h2>
        ...
        <h1>Chapter 2</h1>
        ...
        <h2>Section 2.1</h2>
        ...
    </body>
</html>
```
Então, nós colocamos a opção como:

Level 1 TOC : //h:h1 Level 2 TOC : //h:h2

Isto vai resultar em um sumário automaticamente gerado que se parece como:

```
Chapter 1
   Section 1.1
    Section 1.2
Chapter 2
    Section 2.1
```
**Aviso:** Nem todos os formatos de saída suportam um índice multinível. Você deve primeiro tentar com a saída EPUB. Se isso funcionar, tente o seu formato de escolha.

# **4.8 Usando imagens como títulos de capítulos ao converter documentos de entrada HTML**

Suponha que você queira usar uma imagem como título do capítulo, mas ainda queira que o calibre seja capaz de gerar automaticamente um Índice para você a partir dos títulos dos capítulos. Use a seguinte marcação HTML para conseguir isso:

```
<html>
   <body>
        <h2>Chapter 1</h2>
       <p>chapter 1 text...</p>
       <h2 title="Chapter 2"><img src="chapter2.jpg" /></h2>
       <p>chapter 2 text...</p>
```
(continua na próxima página)

(continuação da página anterior)

```
</body>
</html>
```
Defina a configuração: guilabel: *Nível 1 TOC* como` *// h: h2`*. Então, para o capítulo dois, o calibre assumirá o título do valor do atributo `` title`` na tag `` **``**, pois a tag não possui texto.

# **4.9 Usando atributos de tag para fornecer o texto para entradas no Sumário**

Se você possui títulos de capítulo particularmente longos e deseja versões reduzidas no Sumário, pode usar o atributo title para conseguir isso, por exemplo:

```
<html>
    <body>
        <h2 title="Chapter 1">Chapter 1: Some very long title</h2>
        <p>chapter 1 text...</p>
        <h2 title="Chapter 2">Chapter 2: Some other very long title</h2>
        <p>chapter 2 text...</p>
    </body>
</html>
```
Defina a configuração: guilabel: *Nível 1 TOC* como` *// h: h2 / @ title`*. Em seguida, o calibre assumirá o título do valor do atributo "title" nastags", em vez de usar o texto dentro da tag. Observe o '' /  $\theta$  title à direita na expressão XPath, você pode usar este formulário para dizer ao calibre para obter o texto de qualquer atributo que você desejar.

# **4.10 Modo como as opções são definidas/guardadas para a conversão**

Existem dois locais onde as opções de conversão podem ser definidas no calibre. O primeiro está em Preferências-> Conversão. Essas configurações são os padrões para as opções de conversão. Sempre que você tentar converter um novo livro, as configurações definidas aqui serão usadas por padrão.

Você também pode alterar as configurações na caixa de diálogo de conversão para cada conversão de livro. Quando você converte um livro, o calibre lembra as configurações usadas para esse livro, de modo que, se você o converter novamente, as configurações salvas para o livro individual terão precedência sobre os padrões definidos em: guilabel: *Preferências*. Você pode restaurar as configurações individuais aos padrões usando o botão: guilabel: *Restaurar padrões* na caixa de diálogo de conversão de livros individual. Você pode remover as configurações salvas de um grupo de livros selecionando todos os livros e clicando no botão: guilabel: *Editar metadados* para abrir a caixa de diálogo de edição em massa de metadados. Na parte inferior da caixa de diálogo, há uma opção para remover a conversão armazenada. definições.

Quando você converte em massa um conjunto de livros, as configurações são feitas na seguinte ordem (a última vence):

- Dos padrões definidos em Preferências-> Conversão
- Nas configurações de conversão salvas para cada livro que está sendo convertido (se houver). Isso pode ser desativado pela opção no canto superior esquerdo da caixa de diálogo de conversão em massa.
- Nas configurações definidas na caixa de diálogo Conversão em massa

Observe que as configurações finais de cada livro em uma conversão em massa serão salvas e reutilizadas se o livro for convertido novamente. Como a prioridade mais alta na conversão em massa é dada às configurações na caixa de diálogo

Conversão em massa, elas substituem as configurações específicas de cada livro. Portanto, você deve converter em massa apenas livros que precisam de configurações semelhantes. As exceções são metadados e configurações específicas do formato de entrada. Como a caixa de diálogo de conversão em massa não possui configurações para essas duas categorias, elas serão retiradas das configurações específicas do livro (se houver) ou dos padrões.

**Nota:** Você pode ver as configurações reais usadas durante qualquer conversão clicando no ícone rotativo no canto inferior direito e clicando duas vezes no trabalho de conversão individual. Isso exibirá um log de conversão que conterá as configurações reais usadas, na parte superior.

# **4.11 Formatar dicas específicas**

Aqui você encontrará dicas específicas para a conversão de formatos específicos. Opções específicas para um formato específico, se entrada ou saída, estão disponíveis na caixa de diálogo de conversão em sua própria seção, por exemplo, *TXT input* ou` EPUB output`.

# **4.11.1 Converter documentos do Microsoft Word**

O calibre pode converter automaticamente arquivos `` .docx`` criados pelo Microsoft Word 2007 e mais recentes. Basta adicionar o arquivo ao calibre e clicar em converter.

**Nota:** Existe um **:download\_arquivo:`demo .docx arquivo <demos/demo.docx>`** que demonstra as capacidades do mecanismo de conversão do Calibre. Basta baixá-lo e convertê-lo para EPUB ou AZW3 para ver o que o Calibre pode fazer.

O calibre gerará automaticamente um Sumário com base nos títulos, se você os marcar com os estilos `` Título 1 '', `` Título 2 '' etc. no Microsoft Word. Abra o e-book de saída no visualizador de e-books de calibre e clique no botão: guilabel: *Table of Contents* para visualizar o Table of Contents gerado.

#### **Arquivos .doc mais antigos**

Para arquivos .doc mais antigos, é possível salvar o documento como HTML com o *Microsoft Word* e, em seguida, converter o arquivo HTML resultante com o -**\***Calibre``. Ao salvar como HTML, use a opção "Salvar como página da Web filtrada", pois isso produzirá HTML limpo e com boa conversão. Observe que o Word produz um HTML muito confuso, convertê-lo pode demorar muito tempo, portanto, seja paciente. Se você tiver uma versão mais recente do Word disponível, poderá salvá-la diretamente como .docx.

Outra alternativa é usar o LibreOffice gratuito. Abra seu arquivo .doc no LibreOffice e salve-o como .docx, que pode ser convertido diretamente no Calibre.

#### **4.11.2 converter documentos em TXT**

Os documentos TXT não têm uma maneira bem definida de especificar a formatação, como negrito, itálico, etc., ou a estrutura do documento, como parágrafos, títulos, seções e assim por diante, mas há uma variedade de convenções comumente usadas. Por padrão, o calibre tenta a detecção automática da formatação e marcação corretas com base nessas convenções.

A entrada TXT suporta várias opções para diferenciar como os parágrafos são detectados.

#### **: guilabel:** *Estilo de parágrafo: Automático*

Analisa o arquivo de texto e tenta determinar automaticamente como os parágrafos são definidos. Essa opção geralmente funciona bem, se você obtiver resultados indesejáveis, tente uma das opções manuais

#### **: guilabel:** *Estilo de parágrafo: Bloco*

Assume que uma ou mais linhas em branco são um limite de parágrafo:

```
This is the first.
This is the
second paragraph.
```
#### **: guilabel:** *Estilo de parágrafo: Único*

Assume que toda linha é um parágrafo

This **is** the first. This **is** the second. This **is** the third.

#### **: guilabel:** *Estilo do parágrafo: Imprimir*

Supõe que todo parágrafo comece com um recuo (uma guia ou mais de 2 espaços). Os parágrafos terminam quando a próxima linha que começa com um recuo é atingida

```
This is the
first.
  This is the second.
  This is the
third.
```
#### *Paragraph style: Unformatted*

Supõe que o documento não tenha formatação, mas usa quebras de linha rígida. A pontuação e o comprimento médio da linha são usados para tentar recriar parágrafos.

#### **: guilabel:** *Estilo de formatação: Automático*

Tenta detectar o tipo de marcação de formatação que está sendo usada. Se nenhuma marcação for usada, a formatação heurística será aplicada.

#### **: guilabel:** *Estilo de formatação: Heurístico*

Analisa o documento em busca de títulos de capítulos comuns, quebras de cena e palavras em itálico e aplica a marcação HTML apropriada durante a conversão.

#### **: guilabel:** *Estilo de formatação: Markdown*

O calibre também suporta a entrada TXT em execução através de um pré-processador de transformação conhecido como Markdown. O Markdown permite que a formatação básica seja adicionada aos documentos TXT, como negrito, itálico, títulos de seção, tabelas, listas, um Sumário etc. Marcando os títulos dos capítulos com um número inicial e definindo a expressão de detecção XPath do capítulo como "// h: h1 "é a maneira mais fácil de obter um índice adequado gerado a partir de um documento TXT. Você pode aprender mais sobre a sintaxe do Markdown em *daringfireball <https://daringfireball.net/projects/markdown/syntax>* \_.

#### **: guilabel:** *Estilo de formatação: Nenhum*

Não aplica formatação especial ao texto, o documento é convertido em HTML sem outras alterações.

#### **4.11.3 Converter documentos PDF**

Documentos PDF são um dos piores formatos para converter. Eles são um tamanho de página fixo e formato de posicionamento de texto. Ou seja, é muito difícil determinar onde termina um parágrafo e começa outro. O calibre tentará desembrulhar parágrafos usando um fator configurável, :guilabel:'Line un-wrapping factor'. Esta é uma escala usada para determinar o comprimento no qual uma linha deve ser desembrulhada. Os valores válidos são decimais entre 0 e 1. O padrão é 0,45, logo abaixo do comprimento médio da linha. Diminua esse valor para incluir mais texto na desquebragem. Aumentar para incluir menos. Você pode ajustar esse valor nas configurações de conversão em :guilabel:'PDF Input'.

Além disso, eles geralmente têm cabeçalhos e rodapés como parte do documento que será incluído com o texto. Use o painel :guilabel:'Pesquisar e substituir' para remover cabeçalhos e rodapés para atenuar esse problema. Se os cabeçalhos e rodapés não forem removidos do texto, ele poderá descartar a desquebra do parágrafo. Para saber como usar as opções de remoção de cabeçalho e rodapé, leia :ref:'regexptutorial'.

Algumas limitações do processamento de PDF são:

- Documentos complexos, multi colunares e baseados em imagens não são suportados.
- Extração de imagens vetorizadas e tabelas de dentro do documento também não são suportadas.
- Alguns PDFs usam glifos especiais para representar ll ou ff ou fi, etc. A conversão destes pode ou não funcionar, dependendo de como eles são representados internamente no PDF.
- Links e Índices não são suportados
- PDFs que usam fontes não-Unicode incorporadas para representar caracteres que não estejam em inglês resultarão em saída distorcida para esses caracteres
- Alguns PDFs são compostos de fotografias da página com texto OCR por trás deles. Nesses casos, o calibre usa o texto OCR, que pode ser muito diferente do que você vê ao exibir o arquivo PDF
- PDFs usados para exibir texto complexo, como idiomas da direita para a esquerda e tipografia matemática, não serão convertidos corretamente

Reiterar \*\* PDF é um formato muito, muito ruim \*\* para ser usado como entrada. Se você precisar absolutamente usar o PDF, esteja preparado para uma saída que varia de decente a inutilizável, dependendo do PDF de entrada.

#### **4.11.4 Coleções de quadrinhos**

Uma coleção de quadrinhos é um arquivo .cbc. Um arquivo .cbc é um arquivo ZIP que contém outros arquivos CBZ / CBR. Além disso, o arquivo .cbc deve conter um arquivo de texto simples chamado comics.txt, codificado em UTF-8. O arquivo comics.txt deve conter uma lista dos arquivos de quadrinhos dentro do arquivo .cbc, no formato filename: title, como mostrado abaixo:

```
one.cbz:Chapter One
two.cbz:Chapter Two
three.cbz:Chapter Three
```
#### O arquivo .cbc conterá:

comics.txt one.cbz two.cbz three.cbz

O calibre converterá automaticamente esse arquivo .cbc em um e-book com um Índice apontando para cada entrada em comics.txt.

#### **4.11.5 Exemplo de formatação avançada de um EPUB**

Várias formatações avançadas para arquivos EPUB são demonstradas neste :d ownload\_file:'demo file <demos/demo.epub>'. O arquivo foi criado a partir de HTML codificado à mão usando calibre e destina-se a ser usado como um modelo para seus próprios esforços de criação de EPUB.

O HTML de origem a partir do qual ele foi criado está disponível :d ownload\_file:'demo.zip <demos/demo.zip>'. As configurações usadas para criar o EPUB a partir do arquivo ZIP são:

```
ebook-convert demo.zip .epub -vv --authors "Kovid Goyal" --language en --level1-toc '/
,→/*[@class="title"]' --disable-font-rescaling --page-breaks-before / --no-default-
,→epub-cover
```
Observe que, como esse arquivo explora o potencial do EPUB, a maior parte da formatação avançada não funciona em leitores menos capazes que o visualizador EPUB integrado do calibre.

#### **4.11.6 Converter documentos ODT**

O calibre pode converter diretamente arquivos ODT (OpenDocument Text). Você deve usar estilos para formatar seu documento e minimizar o uso da formatação direta. Ao inserir imagens no documento, você precisa ancorá-las ao parágrafo, as imagens ancoradas em uma página acabam na frente da conversão.

Para permitir a detecção automática de capítulos, você precisa marcá-los com os estilos internos chamados :guilabel:'Heading 1', :guilabel:'Heading 2', …, :guilabel:'Heading 6' (:guilabel:'Heading 1' equivale à tag HTML ''<h1>'', :guilabel:'Posições 2' a ''<h2>'', etc). Quando você converte em calibre, você pode inserir qual estilo você usou na caixa :guilabel:'Detectar capítulos em'. Exemplo:

- If you mark Chapters with style *Heading 2*, you have to set the 'Detect chapters at' box to //h:h2
- Para um sumário aninhado com Seções marcadas com :guilabel:'Título 2' e os Capítulos marcados com :guilabel:'Título 3', você precisa digitar ''//h:h2|//h:h3''. Na página Converter - sumário, defina a caixa :guilabel:'Level 1 TOC' como ''//h:h2'' e a caixa :guilabel:'Level 2 TOC' como ''//h:h3''.

As propriedades conhecidas do documento (Título, Palavras-chave, Descrição, Criador) são reconhecidas e o calibre usará a primeira imagem (não pequena, e com boa proporção) como imagem de capa.

Há também um modo avançado de conversão de propriedades, que é ativado ao definir a propriedade personalizada `` opf.metadata`` (tipo 'Sim ou Não') como Sim no seu documento ODT (Arquivo-> Propriedades-> Propriedades Personalizadas). Se essa propriedade for detectada pelo calibre, as seguintes propriedades personalizadas serão reconhecidas (`` opf.authors`` substitui o criador do documento)

```
opf.titlesort
opf.authors
opf.authorsort
opf.publisher
opf.pubdate
opf.isbn
opf.language
opf.series
opf.seriesindex
```
Além disso, você pode especificar a imagem a ser usada como capa, nomeando-a como `` opf.cover`` (clique com o botão direito do mouse em Imagem-> Opções-> Nome) na ODT. Se nenhuma imagem com esse nome for encontrada, o método 'inteligente' será usado. Como a detecção de capa pode resultar em capas duplas em determinados formatos de saída, o processo removerá o parágrafo (somente se o único conteúdo for a capa!) Do documento. Mas isso funciona apenas com a imagem nomeada!

Para desativar a detecção de capa, você pode definir a propriedade personalizada "of.no cover" (tipo 'Yes or No') para Yes no modo avançado.

## **4.11.7 Convertendo para PDF**

A primeira configuração, mais importante, para decidir ao converter para PDF é o tamanho da página. Por padrão, o calibre usa um tamanho de página de "U.S. Letter". Você pode alterar isso para outro tamanho de página padrão ou um tamanho completamente personalizado na seção :guilabel:'PDF Output' da caixa de diálogo de conversão. Se você estiver gerando um PDF para ser usado em um dispositivo específico, poderá ativar a opção para usar o tamanho da página a partir do perfil :guilabel:'output profile'. Portanto, se o seu perfil de saída estiver definido como Kindle, o calibre criará um PDF com tamanho de página adequado para visualização na pequena tela do Kindle.

#### **Cabeçalhos e Rodapés**

Você pode inserir cabeçalhos e rodapés arbitrários em cada página do PDF especificando modelos de cabeçalho e rodapé. Modelos são apenas trechos de código HTML que são renderizados nos locais de cabeçalho e rodapé. Por exemplo, para exibir os números de página centralizados na parte inferior de cada página, em verde, use o seguinte modelo de rodapé:

<footer><div style="margin: auto; color: green">\_PAGENUM\_</div></footer>

O calibre substituirá automaticamente: code: *\_PAGENUM\_* pelo número da página atual. Você pode até colocar conteúdo diferente em páginas pares e ímpares, por exemplo, o seguinte modelo de cabeçalho mostrará o título em páginas ímpares e o autor em páginas pares

```
<header style="justify-content: flex-end">
   <div class="even-page">_AUTHOR_</div>
   <div class="odd-page"><i>_TITLE_</i></div>
</header>
```
O calibre substituirá automaticamente: code: *\_TITLE\_* e: code:` \_AUTHOR\_` pelo título e autor do documento que está sendo convertido. A configuração: code: *justify-content* to: code:` flex-end` fará com que o texto fique alinhado à direita.

Você também pode exibir o texto nas bordas esquerda e direita e alterar o tamanho da fonte, conforme demonstrado neste modelo de cabeçalho:

```
<header style="justify-content: space-between; font-size: smaller">
   <div>_TITLE_</div>
   <div>_AUTHOR_</div>
</header>
```
Isso exibirá o título à esquerda e o autor à direita, em um tamanho de fonte menor que o texto principal.

Você também pode usar a seção atual nos modelos, como mostrado abaixo:

<header><div>\_SECTION\_</div></header>

: code: *\_SECTION\_* é substituído por qualquer que seja o nome da seção atual. Esses nomes são retirados do índice de metadados do documento (o resumo em PDF). Se o documento não tiver um índice, ele será substituído pelo texto vazio. Se uma única página PDF tiver várias seções, a primeira seção da página será usada. Da mesma forma, existe uma variável chamada: code: *\_TOP\_LEVEL\_SECTION\_* que pode ser usada para obter o nome da seção atual de nível superior.

Você pode até usar JavaScript dentro dos modelos de cabeçalho e rodapé, por exemplo, o modelo a seguir fará com que os números de página sejam iniciados em 4 em vez de 1

```
<footer>
    \langlediv>\langlediv\rangle\lescript>document.currentScript.parentNode.querySelector("div").innerHTML = "" + (_
→PAGENUM_ + 3) </script>
</footer>
```
Além disso, existem mais algumas variáveis que é possível usar nos cabeçalhos e rodapés, documentadas abaixo:

- \_TOTAL\_PAGES\_ número total de páginas no arquivo PDF, útil para implementar um contador de progresso, por exemplo.
- TOP LEVEL SECTION PAGES número total de páginas na seção de nível superior atual
- TOP LEVEL SECTION PAGENUM o número da página atual dentro da seção de nível superior atual

**Nota:** Ao adicionar cabeçalhos e rodapés, defina as margens superior e inferior da página com valores suficientemente grandes, na seção: guilabel: *PDF Output* da caixa de diálogo de conversão.

#### **Índice imprimível**

Você também pode inserir um Índice imprimível no final do PDF que lista os números de página para cada seção. Isso é muito útil se você pretende imprimir o PDF em papel. Se você deseja usar o PDF em um dispositivo eletrônico, o Esboço do PDF fornece essa funcionalidade e é gerado por padrão.

É possível personalizar a aparência do Sumário gerado usando a configuração de conversão CSS extra na parte Aparência da caixa de diálogo de conversão. O CSS padrão usado está listado abaixo, basta copiá-lo e fazer as alterações desejadas.

```
.calibre-pdf-toc table { width: 100%% }
.calibre-pdf-toc table tr td:last-of-type { text-align: right }
.calibre-pdf-toc .level-0 {
   font-size: larger;
}
.calibre-pdf-toc .level-1 td:first-of-type { padding-left: 1.4em }
.calibre-pdf-toc .level-2 td:first-of-type { padding-left: 2.8em }
```
#### **Margens de página personalizadas para arquivos HTML individuais**

Se você estiver convertendo um arquivo EPUB ou AZW3 com vários arquivos HTML individuais dentro dele e quiser alterar as margens da página para um arquivo HTML específico, é possível adicionar o seguinte bloco de estilo ao arquivo HTML usando o editor de E-book do calibre:

```
<style>
@page {
   margin-left: 10pt;
   margin-right: 10pt;
   margin-top: 10pt;
   margin-bottom: 10pt;
```
(continua na próxima página)

(continuação da página anterior)

</**style**>

}

Em seguida, na seção de saída em PDF da caixa de diálogo de conversão, ative a opção para: guilabel: *Use as margens da página do documento que está sendo convertido*. Agora todas as páginas geradas a partir deste arquivo HTML terão margens `` 10pt``.

# CAPÍTULO 5

# Editando e-books

O Calibre tem integrado um editor de ebooks que pode ser usado para editar livros nos formatos EPUB e AZW3 (Kindle). O editor mostra-lhe o HTML e o CSS que são usados internamente dentro dos ficheiros do livro, com uma pré-visualização ao vivo que é atualizada conforme vai fazendo alterações. Também contém várias ferramentas automatizadas para efetuar tarefas comuns de limpeza e reparação.

Você pode utilizar o editor clicando com botão direito em qualquer ebook no Calibre e selecionar *Editar Ebook*.

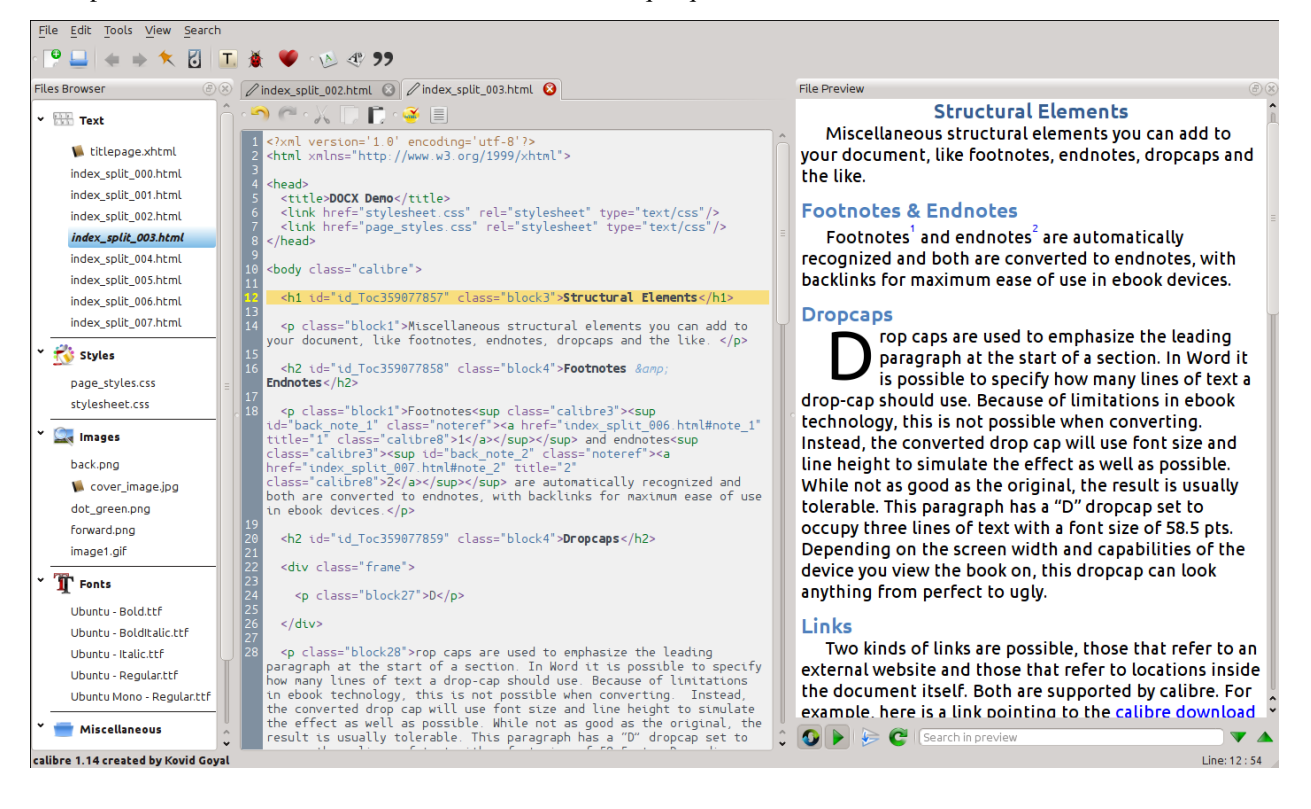

#### **Conteúdo**

- *[Fluxo de trabalho básico](#page-84-0)* (página 81)
- *[O navegador de ficheiros](#page-85-0)* (página 83)
	- **–** *[Renomear arquivos](#page-87-0)* (página 84)
	- **–** *[Mesclar arquivos](#page-87-1)* (página 84)
	- **–** *[Alterando a Ordem de arquivo de texto](#page-88-0)* (página 85)
	- **–** *[Marcando a capa](#page-88-1)* (página 85)
	- **–** *[Deletando arquivos](#page-88-2)* (página 85)
	- **–** *[Exportar arquivos](#page-88-3)* (página 85)
	- **–** *[Adicionar novas imagens / fonts / etc, ou a criar novos arquivos em branco](#page-88-4)* (página 85)
	- **–** *[Substituindo arquivos](#page-89-0)* (página 86)
	- **–** *[Ligar eficientemente folhas de estilo a ficheiros HTML](#page-89-1)* (página 86)
- *[Buscar & Substituir](#page-89-2)* (página 86)
	- **–** *[Buscas salvas](#page-89-3)* (página 86)
	- **–** *[Modo de função](#page-90-0)* (página 87)
	- **–** *[Pesquisar ignorando etiquetas HTML](#page-90-1)* (página 87)
- *[Ferramentas automatizadas](#page-90-2)* (página 87)
	- **–** *[Editando a Tabela de Conteúdos](#page-90-3)* (página 87)
	- **–** *[A verificar o livro](#page-91-0)* (página 88)
	- **–** *[Adicionando uma capa](#page-92-0)* (página 89)
	- **–** *[Incorporando fontes referenciadas](#page-92-1)* (página 89)
	- **–** *[Efetuando subconjunto de fontes embutidas](#page-92-2)* (página 89)
	- **–** *[Pontuação inteligente](#page-93-0)* (página 90)
	- **–** *[Transformar as propriedades CSS](#page-93-1)* (página 90)
	- **–** *[Removendo regras CSS não usadas](#page-93-2)* (página 90)
	- **–** *[Corrigir HTML](#page-93-3)* (página 90)
	- **–** *[Embelezando arquivos](#page-93-4)* (página 90)
	- **–** *[Inserir índice em linha](#page-94-0)* (página 91)
	- **–** *[Definir a semântica](#page-94-1)* (página 91)
	- **–** *[Filtrando informações do estilo](#page-94-2)* (página 91)
	- **–** *[Atualização das estruturas internas do livro](#page-94-3)* (página 91)
- *[Pontos de verificação](#page-94-4)* (página 91)
- *[O painel de pré-visualização em tempo real](#page-95-0)* (página 93)
	- **–** *[Dividindo arquivos HTML](#page-97-0)* (página 94)
- *[O Painel CSS em tempo real](#page-98-0)* (página 95)
- *[Ferramentas diversas](#page-99-0)* (página 96)
	- **–** *[A vista de índice](#page-99-1)* (página 96)
	- **–** *[Verificando a ortografia das palavras no livro](#page-99-2)* (página 96)
	- **–** *[Inserindo caracteres especiais](#page-101-0)* (página 98)
	- **–** *[Vista de inspeção de código](#page-102-0)* (página 99)
	- **–** *[Checando ligações externas](#page-102-1)* (página 99)
	- **–** *[Descarregar recursos externos](#page-102-2)* (página 99)
	- **–** *[Organizar ficheiros em pastas por tipo](#page-102-3)* (página 99)
	- **–** *[Importing files in other e-book formats as EPUB](#page-102-4)* (página 99)
	- **–** *[A ferramenta de relatórios](#page-113-0)* (página 110)
- *[Características especiais no editor de código](#page-113-1)* (página 110)
	- **–** *[Realçar sintaxe](#page-113-2)* (página 110)
	- **–** *[Ajuda de conteúdo sensível](#page-114-0)* (página 111)
	- **–** *[Auto-completar](#page-114-1)* (página 111)
	- **–** *[Trechos](#page-114-2)* (página 111)

# <span id="page-84-0"></span>**5.1 Fluxo de trabalho básico**

**Nota:** Está disponível um vídeo contendo uma visita guiada ao editor de ebooks do Calibre [aqui](https://calibre-ebook.com/pt/demo#tutorials)<sup>[29](#page-84-1)</sup>.

Quando abre pela primeira vez um livro com a ferramenta de Edição de livro, ser-lhe-á apresentada uma lista de ficheiros à esquerda. Estes são os ficheiros HTML individuais, estilos, imagens, etc. que compõem o conteúdo do livro. Faça simplesmente duplo clique num ficheiro para iniciar a sua edição. Note que se pretende fazer algo mais sofisticado do que algumas pequenas alterações, necessita de estar familiarizado com o [Tutorial de HTML](http://html.net/tutorials/html/)<sup>[30](#page-84-2)</sup> e o [Tutorial de CSS](http://html.net/tutorials/css/)<sup>[31](#page-84-3)</sup>.

Conforme vai fazendo alterações ao HTML ou ao CSS no editor, as mudanças serão pré-visualizadas, no momento, no painel de pré-visualização à direita. Quando estiver satisfeito com o modo como se apresentam as mudanças que efetuou, clique no botão *Guardar* ou use *Ficheiro → Guardar* para guardar as suas alterações no ebook.

One useful feature is *Checkpoints*. Before you embark on some ambitious set of edits, you can create a checkpoint. The checkpoint will preserve the current state of your book, then if in the future you decide you don't like the changes you have made to you can go back to the state when you created the checkpoint. To create a checkpoint, use *Edit → Create checkpoint*. Checkpoints will also be automatically created for you whenever you run any automated tool like global search and replace. The checkpointing functionality is in addition to the normal undo/redo mechanism when editing individual files. Checkpoints are needed for when changes are spread over multiple files in the book.

That is the basic work flow for editing books – Open a file, make changes, preview and save. The rest of this manual will discuss the various tools and features present to allow you to perform specific tasks efficiently.

<span id="page-84-1"></span><sup>29</sup> https://calibre-ebook.com/pt/demo#tutorials

<span id="page-84-2"></span><sup>30</sup> http://html.net/tutorials/html/

<span id="page-84-3"></span><sup>31</sup> http://html.net/tutorials/css/

# **5.2 O navegador de ficheiros**

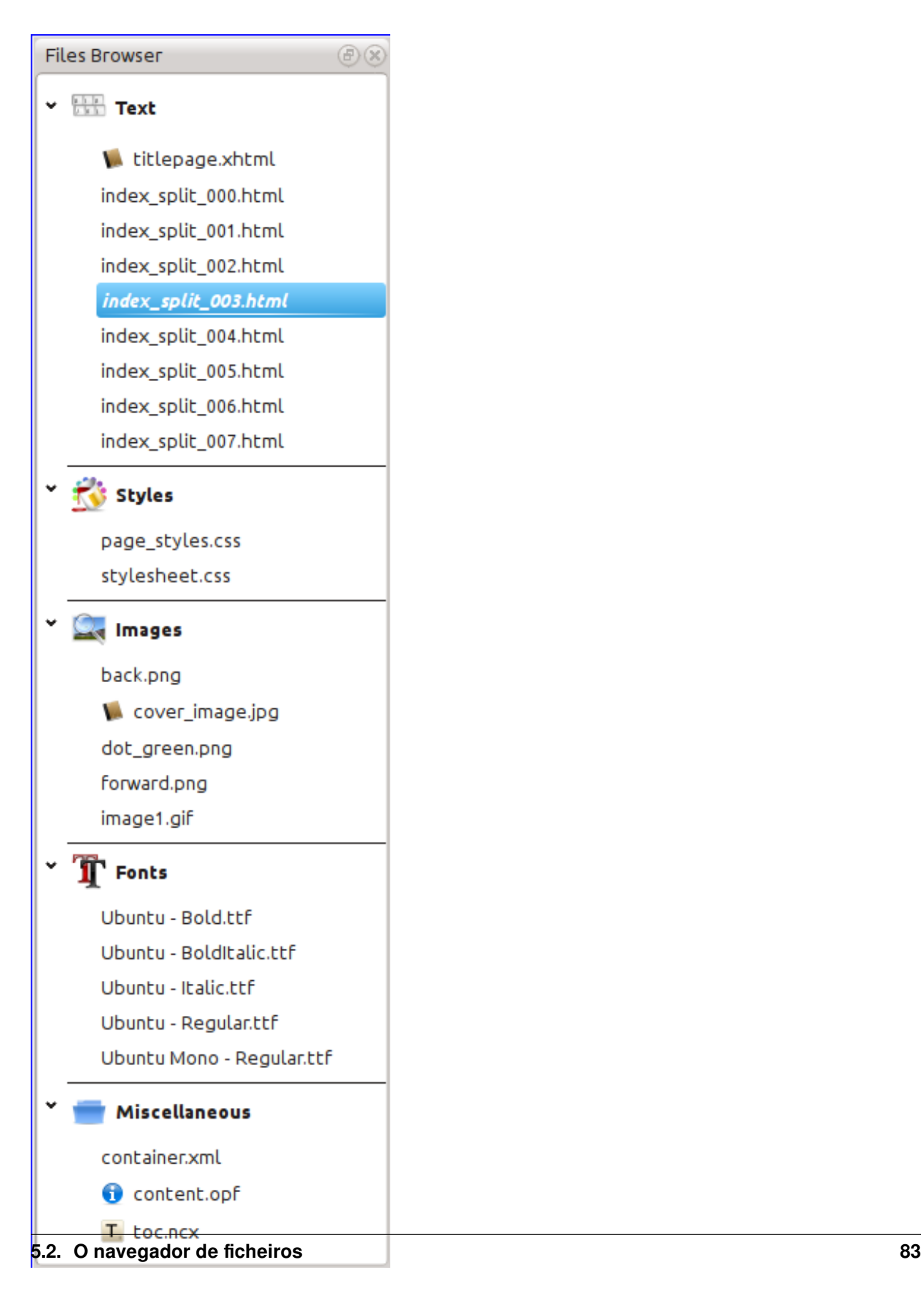

The *File browser* gives you an overview of the various files inside the book you are editing. The files are arranged by category, with text (HTML) files at the top, followed by stylesheet (CSS) files, images and so on. Simply double click on a file to start editing it. Editing is supported for HTML, CSS and image files. The order of text files is the same order that they would be displayed in, if you were reading the book. All other files are arranged alphabetically.

Ao pairar o rato sobre uma entrada, pode ver o seu tamanho e, também, no fundo do ecrã, o caminho completo para o ficheiro dentro do livro. Note que os ficheiros dentro de ebooks estão compactados, pelo que o tamanho do livro finalizado não é a soma dos tamanhos dos ficheiros individuais.

Muitos ficheiros têm, no livro, significado especial. Estes tipicamente têm um ícone junto aos seus nomes, indicando esse significado especial. Por exemplo, na figura à esquerda, pode ver que os ficheiros *cover\_image.jpg* e *titlepage.xhtml* têm um ícone de uma capa junto a eles, que indica que são a capa e a página de título do livro. De igual modo, o ficheiro *content.opf* tem um ícone de metadados junto a ele, indicando que os meta-dados do livro estão presentes e o ficheiro *toc.ncx* tem um ícone T a seguir a ele indicando que é o Índice.

Você pode executar diversas ações em arquivos individualmente, clicando com o botão direito neles.

#### <span id="page-87-0"></span>**5.2.1 Renomear arquivos**

Pode renomear um ficheiro individual clicando com o botão direito do rato e selecionando *Renomear*. Renomear um ficheiro atualiza automaticamente todos as hiperligações e referências a ele existentes no livro. Assim, tudo o que tem de fazer é fornecer o novo nome, e o Calibre toma conta do resto

Pode também renomear vários ficheiros de uma vez só. Tal é útil se pretender que os ficheiros apresentem um qualquer tipo de padrão simples no nome. Por exemplo, pode querer renomear todos os ficheiros HTML de modo a ter nomes como Capitulo-1.html, Capitulo-2.html e assim sucessivamente. Selecione os ficheiros a que pretende aplicar esta renomeação múltipla mantendo carregada a tecla Shift ou Ctrl enquanto clica nos ficheiros. De seguida, clique com o botão direito e selecione *Renomear em lote*. Indique um prefixo e o número com que pretende começar a numeração automática, clique OK, e está feito. O diálogo de renomeação em lote permite-lhe ainda renomear ficheiros pela ordem em que aparecem no livro em vez de ser pela ordem em que os escolheu, o que é útil, por exemplo, para renomear todas as figuras pela ordem em que aparecem.

Finally, you can bulk change the file extension for all selected files. Select multiple files, as above, and right click and choose *Change the file extension for the selected files*.

## <span id="page-87-1"></span>**5.2.2 Mesclar arquivos**

Às vezes pode pretender combinar dois ficheiros HTML ou dois ficheiros CSS. Pode eventualmente ser útil ter tudo apenas num só ficheiro. No entanto, tenha cuidado, pois colocar uma grande quantidade de conteúdos num só ficheiro terá impacto na performance do sistema ao visualizar o livro num leitor de ebooks.

To merge multiple files together, select them by holding the  $Ctrl$  key and clicking on them (make sure you only select files of one type, either all HTML files or all CSS files and so on). Then right click and select merge. That's all, calibre will merge the files, automatically taking care of migrating all links and references to the merged files. Note that merging files can sometimes cause text styling to change, since the individual files could have used different stylesheets.

You can also select text files and then drag and drop the text files onto another text file to merge the dropped text files into the target text file.

# <span id="page-88-0"></span>**5.2.3 Alterando a Ordem de arquivo de texto**

You can re-arrange the order in which text (HTML) files are opened when reading the book by simply dragging and dropping them in the *File browser* or clicking on the file to move and then pressing the Ctrl+Shift modifiers with the Up, Down, Home or End keys. For the technically inclined, this is called re-ordering the book spine.

Note that you have to drop the items *between* other items, not on top of them, this can be a little fiddly until you get used to it. Dropping on top of another file will cause the files to be merged.

#### <span id="page-88-1"></span>**5.2.4 Marcando a capa**

Os ebooks tipicamente têm uma imagem de capa. Esta imagem é indicada no *Navegador de ficheiros* pelo ícone de um livro castanho junto ao nome da imagem. Se pretender designar outra imagem como sendo a capa, pode fazê-lo clicando com o botão direito sobre o ficheiro e escolher *Marcar como capa*.

Além disso, os arquivos EPUB têm o conceito de uma *titlepage*. Uma página de capa é um ficheiro HTML que atua como a página de título / capa do livro. Você pode marcar um ficheiro HTML como sendo a página de título ao editar EPUBs clicando com o botão direito do rato. Cuidado para que o ficheiro marcado contenha apenas as informações da capa. Se contiver outro conteúdo, como o primeiro capítulo, esse conteúdo será perdido caso o utilizador converta posteriormente o ficheiro EPUB no Calibre para outro formato. Isto ocorre porque, ao converter, o Calibre pressupõe que a página de capa marcada contenha apenas a capa e nenhum outro conteúdo.

#### <span id="page-88-2"></span>**5.2.5 Deletando arquivos**

You can delete files by either right clicking on them or by selecting them and pressing the Delete key. Deleting a file removes all references to the file from the OPF file, saving you that chore. However, references in other places are not removed, you can use the Check Book tool to easily find and remove/replace them.

## <span id="page-88-3"></span>**5.2.6 Exportar arquivos**

You can export a file from inside the book to somewhere else on your computer. This is useful if you want to work on the file in isolation, with specialised tools. To do this, simply right click on the file and choose *Export*.

Once you are done working on the exported file, you can re-import it into the book, by right clicking on the file again and choosing *Replace with file…* which will allow you to replace the file in the book with the previously exported file.

You can also copy files between multiple editor instances. Select the files you want to copy in the *File browser*, then right click and choose, *Copy selected files to another editor instance*. Then, in the other editor instance, right click in the *File browser* and choose *Paste file from other editor instance*.

#### <span id="page-88-4"></span>**5.2.7 Adicionar novas imagens / fonts / etc, ou a criar novos arquivos em branco**

Pode adicionar uma nova imagem, tipo de letra, folha de estilo, etc. a partir do seu computador para o livro clicando *Ficheiro → Novo ficheiro*. Tal permite importar um ficheiro quando clica no botão *Importar ficheiros de recursos*, ou criar um novo ficheiro HTML ou folha de estilo vazios, bastando para tal simplesmente indicar um nome de ficheiro na caixa para o novo ficheiro.

Pode também importar múltiplos ficheiros de uma só vez para dentro do livro usando Ficheiro->Importar ficheiros para dentro do livro.

#### <span id="page-89-0"></span>**5.2.8 Substituindo arquivos**

You can easily replace existing files in the book, by right clicking on the file and choosing replace. This will automatically update all links and references, in case the replacement file has a different name than the file being replaced.

#### <span id="page-89-1"></span>**5.2.9 Ligar eficientemente folhas de estilo a ficheiros HTML**

As a convenience, you can select multiple HTML files in the File browser, right click and choose Link stylesheets to have calibre automatically insert the <link> tags for those stylesheets into all the selected HTML files.

# <span id="page-89-2"></span>**5.3 Buscar & Substituir**

Edit book has a very powerful search and replace interface that allows you to search and replace text in the current file, across all files and even in a marked region of the current file. You can search using a normal search or using regular expressions. To learn how to use regular expressions for advanced searching, see *[Tudo sobre como usar expressões](#page-218-0) [regulares no calibre](#page-218-0)* (página 215).

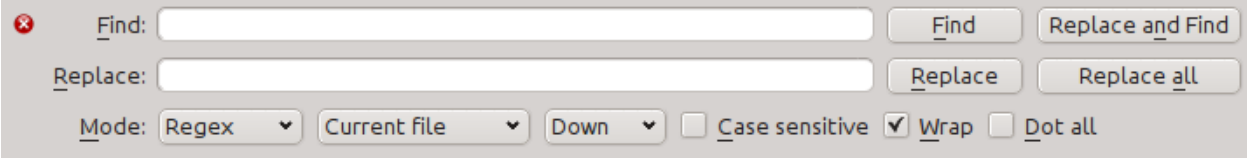

Start the search and replace via the *Search → Find/replace* menu entry (you must be editing an HTML or CSS file).

Type the text you want to find into the Find box and its replacement into the Replace box. You can the click the appropriate buttons to Find the next match, replace the current match and replace all matches.

Using the drop downs at the bottom of the box, you can have the search operate over the current file, all text files, all style files or all files. You can also choose the search mode to be a normal (string) search or a regular expression search.

You can count all the matches for a search expression via *Search → Count all*. The count will run over whatever files/regions you have selected in the dropdown box.

You can also go to a specific line in the currently open editor via *Search → Go to line*.

**Nota:** Remember, to harness the full power of search and replace, you will need to use regular expressions. See *[Tudo](#page-218-0) [sobre como usar expressões regulares no calibre](#page-218-0)* (página 215).

#### <span id="page-89-3"></span>**5.3.1 Buscas salvas**

Pode guardar expressões de pesquisa/substituição frequentemente utilizadas (incluindo expressões de modo de função) e reutilizá-las várias vezes. Para guardar uma pesquisa basta clicar com o botão direito do rato na caixa Localizar e selecionar *Guardar pesquisa atual*.

You can bring up the saved searches via *Search → Saved searches*. This will present you with a list of search and replace expressions that you can apply. You can even select multiple entries in the list by holding down the  $Ctrl$  key while clicking so as to run multiple search and replace expressions in a single operation.

# <span id="page-90-0"></span>**5.3.2 Modo de função**

Function mode allows you to write arbitrarily powerful Python functions that are run on every Find/replace. You can do pretty much any text manipulation you like in function mode. For more information, see *[Modo de função para Procurar](#page-102-5) [& Substituir no Editor](#page-102-5)* (página 99).

# <span id="page-90-1"></span>**5.3.3 Pesquisar ignorando etiquetas HTML**

There is also a dedicated tool for searching for text, ignoring any HTML tags in between. For example, if the book has the HTML Empahisis on a  $\langle i \rangle$  word $\langle i \rangle$ . you can search for on a word and it will be found even though there is an  $\leq i$  tag in the middle. Use this tool via the *Search*  $\rightarrow$  *Search ignoring HTML markup* menu item.

# <span id="page-90-2"></span>**5.4 Ferramentas automatizadas**

Edit book has various tools to help with common tasks. These are accessed via the *Tools* menu.

# <span id="page-90-3"></span>**5.4.1 Editando a Tabela de Conteúdos**

Existe uma ferramenta dedicada para facilitar a edição do índice. Invoque-a com *Ferramentas → Índice → Editar índice*.

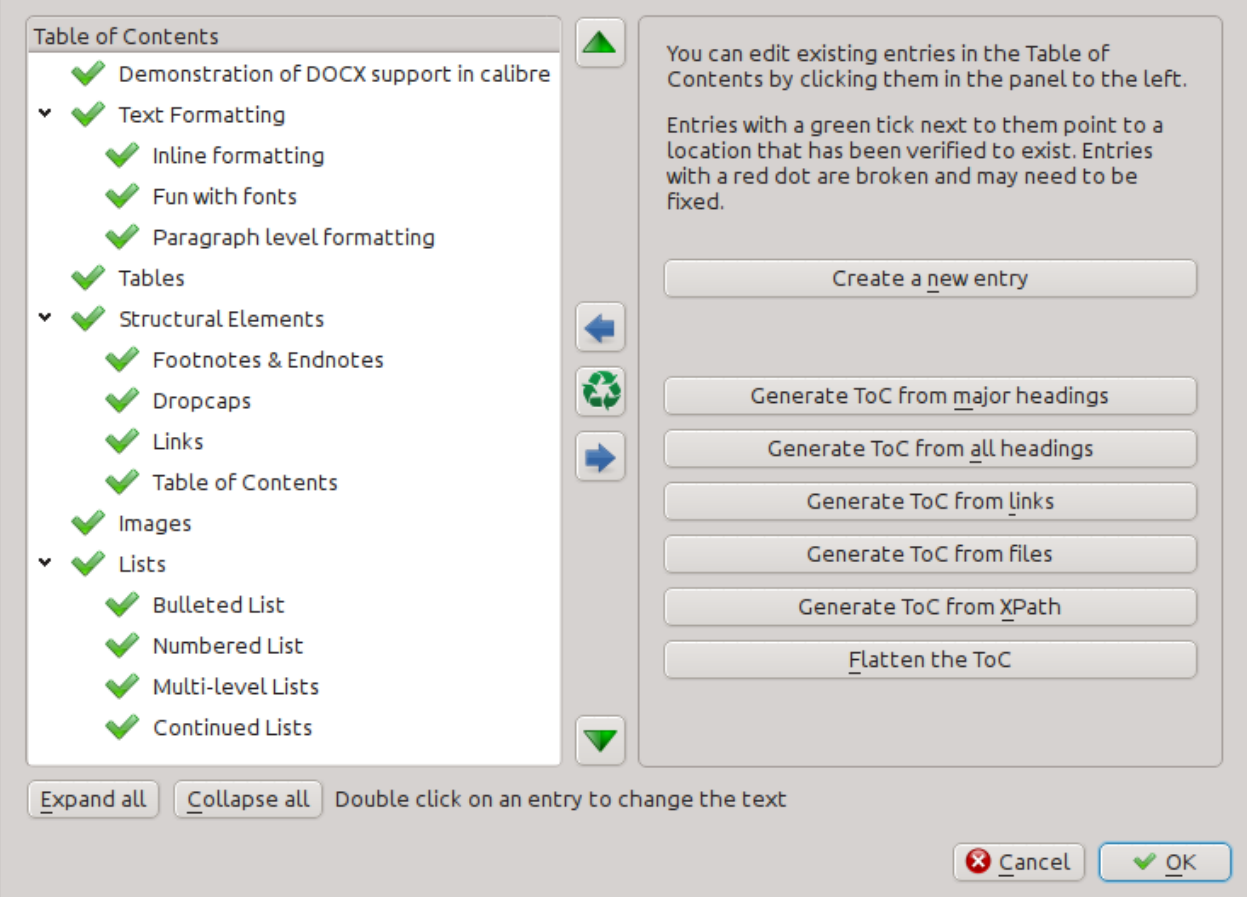

The Edit Table of Contents tool shows you the current Table of Contents (if any) on the left. Simply double click on any entry to change its text. You can also re-arrange entries by drag and drop or by using the buttons to the right.

For books that do not have a pre-existing Table of Contents, the tool gives you various options to auto-generate a Table of Contents from the text. You can generate from the headings in the document, from links, from individual files and so on.

You can edit individual entries by clicking on them and then clicking the *Change the location this entry points to* button. This will open up a mini-preview of the book, simply move the mouse cursor over the book view panel, and click where you want the entry to point to. A thick green line will show you the location. Click OK once you are happy with the location.

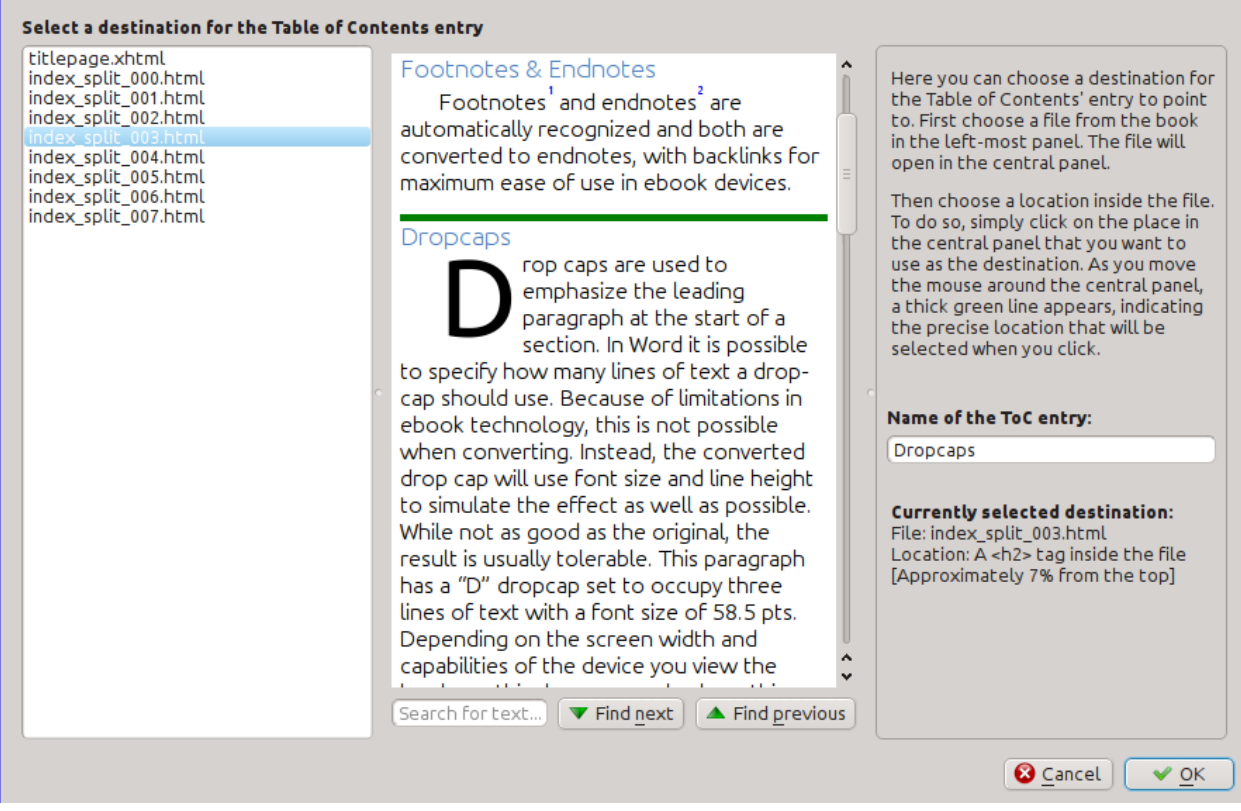

# <span id="page-91-0"></span>**5.4.2 A verificar o livro**

The *Check book* tool searches your book for problems that could prevent it working as intended on actual reader devices. Activate it via *Tools → Check book*.

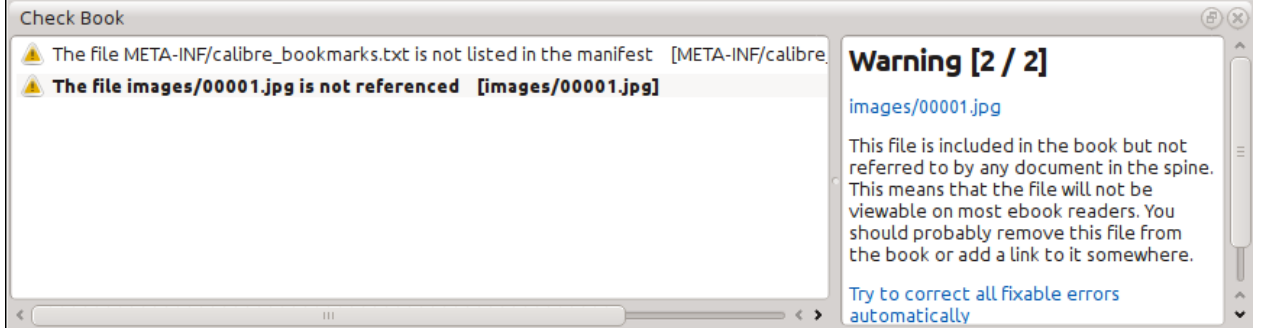

Any problems found are reported in a nice, easy to use list. Clicking any entry in the list shows you some help about that error as well as giving you the option to auto-fix that error, if the error can be fixed automatically. You can also double click the error to open the location of the error in an editor, so you can fix it yourself.

Algumas das verificações executadas:

- Malformed HTML markup. Any HTML markup that does not parse as well-formed XML is reported. Correcting it will ensure that your markup works as intended in all contexts. calibre can also auto-fix these errors, but auto-fixing can sometimes have unexpected effects, so use with care. As always, a checkpoint is created before auto-fixing so you can easily revert all changes. Auto-fixing works by parsing the markup using the HTML5 algorithm, which is highly fault tolerant and then converting to well formed XML.
- Estilos CSS malformados ou desconhecidos. Qualquer CSS que não seja válido ou que tenha propriedades não definidas na norma CSS 2.1 (e mais alguns do CSS 3) são relatados. O CSS é verificado em todas as folhas de estilo, atributos de estilo em linha e <style> etiquetas em ficheiros HTML.
- Hiperligações quebradas. São relatadas ligações que apontem para ficheiros dentro do livro e que estejam em falta.
- Ficheiros não referenciados. São relatados ficheiros no livro que não são referenciados por qualquer outro ficheiro ou que não constem da espinha.
- Vários problemas comuns em ficheiros OPF tais como lombada ou itens de manifesto duplicados, problemas com idrefs ou metaetiquetas de capa, secções obrigatórias em falta e assim por diante.
- Verificações diversas de compatibilidade para problemas conhecidos que podem provocar o mau funcionamento do livro em dispositivos de leitura.

#### <span id="page-92-0"></span>**5.4.3 Adicionando uma capa**

You can easily add a cover to the book via *Tools → Add cover*. This allows you to either choose an existing image in the book as the cover or import a new image into the book and make it the cover. When editing EPUB files, the HTML wrapper for the cover is automatically generated. If an existing cover in the book is found, it is replaced. The tool also automatically takes care of correctly marking the cover files as covers in the OPF.

## <span id="page-92-1"></span>**5.4.4 Incorporando fontes referenciadas**

Accessed via *Tools → Embed reference fonts*, this tool finds all fonts referenced in the book and if they are not already embedded, searches your computer for them and embeds them into the book, if found. Please make sure that you have the necessary copyrights for embedding commercially licensed fonts, before doing this.

## <span id="page-92-2"></span>**5.4.5 Efetuando subconjunto de fontes embutidas**

Accessed via *Tools → Subset embedded fonts*, this tool reduces all the fonts in the book to only contain glyphs for the text actually present in the book. This commonly reduces the size of the font files by  $\sim$  50%. However, be aware that once the fonts are subset, if you add new text whose characters are not previously present in the subset font, the font will not work for the new text. So do this only as the last step in your workflow.

# <span id="page-93-0"></span>**5.4.6 Pontuação inteligente**

Convert plain text dashes, ellipsis, quotes, multiple hyphens, etc. into their typographically correct equivalents. Note that the algorithm can sometimes generate incorrect results, especially when single quotes at the start of contractions are involved. Accessed via *Tools → Smarten punctuation*.

# <span id="page-93-1"></span>**5.4.7 Transformar as propriedades CSS**

Cria regras que transformam o estilo do livro. Por exemplo, criar uma regra para converter todo o texto vermelho para verde ou duplicar o tamanho do tipo de letra em todo o livro ou ainda colocar em itálico o texto de uma certa família de tipos de letra, etc.

Criar regras é simples, pois seguem um formato de linguagem natural que se parece com:

- Se a propriedade *cor* for *vermelho alterar* para *verde*
- Se a propriedade *font-size* for *qualquer valor multiplicar* o valor por *2*

Acedido via *Ferramentas → Transformar estilos*.

# <span id="page-93-2"></span>**5.4.8 Removendo regras CSS não usadas**

Remove todas as regras CSS não usadas das folhas de estilo e das marcas <style>. Alguns livros criados a partir de modelos de produção podem conter um grande número de regras CSS extra que não se aplicam a qualquer conteúdo existente. Estas regras extra podem atrasar leitores que necessitem de as processar a todas. É acedido via *Ferramentas → Remover CSS não usado*.

## <span id="page-93-3"></span>**5.4.9 Corrigir HTML**

Esta ferramenta converte HTML que não pode ser analisado como XML em XML bem formado. É muito comum nos e-books existir XML mal-formado, pelo que esta ferramenta simplesmente automatiza o processo de reparação desse HTML. A ferramenta funciona analisando o HTML usando o algoritmo HTML5 (o algoritmo usado em todos os browsers modernos) e depois convertendo o resultado para XML. Esteja ciente de que a reparação automática pode, por vezes, ter resultados contraintuitivos. Se preferir, pode usar a ferramenta Verificação de livro, discutida acima, para encontrar e corrigir manualmente problemas no HTML. Aceder através de *Ferramentas → Reparar HTML*.

## <span id="page-93-4"></span>**5.4.10 Embelezando arquivos**

This tool is used to auto-format all HTML and CSS files so that they "look pretty". The code is auto-indented so that it lines up nicely, blank lines are inserted where appropriate and so on. Note that beautifying also auto-fixes broken HTML/CSS. Therefore, if you don't want any auto-fixing to be performed, first use the Check Book tool to correct all problems and only then run beautify. Accessed via *Tools → Beautify all files*.

**Nota:** In HTML any text can have significant whitespace, via the CSS white-space directive. Therefore, beautification could potentially change the rendering of the HTML. To avoid this as far as possible, the beautify algorithm only beautifies block level tags that contain other block level tags. So, for example, text inside a  $\langle p \rangle$  tag will not have its whitespace changed. But a <br/>body> tag that contains only other <p> and <div> tags will be beautified. This can sometimes mean that a particular file will not be affected by beautify as it has no suitable block level tags. In such cases you can try different beautification tools, that are less careful, for example: [HTML Tidy](https://infohound.net/tidy/)<sup>[32](#page-93-5)</sup>.

<span id="page-93-5"></span><sup>32</sup> https://infohound.net/tidy/

# <span id="page-94-0"></span>**5.4.11 Inserir índice em linha**

Normally in e-books, the Table of Contents is separate from the main text and is typically accessed via a special Table of Contents button/menu in the e-book reading device. You can also have calibre automatically generate an *inline* Table of Contents that becomes part of the text of the book. It is generated based on the currently defined Table of Contents.

If you use this tool multiple times, each invocation will cause the previously created inline Table of Contents to be replaced. The tool can be accessed via *Tools → Table of Contents → Insert inline Table of Contents*.

# <span id="page-94-1"></span>**5.4.12 Definir a semântica**

This tool is used to set *semantics* in EPUB files. Semantics are simply, links in the OPF file that identify certain locations in the book as having special meaning. You can use them to identify the foreword, dedication, cover, table of contents, etc. Simply choose the type of semantic information you want to specify and then select the location in the book the link should point to. This tool can be accessed via *Tools → Set semantics*.

# <span id="page-94-2"></span>**5.4.13 Filtrando informações do estilo**

This tool can be used to easily remove specified CSS style properties from the entire book. You can tell it what properties you want removed, for example, color, background-color, line-height and it will remove them from everywhere they occur — stylesheets,  $\langle \text{style} \rangle$  tags and inline  $\text{style}$  attributes. After removing the style information, a summary of all the changes made is displayed so you can see exactly what was changed. The tool can be accessed via *Tools → Filter style information*.

## <span id="page-94-3"></span>**5.4.14 Atualização das estruturas internas do livro**

This tool can be used to upgrade the book's internals, if possible. For instance it will upgrade EPUB 2 books to EPUB 3 books. The tool can be accessed via *Upgrade book internals*.

# <span id="page-94-4"></span>**5.5 Pontos de verificação**

*Checkpoints* are a way to mark the current state of the book as "special". You can then go on to do whatever changes you want to the book and if you don't like the results, return to the checkpointed state. Checkpoints are automatically created every time you run any of the automated tools described in the previous section.

You can create a checkpoint via *Edit → Create checkpoint*. And go back to a previous checkpoint with *Edit → Revert to …*

The check pointing functionality is in addition to the normal Undo/redo mechanism when editing individual files. Checkpoints are needed for when changes are spread over multiple files in the book or when you wish to be able to revert a large group of related changes as a whole.

You can see a list of available checkpoints via *View → Checkpoints*. You can compare the current state of the book to a specified checkpoint using the *[Comparando e-books](#page-124-0)* (página 121) tool – by selecting the checkpoint of interest and clicking the *Compare* button. The *Revert to* button restores the book to the selected checkpoint, undoing all changes since that checkpoint was created.

 $(F)(x)$ 

# **5.6 O painel de pré-visualização em tempo real**

# File Preview

# **Inline formatting**

Here, we demonstrate various types of inline text formatting and the use of embedded fonts.

Here is some **bold**, *italic*, **bold-italic,** underlined and struck out text. Then, we have a superscript and a sub $_{\text{script}}$ . Now we see some red, green and blue text. Some text with a **yellow highlight**. Some text in a box. Some text in inverse video.

A paragraph with styled text: subtle emphasis followed by strong text and intense emphasis. This paragraph uses document wide styles for styling rather than inline text properties as demonstrated in the previous paragraph calibre can handle both with equal ease.

# Fun with fonts

This document has embedded the Ubuntu font family. The body text is in the Ubuntu typeface, here is some text in the Ubuntu Mono typeface, notice how every letter has the same width, even i and m. Every embedded font will automatically be embedded in the output ebook during conversion.

The *File preview* gives you an overview of the various files inside The live preview panel shows you the changes you are making live (with a second or two of delay). As you edit HTML or CSS files, the preview panel is updated automatically to reflect your changes. As you move the cursor around in the editor, the preview panel will track its location, showing you the corresponding location in the book. Clicking in the preview panel, will cause the cursor in the editor to be positioned over the element you clicked. If you click a link pointing to another file in the book, that file will be opened in the edit and the preview panel, automatically.

You can turn off the automatic syncing of position and live preview of changes – by buttons under the preview panel. The live update of the preview panel only happens when you are not actively typing in the editor, so as not to be distracting or slow you down, waiting for the preview to render.

The preview panel shows you how the text will look when viewed. However, the preview panel is not a substitute for actually testing your book an actual reader device. It is both more, and less capable than an actual reader. It will tolerate errors and sloppy markup much better than most reader devices. It will also not show you page margins, page breaks and embedded fonts that use font name aliasing. Use the preview panel while you are working on the book, but once you are done, review it in an actual reader device or software emulator.

**Nota:** The preview panel does not support embedded fonts if the name of the font inside the font file does not match the name in the CSS @font-face rule. You can use the Check Book tool to quickly find and fix any such problem fonts.

# <span id="page-97-0"></span>**5.6.1 Dividindo arquivos HTML**

One, perhaps non-obvious, use of the preview panel is to split long HTML files. While viewing the file you want to split,

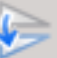

click the *Split mode* button under the preview panel . Then simply move your mouse to the place where you want to split the file and click. A thick green line will show you exactly where the split will happen as you move your mouse. Once you have found the location you want, simply click and the split will be performed.

Splitting the file will automatically update all links and references that pointed into the bottom half of the file and will open the newly split file in an editor.

You can also split a single HTML file at multiple locations automatically, by right clicking inside the file in the editor and choosing *Split at multiple locations*. This will allow you to easily split a large file at all heading tags or all tags having a certain class and so on.

# <span id="page-98-0"></span>**5.7 O Painel CSS em tempo real**

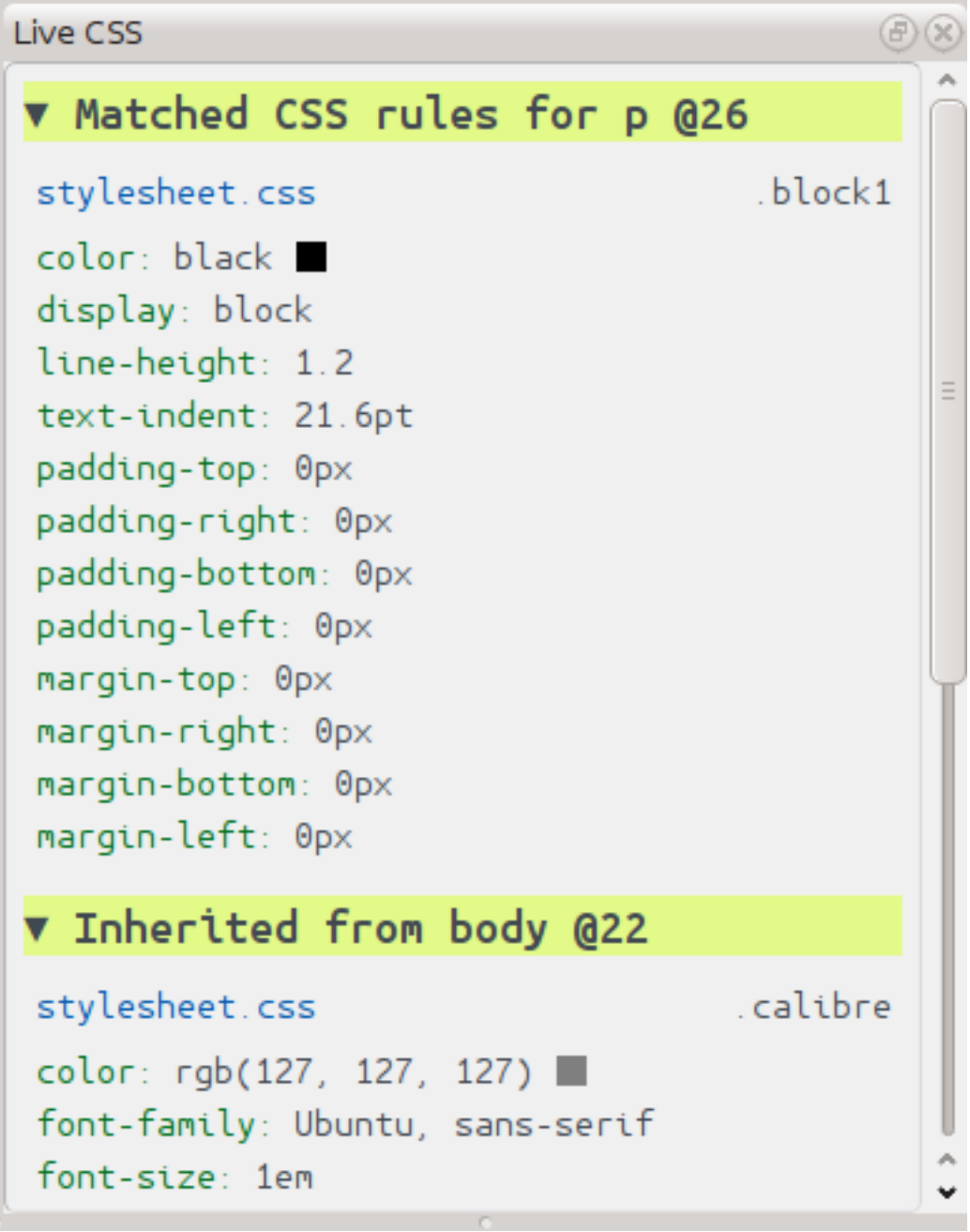

The *Live CSS* panel shows you all the style rules that apply to the tag you are currently editing. The name of tag, along with its line number in the editor are displayed, followed by a list of matching style rules.

It is a great way to quickly see which style rules apply to any tag. The view also has clickable links (in blue), which take you directly to the location where the style was defined, in case you wish to make any changes to the style rules. Style rules that apply directly to the tag, as well as rules that are inherited from parent tags are shown.

The panel also shows you what the finally calculated styles for the tag are. Properties in the list that are superseded by higher priority rules are shown with a line through them.

You can enable the Live CSS panel via *View → Live CSS*.

# <span id="page-99-0"></span>**5.8 Ferramentas diversas**

Há mais algumas ferramentas que podem ser úteis durante a edição do livro.

# <span id="page-99-1"></span>**5.8.1 A vista de índice**

The Table of Contents view shows you the current table of contents in the book. Double clicking on any entry opens the place that entry points to in an editor. You can right click to edit the Table of Contents, refresh the view or expand/collapse all items. Access this view via *View → Table of Contents*.

# <span id="page-99-2"></span>**5.8.2 Verificando a ortografia das palavras no livro**

Pode correr um corretor ortográfico através de *Ferramentas → Verificar ortografia*.

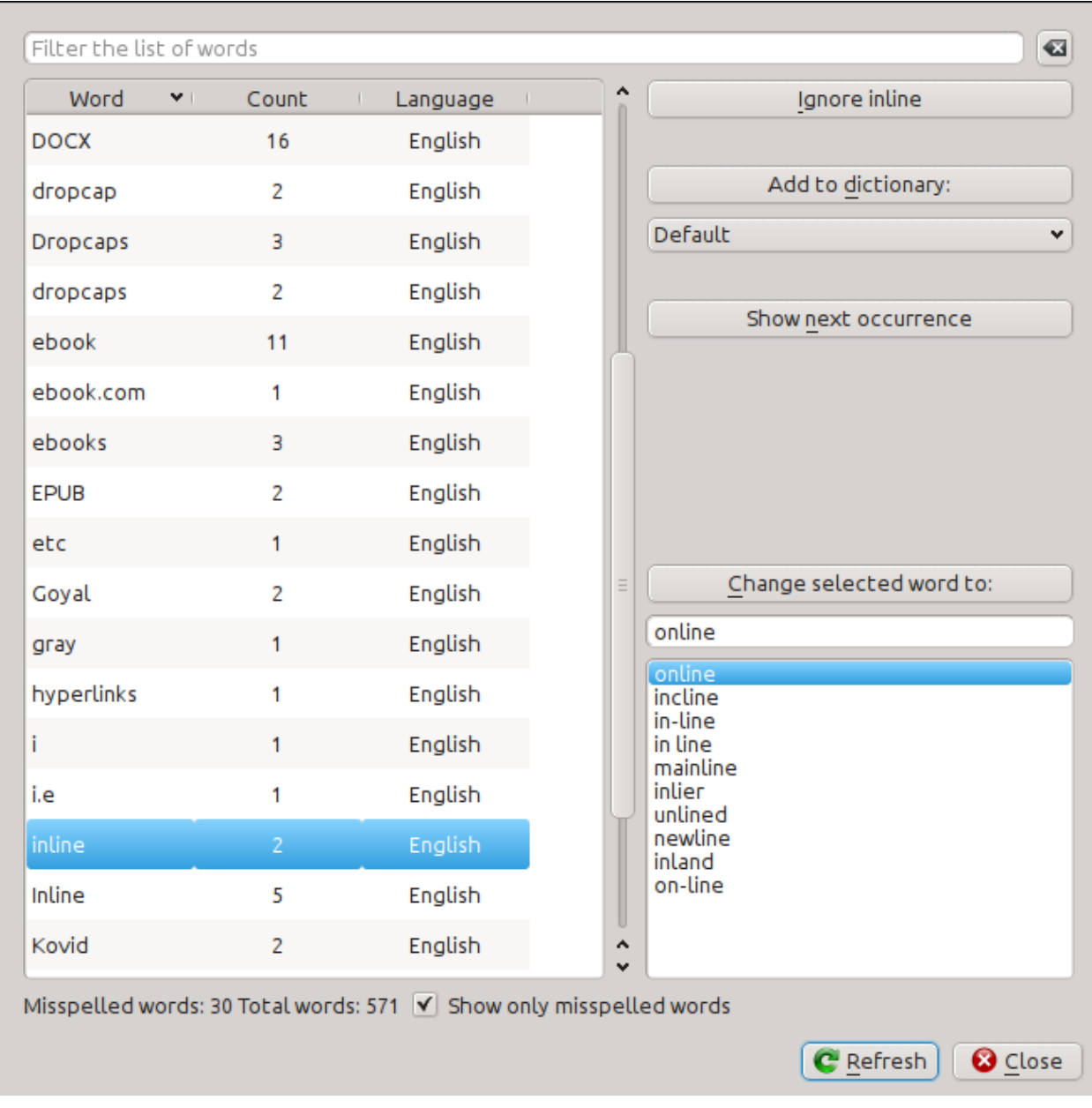

Words are shown with the number of times they occur in the book and the language the word belongs to. Language information is taken from the books metadata and from lang attributes in the HTML files. This allows the spell checker to work well even with books that contain text in multiple languages. For example, in the following HTML extract, the word color will be checked using American English and the word colour using British English:

<div lang="en\_US">color <span lang="en\_GB">colour</span></div>

**Nota:** You can double click a word to highlight the next occurrence of that word in the editor. This is useful if you wish to manually edit the word, or see what context it is in.

To change a word, simply double click one of the suggested alternative spellings on the right, or type in your own corrected spelling and click the *Change selected word to* button. This will replace all occurrences of the word in the book. You can also right click on a word in the main word list to change the word conveniently from the right click menu.

You can have the spelling checker ignore a word for the current session by clicking the *Ignore* button. You can also add a word to the user dictionary by clicking the *Add to dictionary* button. The spelling checker supports multiple user dictionaries, so you can select the dictionary you want the word added to.

You can also have the spelling checker display all the words in your book, not just the incorrectly spelled ones. This is useful to see what words are most common in your book and to run a simple search and replace on individual words.

**Nota:** If you make any changes to the book by editing files while the spell check tool is open, you should click the *Refresh* button in the Spell check tool. If you do not do this and continue to use the Spell check tool, you could lose the changes you have made in the editor.

**Nota:** To exclude an individual file from being spell checked when running the spell check tool, you can use the *Exclude files* button or add the following comment just under the opening tag in the file:

```
<!-- calibre-no-spell-check -->
```
#### **Adicionando novos dicionários**

The spelling checker comes with builtin dictionaries for the English and Spanish languages. You can install your own dictionaries via *Preferences → Editor → Manage spelling dictionaries*. The spell checker can use dictionaries from the LibreOffice program (in the .oxt format). You can download these dictionaries from [The LibreOffice Extensions repos](https://extensions.libreoffice.org/?Tags%5B%5D=50)[itory](https://extensions.libreoffice.org/?Tags%5B%5D=50) $33$ .

#### <span id="page-101-0"></span>**5.8.3 Inserindo caracteres especiais**

You can insert characters that are difficult to type by using the *Edit → Insert special character* tool. This shows you all Unicode characters, simply click on the character you want to type. If you hold  $C \text{tr} 1$  while clicking, the window will close itself after inserting the selected character. This tool can be used to insert special characters into the main text or into any other area of the user interface, such as the Search and replace tool.

Because there are a lot of characters, you can define your own *Favorite* characters, that will be shown first. Simply right click on a character to mark it as favorite. You can also right click on a character in favorites to remove it from favorites. Finally, you can re-arrange the order of characters in favorites by clicking the *Re-arrange favorites* button and then drag and dropping the characters in favorites around.

You can also directly type in special characters using the keyboard. To do this, you type the Unicode code for the character (in hexadecimal) and then press the  $\text{Alt}+X$  key which will convert the previously typed code into the corresponding character. For example, to type  $\ddot{y}$  you would type ff and then  $Alt+X$ . To type a non-breaking space you would use a0 and then  $\text{Alt}+X$ , to type the horizontal ellipsis you would use 2026 and  $\text{Alt}+X$  and so on.

Finally, you can type in special characters by using HTML named entities. For example, typing will be replaced by a non breaking space when you type the semi-colon. The replacement happens only when typing the semi-colon.

<span id="page-101-1"></span><sup>33</sup> https://extensions.libreoffice.org/?Tags%5B%5D=50

# <span id="page-102-0"></span>**5.8.4 Vista de inspeção de código**

This view shows you the HTML coding and CSS that applies to the current element of interest. You open it by right clicking a location in the preview panel and choosing *Inspect*. It allows you to see the HTML coding for that element and more importantly, the CSS styles that apply to it. You can even dynamically edit the styles and see what effect your changes have instantly. Note that editing the styles does not actually make changes to the book contents, it only allows for quick experimentation. The ability to live edit inside the Inspector is under development.

#### <span id="page-102-1"></span>**5.8.5 Checando ligações externas**

You can use this tool to check all links in your book that point to external websites. The tool will try to visit every externally linked website, and if the visit fails, it will report all broken links in a convenient format for you to fix.

#### <span id="page-102-2"></span>**5.8.6 Descarregar recursos externos**

You can use this tool to automatically download any images/stylesheets/etc. in the book that are not bundled with the book (i.e. they have URLs pointing to a location on the internet). The tool will find all such resources and automatically download them, add them to the book and replace all references to them to use the downloaded files.

## <span id="page-102-3"></span>**5.8.7 Organizar ficheiros em pastas por tipo**

Often when editing EPUB files that you get from somewhere, you will find that the files inside the EPUB are arranged haphazardly, in different sub-folders. This tool allows you to automatically move all files into sub-folders based on their types. Access it via *Tools → Arrange into folders*. Note that this tool only changes how the files are arranged inside the EPUB, it does not change how they are displayed in the File browser.

## <span id="page-102-4"></span>**5.8.8 Importing files in other e-book formats as EPUB**

The editor includes the ability to import files in some other e-book formats directly as a new EPUB, without going through a full conversion. This is particularly useful to directly create EPUB files from your own hand-edited HTML files. You can do this via *File → Import an HTML or DOCX file as a new book*.

#### <span id="page-102-5"></span>**Modo de função para Procurar & Substituir no Editor**

The *Search & replace* tool in the editor support a *function mode*. In this mode, you can combine regular expressions (see *[Tudo sobre como usar expressões regulares no calibre](#page-218-0)* (página 215)) with arbitrarily powerful Python functions to do all sorts of advanced text processing.

In the standard *regexp* mode for search and replace, you specify both a regular expression to search for as well as a template that is used to replace all found matches. In function mode, instead of using a fixed template, you specify an arbitrary function, in the [Python programming language](https://docs.python.org)<sup>[34](#page-102-6)</sup>. This allows you to do lots of things that are not possible with simple templates.

Techniques for using function mode and the syntax will be described by means of examples, showing you how to create functions to perform progressively more complex tasks.

<span id="page-102-6"></span><sup>34</sup> https://docs.python.org

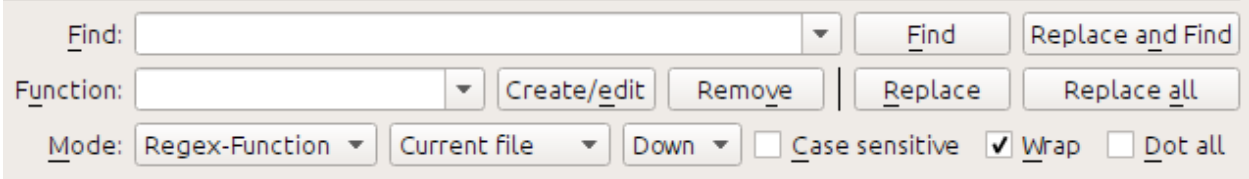

#### **Correção automática de caracteres nos cabeçalhos no documento**

Aqui, potenciamos uma das funções implementadas no editor que modifica automaticamente a maiusculização de todo o texto contido nas etiquetas HTML de cabeçalho para a maiusculização de título:

Find expression:  $\langle$  ([Hh][1-6])[^>]\*>.+?</\1>

Para a função, basta escolher a função predefinida *Maiusculização de cabeçalhos (ignorar etiquetas)*. Isto irá alterar títulos que sejam parecidos com: <h1>CABEÇALHO exemplo</h1> para <h1>Cabeçalho Exemplo</h1>. Tal funcionará mesmo que haja outras etiquetas HTML dentro das etiquetas Heading.

#### **Sua primeira função personalizada - hifens espertos**

O verdadeiro poder do modo de função advém do facto de lhe permitir criar as suas próprias funções para processar texto de modo arbitrário. A ferramenta do editor de Pontuação inteligente deixa inalterados hífens individuais, pelo que pode usar a função this para os substituir por travessões.

Para criar uma nova função, simplesmente clique no botão *Criar/editar* para criar uma nova função e copiar o código Python que se encontra abaixo.

```
def replace(match, number, file_name, metadata, dictionaries, data, functions, *args,␣
,→**kwargs):
   return match.group().replace('--', '-').replace('-', '-')
```
Every *Search & replace* custom function must have a unique name and consist of a Python function named replace, that accepts all the arguments shown above. For the moment, we won't worry about all the different arguments to replace() function. Just focus on the match argument. It represents a match when running a search and replace. Its full documentation in available [here](https://docs.python.org/library/re.html#match-objects)<sup>[35](#page-103-0)</sup>. match.group() simply returns all the matched text and all we do is replace hyphens in that text with em-dashes, first replacing double hyphens and then single hyphens.

Use esta função com a expressão regular de pesquisa:

 $>$ [^<>]+<

E irá substituir todos os hifenes por travessões, mas apenas no texto e não dentro das definições das etiquetas HTML.

<span id="page-103-0"></span><sup>35</sup> https://docs.python.org/library/re.html#match-objects

#### **O poder do modo de função - usando um dicionário ortográfico para corrigir palavras incorretamente hifenizadas.**

Often, e-books created from scans of printed books contain mis-hyphenated words – words that were split at the end of the line on the printed page. We will write a simple function to automatically find and fix such words.

```
import regex
from calibre import replace_entities
from calibre import prepare_string_for_xml
def replace(match, number, file_name, metadata, dictionaries, data, functions, *args,␣
,→**kwargs):
    def replace_word(wmatch):
        # Try to remove the hyphen and replace the words if the resulting
        # hyphen free word is recognized by the dictionary
       without_hyphen = wmatch.group(1) + wmatch.group(2)
        if dictionaries.recognized(without_hyphen):
           return without_hyphen
       return wmatch.group()
    # Search for words split by a hyphen
    text = replace_entities(match.group()[1:-1]) # Handle HTML entities like &
    corrected = regex.sub(r'(\w+)\s*-\s*(\w+)', replace_word, text, flags=regex.
,→VERSION1 | regex.UNICODE)
   return '>%s<' % prepare_string_for_xml(corrected) # Put back required entities
```
Use this function with the same find expression as before, namely:

#### $>$ [^<>]+<

And it will magically fix all mis-hyphenated words in the text of the book. The main trick is to use one of the useful extra arguments to the replace function, dictionaries. This refers to the dictionaries the editor itself uses to spell check text in the book. What this function does is look for words separated by a hyphen, remove the hyphen and check if the dictionary recognizes the composite word, if it does, the original words are replaced by the hyphen free composite word.

Note that one limitation of this technique is it will only work for mono-lingual books, because, by default, dictionaries.recognized() uses the main language of the book.

#### **Secções autonumeráveis**

Now we will see something a little different. Suppose your HTML file has many sections, each with a heading in an  $\langle h2 \rangle$ tag that looks like  $\langle h2 \rangle$ Some text $\langle h2 \rangle$ . You can create a custom function that will automatically number these headings with consecutive section numbers, so that they look like <h2>1. Some text</h2>.

```
def replace(match, number, file_name, metadata, dictionaries, data, functions, *args,␣
,→**kwargs):
   section_number = '%d. ' % number
   return match.group(1) + section_number + match.group(2)
# Ensure that when running over multiple files, the files are processed
# in the order in which they appear in the book
replace.file_order = 'spine'
```
Usar com a expressão de pesquisa:

(?s)(<h2 $\binom{\sim}{2}$  /\*>)(.+?</h2>)

Posicione o cursor no topo do ficheiro e clique *Substituir todos*.

This function uses another of the useful extra arguments to replace(): the number argument. When doing a *Replace All* number is automatically incremented for every successive match.

Another new feature is the use of replace.file\_order – setting that to 'spine' means that if this search is run on multiple HTML files, the files are processed in the order in which they appear in the book. See *[Escolha a ordem dos](#page-108-0) [ficheiros ao executar em múltiplos ficheiros HTML](#page-108-0)* (página 105) for details.

#### **Auto criar uma lista de conteúdo**

Finally, lets try something a little more ambitious. Suppose your book has headings in h1 and h2 tags that look like <h1 id="someid">Some Text</h1>. We will auto-generate an HTML Table of Contents based on these headings. Create the custom function below:

```
from calibre import replace_entities
from calibre.ebooks.oeb.polish.toc import TOC, toc_to_html
from calibre.gui2.tweak_book import current_container
from calibre.ebooks.oeb.base import xml2str
def replace(match, number, file_name, metadata, dictionaries, data, functions, *args,␣
,→**kwargs):
    if match is None:
        # All matches found, output the resulting Table of Contents.
        # The argument metadata is the metadata of the book being edited
        if 'toc' in data:
            \text{toc} = \text{data}['\text{toc}']root = TOC()for (file_name, tag_name, anchor, text) in toc:
                parent = root.children[-1] if tag_name == 'h2' and root.children else␣
,→root
                parent.add(text, file_name, anchor)
            toc = toc_to_html(root, current_container(), 'toc.html', 'Table of␣
,→Contents for ' + metadata.title, metadata.language)
           print(xml2str(toc))
        else:
            print('No headings to build ToC from found')
    else:
        # Add an entry corresponding to this match to the Table of Contents
        if 'toc' not in data:
            # The entries are stored in the data object, which will persist
            # for all invocations of this function during a 'Replace All' operation
            data['toc'] = []tag_name, anchor, text = match.group(1), replace_entities(match.group(2)), \Box,→replace_entities(match.group(3))
        data['toc'].append((file_name, tag_name, anchor, text))
        return match.group() # We don't want to make any actual changes, so return␣
,→the original matched text
# Ensure that we are called once after the last match is found so we can
# output the ToC
replace.call_after_last_match = True
# Ensure that when running over multiple files, this function is called,
```
(continua na próxima página)

(continuação da página anterior)

```
# the files are processed in the order in which they appear in the book
replace.file_order = 'spine'
```

```
E use-o com a expressão de pesquisa:
```

```
\langle (h[12]) [^<>]* id=['"]([^'"]+)['"][^<>]*>([^<>]+)
```
Run the search on *All text files* and at the end of the search, a window will popup with "Debug output from your function" which will have the HTML Table of Contents, ready to be pasted into  $\text{toc.html}$ .

The function above is heavily commented, so it should be easy to follow. The key new feature is the use of another useful extra argument to the replace() function, the data object. The data object is a Python *dictionary* that persists between all successive invocations of replace() during a single *Replace All* operation.

Another new feature is the use of call\_after\_last\_match – setting that to True on the replace() function means that the editor will call replace() one extra time after all matches have been found. For this extra call, the match object will be None.

Isto foi apenas uma demonstração para lhe mostrar o poder do modo de função. Se tivesse realmente a necessidade de gerar um índice a partir dos cabeçalhos do seu livro, conseguiria melhores resultados usando a ferramenta dedicada de índice em *Ferramentas → Índice*.

#### **The API for the function mode**

Todas as funções do modo de função têm de ser funções codificadas em Python, ter o nome replace, e a seguinte assinatura:

```
def replace(match, number, file_name, metadata, dictionaries, data, functions, *args,␣
,→**kwargs):
   return a_string
```
When a find/replace is run, for every match that is found, the replace() function will be called, it must return the replacement string for that match. If no replacements are to be done, it should return match.group() which is the original string. The various arguments to the replace() function are documented below.

#### **The match argument**

The match argument represents the currently found match. It is a [Python Match object](https://docs.python.org/library/re.html#match-objects)<sup>[36](#page-106-0)</sup>. Its most useful method is group() which can be used to get the matched text corresponding to individual capture groups in the search regular expression.

#### **The number argument**

The number argument is the number of the current match. When you run *Replace All*, every successive match will cause replace() to be called with an increasing number. The first match has number 1.

<span id="page-106-0"></span><sup>36</sup> https://docs.python.org/library/re.html#match-objects

#### **The file\_name argument**

This is the filename of the file in which the current match was found. When searching inside marked text, the  $f \perp e$  name is empty. The file name is in canonical form, a path relative to the root of the book, using / as the path separator.

#### **The metadata argument**

This represents the metadata of the current book, such as title, authors, language, etc. It is an object of class *[calibre.](#page-214-0) [ebooks.metadata.book.base.Metadata](#page-214-0)* (página 211). Useful attributes include, title, authors (a list of authors) and language (the language code).

#### **O argumento dictionaries**

This represents the collection of dictionaries used for spell checking the current book. Its most useful method is dictionaries.recognized(word) which will return True if the passed in word is recognized by the dictionary for the current book's language.

#### **O argumento data**

This a simple Python dictionary. When you run *Replace all*, every successive match will cause replace() to be called with the same dictionary as data. You can thus use it to store arbitrary data between invocations of replace() during a *Replace all* operation.

#### **O argumento functions**

The functions argument gives you access to all other user defined functions. This is useful for code re-use. You can define utility functions in one place and re-use them in all your other functions. For example, suppose you create a function name My Function like this:

```
def utility():
  # do something
def replace(match, number, file_name, metadata, dictionaries, data, functions, *args,␣
,→**kwargs):
    ...
```
Then, in another function, you can access the  $utility()$  function like this:

```
def replace(match, number, file_name, metadata, dictionaries, data, functions, *args,␣
,→**kwargs):
   utility = functions['My Function']['utility']
    ...
```
You can also use the functions object to store persistent data, that can be re-used by other functions. For example, you could have one function that when run with *Replace All* collects some data and another function that uses it when it is run afterwards. Consider the following two functions:

```
# Function One
persistent_data = {}
```
(continua na próxima página)
(continuação da página anterior)

```
def replace(match, number, file_name, metadata, dictionaries, data, functions, *args,␣
,→**kwargs):
    ...
   persistent_data['something'] = 'some data'
# Function Two
def replace(match, number, file_name, metadata, dictionaries, data, functions, *args,␣
,→**kwargs):
   persistent_data = functions['Function One']['persistent_data']
    ...
```
#### **Depurar as suas funções**

You can debug the functions you create by using the standard  $\text{print}$  () function from Python. The output of print will be displayed in a popup window after the Find/replace has completed. You saw an example of using print () to output an entire table of contents above.

#### **Escolha a ordem dos ficheiros ao executar em múltiplos ficheiros HTML**

When you run a *Replace all* on multiple HTML files, the order in which the files are processes depends on what files you have open for editing. You can force the search to process files in the order in which the appear by setting the file\_order attribute on your function, like this:

```
def replace(match, number, file_name, metadata, dictionaries, data, functions, *args,␣
,→**kwargs):
    ...
replace.file_order = 'spine'
```
file\_order accepts two values, spine and spine-reverse which cause the search to process multiple files in the order they appear in the book, either forwards or backwards, respectively.

#### **Having your function called an extra time after the last match is found**

Sometimes, as in the auto generate table of contents example above, it is useful to have your function called an extra time after the last match is found. You can do this by setting the call\_after\_last\_match attribute on your function, like this:

```
def replace(match, number, file_name, metadata, dictionaries, data, functions, *args,␣
,→**kwargs):
    ...
replace.call_after_last_match = True
```
#### **Appending the output from the function to marked text**

When running search and replace on marked text, it is sometimes useful to append so text to the end of the marked text. You can do that by setting the append\_final\_output\_to\_marked attribute on your function (note that you also need to set call\_after\_last\_match), like this:

```
def replace(match, number, file_name, metadata, dictionaries, data, functions, *args,␣
,→**kwargs):
    ...
   return 'some text to append'
replace.call_after_last_match = True
replace.append_final_output_to_marked = True
```
#### **Suppressing the result dialog when performing searches on marked text**

You can also suppress the result dialog (which can slow down the repeated application of a search/replace on many blocks of text) by setting the suppress\_result\_dialog attribute on your function, like this:

```
def replace(match, number, file_name, metadata, dictionaries, data, functions, *args,␣
,→**kwargs):
   ...
replace.suppress_result_dialog = True
```
#### **Mais exemplos**

More useful examples, contributed by calibre users, can be found in the [calibre E-book editor forum](https://www.mobileread.com/forums/showthread.php?t=237181)<sup>[37](#page-109-0)</sup>.

#### <span id="page-109-1"></span>**Trechos**

O editor Calibre de ebook suporta *trechos*. Um trecho é um pedaço de texto que é reutilizado com frequência ou contém algum texto redundante. O editor permite que você insira um trecho com apenas algumas combinações de teclas. Por exemplo, suponha que você insira frequentemente etiquetas de hiperligação ao editar ficheiros HTML: poderá digitar simplesmente <a no editor e premir Control+J. O editor irá expandi-lo para:

<a href="filename"></a>

Não apenas isto, a palavra filename será selecionada, com o cursor sobre ela, assim você pode facilmente digitar o verdadeiro nome do arquivos, usando o recurso astucioso do editor *[Auto-completar](#page-114-0)* (página 111). Assim que você terminar de digitar o nome do arquivo, pressione Control+J novamente e o cursor se moverá para a posição entre as tags <a>, assim você poderá facilmente digitar o texto para o link.

O sistema de trechos do editor é muito sofisticado, há uma pequena quantidade de trechos embutidos e você pode criar seus próprios trechos para se adequar ao seu estilo de edição.

A seguinte discussão sobre os trechos embutidos devem ajudar a ilustrar o poder do sistema de trechos.

**Nota:** You can also use snippets in the text entry fields in the *Search & replace* panel, however, placeholders (using  $Control+J$  to jump around) will not work.

<span id="page-109-0"></span><sup>37</sup> https://www.mobileread.com/forums/showthread.php?t=237181

#### **Os trechos embutidos**

Os trechos embutidos estão descritos logo abaixo. Note que você pode substitui-los criando seus próprios trechos com o mesmo texto de ativação.

#### **Inserindo texto de preenchimento [Lorem]**

The first built-in snippet, and the simplest is used to insert filler text into a document. The filler text is taken from [De](https://en.wikipedia.org/wiki/De_finibus_bonorum_et_malorum) [finibus bonorum et malorum](https://en.wikipedia.org/wiki/De_finibus_bonorum_et_malorum)<sup>[38](#page-110-0)</sup> a philosophical work by Cicero (translated to English). To use it simply type  $L{\circ}$ rem in an HTML file and press  $Control+J$ . It will be replaced by a couple of paragraphs of filler.

A definição deste trecho é bem simples, o texto de ativação é definido como Lorem e o modelo é definido simplesmente como o texto literal a ser inserido. Você pode facilmente personaliza-lo para usar sua forma favorita de texto de preenchimento.

#### **Inserindo uma tag HTML de fechamento automático [<>]**

Agora olhe um simples exemplo do poderoso conceito de *placeholders*. Digamos que você queira inserir a tag de fechamento automático <hr/>. Apenas digite <>, e pressione Control+J, o editor expandirá o trecho para:

 $<$  |  $/$  >

Aqui, o símbolo | representa a atual posição do cursor. Você pode então pressionar hr e pressionar Control+J para mover o cursor para o final da tag. Este trecho é definido como:

Trigger: <> Template: <\$1/>\$2

Placeholders são simplesmente o símbolo dólar (\$) seguido por um número. Quando o trecho é expandido ao pressionar Control+J o cursor é posicionado no primeiro placeholder (aquele com o menor número). Quando você pressionar Control+J novamente, o cursor move-se para o próximo placeholder (aquel com o próximo número superior).

#### **Inserindo uma tag de link HTML [<a]**

Todas as tags HTML de link compartilham uma estrutura comum. Elas tem um atributo href e algum texto entre as tags de abertura e fechamento. Um trecho para tornar a digitação delas mais eficiente nos introduzirá a mais características dos placeholders. Para usar esse trecho, simplesmente digite <a e pressione Control+J. O editor vai expandir isso para:

<a href="filename|"></a>

Não só isso, a palavra "filename" vai ser selecionada, com o cursor localizado sobre esta, assim você pode facilmente digitar no nome do arquivo, usando o recurso de estilo do editor *[Auto-completar](#page-114-0)* (página 111). E uma vez que você acabou de digitar o nome do arquivo, pressione Control+J novamente e o cursor vai pular para a posição entre as tags <a> assim você pode facilmente digitar o texto para o link. Depois de você acabar de digitar o texto, pressione Control+J novamente para pular para o ponto depois da tag de fechamento. Esse fragmento é definido como:

```
Trigger: <a
Template: <a href="${1:filename}">${2*}</a>$3
```
<span id="page-110-0"></span><sup>38</sup> https://en.wikipedia.org/wiki/De\_finibus\_bonorum\_et\_malorum

There are a couple of new features here. First the \$1 placeholder has become more complex. It now includes some *default text* (the word filename). If a placeholder contains default text, the default text is substituted for the placeholder when the snippet is expanded. Also when you jump to a placeholder with default text using  $Contro1+J$ , the default text is selected. In this way, you can use default text to act as a reminder to you to fill in important parts of the template. You can specify default text for a placeholder by using the syntax:  $\S$ {<number>:default text}.

The other new feature is that the second placeholder has an asterisk after it  $(\frac{5}{2} \times \})$ . This means that any text that was selected before expanding the template is substituted for the placeholder. To see this in action, select some text in the editor, press  $\text{Control+J}$ , type  $\leq$  a and press  $\text{Control+J}$  again, the template will be expanded to:

<a href="filename">whatever text you selected</a>

#### **Inserting a HTML image tag [<i]**

This is very similar to inserting an HTML link, as we saw above. It allows you to quickly input an  $\leq$ ing src="filename" alt="description" /> tag and jump between the src and alt attributes:

```
Trigger: <i
Template: <img src="${1:filename}" alt="${2*:description}" />$3
```
#### **Inserir uma etiqueta HTML aleatória [<<]**

This allows you to insert an arbitrary full HTML tag (or wrap previously selected text in the tag). To use it, simply type << and press Control+J. The editor will expand it to:

 $<$  | > < / >

Digite o nome da tag, por exemplo: span e pressione Control+J, isto irá resultar em:

<span>|</span>

You will note that the closing tag has been automatically filled with span. This is achieved with yet another feature of placeholders, *mirroring*. Mirroring simply means that if you specify the sample placeholder more than once in a template, the second and all later positions will be automatically filled in with whatever you type in the first position, when you press Control+J. The definition for this snippet is:

```
Trigger: <<
Template: <$1>${2*}</$1>$3
```
As you can see, the first placeholder (\$1) has been specified twice, the second time in the closing tag, which will simply copy whatever you type in the opening tag.

#### **A inserir uma etiqueta HTML aleatória com o atributo de classe [<c]**

This is very similar to the insert arbitrary tag example above, except that it assumes that you want to specify a class for the tag:

```
Trigger: <c
Template: <$1 class="${2:classname}">${3*}</$1>$4
```
This will allow you to first type the tag name, press Control+J, type the class name, press Control+J type the contents of the tag and press  $\text{Control}+J$  one last time to jump out of the tag. The closing tag will be auto-filled.

#### **Criando seus próprios trechos**

Snippets really shine because you can create your own to suit your editing style. To create your own snippets go to *Edit → Preferences → Editor settings → Manage snippets* in the editor. This will pop-up an easy to use dialog to help you create your own snippets. Simply click the *Add snippet* button and you will see a dialog that looks like:

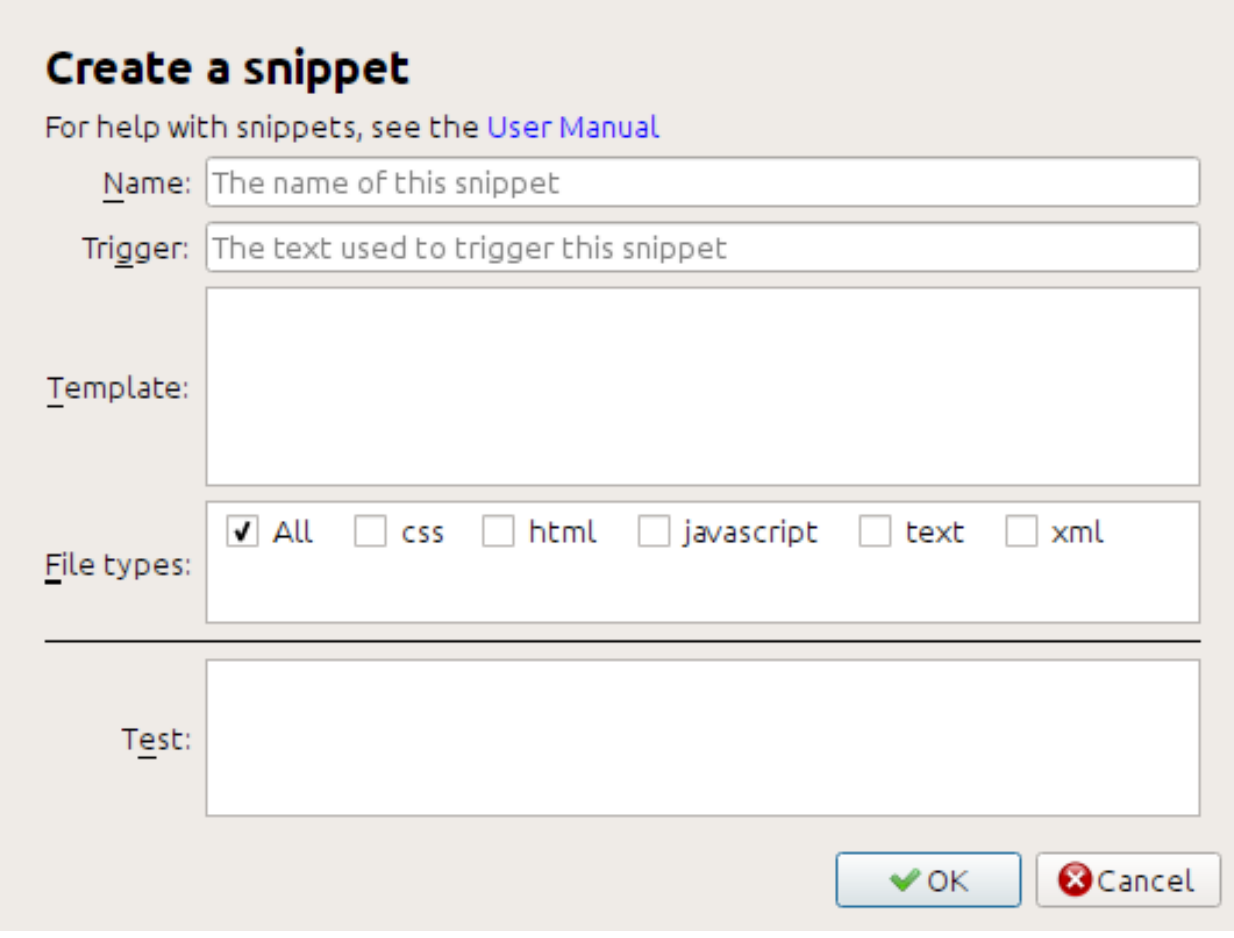

First give your snippet a name, something descriptive, to help identify the snippet in the future. Then specify the *trigger*. A trigger is simply the text that you have to type in the editor before pressing  $Contro1+J$  in order to expand the snippet.

Then specify the snippet template. You should start with one of the examples above and modify it to suit your needs. Finally, specify which file types you want the snippet to be active for. This way you can have multiple snippets with the same trigger text that work differently in different file types.

O próximo passo é testar o seu novo trecho criado. Use a caixa *Teste* na parte inferior. Digite o texto de ativação e pressione Control+J para expandir o trecho e mover-se entre os placeholders.

## **5.8.9 A ferramenta de relatórios**

The editor includes a nice *Reports* tool (via *Tools → Reports*) that shows summaries of the files, images, links, words, characters and styles used in the book. Every line in the report is hot-linked. Double clicking a line jumps to the place in the book where that item is used or defined (as appropriate). For example, in the *Links* view, you can double click entries the *Source* column to jump to where the link is defined and entries in the *Target* column to jump to where the link points.

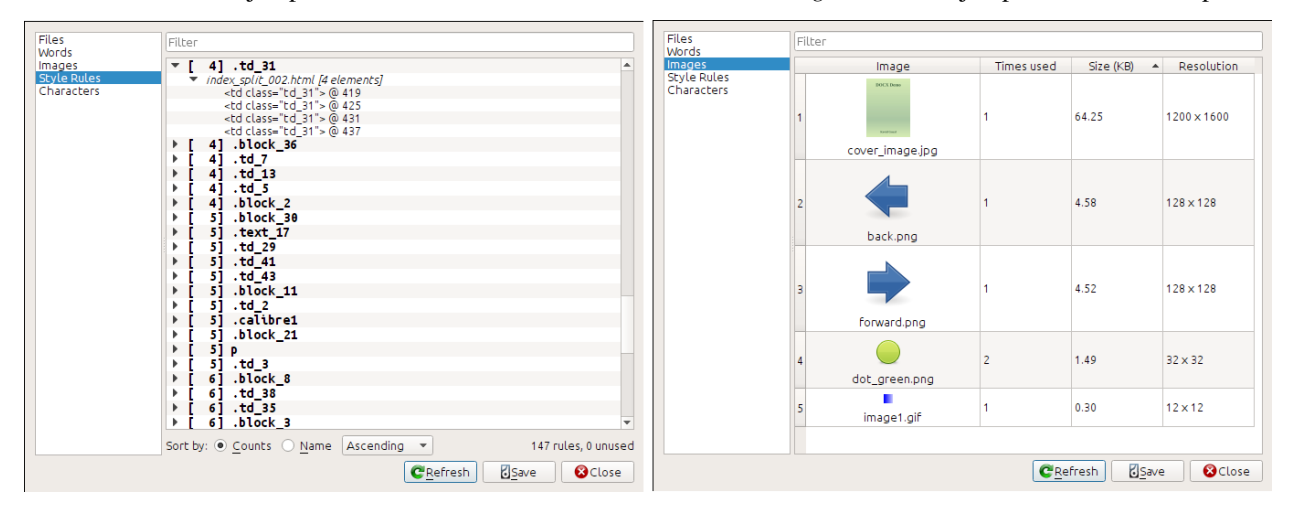

# **5.9 Características especiais no editor de código**

The calibre HTML editor is very powerful. It has many features that make editing of HTML (and CSS) easier.

## **5.9.1 Realçar sintaxe**

The HTML editor has very sophisticated syntax highlighting. Features include:

- The text inside bold, italic and heading tags is made bold/italic
- As you move your cursor through the HTML, the matching HTML tags are highlighted, and you can jump to the opening or closing tag with the keyboard shortcuts  $Ctrl + \{$  and  $Ctrl + \}$ . Similarly, you can select the contents of a tag with Ctrl+Alt+T or Ctrl+Shift+T.
- Invalid HTML is highlighted with a red underline
- Spelling errors in the text inside HTML tags and attributes such as title are highlighted. The spell checking is language aware, based on the value of the lang attribute of the current tag and the overall book language.
- CSS embedded inside <style> tags is highlighted
- Special characters that can be hard to distinguish such as non-breaking spaces, different types of hyphens, etc. are highlighted.
- Links to other files in  $\langle a \rangle$  tags,  $\langle \text{img} \rangle$  and  $\langle \text{link} \rangle$  tags all have the filenames highlighted. If the filename they point to does not exist, the filename is marked with a red underline.

## **5.9.2 Ajuda de conteúdo sensível**

You can right click on an HTML tag name or a CSS property name to get help for that tag or property.

You can also hold down the  $C \text{tr} \mathbf{1}$  key and click on any filename inside a link tag to open that file in the editor automatically. Similarly,  $C \text{trl}$  clicking a class name will take you to the first style rule that matches the tag and class.

Right clicking a class name in an HTML file will allow you to rename the class, changing all occurrences of the class throughout the book and all its stylesheets.

## <span id="page-114-0"></span>**5.9.3 Auto-completar**

When editing an e-book, one of the most tedious tasks is creating links to other files inside the book, or to CSS stylesheets, or images. You have to figure out the correct filename and relative path to the file. The editor has auto-complete to make that easier.

As you type a filename, the editor automatically pops up suggestions. Simply use the Tab key to select the correct file name. The editor even offers suggestions for links pointing to an anchor inside another HTML file. After you type the # character, the editor will show you a list of all anchors in the target file, with a small snippet of text to help you choose the right anchor.

Note that unlike most other completion systems, the editor's completion system uses subsequence matching. This means that you can type just two or three letters from anywhere in the filename to complete the filename. For example, say you want the filename . . /images/arrow1.png, you can simply type ia1 and press Tab to complete the filename. When searching for matches, the completion system prioritizes letters that are at the start of a word, or immediately after a path separator. Once you get used to this system, you will find it saves you a lot of time and effort.

#### **5.9.4 Trechos**

O editor Calibre de ebook suporta *trechos*. Um trecho é um pedaço de texto que é reutilizado com frequência ou contém algum texto redundante. O editor permite que você insira um trecho com apenas algumas combinações de teclas. Os trechos são uma funcionalidade poderosa, com muitos recursos, como marcadores de espaço entre os quais você pode saltar, espelhamento automático de texto repetido e assim por diante. Para obter mais informações, consulte *[Trechos](#page-109-1)* (página 106).

# $CAP$ ÍTULO  $6$

# O servidor de Conteúdo do calibre

<span id="page-116-0"></span>O calibre :guidelabel: "servidor de Conteúdo" te permite acessar suas bibliotecas calibre e ler livros diretamente do navegador do seu tablet ou telefone favoritos. Assim, você não precisará instalar nenhum aplicativo de leitura/gerenciador no seu aparelho. Apenas utilizar o navegador. O servidor baixa e armazena o livro que você está lendo em um cache offline, tornando a leitura possível mesmo sem conexão com a internet.

#### **Conteúdo**

- *[Acessando o servidor de Conteúdo a partir de outros dispositivos](#page-117-0)* (página 114)
	- **–** *[Acessando o servidor a partir de dispositivos na sua rede local](#page-117-1)* (página 114)
	- **–** *[Aceder ao servidor a partir de qualquer local na Internet](#page-118-0)* (página 115)
- *[A interface do servidor](#page-118-1)* (página 115)
	- **–** *[A lista de livros](#page-119-0)* (página 116)
	- **–** *[O leitor de livros](#page-119-1)* (página 116)
- *[Browser support](#page-119-2)* (página 116)
- *[Enabling offline support](#page-119-3)* (página 116)
- *[Managing user accounts from the command-line only](#page-120-0)* (página 117)
- *[Integrating the calibre Content server into other servers](#page-120-1)* (página 117)
	- **–** *[Using a full virtual host](#page-120-2)* (página 117)
	- **–** *[Usar um prefixo de URL](#page-121-0)* (página 118)
- *[Criando uma tarefa para o servidor caibre em um sistema Linux moderno](#page-122-0)* (página 119)

Para iniciar o servidor, clique no botão :guidelabel:"Conectar/compartilhar" e escolha a opção :guidelabel:"Iniciar o servidor de Conteúdo". Você poderá receber uma notificação do firewall ou anti-vírus do seu computador perguntando se ACEITA abrir "calibre.exe". Clique no botão "OK" ou "Permitir". Abra o navegador (de preferência o Chrome ou Firefox) em seu computador e digite o seguinte endereço:

#### <http://127.0.0.1:8080>

This will open a page in the browser showing you your calibre libraries, click on any one and browse the books in it. Click on a book, and it will show you all the metadata about the book, along with buttons to *Read* and *Download* the book. Click the *Read* button to start reading the book.

**Nota:** O endereço utilizado ["http://127.0.0.1:8080](http://127.0.0.1:8080)" irá funcionar apenas se o computador estiver com o calibre aberto. Para acessar o servidor por outros computadores/telefones/tablets/tec. você precisará seguir outros passos, como descritos na próxima seção.

# <span id="page-117-0"></span>**6.1 Acessando o servidor de Conteúdo a partir de outros dispositivos**

Existem dois tipos de acesso remoto a dispositivos que normalmente irá precisar. O primeiro, e mais simples, é utilizando de sua rede doméstica. Se o calibre está rodando em um computador na sua rede doméstica e você também possui seus outros aparelhos conectados nessa mesma rede, então será fácil acessar o servidor nesses outros aparelhos.

#### <span id="page-117-1"></span>**6.1.1 Acessando o servidor a partir de dispositivos na sua rede local**

Após iniciar o servidor no calibre como infromados anteriormente, clique no botão :guidelabel:'Conectar/compartilhar' novamente. Ao invés da opção :guidelabel:'Iniciar o servidor de Conteúdo', você deve ver a opção :guidelabel:'Parar o servidor de Conteúdo'. À direita dessa opção estará listado um endereço de IP e um número de porta. Esses números devem ser uma série separados por pontos. Exemplo:

Stop Content server [192.168.1.5, port 8080]

Esses números te informam qual endereço usar para se conectar com o servidor no seu dispositivo. Seguindo o exemplo anterior, temos:

http://192.168.1.5:8080

The first part of the address is always  $h \text{ttp}:$  // the next part is the IP address, which is the numbers before the comma and finally we have the port number which must be added to the IP address with a colon  $(:).$  If you are lucky, that should be all you need and you will be looking at the calibre libraries on your device. If not, read on.

#### **Trouble-shooting the home network connection**

If you are unable to access the server from your device, try the following steps:

- 1. Check that the server is running by opening the address http://127.0.0.1:8080 in a browser running on the same computer as the server.
- 2. Check that your firewall/anti-virus is allowing connections to your computer on the port 8080 and to the calibre program. The easiest way to eliminate the firewall/anti-virus as the source of problems is to temporarily turn them both off and then try connecting. You should first disconnect from the internet, before turning off the firewall, to keep your computer safe.
- 3. Check that your device and computer are on the same network. This means they should both be connected to the same wireless router. In particular neither should be using a cellular or ISP provided direct-WiFi connection.
- 4. If you have non-standard networking setup, it might be that the IP address shown on the *Connect/share* menu is incorrect. In such a case you will have to figure out what the correct IP address to use is, yourself. Unfortunately, given the infinite diversity of network configurations possible, it is not possible to give you a roadmap for doing so.
- 5. If you have setup a username and password, first try it without that to see if it is causing issues. Some e-ink devices have browsers that do not handle authentication. You can sometimes workaround this by including the username and password in the URL, for example: http://username:password@192.168.1.2:8080.
- 6. If you are stuck, you can always ask for help in the [calibre user forums](https://www.mobileread.com/forums/forumdisplay.php?f=166)<sup>[39](#page-118-2)</sup>.

## <span id="page-118-0"></span>**6.1.2 Aceder ao servidor a partir de qualquer local na Internet**

**Aviso:** Before doing this you should turn on username/password protection in the server, otherwise anyone in the world will be able to access your books. Go to *Preferences → Sharing → Sharing over the net* and enable the option to *Require username and password to access the content server*.

While the particular details on setting up internet access vary depending on the network configuration and type of computer you are using, the basic schema is as follows.

- 1. Find out the external IP address of the computer you are going to run the server on. You can do that by visiting the site [What is my IP address](https://www.whatismyip.com/) $40$  in a browser running on the computer.
- 2. If the computer is behind a router, enable port forwarding on the router to forward the port 8080 (or whatever port you choose to run the calibre Content server on) to the computer.
- 3. Make sure the calibre server is allowed through any firewalls/anti-virus programs on your computer.
- 4. Now you should be able to access the server on any internet-connected device using the IP address you found in the first step. For example, if the IP address you found was 123.123.123.123 and the port you are using for the calibre server is 8080, the address to use on your device becomes: http://123.123.123.123:8080.
- 5. Optionally, use a service like [no-ip](https://www.noip.com/free)<sup>[41](#page-118-4)</sup> to setup an easy to remember address to use instead of the IP address you found in the first step.

**Nota:** For maximum security, you should also enable HTTPS on the Content server. You can either do so directly in the server by providing the path to the HTTPS certificate to use in the advanced configuration options for the server, or you can setup a reverse proxy as described below, to use an existing HTTPS setup.

# <span id="page-118-1"></span>**6.2 A interface do servidor**

The server interface is a simplified version of the main calibre interface, optimised for use with touch screens. The home screen shows you books you are currently reading as well as allowing to choose a calibre library you want to browse. The server in calibre gives you access to all your libraries, not just a single one, as before.

<span id="page-118-2"></span><sup>39</sup> https://www.mobileread.com/forums/forumdisplay.php?f=166

<span id="page-118-3"></span><sup>40</sup> https://www.whatismyip.com/

<span id="page-118-4"></span><sup>41</sup> https://www.noip.com/free

## <span id="page-119-0"></span>**6.2.1 A lista de livros**

The server book list is a simple grid of covers. Tap on a cover to see the detailed metadata for a book, or to read the book. If you prefer a more detailed list, you can change the default view by clicking the three vertical dots in the top right corner.

Sorting and searching of the book list should be familiar to calibre users. They can be accessed by clicking their icons in the top right area. They both work exactly the same as in the main calibre program. The search page even allows you to construct search queries by clicking on authors/tags/etc., just as you can using the Tag browser in the main program.

A much loved feature of the main program, *Virtual libraries* is present in the server interface as well. Click the three vertical dots in the top right corner to choose a Virtual library.

## <span id="page-119-1"></span>**6.2.2 O leitor de livros**

You can read any book in your calibre library by simply tapping on it and then tapping the *Read* button. The book reader is very simple to operate. You can both tap and swipe to turn pages. Swiping up/down skips between chapters. Tapping the top quarter of the screen gets you the detailed controls and viewer preferences.

If you leave the Content server running, you can even open the same book on multiple devices and it will remember your last read position. If it does not you can force a sync by tapping in the top quarter and choosing *Sync*.

# <span id="page-119-2"></span>**6.3 Browser support**

The new calibre server makes lots of use of advanced HTML 5 and CSS 3 features. As such it requires an up-to-date browser to use. It has been tested on Android Chrome and iOS Safari as well as Chrome and Firefox on the desktop.

The server is careful to use functionality that has either been already standardised or is on the standards track. As such if it does not currently work with your favorite browser, it probably will once that browser has caught up.

If you are using a particularly old or limited browser or you don't like to run JavaScript, you can use the *mobile* view, by simply adding /mobile to the server address.

**Nota:** On iOS, Apple allows only a single browser engine, so Firefox, Chrome and Safari are all actually the same browser under the hood. The new server interface requires iOS 10.3.2 or newer. On Android, the server has been tested with Chrome version 58 and newer.

# <span id="page-119-3"></span>**6.4 Enabling offline support**

Browser makers have been trying to force people to use SSL by disabling advanced features in their browsers for plain HTTP connections. One such casualty is ApplicationCache, which was what was used in calibre for offline support. As a result now-a-days sadly, offline mode works only as long as you keep the browser tab open. In addition, in Firefox on Android, you will need to type about: config and create a preference called browser.tabs.useCache and set it to true.

# <span id="page-120-0"></span>**6.5 Managing user accounts from the command-line only**

The calibre program has a nice section in *Preferences* to allow you to manage user accounts for the server. However, if you want to run the standalone server and cannot run the main calibre program on the same computer/user account, you can also manage users using just the command-line.

You can manage user accounts using the --manage-users option to the standalone calibre-server program. Suppose you want to store the user database in the folder  $/srv/calibre$ , then you create it by running:

calibre-server --userdb /srv/calibre/users.sqlite --manage-users

Just follow the prompts to create user accounts, set their permission, etc. Once you are done, you can run the server as:

calibre-server --userdb /srv/calibre/users.sqlite --enable-auth

It will use the user accounts you created in the previous step.

## <span id="page-120-1"></span>**6.6 Integrating the calibre Content server into other servers**

Here, we will show you how to integrate the calibre Content server into another server. The most common reason for this is to make use of SSL or to serve the calibre library as part of a larger site. The basic technique is to run the calibre server and setup a reverse proxy to it from the main server.

A reverse proxy is when your normal server accepts incoming requests and passes them onto the calibre server. It then reads the response from the calibre server and forwards it to the client. This means that you can simply run the calibre server as normal without trying to integrate it closely with your main server.

#### <span id="page-120-2"></span>**6.6.1 Using a full virtual host**

The simplest configuration is to dedicate a full virtual host to the calibre server. In this case, run the calibre server as:

```
calibre-server
```
Now setup the virtual host in your main server, for example, for nginx:

```
http {
    client_max_body_size 64M; # needed to upload large books
}
server {
   listen [::]:80;
   server_name myserver.example.com;
    location / {
        proxy_pass http://127.0.0.1:8080;
    }
}
```
Or, for Apache:

```
LoadModule proxy_module modules/mod_proxy.so
LoadModule proxy_http_module modules/mod_proxy_http.so
```
(continua na próxima página)

(continuação da página anterior)

```
<VirtualHost *:80>
   ServerName myserver.example.com
   AllowEncodedSlashes On
   ProxyPreserveHost On
   ProxyPass "/" "http://localhost:8080/"
</VirtualHost>
```
## <span id="page-121-0"></span>**6.6.2 Usar um prefixo de URL**

If you do not want to dedicate a full virtual host to calibre, you can have it use a URL prefix. Start the calibre server as:

```
calibre-server --url-prefix /calibre --port 8080
```
The key parameter here is  $-u$ rl-prefix /calibre. This causes the Content server to serve all URLs prefixed by /calibre. To see this in action, visit http://localhost:8080/calibre in your browser. You should see the normal Content server website, but now it will run under /calibre.

With nginx, the required configuration is:

```
http {
   client_max_body_size 64M; # needed to upload large books
}
proxy_set_header X-Forwarded-For $remote_addr;
location /calibre/ {
   proxy_buffering off;
   proxy_pass http://127.0.0.1:8080$request_uri;
}
location /calibre {
    # we need a trailing slash for the Application Cache to work
    rewrite /calibre /calibre/ permanent;
}
```
For Apache, first enable the proxy modules in Apache, by adding the following to httpd.conf:

```
LoadModule proxy_module modules/mod_proxy.so
LoadModule proxy_http_module modules/mod_proxy_http.so
```
The exact technique for enabling the proxy modules will vary depending on your Apache installation. Once you have the proxy modules enabled, add the following rules to httpd.conf (or if you are using virtual hosts to the conf file for the virtual host in question):

```
AllowEncodedSlashes On
RewriteEngine on
RewriteRule ^/calibre/(.*) http://127.0.0.1:8080/calibre/$1 [proxy]
RedirectMatch permanent \land/calibre$ /calibre/
```
Isso é tudo, você agora poderá acessar o servidor de Conteúdo do calibre na URL "/calibre" no seu servidor principal. As restrições citadas serão aceitas pelo "/calibre" quando o servidor estiver na porta 8080 e, através da opção "–url-prefix", o servidor se ocupará delas de maneira transparente.

**Nota:** When using a reverse proxy, you should tell the calibre Content server to only listen on localhost, by using --listen-on 127.0.0.1. That way, the server will only listen for connections coming from the same computer, i.e. from the reverse proxy.

**Nota:** If you have setup SSL for your main server, you should tell the calibre server to use basic authentication instead of digest authentication, as it is faster. To do so, pass the --auth-mode=basic option to calibre-server.

## <span id="page-122-0"></span>**6.7 Criando uma tarefa para o servidor caibre em um sistema Linux moderno**

Youcan easily create a service to run calibre at boot on a modern ([systemd](https://www.freedesktop.org/wiki/Software/systemd/)<sup>[42](#page-122-1)</sup>) based Linux system. Just create the file /etc/systemd/system/calibre-server.service with the contents shown below:

```
[Unit]
Description=calibre Content server
After=network.target
[Service]
Type=simple
User=mylinuxuser
Group=mylinuxgroup
ExecStart=/opt/calibre/calibre-server "/path/to/calibre library folder"
[Install]
WantedBy=multi-user.target
```
Change mylinuxuser and mylinuxgroup to whatever user and group you want the server to run as. This should be the same user and group that own the files in the calibre library folder. Note that it is generally not a good idea to run the server as root. Also change the path to the calibre library folder to suit your system. You can add multiple libraries if needed. See the help for the calibre-server command.

Now run:

sudo systemctl start calibre-server

to start the server. Check its status with:

sudo systemctl status calibre-server

To make it start at boot, run:

sudo systemctl enable calibre-server

**Nota:** The calibre server *does not* need a running X server, but it does need the X libraries installed as some components it uses link against them.

**Nota:** The calibre server also supports systemd socket activation, so you can use that, if needed, as well.

<span id="page-122-1"></span><sup>42</sup> https://www.freedesktop.org/wiki/Software/systemd/

# CAPÍTULO 7

# Comparando e-books

O calibre possui uma ferramenta integrada de comparação de livros que mostra o que mudou em um e-book (nos formatos EPUB e AZW3) depois de ter sido editado ou convertido.

Para usá-la, abra o e-book na ferramenta para *[Editando e-books](#page-82-0)* (página 79) e então clique *File → Compare to other book* ou use o painel de *[Detalhes do livro](#page-23-0)* (página 20). Se você converter um EPUB para EPUB, o arquivo original do EPUB será salvo como ORIGINAL\_EPUB. Simplesmente clique com o botão direito na entrada ORIGINAL\_EPUB no painel de Detalhes do Livro e escolha *Compare to EPUB format*.

A ferramenta de comparação que abrirá se parece com a imagem abaixo. Ela mostrará as diferenças no texto, estilos e imagens nos livros escolhidos.

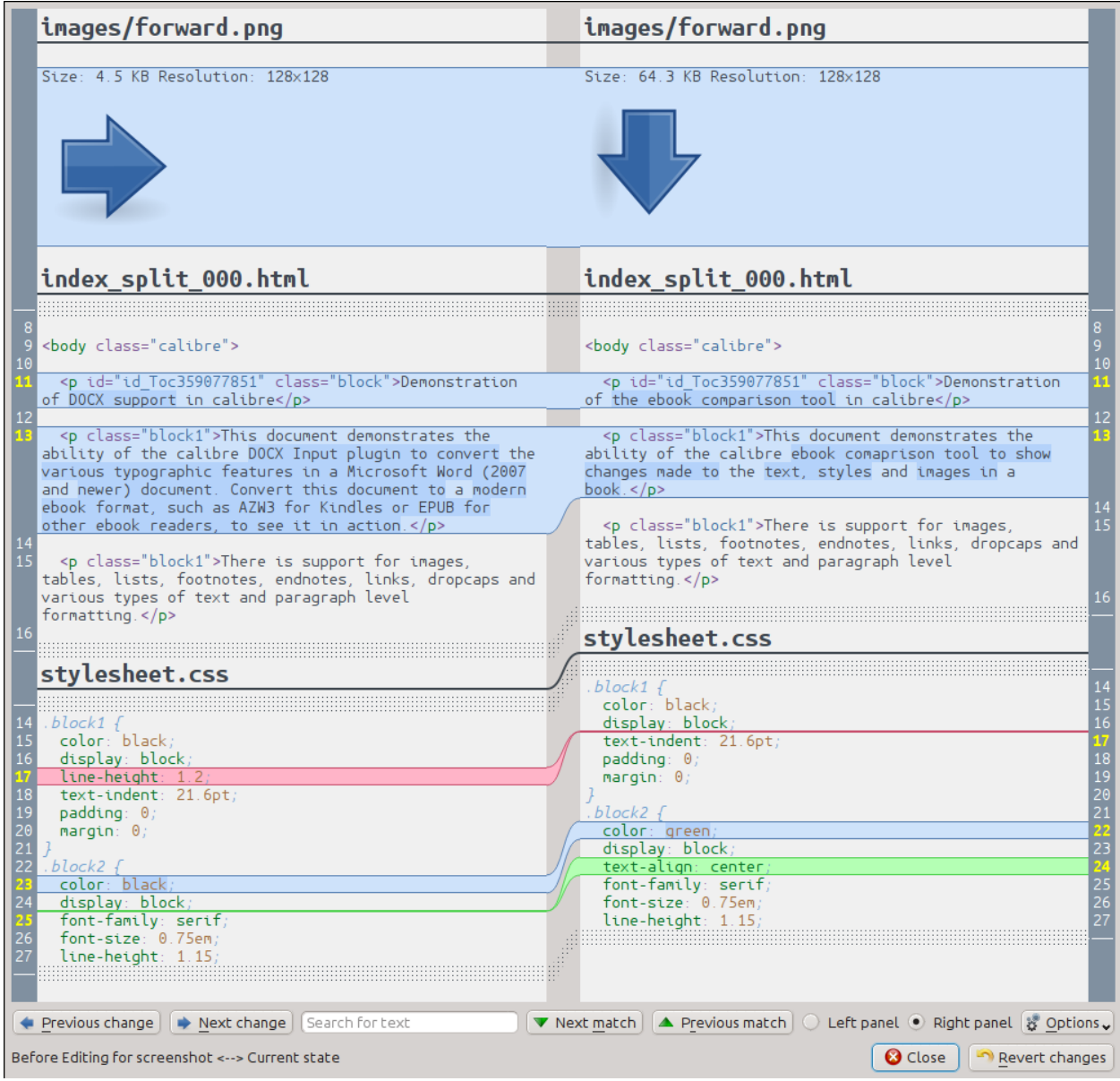

# **7.1 Entendendo a visualização de comparação.**

Como pode ser visto na imagem acima, a tela de comparação mostra a diferença entre os dois livros lado a lado. Somente as diferenças, com algumas linhas de contexto ao redor são apresentadas. Isto torna mais fácil visualizar somente o que mudou dentro de um grande documento como um livro.

Textos adicionados são mostrados com um fundo verde, textos removidos com um fundo vermelho e textos alterados com um fundo azul.

O número das linhas de todo texto modificado é apresentado ao lado, tornando fácil ir a uma alteração específica no editor. Quando a ferramenta de comparação é aberta de dentro do editor, podemos também usar um duplo-clique na linha no painel direito para ir à mesma linha no editor automaticamente.

Uma técnica útil quando se compara livros é dizer à ferramenta de comparação para melhorar o texto e os arquivos de estilo antes de calcular as diferenças. Isto pode resultar em mais facilidade e clareza na hora de procurar as diferenças. Para isso, clique no botão *Options* no canto inferior direito e escolha *Beautify files before comparing*. Note que melhorar o texto pode trazer efeitos indesejados, bem como fazer com que marcações inválidas sejam alteradas para se tornarem válidas. Você também pode alterar o número de linhas de contexto apresentadas em torno das diferenças através do botão guilabel:*Options*.

Você pode procurar por qualquer texto nas diferenças através da barra de busca na parte inferior da tela. Você vai precisar especificar em qual painel será feita a busca, o *Left* ou o *Right*.

# **7.2 Executando a ferramenta**

A ferramenta de comparação é muito útil quando se tem duas versões do mesmo livro e você deseja ver quais as diferenças entre eles. Para este fim, existem muitas maneiras de iniciar a ferramenta.

#### **7.2.1 Comparando dois e-books**

Abra o primeiro arquivo na ferramenta *[Editando e-books](#page-82-0)* (página 79). Agora clique em *File → Compare to another book* e escolha o segundo arquivo (este deve estar no mesmo formato que o primeiro). A tela de comparação abrirá com o arquivo sendo editado à direita e o segundo arquivo à esquerda.

## **7.2.2 Comparando o ORIGINAL\_FMT e o FMT.**

Quando você faz uma conversão no calibre de um FMT para ele mesmo, o arquivo original é salvo como ORIGI-NAL\_FMT. Você pode ver o que mudou com a conversão, clicando com o botão direito na entrada do ORIGINAL\_FMT no painel *[Detalhes do livro](#page-23-0)* (página 20) do calibre e selecionando :guilabel:**`**Compare to FMT. A tela de comparação vai abrir com o ORIGINAL\_FMT à esquerda e o FMT à direita.

#### **7.2.3 Comparando um ponto de verificação para o estado atual do livro enquanto é editado.**

A ferramenta *[Editando e-books](#page-82-0)* (página 79) tem uma função bastante útil, chamada *[Pontos de verificação](#page-94-0)* (página 91). Ela permite que você salve o estado atual do livro como um *ponto de verificação*, com ele você pode reverter as alterações efetuadas no documento desde quando foi criado o ponto de verificação. Pontos de verificação são criados automaticamente quando você efetua ações automatizadas no editor. Você também pode ver a lista de pontos de verificação indo em *View → Checkpoints* e então usar o botão *Compare* para comparar o livro no ponto de verificação selecionado com o estado atual. A ferramenta de comparação apresentará o ponto de verificação ao lado esquerdo e o estado atual ao lado direito.

# CAPÍTULO<sup>8</sup>

# Editando metadados de e-books

#### **Conteúdo**

- *[Editar os metadados de um livro de cada vez](#page-128-0)* (página 125)
	- **–** *[Descarregar metadados](#page-129-0)* (página 126)
	- **–** *[Gerir formatos de ebooks](#page-129-1)* (página 126)
	- **–** *[Tudo sobre capas](#page-129-2)* (página 126)
- *[Editar os metadados de vários livros de uma vez](#page-129-3)* (página 126)
	- **–** *[Buscar e Substituir](#page-130-0)* (página 127)
	- **–** *[Descarregamento de metadados em lote](#page-131-0)* (página 128)
- *[Adding extra data files to a book](#page-131-1)* (página 128)

E-books come in all shapes and sizes and more often than not, their metadata (things like title/author/series/publisher) is incomplete or incorrect. The simplest way to change metadata in calibre is to simply double click on an entry and type in the correct replacement. For more sophisticated, "power editing" use the edit metadata tools discussed below.

## <span id="page-128-0"></span>**8.1 Editar os metadados de um livro de cada vez**

Click the book you want to edit and then click the *Edit metadata* button or press the E key. A dialog opens that allows you to edit all aspects of the metadata. It has various features to make editing faster and more efficient. A list of the commonly used tips:

- Você pode clicar no botão entre o título e o autor para inverte-los automaticamente
- You can click the button next to author sort to have calibre automatically fill it in using the sort values stored with each author. Use the *Manage authors* dialog to see and change the authors' sort values. This dialog can be opened by clicking and holding the button next to author sort.
- You can click the button next to tags to use the *Tag editor* to manage the tags associated with the book.
- The "Ids" box can be used to enter an ISBN (and many other types of id), it will have a red background if you enter an invalid ISBN. It will be green for valid ISBNs.
- The author sort box will be red if the author sort value differs from what calibre thinks it should be.

## <span id="page-129-0"></span>**8.1.1 Descarregar metadados**

The nicest feature of the edit metadata dialog is its ability to automatically fill in many metadata fields by getting metadata from various websites. Currently, calibre uses Google Books and Amazon. The metadata download can fill in Title, author, series, tags, rating, description and ISBN for you.

To use the download, fill in the title and author fields and click the *Fetch metadata* button. calibre will present you with a list of books that most closely match the title and author. If you fill in the ISBN field first, it will be used in preference to the title and author. If no matches are found, try making your search a little less specific by including only some key words in the title and only the author last name.

## <span id="page-129-1"></span>**8.1.2 Gerir formatos de ebooks**

In calibre, a single book entry can have many different *formats* associated with it. For example you may have obtained the Complete Works of Shakespeare in EPUB format and later converted it to MOBI to read on your Kindle. calibre automatically manages multiple formats for you. In the *Available formats* section of the Edit metadata dialog, you can manage these formats. You can add a new format, delete an existing format and also ask calibre to set the metadata and cover for the book entry from the metadata in one of the formats.

## <span id="page-129-2"></span>**8.1.3 Tudo sobre capas**

You can ask calibre to download book covers for you, provided the book has a known ISBN. Alternatively you can specify a file on your computer to use as the cover. calibre can even generate a default cover with basic metadata on it for you. You can drag and drop images onto the cover to change it and also right click to copy/paste cover images.

In addition, there is a button to automatically trim borders from the cover, in case your cover image has an ugly border.

# <span id="page-129-3"></span>**8.2 Editar os metadados de vários livros de uma vez**

First select the books you want to edit by holding  $Ctrl$  or Shift and clicking on them. If you select more than one book, clicking the *Edit metadata* button will cause the *Bulk* metadata edit dialog to open. Using this dialog, you can quickly set the author/publisher/rating/tags/series etc of a bunch of books to the same value. This is particularly useful if you have just imported a number of books that have some metadata in common. This dialog is very powerful, for example, it has a *Search and replace* tab that you can use to perform bulk operations on metadata and even copy metadata from one column to another.

The normal edit metadata dialog also has *Next* and *Previous* buttons that you can use to edit the metadata of several books one after the other.

## <span id="page-130-0"></span>**8.2.1 Buscar e Substituir**

The *Edit metadata for many books* dialog allows you to perform arbitrarily powerful search and replace operations on the selected books. By default it uses a simple text search and replace, but it also support *regular expressions*. For more on regular expressions, see *[Tudo sobre como usar expressões regulares no calibre](#page-218-0)* (página 215).

As noted above, there are two search and replace modes: character match and regular expression. Character match will look in the *Search field* you choose for the characters you type in the *search for* box and replace those characters with what you type in the *replace with* box. Each occurrence of the search characters in the field will be replaced. For example, assume the field being searched contains *a bad cat*. If you search for *a* to be replaced with *HELLO*, then the result will be *HELLO bHELLOd cHELLOt*.

If the field you are searching on is a *multiple* field like tags, then each tag is treated separately. For example, if your tags contain *Horror, Scary*, the search expression *r,* will not match anything because the expression will first be applied to *Horror* and then to *Scary*.

If you want the search to ignore upper/lowercase differences, uncheck the *Case sensitive* box.

You can have calibre change the case of the result (information after the replace has happened) by choosing one of the functions from the *Apply function after replace* box. The operations available are:

- *Lower case* change all the characters in the field to lower case
- *Upper case* altera todos os caracteres no campo para maiúsculas.
- *Title case* Maiusculizar cada palavra no resultado

The *Your test* box is provided for you to enter text to check that search/replace is doing what you want. In the majority of cases the book test boxes will be sufficient, but it is possible that there is a case you want to check that isn't shown in these boxes. Enter that case into *Your test*.

Regular expression mode has some differences from character mode, beyond (of course) using regular expressions. The first is that functions are applied to the parts of the string matched by the search string, not the entire field. The second is that functions apply to the replacement string, not to the entire field.

The third and most important is that the replace string can make reference to parts of the search string by using backreferences. A backreference is  $\n\times$ n where n is an integer that refers to the n'th parenthesized group in the search expression. For example, given the same example as above, *a bad cat*, a search expression *a (…) (…)*, and a replace expression *a \2 \1*, the result will be *a cat bad*. Please see the *[Tudo sobre como usar expressões regulares no calibre](#page-218-0)* (página 215) for more information on backreferences.

One useful pattern: assume you want to change the case of an entire field. The easiest way to do this is to use character mode, but lets further assume you want to use regular expression mode. The search expression should be *(^.\*\$)*, the replace expression should be  $\lambda$ , and the desired case change function should be selected.

Finally, in regular expression mode you can copy values from one field to another. Simply make the source and destination field different. The copy can replace the destination field, prepend to the field (add to the front), or append to the field (add at the end). The 'use comma' checkbox tells calibre to (or not to) add a comma between the text and the destination field in prepend and append modes. If the destination is multiple (e.g., tags), then you cannot uncheck this box.

Search and replace is done after all the other metadata changes in the other tabs are applied. This can lead to some confusion, because the test boxes will show the information before the other changes, but the operation will be applied after the other changes. If you have any doubts about what is going to happen, do not mix search/replace with other changes.

## <span id="page-131-0"></span>**8.2.2 Descarregamento de metadados em lote**

If you want to download the metadata for multiple books at once, right-click the *Edit metadata* button and select *Download metadata*. You can choose to download only metadata, only covers, or both.

# <span id="page-131-1"></span>**8.3 Adding extra data files to a book**

calibre can store any number of extra data files associated to a book. These can be alternate covers, supplementary material, etc. They cannot be viewed directly or used as conversion sources. Nor are they indexed by the Full text search engine in calibre. To view/add/delete them select the book and right click the *Edit metadata* button and choose *Manage data files*. This will pop-up a window where you can perform operations on these files. Alternately, you can right click the *Add books* button and choose *Add data files to selected book records* to more quickly add data files.

# CAPÍTULO<sup>9</sup>

# Perguntas e Respostas Frequentes

#### **Conteúdo**

- *[Conversão de formato de e-book](#page-132-0)* (página 129)
- *[Integração de Dispositivo](#page-135-0)* (página 132)
- *[Library management](#page-142-0)* (página 139)
- *[Extras](#page-147-0)* (página 144)

# <span id="page-132-0"></span>**9.1 Conversão de formato de e-book**

#### **Conteúdo**

- *[Quais os formatos de conversão o calibre de suportar para/de?](#page-133-0)* (página 130)
- *[Qual o melhor formato fonte para converter?](#page-133-1)* (página 130)
- *[Eu converti um arquivo PDF, mas o resultado teve vários problemas?](#page-133-2)* (página 130)
- *[Como converto meu arquivo que contém caracteres que não são da língua inglesa, ou que contém aspas inteligentes?](#page-133-3)* (página 130)
- *[Qual é o problema com o Índice em arquivos MOBI?](#page-134-0)* (página 131)
- *[Como converto uma coleção de arquivos HTML em uma ordem específica?](#page-134-1)* (página 131)
- *[O EPUB que produzi com o calibre não é válido?](#page-135-1)* (página 132)
- *[Como faço para usar alguns dos recursos avançados das ferramentas de conversão?](#page-135-2)* (página 132)

## <span id="page-133-0"></span>**9.1.1 Quais os formatos de conversão o calibre de suportar para/de?**

calibre suporta a conversão de vários formatos de entrada para vários formatos de saída. Consegue converter todoo os formatos de entrada da seguinta lista, para todo formato de saída.

*Input Formats:* AZW, AZW3, AZW4, CBZ, CBR, CB7, CBC, CHM, DJVU, DOCX, EPUB, FB2, FBZ, HTML, HTMLZ, LIT, LRF, MOBI, ODT, PDF, PRC, PDB, PML, RB, RTF, SNB, TCR, TXT, TXTZ

*Formatos de Saída:* AZW3, EPUB, DOCX, FB2, HTMLZ, OEB, LIT, LRF, MOBI, PDB, PMLZ, RB, PDF, RTF, SNB, TCR, TXT, TXTZ, ZIP

**Nota:** PRC is a generic format, calibre supports PRC files with TextRead and MOBIBook headers. PDB is also a generic format. calibre supports eReader, Plucker (input only), PML and zTxt PDB files. DJVU support is only for converting DJVU files that contain embedded text. These are typically generated by OCR software. MOBI books can be of two types Mobi6 and KF8. calibre fully supports both. MOBI files often have .azw or .azw3 file extensions. DOCX files from Microsoft Word 2007 and newer are supported.

## <span id="page-133-1"></span>**9.1.2 Qual o melhor formato fonte para converter?**

Em ordem decrescente de preferência: LIT, MOBI, AZW, EPUB, AZW3, FB2, FBZ, DOCX, HTML, PRC, ODT, RTF, PDB, TXT, PDF

#### <span id="page-133-2"></span>**9.1.3 Eu converti um arquivo PDF, mas o resultado teve vários problemas?**

PDF é um formato terrível para se converter. Para uma lista dos vários problemas que você encontrará convertendo PDF, veja:*[Converter documentos PDF](#page-77-0)* (página 74).

## <span id="page-133-3"></span>**9.1.4 Como converto meu arquivo que contém caracteres que não são da língua inglesa, ou que contém aspas inteligentes?**

#### **Há dois aspectos para este problema:**

- 1. Knowing the encoding of the source file: calibre tries to guess what character encoding your source files use, but often, this is impossible, so you need to tell it what encoding to use. This can be done in the GUI via the *Input character encoding* field in the *Look & feel → Text* section of the conversion dialog. The command-line tools have an ebook-convert-txt-input --input-encoding option.
- 2. When adding HTML files to calibre, you may need to tell calibre what encoding the files are in. To do this go to *Preferences → Advanced → Plugins → File type* and customize the *HTML to ZIP* plugin, telling it what encoding your HTML files are in. Now when you add HTML files to calibre they will be correctly processed. HTML files from different sources often have different encodings, so you may have to change this setting repeatedly. A common encoding for many files from the web is cp1252 and I would suggest you try that first. Note that when converting HTML files, leave the input encoding setting mentioned above blank. This is because the *HTML to ZIP* plugin automatically converts the HTML files to a standard encoding (UTF-8).

## <span id="page-134-0"></span>**9.1.5 Qual é o problema com o Índice em arquivos MOBI?**

The first thing to realize is that most e-books have two tables of contents. One is the traditional Table of Contents, like the ToC you find in paper books. This Table of Contents is part of the main document flow and can be styled however you like. This ToC is called the *content ToC*.

Then there is the *metadata ToC*. A metadata ToC is a ToC that is not part of the book text and is typically accessed by some special button on a reader. For example, in the calibre E-book viewer, you use the Show Table of Contents button to see this ToC. This ToC cannot be styled by the book creator. How it is represented is up to the viewer program.

In the MOBI format, the situation is a little confused. This is because the MOBI format, alone amongst mainstream e-book formats, *does not* have decent support for a metadata ToC. A MOBI book simulates the presence of a metadata ToC by putting an *extra* content ToC at the end of the book. When you click Goto Table of Contents on your Kindle, it is to this extra content ToC that the Kindle takes you.

Now it might well seem to you that the MOBI book has two identical ToCs. Remember that one is semantically a content ToC and the other is a metadata ToC, even though both might have exactly the same entries and look the same. One can be accessed directly from the Kindle's menus, the other cannot.

When converting to MOBI, calibre detects the *metadata ToC* in the input document and generates an end-of-file ToC in the output MOBI file. You can turn this off by an option in the MOBI Output settings. You can also tell calibre whether to put it at the start or the end of the book via an option in the MOBI Output settings. Remember this ToC is semantically a *metadata ToC*, in any format other than MOBI it *cannot not be part of the text*. The fact that it is part of the text in MOBI is an accident caused by the limitations of MOBI. If you want a ToC at a particular location in your document text, create one by hand. So we strongly recommend that you leave the default as it is, i.e. with the metadata ToC at the end of the book. Also note that if you disable the generation of the end-of-file ToC the resulting MOBI file may not function correctly on a Kindle, since the Kindle's use the metadata ToC for many things, including the Page Flip feature.

If you have a hand edited ToC in the input document, you can use the ToC detection options in calibre to automatically generate the metadata ToC from it. See the conversion section of the User Manual for more details on how to use these options.

Finally, I encourage you to ditch the content ToC and only have a metadata ToC in your e-books. Metadata ToCs will give the people reading your e-books a much superior navigation experience (except on the Kindle, where they are essentially the same as a content ToC).

**Nota:** The newer AZW3 format has proper support for a metadata ToC. However, the Kindle firmware tends to malfunction if you disable the generation of the end-of-file inline ToC. So it is recommended that you leave the generated ToC alone. If you create an AZW3 file with a metadata ToC and no end-of-file generated ToC, some features on the Kindle will not work, such as the Page Flip feature.

## <span id="page-134-1"></span>**9.1.6 Como converto uma coleção de arquivos HTML em uma ordem específica?**

In order to convert a collection of HTML files in a specific order, you have to create a table of contents file. That is, another HTML file that contains links to all the other files in the desired order. Such a file looks like:

```
<html><body>
    <h1>Table of Contents</h1>
    <p style="text-indent:0pt">
       <a href="file1.html">First File</a><br/>
        <a href="file2.html">Second File</a><br/>
        .
        .
```
(continua na próxima página)

(continuação da página anterior)

```
.
          \langle p \rangle</body>
\langle/html>
```
Então, basta adicionar este arquivo HTML à GUI e usar o botão *Convert* para criar seu e-book. É possível utilizar a opção na seção *Índice de Conteúdo* na caixa de diálogo de conversão para controlar como o Índice é gerado.

**Nota:** By default, when adding HTML files, calibre follows links in the files in *depth first* order. This means that if file A.html links to B.html and C.html and D.html, but B.html also links to D.html, then the files will be in the order A.html, B.html, D.html, C.html. If instead you want the order to be A.html, B.html, C.html, D.html then you must tell calibre to add your files in *breadth first* order. Do this by going to *Preferences → Advanced → Plugins → File type* and customizing the *HTML to ZIP* plugin.

## <span id="page-135-1"></span>**9.1.7 O EPUB que produzi com o calibre não é válido?**

calibre does not guarantee that an EPUB produced by it is valid. The only guarantee it makes is that if you feed it valid XHTML 1.1 + CSS 2.1 it will output a valid EPUB. calibre tries hard to ensure that EPUBs it produces actually work as intended on a wide variety of devices, a goal that is incompatible with producing valid EPUBs, and one that is far more important to the vast majority of its users. If you need a tool that always produces valid EPUBs, calibre is not for you. This means, that if you want to send a calibre produced EPUB to an online store that uses an EPUB validity checker, you have to make sure that the EPUB is valid yourself, calibre will not do it for you – in other words you must feed calibre valid XHTML + CSS as the input documents.

#### <span id="page-135-2"></span>**9.1.8 Como faço para usar alguns dos recursos avançados das ferramentas de conversão?**

You can get help on any individual feature of the converters by mousing over it in the GUI or running ebook-convert dummy.html .epub -h at a terminal. A good place to start is to look at the following demo file that demonstrates some of the advanced features [html-demo.zip](https://calibre-ebook.com/downloads/html-demo.zip) $43$ .

# <span id="page-135-0"></span>**9.2 Integração de Dispositivo**

#### **Conteúdo**

- *[Quais dispositivos o calibre suporta?](#page-136-0)* (página 133)
- *[Como posso ajudar para que meu dispositivo seja suportado pelo calibre?](#page-136-1)* (página 133)
- *[Meu dispositivo não é detectado pelo calibre.](#page-136-2)* (página 133)
- *[Meu dispositivo não é padrão ou é incomum. O que posso fazer para me conectar a ele?](#page-137-0)* (página 134)
- *[How do I use calibre with my iPad/iPhone/iPod touch?](#page-137-1)* (página 134)
- *[How do I use calibre with my Android phone/tablet or Kindle Fire?](#page-138-0)* (página 135)
- *[Can I access my calibre books using the web browser in my Kindle or other reading device?](#page-139-0)* (página 136)

<span id="page-135-3"></span><sup>43</sup> https://calibre-ebook.com/downloads/html-demo.zip

- *[I cannot send emails using calibre?](#page-139-1)* (página 136)
- *[My device is getting mounted read-only in Linux, so calibre cannot connect to it?](#page-140-0)* (página 137)
- *[Why does calibre not support collections on the Kindle or shelves on the Nook?](#page-140-1)* (página 137)
- *[I am getting an error when I try to use calibre with my Kobo Touch/Glo/etc.?](#page-141-0)* (página 138)
- *[Covers for books I send to my e-ink Kindle show up momentarily and then are replaced by a generic cover?](#page-141-1)* (página 138)
- *[As capas dos meus arquivos MOBI deixaram de aparecer no Kindle para PC/Android/iPad, etc.](#page-142-1)* (página 139)
- *[I transferred some books to my Kindle using calibre and they did not show up?](#page-142-2)* (página 139)

#### <span id="page-136-0"></span>**9.2.1 Quais dispositivos o calibre suporta?**

calibre can directly connect to all the major (and most of the minor) e-book reading devices, smartphones, tablets, etc. In addition, using the *Connect to folder* function you can use it with any e-book reader that exports itself as a USB disk. Finally, you can connect wirelessly to any device that has a web browser using the calibre Content server.

#### <span id="page-136-1"></span>**9.2.2 Como posso ajudar para que meu dispositivo seja suportado pelo calibre?**

If your device appears as a USB disk to the operating system, adding support for it to calibre is very easy. We just need some information from you:

- Lista completa de formatos de e-book que seu dispositivo suporta.
- Is there a special folder on the device in which all e-book files should be placed? Also does the device detect files placed in sub-folders?
- We also need information about your device that calibre will collect automatically. First, if your device supports SD cards, insert them. Then connect your device to the computer. In calibre go to *Preferences → Miscellaneous* and click the "Debug device detection" button. This will create some debug output. Copy it to a file and repeat the process, this time with your device disconnected from your computer.
- Send both the above outputs to us with the other information and we will write a device driver for your device.

Once you send us the output for a particular operating system, support for the device in that operating system will appear in the next release of calibre. To send us the output, open a bug report and attach the output to it. See [how to report](https://calibre-ebook.com/pt/bugs)  $bugs^{44}$  $bugs^{44}$  $bugs^{44}$  $bugs^{44}$ .

#### <span id="page-136-2"></span>**9.2.3 Meu dispositivo não é detectado pelo calibre.**

Siga estes passos para encontrar o problema:

- Make sure that you are connecting only a single device to your computer at a time. Do not have another calibre supported device like an iPhone/iPad etc. at the same time.
- If you are connecting an Apple iDevice (iPad, iPod Touch, iPhone), Apple no longer allows third party software to connect to their devices using a USB cable. Instead use a wireless connection, via the calibre Content server.
- If you are connecting a Kindle Fire or other Android device, read the note under *[Usar um cabo USB](#page-138-1)* (página 135).
- On macOS if you get permission errors when connecting a device to calibre, you can fix that by looking under *System Preferences > Security and Privacy > Privacy > Files and Folders*.

<span id="page-136-3"></span><sup>44</sup> https://calibre-ebook.com/pt/bugs

- Make sure you are running the latest version of calibre (currently 7.9.0). The latest version can always be downloaded from [the calibre website](https://calibre-ebook.com/pt/download)<sup>[45](#page-137-2)</sup>. You can tell what version of calibre you are currently running by looking at the bottom line of the main calibre window.
- Ensure your operating system is seeing the device. That is, the device should show up in Windows Explorer (in Windows) or Finder (in macOS).
- In calibre, go to *Preferences → Ignored Devices* and check that your device is not being ignored
- Se todos os passos acima falharem, entre em *Preferências → Avançadas → Diversos* e clique *Depurar deteção de dispositivo* certificando-se de que o seu dispositivo está ligado. Publique a informação resultante como um problema no [Acompanhamento de erros Calibre](https://bugs.launchpad.net/calibre)<sup>[46](#page-137-3)</sup>.

#### <span id="page-137-0"></span>**9.2.4 Meu dispositivo não é padrão ou é incomum. O que posso fazer para me conectar a ele?**

In addition to the *Connect to folder* function found under the *Connect/share* button, calibre provides a User defined device plugin that can be used to connect to any USB device that shows up as a disk drive in your operating system. Note: on Windows, the device must have a drive letter for calibre to use it. See the device plugin Preferences  $\rightarrow$ Plugins -> Device plugins -> User defined and Preferences -> Miscellaneous -> Get information to setup the user defined device for more information. Note that if you are using the user defined plugin for a device normally detected by a builtin calibre plugin, you must disable the builtin plugin first, so that your user defined plugin is used instead.

## <span id="page-137-1"></span>**9.2.5 How do I use calibre with my iPad/iPhone/iPod touch?**

An easy way to browse your calibre collection from your Apple device is by using *[O servidor de Conteúdo do calibre](#page-116-0)* (página 113), which makes your collection available over the net. First perform the following steps in calibre

- Set the Preferred Output Format in calibre to EPUB (The output format can be set under *Preferences → Interface → Behavior*)
- Set the output profile to iPad (this will work for iPhone/iPods as well), under *Preferences → Conversion → Common options → Page setup*
- Convert the books you want to read on your iDevice to EPUB format by selecting them and clicking the *Convert* button.
- Turn on the Content server by clicking the *Connect/share* button and leave calibre running. You can also tell calibre to automatically start the Content server via *Preferences → Sharing → Sharing over the net*.

The Content server allows you to read books directly in Safari itself. In addition, there are many apps for your iDevice that can connect to the calibre Content server. Examples include: Marvin, Mapleread and iBooks itself.

<span id="page-137-2"></span><sup>45</sup> https://calibre-ebook.com/pt/download

<span id="page-137-3"></span><sup>46</sup> https://bugs.launchpad.net/calibre

#### **Usar o servidor de conteúdos**

Start the Safari browser and type in the IP address and port of the computer running the calibre server, like this:

http://192.168.1.2:8080/

Replace 192.168.1.2 with the local IP address of the computer running calibre. See *[O servidor de Conteúdo do](#page-116-0) [calibre](#page-116-0)* (página 113) for details on running the server and finding out the right IP address to use.

You will see a list of books in Safari, tap on any book and you will be given the option to either download it, or read it in the browser itself. If you choose to download it, Safari will ask you if you want to open it with iBooks.

Many reading apps support browsing the calibre library directly via its [OPDS](httpd://opds.io/) support. In such apps you can go to the online catalog screen and add the IP address of the calibre server to browse and download books from your calibre library within the app.

#### <span id="page-138-0"></span>**9.2.6 How do I use calibre with my Android phone/tablet or Kindle Fire?**

There are two ways that you can connect your Android device to calibre. Using a USB cable – or wirelessly, over the air. The first step to using an Android device is installing an e-book reading application on it. There are many free and paid e-book reading applications for Android: Some examples (in no particular order): [FBReader](https://play.google.com/store/apps/details?id=org.geometerplus.zlibrary.ui.android&hl=en)<sup>[47](#page-138-2)</sup>, [Moon+](https://play.google.com/store/apps/details?id=com.flyersoft.moonreader&hl=en)<sup>[48](#page-138-3)</sup>, [Mantano](https://play.google.com/store/apps/details?id=com.mantano.reader.android.lite&hl=en)<sup>[49](#page-138-4)</sup>, [Aldiko](https://play.google.com/store/apps/details?id=com.aldiko.android&hl=en)<sup>[50](#page-138-5)</sup>, [Kindle](https://play.google.com/store/apps/details?id=com.amazon.kindle&feature=related_apps)<sup>[51](#page-138-6)</sup>.

#### <span id="page-138-1"></span>**Usar um cabo USB**

Simply plug your device into the computer with a USB cable. calibre should automatically detect the device and then you can transfer books to it by clicking the *Send to device* button. Note that on macOS and Linux only a single program can connect to an Android device at a time, so make sure the device is not opened in the OS File manager, or the Android File Transfer utility, etc.

**Nota:** With newer Android devices, you might have to jump through a few hoops to get the connection working, as Google really does not want you to be independent of its cloud. First, unlock the screen before plugging in the USB cable. When you plugin in the USB cable you will get a popup notification. Make sure it says some thing like "Transferring Media files" or "MTP (Media Transfer mode)". If it does not, tap the notification, and change the mode to Media Transfer (MTP). You may need to restart calibre at this point in order for your device to be recognized. Finally, you might get a popup on the device every time calibre or the operating system actually tries to connect to it, asking for permission, tap OK.

**Nota:** With the Kindle Fire 8 or newer there is an icon that shows up when the USB cable is plugged in, showing that the device is charging. Tap that and switch the device to data transfer mode, and then start calibre, it should then be detected.

<span id="page-138-2"></span><sup>47</sup> https://play.google.com/store/apps/details?id=org.geometerplus.zlibrary.ui.android&hl=en

<span id="page-138-3"></span><sup>48</sup> https://play.google.com/store/apps/details?id=com.flyersoft.moonreader&hl=en

<span id="page-138-4"></span><sup>49</sup> https://play.google.com/store/apps/details?id=com.mantano.reader.android.lite&hl=en

<span id="page-138-5"></span><sup>50</sup> https://play.google.com/store/apps/details?id=com.aldiko.android&hl=en

<span id="page-138-6"></span><sup>51</sup> https://play.google.com/store/apps/details?id=com.amazon.kindle&feature=related\_apps

#### **Sem fios**

calibre has a builtin web server, the *[O servidor de Conteúdo do calibre](#page-116-0)* (página 113). It makes your calibre collection available over the net. You can browse it on your device using a simple browser or a dedicated application. First perform the following steps in calibre:

- Set the *Preferred Output Format* in calibre to EPUB for normal Android devices or MOBI for Kindles (The output format can be set under *Preferences → Interface → Behavior*)
- Convert the books you want to read on your device to EPUB/MOBI format by selecting them and clicking the *Convert* button.
- Turn on the *Content server* in calibre's preferences and leave calibre running.

Now on your Android device, open the browser and browse to

<http://192.168.1.2:8080/>

Replace 192.168.1.2 with the local IP address of the computer running calibre. See *[O servidor de Conteúdo do](#page-116-0) [calibre](#page-116-0)* (página 113) for details on running the server and finding out the right IP address to use.

You can now browse your book collection and download books from calibre to your device to open with whatever e-book reading software you have on your Android device.

Many reading apps support browsing the calibre library directly via its [OPDS](httpd://opds.io/) support. In such apps you can go to the online catalog screen and add the IP address of the calibre server to browse and download books from your calibre library within the app.

## <span id="page-139-0"></span>**9.2.7 Can I access my calibre books using the web browser in my Kindle or other reading device?**

calibre has a *Content server* that exports the books in calibre as a web page. See *[O servidor de Conteúdo do calibre](#page-116-0)* (página 113) for details.

Some devices, like the Kindle (1/2/DX), do not allow you to access port 8080 (the default port on which the content server runs). In that case, change the port in the calibre Preferences to 80. (On some operating systems, you may not be able to run the server on a port number less than 1024 because of security settings. In this case the simplest solution is to adjust your router to forward requests on port 80 to port 8080).

Also some devices do not have browsers advanced enough to run the app-like interface used by the Content server. For such devices, you can simply add /mobile to the server URL to get a simplified, non-JavaScript interface.

#### <span id="page-139-1"></span>**9.2.8 I cannot send emails using calibre?**

Because of the large amount of spam in email, sending email can be tricky, as different mail servers use different strategies to block email. The most common problem is if you are sending email directly (without a mail relay) in calibre. Many servers (for example, Amazon) block email that does not come from a well known relay. The most robust way to setup email sending in calibre is to do the following:

- Criar uma conta [GMX](https://www.gmx.com) gratuita em  $GMX^{52}$  $GMX^{52}$  $GMX^{52}$ .
- Goto *Preferences → Sharing → Sharing books by email* in calibre and click the *Use GMX* button and fill in the information asked for.
- Log into your GMX account on the website and enable SMTP sending (*Settings->POP3 & IMAP->Send and receive emails via external program*)

<span id="page-139-2"></span><sup>52</sup> https://www.gmx.com

- calibre will then be able to use GMX to send the mail.
- If you are sending to your Kindle, remember to update the email preferences on your Amazon Kindle page to allow email sent from your GMX email address. Also note that Amazon does not allow email delivery of AZW3 and new style (KF8) MOBI files. Finally, Amazon recently started sending confirmation emails that you have to click on back to your GMX account before the book is actually delivered.

Even after doing this, you may have problems. One common source of problems is that some poorly designed antivirus programs block calibre from opening a connection to send email. Try adding an exclusion for calibre in your antivirus program.

**Nota:** Microsoft/GMX can disable your account if you use it to send large amounts of email. So, when using these services to send mail calibre automatically restricts itself to sending one book every five minutes. If you don't mind risking your account being blocked you can reduce this wait interval by going to *Preferences → Advanced → Tweaks* in calibre.

**Nota:** Google recently deliberately broke their email sending protocol (SMTP) support in an attempt to force everyone to use their web interface so they can show you more ads. They are trying to claim that SMTP is insecure, that is incorrect and simply an excuse. Use some other email provider instead.

**Nota:** If you are concerned about giving calibre access to your email account, simply create a new free email account with GMX or Outlook and use it only for calibre.

#### <span id="page-140-0"></span>**9.2.9 My device is getting mounted read-only in Linux, so calibre cannot connect to it?**

Linux kernels mount devices read-only when their filesystems have errors. You can repair the filesystem with:

sudo fsck.vfat -y /dev/sdc

Replace /dev/sdc with the path to the device node of your device. You can find the device node of your device, which will always be under /dev by examining the output of:

mount

## <span id="page-140-1"></span>**9.2.10 Why does calibre not support collections on the Kindle or shelves on the Nook?**

Neither the Kindle nor the Nook provide any way to manipulate collections over a USB connection. If you really care about using collections, I would urge you to sell your Kindle/Nook and get a Kobo. Only Kobo seems to understand that life is too short to be entering collections one by one on an e-ink screen  $\mathbb{Z}$ 

Note that in the case of the Kindle, there is a way to manipulate collections via USB, but it requires that the Kindle be rebooted *every time* it is disconnected from the computer, for the changes to the collections to be recognized. As such, it is unlikely that any calibre developers will ever feel motivated enough to support it. There is however, a calibre plugin that allows you to create collections on your Kindle from the calibre metadata. It is available [from here](https://www.mobileread.com/forums/showthread.php?t=244202)<sup>[53](#page-140-2)</sup>.

<span id="page-140-2"></span><sup>53</sup> https://www.mobileread.com/forums/showthread.php?t=244202

**Nota:** Amazon have removed the ability to manipulate collections completely in their newer models, like the Kindle Touch and Kindle Fire, making even the above plugin useless, unless you root your Kindle and install custom firmware.

## <span id="page-141-0"></span>**9.2.11 I am getting an error when I try to use calibre with my Kobo Touch/Glo/etc.?**

The Kobo has very buggy firmware. Connecting to it has been known to fail at random. Certain combinations of motherboard, USB ports/cables/hubs can exacerbate this tendency to fail. If you are getting an error when connecting to your touch with calibre try the following, each of which has solved the problem for *some* calibre users.

- Connect the Kobo directly to your computer, not via USB Hub
- Try a different USB cable and a different USB port on your computer
- Log out of the Kobo and log in again, this causes it to rebuild the database, fixing corrupted database errors.
- Try upgrading the firmware on your Kobo Touch to the latest
- Try resetting the Kobo (sometimes this cures the problem for a little while, but then it re-appears, in which case you have to reset again and again)
- Try only putting one or two books onto the Kobo at a time and do not keep large collections on the Kobo

## <span id="page-141-1"></span>**9.2.12 Covers for books I send to my e-ink Kindle show up momentarily and then are replaced by a generic cover?**

This happens because of an Amazon bug. They try to download a cover for the book from their servers and when that fails, they replace the existing cover that calibre created with a generic cover. For details see [this forum thread](https://www.mobileread.com/forums/showthread.php?t=329945)<sup>[54](#page-141-2)</sup>. As of version 4.17, calibre has a workaround, where if you connect the Kindle to calibre after the covers have been destroyed by Amazon, calibre will restore them automatically. So in order to see the covers on your Kindle, you have to:

- 1) Enviar livro para o Kindle com o Calibre
- 2) Disconnect the Kindle and wait for Amazon to destroy the cover
- 3) Religar o Kindle ao Calibre

Note that this workaround only works for books sent with calibre 4.17 or later. Alternately, simply keep your Kindle in airplane mode, you don't really want Amazon knowing every book you read anyway. I encourage you to contact Amazon customer support and complain loudly about this bug. Maybe Amazon will listen.

**Nota:** If the workaround is not working for you make sure you Kindle firmware is at least version 5.12.5, released in April 2020.

<span id="page-141-2"></span><sup>54</sup> https://www.mobileread.com/forums/showthread.php?t=329945

## <span id="page-142-1"></span>**9.2.13 As capas dos meus arquivos MOBI deixaram de aparecer no Kindle para PC/Android/iPad, etc.**

This is caused by a bug in the Amazon software. You can work around it by going to *Preferences → Conversion → Output Options* → *MOBI output* and setting the *Enable sharing of book content* option. If you are reconverting a previously converted book, you will also have to enable the option in the conversion dialog for that individual book (as per book conversion settings are saved and take precedence).

Note that doing this will mean that the generated MOBI will show up under personal documents instead of Books on the Kindle Fire and Amazon whispersync will not work, but the covers will. It's your choice which functionality is more important to you. I encourage you to contact Amazon and ask them to fix this bug.

The bug in Amazon's software is that when you put a MOBI file on a Kindle, unless the file is marked as a Personal document, Amazon assumes you bought the book from it and tries to download the cover thumbnail for it from its servers. When the download fails, it refuses to fallback to the cover defined in the MOBI file. This is likely deliberate on Amazon's part to try to force authors to sell only through them. In other words, the Kindle only displays covers for books marked as Personal Documents or books bought directly from Amazon.

If you send a MOBI file to an e-ink Kindle with calibre using a USB connection, calibre works around this Amazon bug by uploading a cover thumbnail itself. However, that workaround is only possible when using a USB connection and sending with calibre. Note that if you send using email, Amazon will automatically mark the MOBI file as a Personal Document and the cover will work, but the book will show up in Personal Documents.

## <span id="page-142-2"></span>**9.2.14 I transferred some books to my Kindle using calibre and they did not show up?**

Books sent to the Kindle only show up on the Kindle after they have been *indexed* by the Kindle. This can take some time. If the book still does not show up after some time, then it is likely that the Kindle indexer crashed. Sometimes a particular book can cause the indexer to crash. Unfortunately, Amazon has not provided any way to deduce which book is causing a crash on the Kindle. Your only recourse is to either reset the Kindle, or delete all files from its memory using Windows Explorer (or whatever file manager you use) and then send the books to it again, one by one, until you discover the problem book. Once you have found the problem book, delete it off the Kindle and do a MOBI to MOBI or MOBI to AZW3 conversion in calibre and then send it back. This will most likely take care of the problem.

# <span id="page-142-0"></span>**9.3 Library management**

#### **Conteúdo**

- *[Onde é que os ficheiros dos livros são guardados?](#page-143-0)* (página 140)
- *[How does calibre manage author names and sorting?](#page-143-1)* (página 140)
- *[Why doesn't calibre let me store books in my own folder structure?](#page-144-0)* (página 141)
- *[Why doesn't calibre have a column for foo?](#page-145-0)* (página 142)
- *[Posso ter uma coluna para mostrar os formatos ou o ISBN?](#page-145-1)* (página 142)
- *[Como mover os meus dados Calibre de um computador para outro?](#page-145-2)* (página 142)
- *[A lista de livros do](#page-146-0)* Calibre *está em branco!* (página 143)
- *[I am getting errors with my calibre library on a networked drive/NAS?](#page-146-1)* (página 143)

## <span id="page-143-0"></span>**9.3.1 Onde é que os ficheiros dos livros são guardados?**

When you first run calibre, it will ask you for a folder in which to store your books. Whenever you add a book to calibre, it will copy the book into that folder. Books in the folder are nicely arranged into sub-folders by Author and Title. Note that the contents of this folder are automatically managed by calibre, **do not** add any files/folders manually to this folder, as they may be automatically deleted. If you want to add a file associated to a particular book, use the top right area of *Edit metadata* dialog to do so. Then, calibre will automatically put that file into the correct folder and move it around when the title/author changes.

Metadata about the books is stored in the file metadata.db at the top level of the library folder. This file is a sqlite database. When backing up your library make sure you copy the entire folder and all its sub-folders.

The library folder and all its contents make up what is called a calibre library. You can have multiple such libraries. To manage the libraries, click the calibre icon on the toolbar. You can create new libraries, remove/rename existing ones and switch between libraries easily.

You can copy or move books between different libraries (once you have more than one library setup) by right clicking on a book and selecting the *Copy to library* action.

#### <span id="page-143-1"></span>**9.3.2 How does calibre manage author names and sorting?**

Author names are complex, especially across cultures, see [this note](https://www.w3.org/International/questions/qa-personal-names.en.php?changelang=en)<sup>[55](#page-143-2)</sup> for some of the complexities. calibre has a very flexible strategy for managing author names. The first thing to understand is that books and authors are separate entities in calibre. A book can have more than one author, and an author can have more than one book. You can manage the authors of a book by the edit metadata dialog. You can manage individual authors by right clicking on the author in the Tag browser on the left of the main calibre window and selecting *Manage authors*. Using this dialog you can change the name of an author and also how that name is sorted. This will automatically change the name of the author in all the books of that author. When a book has multiple authors, separate their names using the & character.

Now coming to author name sorting:

- When a new author is added to calibre (this happens whenever a book by a new author is added), calibre automatically computes a sort string for both the book and the author.
- Authors in the Tag browser are sorted by the sort value for the **authors**. Remember that this is different from the Author sort field for a book.
- By default, this sort algorithm assumes that the author name is in First name Last name format and generates a Last name, First name sort value.
- You can change this algorithm by going to *Preferences → Advanced → Tweaks* and setting the *author\_sort\_copy\_method* tweak.
- You can force calibre to recalculate the author sort values for every author by right clicking on any author and selecting *Manage authors*, then pushing the *Recalculate all author sort values* button. Do this after you have set the author\_sort\_copy\_method tweak to what you want.
- You can force calibre to recalculate the author sort values for all books by using the bulk metadata edit dialog (select all books and click edit metadata, check the *Automatically set author sort* checkbox, then press OK).
- When recalculating the author sort values for books, calibre uses the author sort values for each individual author. Therefore, ensure that the individual author sort values are correct before recalculating the books' author sort values.
- You can control whether the Tag browser display authors using their names or their sort values by setting the *categories\_use\_field\_for\_author\_name* tweak in *Preferences → Advanced → Tweaks*

<span id="page-143-2"></span><sup>55</sup> https://www.w3.org/International/questions/qa-personal-names.en.php?changelang=en
Note that you can set an individual author's sort value to whatever you want using *Manage authors*. This is useful when dealing with names that calibre will not get right, such as complex multi-part names like Miguel de Cervantes Saavedra or when dealing with Asian names like Sun Tzu.

With all this flexibility, it is possible to have calibre manage your author names however you like. For example, one common request is to have calibre display author names LN, FN. To do this, and if the note below does not apply to you, then:

- Set the author\_sort\_copy\_method tweak to copy as described above.
- Restart calibre. Do not change any book metadata before doing the remaining steps.
- Change all author names to LN, FN using the Manage authors dialog.
- Depois de alterar todos os autores, primia o botão *Recalcular todos os valores de alfabetação de autores*
- Press OK, at which point calibre will change the authors in all your books. This can take a while.

#### **Nota:**

When changing from FN LN to LN, FN, it is often the case that the values in author sort are already in LN, FN **format. If this is your case, then do the following:**

- Set the author\_sort\_copy\_method tweak to copy as described above.
- Restart calibre. Do not change any book metadata before doing the remaining steps.
- Open the Manage authors dialog. Press the copy all author sort values to author button.
- Check through the authors to be sure you are happy. You can still press Cancel to abandon the changes. Once you press OK, there is no undo.
- Press OK, at which point calibre will change the authors in all your books. This can take a while.

### **9.3.3 Why doesn't calibre let me store books in my own folder structure?**

The whole point of calibre's library management features is that they provide a search and sort based interface for locating books that is *much* more efficient than any possible folder scheme you could come up with for your collection. Indeed, once you become comfortable using calibre's interface to find, sort and browse your collection, you won't ever feel the need to hunt through the files on your disk to find a book again. By managing books in its own folder structure of Author -> Title -> Book files, calibre is able to achieve a high level of reliability and standardization. To illustrate why a search/tagging based interface is superior to folders, consider the following. Suppose your book collection is nicely sorted into folders with the following scheme:

```
Genre -> Author -> Series -> ReadStatus
```
Now this makes it very easy to find for example all science fiction books by Isaac Asimov in the Foundation series. But suppose you want to find all unread science fiction books. There's no easy way to do this with this folder scheme, you would instead need a folder scheme that looks like:

ReadStatus -> Genre -> Author -> Series

In calibre, you would instead use tags to mark genre and read status and then just use a simple search query like tag: scifi and not tag: read. calibre even has a nice graphical interface, so you don't need to learn its search language instead you can just click on tags to include or exclude them from the search.

To those of you that claim that you need access to the filesystem, so that you can have access to your books over the network, calibre has an excellent Content server that gives you access to your calibre library over the net.

Se está preocupado com a possibilidade de um dia o Calibre ser descontinuado, deixando todos os seus livros encalhados na sua estrutura de pastas, explore a poderosa funcionalidade do Calibre *Exportar para disco* que lhe permite exportar todos os seus ficheiros para uma estrutura de pastas com uma complexidade personalizada e baseada nos respetivos metadados.

Finally, the reason there are numbers at the end of every title folder, is for *robustness*. That number is the id number of the book record in the calibre database. The presence of the number allows you to have multiple records with the same title and author names. It is also part of what allows calibre to magically regenerate the database with all metadata if the database file gets corrupted. Given that calibre's mission is to get you to stop storing metadata in filenames and stop using the filesystem to find things, the increased robustness afforded by the id numbers is well worth the uglier folder names.

If you are still not convinced, then I'm afraid calibre is not for you. Look elsewhere for your book cataloguing needs. Just so we're clear, **this is not going to change**. Kindly do not contact us in an attempt to get us to change this.

# **9.3.4 Why doesn't calibre have a column for foo?**

calibre is designed to have columns for the most frequently and widely used fields. In addition, you can add any columns you like. Columns can be added via *Preferences → Interface → Add your own columns*. Watch the tutorial [UI Power tips](https://calibre-ebook.com/pt/demo#tutorials)[56](#page-145-0) to learn how to create your own columns, or read this blog  $post^{57}$  $post^{57}$  $post^{57}$ .

You can also create "virtual columns" that contain combinations of the metadata from other columns. In the add column dialog use the *Quick create* links to easily create columns to show the book ISBN or formats. You can use the powerful calibre template language to do much more with columns. For more details, see *[A linguagem padrão do calibre](#page-164-0)* (página 161).

### **9.3.5 Posso ter uma coluna para mostrar os formatos ou o ISBN?**

Yes, you can. Follow the instructions in the answer above for adding custom columns.

# **9.3.6 Como mover os meus dados Calibre de um computador para outro?**

Você pode exportar todos os dados do Calibre (livros, configurações e plugins) e depois fazer a sua importação para outro computador. Primeiro, vamos ver como exportar os dados:

- Right click the calibre icon in the main calibre toolbar and select *Export/import all calibre data*. Note that if there is currently a device connected, this menu option will not be available – so, disconnect any connected devices. Then click the button labelled *Export all your calibre data*. You will see a list of all your calibre libraries. Click OK and choose an empty folder somewhere on your computer. The exported data will be saved in this folder. Simply copy this folder to your new computer and follow the instructions below to import the data.
- Install calibre on your new computer and run through the *Welcome wizard*, it does not matter what you do there, as you will be importing your old settings in the next step. You will now have an empty calibre, with just the *Getting Started* guide in your library. Once again, right click the calibre button and choose *Export/import all calibre data*. Then click the button labelled *Import previously exported data*. Select the folder with the exported data that you copied over earlier. You will now have a list of libraries you can import. Go through the list one by one, and select the new location for each library (a location is just an empty folder somewhere on your computer). Click OK. After the import completes, calibre will restart, with all your old libraries, settings and calibre plugins.

**Nota:** This import/export functionality is only available from calibre version 2.47 onwards. If you have an older version of calibre, or if you encounter problems with the import/export, you can just copy over your calibre library folder manually, as described in the next paragraph.

<span id="page-145-0"></span><sup>56</sup> https://calibre-ebook.com/pt/demo#tutorials

<span id="page-145-1"></span><sup>57</sup> https://blog.calibre-ebook.com/calibre-custom-columns/

Simply copy the calibre library folder from the old to the new computer. You can find out what the library folder is by clicking the calibre icon in the toolbar. Choose the *Switch/create calibre library* action and you will see the path to the current calibre library.

Now on the new computer, start calibre for the first time. It will run the *Welcome wizard* asking you for the location of the calibre library. Point it to the previously copied folder. If the computer you are transferring to already has a calibre installation, then the *Welcome wizard* won't run. In that case, right-click the calibre icon in the toolbar and point it to the newly copied folder. You will now have two calibre libraries on your computer and you can switch between them by clicking the calibre icon on the toolbar. Transferring your library in this manner preserver all your metadata, tags, custom columns, etc.

# **9.3.7 A lista de livros do** *Calibre* **está em branco!**

In order to understand why that happened, you have to understand what a calibre library is. At the most basic level, a calibre library is just a folder. Whenever you add a book to calibre, that book's files are copied into this folder (arranged into sub folders by author and title). Inside the calibre library folder, at the top level, you will see a file called metadata.db. This file is where calibre stores the metadata like title/author/rating/tags etc. for *every* book in your calibre library. The list of books that calibre displays is created by reading the contents of this metadata.db file.

There can be two reasons why calibre is showing a empty list of books:

- A pasta da sua biblioteca do calibre mudou seu local. Isto pode acontecer se ela estava em um disco externo e a letra do drive para esse disco mudou. Ou se você acidentalmente moveu a pasta. Neste caso, o calibre não encontra sua biblioteca e então inicia com uma biblioteca vazia no lugar. Para reparar isso, clique com o botão direito no ícone do calibre na barra de ferramentas do calibre e selecione Alternar/criar biblioteca. Clique no pequeno ícone azul para selecionar o novo local da sua biblioteca do calibre e clique OK. Se você não sabe o novo local, procure no seu computador pelo arquivo metadata.db.
- Your metadata.db file was deleted/corrupted. In this case, you can ask calibre to rebuild the metadata.db from its backups. Right click the calibre icon in the calibre toolbar and select Library maintenance->Restore database. calibre will automatically rebuild metadata.db.

# **9.3.8 I am getting errors with my calibre library on a networked drive/NAS?**

#### **Não coloque a sua biblioteca Calibre numa drive de rede**.

A filesystem is a complex beast. Most network filesystems lack various filesystem features that calibre uses. Some don't support file locking, some don't support hardlinking, some are just flaky. Additionally, calibre is a single user application, if you accidentally run two copies of calibre on the same networked library, bad things will happen. Finally, different OSes impose different limitations on filesystems, so if you share your networked drive across OSes, once again, bad things *will happen*.

Consider using the calibre Content server to make your books available on other computers. Run calibre on a single computer and access it via the Content server or a Remote Desktop solution.

If you must share the actual library, use a file syncing tool like DropBox or rsync instead of a networked drive. If you are using a file-syncing tool it is **essential** that you make sure that both calibre and the file syncing tool do not try to access the calibre library at the same time. In other words, **do not** run the file syncing tool and calibre at the same time.

Even with these tools there is danger of data corruption/loss, so only do this if you are willing to live with that risk. In particular, be aware that **Google Drive** is incompatible with calibre, if you put your calibre library in Google Drive, **you** will suffer data loss. See [this thread](https://www.mobileread.com/forums/showthread.php?t=205581)<sup>[58](#page-146-0)</sup> for details.

<span id="page-146-0"></span><sup>58</sup> https://www.mobileread.com/forums/showthread.php?t=205581

# **9.4 Extras**

### **Conteúdo**

- *[Amazon is stopping email delivery of MOBI files?](#page-147-0)* (página 144)
- *[I want calibre to download news from my favorite news website.](#page-148-0)* (página 145)
- *[Porque escolheu o nome Calibre?](#page-148-1)* (página 145)
- *[Why does calibre show only some of my fonts on macOS?](#page-148-2)* (página 145)
- *[O Calibre não arranca em Windows?](#page-148-3)* (página 145)
- *[calibre freezes/crashes occasionally?](#page-149-0)* (página 146)
- *[The calibre E-book viewer and Edit book tools do not work on Windows?](#page-150-0)* (página 147)
- *[Using the viewer or doing any conversions results in a permission denied error on Windows](#page-150-1)* (página 147)
- *[calibre is not starting/crashing on macOS?](#page-150-2)* (página 147)
- *[I get only a black or white screen when running the calibre E-book viewer?](#page-151-0)* (página 148)
- *[Eu baixei o instalador, mas ele não está funcionando?](#page-151-1)* (página 148)
- *[Meu programa antivírus afirma que o Calibre é um vírus/espião?](#page-151-2)* (página 148)
- *[Como eu faço backup do Calibre?](#page-152-0)* (página 149)
- *[How do I use purchased EPUB books with calibre \(or what do I do with .acsm files\)?](#page-152-1)* (página 149)
- *[I am getting a "Permission Denied" error?](#page-152-2)* (página 149)
- *[Can I have the comment metadata show up on my reader?](#page-153-0)* (página 150)
- *[How do I get calibre to use my HTTP proxy?](#page-153-1)* (página 150)
- *[I want some feature added to calibre. What can I do?](#page-153-2)* (página 150)
- *[Why doesn't calibre have an automatic update?](#page-153-3)* (página 150)
- *[Como o calibre é licenciado?](#page-154-0)* (página 151)
- *[How do I run calibre from my USB stick?](#page-154-1)* (página 151)
- *[How do I run parts of calibre like news download and the Content server on my own Linux server?](#page-154-2)* (página 151)

# <span id="page-147-0"></span>**9.4.1 Amazon is stopping email delivery of MOBI files?**

Amazon [have announced](https://blog.the-ebook-reader.com/2022/05/03/amazon-dropping-mobi-support-on-send-to-kindle-apps/)<sup>[59](#page-147-1)</sup> that they will stop accepting MOBI files emailed to  $Q$ kindle.com email addresses. You can instruct calibre to send EPUB instead of MOBI by going to *Preferences → Sharing books by email* and then removing MOBI from the list of formats to send to your @kindle.com email address and adding EPUB instead.

Note however, that Amazon's EPUB intake is very flawed, they will reject a number of EPUB files that work everywhere else. In such cases you can try the following trick:

- 1. Convert the EPUB file to MOBI
- 2. Then convert the MOBI file back to EPUB and send the resulting EPUB file

<span id="page-147-1"></span><sup>59</sup> https://blog.the-ebook-reader.com/2022/05/03/amazon-dropping-mobi-support-on-send-to-kindle-apps/

This will remove all advanced formatting, embedded fonts, etc., but greatly increase the chances of Amazon accepting the EPUB.

**Nota:** If you were previously using email delivery of periodicals downloaded by calibre, you will be better off sending those by USB cable or downloading them from the calibre Content server via the Kindle's built-in browser. However, if you want to continue using email delivery you can try changing the output format in Preferences->Behavior to EPUB, then calibre will download the news in EPUB format. Whether Amazon will accept the EPUB or not is a whole other question.

### <span id="page-148-0"></span>**9.4.2 I want calibre to download news from my favorite news website.**

If you are reasonably proficient with computers, you can teach calibre to download news from any website of your choosing. To learn how to do this see *[Adicionar seus sites de notícia favoritos ao calibre](#page-34-0)* (página 31).

Otherwise, you can request a particular news site by posting in the [calibre Recipes forum](https://www.mobileread.com/forums/forumdisplay.php?f=228)<sup>[60](#page-148-4)</sup>.

### <span id="page-148-1"></span>**9.4.3 Porque escolheu o nome Calibre?**

#### **A sua escolha:**

- Converter And LIBRary for E-books
- Um produto de alto *calibre*
- A tribute to the SONY Librie which was the first e-ink based e-book reader
- Foi a escolha da minha mulher ;-)

calibre is pronounced as cal-i-ber *not* ca-li-bre. If you're wondering, calibre is the British/commonwealth spelling for caliber. Being Indian, that's the natural spelling for me.

# <span id="page-148-2"></span>**9.4.4 Why does calibre show only some of my fonts on macOS?**

calibre embeds fonts in e-book files it creates. E-book files support embedding only TrueType and OpenType (.ttf and .otf) fonts. Most fonts on macOS systems are in .dfont format, thus they cannot be embedded. calibre shows only TrueType and OpenType fonts found on your system. You can obtain many such fonts on the web. Simply download the .ttf/.otf files and add them to the Library/Fonts folder in your home folder.

# <span id="page-148-3"></span>**9.4.5 O Calibre não arranca em Windows?**

There can be several causes for this:

- If you get no errors but the calibre window does not appear, it has probably just appeared off screen. You can gather all windows onto the current screen using one of the techniques described [here](https://www.wikihow.com/Bring-an-Off-Screen-Window-Back-on-Windows) $61$ .
- If you get an error about calibre not being able to open a file because it is in use by another program, do the following:
	- **–** Desinstalar o Calibre
	- **–** Reiniciar o seu computador

<span id="page-148-4"></span><sup>60</sup> https://www.mobileread.com/forums/forumdisplay.php?f=228

<span id="page-148-5"></span><sup>61</sup> https://www.wikihow.com/Bring-an-Off-Screen-Window-Back-on-Windows

- **–** Re-install calibre. But do not start calibre from the installation wizard.
- **–** Temporarily disable your antivirus program (disconnect from the Internet before doing so, to be safe)
- **–** Look inside the folder you chose for your calibre library. If you see a file named metadata.db, delete it.
- **–** Iniciar o Calibre
- **–** From now on you should be able to start calibre normally.
- If you get an error about a Python function terminating unexpectedly after upgrading calibre, first uninstall calibre, then delete the folders (if they exists) C:\Program Files\Calibre and C:\Program Files\ Calibre2. Now re-install and you should be fine.
- If you get an error in the *Welcome wizard* on an initial run of calibre, try choosing a folder like C: \library as the calibre library (calibre sometimes has trouble with library locations if the path contains non-English characters, or only numbers, etc.)
- Try running it as administrator (Right click on the icon and select *Run as administrator*)

If it still won't launch, start a command prompt (press the Windows key and R; then type **cmd.exe** in the Run dialog that appears). At the command prompt type the following command and press Enter:

calibre-debug -g

Partilhe qualquer saída obtida numa mensagem de ajuda no  $F$ órum $^{62}$  $^{62}$  $^{62}$ .

### <span id="page-149-0"></span>**9.4.6 calibre freezes/crashes occasionally?**

There are several possible things I know of, that can cause this:

- You recently connected an external monitor or TV to your computer. In this case, whenever calibre opens a new window like the edit metadata window or the conversion dialog, it appears on the second monitor where you don't notice it and so you think calibre has frozen. Disconnect your second monitor and restart calibre.
- The following programs have been reported to cause crashes in calibre: If you are running any of these, close them before starting calibre, or uninstall them: *RoboForm*, *Logitech SetPoint Settings*, *Constant Guard Protection by Xfinity*, *Spybot*, *Killer Network Manager*, *Nahimic UI Interface*, *Acronis True Image*.
- You are using a Wacom branded USB mouse/tablet. There is an incompatibility between Wacom drivers and the graphics toolkit calibre uses. Try using a non-Wacom mouse.
- Em algumas versões de 64 bits do Windows existem programas de segurança/configurações que impedem a versão de 64 bits do Calibre de funcionar corretamente. Se está a usar a versão de 64 bits do calibre, tente mudar para a versão de 32 bits.
- If the crash happens when you are trying to copy text from the calibre E-book viewer, it is most likely caused by some clipboard monitoring/managing application you have running. Turn it off and you should be fine.
- If the crashes happen specifically when you are using a file dialog, like clicking on the *Add books* button or the *Save to Disk* button, then you have some software that has installed broken Shell extensions on your computer. Known culprits include: *SpiderOak*, *odrive sync* and *Dell Backup and Recovery* and *NetDrive*. If you have one of these, uninstall them and you will be fine. You can also use the [NirSoft Shell Extension Viewer](https://www.nirsoft.net/utils/shexview.html)<sup>[63](#page-149-2)</sup> to see what shell extensions are installed on your system and disable them individually, if you don't want to uninstall the full program. Remember to use "Restart Explorer" or reboot your computer after disabling the shell extensions.

If none of the above apply to you, then there is some other program on your computer that is interfering with calibre. First reboot your computer in safe mode, to have as few running programs as possible, and see if the crashes still happen.

<span id="page-149-1"></span><sup>62</sup> https://www.mobileread.com/forums/forumdisplay.php?f=166

<span id="page-149-2"></span><sup>63</sup> https://www.nirsoft.net/utils/shexview.html

If they do not, then you know it is some program causing the problem. The most likely such culprit is a program that modifies other programs' behavior, such as an antivirus, a device driver, something like RoboForm (an automatic form filling app) or an assistive technology like Voice Control or a Screen Reader.

The only way to find the culprit is to eliminate the programs one by one and see which one is causing the issue. Basically, stop a program, run calibre, check for crashes. If they still happen, stop another program and repeat.

### <span id="page-150-0"></span>**9.4.7 The calibre E-book viewer and Edit book tools do not work on Windows?**

These two programs use hardware acceleration as they embed a version of the Chrome browser to render HTML. If they do not work it will be because of incompatibility with your system's GPU (graphics) drivers. Try updating these first, and reboot. If that does not fix it, you can set the QTWEBENGINE\_CHROMIUM\_FLAGS environment variable to the value  $-$ disable-gpu to turn off hardware acceleration. See [this page](https://doc.qt.io/qt-6/qtwebengine-debugging.html)<sup>[64](#page-150-3)</sup> for details.

### <span id="page-150-1"></span>**9.4.8 Using the viewer or doing any conversions results in a permission denied error on Windows**

Something on your computer is preventing calibre from accessing its own temporary files. Most likely the permissions on your Temp folder are incorrect. Go to the folder file:*C:\Users\USERNAME\AppData\Local* in Windows Explorer and then right click on the file:*Temp* folder, select *Properties* and go to the *Security* tab. Make sure that your user account has full control for this folder.

Some users have reported that running the following command in an Administrator Command Prompt fixed their permissions. To get an Administrator Command Prompt search for cmd.exe in the start menu, then right click on the command prompt entry and select *Run as administrator*. At the command prompt type the following command and press Enter:

```
icacls "%appdata%\..\Local\Temp" /reset /T
```
Alternately, you can run calibre as Administrator, but doing so will cause some functionality, such as drag and drop to not work.

Finally, some users have reported that disabling UAC fixes the problem.

### <span id="page-150-2"></span>**9.4.9 calibre is not starting/crashing on macOS?**

One common cause of failures on macOS is the use of accessibility technologies that are incompatible with the graphics toolkit calibre uses. Try turning off VoiceOver if you have it on. Also go to System Preferences->System->Universal Access and turn off the setting for enabling access for assistive devices in all the tabs. Another cause can be some third party apps that modify system behavior, such as Smart Scroll.

You can obtain debug output about why calibre is not starting by running *Console.app*. Debug output will be printed to it. If the debug output contains a line that looks like:

Qt: internal: -108: Error ATSUMeasureTextImage text/qfontengine\_mac.mm

then the problem is probably a corrupted font cache. You can clear the cache by following these [instructions](https://www.macworld.com/article/1139383/fontcacheclear.html)<sup>[65](#page-150-4)</sup>. If that doesn't solve it, look for a corrupted font file on your system, in ~/Library/Fonts or the like. An easy way to check for corrupted fonts in macOS is to start the "Font Book" application, select all fonts and then in the File menu, choose "Validate fonts".

<span id="page-150-3"></span><sup>64</sup> https://doc.qt.io/qt-6/qtwebengine-debugging.html

<span id="page-150-4"></span><sup>65</sup> https://www.macworld.com/article/1139383/fontcacheclear.html

# <span id="page-151-0"></span>**9.4.10 I get only a black or white screen when running the calibre E-book viewer?**

This will be because of an incompatibility between Qt WebEngine, which the viewer uses to render and the GPU drivers on your system. First try upgrading the GPU drivers. If that does not help, you can try turning off hardware acceleration in Qt WebEngine by setting the environment variable  $QTWEBENGINE$  CHROMIUM FLAGS to the value  $-\text{disable-qpu}$ . See *[Varáveis de ambiente](#page-293-0)* (página 290) for how to change environment variables.

# <span id="page-151-1"></span>**9.4.11 Eu baixei o instalador, mas ele não está funcionando?**

Downloading from the Internet can sometimes result in a corrupted download. If the calibre installer you downloaded is not opening, try downloading it again. If re-downloading it does not work, download it from [an alternate location](https://github.com/kovidgoyal/calibre/releases/latest)<sup>[66](#page-151-3)</sup>. If the installer still doesn't work, then something on your computer is preventing it from running.

- Try temporarily disabling your antivirus program (Microsoft Security Essentials, or Kaspersky or Norton or McAfee or whatever). This is most likely the culprit if the upgrade process is hanging in the middle.
- Similarly, if the installer is failing/rolling back and you have Microsoft PowerToys running, quit it.
- Try rebooting your computer and running a registry cleaner like [Wise registry cleaner](https://www.wisecleaner.com)<sup>[67](#page-151-4)</sup>.
- Try a clean install. That is, uninstall calibre, delete C: \Program Files\Calibre2 (or wherever you previously chose to install calibre). Then re-install calibre. Note that uninstalling does not touch your books or settings.
- Try downloading the installer with an alternate browser. For example if you are using Microsoft Edge, try using Firefox or Chrome instead.
- If you get an error about a missing DLL on Windows, then most likely, the permissions on your temporary folder are incorrect. Go to the folder C:\Users\USERNAME\AppData\Local in Windows Explorer and then right click on the Temp folder and select *Properties* and go to the *Security* tab. Make sure that your user account has full control for this folder.

If you still cannot get the installer to work and you are on Windows, you can use the [calibre portable install](https://calibre-ebook.com/pt/download_portable)<sup>[68](#page-151-5)</sup>, which does not need an installer (it is just a ZIP file).

# <span id="page-151-2"></span>**9.4.12 Meu programa antivírus afirma que o Calibre é um vírus/espião?**

A primeira coisa a se certificar é de que você baixou o Calibre [site oficial](https://calibre-ebook.com/pt/download)[69](#page-151-6). Certifique-se de que você está clicando nos links de download à esquerda, não nas propagandas à direita. O Calibre é um programa bem popular e pessoas inescrupulosas tentam criar sites falsos oferecendo o download para enganar usuários desavisados.

Se você fez o download do site oficial e ainda assim o seu antivírus afirma que o Calibre está com vírus, seu programa antivírus está errado. Programas antivírus usam heurística, padrões de código que "parecem suspeitos" para detectar vírus. É algo parecido com determinação de perfil racial. O Calibre é um produto totalmente código aberto. Você pode acessar o código fonte (ou contratar alguém para fazê-lo por você) para se certificar de que não contém vírus. Por favor, informe o alarme falso para o fabricante do seu antivírus. Se o antivírus impede o download ou a instalação do Calibre, desabilite-o temporariamente, instale o Calibre e depois habilite o antivírus novamente.

<span id="page-151-3"></span><sup>66</sup> https://github.com/kovidgoyal/calibre/releases/latest

<span id="page-151-4"></span><sup>67</sup> https://www.wisecleaner.com

<span id="page-151-5"></span><sup>68</sup> https://calibre-ebook.com/pt/download\_portable

<span id="page-151-6"></span><sup>69</sup> https://calibre-ebook.com/pt/download

# <span id="page-152-0"></span>**9.4.13 Como eu faço backup do Calibre?**

O mais importante é fazer backup da pasta de biblioteca do Calibre, que contém todos os seus livros e metadados. É a pasta que você escolhe como pasta de biblioteca do Calibre quando você o executa pela primeira vez. É possível saber o caminho clicando no ícone do Calibre na barra de ferramentas principal. Você deve fazer backup da pasta inteira, com todos os seus arquivos e subpastas.

You can switch calibre to using a backed up library folder by simply clicking the calibre icon on the toolbar and choosing your backup library folder. A backed up library folder backs up your custom columns and saved searches as well as all your books and metadata.

If you want to backup the calibre configuration/plugins, you have to backup the config folder. You can find this config folder via *Preferences → Miscellaneous*. Note that restoring configuration folders is not officially supported, but should work in most cases. Just copy the contents of the backup folder into the current configuration folder to restore.

# <span id="page-152-1"></span>**9.4.14 How do I use purchased EPUB books with calibre (or what do I do with .acsm files)?**

Most purchased EPUB books have *[DRM](#page-378-0)* (página 375). This prevents calibre from opening them. You can still use calibre to store and transfer them to your e-book reader. First, you must authorize your reader on a Windows machine with Adobe Digital Editions. Once this is done, EPUB books transferred with calibre will work fine on your reader. When you purchase an epub book from a website, you will get an ".acsm" file. This file should be opened with Adobe Digital Editions, which will then download the actual ".epub" e-book. The e-book file will be stored in the folder "My Digital Editions", from where you can add it to calibre.

# <span id="page-152-2"></span>**9.4.15 I am getting a "Permission Denied" error?**

A permission denied error can occur because of many possible reasons, none of them having anything to do with calibre.

- You can get permission denied errors if you are using an SD card with write protect enabled.
- On macOS if you get permission errors when connecting a device to calibre, you can fix that by looking under *System Preferences > Security and Privacy > Privacy > Files and Folders*.
- If you, or some program you used changed the file permissions of the files in question to read only.
- If there is a filesystem error on the device which caused your operating system to mount the filesystem in read only mode or mark a particular file as read only pending recovery.
- If the files have their owner set to a user other than you.
- If your file is open in another program.
- If the file resides on a device, you may have reached the limit of a maximum of 256 files in the root of the device. In this case you need to reformat the device/sd card referred to in the error message with a FAT32 filesystem, or delete some files from the SD card/device memory.

You will need to fix the underlying cause of the permissions error before resuming to use calibre. Read the error message carefully, see what file it points to and fix the permissions on that file or its containing folders.

# <span id="page-153-0"></span>**9.4.16 Can I have the comment metadata show up on my reader?**

Most readers do not support this. You should complain to the manufacturer about it and hopefully if enough people complain, things will change. In the meantime, you can insert the metadata, including comments into a "Jacket page" at the start of the e-book, by using the option to "Insert metadata as page at start of book" during conversion. The option is found in the *Structure detection* section of the conversion settings. Note that for this to have effect you have to *convert* the book. If your book is already in a format that does not need conversion, you can convert from that format to the same format.

Another alternative is to create a catalog in e-book form containing a listing of all the books in your calibre library, with their metadata. Click-and-hold the *Convert* button to access the catalog creation tool. And before you ask, no you cannot have the catalog "link directly to" books on your reader.

# <span id="page-153-1"></span>**9.4.17 How do I get calibre to use my HTTP proxy?**

By default, calibre uses whatever proxy settings are set in your OS. Sometimes these are incorrect, for example, on Windows if you don't use Microsoft Edge then the proxy settings may not be up to date. You can tell calibre to use a particular proxy server by setting the http\_proxy and https\_proxy environment variables. The format of the variable is: http://username:password@servername you should ask your network administrator to give you the correct value for this variable. Note that calibre only supports HTTP proxies not SOCKS proxies. You can see the current proxies used by calibre in Preferences->Miscellaneous.

# <span id="page-153-2"></span>**9.4.18 I want some feature added to calibre. What can I do?**

#### **Tem duas alternativas:**

- 1. Create a patch by hacking on calibre and send it to me for review and inclusion. See [Development](https://calibre-ebook.com/pt/get-involved)<sup>[70](#page-153-4)</sup>.
- 2. [Open a bug requesting the feature](https://calibre-ebook.com/pt/bugs)<sup>[71](#page-153-5)</sup>. Remember that while you may think your feature request is extremely important/essential, calibre developers might not agree. Fortunately, calibre is open source, which means you always have the option of implementing your feature yourself, or hiring someone to do it for you. Furthermore, calibre has a comprehensive plugin architecture, so you might be able to develop your feature as a plugin, see *[Escrever seus próprios plugins para extender as funcionalidades do calibre.](#page-229-0)* (página 226).

# <span id="page-153-3"></span>**9.4.19 Why doesn't calibre have an automatic update?**

Por muitas razões:

- *There is no need to update every week*. If you are happy with how calibre works turn off the update notification and be on your merry way. Check back to see if you want to update once a year or so. There is a check box to turn off the update notification, on the update notification itself.
- Atualmente, os downloads de Calibre usam *cerca de 150 TB de largura de banda por mês <dynamic/downloads>*. A implementação de atualizações automáticas aumentaria isto ainda mais e acabaria custando milhares de euros por mês, que alguém teria de pagar.
- If I implement a dialog that downloads the update and launches it, instead of going to the website as it does now, that would save the most ardent calibre updater, *at most five clicks a week*. There are far higher priority things to do in calibre development.
- If you really, really hate downloading calibre every week but still want to be up to the latest, I encourage you to run from source, which makes updating trivial. Instructions are *[available here](#page-348-0)* (página 345).

<span id="page-153-4"></span><sup>70</sup> https://calibre-ebook.com/pt/get-involved

<span id="page-153-5"></span><sup>71</sup> https://calibre-ebook.com/pt/bugs

• Existem atualizadores automáticos de terceiros para o Calibre criados por utilizadores Calibre no [fórum do Cali](https://www.mobileread.com/forums/forumdisplay.php?f=238) $bre<sup>72</sup>$  $bre<sup>72</sup>$  $bre<sup>72</sup>$  $bre<sup>72</sup>$ .

# <span id="page-154-0"></span>**9.4.20 Como o calibre é licenciado?**

O Calibre é licenciado sob os termos da GNU General Public License v3 (uma licença de código aberto). Isto quer dizer que você é livre de redistribuir o Calibre desde que torne disponível o código fonte. Assim, se pretender incluir o Calibre num CD com o seu produto, tem também de incluir o código fonte do Calibre nesse CD. O código fonte pode ser [descarregado em](https://download.calibre-ebook.com)<sup>[73](#page-154-4)</sup>. Você tem toda a liberdade para usar os resultados das conversões produzidas pelo Calibre de qualquer modo que pretenda. Não pode usar quer o código quer as bibliotecas do Calibre no seu software se este não for distribuído como software de código aberto. Para detalhes, ver The GNU GPL  $v3^{74}$  $v3^{74}$  $v3^{74}$ .

# <span id="page-154-1"></span>**9.4.21 How do I run calibre from my USB stick?**

Está disponível uma versão portátil do Calibre [aqui:](https://calibre-ebook.com/pt/download_portable)<sup>[75](#page-154-6)</sup>.

# <span id="page-154-2"></span>**9.4.22 How do I run parts of calibre like news download and the Content server on my own Linux server?**

First, you must install calibre onto your Linux server. If your server is using a modern Linux distribution, you should have no problems installing calibre onto it.

**Nota:** calibre needs GLIBC >= 2.31 and libstdc++ >= 6.0.28. If you have an older server, you will either need to compile these from source, or use calibre 3.48 which requires GLIBC  $>= 2.17$  or 2.85.1 which requires GLIBC  $>= 2.13$  or calibre 1.48 which requires only GLIBC >= 2.10. In addition, although the calibre command line utilities do not need a running X server, some of them do require the X server libraries to be installed on your system. This is because of Qt, which is used for various image processing tasks, and links against these libraries. If you get an ImportError about some Qt modules, you are likely missing some X libraries. Typical candidates are: libxcb-cursor0, libxcb-xinerama0, libegl1, libopengl0.

You can run the calibre server via the command:

/opt/calibre/calibre-server /path/to/the/library/you/want/to/share

You can download news and convert it into an e-book with the command:

/opt/calibre/ebook-convert "Title of news source.recipe" outputfile.epub

If you want to generate MOBI, use outputfile.mobi instead and use --output-profile kindle.

You can email downloaded news with the command:

/opt/calibre/calibre-smtp

I leave figuring out the exact command line as an exercise for the reader.

Finally, you can add downloaded news to the calibre library with:

<span id="page-154-3"></span><sup>72</sup> https://www.mobileread.com/forums/forumdisplay.php?f=238

<span id="page-154-4"></span><sup>73</sup> https://download.calibre-ebook.com

<span id="page-154-5"></span><sup>74</sup> https://www.gnu.org/licenses/gpl.html

<span id="page-154-6"></span><sup>75</sup> https://calibre-ebook.com/pt/download\_portable

/opt/calibre/calibredb add --**with**-library /path/to/library outfile.epub

Remember to read the *[Interface da Linha de Comando](#page-306-0)* (página 303) section of the calibre User Manual to learn more about these, and other commands.

# CAPÍTULO 10

# **Tutoriais**

Aqui você encontra tutoriais para que possa começar a usar os recursos mais avançados do Iappl, como XPath e modelos

# **10.1 Gerenciar subgrupos de livros, por exemplo "gênero"**

Some people wish to organize the books in their library into subgroups, similar to subfolders. The most commonly provided reason is to create genre hierarchies, but there are many others. One user asked for a way to organize textbooks by subject and course number. Another wanted to keep track of gifts by subject and recipient. This tutorial will use the genre example for the rest of this post.

Before going on, please note that we are not talking about folders on the hard disk. Subgroups are not file folders. Books will not be copied anywhere. calibre's library file structure is not affected. Instead, we are presenting a way to organize and display subgroups of books within a calibre library.

- *[Ajustes](#page-158-0)* (página 155)
- *[Buscando](#page-160-0)* (página 157)
- *[Restrições](#page-161-0)* (página 158)
- *[Funções úteis de modelos](#page-161-1)* (página 158)

Os requisitos geralmente fornecidos para subgrupos, como gêneros, são:

- A subgroup (e.g., a genre) must contain (point to) books, not categories of books. This is what distinguishes subgroups from calibre user categories.
- Um livro pode ter múltiplos subgrupos (gêneros). A distinção dos subgrupos dos arquivos e pastas físicas
- Subgrupos (gêneros) devem formar uma hierarquia; Subgrupos contém subgrupos

Tags give you the first two. If you tag a book with the genre then you can use the Tag browser (or search) to find the books with that genre, giving you the first. Many books can have the same tag(s), giving you the second. The problem is that tags don't satisfy the third requirement. They don't provide a hierarchy.

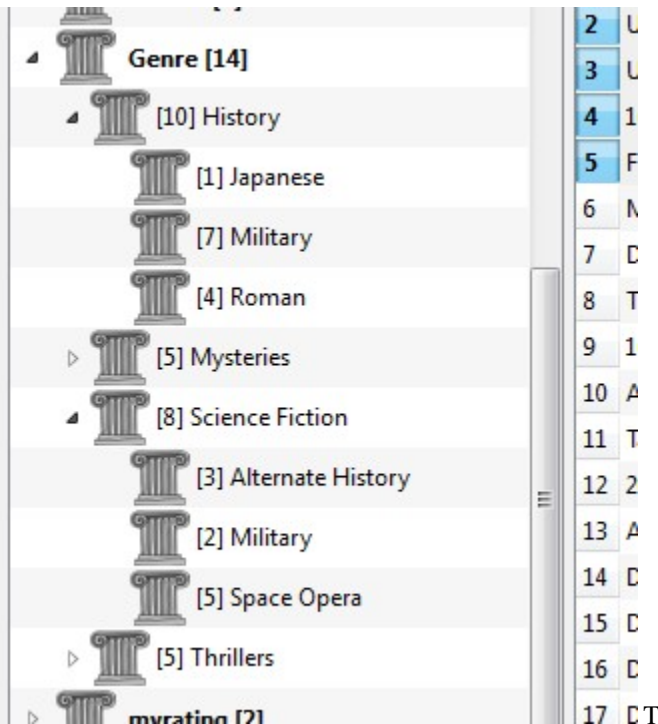

**17** C The calibre hierarchy feature gives you the third – the ability to see the genres in a 'tree' and the ability to easily search for books in genre or sub-genre. For example, assume that your genre structure is similar to the following:

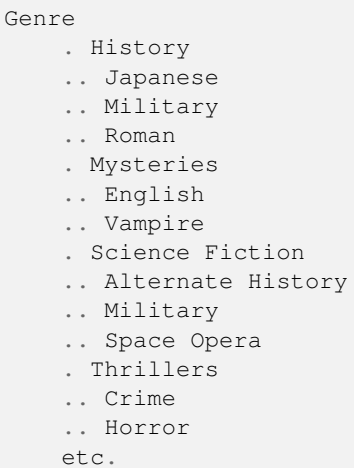

By using the hierarchy feature, you can see these genres in the Tag browser in tree form, as shown in the screen image. In this example the outermost level (Genre) is a custom column that contains the genres. Genres containing sub-genres appear with a small triangle next to them. Clicking on that triangle will open the item and show the sub-genres, as you can see with History and Science Fiction.

Clicking on a genre can search for all books with that genre or children of that genre. For example, clicking on Science Fiction can give all three of the child genres, Alternate History, Military, and Space Opera. Clicking on Alternate History will give books in that genre, ignoring those in Military and Space Opera. Of course, a book can have multiple genres. If a book has both Space Opera and Military genres, then you will see that book if you click on either genre. Searching is discussed in more detail below.

Another thing you can see from the image is that the genre Military appears twice, once under History and once under Science Fiction. Because the genres are in a hierarchy, these are two separate genres. A book can be in one, the other, or (doubtfully in this case) both. For example, the books in Winston Churchill's "The Second World War" could be in "History.Military". David Weber's Honor Harrington books could be in "Science Fiction.Military", and for that matter also in "Science Fiction.Space Opera."

Once a genre exists, that is at least one book has that genre, you can easily apply it to other books by dragging the books from the library view onto the genre you want the books to have. You can also apply genres in the metadata editors; more on this below.

# <span id="page-158-0"></span>**10.1.1 Ajustes**

By now, your question might be "How was all of this setup?" There are three steps: 1) create the custom column, 2) tell calibre that the new column is to be treated as a hierarchy, and 3) add genres.

You create the custom column in the usual way, using Preferences -> Add your own columns. This example uses "#genre" as the lookup name and "Genre" as the column heading. The column type is "Comma-separated text, like tags, shown in the Tag browser."

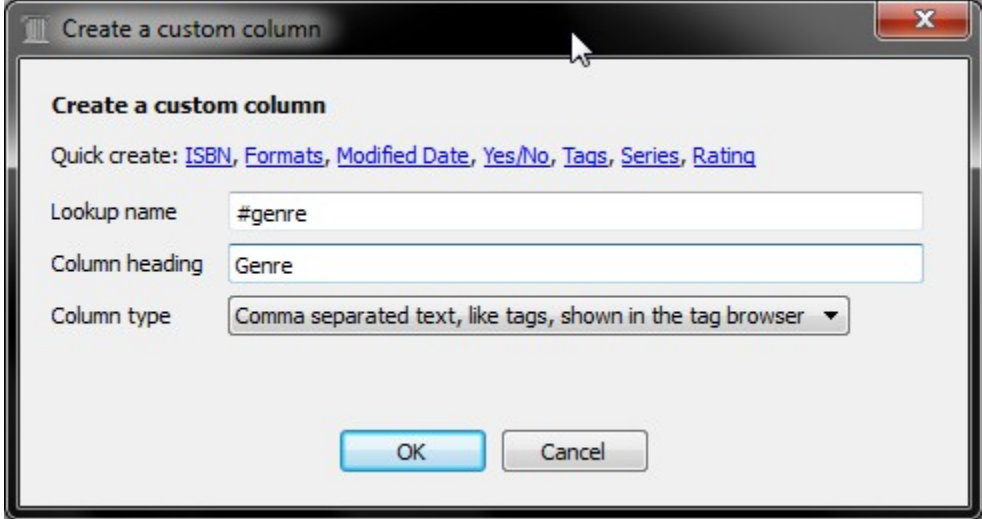

Then after restarting calibre, you must tell calibre that the column is to be treated as a hierarchy. Go to *Preferences  →  Look & feel  →  Tag browser* and enter the lookup name "#genre" into the "Categories with hierarchical items" box. Press *Apply*, and you are done with setting up.

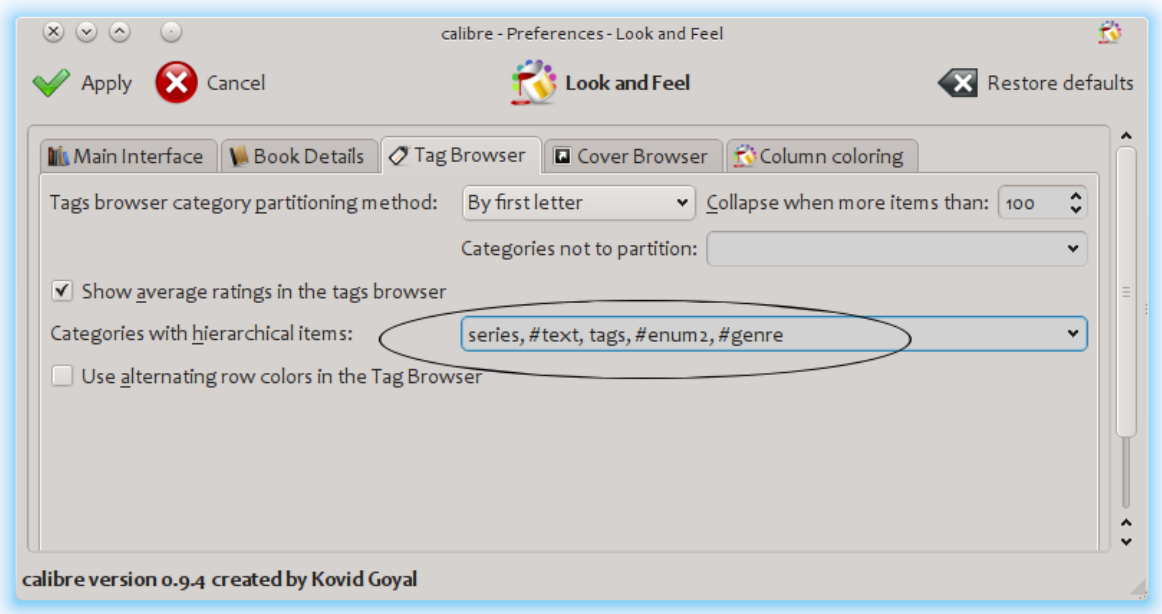

At the point there are no genres in the column. We are left with the last step: how to apply a genre to a book. A genre does not exist in calibre until it appears on at least one book. To learn how to apply a genre for the first time, we must go into some detail about what a genre looks like in the metadata for a book.

A hierarchy of 'things' is built by creating an item consisting of phrases separated by periods. Continuing the genre example, these items would "History.Military", "Mysteries.Vampire", "Science Fiction.Space Opera", etc. Thus to create a new genre, you pick a book that should have that genre, edit its metadata, and enter the new genre into the column you created. Continuing our example, if you want to assign a new genre "Comics" with a sub-genre "Superheroes" to a book, you would 'edit metadata' for that (comic) book, choose the Custom metadata tab, and then enter "Comics.Superheroes" as shown in the following (ignore the other custom columns):

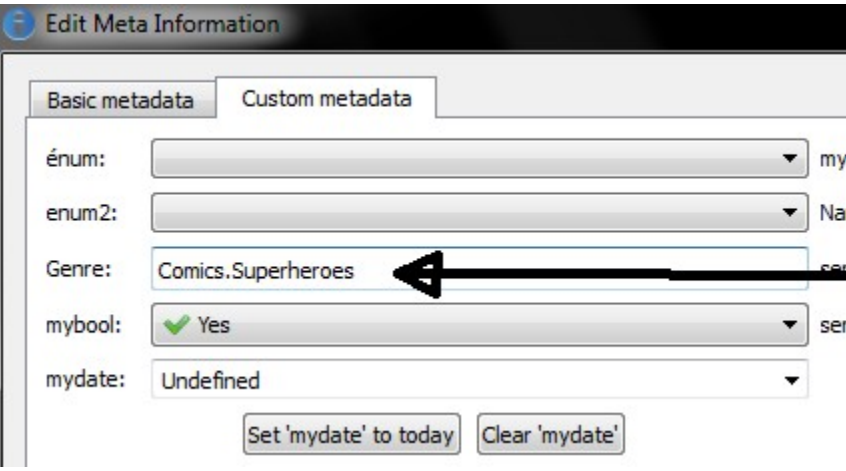

After doing the above, you see in the Tag browser:

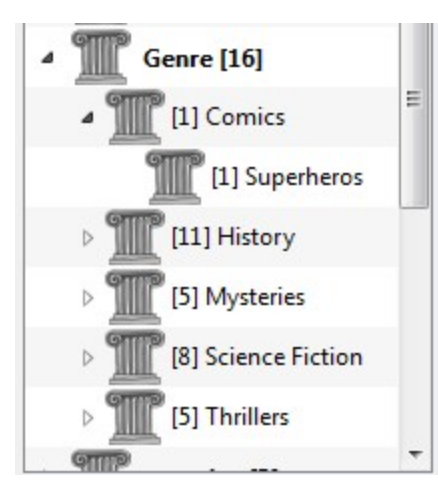

From here on, to apply this new genre to a book (a comic book, presumably), you can either drag the book onto the genre, or add it to the book using edit metadata in exactly the same way as done above.

**Nota:** Hierarchical display only works if the Tag browser is set to sort items by name. This is the default and can be checked by clicking the *Configure* button at the bottom of the Tag browser.

### <span id="page-160-0"></span>**10.1.2 Buscando**

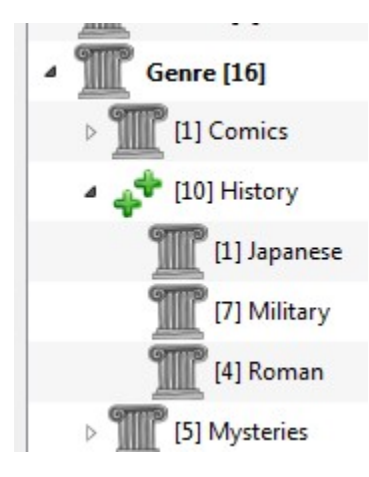

The easiest way to search for genres is using the Tag browser, clicking on the genre you wish to see. Clicking on a genre with children will show you books with that genre and all child genres. However, this might bring up a question. Just because a genre has children doesn't mean that it isn't a genre in its own right. For example, a book can have the genre "History" but not "History.Military". How do you search for books with only "History"?

The Tag browser search mechanism knows if an item has children. If it does, clicking on the item cycles through 5 searches instead of the normal three. The first is the normal green plus, which shows you books with that genre only (e.g., History). The second is a doubled plus (shown above), which shows you books with that genre and all sub-genres (e.g., History and History.Military). The third is the normal red minus, which shows you books without that exact genre. The fourth is a doubled minus, which shows you books without that genre or sub-genres. The fifth is back to the beginning, no mark, meaning no search.

# <span id="page-161-0"></span>**10.1.3 Restrições**

If you search for a genre then create a saved search for it, you can use the 'restrict to' box to create a Virtual library of books with that genre. This is useful if you want to do other searches within the genre or to manage/update metadata for books in the genre. Continuing our example, you can create a Saved search named 'History.Japanese' by first clicking on the genre Japanese in the Tag browser to get a search into the search field, entering History.Japanese into the saved search field, then pushing the "Save search" button (the green box with the white plus, on the right-hand side).

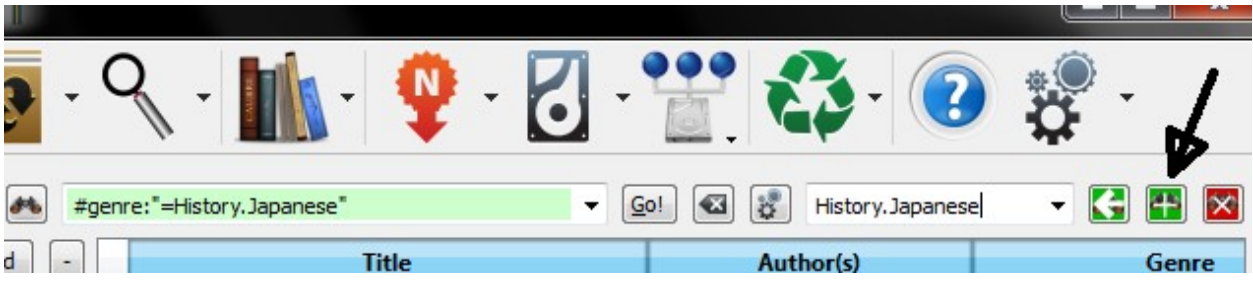

After creating the saved search, you can use it as a restriction.

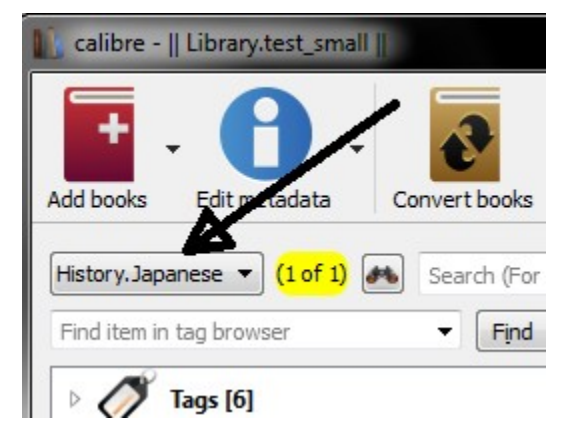

# <span id="page-161-1"></span>**10.1.4 Funções úteis de modelos**

You might want to use the genre information in a template, such as with save to disk or send to device. The question might then be "How do I get the outermost genre name or names?" A calibre template function, subitems, is provided to make doing this easier.

For example, assume you want to add the outermost genre level to the save-to-disk template to make genre folders, as in "History/The Gathering Storm - Churchill, Winston". To do this, you must extract the first level of the hierarchy and add it to the front along with a slash to indicate that it should make a folder. The template below accomplishes this:

```
{#genre:subitems(0,1)||/}{title} - {authors}
```
See *[The template language](#page-164-0)* (página 161) for more information about templates and the subitems () function.

# **10.2 Tutorial XPath**

Neste tutorial, você receberá uma sucinta introdução ao [XPath](https://en.wikipedia.org/wiki/XPath)<sup>[76](#page-162-0)</sup> uma linguagem de consulta que pode ser usada para selecionar partes aleatórias de documentos **`HTML<https://en.wikipedia.org/wiki/HTML>** de forma segmentada. O *XPath* é um padrão muito difundido e uma consulta ao *Google* resultará em um grande volume de informações. Este tutorial, entretanto, se concentra no uso de tarefas relacionadas a livros eletrônicos, como encontrar cabeçalhos de capítulos em um documento *HTML* não estruturado.

#### **Conteúdo**

- *[Seleção pelo nome da tag](#page-162-1)* (página 159)
- *[Selecionar por atributos](#page-163-0)* (página 160)
- *[Selecionar por conteúdo da tag](#page-163-1)* (página 160)
- *[Amostra de E-book](#page-163-2)* (página 160)
- *[Funções internas do XPath](#page-164-1)* (página 161)

### <span id="page-162-1"></span>**10.2.1 Seleção pelo nome da tag**

A forma mais simples de seleção é selecionar etiquetas pelo nome. Por exemplo, suponha que você deseja selecionar todas as tags <h2> em um documento. A consulta XPath para isso é simplesmente:

//h:h2 (Selects all <h2> tags)

The prefix *//* means *search at any level of the document*. Now suppose you want to search for <span> tags that are inside <a> tags. That can be achieved with:

//h:a/h:span (Selects <span> tags inside <a> tags)

Se você quiser buscar por tags em um determinado nível do documento, mude o prefixo:

/h:body/h:div/h:p (Selects <p> tags that are children of <div> tags that are children of the <body> tag)

Isto corresponderá apenas com <p>Um livro eletrônico curto para demonstrar o uso da XPath. </p> na :ref:sample\_ebook mas não em qualquer uma das outras tags <p>. O prefixo 'h' nos exemplos acima é necessário para combinar etiquetas *XHTML*. Isto porque internamente o *Calibre* representa todo o conteúdo *XHTML*. As tags *XHTML* têm um *namespace* e h: é o prefixo de *namespace* para tags *HTML*.

Agora suponha que você queira selecionar ambas as etiquetas  $\langle h1 \rangle e \langle h2 \rangle$ . Para fazer isso, é necessário uma construção XPath chamada *predicado*. Um *predicate* é simplesmente um teste usado para selecionar tags. Testes podem ser arbitrariamente poderosos e, no decorrer do tutorial, você verá mais exemplos poderosos. Cria-se um predicado ao colocar a expressão teste entre colchetes:

//\*[name()='h1' **or** name()='h2']

Existem vários novos recursos nesta expressão do XPath. A primeira é o uso do caractere universal \*. Significa *corresponder a qualquer tag*. Agora veja a expressão de teste``name()='h1' ou name()='h2'. :term:`name()` é um exemplo de uma \*função interna\*. Ela simplesmente resulta no nome da tag. Então, usando-a, podemos selecionar etiquetas cujos nomes são `h1` ou `h2`. Observe

<span id="page-162-0"></span><sup>76</sup> https://en.wikipedia.org/wiki/XPath

que a função :term:`name()` ignora namespaces, de modo a que não há necessidade para o prefixo ``h:. O XPath tem várias funções internas úteis. Mais algumas serão apresentadas neste tutorial.

### <span id="page-163-0"></span>**10.2.2 Selecionar por atributos**

Para selecionar tags com base em seu conteúdo, é necessário o uso de predicados:

```
//*[@style] (Select all tags that have a style attribute)
//*[@class="chapter"] (Select all tags that have class="chapter")
//h:h1[@class="bookTitle"] (Select all h1 tags that have class="bookTitle")
```
Aqui, o operador @ refere-se aos atributos da tag. Você pode usar alguma das *[funções internas do XPath](#page-164-1)* (página 161) para executar correspondências mais sofisticadas em valores de atributos.

### <span id="page-163-1"></span>**10.2.3 Selecionar por conteúdo da tag**

Usando XPath, você também pode selecionar tags baseado nos textos que elas contêm. A melhor maneira para fazer isso é usar o poder das *expressões regulares* através da função interna *[re:test\(\)](#page-164-2)*:

```
//h:h2[re:test(., 'chapter|section', 'i')] (Selects <h2> tags that contain the words␣
,→chapter or
                                           section)
```
Aqui o operador . refere-se ao conteúdo da tag, assim como o operador @ refere-se aos seus atributos.

### <span id="page-163-2"></span>**10.2.4 Amostra de E-book**

```
<html>
   <head>
       <title>A very short e-book</title>
       <meta name="charset" value="utf-8" />
   </head>
   <body>
       <h1 class="bookTitle">A very short e-book</h1>
       <p style="text-align:right">Written by Kovid Goyal</p>
       <div class="introduction">
           <p>A very short e-book to demonstrate the use of XPath.</p>
       </div>
       <h2 class="chapter">Chapter One</h2>
       <p>This is a truly fascinating chapter.</p>
       <h2 class="chapter">Chapter Two</h2>
       <p>A worthy continuation of a fine tradition.</p>
   </body>
</html>
```
# <span id="page-164-1"></span>**10.2.5 Funções internas do XPath**

#### **name()**

O nome da tag atual.

#### **contains()**

<span id="page-164-2"></span>contains(s1, s2) retorna *true* se s1 contém s2.

#### **re:test()**

re:test(src, pattern, flags) retorna True se a string src corresponde à expressão regular pattern Uma *flag* particularmente útil é i, que torna a correspondência insensível a maiúsculas e minúsculas. Uma boa introdução sobre a sintaxe para expressões regulares pode ser encontrada em [sintaxe regexp](https://docs.python.org/library/re.html)<sup>[77](#page-164-3)</sup>

# <span id="page-164-0"></span>**10.3 A linguagem padrão do calibre**

The calibre template language is a calibre-specific language used throughout calibre for tasks such as specifying file paths, formatting values, and computing the value for user-specified columns. Examples:

- Specify the folder structure and file names when saving files from the calibre library to the disk or e-book reader.
- Define rules for adding icons and colors to the calibre book list.
- Define *virtual columns* that contain data from other columns.
- Advanced library searching.
- Advanced metadata search and replace.

The language is built around the notion of a *template*, which specifies which book metadata to use, computations on that metadata, and how it is to be formatted.

### **10.3.1 Temas básicos**

A basic template consists one or more template expressions. A template expression consists of text and names in curly brackets  $({} \nbrace)$  that is replaced by the corresponding metadata from the book being processed. For example, the default template in calibre used for saving books to device has 4 template expressions:

{author\_sort}/{title}/{title} - {authors}

For the book "The Foundation" by "Isaac Asimov" the will become:

Asimov, Isaac/The Foundation/The Foundation - Isaac Asimov

The slashes are not template expressions because they are in between in {}. Such text is left where it appears. For example, if the template is:

{author\_sort} Some Important Text {title}/{title} - {authors}

then for "The Foundation" the template produces:

Asimov, Isaac Some Important Text The Foundation/The Foundation - Isaac Asimov

A template expression can access all the metadata available in calibre, including custom columns (columns you create yourself), by using a column's lookup name. To find the lookup name for a *column* (sometimes called *fields*), hover your mouse over the column header in calibre's book list. Lookup names for custom columns always begin with

<span id="page-164-3"></span><sup>77</sup> https://docs.python.org/library/re.html

#. For series type columns there is an additional field named #lookup name\_index that is the series index for that book in the series. For example, if you have a custom series column named #myseries, there will also be a column named #myseries index. The standard series column's index is named series index.

In addition to the standard column based fields, you also can use:

- {formats} A list of formats available in the calibre library for a book
- {identifiers:select(isbn)} The ISBN of the book

If the metadata for the field for a given book is not defined then the field in the template is replaced by the empty string (''). For example, consider the following template:

{author\_sort}/{series}/{title} {series\_index}

If Asimov's book "Second Foundation" is in the series "Foundation" then the template produces:

Asimov, Isaac/Foundation/Second Foundation 3

If a series has not been entered for the book then the template produces:

Asimov, Isaac/Second Foundation

The template processor automatically removes multiple slashes and leading or trailing spaces.

### **10.3.2 Formatação avançada**

In addition to metadata substitution, templates can conditionally include additional text and control how substituted data is formatted.

#### **Conditionally including text**

Sometimes you want text to appear in the output only if a field is not empty. A common case is series and series\_index where you want either nothing or the two values separated by a hyphen. calibre handles this case using a special template expression syntax.

For example and using the above Foundation example, assume you want the template to produce *Foundation - 3 - Second Foundation*. This template produces that output:

{series} - {series\_index} - {title}

However, if a book has no series the template will produce *- - the title*, which is probably not what you want. Generally, people want the result be the title without the extraneous hyphens. You can accomplish this using the following template syntax:

{field:|prefix\_text|suffix\_text}

This template expression says that if field has the value *XXXX* then the result will be *prefix\_textXXXXXsuffix\_text*. If field is empty (has no value) then the result will be the empty string (nothing) because the prefix and suffix are ignored. The prefix and suffix can contain blanks.

#### Do not use subtemplates  $(\cdot, \ldots)$  or functions (see below) in the prefix or the suffix.

Using this syntax, we can solve the above no-series problem with the template:

{series}{series\_index:| - | - }{title}

The hyphens will be included only if the book has a series index, which it has only if it has a series. Continuing the Foundation example again, the template will produce *Foundation - 1 - Second Foundation*.

Notes:

- You must include the colon after the lookup name if you are using a prefix or a suffix.
- You must either use either no or both  $\vert$  characters. Using one, as in  $\{\text{field}: \vert -\rangle\}$ , is not allowed.
- It is OK to provide no text for either the prefix or the suffix, such as in  $\{series: | \cdot | \}$ . The template  ${title: || } is the same as {title}.$

#### **Formatting**

Suppose you want the series\_index to be formatted as three digits with leading zeros. This does the trick:

{series\_index:0>3s} - Three digits with leading zeros

For trailing zeros, use:

{series\_index:0<3s} - Three digits with trailing zeros

If you use series indices with fractional values, e.g., 1.1, you might want the decimal points to line up. For example, you might want the indices 1 and 2.5 to appear as 01.00 and 02.50 so that they will sort correctly on a device that does lexical sorting. To do this, use:

{series\_index:0>5.2f} - Five characters consisting of two digits with leading zeros, a decimal point, then 2 digits after the decimal point.

If you want only the first two letters of the data, use:

{author\_sort:.2} - Only the first two letters of the author sort name

Much of the calibre template language formatting comes from Python. For more details on the syntax of these advanced formatting operations see the [Python documentation](https://docs.python.org/3/library/string.html#formatstrings)<sup>[78](#page-166-0)</sup>.

### **10.3.3 Using templates to define custom columns**

Templates can be used to display information that isn't in calibre metadata, or to display metadata differently from calibre's normal format. For example, you might want to show the ISBN, a field that calibre does not display. You can accomplish this creating a custom column with the type *Column built from other columns* (hereafter called *composite columns*) and providing a template to generate the displayed text. The column will display the result of evaluating the template. For example, to display the ISBN, create the column and enter {identifiers: select(isbn)} in the template box. To display a column containing the values of two series custom columns, separated by a comma, use  $\{\# \text{series1}: |, \text{p} \}$ }{#series2}.

Colunas compostas podem usar qualquer opção de modelo, incluindo formatação.

Note: You cannot edit the data displayed in a composite column. Instead you edit the source columns. If you edit a composite column, for example by double-clicking it, calibre will open the template for editing, not the underlying data.

### **10.3.4 Modelos e conectores**

Plugboards are used for changing the metadata written into books during send-to-device and save-to-disk operations. A plugboard permits you to specify a template to provide the data to write into the book's metadata. You can use plugboards to modify the following fields: authors, author\_sort, language, publisher, tags, title, title\_sort. This feature helps people who want to use different metadata in books on devices to solve sorting or display issues.

When you create a plugboard, you specify the format and device for which the plugboard is to be used. A special device is provided, save\_to\_disk, that is used when saving formats (as opposed to sending them to a device). Once you have chosen the format and device, you choose the metadata fields to change, providing templates to supply the new values. These templates are *connected* to their destination fields, hence the name *plugboards*. You can of course use composite columns in these templates.

<span id="page-166-0"></span><sup>78</sup> https://docs.python.org/3/library/string.html#formatstrings

Plugboards are quite flexible and can be written in Single Function Mode, Template Program Mode, General Program Mode, or Python Template mode.

When a plugboard might apply (Content server, save to disk, or send to device), calibre searches the defined plugboards to choose the correct one for the given format and device. For example, to find the appropriate plugboard for an EPUB book being sent to an ANDROID device, calibre searches the plugboards using the following search order:

- a plugboard with an exact match on format and device, e.g., EPUB and ANDROID
- a plugboard with an exact match on format and the special any device choice, e.g., EPUB and any device
- a plugboard with the special any format choice and an exact match on device, e.g., any format and AN-DROID
- um conector para qualquer formato e qualquer dispositivo

The tags and authors fields have special treatment, because both of these fields can hold more than one item. A book can have many tags and many authors. When you specify that one of these two fields is to be changed, the template's result is examined to see if more than one item is there. For tags, the result is cut apart wherever calibre finds a comma. For example, if the template produces the value Thriller, Horror, then the result will be two tags, Thriller and Horror. There is no way to put a comma in the middle of a tag.

The same thing happens for authors, but using a different character for the cut, a *&* (ampersand) instead of a comma. For example, if the template produces the value Blogs, Joe&Posts, Susan, then the book will end up with two authors, Blogs, Joe and Posts, Susan. If the template produces the value Blogs, Joe;Posts, Susan, then the book will have one author with a rather strange name.

Plugboards affect the metadata written into the book when it is saved to disk or written to the device. Plugboards do not affect the metadata used by save to disk and send to device to create the file names. Instead, file names are constructed using the templates entered on the appropriate preferences window.

# <span id="page-167-0"></span>**10.3.5 Using functions in templates - Single Function Mode**

Suppose you want to display the value of a field in upper case when that field is normally in title case. You can do this using *template functions*. For example, to display the title in upper case use the uppercase function, as in {title:uppercase()}. To display it in title case, use {title:titlecase()}.

Functions go into the format part of the template, after the : and before the first | or the closing } if no prefix/suffix is used. If you have both a format and a function reference, the function comes after a second :. Functions return the value of the column specified in the template, suitably modified.

The syntax for using functions is one of:

```
{lookup_name:function(arguments)}
{lookup_name:format:function(arguments)}
{lookup_name:function(arguments)|prefix|suffix}
{lookup_name:format:function(arguments)|prefix|suffix}
```
Function names must always be followed by opening and closing parentheses. Some functions require extra values (arguments), and these go inside the parentheses. Arguments are separated by commas. Literal commas (commas as text, not argument separators) must be preceded by a backslash (\) . The last (or only) argument cannot contain a textual closing parenthesis.

Functions are evaluated before format specifications and the prefix/suffix. See further down for an example of using both a format and a function.

**Important**: If you have programming experience, please note that the syntax in *Single Function Mode* is not what you expect. Strings are not quoted and spaces are significant. All arguments are considered to be constants; there are no expressions.

**Do not use subtemplates (`{ … }`) as function arguments.** Instead, use *[Template Program Mode](#page-184-0)* (página 181) and *[General Program Mode](#page-170-0)* (página 167).

Some functions require regular expressions. In the template language regular expression matching is case-insensitive.

In the function documentation below, the notation [something]\* means that something can be repeated zero or more times. The notation [something]+ means that the something is repeated one or more times (must exist at least one time).

The functions intended for use in Single Function Mode are:

- capitalize () returns the value with the first letter upper case and the rest lower case.
- contains(pattern, text if match, text if not match) checks if the value is matched by the regular expression pattern. Returns text if match if the pattern matches the value, otherwise returns text if no match.
- count (separator) interprets the value as a list of items separated by separator and returns the number of items in the list. Most lists use a comma as the separator, but  $\alpha$ uthors uses an ampersand ( $\alpha$ ). Examples:  ${\text{tags:count}(,) }$ ,  ${\text{author:count}(%)}$ . Aliases: count(), list\_count()
- format number (template) interprets the value as a number and formats that number using a Python formatting template such as  $\{0:5.2f\}$  or  $\{0:7,d\}$  or  $\{0:5,2f\}$ . The formatting template must begin with {0: and end with } as in the above examples. Exception: you can leave off the leading "{0:" and trailing "}" if the format template contains only a format. See the template language and the [Python documentation](https://docs.python.org/3/library/string.html#formatstrings)<sup>[79](#page-168-0)</sup> for more examples. Returns the empty string if formatting fails.
- human readable () expects the value to be a number and returns a string representing that number in KB, MB, GB, etc.
- ifempty(text if empty) if the value is not empty then return the value of the field, otherwise return *text if empty*.
- in\_list(separator, [ pattern, found\_val,  $]$ \* not\_found\_val) interpret the value as a list of items separated by separator, checking the pattern against each item in the list. If the pattern matches an item then return found\_val, otherwise return not\_found\_val. The pair pattern and found\_value can be repeated as many times as desired, permitting returning different values depending on the item's value. The patterns are checked in order, and the first match is returned.
- language\_strings(localize) return the [language names](https://www.loc.gov/standards/iso639-2/php/code_list.php)<sup>[80](#page-168-1)</sup> for the [language codes](https://www.loc.gov/standards/iso639-2/php/code_list.php)<sup>[81](#page-168-2)</sup> passed in as the value. Example: {languages: language strings()}. If localize is zero, return the strings in English. If localize is not zero, return the strings in the language of the current locale. Lang\_codes is a comma-separated list.
- list\_item(index, separator) interpret the value as a list of items separated by separator, returning the 'index'th item. The first item is number zero. The last item has the index  $-1$  as in list\_item(-1, separator). If the item is not in the list, then the empty string is returned.
- lookup ([ pattern, key,  $]$ \* else\_key) The patterns will be checked against the value in order. If a pattern matches then the value of the field named by key is returned. If no pattern matches then the value of the field named by else\_key is returned. See``switch`` (below).
- lowercase () returns the value of the field in lower case.
- rating\_to\_stars(use\_half\_stars) Returns the rating as string of star (★) characters. The value must be a number between 0 and 5. Set use half stars to 1 if you want half star characters for fractional numbers available with custom ratings columns.

<span id="page-168-0"></span><sup>79</sup> https://docs.python.org/3/library/string.html#formatstrings

<span id="page-168-1"></span><sup>80</sup> https://www.loc.gov/standards/iso639-2/php/code\_list.php

<span id="page-168-2"></span><sup>81</sup> https://www.loc.gov/standards/iso639-2/php/code\_list.php

- re(pattern, replacement) return the value after applying the regular expression. All instances of pattern in the value are replaced with replacement. The template language uses case insensitive [Python](https://docs.python.org/3/library/re.html) [regular expressions](https://docs.python.org/3/library/re.html)<sup>[82](#page-169-0)</sup>.
- select (key) interpret the value as a comma-separated list of items with each item having the form id:value (the calibre identifier format). The function finds the first pair with the id equal to key and returns the corresponding value. If no id matches then the function returns the empty string.
- shorten(left chars, middle text, right chars) Devolve uma versão abreviada do valor, que consiste em caracteres left chars do início do valor, seguido por middle text, seguido pelos caracteres right chars do fim do valor. Left chars e right chars devem ser inteiros não negativos. Por exemplo, suponha que pretende exibir títulos com uma dimensão de, no máximo, 15 caracteres. Um modelo que permite isto será {title: shorten(9,-,5)} ou seja mostrar os primeiros 9 caracteres do título, um separador - e os últimos 5 caracteres. No caso de um livro com o título *Antigas Leis Inglesas nos Tempos de Ivanhoe*, o resultado será *Antigas I-nhoe*. Note que se o comprimento do campo for menor que os caracteres à esquerda + caracteres à direita + o comprimento do texto do meio, então o campo será usado sem alterações. Por exemplo, o título *A Cúpula* não seria alterado.
- str\_in\_list(separator, [ string, found\_val, ]+ not\_found\_val) interpret the value as a list of items separated by separator then compare string against each value in the list. The string is not a regular expression. If string is equal to any item (ignoring case) then return the corresponding found\_val. If string contains separators then it is also treated as a list and each subvalue is checked. The string and found\_value pairs can be repeated as many times as desired, permitting returning different values depending on string's value. If none of the strings match then not\_found\_value is returned. The strings are checked in order. The first match is returned.
- subitems(start\_index, end\_index) This function breaks apart lists of tag-like hierarchical items such as genres. It interprets the value as a comma-separated list of tag-like items, where each item is a period- -separated list. It returns a new list made by extracting from each item the components from start\_index to end\_index, then merging the results back together. Duplicates are removed. The first subitem in a period- -separated list has an index of zero. If an index is negative then it counts from the end of the list. As a special case, an end\_index of zero is assumed to be the length of the list.

Exemplos:

- **–** Assuming a #genre column containing *A.B.C*:
	- ∗ {#genre:subitems(0,1)} returns "A"
	- ∗ {#genre:subitems(0,2)} returns "A.B"
	- ∗ {#genre:subitems(1,0)} returns "B.C"
- **–** Assuming a #genre column containing "A.B.C, D.E":
	- ∗ {#genre:subitems(0,1)} devolve "A, D"
	- ∗ {#genre:subitems(0,2)} devolve "A.B, D.E"
- sublist(start\_index, end\_index, separator) interpret the value as a list of items separated by separator, returning a new list made from the items from start\_index to end\_index. The first item is number zero. If an index is negative, then it counts from the end of the list. As a special case, an end\_index of zero is assumed to be the length of the list.

Examples assuming that the tags column (which is comma-separated) contains "A, B ,C":

- **–** {tags:sublist(0,1,\,)} returns "A"
- $-$  {tags: sublist( $-1,0,\setminus$ ) } returns "C"
- $-$  {tags: sublist(0,-1,\,) } returns "A, B"

<span id="page-169-0"></span><sup>82</sup> https://docs.python.org/3/library/re.html

- swap around articles (separator) returns the value with articles moved to the end. The value can be a list, in which case each item in the list is processed. If the value is a list then you must provide the separator. If no separator is provided then the value is treated as being a single value, not a list. The *articles* are those used by calibre to generate the title\_sort.
- swap\_around\_comma() given a value of the form  $\overline{B}$ ,  $\overline{A}$ , return  $\overline{A}$   $\overline{B}$ . This is most useful for converting names in LN, FN format to FN LN. If there is no comma in the value then the function returns the value unchanged.
- switch([pattern, value,]+ else\_value) for each pattern, value pair, checks if the value matches the regular expression pattern and if so returns the associated value. If no pattern matches, then else\_value is returned. You can have as many pattern, value pairs as you wish. The first match is returned.
- test(text if not empty, text if empty) return text if not empty if the value is not empty, otherwise return text if empty.
- titlecase() returns the value of the field in title case.
- transliterate() Return a string in a latin alphabet formed by approximating the sound of the words in the source field. For example, if the source field is Фёдор Миха́йлович Достоевский this function returns Fiodor Mikhailovich Dostoievskii.
- uppercase () returns the value of the field in upper case.

#### **Using functions and formatting in the same template**

Suppose you have an integer custom column #myint that you want displayed with leading zeros, as in 003. One way to do this is to use a format of 0>3s. However, by default if a number (integer or float) equals zero then the value is displayed as the empty string so zero values will produce the empty string, not 000. If you want to see 000 values then you use both the format string and the ifempty function to change the empty value back to a zero. The template would be:

{*#myint:0>3s:ifempty(0)}*

Note that you can use the prefix and suffix as well. If you want the number to appear as [003] or [000], then use the template:

{*#myint:0>3s:ifempty(0)|[|]}*

### <span id="page-170-0"></span>**10.3.6 General Program Mode**

*General Program Mode* (*GPM*) replaces *template expressions* with a program written in the *template language*. The syntax of the language is defined by the following grammar:

```
program ::= 'program:' expression_list
expression_list ::= top_expression [ ';' top_expression ]*
top_expression ::= or_expression
or_expression ::= and_expression \lceil '||' and_expression \rceil*
and_expression ::= not_expression [ '&&' not_expression ]*
not_expression ::= [ '!' not_expression ]* | concatenate_expr
concatenate_expr::= compare_expr [ '&' compare_expr ]*
compare_expr ::= add_sub_expr [ compare_op add_sub_expr ]
compare_op ::= '==' | '!=' | '>=' | '>' | '<=' | '<' | 'in' | 'inlist' |
                    '==#' | '!=#' | '>=#' | '>#' | '<=#' | '<#'
add_sub_expr ::= times_div_expr [ add_sub_op times_div_expr ]*
add\_sub\_op ::= '+' | '-'
times_div_expr ::= unary_op_expr [ times_div_op unary_op_expr ]*
times_div_op ::="^{\ast} | '/'
```
(continua na próxima página)

```
(continuação da página anterior)
unary_op_expr ::= [ add_sub_op unary_op_expr ]* | expression
expression ::= identifier | constant | function | assignment | field_reference |
                      if_expr | for_expr | break_expr | continue_expr |
                       '(' expression list ')' | function def
field_reference ::= '$' [ '$' ] [ '#' ] identifier
identifier ::= id_start [ id_rest ]*<br>id_start ::= letter | underscore
                 : := letter | underscore
id_rest ::= id_start | digit
constant ::= " string " | ' string ' | number
function ::= identifier '(' expression_list [ ',' expression_list ]* ')'
function_def ::= 'def' identifier '(' top_expression [ ',' top_expression ]* ')' ':
,→'
                      expression_list 'fed'
assignment ::= identifier '=' top_expression
if_expr ::= 'if' condition 'then' expression_list
                     [ elif_expr ] [ 'else' expression_list ] 'fi'
condition ::= top_expression
elif_expr ::= 'elif' condition 'then' expression_list elif_expr | ''<br>for_expr ::= for_list | for_range<br>for_list ::= 'for' identifier 'in' list_expr
               \cdot:= for_list | for_range
                ::= 'for' identifier 'in' list_expr
                       [ 'separator' separator_expr ] ':' expression_list 'rof'
for_range ::= 'for' identifier 'in' range_expr ':' expression_list 'rof'
range_expr ::= 'range' '(' [ start_expr ',' ] stop_expr
                      [ ',' step_expr [ ',' limit_expr ] ] ')'
                ::= top_expression
\begin{aligned} \texttt{list\_expr} \qquad & \texttt{::= top\_exp} \\ \texttt{break\_expr} \qquad & \texttt{::= 'break'} \end{aligned}continue_expr ::= 'continue'
separator_expr ::= top_expression
start_expr ::= top_expression
stop_expr ::= top_expression
step_expr ::= top_expression<br>limit_expr ::= top_expression
                \cdot := top_expression
```
Notes:

- a top\_expression always has a value. The value of an expression\_list is the value of the last top expression in the list. For example, the value of the expression list  $1;2;$ 'foobar'; 3 is 3.
- In a logical context, any non-empty value is  $True$
- In a logical context, the empty value is False
- Strings and numbers can be used interchangeably. For example, 10 and '10' are the same thing.
- Comments are lines starting with a '#' character. Comments beginning later in a line are not supported.

#### **Precedência de operador**

The operator precedence (order of evaluation) from highest (evaluated first) to lowest (evaluated last) is:

- Function calls, constants, parenthesized expressions, statement expressions, assignment expressions, field references.
- Unary plus  $(+)$  and minus  $(-)$ . These operators evaluate right to left.

These and all the other arithmetic operators return integers if the expression results in a fractional part equal to zero. For example, if an expression returns 3.0 it is changed to 3.

• Multiply  $(*)$  and divide  $//$ . These operators are associative and evaluate left to right. Use parentheses if you want to change the order of evaluation.

- Add  $(+)$  and subtract  $(-)$ . These operators are associative and evaluate left to right.
- Numeric and string comparisons. These operators return '1' if the comparison succeeds, otherwise the empty string (''). Comparisons are not associative:  $a < b < c$  is a syntax error.
- String concatenation ( $\&$ ). The  $&\&$  operator returns a string formed by concatenating the left-hand and right-hand expressions. Example: 'aaa' & 'bbb' returns 'aaabbb'. The operator is associative and evaluates left to right.
- Unary logical not (!). This operator returns '1' if the expression is False (evaluates to the empty string), otherwise  $\mathbf{I}$
- Logical and  $(\&\&)$ . This operator returns '1' if both the left-hand and right-hand expressions are True, or the empty string '' if either is False. It is associative, evaluates left to right, and does [short-circuiting](https://chortle.ccsu.edu/java5/Notes/chap40/ch40_2.html)<sup>[83](#page-172-0)</sup>.
- Logical or (||). This operator returns '1' if either the left-hand or right-hand expression is True, or '' if both are False. It is associative, evaluates left to right, and does [short-circuiting](https://chortle.ccsu.edu/java5/Notes/chap40/ch40_2.html)[84](#page-172-1). It is an *inclusive or*, returning '1' if both the left- and right-hand expressions are True.

#### **Referência de campos**

A field reference evaluates to the value of the metadata field named by lookup name that follows the  $\frac{1}{5}$  or  $\frac{1}{5}$ . Using  $\frac{1}{2}$  is equivalent to using the field() function. Using  $\frac{1}{2}$  is equivalent to using the raw\_field function. Examples:

```
* $authors ==> field('authors')
* $#genre ==> field('#genre')
* $$pubdate ==> raw_field('pubdate')
* $$#my_int ==> raw_field('#my_int')
```
#### **Expressões If**

If expressions first evaluate the condition. If the condition is True (a non-empty value) then the expression\_list in the then clause is evaluated. If it is False then if present the expression\_list in the elif or else clause is evaluated. The elif and else parts are optional. The words if, then, elif, else, and fi are reserved; you cannot use them as identifier names. You can put newlines and white space wherever they make sense. The condition is a top\_expression not an expression\_list; semicolons are not allowed. The expression lists are semicolon-separated sequences of top expressions. An if expression returns the result of the last top\_expression in the evaluated expression\_list, or the empty string if no expression list was evaluated.

Examples:

```
* program: if field('series') then 'yes' else 'no' fi
program:
    if field('series') then
       a = 'yes';b = 'no'else
        a = 'no';b = 'yes'fi;
    strcat(a, '-, b)
```
Exemplo if aninhado:

```
program:
 if field('series') then
```
(continua na próxima página)

<span id="page-172-0"></span><sup>83</sup> https://chortle.ccsu.edu/java5/Notes/chap40/ch40\_2.html

<span id="page-172-1"></span><sup>84</sup> https://chortle.ccsu.edu/java5/Notes/chap40/ch40\_2.html

(continuação da página anterior)

```
if check yes no(field('#mybool'), '', '', '1') then
    'yes'
  else
    'no'
  f_ielse
  'no series'
fi
```
As said above, an  $if$  produces a value. This means that all the following are equivalent:

```
* program: if field('series') then 'foo' else 'bar' fi
* program: if field('series') then a = 'foo' else a = 'bar' fi; a
* program: a = if field('series') then 'foo' else 'bar' fi; a
```
As a last example, this program returns the value of the series column if the book has a series, otherwise the value of the title column:

program: field(**if** field('series') then 'series' **else** 'title' fi)

#### **Expressões For**

The for expression iterates over a list of values, processing them one at a time. The list\_expression must evaluate either to a metadata field lookup name e.g., tags or #genre, or to a list of values. The *[range\(\) function](#page-182-0)* (página 179) (see below) generates a list of numbers. If the result is a valid lookup name then the field's value is fetched and the separator specified for that field type is used. If the result isn't a valid lookup name then it is assumed to be a list of values. The list is assumed to be separated by commas unless the optional keyword separator is supplied, in which case the list values must be separated by the result of evaluating the separator\_expr. A separator cannot be used if the list is generated by range(). Each value in the list is assigned to the specified variable then the expression\_list is evaluated. You can use break to jump out of the loop, and continue to jump to the beginning of the loop for the next iteration.

Example: This template removes the first hierarchical name for each value in Genre (#genre), constructing a list with the new names:

```
program:
  new tags = ';
  for i in '#genre':
    j = re(i, '^*, *? \cdot (.*) \$', '\\'1;
    new\_tags = list\_union(new\_tags, j, ', ')rof;
  new_tags
```
If the original Genre is *History.Military, Science Fiction.Alternate History, ReadMe* then the template returns *Military, Alternate History, ReadMe*. You could use this template in calibre's *Edit metadata in bulk  →  Search & replace* with *Search for* set to template to strip off the first level of the hierarchy and assign the resulting value to Genre.

Note: the last line in the template, new  $\tau$  tags, isn't strictly necessary in this case because for returns the value of the last top\_expression in the expression list. The value of an assignment is the value of its expression, so the value of the for statement is what was assigned to new tags.

#### **Function definition**

If you have code in a template that repeats then you can put that code into a local function. The def keyword starts the definition. It is followed by the function name, the argument list, then the code in the function. The function definition ends with the fed keyword.

Arguments are positional. When a function is called the supplied arguments are matched left to right against the defined parameters, with the value of the argument assigned to the parameter. It is an error to provide more arguments than defined parameters. Parameters can have default values, such as  $a = 25$ . If an argument is not supplied for that parameter then the default value is used, otherwise the parameter is set to the empty string.

The return statement can be used in a local function.

A function must be defined before it can be used.

Example: This template computes an approximate duration in years, months, and days from a number of days. The function  $\text{to\_plus1}$  () formats the computed values. Note that the example also uses the  $\&$  operator:

```
program:
     days = 2112;
     years = floor(days/360);
     months = floor(mod(days, 360)/30);days = days - ((years*360) + (months * 30));
      def to_plural(v, str):
             if v == 0 then return '' fi;
              return v \& ' ' \& (if v == 1 then str else str \& 's' fi) \& ' '
      fed;
      to_plural(years, 'year') & to_plural(months, 'month') & to_plural(days,'day')
```
#### **Operadores relacionais**

Relational operators return '1' if the comparison is true, otherwise the empty string (").

There are two forms of relational operators: string comparisons and numeric comparisons.

String comparisons do case-insensitive string comparison using lexical order. The supported string comparison operators are  $==, !=, <, <=>, \Rightarrow, >=, \text{in}, \text{and } \text{inlist}.$  For the in operator, the result of the left hand expression is interpreted as a regular expression pattern. The in operator is True if the value of left-hand regular expression matches the value of the right hand expression. The inlist operator is true if the left hand regular expression matches any one of the items in the right hand list where the items in the list are separated by commas. The matches are case-insensitive.

The numeric comparison operators are  $=\pm$ ,  $!=$   $\pm$ ,  $\lt$   $\pm$ ,  $\lt$   $\pm$ ,  $\lt$   $\pm$ ,  $\gt$   $\pm$ ,  $\gt$   $\pm$ . The left and right expressions must evaluate to numeric values with two exceptions: both the string value "None" (undefined field) and the empty string evaluate to the value zero.

Exemplos:

- program: field('series') == 'foo' returns '1' if the book's series is 'foo', otherwise ''.
- program: 'f.o' in field('series') returns '1' if the book's series matches the regular expression f.o (e.g., *foo*, *Off Onyx*, etc.), otherwise ''.
- program: 'science' inlist field('#genre') returns '1' if any of the book's genres match the regular expression science, e.g., *Science*, *History of Science*, *Science Fiction* etc., otherwise ''.
- program: '^science\$' inlist field('#genre') returns '1' if any of the book's genres exactly match the regular expression ^science\$, e.g., *Science*. The genres *History of Science* and *Science Fiction* don't match. If there isn't a match then returns ''.
- program: if field('series') != 'foo' then 'bar' else 'mumble' fi returns 'bar' if the book's series is not foo. Otherwise it returns 'mumble'.
- program: if field('series') == 'foo' || field('series') == '1632' then 'yes' else 'no' fi returns 'yes' if series is either 'foo' or '1632', otherwise 'no'.
- program: if '^(foo|1632)\$' in field('series') then 'yes' else 'no' fi returns 'yes' if series is either 'foo' or '1632', otherwise 'no'.
- program: if 11 > 2 then 'yes' else 'no' fi returns 'no' because the > operator does a lexical comparison.
- program: if 11 ># 2 then 'yes' else 'no' fi returns 'yes' because the ># operator does a numeric comparison.

#### **Funções adicionais disponíveis**

The following functions are available in addition to those described in *[Single Function Mode](#page-167-0)* (página 164).

In *GPM* the functions described in *Single Function Mode* all require an additional first parameter specifying the value to operate upon. All parameters are expression\_lists (see the grammar above).

- add (x  $[y, y]$  +) returns the sum of its arguments. Throws an exception if an argument is not a number. In most cases you can use the + operator instead of this function.
- and (value  $\left[$ , value]<sup>\*</sup>) returns the string "1" if all values are not empty, otherwise returns the empty string. You can have as many values as you want. In most cases you can use the  $\&&\&&$  operator instead of this function. One reason not to replace and with  $\&&\&&\text{is if short-circuiting can change the results because of side effects. For }$ example, and (a='', b=5) will always do both assignments, where the  $&&&\circ$  operator won't do the second.
- assign(id, val) assigns val to id, then returns val. id must be an identifier, not an expression. In most cases you can use the = operator instead of this function.
- approximate\_formats() return a comma-separated list of formats associated with the book. There is no guarantee that the list is correct, although it probably is. This and other zero-parameter functions can be called in Template Program Mode (see below) using the template {:'approximate\_formats()'}. Note that resulting format names are always uppercase, as in EPUB. The approximate\_formats() function is significantly faster than the formats ... functions discussed below.
- author\_links (val\_separator, pair\_separator) returns a string containing a list of authors and those authors' link values in the form:

```
author1 val_separator author1_link pair_separator author2 val_separator author2_
,→link etc.
```
An author is separated from its link value by the val\_separator string with no added spaces. author: linkvalue pairs are separated by the pair separator string argument with no added spaces. It is up to you to choose separator strings that do not occur in author names or links. An author is included even if the author link is empty.

- author\_sorts(val\_separator) returns a string containing a list of author's sort values for the authors of the book. The sort is the one in the author metadata information (different from the author\_sort in books). The returned list has the form author sort 1 val\_separator author sort 2 etc. with no added spaces. The author sort values in this list are in the same order as the authors of the book. If you want spaces around val\_separator then include them in the val\_separator string.
- book\_count (query, use\_vl) returns the count of books found by searching for query. If use\_vl is 0 (zero) then virtual libraries are ignored. This function and its companion book\_values() are particularly useful in template searches, supporting searches that combine information from many books such as looking for series with only one book. It cannot be used in composite columns unless the tweak allow\_template\_database\_functions\_in\_composites is set to True. It can be used only in the GUI.

For example this template search uses this function and its companion to find all series with only one book:

1) Define a stored template (using *Preferences → Advanced → Template functions*) named series\_only\_one\_book (the name is arbitrary). The template is:

```
program:
   vals = globals(vals='');
```
(continua na próxima página)

(continuação da página anterior)

```
if !vals then
    all_series = book_values('series', 'series:true', ',', 0);
    for series in all_series:
        if book_count('series:="' & series & '"', 0) == 1 then
            vals = list_join(',', vals, ',', series, ',')
        f_irof;
    set_globals(vals)
fi;
str_in_list(vals, ',', $series, 1, '')
```
The first time the template runs (the first book checked) it stores the results of the database lookups in a global template variable named vals. These results are used to check subsequent books without redoing the lookups.

2) Use the stored template in a template search:

template:"program: series\_only\_one\_book()#@#:n:1"

Using a stored template instead of putting the template into the search eliminates problems caused by the requirement to escape quotes in search expressions.

- book\_values(column, query, sep, use\_vl) returns a list of the unique values contained in the column column (a lookup name), separated by sep, in the books found by searching for query. If use\_vl is 0 (zero) then virtual libraries are ignored. This function and its companion book\_count() are particularly useful in template searches, supporting searches that combine information from many books such as looking for series with only one book. It cannot be used in composite columns unless the tweak allow\_template\_database\_functions\_in\_composites is set to True. It can be used only in the GUI.
- booksize() returns the value of the calibre 'size' field. Returns " if there are no formats.
- check\_yes\_no(field\_name, is\_undefined, is\_false, is\_true) checks if the value of the yes/no field named by the lookup name field\_name is one of the values specified by the parameters, returning 'yes' if a match is found otherwise returning the empty string. Set the parameter is\_undefined, is\_false, or is\_true to 1 (the number) to check that condition, otherwise set it to 0. Example:

check\_yes\_no("#bool", 1, 0, 1) returns 'Yes' if the yes/no field #bool is either True or undefined (neither True nor False).

More than one of is\_undefined, is\_false, or is\_true can be set to 1.

- ceiling  $(x)$  returns the smallest integer greater than or equal to x. Throws an exception if x is not a number.
- character (character name) returns the character named by character name. For example, character ('newline') returns a newline character (' $\ln'$ ). The supported character names are newline, return, tab, and backslash.
- cmp(x, y, lt, eq, gt) compares x and y after converting both to numbers. Returns lt if  $x \leq \# y$ , eq if  $x ==$  y, otherwise gt. This function can usually be replaced with one of the numeric compare operators  $(==$ #,  $<$  #,  $>$  #, etc).
- connected\_device\_name(storage\_location\_key) if a device is connected then return the device name, otherwise return the empty string. Each storage location on a device has its own device name. The storage\_location\_key names are 'main', 'carda' and 'cardb'. This function works only in the GUI.
- connected device uuid(storage location  $key$ ) if a device is connected then return the device uuid (unique id), otherwise return the empty string. Each storage location on a device has a different uuid. The

storage location key location names are 'main', 'carda' and 'cardb'. This function works only in the GUI.

- current library name() return the last name on the path to the current calibre library.
- current\_library\_path() return the full path to the current calibre library.
- current virtual library name() return the name of the current virtual library if there is one, otherwise the empty string. Library name case is preserved. Example: program: current virtual library name(). This function works only in the GUI.
- date\_arithmetic(date, calc\_spec, fmt) Calculate a new date from date using calc\_spec. Return the new date formatted according to optional fmt: if not supplied then the result will be in ISO format. The calc\_spec is a string formed by concatenating pairs of  $\nabla W$  (valueWhat) where  $\nabla$  is a possibly-negative number and W is one of the following letters:
	- **–** s: add v seconds to date
	- **–** m: add v minutes to date
	- **–** h: add v hours to date
	- **–** d: add v days to date
	- **–** w: add v weeks to date
	- **–** y: add v years to date, where a year is 365 days.

Example:  $1 \text{ s}3d-1m'$  will add 1 second, add 3 days, and subtract 1 minute from date.

- days\_between(date1, date2) return the number of days between date1 and date2. The number is positive if date1 is greater than date2, otherwise negative. If either date1 or date2 are not dates, the function returns the empty string.
- divide  $(x, y)$  returns  $x / y$ . Throws an exception if either x or y are not numbers. This function can usually be replaced by the / operator.
- eval (string) evaluates the string as a program, passing the local variables. This permits using the template processor to construct complex results from local variables. In *[Template Program Mode](#page-184-0)* (página 181), because the *{* and *}* characters are interpreted before the template is evaluated you must use *[[* for the *{* character and *]]* for the } character. They are converted automatically. Note also that prefixes and suffixes (the *|prefix|suffix* syntax) cannot be used in the argument to this function when using *[Template Program Mode](#page-184-0)* (página 181).
- extra\_file\_size(file\_name) returns the size in bytes of the extra file file\_name in the book's data/ folder if it exists, otherwise  $-1$ . See also the functions has extra files(), extra\_file\_names() and extra\_file\_modtime(). This function can be used only in the GUI.
- extra\_file\_modtime(file\_name, format\_string) returns the modification time of the extra file file name in the book's data/ folder if it exists, otherwise  $-1$ . The modtime is formatted according to format\_string (see format\_date() for details). If format\_string is the empty string, returns the modtime as the floating point number of seconds since the epoch. See also the functions has \_extra\_files(), extra\_file\_names() and extra\_file\_size(). The epoch is OS dependent. This function can be used only in the GUI.
- extra\_file\_names(sep [, pattern]) returns a sep-separated list of extra files in the book's data/ folder. If the optional parameter pattern, a regular expression, is supplied then the list is filtered to files that match pattern. The pattern match is case insensitive. See also the functions has extra files(),  $ex$ tra\_file\_modtime() and extra\_file\_size(). This function can be used only in the GUI.
- field(lookup\_name) returns the value of the metadata field with lookup name lookup\_name.
- field exists(field name) checks if a field (column) with the lookup name field name exists, returning '1' if so and the empty string if not.

• finish formatting (val, fmt, prefix, suffix) – apply the format, prefix, and suffix to a value in the same way as done in a template like  $\{series\_index: 05.2f| - |- \}$ . This function is provided to ease conversion of complex single-function- or template-program-mode templates to *GPM* Templates. For example, the following program produces the same output as the above template:

program: finish\_formatting(field("series\_index"), "05.2f", " - ", " - ")

Another example: for the template {series:re(( $[^{\wedge} \s]$ )[ $^{\wedge}$ s]+( $\s]$ s), 1)  $\{series\_index: 0 > 2s | - | - \}$ {title} use:

```
program:
 strcat(
    re(field('series'), '([^\s])[^\s]+(\s|$)', '\1'),
       finish_formatting(field('series_index'), '0>2s', ' - ', ' - '),
       field('title')
  )
```
• first\_matching\_cmp(val, [ cmp, result, ]\* else\_result) – compares val < cmp in sequence, returning the associated result for the first comparison that succeeds. Returns else result if no comparison succeeds. Example:

```
i = 10:
first_matching_cmp(i,5,"small",10,"middle",15,"large","giant")
```
returns "large". The same example with a first value of 16 returns "giant".

- first\_non\_empty(value  $[$ , value]\*) returns the first value that is not empty. If all values are empty, then the empty string is returned. You can have as many values as you want.
- floor  $(x)$  returns the largest integer less than or equal to x. Throws an exception if x is not a number.
- format\_date(val, format\_string) format the value, which must be a date string, using the format\_string, returning a string. The formatting codes are:
	- **–** d : the day as number without a leading zero (1 to 31)
	- **–** dd : the day as number with a leading zero (01 to 31)
	- **–** ddd : the abbreviated localized day name (e.g. "Mon" to "Sun").
	- **–** dddd : the long localized day name (e.g. "Monday" to "Sunday").
	- **–** M : the month as number without a leading zero (1 to 12).
	- **–** MM : the month as number with a leading zero (01 to 12)
	- **–** MMM : the abbreviated localized month name (e.g. "Jan" to "Dec").
	- **–** MMMM : the long localized month name (e.g. "January" to "December").
	- **–** yy : the year as two digit number (00 to 99).
	- **–** yyyy : the year as four digit number.
	- **–** h : the hours without a leading 0 (0 to 11 or 0 to 23, depending on am/pm)
	- **–** hh : the hours with a leading 0 (00 to 11 or 00 to 23, depending on am/pm)
	- **–** m : the minutes without a leading 0 (0 to 59)
	- **–** mm : the minutes with a leading 0 (00 to 59)
	- **–** s : the seconds without a leading 0 (0 to 59)
	- **–** ss : the seconds with a leading 0 (00 to 59)
- **–** ap : use a 12-hour clock instead of a 24-hour clock, with 'ap' replaced by the localized string for am or pm.
- **–** AP : use a 12-hour clock instead of a 24-hour clock, with 'AP' replaced by the localized string for AM or PM.
- **–** iso : the date with time and timezone. Must be the only format present.
- **–** to\_number : convert the date & time into a floating point number (a *timestamp*)
- **–** from\_number : convert a floating point number (a *timestamp*) into an iso formatted date. If you want a different date format then add the desired formatting string after  $f_{\text{r}}$  om number and a colon (:). Example: from\_number:MMM dd yyyy

You might get unexpected results if the date you are formatting contains localized month names, which can happen if you changed the date format tweaks to contain MMMM. In this case, instead of using the  $field()$  function as in:

```
format_date(field('pubdate'), 'yyyy')
```
use the raw\_field() function as in:

```
format_date(raw_field('pubdate'), 'yyyy')
```
• format\_date\_field(field\_name, format\_string) – format the value in the field field\_name, which must be the lookup name of date field, either standard or custom. See format\_date() for the formatting codes. This function is much faster than format\_date and should be used when you are formatting the value in a field (column). It can't be used for computed dates or dates in string variables. Examples:

```
format_date_field('pubdate', 'yyyy.MM.dd')
format_date_field('#date_read', 'MMM dd, yyyy')
```
- formats\_modtimes(date\_format\_string) return a comma-separated list of colon-separated items FMT: DATE representing modification times for the formats of a book. The date format string parameter specifies how the date is to be formatted. See the format\_date() function for details. You can use the select function to get the modification time for a specific format. Note that format names are always uppercase, as in EPUB.
- formats\_paths() return a comma-separated list of colon-separated items FMT:PATH giving the full path to the formats of a book. You can use the select function to get the path for a specific format. Note that format names are always uppercase, as in EPUB.
- formats\_sizes() return a comma-separated list of colon-separated FMT:SIZE items giving the sizes in bytes of the formats of a book. You can use the select function to get the size for a specific format. Note that format names are always uppercase, as in EPUB.
- fractional part( $x$ ) returns the value after the decimal point. For example, fractional part(3. 14) returns 0.14. Throws an exception if  $x$  is not a number.
- get\_link(field\_name, field\_value) fetch the link for field field\_name with value field\_value. If there is no attached link, return the empty string. Examples:
- The following returns the link attached to the tag Fiction:

```
get_link('tags', 'Fiction')
```
• This template makes a list of the links for all the tags associated with a book in the form value:link, ...:

```
program:
 ans = ';
 for t in $tags:
     l = get\_link('tags', t);
```
(continua na próxima página)
(continuação da página anterior)

```
if l then
        ans = list_join(', ', ans, ',', t & ':' & qet_link('tags', t), ',')
    fi
rof;
ans
```
- has\_cover() return 'Yes' if the book has a cover, otherwise the empty string.
- has\_extra\_files([pattern]) returns the count of extra files, otherwise " (the empty string). If the optional parameter pattern (a regular expression) is supplied then the list is filtered to files that match pattern before the files are counted. The pattern match is case insensitive. See also the functions  $\text{extra_file\_names}($ , extra\_file\_size() and extra\_file\_modtime(). This function can be used only in the GUI.
- identifier\_in\_list(val, id\_name [, found\_val, not\_found\_val]) treat val as a list of identifiers separated by commas. An identifier has the format id\_name:value. The id\_name parameter is the id name text to search for, either id name or id name:regexp. The first case matches if there is any identifier matching that id\_name. The second case matches if id\_name matches an identifier and the regexp matches the identifier's value. If found\_val and not\_found\_val are provided then if there is a match then return found\_val, otherwise return not\_found\_val. If found\_val and not\_found\_val are not provided then if there is a match then return the identifier: value pair, otherwise the empty string  $(')$ .
- is marked() check whether the book is *marked* in calibre. If it is then return the value of the mark, either 'true' (lower case) or a comma-separated list of named marks. Returns '' (the empty string) if the book is not marked. This function works only in the GUI.
- language\_codes(lang\_strings) return the [language codes](https://www.loc.gov/standards/iso639-2/php/code_list.php)<sup>[85](#page-180-0)</sup> for the language names passed in *lang\_strings*. The strings must be in the language of the current locale. Lang\_strings is a comma-separated list.
- list\_contains(value, separator, [ pattern, found\_val, ]\* not\_found\_val) -(Alias of in list) Interpreting the value as a list of items separated by separator, evaluate the pattern against each value in the list. If the pattern matches any value then return found\_val, otherwise return not\_found\_val. The pattern and found\_value can be repeated as many times as desired, permitting returning different values depending on the search. The patterns are checked in order. The first match is returned. Aliases: in list(), list contains()
- list count (value, separator) interprets value as a list of items separated by separator, returning the count of items in the list. Aliases: count (), list\_count ()
- list\_count\_matching(list, pattern, separator) interprets list as a list of items separated by separator, returning the number of items in the list that match the regular expression pattern. Aliases: list\_count\_matching(), count\_matching()
- list\_difference(list1, list2, separator) return a list made by removing from list1 any item found in list2 using a case-insensitive comparison. The items in list1 and list2 are separated by separator, as are the items in the returned list.
- list\_equals(list1, sep1, list2, sep2, yes\_val, no\_val) return yes\_val if list1 and *list2* contain the same items, otherwise return no\_val. The items are determined by splitting each list using the appropriate separator character ( $\epsilon \neq 1$  or  $\epsilon \neq 2$ ). The order of items in the lists is not relevant. The comparison is case-insensitive.
- list\_intersection(list1, list2, separator) return a list made by removing from list1 any item not found in list2, using a case-insensitive comparison. The items in list1 and list2 are separated by separator, as are the items in the returned list.

<span id="page-180-0"></span><sup>85</sup> https://www.loc.gov/standards/iso639-2/php/code\_list.php

• list join(with\_separator, list1, separator1 [, list2, separator2]\*) – return a list made by joining the items in the source lists (list1 etc) using with\_separator between the items in the result list. Items in each source  $list[123...]$  are separated by the associated separator  $[123...]$ . A list can contain zero values. It can be a field like publisher that is single-valued, effectively a one-item list. Duplicates are removed using a case-insensitive comparison. Items are returned in the order they appear in the source lists. If items on lists differ only in letter case then the last is used. All separators can be more than one character.

Exemplo:

```
program:
  list_join('#@#', $authors, '&', $tags, ',')
```
You can use list join on the results of previous calls to list join as follows:

```
program:
  a = list\_join('#@#', \t$authors, '&', \t$tags, ',');b = list\_join('#@#', a, '#@#', $#generic, ',', %#people, '&', 'some value', ', '')
```
You can use expressions to generate a list. For example, assume you want items for authors and #genre, but with the genre changed to the word "Genre: " followed by the first letter of the genre, i.e. the genre "Fiction" becomes "Genre: F". The following will do that:

```
program:
 list_join('#@#', $authors, '&', list_re($#genre, ',', '^(.).*$', 'Genre: \1'),
,→',')
```
- list\_re(src\_list, separator, include\_re, opt\_replace) Construct a list by first separating src\_list into items using the separator character. For each item in the list, check if it matches include\_re. If it does then add it to the list to be returned. If opt\_replace is not the empty string then apply the replacement before adding the item to the returned list.
- list\_re\_group(src\_list, separator, include\_re, search\_re [, tem $plate_for_group]$   $\rightarrow$  Like list\_re except replacements are not optional. It uses re\_group(item, search re, template  $\ldots$ ) when doing the replacements.
- list\_remove\_duplicates(list, separator) return a list made by removing duplicate items in list. If items differ only in case then the last is returned. The items in list are separated by separator, as are the items in the returned list.
- list\_sort(list, direction, separator) return list sorted using a case-insensitive lexical sort. If direction is zero, list is sorted ascending, otherwise descending. The list items are separated by separator, as are the items in the returned list.
- list\_split(list\_val, sep, id\_prefix) splits list\_val into separate values using sep, then assigns the values to local variables named id\_prefix\_N where N is the position of the value in the list. The first item has position 0 (zero). The function returns the last element in the list.

Exemplo:

```
list_split('one:two:foo', ':', 'var')
```
is equivalent to:

```
var 0 = 'one';var_1 = 'two';var_2 = 'foo
```
- list union(list1, list2, separator) return a list made by merging the items in list1 and list2, removing duplicate items using a case-insensitive comparison. If items differ in case, the one in list1 is used. The items in list1 and list2 are separated by separator, as are the items in the returned list. Aliases: merge\_lists(), list\_union()
- mod(x, y) returns the floor of the remainder of x / y. Throws an exception if either x or y is not a number.
- multiply(x  $\left[ , y \right]$  +) returns the product of its arguments. Throws an exception if any argument is not a number. This function can usually be replaced by the \* operator.
- not (value) returns the string "1" if the value is empty, otherwise returns the empty string. This function can usually be replaced with the unary not (!) operator.
- ondevice () return the string 'Yes' if ondevice is set, otherwise return the empty string.
- or (value  $\left[$ , value)<sup>\*</sup>) returns the string '1' if any value is not empty, otherwise returns the empty string. You can have as many values as you want. This function can usually be replaced by the || operator. A reason it cannot be replaced is if short-circuiting will change the results because of side effects.
- print (a  $\lceil$ , b $\rceil$ \*) prints the arguments to standard output. Unless you start calibre from the command line (calibre-debug  $-g$ ), the output will go into a black hole. The print function always returns its first argument.
- range (start, stop, step, limit) returns a list of numbers generated by looping over the range specified by the parameters start, stop, and step, with a maximum length of limit. The first value produced is 'start'. Subsequent values next  $v =$  current  $v +$  step. The loop continues while next  $v <$  stop assuming step is positive, otherwise while  $next_v > stop$ . An empty list is produced if start fails the test: start  $>=$  stop if step is positive. The limit sets the maximum length of the list and has a default of 1000. The parameters start, step, and limit are optional. Calling range() with one argument specifies stop. Two arguments specify start and stop. Three arguments specify start, stop, and step. Four arguments specify start, stop, step and limit. Examples:

```
range(5) \Rightarrow '0, 1, 2, 3, 4'
range(0, 5) \rightarrow '0, 1, 2, 3, 4'
range(-1, 5) \rightarrow '-1, 0, 1, 2, 3, 4'
range(1, 5) \rightarrow '1, 2, 3, 4'
range(1, 5, 2) \rightarrow '1, 3'
range(1, 5, 2, 5) \rightarrow '1, 3'
range(1, 5, 2, 1) \rightarrow error(limit exceeded)
```
- raw\_field(lookup\_name [, optional\_default]) returns the metadata field named by lookup name without applying any formatting. It evaluates and returns the optional second argument  $op$ tional\_default if the field's value is undefined (None).
- raw\_list(lookup\_name, separator) returns the metadata list named by lookup\_name without applying any formatting or sorting, with the items separated by separator.
- re\_group(value, pattern  $[$ , template\_for\_group]\*) return a string made by applying the regular expression pattern to value and replacing each matched instance with the value returned by the corresponding template. In *[Template Program Mode](#page-184-0)* (página 181), like for the template and the eval functions, you use  $[$  [ for  ${$  and  $]$  ] for  $}$ .

The following example looks for a series with more than one word and uppercases the first word:

program: re\_group(field('series'), "(\S\* )(.\*)", "{\$:uppercase()}", "{\$}")'}

- round  $(x)$  returns the nearest integer to x. Throws an exception if x is not a number.
- series\_sort() devolve o valor de ordenação da série.
- strcat (a  $\lceil$ , b $\rceil$ \*) can take any number of arguments. Returns a string formed by concatenating all the arguments.
- strcat\_max(max, string1 [, prefix2, string2]\*) Returns a string formed by concatenating the arguments. The returned value is initialized to string1. Strings made from prefix, string pairs are added to the end of the value as long as the resulting string length is less than max. Prefixes can be empty. Returns string1 even if string1 is longer than max. You can pass as many prefix, string pairs as you wish.
- strcmp(x, y, lt, eq, gt) does a case-insensitive lexical comparison of x and y. Returns 1t if  $x <$ y, eq if  $x = y$ , otherwise gt. This function can often be replaced by one of the lexical comparison operators  $(==, >, <, etc.)$
- strcmpcase(x, y, lt, eq, qt) does a case-sensitive lexical comparison of x and y. Returns 1t if x  $\langle y, \text{eq} \rangle$  if  $x == y$ , otherwise qt.

Note: This is NOT the default behavior used by calibre, for example, in the lexical comparison operators  $(==, >,$  $\leq$ , etc.). This function could cause unexpected results, preferably use  $strump()$  whenever possible.

- strlen(value) Returns the length of the string value.
- substr(str, start, end) returns the start'th through the end'th characters of str. The first character in str is the zero'th character. If end is negative, then it indicates that many characters counting from the right. If end is zero, then it indicates the last character. For example, substr('12345', 1, 0) returns '2345', and substr('12345', 1, -1) returns '234'.
- subtract(x, y) returns  $x y$ . Throws an exception if either x or y are not numbers. This function can usually be replaced by the - operator.
- switch\_if([test\_expression, value\_expression,]+ else\_expression) for each test\_expression, value\_expression pair, checks if test\_expression is True (non-empty) and if so returns the result of value\_expression. If no test\_expression is True then the result of else\_expression` is returned. You can have as many ``test\_expression, value\_expression pairs as you want.
- today() return a date+time string for today (now). This value is designed for use in *format\_date* or *days\_between*, but can be manipulated like any other string. The date is in [ISO](https://en.wikipedia.org/wiki/ISO_8601)<sup>[86](#page-183-0)</sup> date/time format.
- template  $(x)$  evaluates x as a template. The evaluation is done in its own context, meaning that variables are not shared between the caller and the template evaluation.
- to hex (val) returns the string val encoded in hex. This is useful when constructing calibre URLs.
- urls from identifiers(identifiers, sort results) given a comma-separated list of identifiers, where an *identifier* is a colon-separated pair of values (id\_name:id\_value), returns a comma-separated list of HTML URLs generated from the identifiers. The list not sorted if sort results is 0 (character or number), otherwise it is sorted alphabetically by the identifier name. The URLs are generated in the same way as the built-in identifiers column when shown in *Book details*.

<span id="page-183-0"></span><sup>86</sup> https://en.wikipedia.org/wiki/ISO\_8601

# <span id="page-184-0"></span>**10.3.7 More complex programs in template expressions - Template Program Mode**

*Template Program Mode* (*TPM*) is a blend of *[General Program Mode](#page-170-0)* (página 167) and *[Single Function Mode](#page-167-0)* (página 164). *TPM* differs from Single Function Mode in that it permits writing template expressions that refer to other metadata fields, use nested functions, modify variables, and do arithmetic. It differs from *General Program Mode* in that the template is contained between  $\{$  and  $\}$  characters and doesn't begin with the word program:. The program portion of the template is a General Program Mode expression list.

Example: assume you want a template to show the series for a book if it has one, otherwise show the value of a custom field #genre. You cannot do this in the *[Single Function Mode](#page-167-0)* (página 164) because you cannot make reference to another metadata field within a template expression. In *TPM* you can, as the following expression demonstrates:

{*#series:'ifempty(\$, field('#genre'))'}*

O exemplo mostra várias coisas:

- *TPM* is used if the expression begins with :' and ends with '}. Anything else is assumed to be in *[Single Function](#page-167-0) [Mode](#page-167-0)* (página 164).
- the variable  $\frac{1}{5}$  stands for the field named in the template: the expression is operating upon, #series in this case.
- functions must be given all their arguments. There is no default value. For example, the standard built-in functions must be given an additional initial parameter indicating the source field.
- white space is ignored and can be used anywhere within the expression.
- constant strings are enclosed in matching quotes, either ' or ".

All the functions listed under *Single Function Mode* and *General Program Mode* can be used in *TPM*.

In *TPM*, using { and } characters in string literals can lead to errors or unexpected results because they confuse the template processor. It tries to treat them as template expression boundaries, not characters. In some but not all cases you can replace a { with [[ and a } with *]]*. Generally, if your program contains { and } characters then you should use *General Program Mode*.

As with *General Program Mode*, for functions documented under *[Single Function Mode](#page-167-0)* (página 164) you must supply the value the function is to act upon as the first parameter in addition to the documented parameters. In *TPM* you can use  $\varsigma$ to access the value specified by the lookup name for the template expression.

# <span id="page-184-2"></span>**10.3.8 Python Template Mode**

Python Template Mode (PTM) lets you write templates using native python and the [calibre API](https://manual.calibre-ebook.com/develop.html#api-documentation-for-various-parts-of-calibre)<sup>[87](#page-184-1)</sup>. The database API will be of most use; further discussion is beyond the scope of this manual. PTM templates are faster and can do more complicated operations but you must know how to write code in python using the calibre API.

A PTM template begins with:

```
python:
def evaluate(book, context):
    # book is a calibre metadata object
    # context is an instance of calibre.utils.formatter.PythonTemplateContext,
    # which currently contains the following attributes:
    # db: a calibre legacy database object.
    # globals: the template global variable dictionary.
    # arguments: is a list of arguments if the template is called by a GPM template,␣
,→otherwise None.
    # funcs: used to call Built-in/User functions and Stored GPM/Python templates.
```
(continua na próxima página)

<span id="page-184-1"></span><sup>87</sup> https://manual.calibre-ebook.com/develop.html#api-documentation-for-various-parts-of-calibre

(continuação da página anterior)

```
# Example: context.funcs.list_re_group()
# your Python code goes here
return 'a string'
```
You can add the above text to your template using the context menu, usually accessed with a right click. The comments are not significant and can be removed. You must use python indenting.

The context object supports  $str(context)$  that returns a string of the context's contents, and context. attributes that returns a list of the attribute names in the context.

The context.funcs attribute allows calling Built-in and User template functions, and Stored GPM/Python templates, so that you can execute them directly in your code. The functions are retrieved using their names. If the name conflicts with a Python keyword, add an underscore to the end of the name. Examples:

```
context.funcs.list_re_group()
context.funcs.assert_()
```
Here is an example of a PTM template that produces a list of all the authors for a series. The list is stored in a *Column built from other columns, behaves like tags*. It shows in *Book details* and has the *on separate lines* checked (in *Preferences → Look & feel → Book details*). That option requires the list to be comma-separated. To satisfy that requirement the template converts commas in author names to semicolons then builds a comma-separated list of authors. The authors are then sorted, which is why the template uses author\_sort.

```
python:
def evaluate(book, context):
   if book.series is None:
       return ''
   db = context.db.new_api
   ans = set()# Get the list of books in the series
   ids = db.search(f'series:"={book.series}"', '')
   if ids:
        # Get all the author_sort values for the books in the series
       author_sorts = (v for v in db.all_field_for('author_sort', ids).values())
        # Add the names to the result set, removing duplicates
        for aus in author_sorts:
           ans.update(v.strip() for v in aus.split('&'))
    # Make a sorted comma-separated string from the result set
    return ', '.join(v.replace(',', ';') for v in sorted(ans))
```
The output in *Book details* looks like this:

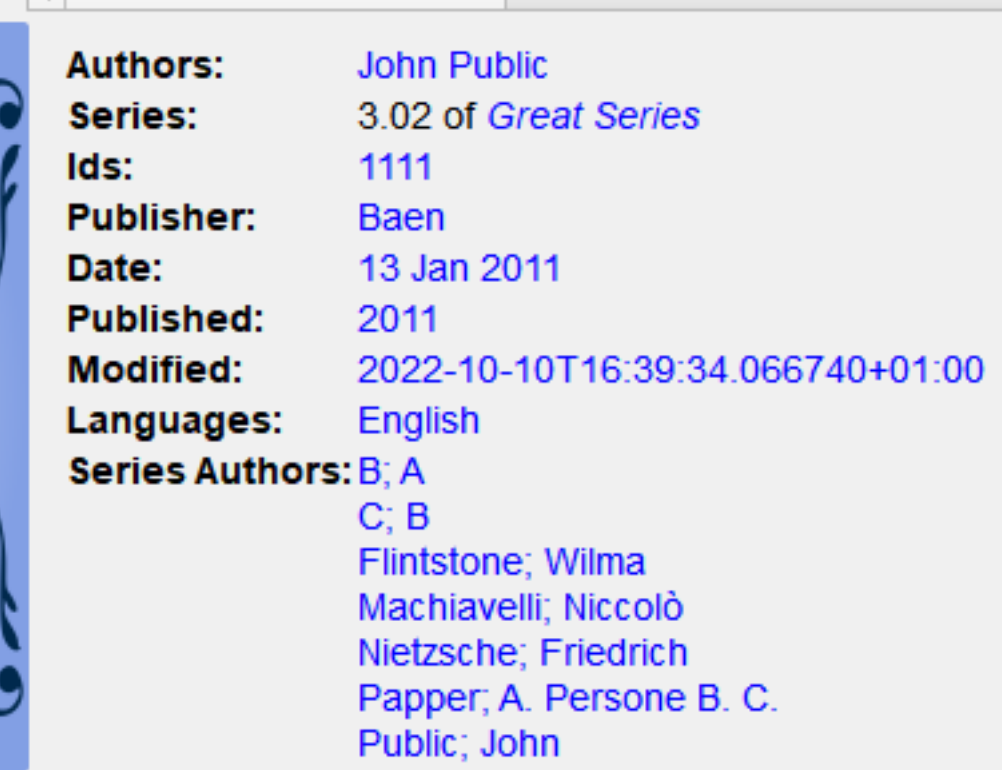

# **10.3.9 Modelos salvos**

Both *[General Program Mode](#page-170-0)* (página 167) and *[Python Template Mode](#page-184-2)* (página 181) support saving templates and calling those templates from another template, much like calling stored functions. You save templates using *Preferences → Advanced → Template functions*. More information is provided in that dialog. You call a template the same way you call a function, passing positional arguments if desired. An argument can be any expression. Examples of calling a template, assuming the stored template is named foo:

- $f \circ \circ$  () call the template passing no arguments.
- foo( $a$ , b) call the template passing the values of the two variables a and b.
- foo(if field('series') then field('series\_index') else 0 fi) if the book has a series then pass the series index, otherwise pass the value 0.

In GPM you retrieve the arguments passed in the call to the stored template using the arguments function. It both declares and initializes local variables, effectively parameters. The variables are positional; they get the value of the parameter given in the call in the same position. If the corresponding parameter is not provided in the call then arguments assigns that variable the provided default value. If there is no default value then the variable is set to the empty string. For example, the following arguments function declares 2 variables, key, alternate:

```
arguments(key, alternate='series')
```
Examples, again assuming the stored template is named  $f \circ \circ$ :

- foo('#myseries') argument key is assigned the value 'myseries' and the argument alternate is assigned the default value 'series'.
- foo('series', '#genre') the variable key is assigned the value 'series' and the variable alternate is assigned the value '#genre'.

• foo() – the variable key is assigned the empty string and the variable alternate is assigned the value 'series'.

In PTM the arguments are passed in the arguments parameter, which is a list of strings. There isn't any way to specify default values. You must check the length of the arguments list to be sure that the number of arguments is what you expect.

An easy way to test stored templates is using the Template tester dialog. For ease of access give it a keyboard shortcut in *Preferences → Advanced → Keyboard shortcuts → Template tester*. Giving the Stored templates dialog a shortcut will help switching more rapidly between the tester and editing the stored template's source code.

# **10.3.10 Providing additional information to templates**

A developer can choose to pass additional information to the template processor, such as application-specific book metadata or information about what the processor is being asked to do. A template can access this information and use it during the evaluation.

# **Developer: how to pass additional information**

The additional information is a Python dictionary containing pairs variable name: variable value where the values must be strings. The template can access the dictionary, creating template local variables named variable\_name containing the value variable\_value. The user cannot change the name so it is best to use names that won't collide with other template local variables, for example by prefixing the name with an underscore.

This dictionary is passed to the template processor (the formatter) using the named parameter global\_vars=your\_dict. The full method signature is:

```
def safe_format(self, fmt, kwargs, error_value, book,
                column_name=None, template_cache=None,
                strip_results=True, template_functions=None,
                global_vars={})
```
# **Template writer: how to access the additional information**

You access the additional information (the globals dictionary) in a template using the template function:

globals(id[=expression] [, id[=expression]]\*)

where id is any legal variable name. This function checks whether the additional information provided by the developer contains the name. If it does then the function assigns the provided value to a template local variable with that name. If the name is not in the additional information and if an expression is provided, the expression is evaluated and the result is assigned to the local variable. If neither a value nor an expression is provided, the function assigns the empty string ('') to the local variable.

A template can set a value in the globals dictionary using the template function:

set\_globals(id[=expression] [, id[=expression]]\*)

This function sets the globals dictionary key: value pair  $id$ : value where value is the value of the template local variable id. If that local variable doesn't exist then value is set to the result of evaluating expression.

# **10.3.11 Notes on the difference between modes**

The three program modes, *[Single Function Mode](#page-167-0)* (página 164) (SFM), *[Template Program Mode](#page-184-0)* (página 181) (*TPM*), and *[General Program Mode](#page-170-0)* (página 167) (*GPM*), work differently. SFM is intended to be 'simple' so it hides a lot of programming language bits.

Diferenças:

- In SFM the value of the column is always passed as an 'invisible' first argument to a function included in the template.
- SFM doesn't support the difference between variables and strings; all values are strings.
- The following SFM template returns either the series name or the string "no series":

{series:ifempty(no series)}

The equivalent template in *TPM* is

{series:'ifempty(\$, 'no series')'}

The equivalent template in *GPM* is:

program: ifempty(field('series'), 'no series')

The first argument to ifempty is the value of the field series. The second argument is the string no series. In SFM the first argument, the value of the field, is automatically passed (the invisible argument).

- Several template functions, for example booksize() and current library name(), take no arguments. Because of the 'invisible argument' you cannot use these functions in SFM.
- Nested functions, where a function calls another function to compute an argument, cannot be used in SFM. For example this template, intended to return the first 5 characters of the series value uppercased, won't work in SFM:

{series:uppercase(substr(0,5))}

• *TPM* and *GPM* support nested functions. The above template in *TPM* would be:

```
{series:'uppercase(substr($, 0,5))'}
```
In *GPM* it would be:

```
program: uppercase(substr(field('series'), 0,5))
```
• As noted in the above *[Template Program Mode](#page-184-0)* (página 181) section, using { and } characters in *TPM* string literals can lead to errors or unexpected results because they confuse the template processor. It tries to treat them as template boundaries, not characters. In some but not all cases you can replace a { with [[ and a } with *]]*. Generally, if your program contains { and } characters then you should use *General Program Mode*.

# **10.3.12 User-defined Python template functions**

You can add your own Python functions to the template processor. Such functions can be used in any of the three template programming modes. The functions are added by going to *Preferences  →  Advanced  →  Template functions*. Instructions are shown in that dialog.

# **10.3.13 Notas especiais para modelos de exportar/enviar**

Special processing is applied when a template is used in a *save to disk* or *send to device* template. The values of the fields are cleaned, replacing characters that are special to file systems with underscores, including slashes. This means that field text cannot be used to create folders. However, slashes are not changed in prefix or suffix strings, so slashes in these strings will cause folders to be created. Because of this, you can create variable-depth folder structure.

For example, assume we want the folder structure *series/series\_index - title*, with the caveat that if series does not exist, then the title should be in the top folder. The template to do this is:

{series:||/}{series\_index:|| - }{title}

A barra inclinada e o hífen aparecem apenas se a série não estiver vazia.

The lookup function lets us do even fancier processing. For example, assume that if a book has a series, then we want the folder structure *series/series index - title.fmt*. If the book does not have a series then we want the folder structure *genre/author\_sort/title.fmt*. If the book has no genre then we want to use 'Unknown'. We want two completely different paths, depending on the value of series.

Para obter isto, fazemos:

- 1. Create a composite field (give it lookup name #aa) containing {series}/{series\_index} {title}. If the series is not empty, then this template will produce *series/series\_index - title*.
- 2. Create a composite field (give it lookup name #bb) containing {#genre:ifempty(Unknown)}/ {author\_sort}/{title}. This template produces *genre/author\_sort/title*, where an empty genre is replaced with *Unknown*.
- 3. Set the save template to {series:lookup(.,  $\#$ aa,  $\#$ bb)}. This template chooses composite field  $\#$ aa if series is not empty and composite field #bb if series is empty. We therefore have two completely different save paths, depending on whether or not *series* is empty.

# **10.3.14 Sugestões**

- Use the Template Tester to test templates. Add the tester to the context menu for books in the library and/or give it a keyboard shortcut.
- Templates can use other templates by referencing composite columns built with the desired template. Alternatively, you can use Stored Templates.
- In a plugboard, you can set a field to empty (or whatever is equivalent to empty) by using the special template  $\{\}$ . This template will always evaluate to an empty string.
- The technique described above to show numbers even if they have a zero value works with the standard field series\_index.

# **10.3.15 Referência para funções**

# **Reference for all built-in template language functions**

Here, we document all the built-in functions available in the calibre template language. Every function is implemented as a class in python and you can click the source links to see the source code, in case the documentation is insufficient. The functions are arranged in logical groups by type.

# • *[Arithmetic](#page-193-0)* (página 190)

- **–** *[add\(x \[,y\]\\*\)](#page-193-1)* (página 190)
- **–** *[ceiling\(x\)](#page-194-0)* (página 191)
- **–** *[divide\(x, y\)](#page-194-1)* (página 191)
- **–** *[floor\(x\)](#page-194-2)* (página 191)
- **–** *[fraction\\_part\(x\)](#page-194-3)* (página 191)
- **–** *[mod\(x\)](#page-194-4)* (página 191)
- **–** *[multiply\(x \[,y\]\\*\)](#page-194-5)* (página 191)
- **–** *[round\(x\)](#page-194-6)* (página 191)
- **–** *[subtract\(x, y\)](#page-195-0)* (página 192)
- *[Boolean](#page-195-1)* (página 192)
	- **–** *[and\(valor \[,valor\]\\*\)](#page-195-2)* (página 192)
	- **–** *[not\(valor\)](#page-195-3)* (página 192)
	- **–** *[or\(valor \[,valor\]\\*\)](#page-195-4)* (página 192)
- *[Date functions](#page-195-5)* (página 192)
	- **–** *[date\\_arithmetic\(data, calc\\_spec, fmt\)](#page-195-6)* (página 192)
	- **–** *[days\\_between\(date1, date2\)](#page-196-0)* (página 193)
	- **–** *[today\(\)](#page-196-1)* (página 193)
- *[Formatting values](#page-196-2)* (página 193)
	- **–** *[finish\\_formatting\(val, fmt, prefix, suffix\)](#page-196-3)* (página 193)
	- **–** *[format\\_date\(val, format\\_string\)](#page-196-4)* (página 193)
	- **–** *[format\\_date\\_field\(nome\\_do\\_campo, string\\_de\\_formatacao\)](#page-197-0)* (página 194)
	- **–** *[format\\_number\(v, template\)](#page-197-1)* (página 194)
	- **–** *[human\\_readable\(v\)](#page-197-2)* (página 194)
	- **–** *[rating\\_to\\_stars\(valor, use\\_half\\_stars\)](#page-197-3)* (página 194)
	- **–** *[urls\\_from\\_identifiers\(identificadores, ordenar\\_resultados\)](#page-197-4)* (página 194)
- *[Get values from metadata](#page-197-5)* (página 194)
	- **–** *[annotation\\_count\(\)](#page-197-6)* (página 194)
	- **–** *[approximate\\_formats\(\)](#page-198-0)* (página 195)
	- **–** *[author\\_links\(val\\_separator, pair\\_separator\)](#page-198-1)* (página 195)
- **–** *[author\\_sorts\(val\\_separator\)](#page-198-2)* (página 195)
- **–** *[booksize\(\)](#page-198-3)* (página 195)
- **–** *[connected\\_device\\_name\(storage\\_location\)](#page-199-0)* (página 196)
- **–** *[connected\\_device\\_uuid\(storage\\_location\)](#page-199-1)* (página 196)
- **–** *[current\\_library\\_name\(\)](#page-199-2)* (página 196)
- **–** *[current\\_library\\_path\(\)](#page-199-3)* (página 196)
- **–** *[current\\_virtual\\_library\\_name\(\)](#page-199-4)* (página 196)
- **–** *[field\(nome\\_para\\_pesquisa\)](#page-199-5)* (página 196)
- **–** *[formats\\_paths\(\)](#page-200-0)* (página 197)
- **–** *[formats\\_sizes\(\)](#page-200-1)* (página 197)
- **–** *[has\\_cover\(\)](#page-200-2)* (página 197)
- **–** *[is\\_marked\(\)](#page-200-3)* (página 197)
- **–** *[language\\_codes\(lang\\_strings\)](#page-200-4)* (página 197)
- **–** *[language\\_strings\(lang\\_codes, localize\)](#page-200-5)* (página 197)
- **–** *[ondevice\(\)](#page-201-0)* (página 198)
- **–** *[raw\\_field\(nome\\_para\\_pesquisa \[, padrao\\_opcional\]\)](#page-201-1)* (página 198)
- **–** *[raw\\_list\(nome\\_para\\_pesquisa, separador\)](#page-201-2)* (página 198)
- **–** *[series\\_sort\(\)](#page-201-3)* (página 198)
- **–** *[virtual\\_libraries\(\)](#page-201-4)* (página 198)
- *[If-then-else](#page-201-5)* (página 198)
	- **–** *[check\\_yes\\_no\(nome\\_do\\_campo, é\\_indefinido, é\\_falso, é\\_verdadeiro\)](#page-201-6)* (página 198)
	- **–** *[contains\(val, expressão, texto se corresponder, texto se não corresponder\)](#page-202-0)* (página 199)
	- **–** *[field\\_exists\(nome\\_campo\)](#page-202-1)* (página 199)
	- **–** *[ifempty\(val,texto se vazio\)](#page-202-2)* (página 199)
	- **–** *[test\(val, texto se não-vazio, texto se vazio\)](#page-202-3)* (página 199)
- *[Iterating over values](#page-202-4)* (página 199)
	- **–** *[first\\_non\\_empty\(valor \[,valor\]\\*\)](#page-202-5)* (página 199)
	- **–** *[lookup\(val, \[expressão, campo,\]+ campo\\_senão\)](#page-202-6)* (página 199)
	- **–** *[switch\(val, \[expressão, valor,\]+ valor\\_senão\)](#page-203-0)* (página 200)
	- **–** *[switch\\_if\(\[expressao\\_teste, expressao\\_valor,\]+ expressão\\_senao\)](#page-203-1)* (página 200)
- *[List lookup](#page-203-2)* (página 200)
	- **–** *[identifier\\_in\\_list\(val, nome\\_id \[, val\\_encontrado, val\\_nao\\_encontrado\]\)](#page-203-3)* (página 200)
	- **–** *[in\\_list\(val, separador, \[ padrao, val\\_encontrado, \]+ val\\_nao\\_encontrado\)](#page-203-4)* (página 200)
	- **–** *[list\\_item\(val, index, separator\)](#page-203-5)* (página 200)
	- **–** *[select\(val, chave\)](#page-204-0)* (página 201)
- **–** *[str\\_in\\_list\(val, separador, \[string, val\\_encontrado, \]+ val\\_nao\\_encontrado\)](#page-204-1)* (página 201)
- *[List manipulation](#page-204-2)* (página 201)
	- **–** *[count\(val, separador\)](#page-204-3)* (página 201)
	- **–** *[list\\_count\\_matching\(lista, padrao, separador\)](#page-204-4)* (página 201)
	- **–** *[list\\_difference\(list1, list2, separator\)](#page-204-5)* (página 201)
	- **–** *[list\\_equals\(list1, sep1, list2, sep2, yes\\_val, no\\_val\)](#page-205-0)* (página 202)
	- **–** *[list\\_intersection\(list1, list2, separator\)](#page-205-1)* (página 202)
	- **–** *[list\\_join\(com\\_separador, lista1, separador1 \[, lista2, separador2\]\\*\)](#page-205-2)* (página 202)
	- **–** *[list\\_re\(src\\_list, separator, include\\_re, opt\\_replace\)](#page-205-3)* (página 202)
	- **–** *[list\\_re\\_group\(src\\_list, separador, include\\_re, search\\_re \[, group\\_template\]+\)](#page-206-0)* (página 203)
	- **–** *[list\\_remove\\_duplicates\(lista, separador\)](#page-206-1)* (página 203)
	- **–** *[list\\_sort\(lista, direção, separador\)](#page-206-2)* (página 203)
	- **–** *[list\\_split\(list\\_val, sep, id\\_prefix\)](#page-206-3)* (página 203)
	- **–** *[list\\_union\(lista1, lista2, separador\)](#page-206-4)* (página 203)
	- **–** *[range\(início, fim, passo, limite\)](#page-206-5)* (página 203)
	- **–** *[subitems\(val, start\\_index, end\\_index\)](#page-207-0)* (página 204)
	- **–** *[sublist\(val, start\\_index, end\\_index, separator\)](#page-207-1)* (página 204)
- *[Other](#page-207-2)* (página 204)
	- **–** *[arguments\(id\[=expressão\] \[, id\[=expressão\]\]\\*\)](#page-207-3)* (página 204)
	- **–** *[assign\(id, val\)](#page-207-4)* (página 204)
	- **–** *[globals\(id\[=expressão\] \[, id\[=expressão\]\]\\*\)](#page-208-0)* (página 205)
	- **–** *[print\(a\[, b\]\\*\)](#page-208-1)* (página 205)
- *[Recursion](#page-208-2)* (página 205)
	- **–** *[eval\(template\)](#page-208-3)* (página 205)
	- **–** *[template\(x\)](#page-208-4)* (página 205)
- *[Relational](#page-208-5)* (página 205)
	- **–** *[cmp\(x, y, lt, eq, gt\)](#page-208-6)* (página 205)
	- **–** *[first\\_matching\\_cmp\(val, \[cmp1, result1\]+, else\\_result\)](#page-209-0)* (página 206)
	- **–** *[strcmp\(x, y, lt, eq, gt\)](#page-209-1)* (página 206)
	- **–** *[strcmpcase\(x, y, lt, eq, gt\)](#page-209-2)* (página 206)
- *[String case changes](#page-209-3)* (página 206)
	- **–** *[capitalize\(val\)](#page-209-4)* (página 206)
	- **–** *[lowercase\(val\)](#page-209-5)* (página 206)
	- **–** *[titlecase\(val\)](#page-209-6)* (página 206)
	- **–** *[uppercase\(val\)](#page-210-0)* (página 207)
- *[String manipulation](#page-210-1)* (página 207)
	- **–** *[character\(nome\\_caractere\)](#page-210-2)* (página 207)
	- **–** *[re\(val, pattern, replacement\)](#page-210-3)* (página 207)
	- **–** *[re\\_group\(val, pattern \[, template\\_for\\_group\]\\*\)](#page-210-4)* (página 207)
	- **–** *[shorten\(val, caracteres à esquerda, texto do meio, caracteres à direita\)](#page-210-5)* (página 207)
	- **–** *[strcat\(a \[, b\]\\*\)](#page-211-0)* (página 208)
	- **–** *[strcat\\_max\(max, string1 \[, prefix2, string2\]\\*\)](#page-211-1)* (página 208)
	- **–** *[strlen\(a\)](#page-211-2)* (página 208)
	- **–** *[substr\(str, inicio, fim\)](#page-211-3)* (página 208)
	- **–** *[swap\\_around\\_articles\(valor, separador\)](#page-211-4)* (página 208)
	- **–** *[swap\\_around\\_comma\(val\)](#page-211-5)* (página 208)
	- **–** *[to\\_hex\(val\)](#page-212-0)* (página 209)
	- **–** *[transliterate\(a\)](#page-212-1)* (página 209)
- *[Template database functions](#page-212-2)* (página 209)
	- **–** *[book\\_count\(termo\\_de\\_busca, usar\\_bv\)](#page-212-3)* (página 209)
	- **–** *[book\\_values\(col, termo\\_de\\_busca, sep, usar\\_bv\)](#page-212-4)* (página 209)
	- **–** *[extra\\_file\\_modtime\(nome\\_arquivo, formato\\_string\)](#page-212-5)* (página 209)
	- **–** *[extra\\_file\\_names\(sep \[, padrao\]\)](#page-212-6)* (página 209)
	- **–** *[extra\\_file\\_size\(nome\\_arquivo\)](#page-213-0)* (página 210)
	- **–** *[get\\_link\(nome\\_do\\_campo, valor\\_do\\_campo\)](#page-213-1)* (página 210)
	- **–** *[get\\_note\(nome\\_do\\_campo, valor\\_do\\_campo, texto\\_simples\)](#page-213-2)* (página 210)
	- **–** *[has\\_extra\\_files\(\[padrao\]\)](#page-213-3)* (página 210)
	- **–** *[has\\_note\(nome\\_do\\_campo, valor\\_do\\_campo\)](#page-213-4)* (página 210)
- *[other](#page-213-5)* (página 210)
	- **–** *[set\\_globals\(id\[=expressão\] \[, id\[=expressão\]\]\\*\)](#page-213-6)* (página 210)
- *[API of the Metadata objects](#page-214-0)* (página 211)

# <span id="page-193-0"></span>**Arithmetic**

# <span id="page-193-1"></span>**add(x [,y]\*)**

```
class calibre.utils.formatter_functions.BuiltinAdd
```
add(x [,y]\*) – retorna a soma de seus argumentos. Lança uma exceção se um argumento não for um número. Esta função muitas vezes pode ser substituída pelo operador +.

# <span id="page-194-0"></span>**ceiling(x)**

```
class calibre.utils.formatter_functions.BuiltinCeiling
     ceiling(x) – retorna o menor inteiro maior ou igual a x. Lança uma exceção caso x não seja um número.
```
# <span id="page-194-1"></span>**divide(x, y)**

**class** calibre.utils.formatter\_functions.**BuiltinDivide**

divide(x, y) – retorna x / y. Lança uma exceção se x ou y não forem números. Esta função pode muitas vezes ser substituída pelo operador /.

# <span id="page-194-2"></span>**floor(x)**

```
class calibre.utils.formatter_functions.BuiltinFloor
```
floor(x) – retorna o maior inteiro menor ou igual a x. Lança uma exceção caso x não seja um número.

# <span id="page-194-3"></span>**fraction\_part(x)**

```
class calibre.utils.formatter_functions.BuiltinFractionalPart
     fraction_part(x) – retorna o valor depois da casa decimal. Por exemplo, fractional_part(3.14) retorna 0.14. Lança
     uma exceção caso x não seja um número.
```
# <span id="page-194-4"></span>**mod(x)**

```
class calibre.utils.formatter_functions.BuiltinMod
     mod(x) – retorna o resto (da divisão x / y). Lança uma exceção caso x ou y não for um número.
```
# <span id="page-194-5"></span>**multiply(x [,y]\*)**

**class** calibre.utils.formatter\_functions.**BuiltinMultiply**

multiply(x [,y]\*) – retorna o produto de seus argumentos. Lança uma exceção se um argumento não for um número. Esta função muitas vezes pode ser substituída pelo operador **\***.

# <span id="page-194-6"></span>**round(x)**

```
class calibre.utils.formatter_functions.BuiltinRound
```
round(x) – retorna o inteiro mais próximo de x. Lança uma exceção caso x não seja um número.

# <span id="page-195-0"></span>**subtract(x, y)**

**class** calibre.utils.formatter\_functions.**BuiltinSubtract**

subtract(x, y) – retorna x - y. Lança uma exceção se X ou Y não forem números. Esta função pode muitas vezes ser substituída pelo operador -.

# <span id="page-195-1"></span>**Boolean**

# <span id="page-195-2"></span>**and(valor [,valor]\*)**

**class** calibre.utils.formatter\_functions.**BuiltinAnd**

and(valor [,valor]\*) – retorna a string "1" se todos os valores forem não vazios, caso contrário, retorna a string vazia. Esta função funciona bem com o 'test' ou 'first\_non\_empty'. Você pode ter quantos valores você quiser. Em muitos casos, o operador && pode substituir esta função.

### <span id="page-195-3"></span>**not(valor)**

```
class calibre.utils.formatter_functions.BuiltinNot
```
not(valor) – retorna a string "1" se o valor for vazio, caso contrário, retorna a string vazia. Esta função funciona bem com o 'test' ou 'first\_non\_empty'. Em muitos casos, o operador ! pode substituir esta função.

# <span id="page-195-4"></span>**or(valor [,valor]\*)**

```
class calibre.utils.formatter_functions.BuiltinOr
```
or(valor [,valor]\*) – retorna a string "1" se qualquer dos valores for não vazio, caso contrário, retorna a string vazia. Esta função funciona bem com o 'test' ou 'first\_non\_empty'. Você pode ter quantos valores você quiser. Em muitos casos, o operador || pode substituir esta função.

# <span id="page-195-5"></span>**Date functions**

# <span id="page-195-6"></span>**date\_arithmetic(data, calc\_spec, fmt)**

#### **class** calibre.utils.formatter\_functions.**BuiltinDateArithmetic**

date\_arithmetic(data, calc\_spec, fmt) – Calcula uma nova data a partir de 'data' usando 'calc\_spec'. Retorna a nova data formatada de acordo com o parâmetro opcional 'fmt': se não fornecido, então o resultado estará no formato iso. O 'calc\_spec' é uma string formada pela concatenação de pares de 'vQ' (valorQue), onde 'v' é número que pode ser negativo e Q é um das letras a seguir: s: adiciona 'v' segundos à 'data' m: adiciona 'v' minutos à 'data' h: adiciona 'v' horas à 'data' d: adiciona 'v' dias à 'data' w: adiciona 'v' semanas à 'data' y: adiciona 'v' anos à 'data', onde um anor são 365 dias. Exemplo: '1s3d-1m' irá adicionar 1 segundo, adicionar 3 dias, e subtrair 1 minuto a partir da 'data'.

# <span id="page-196-0"></span>**days\_between(date1, date2)**

#### **class** calibre.utils.formatter\_functions.**BuiltinDaysBetween**

days\_between(date1, date2) – retornar o número de dias entre date1 e date2. O número é positivo se date1 é maior do que date2, caso contrário, negativo. Se ambos date1 ou date2 não são datas, a função retorna a string vazia.

# <span id="page-196-1"></span>**today()**

#### **class** calibre.utils.formatter\_functions.**BuiltinToday**

today() – retorna uma string de data para o dia de hoje. Esse valor é projetado para uso no formato\_data ou dias\_entre, mas pode ser manipulado como qualquer outra string. A data está no formato ISO.

# <span id="page-196-2"></span>**Formatting values**

# <span id="page-196-3"></span>**finish\_formatting(val, fmt, prefix, suffix)**

# **class** calibre.utils.formatter\_functions.**BuiltinFinishFormatting**

finish\_formatting(val, fmt, prefix, suffix) – aplicar o formato, de prefixo, sufixo e para um valor da mesma forma como foi feito em um modelo como *{series\_index:05.2f| - |- }*. Por exemplo, o seguinte programa produz a mesma saída que o modelo acima: programa: finish\_formatting(field("series\_index"), "05.2f", " - ", " - ")

## <span id="page-196-4"></span>**format\_date(val, format\_string)**

#### **class** calibre.utils.formatter\_functions.**BuiltinFormatDate**

format\_date(val, format\_string) – formata o valor, o qual deve ser uma data, usando a format\_string, retornando uma string. Os códigos de formatação são: d : dia sem o número zero à esquerda (1 à 31) dd : dia como número com um zero à esquerda (01 à 31) ddd : nome do dia traduzido abreviado (por exemplo, "Seg" à "Dom"). dddd : nome longo do dia traduzido abreviado (por exemplo, "Segunda" à "Domingo"). M : mês como um número sem o zero à esquerda (1 à 12). MM : mês como número com um zero à esquerda (01 à 12) MMM : nome do mês traduzido abreviado (por exemplo, "Jan" à "Dez"). MMMM : nome longo do mês traduzido (por exemplo, "Janeiro" à "Dezembro"). yy : ano como um número de dois dígitos (00 à 99). yyyy : ano como um número de quatro dígitos. h : horas sem o zero à esquerda (0 à 11 ou 0 à 23, dependendo de am/pm) hh : horas com zero à esquerda (00 à 11 ou 00 à 23, dependendo de am/pm) m : minutos sem zero à esquerda (0 à 59) mm : minutos com zero à esquerda (00 à 59) s : segundos sem zero à esquerda (0 à 59) ss : segundos com zero à esquerda (00 à 59) ap : usa um relógio de 12-horas em vez de um relógio de 24-horas, com "ap" substituído pela string traduzida de am ou pm AP : usa um relógio de 12-horas em vez de um relógio de 24-horas, com "AP" substituído pela string traduzida de AM ou PM iso : data com hora e fuso-horário. Deve ser o único formato presente to\_number: a data como número de ponto flutuante from\_number[:fmt]: formata o timestamp usando fmt caso esteja presente e, do contrário, utiliza o iso

# <span id="page-197-0"></span>**format\_date\_field(nome\_do\_campo, string\_de\_formatacao)**

### **class** calibre.utils.formatter\_functions.**BuiltinFormatDateField**

format\_date\_field(nome\_do\_campo, string\_de\_formatacao) – formata o valor no campo 'nome\_do\_campo', o qual deve ser o nome para pesquisa da coluna de data, seja ela padrão ou personalizada. Veja 'format\_date' para os códigos de formatação. Esta função é muito mais rápida do que 'format\_date' e deve ser utilizada quando você estiver formatando o valor de um campo (coluna). Ela não pode ser usada para datas computadas ou datas em variáveis de texto. Exemplo: format\_date\_field('pubdate', 'yyyy.MM.dd')

# <span id="page-197-1"></span>**format\_number(v, template)**

#### **class** calibre.utils.formatter\_functions.**BuiltinFormatNumber**

format\_number(v, template) – formatar o número v usando um modelo de formatação, como python "{0:5.2f}" ou "{0:,d}" ou "\${0:5,.2f}". A parte field\_name do modelo deve ser um 0 (zero) (o "{0:" nos exemplos acima). Consulte a documentação do modelo de linguagem e python para mais exemplos. Retorna a string vazia se a formatação falhar.

# <span id="page-197-2"></span>**human\_readable(v)**

### **class** calibre.utils.formatter\_functions.**BuiltinHumanReadable**

human readable(v) – retorna uma string representando o número v em KB, MB, CB, etc.

# <span id="page-197-3"></span>**rating\_to\_stars(valor, use\_half\_stars)**

#### **class** calibre.utils.formatter\_functions.**BuiltinRatingToStars**

rating\_to\_stars(valor, use\_half\_stars) – Retorna a avaliação como uma cadeia de caracteres de estrela. O valor é um número entre 0 e 5. Defina use\_half\_stars como 1 se você deseja caracteres de meia estrela para avaliações personalizadas que suportam não-inteiros, por exemplo 2.5.

### <span id="page-197-4"></span>**urls\_from\_identifiers(identificadores, ordenar\_resultados)**

#### **class** calibre.utils.formatter\_functions.**BuiltinUrlsFromIdentifiers**

urls\_from\_identifiers(identificadores, ordenar\_resultados) – dada uma lista de identificadores separada por vírgula, onde uma identificador é um par de valores separado por dois pontos (nome:valor\_do\_id), retorna uma lista de URLs HTML separada por vírgula, gerada a partir dos identificadores. A lista não será ordenada caso ordenar\_resultados for 0 (caractere ou número). Do contrário, será ordenada alfabeticamente pelo nome do identificador. Os URLs são gerados da mesma maneira que a coluna de identificadores padrão ao ser exibida no Painel de Detalhes do livro.

# <span id="page-197-5"></span>**Get values from metadata**

# <span id="page-197-6"></span>**annotation\_count()**

#### **class** calibre.utils.formatter\_functions.**BuiltinAnnotationCount**

annotation\_count() – retorna o número total de anotações de todos os tipos anexadas ao livros atual. Esta função funciona somente na GUI.

# <span id="page-198-0"></span>**approximate\_formats()**

### **class** calibre.utils.formatter\_functions.**BuiltinApproximateFormats**

approximate\_formats() – retornar uma lista de formatos que em um ponto foram associados com o livro, separados por vírgulas. Não há garantia de que esta lista esteja correta, embora provavelmente deva estar. Esta função pode ser chamada no modo de programação de modelo usando o modelo "{:'approximate\_formats()'}". Observe que os nomes de formato são sempre maiúsculas, como em EPUB. Esta função só funciona na GUI. Se você quiser usar esses valores nos modelos save-to-disk ou send-to-device, então você deve fazer um personalizado "Coluna construída de outras colunas", use a função de modelo que da coluna, e usar o valor dessa coluna em seus modelos salvar/enviar

# <span id="page-198-1"></span>**author\_links(val\_separator, pair\_separator)**

### **class** calibre.utils.formatter\_functions.**BuiltinAuthorLinks**

author\_links(val\_separator, pair\_separator) – retorna uma sequência contendo uma lista de autores e valores de link que do autor na forma author1 val\_separator author1link pair\_separator author2 val\_separator author2link etc. Um autor é separado de seu valor de ligação pela sequência val\_separator sem espaços adicionais. autor: pares linkvalue são separados pelo argumento string pair\_separator sem espaços adicionais. Cabe a você escolher sequências de separação que não ocorrem em nomes de autores ou links. Um autor é incluído, mesmo se o link autor estiver em branco.

# <span id="page-198-2"></span>**author\_sorts(val\_separator)**

# **class** calibre.utils.formatter\_functions.**BuiltinAuthorSorts**

author\_sorts(val\_separator) – retorna uma sequência contendo uma lista de valores de autor ordenado para os autores do livro. A ordem é a única nos metadados autor (diferente do author\_sort em livros). A lista retornada tem o autor do formulário ordem 1 val\_separator autor ordem 2, etc. Os valores de autor ordenado nesta lista estão na mesma ordem que os autores do livro. Se você quiser espaços em torno de val\_separator então inclua-os na sequência separador

# <span id="page-198-3"></span>**booksize()**

### **class** calibre.utils.formatter\_functions.**BuiltinBooksize**

booksize() – valor do campo de tamanho retornar. Esta função funciona apenas na GUI. Se você quiser usar este valor nos modelos save-to-disk ou send-to-device, então você deve fazer uma "Coluna construída de outras colunas" personalizada, use a função no modelo da coluna, e use o valor dessa coluna em seus modelos salvos/enviados

ch formats\_modtimes(date\_format) ^^^^^^^^^^^^^^^^^^^^^^^^^^^^^^^^

# **class** calibre.utils.formatter\_functions.**BuiltinFormatsModtimes**

ch formats\_modtimes(date\_format) – retornar uma lista de itens separados por vírgula colon\_separated que representam horas de modificação para os formatos de um livro. O parâmetro date\_format especifica como a data deve para ser formatada. Veja a função date\_format para mais detalhes. Você pode usar a função de seleção para obter a hora de modificação para um formato específico. Observe que o formato dos nomes são sempre maiúsculas, como em EPUB.

# <span id="page-199-0"></span>**connected\_device\_name(storage\_location)**

#### **class** calibre.utils.formatter\_functions.**BuiltinConnectedDeviceName**

connected\_device\_name(storage\_location) – se um dispositivo estiver conectado, então retorna o nome do dispositivo; do contrário, retorna uma string vazia. Cada local de armazenamento em um dispositivo pode ter um nome diferente. Os nomes dos locais são 'main', 'carda' e 'cardb'. Esta função funciona somente na interface gráfica.

# <span id="page-199-1"></span>**connected\_device\_uuid(storage\_location)**

# **class** calibre.utils.formatter\_functions.**BuiltinConnectedDeviceUUID**

connected\_device\_uuid(storage\_location) – se um dispositivo estiver conectado, então retorna o uuid (id único) do dispositivo; do contrário, retorna uma string vazia. Cada local de armazenamento em um dispositivo tem um uuid diferente. Os nomes dos locais são 'main', 'carda' e 'cardb'. Esta função funciona somente na interface gráfica.

# <span id="page-199-2"></span>**current\_library\_name()**

#### **class** calibre.utils.formatter\_functions.**BuiltinCurrentLibraryName**

current\_library\_name() – retorna o último nome do caminho para a biblioteca atual do calibre. Esta função pode ser chamada no modo de programa modelo usando o modelo "{:'current\_library\_name()'}".

# <span id="page-199-3"></span>**current\_library\_path()**

#### **class** calibre.utils.formatter\_functions.**BuiltinCurrentLibraryPath**

current\_library\_path() – retorna o caminho para a biblioteca atual do calibre. Esta função pode ser chamada no modo de programa modelo usando o modelo "{:'current\_library\_path()'}".

### <span id="page-199-4"></span>**current\_virtual\_library\_name()**

## **class** calibre.utils.formatter\_functions.**BuiltinCurrentVirtualLibraryName**

current\_virtual\_library\_name() – retornar o nome da biblioteca virtual atual, caso exista uma, do contrário retorna uma string vazia. Maísculas/minúsculas no nome da biblioteca são preservadas. Exemplo: "program: current\_virtual\_library\_name()".

### <span id="page-199-5"></span>**field(nome\_para\_pesquisa)**

```
class calibre.utils.formatter_functions.BuiltinField
```
field(nome\_para\_pesquisa) – retorna o campo de metadado nomeado nome\_para\_pesquisa.

# <span id="page-200-0"></span>**formats\_paths()**

**class** calibre.utils.formatter\_functions.**BuiltinFormatsPaths**

formats\_paths() – retornar uma lista de itens separados por vírgula colon\_separated que representam caminhos completos para os formatos de um livro. Você pode usar a função de seleção para obter o caminho para um formato específico. Observe que o formato dos nomes são sempre maiúsculas, como em EPUB.

# <span id="page-200-1"></span>**formats\_sizes()**

# **class** calibre.utils.formatter\_functions.**BuiltinFormatsSizes**

formats\_sizes() – retornar uma lista de itens separados por vírgula colon\_separated que representam tamanhos em bytes dos formatos de um livro. Você pode usar a função de seleção para obter o tamanho de um formato específico. Observe que o formato dos nomes são sempre maiúsculas, como em EPUB.

# <span id="page-200-2"></span>**has\_cover()**

### **class** calibre.utils.formatter\_functions.**BuiltinHasCover**

has cover() – retorna Sim se o livro tem uma capa, do contrário retorna uma string vazia

# <span id="page-200-3"></span>**is\_marked()**

## **class** calibre.utils.formatter\_functions.**BuiltinIsMarked**

is\_marked() – verifica se o livro está marcado ('marked') no calibre. Se estiver, então retorna o valor da marca, que será 'true' ou uma lista de nomes de marcas separados por vírgula. Retorna '' se o livro não estiver marcado.

### <span id="page-200-4"></span>**language\_codes(lang\_strings)**

### **class** calibre.utils.formatter\_functions.**BuiltinLanguageCodes**

language\_codes(lang\_strings) – retorna os códigos de idiomas para as strings passadas no lang\_strings. As strings devem ser no idioma do local atual. Lang\_strings é uma lista separada por vírgulas.

### <span id="page-200-5"></span>**language\_strings(lang\_codes, localize)**

### **class** calibre.utils.formatter\_functions.**BuiltinLanguageStrings**

language strings(lang codes, localize) – retornar as strings para os códigos de idioma passados em lang codes. Se localize é zero, retornar as strings em Inglês. Se localize não é zero, retornar as strings no idioma da localidade atual. Lang\_codes é uma lista separada por vírgula.

# <span id="page-201-0"></span>**ondevice()**

**class** calibre.utils.formatter\_functions.**BuiltinOndevice**

ondevice() – retorna Yes se no dispositivo está definido, caso contrário retorna uma string vazia. Esta função funciona apenas na GUI. Se você quiser usar este valor nos modelos save-to-disk ou send-to-device, então você deve fazer uma "Coluna construída de outras colunas" personalizada, use a função no modelo da coluna, e use o valor dessa coluna em seus modelos salvos/enviados

# <span id="page-201-1"></span>**raw\_field(nome\_para\_pesquisa [, padrao\_opcional])**

**class** calibre.utils.formatter\_functions.**BuiltinRawField**

raw\_field(nome\_para\_pesquisa [, padrao\_opcional]) – retorna o campo de metadados chamado 'nome\_para\_pesquisa', sem aplicar qualquer formatação. Ele avalia e retorna o segundo argumento opcional 'padrao' se o campo estiver indefinido ('None').

### <span id="page-201-2"></span>**raw\_list(nome\_para\_pesquisa, separador)**

#### **class** calibre.utils.formatter\_functions.**BuiltinRawList**

raw\_list(nome\_para\_pesquisa, separador) – retorna a lista de metadados nomeado pelo nome\_para\_pesquisa sem aplicar nenhuma formatação ou ordenação, e com itens separados pelo separador.

# <span id="page-201-3"></span>**series\_sort()**

**class** calibre.utils.formatter\_functions.**BuiltinSeriesSort** series\_sort() – retorna o valor de série ordenada

# <span id="page-201-4"></span>**virtual\_libraries()**

#### **class** calibre.utils.formatter\_functions.**BuiltinVirtualLibraries**

virtual\_libraries() – retornar uma lista de Bibliotecas virtuais que contêm este livro, separados por vírgulas. Esta função funciona apenas na GUI. Se você quiser usar esses valores nos modelos save-to-disk ou send-to-device então você deve fazer uma "Coluna construída de outras colunas" personalizada, use a função no modelo da coluna, e use o valor dessa coluna em seus modelos salvos/enviados

# <span id="page-201-5"></span>**If-then-else**

## <span id="page-201-6"></span>**check\_yes\_no(nome\_do\_campo, é\_indefinido, é\_falso, é\_verdadeiro)**

# **class** calibre.utils.formatter\_functions.**BuiltinCheckYesNo**

check\_yes\_no(nome\_do\_campo, é\_indefinido, é\_falso, é\_verdadeiro) – verifica o valor do campo sim/não definido pela chave de busca nome\_do\_campo de acordo com os valores especificados pelos parâmetros, retornando "sim" se uma correspondência for encontrada, ou retornando vazio caso contrário. Defina os parâmetros é\_indefinido, é\_falso, ou é\_verdadeiro como 1 (o número) para verificar aquela condição; caso contrário, definida como 0. Exemplo: check\_yes\_no("#bool", 1, 0, 1) retorna "sim" se o campo sim/não "#bool" for não definido (nem Verdadeiro, nem Falso) ou Verdadeiro. Mais de um parâmetro (é\_indefinido, é\_falso ou é\_verdadeiro) podem ser definidos como 1. Esta função geralmente é utilizada pelas funções test() ou is\_empty().

# <span id="page-202-0"></span>**contains(val, expressão, texto se corresponder, texto se não corresponder)**

**class** calibre.utils.formatter\_functions.**BuiltinContains**

contains(val, expressão, texto se corresponder, texto se não corresponder) – verifica se *val* contém correspondências para a expressão regular *expressão*. Retorna *texto se corresponder* se combinações forem encontradas, caso contrário retorna *texto se não corresponder*

# <span id="page-202-1"></span>**field\_exists(nome\_campo)**

**class** calibre.utils.formatter\_functions.**BuiltinFieldExists**

field\_exists(nome\_campo) – verifica se um campo (coluna) com o nome 'nome\_campo' existe, retornando '1' se sim e " se não.

# <span id="page-202-2"></span>**ifempty(val,texto se vazio)**

```
class calibre.utils.formatter_functions.BuiltinIfempty
```
ifempty(val,texto se vazio) – retorna val se val não for vazio, do contrário retorna "texto se vazio"

### <span id="page-202-3"></span>**test(val, texto se não-vazio, texto se vazio)**

### **class** calibre.utils.formatter\_functions.**BuiltinTest**

test(val, texto se não-vazio, texto se vazio) – retorna "texto se não-vazio" se o campo não estiver vazio, caso contrário retorna "texto se vazio"

# <span id="page-202-4"></span>**Iterating over values**

# <span id="page-202-5"></span>**first\_non\_empty(valor [,valor]\*)**

### **class** calibre.utils.formatter\_functions.**BuiltinFirstNonEmpty**

first non empty(valor  $\left[$ ,valor $\right]$ \*) – retorna o primeiro valor que não é vazio. Se todos os valores estiverem vazios, então uma string vazia é retornada. Você pode ter quantos valores você quiser.

# <span id="page-202-6"></span>**lookup(val, [expressão, campo,]+ campo\_senão)**

# **class** calibre.utils.formatter\_functions.**BuiltinLookup**

lookup(val, [expressão, campo,]+ campo\_senão) – como switch, exceto que os argumentos são nomes de campos (metadados), e não texto. O valor do campo apropriado será obtido e usado. Observe que, como colunas compostas são campos, você pode usar esta função em um campo composto para usar o valor de algum outro campo composto. Isto é extremamente útil quando a variável construir caminhos salvos

# <span id="page-203-0"></span>**switch(val, [expressão, valor,]+ valor\_senão)**

### **class** calibre.utils.formatter\_functions.**BuiltinSwitch**

switch(val, [expressão, valor,]+ valor\_senão) – para cada par *expressão, valor*, verifica se *val* corresponde à expressão regular *expressão* e se assim for, retorna *valor*. Se nenhum padrão é correspondido, então *valor\_senão* é retornado. Você pode ter quantos pares *expressão, valor* você quiser

# <span id="page-203-1"></span>**switch\_if([expressao\_teste, expressao\_valor,]+ expressão\_senao)**

#### **class** calibre.utils.formatter\_functions.**BuiltinSwitchIf**

switch\_if([expressao\_teste, expressao\_valor,]+ expressão\_senao) – para cada par "expressao\_teste, expressao\_valor", verifica se a expressao\_teste é Verdadeira (não-vazia) e, se sim, retorna o resultado da expressao\_valor. Se nenhuma expressao\_teste for Verdadeira, então o resultado o resultado da expressao\_senao é retornado. Você pode ter tantos pares "expressao\_teste, expressao\_valor" quanto quiser.

# <span id="page-203-2"></span>**List lookup**

# <span id="page-203-3"></span>**identifier\_in\_list(val, nome\_id [, val\_encontrado, val\_nao\_encontrado])**

# **class** calibre.utils.formatter\_functions.**BuiltinIdentifierInList**

identifier\_in\_list(val, nome\_id [, val\_encontrado, val\_nao\_encontrado]) – trata val como uma lista de identificadores separados por vírgula. Um identificador tem o formato "nome\_id: valor". O parâmetro nome\_id é o texto a ser buscado, pode ser "nome\_id" ou "nome\_id:regexp". O primeiro caso irá corresponder se houver qualquer identificador correspondente a nome\_id. O segundo caso irá corresponder se nome\_id combinar com um identificador e a expressão regular (regexp) combinar com o valor do identificador. Se val\_encontrado e val nao encontrado forem fornecidos, então se houver correspondência será retornado val encontrado, do contrário irá retornar val\_nao\_encontrado. Se val\_encontrado e val\_nao\_encontrado não forem fornecidos, então se houver uma correspondência, será retornado o par identificador:valor, do contrário uma string vazia.

# <span id="page-203-4"></span>**in\_list(val, separador, [ padrao, val\_encontrado, ]+ val\_nao\_encontrado)**

#### **class** calibre.utils.formatter\_functions.**BuiltinInList**

in list(val, separador, [ padrao, val encontrado, ]+ val nao encontrado) – tratando val como uma lista de itens separados por 'separador', caso o padrão corresponda a algum dos valores da lista, então retorna val\_encontrado. Caso o padrão não corresponda a nenhum valor da lista, então retorna val\_nao\_encontrado. Os pares 'padrao' e 'val\_encontrado' podem ser repetidos quantas vezes desejar. Os padrões são verificados em ordem. O val\_encontrado para a primeira correspondência é retornado. Variantes: in\_list(), list\_contains()

#### <span id="page-203-5"></span>**list\_item(val, index, separator)**

#### **class** calibre.utils.formatter\_functions.**BuiltinListitem**

list\_item(val, index, separator) – interpretar o valor como uma lista de itens separados por *separator*, retornando o item *index`th. O primeiro item é o número zero. O último item pode ser retornado usando `list\_item(-1,separator)*. Se o item não estiver na lista, então o valor vazio é retornado. O separador tem o mesmo significado como na função de contagem.

# <span id="page-204-0"></span>**select(val, chave)**

## **class** calibre.utils.formatter\_functions.**BuiltinSelect**

select(val, chave) – interpreta o valor como uma lista de itens separados por vírgula, com os itens sendo "id:valor". Encontra o emparelhamento do 'id' igual a 'chave', e retorna o valor correspondente. Retorna uma string vazia se nenhuma correspondência for encontrada.

# <span id="page-204-1"></span>**str\_in\_list(val, separador, [string, val\_encontrado, ]+ val\_nao\_encontrado)**

## **class** calibre.utils.formatter\_functions.**BuiltinStrInList**

str\_in\_list(val, separador, [string, val\_encontrado, ]+ val\_nao\_encontrado) – tratando 'val' como uma lista de itens separados por 'separador', caso a string corresponda a algum dos valores da lista, então retorna val\_encontrado. Caso a string não corresponda a nenhum dos valores da lista, então retorna val\_nao\_encontrado. A comparação é do tipo exata (não 'contém') e não diferencia maiúsculas/minúsculas. Os pares 'string' and 'val\_encontrado' pode ser repetidos quantas vezes desejar. Os padrões são verificados em ordem. O 'val\_encontrado' para a primeira correspondência é retornado.

# <span id="page-204-2"></span>**List manipulation**

# <span id="page-204-3"></span>**count(val, separador)**

# **class** calibre.utils.formatter\_functions.**BuiltinCount**

count(val, separador) – interpreta o valor como uma lista de itens separados por *separador*, retornando o número de itens na lista. A maioria das listas usam uma vírgula como separador, mas autores usam um E comercial. Exemplos:  ${\text{tags:count(.)}, \text{~} \{ \text{authors:count}(\&) \}.$  Variantes: count(), list\_count()

# <span id="page-204-4"></span>**list\_count\_matching(lista, padrao, separador)**

### **class** calibre.utils.formatter\_functions.**BuiltinListCountMatching**

list count matching(lista, padrao, separador) – interpreta 'lista' como uma lista de itens separados por 'separdor', retornando o número de itens na lista que correspondem à expressão regular 'padrao'. Variantes: list\_count\_matching(), count\_matching()

# <span id="page-204-5"></span>**list\_difference(list1, list2, separator)**

# **class** calibre.utils.formatter\_functions.**BuiltinListDifference**

list\_difference(list1, list2, separator) – retorna uma lista feita removendo de list1 qualquer item encontrado em list2, usando uma comparação de maiúsculas e minúsculas. Os itens em list1 e list2 são separados pelo separador, como são os itens da lista resultante.

# <span id="page-205-0"></span>**list\_equals(list1, sep1, list2, sep2, yes\_val, no\_val)**

### **class** calibre.utils.formatter\_functions.**BuiltinListEquals**

list\_equals(list1, sep1, list2, sep2, yes\_val, no\_val) – retornar yes\_val se list1 e list2 contêm os mesmos itens, caso contrário retornar no\_val. Os itens são determinados dividindo cada lista usando o caractere separador apropriado (sep1 ou sep2). A ordem dos itens das listas não é relevante. A comparação é diferenciada de maiúsculas de minúsculas.

# <span id="page-205-1"></span>**list\_intersection(list1, list2, separator)**

#### **class** calibre.utils.formatter\_functions.**BuiltinListIntersection**

list\_intersection(list1, list2, separator) – retorna uma lista feita removendo de list1 qualquer item não encontrado em list2, usando uma comparação de maiúsculas e minúsculas. Os itens em list1 e list2 são separados pelo separador, como são os itens da lista resultante.

# <span id="page-205-2"></span>**list\_join(com\_separador, lista1, separador1 [, lista2, separador2]\*)**

#### **class** calibre.utils.formatter\_functions.**BuiltinListJoin**

list join(com separador, lista1, separador1 [, lista2, separador2]\*) – retorna uma lista feita unindo os itens das listas fonte (lista1, etc) usando o com\_separador entre os itens na lista resultante. Itens em cada lista fonte [123…] são separados pelo separador associado [123…]. Uma lista pode conter zero valores. Ela pode ser um campo, como Editora, que tem valor único, efetivamente uma lista de único item. Duplicatas serão removidas usando uma comparação que diferencia entre maiúsculas e minúsculas. Itens são retornados na ordem em que aparecem nas listas fonte. Se os itens nas listas diferem apenas por maiúsculo/minúsculo, então o último item é utilizado. Todos os separadores podem ter mais de um caractere. Exemplo:

#### **program:**

list\_join('#@#', \$authors, '&', \$tags, ',')

# **Você pode usar list\_join nos resultados de chamadas anteriores a list\_join da seguinte forma:**

program:

 $a = list\_join(\text{#@#}, \text{$authors, '&', $tags, ''); b = list\_join(\text{#@#}, a, '#@#', $#generic, ',', $#people,$  $\mathcal{X}'$ 

**Você pode usar expressões para gerar uma lista. Por exemplo, imagine que você queira itens para autores e #gênero, mas com o gênero alterado para a palavra 'Gênero: ' seguida da primeira letra do gênero, ou seja, o gênero 'Ficção' torna-se 'Gênero: F'. A expressão abaixo fará isto:**

```
program:
     list_join('#@#', $authors, '&', list_re($#genre, ',', '^(.).*$', 'Genre: 1'), ',')
```
# <span id="page-205-3"></span>**list\_re(src\_list, separator, include\_re, opt\_replace)**

```
class calibre.utils.formatter_functions.BuiltinListRe
```
list\_re(src\_list, separator, include\_re, opt\_replace) – Construir uma lista, primeiro pela separação src\_list em itens usando o caractere separador. Para cada item da lista, verifique se ele corresponde a include\_re. Se isso acontecer, então adicione-o à lista para retornar. Se opt\_replace não é a string vazia, então aplique a substituição antes de adicionar o item à lista retornada.

# <span id="page-206-0"></span>list re group(src list, separador, include re, search re [, group template]+)

# **class** calibre.utils.formatter\_functions.**BuiltinListReGroup**

list\_re\_group(src\_list, separador, include\_re, search\_re [, group\_template]+) – Como list\_re exceto que as substituições não são opcionais. Ele usa re\_group(list\_item, search\_re, group\_template, …) ao fazer as substituições na lista resultante.

### <span id="page-206-1"></span>**list\_remove\_duplicates(lista, separador)**

## **class** calibre.utils.formatter\_functions.**BuiltinListRemoveDuplicates**

list\_remove\_duplicates(lista, separador) – retorna uma lista feita removendo os itens duplicados na lista original. Se os itens diferem apenas por minúsculo/maiúsculo, o último deles é retornado. Os itens na lista original são separados pelo separador, assim como os itens na lista retornada.

### <span id="page-206-2"></span>**list\_sort(lista, direção, separador)**

#### **class** calibre.utils.formatter\_functions.**BuiltinListSort**

list sort(lista, direção, separador) – retorna uma lista ordenada usando uma ordenação insensível a maiúsculas e minúsculas. Se a direção é zero, a lista é ordenada de maneira ascendente, caso contrário descendente. Os itens da lista são separados por separador, como são os itens da lista retornada.

# <span id="page-206-3"></span>**list\_split(list\_val, sep, id\_prefix)**

#### **class** calibre.utils.formatter\_functions.**BuiltinListSplit**

list split(list val, sep, id prefix) – separa list val em valores separados usando 'sep', e então atribui os valores a variáveis nomeadas 'id\_prefix\_N', onde N é a posição do valor na lista. O primeiro item tem uma posição 0 (zero). A função retorna o último elemento da lista. Exemplo: split('um:dois:blah', ':', 'var') é o equivalente a var\_0 = 'um';  $var_1$  = 'dois';  $var_2$  = 'blah'.

### <span id="page-206-4"></span>**list\_union(lista1, lista2, separador)**

#### **class** calibre.utils.formatter\_functions.**BuiltinListUnion**

list\_union(lista1, lista2, separador) – retorna uma lista feita pela fusão dos itens na lista1 e lista2, removendo itens duplicados usando uma comparação de maiúsculas e minúsculas. Se os itens forem diferentes por maiúsculo/minúsculo, o item na lista1 é usado. Os itens em lista1 e lista2 são separados pelo separador, assim como na lista resultante. Variantes: list\_union(), merge\_lists()

### <span id="page-206-5"></span>**range(início, fim, passo, limite)**

#### **class** calibre.utils.formatter\_functions.**BuiltinRange**

range(início, fim, passo, limite) – retorna uma lista de números gerada percorrendo o intervalo especificado pelos parâmetros 'início', 'fim' e 'passo', com um comprimento máximo de 'limite'. O primeiro valor produzido é 'início'. Os valores subsequentes próximo\_v são v\_atual+passo. O loop continua enquanto próximo\_v < 'fim', caso 'passo' seja positivo, do contrário enquanto próximo v > 'fim'. Uma lista vazia é produzida caso 'início' falhe no teste: 'início' >= 'fim' caso o 'passo' seja positivo. O 'limite' define o máximo comprimento da lista e tem um valor padrão de 1000. O parâmetro 'início', 'passo' e 'limite' são opcionais. Chamar range() com um argumento especifica o 'fim'. Dois argumentos especificam 'início' e 'fim'. Três argumentos especificam 'início', 'fim', e 'passo'. Quatro argumentos especificam 'início', 'fim', 'passo' e 'limite'. Exemplos: range(5)-> '0,1,2,3,4'. range(0,5)-> '0,1,2,3,4'. range(-1,5)-> '-1,0,1,2,3,4'. range(1,5)-> '1,2,3,4'. range(1,5,2)-> '1,3'. range(1,5,2,5)-> '1,3'. range(1,5,2,1)-> erro(limite excedido).

# <span id="page-207-0"></span>**subitems(val, start\_index, end\_index)**

### **class** calibre.utils.formatter\_functions.**BuiltinSubitems**

subitems(val, start\_index, end\_index) – Esta função é usada para quebrar as listas de itens, tais como gêneros. Ela interpreta o valor como uma lista de itens, onde cada item é uma lista separada por período separados por vírgula. Retorna uma nova lista feita pela primeira encontrando todos os itens separados por pontos, em seguida, para cada um desses itens extrair os componentes *start\_index* para *end\_index*, em seguida, combinando os resultados de volta juntos. O primeiro componente em uma lista separada por período tem um índice de zero. Se o índice é negativo, então conta do fim da lista. Conforme um caso especial, um end\_index de zero é considerado como o comprimento da lista. Exemplo usando o modo de modelo básico e assumindo um valor de #genre "A.B.C": {#genre:subitems(0,1)} retorna "A". {#genre:subitems(0,2)} retorna "A.B". {#genre:subitems(1,0)} retorna "B.C". Assumindo um valor de #genre "A.B.C, D.E.F", {#genre:subitems(0,1)} retorna "A, D". {#genre:subitems(0,2)} retorna "A.B, D.E"

# <span id="page-207-1"></span>**sublist(val, start\_index, end\_index, separator)**

# **class** calibre.utils.formatter\_functions.**BuiltinSublist**

sublist(val, start\_index, end\_index, separator) – interpreta o valor como uma lista de itens separados por *separator*, retornando uma nova lista criada a partir de *start\_index* até o item *end\_index* . O primeiro item é o número zero. Se um índice for negativo, então será contado a partir do final da lista. Como um caso especial, um *end\_index* igual a zero será considerado como igual ao comprimento da lista. Exemplos usando o modo de modelo básico e considerando que a coluna de etiquetas (a qual é separada por vírgulas) contém "A, B, C": {tags:sublist(0,1,\,)} retorna "A". {tags:sublist(-1,0,\,)} retorna "C". {tags:sublist(0,-1,\,)} retorna "A, B".

# <span id="page-207-2"></span>**Other**

# <span id="page-207-3"></span>**arguments(id[=expressão] [, id[=expressão]]\*)**

#### **class** calibre.utils.formatter\_functions.**BuiltinArguments**

arguments(id[=expressão] [, id[=expressão]]\*) – Usada em um modelo salvo para recuperar os argumentos passados na chamada. Ela tanto declara como inicializa variáveis locais, parâmetros efetivos. As variáveis são posicionais; elas recebem o valor do parâmetro dado na chamada na mesma posição. Se o parâmetro correspondente não for fornecido na chamada, então a função arguments atribui àquela variável o valor padrão fornecido. Caso não haja valor padrão, então a variável será definida como uma string vazia.

# <span id="page-207-4"></span>**assign(id, val)**

```
class calibre.utils.formatter_functions.BuiltinAssign
```
assign(id, val) – atribui val para id e então retorna val. id deve ser um identificador, não uma expressão. Esta função pode muitas vezes ser substituída pelo operador =.

# <span id="page-208-0"></span>**globals(id[=expressão] [, id[=expressão]]\*)**

#### **class** calibre.utils.formatter\_functions.**BuiltinGlobals**

globals(id[=expressão] [, id[=expressão]]\*) – Recupera "variáveis globais" que podem ser passadas para o formatador. Ela tanto declara como inicializa variáveis locais com os nomes das variáveis globais passadas. Se a variável correspondente não for fornecida nas variáveis globais passadas, então será atribuída à variável o valor padrão fornecido. Caso não haja valor padrão, então a variável será definida como uma string vazia.

# <span id="page-208-1"></span>**print(a[, b]\*)**

#### **class** calibre.utils.formatter\_functions.**BuiltinPrint**

print(a[, b]\*) – imprime os argumentos para a saída padrão. A menos que você inicie o calibre a partir da linha de comando (calibre-debug -g), a saída irá para um buraco negro.

#### <span id="page-208-2"></span>**Recursion**

### <span id="page-208-3"></span>**eval(template)**

#### **class** calibre.utils.formatter\_functions.**BuiltinEval**

eval(template) – avalia o modelo, passando as variáveis locais (aquelas atribuídas) em vez dos metadados do livro. Isto permite usar o processador de modelo para a construção de resultados complexos de variáveis locais. Como os caracteres { e } são especiais, você deve usar o caractere [[ para o caractere { e ]] para }; então eles serão convertidos automaticamente. Note também que prefixos e sufixos (a sintaxe *|prefixo|sufixo* syntax) não podem ser usados no argumento para esta função ao usar o modo de programação do modelo.

# <span id="page-208-4"></span>**template(x)**

### **class** calibre.utils.formatter\_functions.**BuiltinTemplate**

template(x) – avalia x como um modelo. A avaliação é feita em seu próprio contexto, o que significa que as variáveis não são compartilhadas entre o modelo de chamada e avaliação. Como os caracteres { e } são especiais, você deve usar o caractere [[ para o caractere { e ]] para }; então eles serão convertidos automaticamente. Por exemplo, template('[[title\_sort]]') irá avaliar o modelo {title\_sort} e retornar o seu valor. Note também que prefixos e sufixos (a sintaxe *|prefixo|sufixo*) não podem ser usados no argumento para esta função ao usar o modo de programação do modelo.

# <span id="page-208-5"></span>**Relational**

# <span id="page-208-6"></span>**cmp(x, y, lt, eq, gt)**

#### **class** calibre.utils.formatter\_functions.**BuiltinCmp**

cmp(x, y, lt, eq, gt) – compara x e y depois de converter ambos para números. Retorna 'lt' se x < y. Retorna 'eq' se x == y. Do contrário, retorna 'gt'. Em muitos casos, os operadores de comparação numéricos (>#, <#, ==#, etc) podem substituir esta função.

# <span id="page-209-0"></span>**first\_matching\_cmp(val, [cmp1, result1]+, else\_result)**

**class** calibre.utils.formatter\_functions.**BuiltinFirstMatchingCmp**

first\_matching\_cmp(val, [cmp1, result1]+, else\_result) – compara "val < cmpN" na sequência, retornando resultN para a primeira comparação bem sucedida. Retorna else\_result se nenhuma comparação for bem sucedida. Exemplo: first\_matching\_cmp(10,5,"pequeno",10,"médio",15,"grande","gigante") retorna "grande". O mesmo exemplo com um primeiro valor de 16, retorna "gigante".

# <span id="page-209-1"></span>**strcmp(x, y, lt, eq, gt)**

**class** calibre.utils.formatter\_functions.**BuiltinStrcmp**

strcmp(x, y, lt, eq, gt) – faz uma comparação de maiúsculas e minúsculas de x e y com strings. Retorna 'lt' se x < y. Retorna 'eq' se x == y. Do contrário, retorna 'gt'. Em muitos casos, os operadores de comparação lexicais (>, <, ==, etc) podem substituir esta função.

### <span id="page-209-2"></span>**strcmpcase(x, y, lt, eq, gt)**

#### **class** calibre.utils.formatter\_functions.**BuiltinStrcmpcase**

strcmpcase(x, y, lt, eq, gt) – faz uma comparação entre x e y como strings, com distinção entre maiúsculas e minúsculas. Retorna lt se  $x < y$ . Retorna eq se  $x == y$ . Do contrário retorna gt. Nota: Este NÃO é o comportamento padrão usado pelo calibre, por exemplo, nos operadores de comparação léxica (==, >, <, etc.). Esta função pode causar resultados inesperados. Utilize strcmp() sempre que possível..

### <span id="page-209-3"></span>**String case changes**

# <span id="page-209-4"></span>**capitalize(val)**

**class** calibre.utils.formatter\_functions.**BuiltinCapitalize** capitalize(val) – retorna o valor do campo capitalizado

# <span id="page-209-5"></span>**lowercase(val)**

**class** calibre.utils.formatter\_functions.**BuiltinLowercase** lowercase(val) – retorna o valor do campo em caixa-baixa

# <span id="page-209-6"></span>**titlecase(val)**

**class** calibre.utils.formatter\_functions.**BuiltinTitlecase** titlecase(val) – retorna o valor do campo em formato de título

# <span id="page-210-0"></span>**uppercase(val)**

```
class calibre.utils.formatter_functions.BuiltinUppercase
    uppercase(val) – retorna o valor do campo em caixa-alta
```
# <span id="page-210-1"></span>**String manipulation**

### <span id="page-210-2"></span>**character(nome\_caractere)**

### **class** calibre.utils.formatter\_functions.**BuiltinCharacter**

character(nome\_caractere) – retorna o caractere nomeado por nome\_caractere. Por exemplo, character('newline') retornar um caractere newline (nova linha) ('n'). Os nomes de caractere suportados são 'newline', 'return', 'tab', e 'backslash'.

# <span id="page-210-3"></span>**re(val, pattern, replacement)**

# **class** calibre.utils.formatter\_functions.**BuiltinRe**

re(val, pattern, replacement) – retorna val depois de aplicar a expressão regular. Todas as instâncias de *pattern* são substituídas por` replacement`. Como em todo o calibre, estas são expressões regulares compatíveis com Python

# <span id="page-210-4"></span>**re\_group(val, pattern [, template\_for\_group]\*)**

### **class** calibre.utils.formatter\_functions.**BuiltinReGroup**

re\_group(val, pattern [, template\_for\_group]\*) – retorna uma string feita aplicando o padrão de expressão regular ao val e substituindo cada instância correspondente com a string calculada substituindo cada grupo acompanhado pelo valor retornado pelo modelo correspondente. O valor combinado original para o grupo está disponível como \$. No modo de programa modelo, como para o modelo e as funções eval, você usa [[ para { e ]] para }. O exemplo a seguir no modo de programação modelo olha para a série com mais de uma palavra e a primeira palavra em maiúsculas: {series:'re\_group(\$, "(S\*)(.\*)", "[[\$:uppercase()]]", "[[\$]]")'}

# <span id="page-210-5"></span>**shorten(val, caracteres à esquerda, texto do meio, caracteres à direita)**

#### **class** calibre.utils.formatter\_functions.**BuiltinShorten**

shorten(val, caracteres à esquerda, texto do meio, caracteres à direita) – Retorna uma versão abreviada de val, formada pela quantidade de *caracteres à esquerda* a partir do início de val, seguido por *texto do meio*, seguido pela quantidade de *caracteres à direita* do fim da string. *Caracteres à esquerda* e *caracteres à direita* devem ser inteiros. Por exemplo, suponha que o título do livro é *Antigas leis inglesas nos tempos de Ivanhoe*, e quer que ele se ajuste a uma dimensão de, no máximo, 15 caracteres. Se usar {title:shorten(9,-,5)}, o resultado será *Antigas I-anhoe*. Se o comprimento do campo for menor que os caracteres à esquerda + caracteres à direita + comprimento de *texto do meio*, então o campo será usado intacto. Por exemplo, o título *A redoma* não seria alterado.

# <span id="page-211-0"></span>**strcat(a [, b]\*)**

**class** calibre.utils.formatter\_functions.**BuiltinStrcat**

strcat(a  $[$ ,  $b$ ]\*) – pode levar qualquer número de argumentos. Retorna a string formada ao concatenar todos os argumentos

# <span id="page-211-1"></span>**strcat\_max(max, string1 [, prefix2, string2]\*)**

**class** calibre.utils.formatter\_functions.**BuiltinStrcatMax**

strcat\_max(max, string1 [, prefix2, string2]\*) – Retorna uma string formada pela concatenação dos argumentos. O valor retornado é inicializado para string1. Pares *Prefix, string* são adicionados ao fim do valor enquanto o comprimento da string resultante é inferior a *max*. String1 é retornado se string1 for maior que max. Você pode passar quantos pares *prefix, string* você quiser.

# <span id="page-211-2"></span>**strlen(a)**

**class** calibre.utils.formatter\_functions.**BuiltinStrlen**

strlen(a) – Retorna o comprimento da string passada como argumento

# <span id="page-211-3"></span>**substr(str, inicio, fim)**

```
class calibre.utils.formatter_functions.BuiltinSubstr
```
substr(str, inicio, fim) – retorna os caracteres a partir da posição 'início' até a posição 'fim' de 'str'. O primeiro caractere de 'str' é a posição zero. Se 'fim' é negativo, então isso indica que será contado esse número de caracteres a partir da direita. Se 'fim' é zero, então isso indica o último caractere. Por exemplo, substr('12345', 1, 0) retorna '2345', e substr('12345', 1, -1) retorna '234'.

### <span id="page-211-4"></span>**swap\_around\_articles(valor, separador)**

#### **class** calibre.utils.formatter\_functions.**BuiltinSwapAroundArticles**

swap\_around\_articles(valor, separador) – retorna o valor com os artigos movidos para o final. O valor pode ser uma lista, a qual terá cada membro processado. Se o valor é uma lista, então você deve informar o separador de valores. Se nenhum separador for fornecido, então o valor será tratado como sendo um único valor, e não uma lista.

#### <span id="page-211-5"></span>**swap\_around\_comma(val)**

#### **class** calibre.utils.formatter\_functions.**BuiltinSwapAroundComma**

swap\_around\_comma(val) – determinar um valor de forma "B, A", retorna "A B". Isto é muito útil para a conversão de nomes em formatos LN, FN para FN LN. Se não houver nenhuma vírgula, a função val retorna sem alteração

# <span id="page-212-0"></span>**to\_hex(val)**

```
class calibre.utils.formatter_functions.BuiltinToHex
```
to\_hex(val) – retorna a string codificada em hex. Isto é útil ao construir URLs do calibre.

# <span id="page-212-1"></span>**transliterate(a)**

**class** calibre.utils.formatter\_functions.**BuiltinTransliterate**

transliterate(a) – Retorna uma string no alfabeto latino formado pelo som aproximado das palavras na sequência de origem. Por exemplo, se a origem for "Фёдор Миха́йлович Достоевский" a função retorna "Fiodor Mikhailovich Dostoievskii".

# <span id="page-212-2"></span>**Template database functions**

# <span id="page-212-3"></span>**book\_count(termo\_de\_busca, usar\_bv)**

#### **class** calibre.utils.formatter\_functions.**BuiltinBookCount**

book\_count(termo\_de\_busca, usar\_bv) – retorna a contagem de livros encontrados aos pesquisar pelo termo\_de\_busca. Caso usar\_bv seja 0 (zero), então bibliotecas virtuais são ignoradas. Esta função pode ser usada apenas na Interface Gráfica.

## <span id="page-212-4"></span>**book\_values(col, termo\_de\_busca, sep, usar\_bv)**

#### **class** calibre.utils.formatter\_functions.**BuiltinBookValues**

book\_values(col, termo\_de\_busca, sep, usar\_bv) – retorna uma lista de valores contidos na coluna "col", separados por "sep", nos livros encontrados ao pesquisar pelo "termo\_de\_busca". Caso usar\_bv seja 0 (zero), então bibliotecas virtuais são ignoradas. Esta função pode ser usada apenas na Interface Gráfica.

# <span id="page-212-5"></span>**extra\_file\_modtime(nome\_arquivo, formato\_string)**

# **class** calibre.utils.formatter\_functions.**BuiltinExtraFileModtime**

extra\_file\_modtime(nome\_arquivo, formato\_string) – retorna a data de modificação do arquivo extra 'nome\_arquivo' na pasta 'data/' do livro se ela existir, do contrário retorna -1.0. A data de modificação é formatada de acordo com 'format\_string' (veja format\_date()). Se 'format\_string' for vazio, retorna a data de modificação como o número de ponto flutuante dos segundos desde a 'epoch'. A 'epoch' depende do Sistema Operacional. Esta função pode ser usada somente na GUI (Interface Gráfica).

# <span id="page-212-6"></span>**extra\_file\_names(sep [, padrao])**

#### **class** calibre.utils.formatter\_functions.**BuiltinExtraFileNames**

extra\_file\_names(sep [, padrao]) – retorna uma lista de arquivos extras separados por 'sep' na pasta 'data/' do livro. Se o padrão opcional 'padrao', uma expressão regular, for fornecido, então a lista é filtrada com os arquivos que correspondem ao padrão. O de padrão de correspondência faz distinção entre maiúsculas e minúsculas. Esta função pode ser usada somente na GUI (Interface Gráfica).

# <span id="page-213-0"></span>**extra\_file\_size(nome\_arquivo)**

### **class** calibre.utils.formatter\_functions.**BuiltinExtraFileSize**

extra\_file\_size(nome\_arquivo) – retorna o tamanho em bytes do arquivo extra 'nome\_arquivo' na pasta 'data/' do livro ela existir, do contrário retorna -1. Esta função só pode ser usada na GUI (Interface Gráfica).

# <span id="page-213-1"></span>**get\_link(nome\_do\_campo, valor\_do\_campo)**

#### **class** calibre.utils.formatter\_functions.**BuiltinGetLink**

get\_link(nome\_do\_campo, valor\_do\_campo) – obtém o linke para o campo 'nome\_do\_campo' com o valor 'valor\_do\_campo'. Caso não exista um link vinculado, retorna ''. Exemplo: get\_link('tags', 'Ficção') retorna o link vinculado à etiqueta 'Ficção'.

### <span id="page-213-2"></span>**get\_note(nome\_do\_campo, valor\_do\_campo, texto\_simples)**

#### **class** calibre.utils.formatter\_functions.**BuiltinGetNote**

get\_note(nome\_do\_campo, valor\_do\_campo, texto\_simples) – obtém a nota para o campo 'nome\_do\_campo' com o valor 'valor\_do\_campo'. Se 'texto\_simples' for vazio, retorna a versão HTML da nota. Se 'plain\_text' não for vazio, retorna o texto da nota sem formatação. Caso a nota não exista, retorna '' em ambos os casos. Exemplo: get\_note('tags', 'Ficção', '') retorna a versão HTML da nota vinculada à etiqueta 'Ficção'.

# <span id="page-213-3"></span>**has\_extra\_files([padrao])**

#### **class** calibre.utils.formatter\_functions.**BuiltinHasExtraFiles**

has extra files([padrao]) – retorna a contagem de arquivos extras, do contrário " (a string vazia). Se o parâmetro opcional 'padrao' (uma expressão regular) for fornecido, então a lista é filtrada com os arquivos que correspondem ao padrão antes de os arquivos serem contados. A correspondência ao padrão é sensível a maiúsculas / minúsculas. Esta função pode ser usada somente na GUI (Interface Gráfica).

### <span id="page-213-4"></span>**has\_note(nome\_do\_campo, valor\_do\_campo)**

**class** calibre.utils.formatter\_functions.**BuiltinHasNote**

has\_note(nome\_do\_campo, valor\_do\_campo) – retorna '1' se o valor 'valor\_do\_campo' no campo 'nome\_do\_campo' tiver uma nota vinculada, do contrário retorna ''. Exemplo: has\_note('tags', 'Ficção') retorna '1' se a etiqueta 'Ficção' tiver uma nota vinculada, do contrário retorna ''.

### <span id="page-213-5"></span>**other**

# <span id="page-213-6"></span>**set\_globals(id[=expressão] [, id[=expressão]]\*)**

```
class calibre.utils.formatter_functions.BuiltinSetGlobals
```
set\_globals(id[=expressão] [, id[=expressão]]\*) – Define "variáveis globais" que podem ser passadas para o formatador. As variáveis globais recebem o nome do id passado. O valor do id é usado a não ser que uma expressão seja fornecida.

# <span id="page-214-0"></span>**API of the Metadata objects**

The python implementation of the template functions is passed in a Metadata object. Knowing it's API is useful if you want to define your own template functions.

```
class calibre.ebooks.metadata.book.base.Metadata(title, authors=('Desconhecido',), other=None,
                                                             template_cache=None, formatter=None)
```
A class representing all the metadata for a book. The various standard metadata fields are available as attributes of this object. You can also stick arbitrary attributes onto this object.

Metadata from custom columns should be accessed via the get() method, passing in the lookup name for the column, for example: "#mytags".

Use the *[is\\_null\(\)](#page-214-1)* (página 211) method to test if a field is null.

This object also has functions to format fields into strings.

The list of standard metadata fields grows with time is in *[STANDARD\\_METADATA\\_FIELDS](#page-215-0)* (página 212).

<span id="page-214-1"></span>Please keep the method based API of this class to a minimum. Every method becomes a reserved field name.

**is\_null**(*field*)

Return True if the value of field is null in this object. 'null' means it is unknown or evaluates to False. So a title of \_('Unknown') is null or a language of 'und' is null.

Be careful with numeric fields since this will return True for zero as well as None.

Also returns True if the field does not exist.

#### **deepcopy**(*class\_generator=<function Metadata.<lambda>>*)

Do not use this method unless you know what you are doing, if you want to create a simple clone of this object, use deepcopy\_metadata() instead. Class\_generator must be a function that returns an instance of Metadata or a subclass of it.

# **get\_identifiers**()

Return a copy of the identifiers dictionary. The dict is small, and the penalty for using a reference where a copy is needed is large. Also, we don't want any manipulations of the returned dict to show up in the book.

## **set\_identifiers**(*identifiers*)

Set all identifiers. Note that if you previously set ISBN, calling this method will delete it.

#### **set\_identifier**(*typ*, *val*)

If val is empty, deletes identifier of type typ

### **standard\_field\_keys**()

return a list of all possible keys, even if this book doesn't have them

## **custom\_field\_keys**()

return a list of the custom fields in this book

### **all\_field\_keys**()

All field keys known by this instance, even if their value is None

# **metadata\_for\_field**(*key*)

return metadata describing a standard or custom field.

### **all\_non\_none\_fields**()

Return a dictionary containing all non-None metadata fields, including the custom ones.

### **get\_standard\_metadata**(*field*, *make\_copy*)

return field metadata from the field if it is there. Otherwise return None. field is the key name, not the label. Return a copy if requested, just in case the user wants to change values in the dict.

### **get\_all\_standard\_metadata**(*make\_copy*)

return a dict containing all the standard field metadata associated with the book.

### **get\_all\_user\_metadata**(*make\_copy*)

return a dict containing all the custom field metadata associated with the book.

### **get\_user\_metadata**(*field*, *make\_copy*)

return field metadata from the object if it is there. Otherwise return None. field is the key name, not the label. Return a copy if requested, just in case the user wants to change values in the dict.

#### **set\_all\_user\_metadata**(*metadata*)

store custom field metadata into the object. Field is the key name not the label

#### **set\_user\_metadata**(*field*, *metadata*)

store custom field metadata for one column into the object. Field is the key name not the label

### **remove\_stale\_user\_metadata**(*other\_mi*)

Remove user metadata keys (custom column keys) if they don't exist in 'other\_mi', which must be a metadata object

# **template\_to\_attribute**(*other*, *ops*)

Takes a list [(src,dest), (src,dest)], evaluates the template in the context of other, then copies the result to self[dest]. This is on a best-efforts basis. Some assignments can make no sense.

### **smart\_update**(*other*, *replace\_metadata=False*)

Merge the information in *other* into self. In case of conflicts, the information in *other* takes precedence, unless the information in *other* is NULL.

#### **format\_field**(*key*, *series\_with\_index=True*)

Returns the tuple (display\_name, formatted\_value)

## **to\_html**()

A HTML representation of this object.

<span id="page-215-0"></span>calibre.ebooks.metadata.book.base.**STANDARD\_METADATA\_FIELDS**

The set of standard metadata fields.

```
'''All fields must have a NULL value represented as None for simple types,
an empty list/dictionary for complex types and (None, None) for cover_data
'''SOCIAL_METADATA_FIELDS = frozenset((
   'tags', # Ordered list
   'rating', # A floating point number between 0 and 10
   'comments', # A simple HTML enabled string
   'series', # A simple string
   'series_index', # A floating point number
   # Of the form { scheme1:value1, scheme2:value2}
    # For example: {'isbn':'123456789', 'doi':'xxxx', ... }
   'identifiers',
))
```
(continua na próxima página)
```
'''The list of names that convert to identifiers when in get and set.
\mathbf{r} , \mathbf{r}TOP_LEVEL_IDENTIFIERS = frozenset((
   'isbn',
))
PUBLICATION_METADATA_FIELDS = frozenset((
   'title', # title must never be None. Should be _('Unknown')
    # Pseudo field that can be set, but if not set is auto generated
    # from title and languages
   'title_sort',
   'authors', # Ordered list. Must never be None, can be [_('Unknown')]
   'author_sort_map', # Map of sort strings for each author
    # Pseudo field that can be set, but if not set is auto generated
    # from authors and languages
    'author_sort',
    'book_producer',
    'timestamp', # Dates and times must be timezone aware
    'pubdate',
    'last_modified',
   'rights',
   # So far only known publication type is periodical:calibre
    # If None, means book
   'publication_type',
   'uuid', # A UUID usually of type 4
   'languages', # ordered list of languages in this publication
   'publisher', # Simple string, no special semantics
    # Absolute path to image file encoded in filesystem_encoding
    'cover',
    # Of the form (format, data) where format is, e.g. 'jpeg', 'png', 'gif'...
    'cover_data',
    # Either thumbnail data, or an object with the attribute
    # image_path which is the path to an image file, encoded
    # in filesystem_encoding
    'thumbnail',
))
BOOK_STRUCTURE_FIELDS = frozenset((
   # These are used by code, Null values are None.
    'toc', 'spine', 'guide', 'manifest',
))
USER_METADATA_FIELDS = frozenset((
   # A dict of dicts similar to field_metadata. Each field description dict
    # also contains a value field with the key #value#.
    'user_metadata',
))
DEVICE_METADATA_FIELDS = frozenset((
   'device_collections', # Ordered list of strings
   'lpath', # Unicode, / separated
   'size', # In bytes
   'mime', # Mimetype of the book file being represented
))
```

```
CALIBRE_METADATA_FIELDS = frozenset((
    'application_id', # An application id, currently set to the db_id.
   'db_id', # the calibre primary key of the item.
   'formats', # list of formats (extensions) for this book
    # a dict of user category names, where the value is a list of item names
    # from the book that are in that category
    'user_categories',
    # a dict of items to associated hyperlink
    'link_maps',
))
ALL_METADATA_FIELDS = SOCIAL_METADATA_FIELDS.union(
                          PUBLICATION_METADATA_FIELDS).union(
                          BOOK_STRUCTURE_FIELDS).union(
                          USER_METADATA_FIELDS).union(
                          DEVICE_METADATA_FIELDS).union(
                          CALIBRE_METADATA_FIELDS)
# All fields except custom fields
STANDARD_METADATA_FIELDS = SOCIAL_METADATA_FIELDS.union(
                          PUBLICATION_METADATA_FIELDS).union(
                          BOOK_STRUCTURE_FIELDS).union(
                          DEVICE_METADATA_FIELDS).union(
                          CALIBRE_METADATA_FIELDS)
# Metadata fields that smart update must do special processing to copy.
SC_FIELDS_NOT_COPIED = frozenset(('title', 'title_sort', 'authors',
                                      'author_sort', 'author_sort_map',
                                      'cover_data', 'tags', 'languages',
                                      'identifiers'))
# Metadata fields that smart update should copy only if the source is not None
SC_FIELDS_COPY_NOT_NULL = frozenset(('device_collections', 'lpath', 'size', 'comments
,→', 'thumbnail'))
# Metadata fields that smart update should copy without special handling
SC_COPYABLE_FIELDS = SOCIAL_METADATA_FIELDS.union(
                          PUBLICATION_METADATA_FIELDS).union(
                          BOOK_STRUCTURE_FIELDS).union(
                          DEVICE_METADATA_FIELDS).union(
                          CALIBRE METADATA FIELDS) - \setminusSC_FIELDS_NOT_COPIED.union(
                          SC_FIELDS_COPY_NOT_NULL)
SERIALIZABLE_FIELDS = SOCIAL_METADATA_FIELDS.union(
                          USER_METADATA_FIELDS).union(
                          PUBLICATION_METADATA_FIELDS).union(
                          CALIBRE_METADATA_FIELDS).union(
                          DEVICE_METADATA_FIELDS) - \
                          frozenset(('device_collections', 'formats',
                               'cover_data'))
```
# **10.4 Tudo sobre como usar expressões regulares no calibre**

Regular expressions are features used in many places in calibre to perform sophisticated manipulation of e-book content and metadata. This tutorial is a gentle introduction to getting you started with using regular expressions in calibre.

### **Conteúdo**

- *[Primeiro, uma palavra de advertência e encorajamento](#page-218-0)* (página 215)
- *[Onde você pode usar expressões regulares no calibre?](#page-219-0)* (página 216)
- *O que na terra* é *[uma expressão regular?](#page-219-1)* (página 216)
- *[Importa-se em explicar?](#page-219-2)* (página 216)
- *[Isso não soa tão ruim. Qual é o próximo?](#page-219-3)* (página 216)
- *[Ei, claro! Isso está começando a fazer sentido!](#page-220-0)* (página 217)
- *[Well, these special characters are very neat and all, but what if I wanted to match a dot or a question mark?](#page-220-1)* (página 217)
- *[Então, quais são os conjuntos mais úteis?](#page-220-2)* (página 217)
- *[But if I had a few varying strings I wanted to match, things get complicated?](#page-221-0)* (página 218)
- *[Você Perdeu…](#page-222-0)* (página 219)
- *[No início, você disse que havia uma maneira de fazer expressões regulares insensíveis?](#page-222-1)* (página 219)
- *[Acho que estou começando a entender essas expressões regulares agora… como eu faço para usá-las no calibre?](#page-222-2)* (página 219)
	- **–** *[Conversões](#page-222-3)* (página 219)
	- **–** *[Adicionando livros](#page-223-0)* (página 220)
	- **–** *[Edição em massa de metadados](#page-223-1)* (página 220)
- *[Quick reference](#page-224-0)* (página 221)
- *[Créditos](#page-228-0)* (página 225)

# <span id="page-218-0"></span>**10.4.1 Primeiro, uma palavra de advertência e encorajamento**

Isso, inevitavelmente, vai ser um pouco técnico, afinal, expressões regulares são uma ferramenta técnica para fazer coisas técnicas. Vou ter que usar alguns jargões e conceitos que podem parecer complicados ou enrolados. Vou tentar explicar esses conceitos o mais claro que eu puder, contudo eu realmente não poderei fazer isso sem usá-los. Dito isto, não desanime por qualquer jargão, eu tentarei explicar tudo novo. E embora expressões regulares em si podem parecer, um horror (ou, para ser mais prosaico, uma sequência aleatória de letras e sinais), eu prometo que elas não são tão complicadas. Mesmo aqueles que entendem expressões regulares muito bem terão dificuldades para ler as mais complexas, mas escrevê- -las não é tão difícil, você constrói a expressão passo a passo. Então, dê um passo e siga-me.

# <span id="page-219-0"></span>**10.4.2 Onde você pode usar expressões regulares no calibre?**

There are a few places calibre uses regular expressions. There's the *Search & replace* in conversion options, metadata detection from filenames in the import settings and Search & replace when editing the metadata of books in bulk. The calibre book editor can also use regular expressions in its *Search and replace* feature. Finally, you can use regular expressions when searching the calibre book list and when searching inside the calibre E-book viewer.

# <span id="page-219-1"></span>**10.4.3 O que na terra** *é* **uma expressão regular?**

A regular expression is a way to describe sets of strings. A single regular expression can *match* a number of different strings. This is what makes regular expression so powerful – they are a concise way of describing a potentially large number of variations.

**Nota:** I'm using string here in the sense it is used in programming languages: a string of one or more characters, characters including actual characters, numbers, punctuation and so-called whitespace (linebreaks, tabulators etc.). Please note that generally, uppercase and lowercase characters are not considered the same, thus "a" being a different character from "A" and so forth. In calibre, regular expressions are case insensitive in the Search bar, but not in the conversion options. There's a way to make every regular expression case insensitive, but we'll discuss that later. It gets complicated because regular expressions allow for variations in the strings it matches, so one expression can match multiple strings, which is why people bother using them at all. More on that in a bit.

## <span id="page-219-2"></span>**10.4.4 Importa-se em explicar?**

Well, that's why we're here. First, this is the most important concept in regular expressions: *A string by itself is a regular expression that matches itself*. That is to say, if I wanted to match the string "Hello, World!" using a regular expression, the regular expression to use would be Hello, World!. And yes, it really is that simple. You'll notice, though, that this *only* matches the exact string "Hello, World!", not e.g. "Hello, wOrld!" or "hello, world!" or any other such variation.

# <span id="page-219-3"></span>**10.4.5 Isso não soa tão ruim. Qual é o próximo?**

Next is the beginning of the really good stuff. Remember where I said that regular expressions can match multiple strings? This is where it gets a little more complicated. Say, as a somewhat more practical exercise, the e-book you wanted to convert had a nasty footer counting the pages, like "Page 5 of 423". Obviously the page number would rise from 1 to 423, thus you'd have to match 423 different strings, right? Wrong, actually: regular expressions allow you to define sets of characters that are matched: To define a set, you put all the characters you want to be in the set into square brackets. So, for example, the set [abc] would match either the character "a", "b" or "c". *Sets will always only match one of the characters in the set*. They "understand" character ranges, that is, if you wanted to match all the lower case characters, you'd use the set  $[a-z]$  for lower- and uppercase characters you'd use  $[a-zA-Z]$  and so on. Got the idea? So, obviously, using the expression Page  $[0-9]$  of 423 you'd be able to match the first 9 pages, thus reducing the expressions needed to three: The second expression Page  $[0-9][0-9]$  of 423 would match all two-digit page numbers, and I'm sure you can guess what the third expression would look like. Yes, go ahead. Write it down.

# <span id="page-220-0"></span>**10.4.6 Ei, claro! Isso está começando a fazer sentido!**

I was hoping you'd say that. But brace yourself, now it gets even better! We just saw that using sets, we could match one of several characters at once. But you can even repeat a character or set, reducing the number of expressions needed to handle the above page number example to one. Yes, ONE! Excited? You should be! It works like this: Some so-called special characters, "+", "?" and "\*", *repeat the single element preceding them*. (Element means either a single character, a character set, an escape sequence or a group (we'll learn about those last two later)- in short, any single entity in a regular expression). These characters are called wildcards or quantifiers. To be more precise, "?" matches *0 or 1* of the preceding element, "\*" matches *0 or more* of the preceding element and "+" matches *1 or more* of the preceding element. A few examples: The expression a? would match either "" (which is the empty string, not strictly useful in this case) or "a", the expression  $a^*$  would match "", "a", "aa" or any number of a's in a row, and, finally, the expression  $a^+$  would match "a", "aa" or any number of a's in a row (Note: it wouldn't match the empty string!). Same deal for sets: The expression [0-9]+ would match *every integer number there is*! I know what you're thinking, and you're right: If you use that in the above case of matching page numbers, wouldn't that be the single one expression to match all the page numbers? Yes, the expression Page  $[0-9]+$  of 423 would match every page number in that book!

**Nota:** A note on these quantifiers: They generally try to match as much text as possible, so be careful when using them. This is called "greedy behaviour"- I'm sure you get why. It gets problematic when you, say, try to match a tag. Consider, for example, the string "<p class="calibre2">Title here</p>" and let's say you'd want to match the opening tag (the part between the first pair of angle brackets, a little more on tags later). You'd think that the expression <p.\*> would match that tag, but actually, it matches the whole string! (The character "." is another special character. It matches anything *except* linebreaks, so, basically, the expression .\* would match any single line you can think of). Instead, try using  $\langle p.*? \rangle$  which makes the quantifier " $*$ " non-greedy. That expression would only match the first opening tag, as intended. There's actually another way to accomplish this: The expression  $\langle p|^2 \rangle$  \*> will match that same opening tag- you'll see why after the next section. Just note that there quite frequently is more than one way to write a regular expression.

# <span id="page-220-1"></span>**10.4.7 Well, these special characters are very neat and all, but what if I wanted to match a dot or a question mark?**

You can of course do that: Just put a backslash in front of any special character and it is interpreted as the literal character, without any special meaning. This pair of a backslash followed by a single character is called an escape sequence, and the act of putting a backslash in front of a special character is called escaping that character. An escape sequence is interpreted as a single element. There are of course escape sequences that do more than just escaping special characters, for example " $\setminus t$ " means a tabulator. We'll get to some of the escape sequences later. Oh, and by the way, concerning those special characters: Consider any character we discuss in this introduction as having some function to be special and thus needing to be escaped if you want the literal character.

# <span id="page-220-2"></span>**10.4.8 Então, quais são os conjuntos mais úteis?**

Knew you'd ask. Some useful sets are  $[0-9]$  matching a single number,  $[a-z]$  matching a single lowercase letter,  $[A-Z]$  matching a single uppercase letter,  $[a-zA-Z]$  matching a single letter and  $[a-zA-Z0-9]$  matching a single letter or number. You can also use an escape sequence as shorthand:

**\d**

```
\acute{\text{e}} equivalente a [0-9]
```
**\w**

 $\acute{\text{e}}$  equivalente a  $[a-zA-Z0-9]$ 

**\s**

é equivalente a um espaço em branco

**Nota:** "Whitespace" is a term for anything that won't be printed. These characters include space, tabulator, line feed, form feed, carriage return, non-breaking spaces, etc.

**Nota:** The upper and lower case sets may match both upper and lowercase if the setting to make searches case insensitive is enabled. Such settings are found, for instance in Preferences->Searching in calibre itself and on the Search panel in the calibre *E-book viewer* as well as the calibre *Edit book* tool.

As a last note on sets, you can also define a set as any character *but* those in the set. You do that by including the character "<sup> $\sim$ </sup>" as the *very first character in the set*. Thus, [ $\sim$ a] would match any character excluding "a". That's called complementing the set. Those escape sequence shorthands we saw earlier can also be complemented: "\D" means any non-number character, thus being equivalent to  $[^00-9]$ . The other shorthands can be complemented by, you guessed it, using the respective uppercase letter instead of the lowercase one. So, going back to the example  $\langle p | \rangle$  \*> from the previous section, now you can see that the character set it's using tries to match any character except for a closing angle bracket.

# <span id="page-221-0"></span>**10.4.9 But if I had a few varying strings I wanted to match, things get complicated?**

Fear not, life still is good and easy. Consider this example: The book you're converting has "Title" written on every odd page and "Author" written on every even page. Looks great in print, right? But in e-books, it's annoying. You can group whole expressions in normal parentheses, and the character "|" will let you match *either* the expression to its right *or* the one to its left. Combine those and you're done. Too fast for you? Okay, first off, we group the expressions for odd and even pages, thus getting (Title)(Author) as our two needed expressions. Now we make things simpler by using the vertical bar ("|" is called the vertical bar character): If you use the expression (Title|Author) you'll either get a match for "Title" (on the odd pages) or you'd match "Author" (on the even pages). Well, wasn't that easy?

You can, of course, use the vertical bar without using grouping parentheses, as well. Remember when I said that quantifiers repeat the element preceding them? Well, the vertical bar works a little differently: The expression "Title|Author" will also match either the string "Title" or the string "Author", just as the above example using grouping. *The vertical bar selects between the entire expression preceding and following it*. So, if you wanted to match the strings "Calibre" and "calibre" and wanted to select only between the upper- and lowercase "c", you'd have to use the expression  $(c|C)$ alibre, where the grouping ensures that only the "c" will be selected. If you were to use c|Calibre, you'd get a match on the string "c" or on the string "Calibre", which isn't what we wanted. In short: If in doubt, use grouping together with the vertical bar.

## <span id="page-222-0"></span>**10.4.10 Você Perdeu…**

… wait just a minute, there's one last, really neat thing you can do with groups. If you have a group that you previously matched, you can use references to that group later in the expression: Groups are numbered starting with 1, and you reference them by escaping the number of the group you want to reference, thus, the fifth group would be referenced as  $\5$ . So, if you searched for ( $\lceil \uparrow \rceil$ +)  $\1$  in the string "Test Test", you'd match the whole string!

# <span id="page-222-1"></span>**10.4.11 No início, você disse que havia uma maneira de fazer expressões regulares insensíveis?**

Yes, I did, thanks for paying attention and reminding me. You can tell calibre how you want certain things handled by using something called flags. You include flags in your expression by using the special construct (?flags go here) where, obviously, you'd replace "flags go here" with the specific flags you want. For ignoring case, the flag is i, thus you include  $(2i)$  in your expression. Thus,  $(2i)$  test would match "Test", "tEst", "TEst" and any case variation you could think of.

Another useful flag lets the dot match any character at all, *including* the newline, the flag s. If you want to use multiple flags in an expression, just put them in the same statement: (?is) would ignore case and make the dot match all. It doesn't matter which flag you state first, (?si) would be equivalent to the above.

# <span id="page-222-2"></span>**10.4.12 Acho que estou começando a entender essas expressões regulares agora… como eu faço para usá-las no calibre?**

### <span id="page-222-3"></span>**Conversões**

Let's begin with the conversion settings, which is really neat. In the *Search & replace* part, you can input a regexp (short for regular expression) that describes the string that will be replaced during the conversion. The neat part is the wizard. Click on the wizard staff and you get a preview of what calibre "sees" during the conversion process. Scroll down to the string you want to remove, select and copy it, paste it into the regexp field on top of the window. If there are variable parts, like page numbers or so, use sets and quantifiers to cover those, and while you're at it, remember to escape special characters, if there are some. Hit the button labeled *Test* and calibre highlights the parts it would replace were you to use the regexp. Once you're satisfied, hit OK and convert. Be careful if your conversion source has tags like this example:

```
Maybe, but the cops feel like you do, Anita. What's one more dead vampire?
New laws don't change that. \langle p \rangle<p class="calibre4"> <b class="calibre2">Generated by ABC Amber LIT Conv
<a href="http://www.processtext.com/abclit.html" class="calibre3">erter,
http://www.processtext.com/abclit.html</a></b></p>
<p class="calibre4"> It had only been two years since Addison v. Clark.
The court case gave us a revised version of what life was
```
(shamelessly ripped out of [this thread](https://www.mobileread.com/forums/showthread.php?t=75594")<sup>[88](#page-222-4)</sup>). You'd have to remove some of the tags as well. In this example, I'd recommend beginning with the tag <b class="calibre2">, now you have to end with the corresponding closing tag (opening tags are  $\langle \text{tag} \rangle$ , closing tags are  $\langle \text{tag} \rangle$ , which is simply the next  $\langle \text{log} \rangle$  in this case. (Refer to a good HTML manual or ask in the forum if you are unclear on this point). The opening tag can be described using  $\langle b, * \rangle$ , the closing tag using </b>, thus we could remove everything between those tags using <b.\*?>.\*?</b>. But using this expression would be a bad idea, because it removes everything enclosed by <br/>b>-tags (which, by the way, render the enclosed text in bold print), and it's a fair bet that we'll remove portions of the book in this way. Instead, include the beginning of the enclosed string as well, making the regular expression <b.\*?>\s\*Generated\s+by\s+ABC\s+Amber\s+LIT.\*?</b>The \s with quantifiers are included here instead of explicitly using the spaces as seen in the string to catch any variations of the string that might occur. Remember to check what calibre will remove to make sure you don't remove any portions

<span id="page-222-4"></span><sup>88</sup> https://www.mobileread.com/forums/showthread.php?t=75594"

you want to keep if you test a new expression. If you only check one occurrence, you might miss a mismatch somewhere else in the text. Also note that should you accidentally remove more or fewer tags than you actually wanted to, calibre tries to repair the damaged code after doing the removal.

## <span id="page-223-0"></span>**Adicionando livros**

Another thing you can use regular expressions for is to extract metadata from filenames. You can find this feature in the "Adding books" part of the settings. There's a special feature here: You can use field names for metadata fields, for example (? $P \leq t \leq l \leq$ ) would indicate that calibre uses this part of the string as book title. The allowed field names are listed in the windows, together with another nice test field. An example: Say you want to import a whole bunch of files named like Classical Texts: The Divine Comedy by Dante Alighieri.mobi. (Obviously, this is already in your library, since we all love classical italian poetry) or Science Fiction epics: The Foundation Trilogy by Isaac Asimov.epub. This is obviously a naming scheme that calibre won't extract any meaningful data out of - its standard expression for extracting metadata is  $(?P < t \text{itle} > .+)$  -  $(?P < \text{author} > [?] +)$ . A regular expression that works here would be  $[a-zA-Z]+:$  (?P<title>.+) by (?P<author>.+). Please note that, inside the group for the metadata field, you need to use expressions to describe what the field actually matches. And also note that, when using the test field calibre provides, you need to add the file extension to your testing filename, otherwise you won't get any matches at all, despite using a working expression.

## <span id="page-223-1"></span>**Edição em massa de metadados**

The last part is regular expression *Search and replace* in metadata fields. You can access this by selecting multiple books in the library and using bulk metadata edit. Be very careful when using this last feature, as it can do **Very Bad Things** to your library! Doublecheck that your expressions do what you want them to using the test fields, and only mark the books you really want to change! In the regular expression search mode, you can search in one field, replace the text with something and even write the result into another field. A practical example: Say your library contained the books of Frank Herbert's Dune series, named after the fashion Dune 1 - Dune, Dune 2 - Dune Messiah and so on. Now you want to get Dune into the series field. You can do that by searching for  $(\cdot \cdot \cdot) \setminus d+ - \cdot \cdot$  in the title field and replacing it with  $\setminus 1$  in the series field. See what I did there? That's a reference to the first group you're replacing the series field with. Now that you have the series all set, you only need to do another search for  $\cdot$  \*? - in the title field and replace it with "" (an empty string), again in the title field, and your metadata is all neat and tidy. Isn't that great? By the way, instead of replacing the entire field, you can also append or prepend to the field, so, if you *wanted* the book title to be prepended with series info, you could do that as well. As you by now have undoubtedly noticed, there's a checkbox labeled *Case sensitive*, so you won't have to use flags to select behaviour here.

Well, that just about concludes the very short introduction to regular expressions. Hopefully I'll have shown you enough to at least get you started and to enable you to continue learning by yourself- a good starting point would be the [Python](https://docs.python.org/library/re.html) [documentation for regexps](https://docs.python.org/library/re.html)<sup>[89](#page-223-2)</sup>.

One last word of warning, though: Regexps are powerful, but also really easy to get wrong. calibre provides really great testing possibilities to see if your expressions behave as you expect them to. Use them. Try not to shoot yourself in the foot. (God, I love that expression…). But should you, despite the warning, injure your foot (or any other body parts), try to learn from it.

<span id="page-223-2"></span><sup>89</sup> https://docs.python.org/library/re.html

# <span id="page-224-0"></span>**10.4.13 Quick reference**

## **Referência rápida para a sintaxe de expressões regulares**

This checklist summarizes the most commonly used/hard to remember parts of the regexp engine available in most parts of calibre.

## **Conteúdo**

- *[Classes de caracteres](#page-224-1)* (página 221)
- *[Shorthand character classes](#page-225-0)* (página 222)
- *[Os quantificadores](#page-225-1)* (página 222)
- *[Greed](#page-225-2)* (página 222)
- *[Alternation](#page-225-3)* (página 222)
- *[Exclusão](#page-226-0)* (página 223)
- *[Âncoras](#page-226-1)* (página 223)
- *[Grupos](#page-226-2)* (página 223)
- *[Lookarounds](#page-227-0)* (página 224)
- *[Recursion](#page-227-1)* (página 224)
- *[Caracteres especiais](#page-228-1)* (página 225)
- *[Meta-caracteres](#page-228-2)* (página 225)
- *[Modos](#page-228-3)* (página 225)

### <span id="page-224-1"></span>**Classes de caracteres**

Character classes are useful to represent different groups of characters, succinctly.

Exemplos:

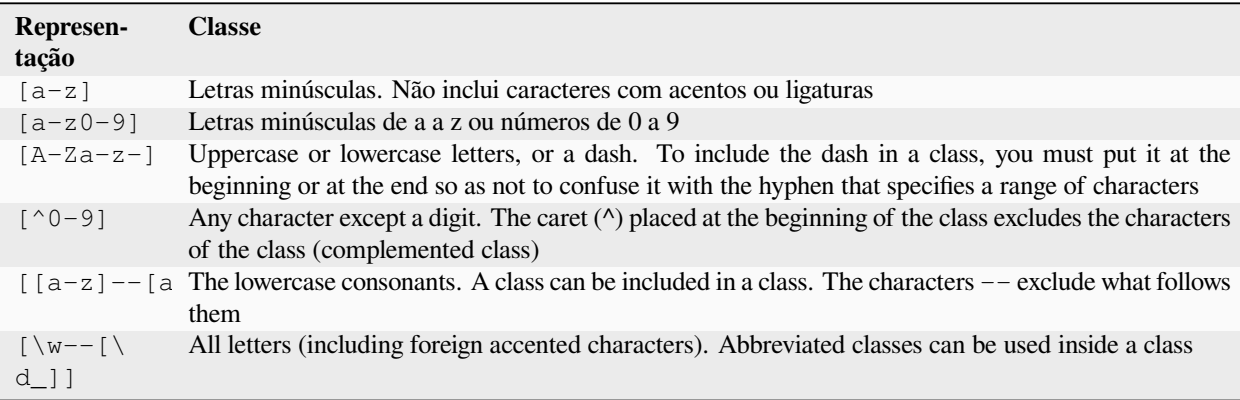

Exemplo:

<[^<>]+> to select an HTML tag

### <span id="page-225-0"></span>**Shorthand character classes**

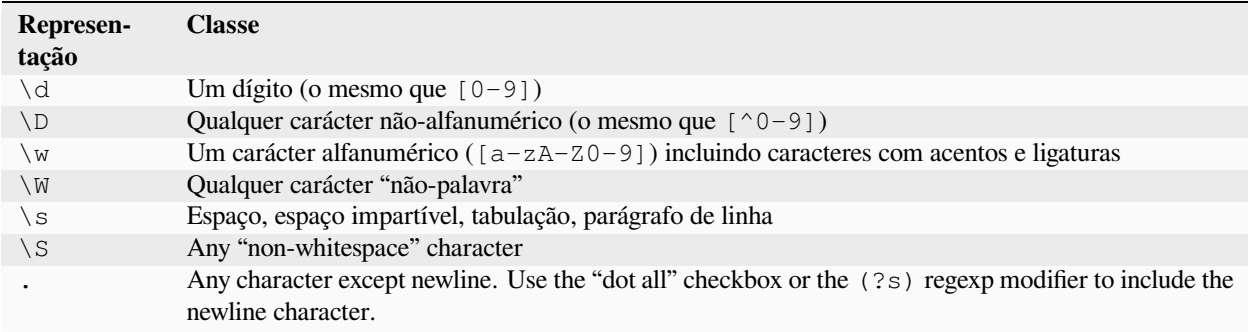

## <span id="page-225-1"></span>**Os quantificadores**

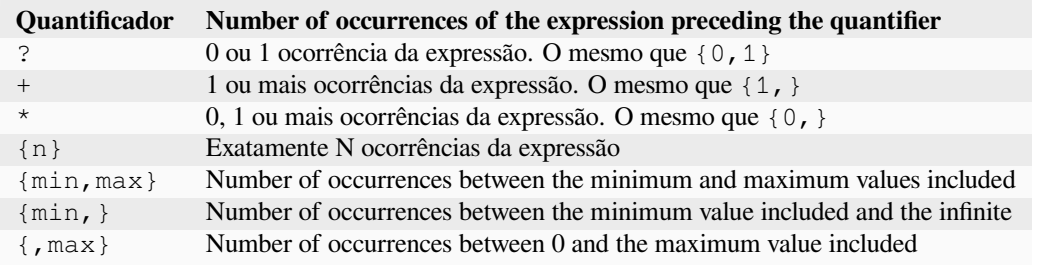

## <span id="page-225-2"></span>**Greed**

By default, with quantifiers, the regular expression engine is greedy: it extends the selection as much as possible. This often causes surprises, at first. ? follows a quantifier to make it lazy. Avoid putting two in the same expression, the result can be unpredictable.

Beware of nesting quantifiers, for example, the pattern  $(a*) *$ , as it exponentially increases processing time.

### <span id="page-225-3"></span>**Alternation**

The | character in a regular expression is a logical OR. It means that either the preceding or the following expression can match.

## <span id="page-226-0"></span>**Exclusão**

### Método 1

pattern\_to\_exclude(\*SKIP)(\*FAIL)|pattern\_to\_select

Exemplo:

```
"Blabla"(*SKIP)(*FAIL)|Blabla
```
seleciona Blabla, nas entradas Blabla ou "Blabla ou Blabla", mas não em "Blabla".

Método 2

pattern\_to\_exclude\K|(pattern\_to\_select)

"Blabla"\K|(Blabla)

seleciona Blabla, nas entradas Blabla ou "Blabla ou Blabla", mas não em "Blabla".

# <span id="page-226-1"></span>**Âncoras**

An anchor is a way to match a logical location in a string, rather than a character. The most useful anchors for text processing are:

### **\b**

Designates a word boundary, i.e. a transition from space to non-space character. For example, you can use \bsurd to match the surd but not absurd.

**^**

Matches the start of a line (in multi-line mode, which is the default)

**\$**

Matches the end of a line (in multi-line mode, which is the default)

### **\K**

Resets the start position of the selection to its position in the pattern. Some regexp engines (but not calibre) do not allow lookbehind of variable length, especially with quantifiers. When you can use  $\chi$ with these engines, it also allows you to get rid of this limit by writing the equivalent of a positive lookbehind of variable length.

## <span id="page-226-2"></span>**Grupos**

### **(expressão)**

Capturing group, which stores the selection and can be recalled later in the *search* or *replace* patterns with  $\n\times$ n, where n is the sequence number of the capturing group (starting at 1 in reading order)

### **(?:expression)**

Group that does not capture the selection

### **(?>expression)**

Atomic Group: As soon as the expression is satisfied, the regexp engine passes, and if the rest of the pattern fails, it will not backtrack to try other combinations with the expression. Atomic groups do not capture.

### **(?|expression)**

Branch reset group: the branches of the alternations included in the expression share the same group numbers

### **(?<name>expressão)**

Group named "name". The selection can be recalled later in the *search* pattern by (?P=name) and in the *replace* by  $\qquad \alpha \leq n$  ame>. Two different groups can use the same name.

## <span id="page-227-0"></span>**Lookarounds**

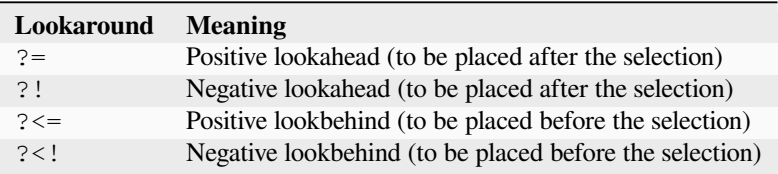

Lookaheads and lookbehinds do not consume characters, they are zero length and do not capture. They are atomic groups: as soon as the assertion is satisfied, the regexp engine passes, and if the rest of the pattern fails, it will not backtrack inside the lookaround to try other combinations.

When looking for multiple matches in a string, at the starting position of each match attempt, a lookbehind can inspect the characters before the current position. Therefore, on the string 123, the pattern ( $? \le \dagger$ ) \d (a digit preceded by a digit) should, in theory, select 2 and 3. On the other hand,  $\d\X\d$  can only select 2, because the starting position after the first selection is immediately before 3, and there are not enough digits for a second match. Similarly,  $\{d(\dagger)\}$ only captures 2. In calibre's regexp engine practice, the positive lookbehind behaves in the same way, and selects only 2, contrary to theory.

Groups can be placed inside lookarounds, but capture is rarely useful. Nevertheless, if it is useful, it will be necessary to be very careful in the use of a quantifier in a lookbehind: the greed associated with the absence of backtracking can give a surprising capture. For this reason, use  $\mathbb{R}$  rather than a positive lookbehind when you have a quantifier (or worse, several) in a capturing group of the positive lookbehind.

Example of negative lookahead:

### $( ? | [^{\wedge} \iff {} \} ]^* [^{\wedge} ]$

Placed at the end of the pattern prevents to select within a tag or a style embedded in the file.

Whenever possible, it is always better to "anchor" the lookarounds, to reduce the number of steps necessary to obtain the result.

### <span id="page-227-1"></span>**Recursion**

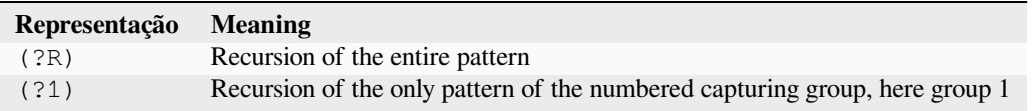

Recursion is calling oneself. This is useful for balanced queries, such as quoted strings, which can contain embedded quoted strings. Thus, if during the processing of a string between double quotation marks, we encounter the beginning of a new string between double quotation marks, well we know how to do, and we call ourselves. Then we have a pattern like:

start-pattern(?>atomic sub-pattern|(?R))\*end-pattern

To select a string between double quotation marks without stopping on an embedded string:

### "((?>[^""]+|(?R))\*[^""]+)"

This template can also be used to modify pairs of tags that can be embedded, such as  $\langle \text{div} \rangle$  tags.

### <span id="page-228-1"></span>**Caracteres especiais**

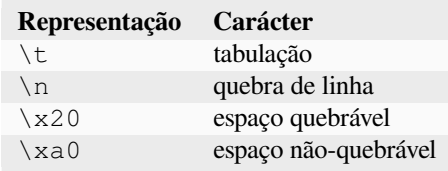

### <span id="page-228-2"></span>**Meta-caracteres**

Meta-characters are those that have a special meaning for the regexp engine. Of these, twelve must be preceded by an escape character, the backslash (\), to lose their special meaning and become a regular character again:

. [ ] \$ ( ) \* + ? |  $\setminus$ 

Seven other meta-characters do not need to be preceded by a backslash (but can be without any other consequence):

 $\{ \}$  ! < > = :

Special characters lose their status if they are used inside a class (between brackets []). The closing bracket and the dash have a special status in a class. Outside the class, the dash is a simple literal, the closing bracket remains a meta-character.

The slash  $(1)$  and the number sign (or hash character) (#) are not meta-characters, they don't need to be escaped.

In some tools, like regex101.com with the Python engine, double quotes have the special status of separator, and must be escaped, or the options changed. This is not the case in the editor of calibre.

### <span id="page-228-3"></span>**Modos**

**(?s)**

Causes the dot (.) to match newline characters as well

**(?m)**

Makes the  $\hat{ }$  and  $\hat{ }$  anchors match the start and end of lines instead of the start and end of the entire string.

## <span id="page-228-0"></span>**10.4.14 Créditos**

Obrigado por ajudar com dicas, correções e tal:

- ldolse
- kovidgoyal
- chaley
- dwanthny
- kacir
- Starson17
- Orpheu

For more about regexps see [The Python User Manual](https://docs.python.org/library/re.html)<sup>[90](#page-229-0)</sup>. The actual regular expression library used by calibre is: [regex](https://bitbucket.org/mrabarnett/mrab-regex/src/hg/)<sup>[91](#page-229-1)</sup> which supports several useful enhancements over the Python standard library one.

# **10.5 Escrever seus próprios plugins para extender as funcionalidades do calibre.**

O calibre possui um design muito modular. Quase todas as funcionalidades do calibre vêm na forma de plugins. Os plug-ins são usados para conversão, para baixar notícias (embora sejam chamadas de receitas), para vários componentes da interface do usuário, para conectar-se a dispositivos diferentes, para processar arquivos ao adicioná-los ao calibre e assim por diante. Você pode obter uma lista completa de todos os plugins integrados no calibre, visitando: guilabel: *Preferências-> Avançado-> Plugins*.

Aqui vamos mostrar a você como criar seus próprios plugins e adicionar novos atributos para o calibre

### **Conteúdo**

- *[Anatomia de um plugin do calibre](#page-230-0)* (página 227)
- *[Um plugin de Interface de Usuário](#page-231-0)* (página 228)
	- **–** *[\\_\\_init\\_\\_.py](#page-232-0)* (página 229)
	- **–** *[ui.py](#page-233-0)* (página 230)
	- **–** *[main.py](#page-234-0)* (página 231)
	- **–** *[Obtendo recursos do arquivo](#page-237-0)* ZIP *do plugin* (página 234)
	- **–** *[Habilitando configuração de usuário do seu plugin](#page-237-1)* (página 234)
- *[Editar plug-ins de livros](#page-239-0)* (página 236)
	- **–** *[main.py](#page-240-0)* (página 237)
- *[Adicionando traduções para o seu plugin](#page-242-0)* (página 239)
- *[A API do plugin](#page-243-0)* (página 240)
- *[Depurando plugins](#page-243-1)* (página 240)
- *[Mais exemplos de plugins](#page-244-0)* (página 241)
- *[Compartilhando seus plugins com os outros](#page-244-1)* (página 241)

**Nota:** Somente se aplica as versões do calibre >= 0.8.60

<span id="page-229-0"></span><sup>90</sup> https://docs.python.org/library/re.html

<span id="page-229-1"></span><sup>91</sup> https://bitbucket.org/mrabarnett/mrab-regex/src/hg/

## <span id="page-230-0"></span>**10.5.1 Anatomia de um plugin do calibre**

Um plugin de calibre é muito simples, é apenas um arquivo ZIP que contém algum código Python e outros recursos, como arquivos de imagem necessários ao plugin. Sem mais delongas, vamos ver um exemplo básico.

Suponha que você tenha uma instalação de calibre que esteja usando para publicar automaticamente vários documentos eletrônicos nos formatos EPUB e MOBI. Você deseja que todos os arquivos gerados pelo calibre tenham o editor definido como "Olá, mundo", veja como fazê-lo. Crie um arquivo chamado: file: *\_\_init \_\_. Py* (este é um nome especial e sempre deve ser usado para o arquivo principal do seu plugin) e insira o seguinte código Python nele:

```
from calibre.customize import FileTypePlugin
class HelloWorld(FileTypePlugin):
   name = 'Hello World Plugin' # Name of the plugin
   description = 'Set the publisher to Hello World for all new conversions'
   supported platforms = ['windows', 'osx', 'linux'] # Platforms this plugin will
,→run on
   author = 'Acme Inc.' # The author of this plugin
   version = (1, 0, 0) # The version number of this plugin
   file_types = {'epub', 'mobi'} # The file types that this plugin will be␣
,→applied to
   on_postprocess = True # Run this plugin after conversion is complete
   minimum_calibre_version = (0, 7, 53)def run(self, path_to_ebook):
       from calibre.ebooks.metadata.meta import get_metadata, set_metadata
       with open(path_to_ebook, 'r+b') as file:
          ext = os.path.splitext(path_to_ebook)[-1][1:].lower()mi = qet metadata(file, ext)mi.publisher = 'Hello World'
           set_metadata(file, mi, ext)
       return path_to_ebook
```
Isso é tudo. Para adicionar este código ao Calibre como um plugin, apenas execute o seguinte na pasta na qual foi criado \_\_init\_\_.py:

calibre-customize -b .

**Nota:** No macOS, as ferramentas de linha de comando estão dentro do pacote do calibre. Por exemplo, se você instalou o calibre em /Applications , as ferramentas de linha de comando estão em /Applications/calibre.app/ Contents/MacOS/.

You can download the Hello World plugin from [helloworld\\_plugin.zip](https://calibre-ebook.com/downloads/helloworld_plugin.zip) $92$ .

Toda vez que você usar o calibre para converter um livro, o método plugin: meth: *run* será chamado e o livro convertido terá seu editor definido como" Hello World ". Este é um plugin trivial, vamos para um exemplo mais complexo que realmente adiciona um componente à interface do usuário.

<span id="page-230-1"></span><sup>92</sup> https://calibre-ebook.com/downloads/helloworld\_plugin.zip

# <span id="page-231-0"></span>**10.5.2 Um plugin de Interface de Usuário**

Este plugin será espalhado por alguns arquivos (para manter o código limpo). Ele mostrará como obter recursos (imagens ou arquivos de dados) do arquivo ZIP do plug-in, permitir que os usuários configurem seu plug-in, como criar elementos na interface do usuário do calibre e como acessar e consultar o banco de dados de livros no calibre.

You can download this plugin from [interface\\_demo\\_plugin.zip](https://calibre-ebook.com/downloads/interface_demo_plugin.zip)<sup>[93](#page-231-1)</sup>

<span id="page-231-2"></span>A primeira coisa a observar é que esse arquivo ZIP contém muito mais arquivos, explicados abaixo, e preste atenção plugin-import-name-interface\_demo.txt.

### **plugin-import-name-interface\_demo.tx**

Um arquivo de texto vazio usado para ativar a mágica do plug-in com vários arquivos. Este arquivo deve estar presente em todos os plugins que usam mais de um arquivo .py. Ele deve estar vazio e seu nome de arquivo deve estar no formato: plugin-import-name-**some\_name**.txt``. A presença desse arquivo permite importar código dos arquivos .py presentes dentro do arquivo ZIP, usando uma instrução como:

**from calibre\_plugins.some\_name.some\_module import** some\_object

The prefix calibre\_plugins must always be present. some\_name comes from the filename of the empty text file. some\_module refers to some\_module.py file inside the ZIP file. Note that this importing is just as powerful as regular Python imports. You can create packages and subpackages of .py modules inside the ZIP file, just like you would normally (by defining \_\_init\_\_.py in each sub- -folder), and everything should "just work".

O nome que você usa para `` some\_name`` entra em um namespace global compartilhado por todos os plugins, \*\* para torná-lo o mais exclusivo possível **\*\***. Mas lembre-se de que deve ser um identificador Python válido (apenas alfabetos, números e sublinhado)

### **\_\_init\_\_.py**

Como antes, o arquivo que define a classe de plug-in

#### **main.py**

Este arquivo contém o código real que faz algo útil

#### **ui.py**

Esse arquivo define a parte de interface do plugin

#### **images/icon.png**

O ícone deste plugin

#### **about.txt**

Um arquivo de texto com informações sobre o plugin

### **translations**

Uma pasta contendo arquivos .mo com as traduções da interface do usuário do seu plugin para diferentes idiomas. Veja abaixo os detalhes.

Agora vamos ver o código

<span id="page-231-1"></span><sup>93</sup> https://calibre-ebook.com/downloads/interface\_demo\_plugin.zip

### <span id="page-232-0"></span>**\_\_init\_\_.py**

Primeiro, o obrigatório \_\_init\_\_.py para definir os metadados do plugin:

```
from calibre.customize import InterfaceActionBase
class InterfacePluginDemo(InterfaceActionBase):
    '''This class is a simple wrapper that provides information about the actual
   plugin class. The actual interface plugin class is called InterfacePlugin
   and is defined in the ui.py file, as specified in the actual_plugin field
   below.
   The reason for having two classes is that it allows the command line
   calibre utilities to run without needing to load the GUI libraries.
    '''name = 'Interface Plugin Demo'
   description = 'An advanced plugin demo'
   supported_platforms = ['windows', 'osx', 'linux']
   author = 'Kovid Goyal'
   version = (1, 0, 0)minimum_calibre_version = (0, 7, 53)#: This field defines the GUI plugin class that contains all the code
   #: that actually does something. Its format is module_path:class_name
   #: The specified class must be defined in the specified module.
   actual_plugin = 'calibre_plugins.interface_demo.ui:InterfacePlugin'
   def is_customizable(self):
        '''This method must return True to enable customization via
       Preferences->Plugins
       '''return True
   def config_widget(self):
        '''Implement this method and :meth:`save_settings` in your plugin to
       use a custom configuration dialog.
       This method, if implemented, must return a QWidget. The widget can have
       an optional method validate() that takes no arguments and is called
       immediately after the user clicks OK. Changes are applied if and only
       if the method returns True.
       If for some reason you cannot perform the configuration at this time,
       return a tuple of two strings (message, details), these will be
       displayed as a warning dialog to the user and the process will be
       aborted.
       The base class implementation of this method raises NotImplementedError
       so by default no user configuration is possible.
       '''# It is important to put this import statement here rather than at the
       # top of the module as importing the config class will also cause the
       # GUI libraries to be loaded, which we do not want when using calibre
       # from the command line
```

```
from calibre_plugins.interface_demo.config import ConfigWidget
   return ConfigWidget()
def save_settings(self, config_widget):
    '''Save the settings specified by the user with config_widget.
    :param config_widget: The widget returned by :meth:`config_widget`.
    '''config_widget.save_settings()
    # Apply the changes
   ac = self.actual_plugin_
   if ac is not None:
       ac.apply_settings()
```
O único recurso digno de nota é o campo actual\_plugin. Como o *Calibre* tem linha de comando e interfaces *GUI*, plug-ins *GUI* como este não devem carregar nenhuma biblioteca *GUI* em \_\_init\_\_.py. O campo actual\_plugin faz isso para você, informando ao *Calibre* que o plugin real deve ser encontrado em outro arquivo dentro do seu arquivo ZIP, que só será carregado em um contexto GUI.

Lembre-se de que, para que isso funcione, você deve ter um arquivo plugin-import-name-some\_name.txt no arquivo ZIP do plugin, conforme discutido acima.

Também existem alguns métodos para habilitar a configuração do plugin pelo usuário. Eles são discutidos abaixo.

### <span id="page-233-0"></span>**ui.py**

Agora vamos dar uma olhada em ui.py que define o plugin GUI real. O código-fonte é muito comentado e deve ser autoexplicativo:

```
from calibre.gui2.actions import InterfaceAction
from calibre_plugins.interface_demo.main import DemoDialog
class InterfacePlugin(InterfaceAction):
   name = 'Interface Plugin Demo'
    # Declare the main action associated with this plugin
    # The keyboard shortcut can be None if you dont want to use a keyboard
    # shortcut. Remember that currently calibre has no central management for
    # keyboard shortcuts, so try to use an unusual/unused shortcut.
    action_spec = ('Interface Plugin Demo', None,
            'Run the Interface Plugin Demo', 'Ctrl+Shift+F1')
    def genesis(self):
        # This method is called once per plugin, do initial setup here
        # Set the icon for this interface action
        # The get_icons function is a builtin function defined for all your
        # plugin code. It loads icons from the plugin zip file. It returns
        # QIcon objects, if you want the actual data, use the analogous
        # get_resources builtin function.
```

```
#
    # Note that if you are loading more than one icon, for performance, you
    # should pass a list of names to get_icons. In this case, get_icons
    # will return a dictionary mapping names to QIcons. Names that
    # are not found in the zip file will result in null QIcons.
    icon = get_icons('images/icon.png', 'Interface Demo Plugin')
    # The qaction is automatically created from the action_spec defined
    # above
   self.qaction.setIcon(icon)
   self.qaction.triggered.connect(self.show_dialog)
def show_dialog(self):
   # The base plugin object defined in __init__.py
   base_plugin_object = self.interface_action_base_plugin
   # Show the config dialog
    # The config dialog can also be shown from within
    # Preferences->Plugins, which is why the do_user_config
    # method is defined on the base plugin class
    do_user_config = base_plugin_object.do_user_config
    # self.gui is the main calibre GUI. It acts as the gateway to access
    # all the elements of the calibre user interface, it should also be the
    # parent of the dialog
    d = DemoDialog(self.gui, self.qaction.icon(), do_user_config)
   d.show()
def apply_settings(self):
   from calibre_plugins.interface_demo.config import prefs
    # In an actual non trivial plugin, you would probably need to
    # do something based on the settings in prefs
   prefs
```
### <span id="page-234-0"></span>**main.py**

A lógica real para implementar a caixa de diálogo das *Interface Plugin Demo*.

```
from qt.core import QDialog, QLabel, QMessageBox, QPushButton, QVBoxLayout
class DemoDialog(QDialog):
   def __init__(self, gui, icon, do_user_config):
       QDialog.__init__(self, gui)
        self.gui = gui
       self.do_user_config = do_user_config
        # The current database shown in the GUI
        # db is an instance of the class LibraryDatabase from db/legacy.py
        # This class has many, many methods that allow you to do a lot of
        # things. For most purposes you should use db.new_api, which has
        # a much nicer interface from db/cache.py
        self.db = gui.current_db
        self.l = QVBoxLayout()
```
self.setLayout(self.l)

(continuação da página anterior)

```
self.label = QLabel(prefs['hello_world_msg'])
       self.l.addWidget(self.label)
       self.setWindowTitle('Interface Plugin Demo')
       self.setWindowIcon(icon)
       self.about button = QPushButton('About', self)
       self.about_button.clicked.connect(self.about)
       self.l.addWidget(self.about_button)
       self.marked_button = QPushButton(
           'Show books with only one format in the calibre GUI', self)
       self.marked_button.clicked.connect(self.marked)
       self.l.addWidget(self.marked_button)
       self.view_button = QPushButton(
            'View the most recently added book', self)
       self.view_button.clicked.connect(self.view)
       self.l.addWidget(self.view_button)
       self.update_metadata_button = QPushButton(
            'Update metadata in a book\'s files', self)
       self.update_metadata_button.clicked.connect(self.update_metadata)
       self.l.addWidget(self.update_metadata_button)
       self.conf_button = QPushButton(
                'Configure this plugin', self)
       self.conf_button.clicked.connect(self.config)
       self.l.addWidget(self.conf_button)
       self.resize(self.sizeHint())
   def about(self):
       # Get the about text from a file inside the plugin zip file
       # The get_resources function is a builtin function defined for all your
       # plugin code. It loads files from the plugin zip file. It returns
       # the bytes from the specified file.
        #
       # Note that if you are loading more than one file, for performance, you
       # should pass a list of names to get_resources. In this case,
       # get_resources will return a dictionary mapping names to bytes. Names that
       # are not found in the zip file will not be in the returned dictionary.
       text = get_resources('about.txt')
       QMessageBox.about(self, 'About the Interface Plugin Demo',
               text.decode('utf-8'))
   def marked(self):
        ''' Show books with only one format '''
       db = self.db.new_api
       matched_ids = {book_id for book_id in db.all_book_ids() if len(db.
,→formats(book_id)) == 1}
       # Mark the records with the matching ids
       # new_api does not know anything about marked books, so we use the full
       # db object
       self.db.set_marked_ids(matched_ids)
```

```
# Tell the GUI to search for all marked records
       self.gui.search.setEditText('marked:true')
       self.gui.search.do_search()
   def view(self):
       ''' View the most recently added book '''
       most_recent = most_recent_id = None
       db = self.db.new_api
       for book_id, timestamp in db.all_field_for('timestamp', db.all_book_ids()).
,→items():
            if most_recent is None or timestamp > most_recent:
                most_recent = timestamp
                most_recent_id = book_id
       if most_recent_id is not None:
            # Get a reference to the View plugin
           view_plugin = self.gui.iactions['View']
            # Ask the view plugin to launch the viewer for row_number
            view_plugin._view_calibre_books([most_recent_id])
   def update metadata(self):
        \mathbf{r}<sup>'</sup>\mathbf{r}<sup>'</sup>
       Set the metadata in the files in the selected book's record to
       match the current metadata in the database.
        '''from calibre.ebooks.metadata.meta import set_metadata
       from calibre.gui2 import error_dialog, info_dialog
       # Get currently selected books
       rows = self.gui.library_view.selectionModel().selectedRows()
       if not rows or len(rows) == 0:
            return error_dialog(self.gui, 'Cannot update metadata',
                             'No books selected', show=True)
        # Map the rows to book ids
       ids = list(map(self.gui.library_view.model().id, rows))
       db = self.db.new_api
       for book_id in ids:
            # Get the current metadata for this book from the db
           mi = db.get_metadata(book_id, get_cover=True, cover_as_data=True)
           fmts = db.formats(book_id)
           if not fmts:
                continue
            for fmt in fmts:
                fmt = fmt.lower()# Get a python file object for the format. This will be either
                # an in memory file or a temporary on disk file
                ffile = db.format(book_id, fmt, as_file=True)
                ffile.seek(0)
                # Set metadata in the format
                set_metadata(ffile, mi, fmt)
               ffile.seek(0)
                # Now replace the file in the calibre library with the updated
                # file. We dont use add_format_with_hooks as the hooks were
                # already run when the file was first added to calibre.
                db.add_format(book_id, fmt, ffile, run_hooks=False)
```

```
info_dialog(self, 'Updated files',
            'Updated the metadata in the files of %d book(s)'%len(ids),
            show=True)
def config(self):
    self.do_user_config(parent=self)
    # Apply the changes
    self.label.setText(prefs['hello_world_msg'])
```
### <span id="page-237-0"></span>**Obtendo recursos do arquivo** *ZIP* **do plugin**

o sistema de carregamento do plugin do calibre define algumas funções built-in que permitem obter convenientemente os arquivos do arquivo ZIP do plugin.

### **get\_resources(name\_or\_list\_of\_names)**

This function should be called with a list of paths to files inside the ZIP file. For example to access the file icon.png in the folder images in the ZIP file, you would use: images/icon.png. Always use a forward slash as the path separator, even on Windows. When you pass in a single name, the function will return the raw bytes of that file or None if the name was not found in the ZIP file. If you pass in more than one name then it returns a dictionary mapping the names to bytes. If a name is not found, it will not be present in the returned dictionary.

### **get\_icons(name\_or\_list\_of\_names, plugin\_name='')**

A wrapper for get\_resources() that creates QIcon objects from the raw bytes returned by get\_resources. If a name is not found in the ZIP file the corresponding QIcon will be null. In order to support icon theme-ing, pass in the human friendly name of your plugin as plugin name. If the user is using an icon theme with icons for your plugin, they will be loaded preferentially.

### <span id="page-237-1"></span>**Habilitando configuração de usuário do seu plugin**

Para permitir que os usuários configurem seu plug-in, você deve definir três métodos em sua classe base de plug-in, **is** customizable(), config widget() e save settings() conforme mostrado abaixo:

```
def is_customizable(self):
    '''This method must return True to enable customization via
    Preferences->Plugins
    '''return True
```
**def** config\_widget(self):

*'''*

```
Implement this method and :meth:`save_settings` in your plugin to
use a custom configuration dialog.
```
*This method, if implemented, must return a QWidget. The widget can have an optional method validate() that takes no arguments and is called immediately after the user clicks OK. Changes are applied if and only if the method returns True.*

```
If for some reason you cannot perform the configuration at this time,
return a tuple of two strings (message, details), these will be
displayed as a warning dialog to the user and the process will be
```

```
aborted.
The base class implementation of this method raises NotImplementedError
so by default no user configuration is possible.
'''# It is important to put this import statement here rather than at the
# top of the module as importing the config class will also cause the
# GUI libraries to be loaded, which we do not want when using calibre
# from the command line
from calibre_plugins.interface_demo.config import ConfigWidget
return ConfigWidget()
```

```
def save_settings(self, config_widget):
    '''Save the settings specified by the user with config_widget.
    :param config_widget: The widget returned by :meth:`config_widget`.
    T<sup>'</sup>T<sup>'</sup>Tconfig_widget.save_settings()
    # Apply the changes
    ac = self.actual_plugin_
    if ac is not None:
        ac.apply_settings()
```
calibre tem muitas maneiras diferentes de armazenar dados de configuração (um legado de sua longa história). A maneira recomendada é usar a classe **JSONConfig**, que armazena suas informações de configuração em um arquivo .json.

O código para gerenciar os dados de configuração no plug-in demo está em config.py:

```
from qt.core import QHBoxLayout, QLabel, QLineEdit, QWidget
# This is where all preferences for this plugin will be stored
# Remember that this name (i.e. plugins/interface_demo) is also
# in a global namespace, so make it as unique as possible.
# You should always prefix your config file name with plugins/,
# so as to ensure you dont accidentally clobber a calibre config file
prefs = JSONConfig('plugins/interface_demo')
# Set defaults
prefs.defaults['hello_world_msg'] = 'Hello, World!'
class ConfigWidget(QWidget):
    def __init__(self):
       QWidget.__init__(self)
       self.1 = QHBoxLayout()self.setLayout(self.l)
        self.label = QLabel('Hello world &message:')
        self.l.addWidget(self.label)
       self.msg = QLineEdit(self)
        self.msg.setText(prefs['hello_world_msg'])
        self.l.addWidget(self.msg)
        self.label.setBuddy(self.msg)
```

```
def save_settings(self):
    prefs['hello_world_msg'] = self.msg.text()
```
O objeto prefs agora está disponível em todo o código do plugin por um simples:

```
from calibre_plugins.interface_demo.config import prefs
```
 $É$  possível ver o objeto prefs sendo usado em main.py:

```
self.do_user_config(parent=self)
# Apply the changes
self.label.setText(prefs['hello_world_msg'])
```
# <span id="page-239-0"></span>**10.5.3 Editar plug-ins de livros**

Now let's change gears for a bit and look at creating a plugin to add tools to the calibre book editor. The plugin is available here: [editor\\_demo\\_plugin.zip](https://calibre-ebook.com/downloads/editor_demo_plugin.zip)<sup>[94](#page-239-1)</sup>.

The first step, as for all plugins is to create the import name empty txt file, as described *[above](#page-231-2)* (página 228). We shall name the file plugin-import-name-editor plugin demo.txt.

Now we create the mandatory *\_\_init \_\_\_.*py file that contains metadata about the plugin – its name, author, version, etc.

```
from calibre.customize import EditBookToolPlugin
class DemoPlugin(EditBookToolPlugin):
   name = 'Edit Book plugin demo'
   version = (1, 0, 0)author = 'Kovid Goyal'
    supported_platforms = ['windows', 'osx', 'linux']
    description = 'A demonstration of the plugin interface for the ebook editor'
   minimum_calibre_version = (1, 46, 0)
```
A single editor plugin can provide multiple tools each tool corresponds to a single button in the toolbar and entry in the *Plugins* menu in the editor. These can have sub-menus in case the tool has multiple related actions.

The tools must all be defined in the file main.py in your plugin. Every tool is a class that inherits from the *[calibre.](#page-374-0) [gui2.tweak\\_book.plugin.Tool](#page-374-0)* (página 371) class. Let's look at main.py from the demo plugin, the source code is heavily commented and should be self-explanatory. Read the API documents of the *[calibre.gui2.](#page-374-0) [tweak\\_book.plugin.Tool](#page-374-0)* (página 371) class for more details.

<span id="page-239-1"></span><sup>94</sup> https://calibre-ebook.com/downloads/editor\_demo\_plugin.zip

### <span id="page-240-0"></span>**main.py**

Here we will see the definition of a single tool that will multiply all font sizes in the book by a number provided by the user. This tool demonstrates various important concepts that you will need in developing your own plugins, so you should read the (heavily commented) source code carefully.

```
import re
from calibre import force_unicode
from calibre.ebooks.oeb.polish.container import OEB_DOCS, OEB_STYLES, serialize
from calibre.gui2 import error_dialog
# The base class that all tools must inherit from
from calibre.gui2.tweak_book.plugin import Tool
from css_parser.css import CSSRule
from qt.core import QAction, QInputDialog
class DemoTool(Tool):
    #: Set this to a unique name it will be used as a key
   name = 'demo-tool'
    #: If True the user can choose to place this tool in the plugins toolbar
   allowed_in_toolbar = True
    #: If True the user can choose to place this tool in the plugins menu
   allowed_in_menu = True
   def create_action(self, for_toolbar=True):
       # Create an action, this will be added to the plugins toolbar and
        # the plugins menu
        ac = QAction(get_icons('images/icon.png'), 'Magnify fonts', self.gui) # noqa
        if not for_toolbar:
            # Register a keyboard shortcut for this toolbar action. We only
            # register it for the action created for the menu, not the toolbar,
            # to avoid a double trigger
           self.register_shortcut(ac, 'magnify-fonts-tool', default_keys=(
,→'Ctrl+Shift+Alt+D',))
       ac.triggered.connect(self.ask_user)
       return ac
   def ask_user(self):
        # Ask the user for a factor by which to multiply all font sizes
        factor, ok = QInputDialog.getDouble(
            self.qui, 'Enter a magnification factor', 'Allow font sizes in the book.
,→will be multiplied by the specified factor',
           value=2, min=0.1, max=4
        \lambdaif ok:
            # Ensure any in progress editing the user is doing is present in the␣
,→container
            self.boss.commit_all_editors_to_container()
            try:
                self.magnify_fonts(factor)
            except Exception:
                # Something bad happened report the error to the user
                import traceback
```

```
(continuação da página anterior)
               error_dialog(self.gui, _('Failed to magnify fonts'), _(
                    'Failed to magnify fonts, click "Show details" for more info'),
                   det_msg=traceback.format_exc(), show=True)
                # Revert to the saved restore point
               self.boss.revert_requested(self.boss.global_undo.previous_container)
           else:
                # Show the user what changes we have made, allowing her to
                # revert them if necessary
               self.boss.show current diff()
                # Update the editor UI to take into account all the changes we
                # have made
               self.boss.apply_container_update_to_gui()
   def magnify_fonts(self, factor):
       # Magnify all font sizes defined in the book by the specified factor
        # First we create a restore point so that the user can undo all changes
        # we make.
       self.boss.add_savepoint('Before: Magnify fonts')
       container = self.current_container # The book being edited as a container␣
,→object
       # Iterate over all style declarations in the book, this means css
        # stylesheets, <style> tags and style="" attributes
       for name, media_type in container.mime_map.items():
           if media_type in OEB_STYLES:
                # A stylesheet. Parsed stylesheets are css_parser CSSStylesheet
                # objects.
               self.magnify_stylesheet(container.parsed(name), factor)
               container.dirty(name) # Tell the container that we have changed the␣
,→stylesheet
           elif media_type in OEB_DOCS:
                # A HTML file. Parsed HTML files are lxml elements
               for style_tag in container.parsed(name).xpath('//*[local-name="style"]
,→'):
                   if style_tag.text and style_tag.get('type', None) in {None, 'text/
,→css'}:
                        # We have an inline CSS <style> tag, parse it into a
                        # stylesheet object
                        sheet = container.parse_css(style_tag.text)
                        self.magnify_stylesheet(sheet, factor)
                        style_tag.text = serialize(sheet, 'text/css', pretty_
,→print=True)
                        container.dirty(name) # Tell the container that we have␣
,→changed the stylesheet
                for elem in container.parsed(name).xpath('//*[@style]'):
                    # Process inline style attributes
                    block = container.parse_css(elem.get('style'), is_
,→declaration=True)
                    self.magnify_declaration(block, factor)
                    elem.set('style', force_unicode(block.getCssText(separator=' '),
,→'utf-8'))
   def magnify stylesheet(self, sheet, factor):
        # Magnify all fonts in the specified stylesheet by the specified
        # factor.
                                                                       (continua na próxima página)
```

```
for rule in sheet.cssRules.rulesOfType(CSSRule.STYLE_RULE):
        self.magnify_declaration(rule.style, factor)
def magnify_declaration(self, style, factor):
    # Magnify all fonts in the specified style declaration by the specified
    # factor
   val = style.getPropertyValue('font-size')
    if not val:
        return
    # see if the font-size contains a number
   num = re.search(r'[0-9.]+', val)
    if num is not None:
       num = num.qroup()val = val.replace(num, '%f' % (float(num) * factor))
       style.setProperty('font-size', val)
    # We should also be dealing with the font shorthand property and
    # font sizes specified as non numbers, but those are left as exercises
    # for the reader
```
Let's break down main.py. We see that it defines a single tool, named *Magnify fonts*. This tool will ask the user for a number and multiply all font sizes in the book by that number.

The first important thing is the tool name which you must set to some relatively unique string as it will be used as the key for this tool.

The next important entry point is the *[calibre.gui2.tweak\\_book.plugin.Tool.create\\_action\(\)](#page-375-0)* (página 372). This method creates the QAction objects that appear in the plugins toolbar and plugin menu. It also, optionally, assigns a keyboard shortcut that the user can customize. The triggered signal from the QAction is connected to the ask\_user() method that asks the user for the font size multiplier, and then runs the magnification code.

The magnification code is well commented and fairly simple. The main things to note are that you get a reference to the editor window as self.gui and the editor *Boss* as self.boss. The *Boss* is the object that controls the editor user interface. It has many useful methods, that are documented in the *[calibre.gui2.tweak\\_book.boss.Boss](#page-375-1)* (página 372) class.

Finally, there is self.current\_container which is a reference to the book being edited as a *[calibre.](#page-366-0) [ebooks.oeb.polish.container.Container](#page-366-0)* (página 363) object. This represents the book as a collection of its constituent HTML/CSS/image files and has convenience methods for doing many useful things. The container object and various useful utility functions that can be reused in your plugin code are documented in *[Documentação da API para](#page-366-1) [ferramentas de edição de e-book](#page-366-1)* (página 363).

# <span id="page-242-0"></span>**10.5.4 Adicionando traduções para o seu plugin**

You can have all the user interface strings in your plugin translated and displayed in whatever language is set for the main calibre user interface.

The first step is to go through your plugin's source code and mark all user visible strings as translatable, by surrounding them in \_(). For example:

action\_spec = (\_('My plugin'), **None**, \_('My plugin is cool'), **None**)

Then use some program to generate .po files from your plugin source code. There should be one .po file for every language you want to translate into. For example: de.po for German, fr.po for French and so on. You can use the [Poedit](https://poedit.net/)<sup>[95](#page-242-1)</sup> program for this.

<span id="page-242-1"></span><sup>95</sup> https://poedit.net/

Send these .po files to your translators. Once you get them back, compile them into .mo files. You can again use Poedit for that, or just do:

calibre-debug -c "from calibre.translations.msgfmt import main; main()" filename.po

Put the .mo files into the translations folder in your plugin.

The last step is to simply call the function *load\_translations()* at the top of your plugin's .py files. For performance reasons you should only call this function in those .py files that actually have translatable strings. So in a typical User Interface plugin you would call it at the top of ui.py but not \_\_init\_.py.

You can test the translations of your plugins by changing the user interface language in calibre under *Preferences* → *Interface* → *Look & feel* or by running calibre with the CALIBRE\_OVERRIDE\_LANG environment variable set. For example:

CALIBRE\_OVERRIDE\_LANG=de

Replace de with the language code of the language you want to test.

For translations with plurals, use the ngettext() function instead of  $($ ). For example:

```
ngettext('Delete a book', 'Delete {} books', num_books).format(num_books)
```
## <span id="page-243-0"></span>**10.5.5 A API do plugin**

As you may have noticed above, a plugin in calibre is a class. There are different classes for the different types of plugins in calibre. Details on each class, including the base class of all plugins can be found in *[Documentação de API para plug-ins](#page-261-0)* (página 258).

Your plugin is almost certainly going to use code from calibre. To learn how to find various bits of functionality in the calibre code base, read the section on the calibre *[Layout do código](#page-349-0)* (página 346).

## <span id="page-243-1"></span>**10.5.6 Depurando plugins**

A primeira e mais importante etapa é executar o calibre no modo de depuração. Você pode fazer isso na linha de comando com:

calibre-debug -g

Or from within calibre by right-clicking the *Preferences* button or using the Ctrl+Shift+R keyboard shortcut.

Ao executar a partir da linha de comando, a saída de depuração será impressa no console; ao executar a partir do *Calibre*, a saída irá para um arquivo .txt.

É possível inserir declarações print() em qualquer lugar do código do plugin, elas serão geradas no modo de depuração. Lembre-se, isso é *Python*, você realmente não precisa de nada além de declarações print() para depurar ;) Desenvolvi todo o *Calibre* usando apenas esta técnica de depuração.

Você pode testar rapidamente as alterações em seu plug-in usando a seguinte linha de comando:

```
calibre-debug -s; calibre-customize -b /path/to/your/plugin/folder; calibre
```
Isso desligará o calibre em execução, esperará até que o desligamento seja concluído e, em seguida, atualizará o calibre do plug-in e o reiniciará.

# <span id="page-244-0"></span>**10.5.7 Mais exemplos de plugins**

You can find a list of many sophisticated calibre plugins [here](https://www.mobileread.com/forums/showthread.php?t=118764) $96$ .

## <span id="page-244-1"></span>**10.5.8 Compartilhando seus plugins com os outros**

Se você gostaria de compartilhar os plug-ins que criou com outros usuários do calibre, poste seu plug-in em um novo tópico no [fórum de plug-ins do calibre](https://www.mobileread.com/forums/forumdisplay.php?f=237) $97$ .

# **10.6 Tipografia matemática em e-books**

O visualizador de livros digitais Calibre tem a capacidade de reproduzir formulas que estejam presentes em livros digitais (ficheiros EPUB e HTML). É possível inserir formulas diretamente utilizando programas como TeX, MathML ou AsciiMath. O visualizador de livros digitais Calibre usa o afamado [MathJax](https://www.mathjax.org)[98](#page-244-4) library para este fim. Isto é um tutorial rápido de como criar livros digitais que contenham formulas matemáticas para que funcionem bem com o visualizador de livros digitais Calibre.

## **10.6.1 Um arquivo HTML simples com matemáticas**

É possível escrever matemática embutida dentro de um arquivo *HTML* simples e o visualizador de E-book do *Calibre* irá renderizá-lo em uma matemática adequadamente tipada. No exemplo abaixo, usamos a notação *TeX* para matemática. Você verá que pode usar comandos *TeX* normais, com a pequena ressalva de que os sinais & comercial e menor e maior devem ser escritos como &, < e > respectivamente.

O primeiro passo é dizer ao Calibre que conterá conteúdo matemático. Isto é conseguido ao adicionar o trecho de código seguinte à secção <head> do ficheiro HTML:

<script type="text/x-mathjax-config"></script>

É isso, agora é possível digitar matemática da mesma forma que faria em um arquivo .tex. Por exemplo, aqui estão as equações de *Lorentz*:

```
<h2>The Lorenz Equations</h2>
< p\begin{align}
\dot{x} & \gamma = \sigma(y-x) \
\dot{y} & amp; = \rho x - y - xz \\
\dot{z} & amp; = -\beta z + xy\end{align}
\langle/p>
```
Este trecho se parece com a seguinte captura de tela no visualizador de E-book do *Calibre*.

O arquivo *HTML* completo, com mais equações e matemática embutida, é reproduzido abaixo. É possível converter este arquivo *HTML* em *EPUB* no *Calibre* para acabar com um e-book que você pode distribuir facilmente para outras pessoas.

<span id="page-244-2"></span><sup>96</sup> https://www.mobileread.com/forums/showthread.php?t=118764

<span id="page-244-3"></span><sup>97</sup> https://www.mobileread.com/forums/forumdisplay.php?f=237

<span id="page-244-4"></span><sup>98</sup> https://www.mathjax.org

$$
\begin{array}{l} \dot{x} = \sigma (y-x) \\ \dot{y} = \rho x - y - xz \\ \dot{z} = - \beta z + xy \end{array}
$$

Figura1: *The Lorenz Equations*

```
<!DOCTYPE html>
<html>
<!-- Copyright (c) 2012 Design Science, Inc. -->
<head>
<title>Math Test Page</title>
<meta http-equiv="content-type" content="text/html; charset=UTF-8" />
<!-- This script tag is needed to make calibre's ebook-viewer recpgnize that this␣
,→file needs math typesetting -->
<script type="text/x-mathjax-config">
   // This line adds numbers to all equations automatically, unless explicitly␣
,→suppressed.
   MathJax.tex = {tags: 'all'};
</script>
<style>
h1 {text-align:center}
h2 {
 font-weight: bold;
background-color: #DDDDDD;
padding: .2em .5em;
 margin-top: 1.5em;
 border-top: 3px solid #666666;
 border-bottom: 2px solid #999999;
}
</style>
</head>
<body>
<h1>Sample Equations</h1>
<h2>The Lorenz Equations</h2>
<p>
\begin{align}
\dot{x} & \frac{y-x}{\lambda} \label{lorenz}
\dot{y} & = \rho x - y - xz \\
\dot{z} & \text{amp}; = -\beta z + xy\end{align}
</p>
<h2>The Cauchy-Schwarz Inequality</h2>
<p>\[
```

```
(continuação da página anterior)
```

```
\left( \sum_{k=1}^n a_k b_k \right)^{\{1\}} \leq q\left( \sum_{k=1}^n a_k^2 \right) \left( \sum_{k=1}^n b_k^2 \right)
\]</p>
<h2>A Cross Product Formula</h2>
<p>\[
  \mathbf{V}_{1} \times \mathbf{V}_{2} =\begin{vmatrix}
    \mathbf{i} & \mathbf{j} & \mathbf{k} \\
    \frac{\partial X}{\partial u} & \frac{\partial Y}{\partial u} & 0 \\
    \frac{\partial X}{\partial v} \frac{\partial Y}{\partial V} 0 \\
   \end{vmatrix}
\]</p>
<h2>The probability of getting \(k\) heads when flipping \(n\) coins is:</h2>
\langle p \rangle [P(E) = {n \choose k} p^k (1-p)^{ n-k} \]\langle p \rangle<h2>An Identity of Ramanujan</h2>
<p>\[
   \frac{1}{(\sqrt{\phi \sqrt{5}}-\phi) e^{\frac25 \pi}} =
     1+\frac{e^{-2\pi}} {1+\frac{e^{-4\pi}} {1+\frac{e^{-6\pi}}
      {1+\frac{e^{-8\pi}} {1+\ldots} } } }
\]</p>
<h2>A Rogers-Ramanujan Identity</h2>
<p>\[
 1 + \frac{q^2}{(1-q)}+\frac{q^6}{(1-q)(1-q^2)}+\cdots =
    \prod_{j=0}^{\infty}\frac{1}{(1-q^{5j+2})(1-q^{5j+3})},
     \quad\quad \text{for $|q|<1$}.
\]</p>
<h2>Maxwell's Equations</h2>
<p>
\begin{align}
 \nabla \times \vec{\mathbf{B}} -\, \frac1c\, \frac{\partial\vec{\mathbf{E}}}{\
→partial t} &amp; = \frac{4\pi}{c}\vec{\mathbf{j}} \\
 \nabla \cdot \vec{\mathbf{E}} & = 4 \pi \rho \\
 \nabla \times \vec{\mathbf{E}}\, +\, \frac1c\, \frac{\partial\vec{\mathbf{B}}}{\
→partial t} & = \vec{\mathbf{0}} \\
  \nabla \cdot \cdot \vec{\mathbf{B}} & amp; = 0
\end{align}
</p>
<h2>In-line Mathematics</h2>
<p>While display equations look good for a page of samples, the
ability to mix math and text in a paragraph is also important. This
expression \(\sqrt{3x-1}+(1+x)^2)\ is an example of an inline equation. As
you see, equations can be used this way as well, without unduly
disturbing the spacing between lines.</p>
<h2>References to equations</h2>
```

```
<p>Here is a reference to the Lorenz Equations (\ref{lorenz}). Clicking on the␣
,→equation number will take you back to the equation.</p>
</body>
</html>
```
# **10.6.2 Mais informações**

Uma vez que o visualizador de ebooks do calibre usa a biblioteca MathJax para renderizar texto matemático, o melhor lugar para conseguir mais informação sobre como incluir texto matemático em ebooks e conseguir ajuda é o [sítio web do](https://www.mathjax.org) [MathJax](https://www.mathjax.org)<sup>[99](#page-247-0)</sup>.

# **10.7 Criar catálogos AZW3 • EPUB • MOBI**

A função Criar catálogo do calibre permite que você crie um catálogo da sua biblioteca em uma variedade de formatos. Esta página da ajuda descreve as opções de catalogação ao gerar um catálogo nos formatos AZW3, EPUB e MOBI.

- *[Selecionar livros para o catálogo](#page-247-1)* (página 244)
- *[Sessões incluidas](#page-248-0)* (página 245)
- *[Prefixos](#page-249-0)* (página 246)
- *[Livros apagados](#page-249-1)* (página 246)
- *[Apagar gêneros](#page-250-0)* (página 247)
- *[Outras opções](#page-250-1)* (página 247)
- *[Capas personalizadas dos catálogos](#page-251-0)* (página 248)
- *[Recursos adicionais de ajuda](#page-251-1)* (página 248)

## <span id="page-247-1"></span>**10.7.1 Selecionar livros para o catálogo**

Se você quiser *toda* a sua biblioteca catalogada, remova qualquer critério de busca ou filtro na janela principal. Com um único livro selecionado, todos os livros na sua biblioteca serão candidatos à inclusão no catálogo gerado. Livros individuais podem ser excluídos por vários critérios; veja abaixo a seção *[Apagar gêneros](#page-250-0)* (página 247) para mais informações.

Se você quiser apenas *algumas* de suas bibliotecas catalogadas, você tem duas opções:

- Crie uma seleção múltipla de livros que você quer catalogados. Com mais de um livro selecionado na janela principal do calibre, apenas os livros selecionados serão catalogados.
- Utilize a caixa de busca ou a navegação por etiqueta para filtrar os livros. Apenas os livros mostrados serão catalogados.

Para iniciar geração de catálogo, selecione o item do menu :guilabel: Converter livros > Criar catálogo dos livros na sua biblioteca do calibre. Você pode acrescentar também :guilabel: um botão Criar catálogo na barra de ferramenta em *Preferências > Interface > Barras de Ferramentas* para acesso fácil ao Gerar diálogo do catálogo.

<span id="page-247-0"></span><sup>99</sup> https://www.mathjax.org

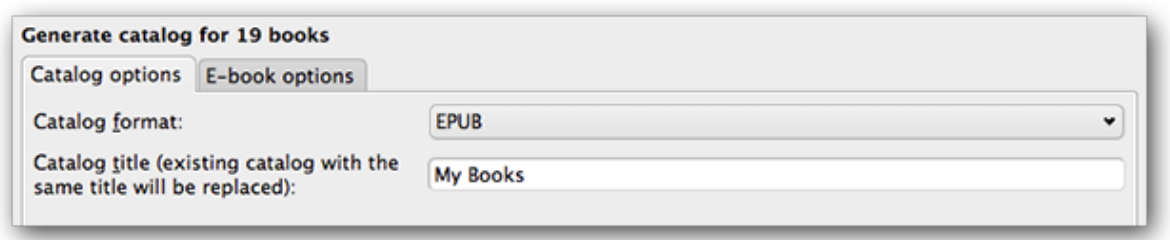

Em: guilabel : ` Opções de Catálogo` , selecione \*\* AZW3 , EPUB ou MOBI \*\* como o formato de catálogo. No campo : guilabel : ` Título do Catálogo ` , forneça um nome que vai ser usado para o catálogo gerado . Se um catálogo com o mesmo nome e formato já existir, ele será substituído com o catálogo recém-criado.

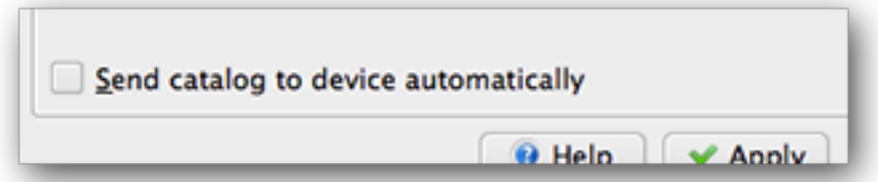

Autorizando: guilabel : ` Enviar catálogo para dispositivos automaticamente` irá baixar o catálogo gerado para um dispositivo conectado após a conclusão.

# <span id="page-248-0"></span>**10.7.2 Sessões incluidas**

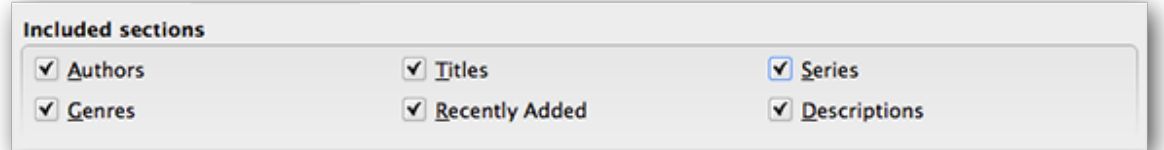

Seções ativadas por uma marca de verificação, serão incluídas no catálogo gerado:

- *Autores* todos os livros, ordenados por autor, apresentados em um formato de lista. Os livros que não fazem parte de uma série são listados antes dos livros que fazem parte de uma.
- *Títulos* todos os livros, ordenados por título, apresentados em formato de lista.
- *Séries* todos os livros que fazem parte de uma série, ordenados por série, apresentados em um formato de lista.
- *Gêneros* lista de gêneros individuais, ordenados por Autor e Séries.
- *Recently Added* all books, sorted in reverse chronological order. List includes books added in the last 30 days, then a month-by-month listing of added books.
- : guilabel: *Descrição* página de descrição detalhada para cada livro, incluindo a contracapa e comentários. Ordenados por autor, com livros de não listados em série antes dos livros seriados.

# <span id="page-249-0"></span>**10.7.3 Prefixos**

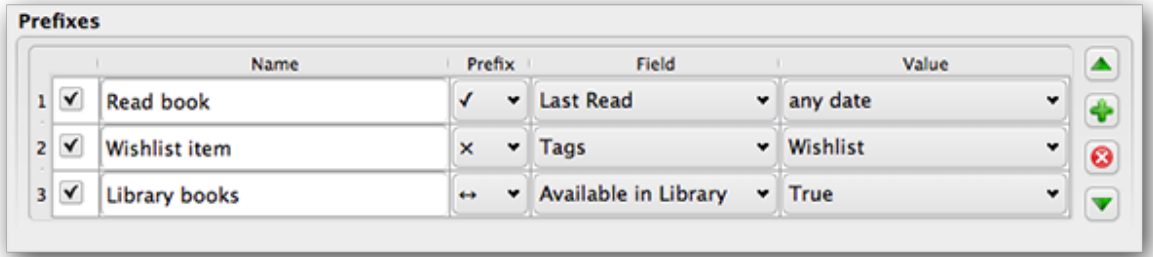

As regras de prefixo permitem que você adicione um prefixo para reservar listas quando determinados critérios são cumpridos. Por exemplo, você pode marcar os livros que já leu com um visto e livros de uma lista de desejos com um X.

A caixa de seleção na primeira coluna ativa a regra. *Nome* é um nome da regra que você fornece. *Campo* pode ser *Etiquetas* ou uma coluna personalizada da sua biblioteca. *Valor* é o conteúdo que corresponde ao *Campo*. Quando uma regra de prefixo for satisfeita, o livro será marcado com o *Prefixo* selecionado.

Três regras de prefixo foram especificadas no exemplo acima:

- 1. *Lidos* especifica que um livro com uma data qualquer na coluna personalizada *Último lido* vai recebe um visto.
- 2. *Item da lista de desejos* especifica que qualquer livro com a etiqueta *Lista de desejos* vai receber um X.
- 3. *Livros da biblioteca* especifica que qualquer livro com valor Verdade (ou Sim) na coluna personalizada *Disponível* vai receber um seta dupla.

A primeira regra de correspondência fornece o prefixo. Regras desativadas ou incompletas serão ignoradas.

# <span id="page-249-1"></span>**10.7.4 Livros apagados**

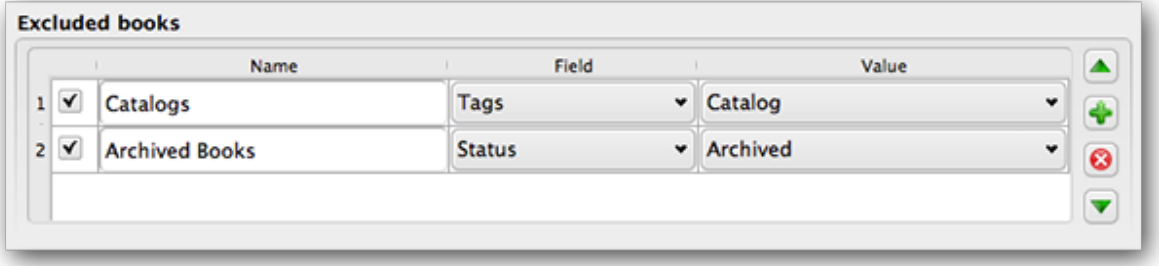

As regras de exclusão permitem que você especifique os livros que não serão catalogados.

A caixa de seleção na primeira coluna ativa a regra. Dê um nome à regra na coluna *Nome*. *Campo* pode ser *Etiquetas* ou uma coluna personalizada de sua biblioteca. *Valor* é o conteúdo que corresponde ao *Campo*. Quando uma regra de exclusão for satisfeita, o livro será apagado do catálogo.

Duas regras de exclusão foram especificadas no exemplo acima:

- 1. A regra *Catálogos* especifica que quaisquer livros como a etiqueta *Catálogo* serão apagados do catálogo.
- 2. A regra *Livros arquivados* especifica que quaisquer livros com o valor *Arquivado* na coluna personalizada *Status* serão apagados do catálogo.

Todas as regras são avaliadas para cada livro. Regras desativadas ou incompletas são ignoradas.

# <span id="page-250-0"></span>**10.7.5 Apagar gêneros**

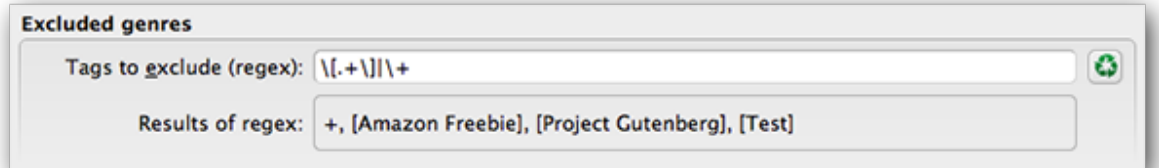

Ao se gerar um catálogo, as etiquetas da base de dados são usadas como gêneros. Por exemplo, se você usa as etiquetas Ficção e Não ficção, elas vão se tornar gêneros no catálogo que serão atribuídos aos respectivos livros. Os livros serão listados em cada gênero para o qual houver uma etiqueta correspondente.

Você pode usar algumas etiquetas para outros fins, talvez um + para indicar um livro de leitura, ou uma etiqueta entre colchetes como [Amazon Freebie] para indicar a fonte de um livro. A *Excluir gênero* permite especificar as etiquetas que você não quer que sejam utilizados como gêneros no catálogo. O padrão regex de exclusão \[.+\]\+ evita que as etiquetas na forma [etiqueta] e o sinal +, que marca os livros lidos, sejam usados como gênero no catálogo.

Você também pode usar um nome exato de etiqueta em uma regex. Por exemplo, [Amazon Freebie] ou [Project Gutenberg]. Se você quer listar múltiplas etiquetas exatas para exclusão, ponha um caractere de barra vertical (|) entre eles: [Amazon Freebie]|[Project Gutenberg].

*Resultados da regex* mostra as etiquetas que serão excluídas quando o catálogo for elaborado, de acordo com as etiquetas de sua base de dados e com o padrão regex utilizado. Os resultados são atualizados, conforme o padrão regex é modificado.

# <span id="page-250-1"></span>**10.7.6 Outras opções**

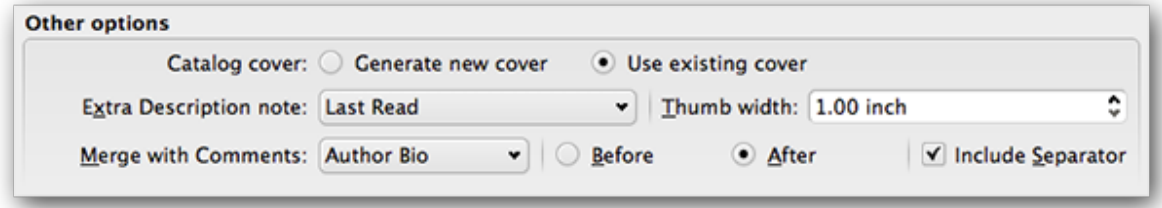

*Capa do catálogo* especifica se deve gerar uma nova capa ou usar uma capa já existente. É possível criar uma capa personalizada para os seus catálogos - ver *[Capas personalizadas dos catálogos](#page-251-0)* (página 248) para mais informações. Se você criou uma capa personalizada que pretende reutilizar, selecione *Usar capa existente*; Caso contrário, selecione *Gerar nova capa*.

*Nota de Descrição adicional* especifica os conteúdos de uma coluna personalizada que serão inseridos na página Descrição, próximo da miniatura da capa. Por exemplo: você pode exibir a última data em que leu um livro usando a coluna personalizada Última leitura. Para usos avançados da função nota de Descrição, leia [esta postagem no fórum do calibre](https://www.mobileread.com/forums/showpost.php?p=1335767&postcount=395)<sup>[100](#page-250-2)</sup>.

*Largura da miniatura* especifica a preferência de largura das miniaturas de capa incluídas com a página Descrição. As miniaturas são armazenadas em cache para melhorar o desempenho. Para provar larguras diferentes, gere um catálogo com poucos livros até que consiga identificar a largura preferencial. Então, gere o catálogo completo. Ao gerar pela primeira vez um catálogo com nova largura de miniatura, o desempenho pode ser mais lento; no entanto, nas próximas vezes, o chace de miniaturas é aproveitado.

<span id="page-250-2"></span><sup>100</sup> https://www.mobileread.com/forums/showpost.php?p=1335767&postcount=395

*Merge with comments* especifica a coluna personalizada cujo conteúdo não dever ser eliminado ao ser mesclado com os metadados dos comentários durante a criação do catálogo. Por exemplo, você pode anexar o conteúdo de uma coluna personalizada *Author bio* ao metadados de comentários. Você ainda pode inserir os conteúdos *antes ou depois* dos comentários e, opcionalmente, separá-los com um filete horizontal. Entre os tipos possíveis de coluna personalizada estão texto, comentários e composição.

# <span id="page-251-0"></span>**10.7.7 Capas personalizadas dos catálogos**

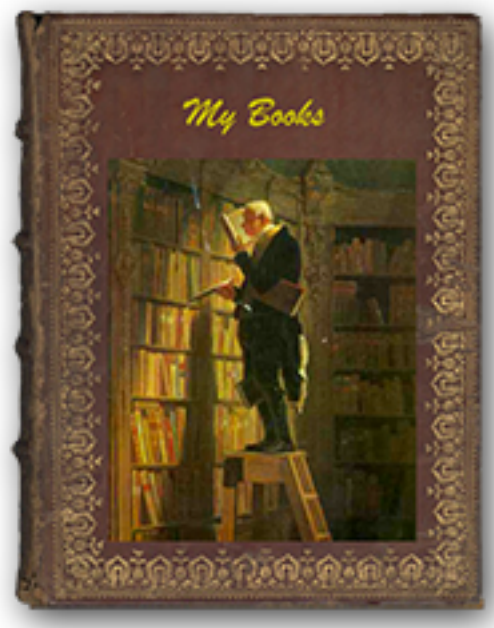

Ao instalar [Generate Cover plugin](https://www.mobileread.com/forums/showthread.php?t=124219)<sup>[101](#page-251-2)</sup>, você pode criar capas personalizadas para seus catálogos. Instale o plugin em: *Preferências> Avançado> Plugins> Obter novos plugins*.

# <span id="page-251-1"></span>**10.7.8 Recursos adicionais de ajuda**

Para mais informações sobre a função Catálogo do calibre, leia a nota no fórum de MobileRead [Creating Catalogs - Start](https://www.mobileread.com/forums/showthread.php?t=118556) [here](https://www.mobileread.com/forums/showthread.php?t=118556)<sup>[102](#page-251-3)</sup>, que indica como personalizar os templates de catálogo e enviar relatório de erro.

Para fazer perguntas e discutir com outros usuários a função Catálogo do calibre, visite o fórum do MobileRead [Library](https://www.mobileread.com/forums/forumdisplay.php?f=236) [Management](https://www.mobileread.com/forums/forumdisplay.php?f=236) $103$ .

<span id="page-251-2"></span><sup>101</sup> https://www.mobileread.com/forums/showthread.php?t=124219

<span id="page-251-3"></span><sup>102</sup> https://www.mobileread.com/forums/showthread.php?t=118556

<span id="page-251-4"></span><sup>103</sup> https://www.mobileread.com/forums/forumdisplay.php?f=236
# **10.8 Bibliotecas virtuais**

In calibre, a Virtual library is a way to tell calibre to open only a subset of a normal library. For example, you might want to only work with books by a certain author, or books having only a certain tag. Using Virtual libraries is the preferred way of partitioning your large book collection into smaller sub collections. It is superior to splitting up your library into multiple smaller libraries as, when you want to search through your entire collection, you can simply go back to the full library. There is no way to search through multiple separate libraries simultaneously in calibre.

A Virtual library is different from a simple search. A search will only restrict the list of books shown in the book list. A Virtual library does that, and in addition it also restricts the entries shown in the *Tag browser* to the left. The Tag browser will only show tags, authors, series, publishers, etc. that come from the books in the Virtual library. A Virtual library thus behaves as though the actual library contains only the restricted set of books.

## **10.8.1 Criação de bibliotecas virtuais**

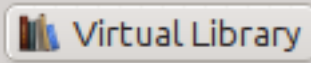

To use a Virtual library click the *Virtual library* button located to the left of the Search bar and select the *Create Virtual library* option. As a first example, let's create a Virtual library that shows us only the books by a particular author. Click the *Authors* link as shown in the image below and choose the author you want to use and click OK.

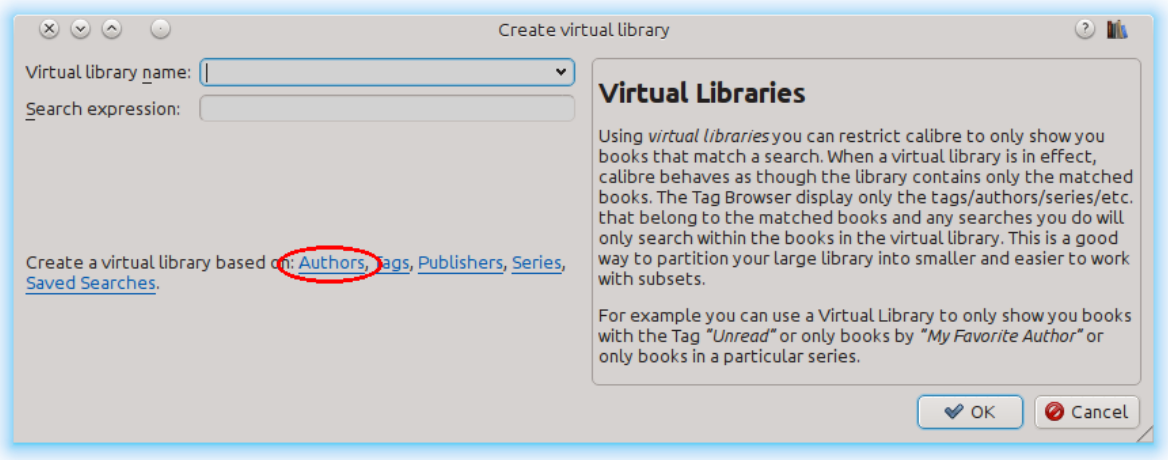

The Create Virtual library dialog has been filled in for you. Click OK and you will see that a new Virtual library has been created, and automatically switched to, that displays only the books by the selected author. As far as calibre is concerned, it is as if your library contains only the books by the selected author.

You can switch back to the full library at any time by once again clicking the *Virtual library* and selecting the entry named *<None>*.

Virtual libraries are based on *searches*. You can use any search as the basis of a Virtual library. The Virtual library will contain only the books matched by that search. First, type in the search you want to use in the Search bar or build a search using the *Tag browser*. When you are happy with the returned results, click the *Virtual library* button, choose *Create library* and enter a name for the new Virtual library. The Virtual library will then be created based on the search you just typed in. Searches are very powerful, for examples of the kinds of things you can do with them, see *[A interface](#page-15-0) [de pesquisa](#page-15-0)* (página 12).

### **Exemplos de bibliotecas virtuais úteis**

- **Livros adicionados no calibre no último dia:** date:>1daysago
- **Livros adicionados ao calibre no último mês:** data:>30diasatrás
- **Livros com uma classificação de 5 estrelas:** classificação:5
- **Livros com uma classificação de pelo menos 4 estrelas:** rating:>=4
- **Livros sem classificação:** rating:false
- **Periodicals downloaded by the Fetch News function in calibre::** tags:=News and author:=calibre
- **Livros sem etiquetas:** tags:false
- **Livros sem capas:** cover:false

### **10.8.2 Trabalho com bibliotecas virtuais**

You can edit a previously created Virtual library or remove it, by clicking the *Virtual library* and choosing the appropriate action.

You can tell calibre that you always want to apply a particular Virtual library when the current library is opened, by going to *Preferences → Interface → Behavior*.

You can quickly use the current search as a temporary Virtual library by clicking the *Virtual library* button and choosing the *\*current search* entry.

You can display all available Virtual libraries as tabs above the book list. This is particularly handy if you like switching between Virtual libraries very often. Click the *Virtual library* button and select *Show Virtual libraries as tabs*. You can re-arrange the tabs by drag and drop and close ones you do not want to see. Closed tabs can be restored by right-clicking on the tab bar.

### **10.8.3 Usar bibliotecas virtuais nas pesquisas**

You can search for books that are in a Virtual library using the  $v1$ : prefix. For example,  $v1$ : Read will find all the books in the *Read* Virtual library. The search vl:Read and vl:"Science Fiction" will find all the books that are in both the *Read* and *Science Fiction* Virtual libraries.

The value following  $v_1$ : must be the name of a Virtual library. If the Virtual library name contains spaces then surround it with quotes.

One use for a Virtual library search is in the Content server. In *Preferences → Sharing over the net → Require username and password* you can limit the calibre libraries visible to a user. For each visible library you can specify a search expression to further limit which books are seen. Use  $v1$ : "Virtual library name" to limit the books to those in a Virtual library.

## **10.8.4 Usar restrições adicionais**

You can further restrict the books shown in a Virtual library by using *Additional restrictions*. An additional restriction is saved search you previously created that can be applied to the current Virtual library to further restrict the books shown in a Virtual library. For example, say you have a Virtual library for books tagged as *Historical Fiction* and a saved search that shows you unread books, you can click the *Virtual Library* button and choose the *Additional restriction* option to show only unread Historical Fiction books. To learn about saved searches, see *[Salvando pesquisas](#page-21-0)* (página 18).

# CAPÍTULO 11

# Esquema de URL calibre://

O calibre se registra como programa padrão para abrir URLs calibre://. Assim você pode usar isto para executar ações, como abrir livros, pesquisar por livros, etc. a partir de outros programas/documentos ou por linha de comando. Por exemplo: executar o seguinte na linha de comando:

calibre calibre://switch-library/Some\_Library

Irá abrir o calibre com a biblioteca nomeada "Some Library". Os nomes das bibliotecas são o nome da pasta da biblioteca com espaços substituídos por sublinhados. O valor especial "\_" significa a biblioteca atual. Os vários tipos de URLs estão documentados abaixo.

Você pode inserir estes links dentro de arquivos HTML ou documentos do Word ou similares e o sistema operacional irá automaticamente abrir o calibre para executar a ação especificada.

- *[Mudar para uma biblioteca específica](#page-257-0)* (página 254)
- *[Mostrar um livro específico no calibre](#page-257-1)* (página 254)
- *[Abra um livro específico no visualizador de e-books em uma posição específica](#page-257-2)* (página 254)
- *[Procurando por livros](#page-258-0)* (página 255)
- *[Abra uma janela de detalhes do livro em um livro em alguma biblioteca](#page-258-1)* (página 255)
- *[Abra as notas associadas a um autor/seri/etc.](#page-258-2)* (página 255)
- *[Codificação Hex dos parâmetros da URL](#page-259-0)* (página 256)

# <span id="page-257-0"></span>**11.1 Mudar para uma biblioteca específica**

A sintaxe da URL é:

calibre://switch-library/Library\_Name

Os nomes das bibliotecas são o nome da pasta da biblioteca com espaços substituídos por sublinhado. O valor especial "\_" significa a biblioteca atual. Você também pode usar :ref:`hex encoding <hex\_encoding>`para nomes das bibliotecas, útil se os nomes das bibliotecas possuem caracteres especiais que, de alguma forma, exigiria codificação de URL. Os nomes de biblioteca codificados em hexadecimal se parecem com:

\_hex\_-AD23F4BC

Parte onde após o prefixo `` \_hex\_-`` é o nome da biblioteca codificado como UTF-8 e cada byte representado por dois caracteres hexadecimais.

# <span id="page-257-1"></span>**11.2 Mostrar um livro específico no calibre**

A sintaxe da URL é:

calibre://show-book/Library\_Name/book\_id

Isso mostrará o livro com book\_id (um número) no calibre. Os ids para os livros podem ser vistos na interface do calibre ao passar o mouse sobre o link *Clique para abrir* no painel *Detalhes do livro*, é o número entre colchetes no final do caminho para a pasta do livro.

Você pode copiar um link para o livro atual exibido no calibre clicando com o botão direito no painel "Detalhes do livro" e escolhendo "Copiar link para o livro".

Se uma pesquisa estiver ativa e o livro não for correspondido pela pesquisa, então a pesquisa é limpa.

Se uma biblioteca virtual for selecionada, o calibre a usará ao mostrar o livro. Se o livro não for encontrado nessa biblioteca virtual, a biblioteca virtual será limpa.

Se você quiser alternar para uma biblioteca virtual específica ao mostrar o livro, use:

```
calibre://show-book/Library_Name/book_id?virtual_library=Library%20Name
or
calibre://show-book/Library_Name/book_id?encoded_virtual_library=hex_encoded_virtual_
,→library_name
```
substituindo espaços no nome da biblioteca virtual por ''%20''. Se o livro não for encontrado nessa biblioteca virtual, a biblioteca virtual será ignorada.

# <span id="page-257-2"></span>**11.3 Abra um livro específico no visualizador de e-books em uma posição específica**

A sintaxe da URL é:

calibre://view-book/Library\_Name/book\_id/book\_format?open\_at=location

Aqui, `` book\_format`` é o formato do livro, por exemplo, *ʻEPUB`* ou MOBI e location é um local opcional dentro do livro. A maneira mais fácil de obter esses links é abrir um livro no visualizador, em seguida, nos controles do visualizador, selecione *Go to → Location* e lá será fornecido um link que você poderá copiar/colar em outro lugar.

# <span id="page-258-0"></span>**11.4 Procurando por livros**

A sintaxe da URL é:

```
calibre://search/Library_Name?q=query
calibre://search/Library_Name?eq=hex_encoded_query
```
Aqui a consulta e qualquer *[search expresion](#page-15-0)* (página 12) válida. Se a expressão de busca for complicada, :ref:èncode it as a hex string <hex\_encoding>` e use eq em vez disso. Deixar de fora a consulta fará com que a pesquisa atual seja apagada.

Por padrão, se uma biblioteca virtual for selecionada, o calibre irá limpá-la antes de fazer a pesquisa para garantir que todos os livros sejam encontrados. Se você deseja preservar a biblioteca virtual, use:

calibre://search/Library\_Name?q=query&virtual\_library=\_

Se você quiser alternar para uma biblioteca virtual específica, use:

```
calibre://search/Library_Name?virtual_library=Library%20Name
or
calibre://search/Library_Name?encoded_virtual_library=hex_encoded_virtual_library_name
```
substituindo espaços no nome da biblioteca virtual por %20.

Se você realizar uma busca no calibre e quiser gerar um link para ela, você pode fazer isso clicando com o botão direito na barra de pesquisa e escolhendo "Copiar busca como URL".

# <span id="page-258-1"></span>**11.5 Abra uma janela de detalhes do livro em um livro em alguma biblioteca**

A sintaxe da URL é:

```
calibre://book-details/Library_Name/book_id
```
Isso abre uma janela de detalhes do livro no livro especificado da biblioteca especificada sem alterar a biblioteca atual ou o livro selecionado.

# <span id="page-258-2"></span>**11.6 Abra as notas associadas a um autor/seri/etc.**

A sintaxe da URL é:

calibre://book-details/Library\_Name/Field\_Name/id\_Item\_Id

Isso abre uma janela mostrando as notas do item especificado. A maneira mais fácil de criar URLs desse tipo é mostrar as notas desejadas no calibre e clicar no botão *Copy URL* para copiar a URL para a área de transferência e colá-la onde você precisar.

Aqui Field Name é o nome das colunas, como authors ou tags. Para colunas criadas pelo usuário, substitua o # inicial no nome do campo por um sublinhado, então #mytags se torna \_mytags.

Além de especificar itens por id usando Item\_Id, você também pode especificá-los por nome usando val\_Item\_Name ou hex\_Hex\_Encoded\_Item\_Name. Por exemplo:

calibre://book-details/Library\_Name/authors/val\_John%20Doe

# <span id="page-259-0"></span>**11.7 Codificação Hex dos parâmetros da URL**

A codificação hex dos parâmetros da URL é feita, primeiro codificando os parâmetros como bytes UTF-8, e então substituindo cada byte por dois caracteres hexadecimais representando cada byte. Por exemplo: a string abc é os bytes  $0 \times 61$ 0x62 e 0x63 em UTF-8, assim a versão codificada é a string: 616263.

# CAPÍTULO 12

# Personalizar o calibre

calibre tem um design altamente modular. Várias partes dele podem ser personalizadas. Aqui, você aprenderá:

- como usar variáveis de ambiente e *tweaks* para personalizar o comportamento do calibre,
- how to specify your own static resources like icons and templates to override the defaults
- how to use *plugins* to add functionality to calibre.
- how to share icon themes and plugins with other calibre users.
- to see how to create *recipes* to add new sources of online content to calibre visit the Section *[Adicionar seus sites de](#page-34-0) [notícia favoritos ao calibre](#page-34-0)* (página 31).

**Nota:** Note that although icon themes and plugins are indexed and downloadable via calibre's builtin updater, they are not part of calibre, and their canonical locations for support and source code are on the [Mobileread forums](https://www.mobileread.com/forums/forumdisplay.php?f=166)<sup>[104](#page-260-0)</sup> in their support threads.

- *[Varáveis de ambiente](#page-293-0)* (página 290)
- *[Ajustes](#page-294-0)* (página 291)
- *[Sobrescrevendo ícones, templates, etc](#page-304-0)* (página 301)
- *[Criando seus próprios temas de ícones para o calibre](#page-305-0)* (página 302)
- *[Personalizando calibre com plugins](#page-305-1)* (página 302)

<span id="page-260-0"></span><sup>104</sup> https://www.mobileread.com/forums/forumdisplay.php?f=166

# **12.1 Documentação de API para plug-ins**

Define várias classes abstratas que podem ser subclassificadas para criar plugins poderosos. As classes úteis são:

- *[Plugin](#page-261-0)* (página 258)
- *[FileTypePlugin](#page-263-0)* (página 260)
- *[Plugins de Metadados](#page-265-0)* (página 262)
- *[Plugins de Catálogo](#page-266-0)* (página 263)
- *[Plug-ins de download de metadados](#page-267-0)* (página 264)
- *[Plugins de Conversão](#page-270-0)* (página 267)
- *[Drivers de Dispositivo](#page-273-0)* (página 270)
- *[User interface actions](#page-287-0)* (página 284)
- *[Plugins de Preferências](#page-290-0)* (página 287)

### <span id="page-261-0"></span>**12.1.1 Plugin**

<span id="page-261-1"></span>**class** calibre.customize.**Plugin**(*plugin\_path*)

Um plugin calibre. Membros úteis incluem:

- self.installation\_type: Stores how the plugin was installed.
- **self.plugin\_path: Stores path to the ZIP file that contains** este plugin ou nenhum se for um plugin integrado
- **self.site\_customization: Guarda um texto de personalização inserido** pelo usuário.

Métodos que devem ser sobrescritos nas sub classes:

- *[initialize\(\)](#page-262-0)* (página 259)
- *[customization\\_help\(\)](#page-263-1)* (página 260)

#### Métodos úteis:

- *[temporary\\_file\(\)](#page-263-2)* (página 260)
- $enter($
- *[load\\_resources\(\)](#page-262-1)* (página 259)

#### **supported\_platforms = []**

Lista de plataformas em que este plugin funciona. Por exemplo : " [' windows ', ' osx' , 'linux' ]"

#### **name = 'Trivial Plugin'**

The name of this plugin. You must set it something other than Trivial Plugin for it to work.

```
version = (1, 0, 0)
```
The version of this plugin as a 3-tuple (major, minor, revision)

#### **description = 'Não faz absolutamente nada'**

Uma curta descrição do que este plugin faz

#### **author = 'Desconhecido'**

O autor deste plugin

#### **priority = 1**

When more than one plugin exists for a filetype, the plugins are run in order of decreasing priority. Plugins with higher priority will be run first. The highest possible priority is  $sys$ . maxsize. Default priority is 1.

#### **minimum\_calibre\_version = (0, 4, 118)**

The earliest version of calibre this plugin requires

#### **installation\_type = None**

The way this plugin is installed

#### **can\_be\_disabled = True**

Se falso, o usuário não será capaz de desativar este plugin. Use com cuidado.

#### **type = 'Base'**

The type of this plugin. Used for categorizing plugins in the GUI

#### <span id="page-262-0"></span>**initialize**()

Called once when calibre plugins are initialized. Plugins are re-initialized every time a new plugin is added. Also note that if the plugin is run in a worker process, such as for adding books, then the plugin will be initialized for every new worker process.

Perform any plugin specific initialization here, such as extracting resources from the plugin ZIP file. The path to the ZIP file is available as self.plugin\_path.

Note that self.site customization is **not** available at this point.

#### <span id="page-262-3"></span>**config\_widget**()

Implement this method and *[save\\_settings\(\)](#page-262-2)* (página 259) in your plugin to use a custom configuration dialog, rather then relying on the simple string based default customization.

This method, if implemented, must return a QWidget. The widget can have an optional method validate() that takes no arguments and is called immediately after the user clicks OK. Changes are applied if and only if the method returns True.

If for some reason you cannot perform the configuration at this time, return a tuple of two strings (message, details), these will be displayed as a warning dialog to the user and the process will be aborted.

#### <span id="page-262-2"></span>**save\_settings**(*config\_widget*)

Save the settings specified by the user with config\_widget.

#### **Parâmetros**

**config\_widget** – The widget returned by *[config\\_widget\(\)](#page-262-3)* (página 259).

#### **do\_user\_config**(*parent=None*)

This method shows a configuration dialog for this plugin. It returns True if the user clicks OK, False otherwise. The changes are automatically applied.

#### <span id="page-262-1"></span>**load\_resources**(*names*)

If this plugin comes in a ZIP file (user added plugin), this method will allow you to load resources from the ZIP file.

Por exemplo, para carregar uma imagem

```
pixmap = QPixmap()pixmap.loadFromData(self.load_resources(['images/icon.png'])['images/icon.png
,→'])
icon = QIcon(pixmap)
```
#### **Parâmetros**

**names** – List of paths to resources in the ZIP file using / as separator

#### **Retorna**

A dictionary of the form {name: file\_contents}. Any names that were not found in the ZIP file will not be present in the dictionary.

#### <span id="page-263-1"></span>**customization\_help**(*gui=False*)

Return a string giving help on how to customize this plugin. By default raise a  $NotImplementedError$ , which indicates that the plugin does not require customization.

If you re-implement this method in your subclass, the user will be asked to enter a string as customization for this plugin. The customization string will be available as self.site\_customization.

Site customization could be anything, for example, the path to a needed binary on the user's computer.

#### **Parâmetros**

**gui** – Se verdadeiro retorna ajuda em HTML, caso contrário retorna ajuda em texto simples.

#### <span id="page-263-2"></span>**temporary\_file**(*suffix*)

Devolve um objeto tipo ficheiro que é um ficheiro temporário no sistema de ficheiros. Este ficheiro permanecerá disponível mesmo depois de ser fechado e apenas será removido ao se desligar o interpretador. Use o membro name do objeto devolvido para aceder ao caminho completo do ficheiro temporário assim criado.

#### **Parâmetros**

**suffix** – The suffix that the temporary file will have.

**cli\_main**(*args*)

This method is the main entry point for your plugins command line interface. It is called when the user does: calibre-debug -r "Plugin Name". Any arguments passed are present in the args variable.

### <span id="page-263-0"></span>**12.1.2 FileTypePlugin**

#### **class** calibre.customize.**FileTypePlugin**(*plugin\_path*)

Base: *[Plugin](#page-261-1)* (página 258)

Um plugin que está associado com um determinado conjunto de tipos de arquivo.

#### **file\_types = {}**

Set of file types for which this plugin should be run. Use  $*$  for all file types. For example: {'lit', 'mobi', 'prc'}

#### **on\_import = False**

Se Verdadeiro, este plugin é executado quando os livros são adicionados ao banco de dados

#### **on\_postimport = False**

If True, this plugin is run after books are added to the database. In this case the postimport and postadd methods of the plugin are called.

#### **on\_postconvert = False**

If True, this plugin is run after a book is converted. In this case the postconvert method of the plugin is called.

#### **on\_postdelete = False**

If True, this plugin is run after a book file is deleted from the database. In this case the postdelete method of the plugin is called.

#### **on\_preprocess = False**

Se Verdadeiro, este plugin é executado pouco antes de uma conversão

#### **on\_postprocess = False**

Se Verdadeiro, este plugin é executado após a conversão no arquivo final produzido pelo plugin de saída de conversão.

#### **type = 'Tipo de arquivo'**

The type of this plugin. Used for categorizing plugins in the GUI

#### **run**(*path\_to\_ebook*)

Run the plugin. Must be implemented in subclasses. It should perform whatever modifications are required on the e-book and return the absolute path to the modified e-book. If no modifications are needed, it should return the path to the original e-book. If an error is encountered it should raise an Exception. The default implementation simply return the path to the original e-book. Note that the path to the original file (before any file type plugins are run, is available as self.original\_path\_to\_file).

The modified e-book file should be created with the temporary\_file() method.

#### **Parâmetros**

**path\_to\_ebook** – Caminho absoluto para o ebook.

#### **Retorna**

Caminho absoluto para o ebook editado

#### <span id="page-264-0"></span>**postimport**(*book\_id*, *book\_format*, *db*)

Called post import, i.e., after the book file has been added to the database. Note that this is different from *[postadd\(\)](#page-265-1)* (página 262) which is called when the book record is created for the first time. This method is called whenever a new file is added to a book record. It is useful for modifying the book record based on the contents of the newly added file.

#### **Parâmetros**

- **book\_id** ID no banco de dados do livro adicionado.
- **book\_format** O tipo de arquivo do livro que foi adicionado.
- **db** Library database.

#### **postconvert**(*book\_id*, *book\_format*, *db*)

Called post conversion, i.e., after the conversion output book file has been added to the database. Note that it is run after a conversion only, not after a book is added. It is useful for modifying the book record based on the contents of the newly added file.

#### **Parâmetros**

- **book**  $id$  ID no banco de dados do livro adicionado.
- **book\_format** O tipo de arquivo do livro que foi adicionado.
- **db** Library database.

#### **postdelete**(*book\_id*, *book\_format*, *db*)

Called post deletion, i.e., after the book file has been deleted from the database. Note that it is not run when a book record is deleted, only when one or more formats from the book are deleted. It is useful for modifying the book record based on the format of the deleted file.

- **book**  $id$  ID no banco de dados do livro adicionado.
- **book\_format** O tipo de arquivo do livro que foi adicionado.

• **db** – Library database.

#### <span id="page-265-1"></span>**postadd**(*book\_id*, *fmt\_map*, *db*)

Called post add, i.e. after a book has been added to the db. Note that this is different from *[postimport\(\)](#page-264-0)* (página 261), which is called after a single book file has been added to a book. postadd() is called only when an entire book record with possibly more than one book file has been created for the first time. This is useful if you wish to modify the book record in the database when the book is first added to calibre.

#### **Parâmetros**

- **book** id ID no banco de dados do livro adicionado.
- **fmt\_map** Map of file format to path from which the file format was added. Note that this might or might not point to an actual existing file, as sometimes files are added as streams. In which case it might be a dummy value or a non-existent path.
- **db** Base de dados da biblioteca

### <span id="page-265-0"></span>**12.1.3 Plugins de Metadados**

```
class calibre.customize.MetadataReaderPlugin(*args, **kwargs)
```

```
Base: Plugin (página 258)
```
A plugin that implements reading metadata from a set of file types.

```
file types = \{\}
```
Set of file types for which this plugin should be run. For example:  $set([1it', 'mobi', 'proc'])$ 

```
supported_platforms = ['windows', 'osx', 'linux']
```
Lista de plataformas em que este plugin funciona. Por exemplo : " [' windows ', ' osx', 'linux' ]"

```
version = (7, 9, 0)
```
The version of this plugin as a 3-tuple (major, minor, revision)

```
author = 'Kovid Goyal'
```
O autor deste plugin

#### **type = 'Leitor de metadados'**

The type of this plugin. Used for categorizing plugins in the GUI

#### **get\_metadata**(*stream*, *type*)

Return metadata for the file represented by stream (a file like object that supports reading). Raise an exception when there is an error with the input data.

#### **Parâmetros**

**type** – The type of file. Guaranteed to be one of the entries in *[file\\_types](#page-265-2)* (página 262).

#### **Retorna**

Um objeto calibre.ebooks.metadata.book.Metadata

#### **class** calibre.customize.**MetadataWriterPlugin**(*\*args*, *\*\*kwargs*)

#### Base: *[Plugin](#page-261-1)* (página 258)

A plugin that implements reading metadata from a set of file types.

#### <span id="page-265-3"></span>**file\_types = {}**

Set of file types for which this plugin should be run. For example: set (['lit', 'mobi', 'prc'])

```
supported_platforms = ['windows', 'osx', 'linux']
```
Lista de plataformas em que este plugin funciona. Por exemplo : " [' windows ', ' osx' , 'linux' ]"

```
version = (7, 9, 0)
```
The version of this plugin as a 3-tuple (major, minor, revision)

**author = 'Kovid Goyal'**

O autor deste plugin

**type = 'Escritor de metadados'**

The type of this plugin. Used for categorizing plugins in the GUI

#### **set\_metadata**(*stream*, *mi*, *type*)

Set metadata for the file represented by stream (a file like object that supports reading). Raise an exception when there is an error with the input data.

#### **Parâmetros**

- **type** The type of file. Guaranteed to be one of the entries in  $file\_types$  (página 262).
- **mi** Um objeto calibre.ebooks.metadata.book.Metadata

### <span id="page-266-0"></span>**12.1.4 Plugins de Catálogo**

```
class calibre.customize.CatalogPlugin(plugin_path)
```
Base: *[Plugin](#page-261-1)* (página 258)

Um plugin que implementa um gerador de catálogos.

#### **file\_types = {}**

Output file type for which this plugin should be run. For example: 'epub' or 'xml'

```
type = 'Gerador de catálogo'
```
The type of this plugin. Used for categorizing plugins in the GUI

**cli\_options = []**

CLI parser options specific to this plugin, declared as *namedtuple Option*:

from collections import namedtuple Option = namedtuple('Option', 'option, default, dest, help') cli\_options = [Option('–catalog-title', default = 'My Catalog', dest = 'catalog\_title', help = (\_('Title of generated catalog. nDefault:') + " '" + '%default' + "'"))] cli\_options parsed in calibre.db.cli.cmd\_catalog:option\_parser()

#### **initialize**()

If plugin is not a built-in, copy the plugin's .ui and .py files from the ZIP file to \$TMPDIR. Tab will be dynamically generated and added to the Catalog Options dialog in calibre.gui2.dialogs.catalog.py:Catalog

**run**(*path\_to\_output*, *opts*, *db*, *ids*, *notification=None*)

Run the plugin. Must be implemented in subclasses. It should generate the catalog in the format specified in file\_types, returning the absolute path to the generated catalog file. If an error is encountered it should raise an Exception.

The generated catalog file should be created with the temporary\_file() method.

- **path\_to\_output** Absolute path to the generated catalog file.
- **opts** A dictionary of keyword arguments
- **db** A LibraryDatabase2 object

### <span id="page-267-0"></span>**12.1.5 Plug-ins de download de metadados**

```
class calibre.ebooks.metadata.sources.base.Source(*args, **kwargs)
```
Base: *[Plugin](#page-261-1)* (página 258)

#### **type = 'Fonte de metadados'**

The type of this plugin. Used for categorizing plugins in the GUI

```
author = 'Kovid Goyal'
```
O autor deste plugin

#### **supported\_platforms = ['windows', 'osx', 'linux']**

Lista de plataformas em que este plugin funciona. Por exemplo : " [' windows ', ' osx' , 'linux' ]"

#### **capabilities = frozenset({})**

Set of capabilities supported by this plugin. Useful capabilities are: 'identify', 'cover'

#### $touched fields = frozenset({})$

List of metadata fields that can potentially be download by this plugin during the identify phase

#### **has\_html\_comments = False**

Set this to True if your plugin returns HTML formatted comments

#### **supports\_gzip\_transfer\_encoding = False**

Setting this to True means that the browser object will indicate that it supports gzip transfer encoding. This can speedup downloads but make sure that the source actually supports gzip transfer encoding correctly first

#### **ignore\_ssl\_errors = False**

Set this to True to ignore HTTPS certificate errors when connecting to this source.

#### **cached\_cover\_url\_is\_reliable = True**

Cached cover URLs can sometimes be unreliable (i.e. the download could fail or the returned image could be bogus). If that is often the case with this source, set to False

#### **options = ()**

A list of Option objects. They will be used to automatically construct the configuration widget for this plugin

#### **config\_help\_message = None**

A string that is displayed at the top of the config widget for this plugin

#### **can\_get\_multiple\_covers = False**

If True this source can return multiple covers for a given query

#### **auto\_trim\_covers = False**

If set to True covers downloaded by this plugin are automatically trimmed.

#### **prefer\_results\_with\_isbn = True**

If set to True, and this source returns multiple results for a query, some of which have ISBNs and some of which do not, the results without ISBNs will be ignored

#### **is\_configured**()

Return False if your plugin needs to be configured before it can be used. For example, it might need a username/password/API key.

#### **customization\_help**()

Return a string giving help on how to customize this plugin. By default raise a NotImplementedError, which indicates that the plugin does not require customization.

If you re-implement this method in your subclass, the user will be asked to enter a string as customization for this plugin. The customization string will be available as self.site\_customization.

Site customization could be anything, for example, the path to a needed binary on the user's computer.

#### **Parâmetros**

**gui** – Se verdadeiro retorna ajuda em HTML, caso contrário retorna ajuda em texto simples.

#### <span id="page-268-1"></span>**config\_widget**()

Implement this method and *[save\\_settings\(\)](#page-268-0)* (página 265) in your plugin to use a custom configuration dialog, rather then relying on the simple string based default customization.

This method, if implemented, must return a QWidget. The widget can have an optional method validate() that takes no arguments and is called immediately after the user clicks OK. Changes are applied if and only if the method returns True.

If for some reason you cannot perform the configuration at this time, return a tuple of two strings (message, details), these will be displayed as a warning dialog to the user and the process will be aborted.

#### <span id="page-268-0"></span>**save\_settings**(*config\_widget*)

Save the settings specified by the user with config\_widget.

#### **Parâmetros**

**config\_widget** – The widget returned by *[config\\_widget\(\)](#page-268-1)* (página 265).

#### **get\_author\_tokens**(*authors*, *only\_first\_author=True*)

Take a list of authors and return a list of tokens useful for an AND search query. This function tries to return tokens in first name middle names last name order, by assuming that if a comma is in the author name, the name is in lastname, other names form.

#### **get\_title\_tokens**(*title*, *strip\_joiners=True*, *strip\_subtitle=False*)

Take a title and return a list of tokens useful for an AND search query. Excludes connectives(optionally) and punctuation.

#### **split\_jobs**(*jobs*, *num*)

Split a list of jobs into at most num groups, as evenly as possible

#### **test\_fields**(*mi*)

Return the first field from self.touched\_fields that is null on the mi object

#### **clean\_downloaded\_metadata**(*mi*)

Call this method in your plugin's identify method to normalize metadata before putting the Metadata object into result queue. You can of course, use a custom algorithm suited to your metadata source.

#### <span id="page-268-2"></span>**get\_book\_url**(*identifiers*)

Return a 3-tuple or None. The 3-tuple is of the form: (identifier\_type, identifier\_value, URL). The URL is the URL for the book identified by identifiers at this source. identifier\_type, identifier\_value specify the identifier corresponding to the URL. This URL must be browsable to by a human using a browser. It is meant to provide a clickable link for the user to easily visit the books page at this source. If no URL is found, return None. This method must be quick, and consistent, so only implement it if it is possible to construct the URL from a known scheme given identifiers.

#### **get\_book\_url\_name**(*idtype*, *idval*, *url*)

Return a human readable name from the return value of get book url().

#### **get\_book\_urls**(*identifiers*)

Override this method if you would like to return multiple URLs for this book. Return a list of 3-tuples. By default this method simply calls *[get\\_book\\_url\(\)](#page-268-2)* (página 265).

#### **get\_cached\_cover\_url**(*identifiers*)

Return cached cover URL for the book identified by the identifiers dictionary or None if no such URL exists.

Note that this method must only return validated URLs, i.e. not URLS that could result in a generic cover image or a not found error.

#### **id\_from\_url**(*url*)

Parse a URL and return a tuple of the form: (identifier\_type, identifier\_value). If the URL does not match the pattern for the metadata source, return None.

#### **identify\_results\_keygen**(*title=None*, *authors=None*, *identifiers={}*)

Return a function that is used to generate a key that can sort Metadata objects by their relevance given a search query (title, authors, identifiers).

These keys are used to sort the results of a call to  $\text{identity}(i)$  (página 266).

For details on the default algorithm see *[InternalMetadataCompareKeyGen](#page-270-1)* (página 267). Re- -implement this function in your plugin if the default algorithm is not suitable.

#### <span id="page-269-0"></span>**identify**(*log*, *result\_queue*, *abort*, *title=None*, *authors=None*, *identifiers={}*, *timeout=30*)

Identificar um livro pelo seu título/autor/isbn, etc.

If identifiers(s) are specified and no match is found and this metadata source does not store all related identifiers (for example, all ISBNs of a book), this method should retry with just the title and author (assuming they were specified).

If this metadata source also provides covers, the URL to the cover should be cached so that a subsequent call to the get covers API with the same ISBN/special identifier does not need to get the cover URL again. Use the caching API for this.

Cada objeto de metadados colocado na result\_queue por este método tem de ter um atributo de *source\_relevance* que consiste num valor inteiro que indica a ordem pela qual os resultados foram devolvidos pela fonte de metadados para esta consulta. Este valor inteiro será usado por compare\_identify\_results(). Se a ordem for irrelevante, defina-o para zero em cada resultado.

Verifique se todas as informações de mapeamento de capa/ISBN são armazenadas em cache antes que o objeto metadados seja colocado na fila de resultados (result\_queue).

- **log** Um objeto de registo de atividade. Use-o para produzir informação de depuração/erros
- **result\_queue** Uma fila de resultados, onde os resultados devem ser colocados. Cada resultado é um objeto de metadados.
- **abort** If abort.is\_set() returns True, abort further processing and return as soon as possible
- **title** O título do livro, que pode ser Nenhum
- **authors** Uma lista de autores do livro, que pode ser Nenhum
- **identifiers** Um dicionário de outros identificadores, sendo os mais comuns {'isbn':'1234…'}
- **timeout** Tempo de espera em segundos, nenhum pedido à rede deve ficar em espera por mais tempo de que o tempo de espera.

#### **Retorna**

Nenhum se não ocorrerem erros, caso contrário a representação em Unicode do erro adequada para mostrar ao utilizador.

#### **download\_cover**(*log*, *result\_queue*, *abort*, *title=None*, *authors=None*, *identifiers={}*, *timeout=30*, *get\_best\_cover=False*)

Descarregue uma capa e coloque-a na result\_queue. Os parâmetros têm todos o mesmo significado que para *[identify\(\)](#page-269-0)* (página 266). Coloque (self, cover\_data) na result\_queue.

Este método deve, sempre que possível e por motivos de eficiência, usar URL de capa que esteja em cache. Quando não estejam presentes dados em cache, a maioria dos plugins simplesmente invoca o método identify e usa os respetivos resultados.

Se o parâmetro get\_best\_cover for True e este plugin puder obter múltiplas capas, deve apenas obter a "melhor" delas.

<span id="page-270-1"></span>**class** calibre.ebooks.metadata.sources.base.**InternalMetadataCompareKeyGen**(*mi*,

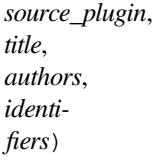

Generate a sort key for comparison of the relevance of Metadata objects, given a search query. This is used only to compare results from the same metadata source, not across different sources.

The sort key ensures that an ascending order sort is a sort by order of decreasing relevance.

O algoritmo é:

- Prefere resultados que têm pelo menos um identificador o mesmo que para a consulta
- Prefer results with a cached cover URL
- Prefer results with all available fields filled in
- Prefer results with the same language as the current user interface language
- Prefer results that are an exact title match to the query
- Prefer results with longer comments (greater than 10% longer)
- **Use the relevance of the result as reported by the metadata source's search** motor

### <span id="page-270-0"></span>**12.1.6 Plugins de Conversão**

```
class calibre.customize.conversion.InputFormatPlugin(*args)
```
Base: *[Plugin](#page-261-1)* (página 258)

InputFormatPlugins are responsible for converting a document into HTML+OPF+CSS+etc. The results of the conversion *must* be encoded in UTF-8. The main action happens in *[convert\(\)](#page-271-0)* (página 268).

#### **type = 'Entrada de conversão'**

The type of this plugin. Used for categorizing plugins in the GUI

#### **can\_be\_disabled = False**

Se falso, o usuário não será capaz de desativar este plugin. Use com cuidado.

#### **supported\_platforms = ['windows', 'osx', 'linux']**

Lista de plataformas em que este plugin funciona. Por exemplo : " [' windows ', ' osx' , 'linux' ]"

#### **file\_types = {}**

Conjunto de tipos de arquivos para os quais este plugin deve ser executado Por exemplo: "set(['azw', 'mobi', 'prc'])"

#### **is\_image\_collection = False**

If True, this input plugin generates a collection of images, one per HTML file. This can be set dynamically, in the convert method if the input files can be both image collections and non-image collections. If you set this to True, you must implement the get\_images() method that returns a list of images.

#### **core\_usage = 1**

Number of CPU cores used by this plugin. A value of -1 means that it uses all available cores

#### **for\_viewer = False**

Se definido como Verdadeiro, o plug-in de entrada irá executar o processamento especial para fazer a sua saída adequado para visualização

#### **output\_encoding = 'utf-8'**

The encoding that this input plugin creates files in. A value of None means that the encoding is undefined and must be detected individually

#### **common\_options = {<calibre.customize.conversion.OptionRecommendation object>}**

Options shared by all Input format plugins. Do not override in sub-classes. Use *[options](#page-271-1)* (página 268) instead. Every option must be an instance of OptionRecommendation.

#### <span id="page-271-1"></span>**options = {}**

Options to customize the behavior of this plugin. Every option must be an instance of OptionRecommendation.

#### **recommendations = {}**

A set of 3-tuples of the form (option\_name, recommended\_value, recommendation\_level)

#### **get\_images**()

Return a list of absolute paths to the images, if this input plugin represents an image collection. The list of images is in the same order as the spine and the TOC.

#### <span id="page-271-0"></span>**convert**(*stream*, *options*, *file\_ext*, *log*, *accelerators*)

This method must be implemented in sub-classes. It must return the path to the created OPF file or an OEBBook instance. All output should be contained in the current folder. If this plugin creates files outside the current folder they must be deleted/marked for deletion before this method returns.

- **stream** A file like object that contains the input file.
- **options** Options to customize the conversion process. Guaranteed to have attributes corresponding to all the options declared by this plugin. In addition, it will have a verbose attribute that takes integral values from zero upwards. Higher numbers mean be more verbose. Another useful attribute is input\_profile that is an instance of calibre. customize.profiles.InputProfile.
- **file\_ext** The extension (without the .) of the input file. It is guaranteed to be one of the *file\_types* supported by this plugin.
- **log** Um objeto calibre.utils.logging.Log. Todas as saídas devem usar este objeto.

• **accelarators** – A dictionary of various information that the input plugin can get easily that would speed up the subsequent stages of the conversion.

#### **postprocess\_book**(*oeb*, *opts*, *log*)

Called to allow the input plugin to perform postprocessing after the book has been parsed.

#### **specialize**(*oeb*, *opts*, *log*, *output\_fmt*)

Called to allow the input plugin to specialize the parsed book for a particular output format. Called after postprocess\_book and before any transforms are performed on the parsed book.

#### **gui\_configuration\_widget**(*parent*, *get\_option\_by\_name*, *get\_option\_help*, *db*, *book\_id=None*)

Called to create the widget used for configuring this plugin in the calibre GUI. The widget must be an instance of the PluginWidget class. See the builtin input plugins for examples.

**class** calibre.customize.conversion.**OutputFormatPlugin**(*\*args*)

Base: *[Plugin](#page-261-1)* (página 258)

OutputFormatPlugins are responsible for converting an OEB document (OPF+HTML) into an output e-book.

The OEB document can be assumed to be encoded in UTF-8. The main action happens in *[convert\(\)](#page-272-0)* (página 269).

#### **type = 'Saída de conversão'**

The type of this plugin. Used for categorizing plugins in the GUI

#### **can\_be\_disabled = False**

Se falso, o usuário não será capaz de desativar este plugin. Use com cuidado.

#### **supported\_platforms = ['windows', 'osx', 'linux']**

Lista de plataformas em que este plugin funciona. Por exemplo : " [' windows ', ' osx', 'linux' ]"

#### **file\_type = None**

The file type (extension without leading period) that this plugin outputs

#### **common\_options = {<calibre.customize.conversion.OptionRecommendation object>}**

Options shared by all Input format plugins. Do not override in sub-classes. Use *[options](#page-272-1)* (página 269) instead. Every option must be an instance of OptionRecommendation.

#### <span id="page-272-1"></span>**options = {}**

Options to customize the behavior of this plugin. Every option must be an instance of OptionRecommendation.

#### **recommendations = {}**

A set of 3-tuples of the form (option\_name, recommended\_value, recommendation\_level)

#### **property description**

str(object='') -> str str(bytes\_or\_buffer[, encoding[, errors]]) -> str

Crie um novo objeto string a partir do objeto fornecido. Se a codificação ou os erros forem especificados, o objeto deve expor um buffer de dados que será decodificado usando a codificação fornecida e o manipulador de erros. Caso contrário, retorna o resultado do object.\_\_str\_\_() (se definido) ou repr(object). O padrão de codificação é sys.getdefaultencoding(). O padrão de erros é 'strict'.

#### <span id="page-272-0"></span>**convert**(*oeb\_book*, *output*, *input\_plugin*, *opts*, *log*)

Render the contents of *oeb\_book* (which is an instance of calibre.ebooks.oeb.OEBBook) to the file specified by output.

- **output** Either a file like object or a string. If it is a string it is the path to a folder that may or may not exist. The output plugin should write its output into that folder. If it is a file like object, the output plugin should write its output into the file.
- **input\_plugin** The input plugin that was used at the beginning of the conversion pipeline.
- **opts** Conversion options. Guaranteed to have attributes corresponding to the OptionRecommendations of this plugin.
- **log** The logger. Print debug/info messages etc. using this.

#### **specialize\_options**(*log*, *opts*, *input\_fmt*)

Can be used to change the values of conversion options, as used by the conversion pipeline.

#### **specialize\_css\_for\_output**(*log*, *opts*, *item*, *stylizer*)

Can be used to make changes to the CSS during the CSS flattening process.

#### **Parâmetros**

- **item** O item (ficheiro HTML) a ser processado
- **stylizer** A Stylizer object containing the flattened styles for item. You can get the style for any element by stylizer.style(element).

**gui\_configuration\_widget**(*parent*, *get\_option\_by\_name*, *get\_option\_help*, *db*, *book\_id=None*)

Called to create the widget used for configuring this plugin in the calibre GUI. The widget must be an instance of the PluginWidget class. See the builtin output plugins for examples.

### <span id="page-273-0"></span>**12.1.7 Drivers de Dispositivo**

A classe base para todos os drivers de dispositivo é *[DevicePlugin](#page-273-1)* (página 270). No entanto, se seu dispositivo se expõe como uma unidade *USBMS* para o sistema operacional, você deve usar a classe *USBMS*, pois ela implementa toda a lógica necessária para oferecer suporte a esses tipos de dispositivos.

<span id="page-273-1"></span>**class** calibre.devices.interface.**DevicePlugin**(*plugin\_path*)

Base: *[Plugin](#page-261-1)* (página 258)

Defines the interface that should be implemented by backends that communicate with an e-book reader.

#### **type = 'Interface do dispositivo'**

The type of this plugin. Used for categorizing plugins in the GUI

```
FORMATS = ['lrf', 'rtf', 'pdf', 'txt']
```
Lista ordenada de formatos suportados

```
VENDOR_ID = 0
```
VENDOR\_ID can be either an integer, a list of integers or a dictionary If it is a dictionary, it must be a dictionary of dictionaries, of the form:

```
{
integer_vendor_id : { product_id : [list of BCDs], ... },
...
}
```
#### **PRODUCT\_ID = 0**

Um inteiro ou uma lista de inteiros

#### **BCD = None**

BCD can be either None to not distinguish between devices based on BCD, or it can be a list of the BCD numbers of all devices supported by this driver.

#### **THUMBNAIL\_HEIGHT = 68**

Altura das miniaturas no dispositivo

#### **THUMBNAIL\_COMPRESSION\_QUALITY = 75**

Compression quality for thumbnails. Set this closer to 100 to have better quality thumbnails with fewer compression artifacts. Of course, the thumbnails get larger as well.

#### **WANTS\_UPDATED\_THUMBNAILS = False**

Set this to True if the device supports updating cover thumbnails during sync\_booklists. Setting it to true will ask device.py to refresh the cover thumbnails during book matching

#### **CAN\_SET\_METADATA = ['title', 'authors', 'collections']**

Whether the metadata on books can be set via the GUI.

#### **CAN\_DO\_DEVICE\_DB\_PLUGBOARD = False**

Whether the device can handle device db metadata plugboards

```
path sep = '/'
```
Path separator for paths to books on device

**icon = 'reader.png'**

Ícone para este dispositivo

#### **UserAnnotation**

apelido de Annotation

#### **OPEN\_FEEDBACK\_MESSAGE = None**

GUI displays this as a message if not None in the status bar. Useful if opening can take a long time

#### **VIRTUAL\_BOOK\_EXTENSIONS = frozenset({})**

Set of extensions that are "virtual books" on the device and therefore cannot be viewed/saved/added to library. For example: frozenset(['kobo'])

#### **VIRTUAL\_BOOK\_EXTENSION\_MESSAGE = None**

Mensagem para mostrar ao usuário para extensões de livros virtuais.

#### **NUKE\_COMMENTS = None**

Whether to nuke comments in the copy of the book sent to the device. If not None this should be short string that the comments will be replaced by.

#### **MANAGES\_DEVICE\_PRESENCE = False**

If True indicates that this driver completely manages device detection, ejecting and so forth. If you set this to True, you *must* implement the detect\_managed\_devices and debug\_managed\_device\_detection methods. A driver with this set to true is responsible for detection of devices, managing a blacklist of devices, a list of ejected devices and so forth. calibre will periodically call the detect\_managed\_devices() method and if it returns a detected device, calibre will call open(). open() will be called every time a device is returned even if previous calls to open() failed, therefore the driver must maintain its own blacklist of failed devices. Similarly, when ejecting, calibre will call eject() and then assuming the next call to detect\_managed\_devices() returns None, it will call post\_yank\_cleanup().

#### **SLOW\_DRIVEINFO = False**

If set the True, calibre will call the  $qet\t driveinfo$  () (página 274) method after the books lists have been loaded to get the driveinfo.

#### **ASK\_TO\_ALLOW\_CONNECT = False**

If set to True, calibre will ask the user if they want to manage the device with calibre, the first time it is detected. If you set this to True you must implement  $qet\ device\ uid()$  (página 276) and *[ignore\\_connected\\_device\(\)](#page-279-1)* (página 276) and *[get\\_user\\_blacklisted\\_devices\(\)](#page-279-2)* (página 276) and *[set\\_user\\_blacklisted\\_devices\(\)](#page-279-3)* (página 276)

#### **user\_feedback\_after\_callback = None**

Set this to a dictionary of the form {'title':title, 'msg':msg, 'det\_msg':detailed\_msg} to have calibre popup a message to the user after some callbacks are run (currently only upload\_books). Be careful to not spam the user with too many messages. This variable is checked after *every* callback, so only set it when you really need to.

#### **classmethod get\_open\_popup\_message**()

GUI displays this as a non-modal popup. Should be an instance of OpenPopupMessage

#### **is\_usb\_connected**(*devices\_on\_system*, *debug=False*, *only\_presence=False*)

Return True, device\_info if a device handled by this plugin is currently connected.

#### **Parâmetros**

**devices\_on\_system** – Lista dos dispositivos conectados atualmente

#### **detect\_managed\_devices**(*devices\_on\_system*, *force\_refresh=False*)

Called only if MANAGES\_DEVICE\_PRESENCE is True.

Scan for devices that this driver can handle. Should return a device object if a device is found. This object will be passed to the open() method as the connected\_device. If no device is found, return None. The returned object can be anything, calibre does not use it, it is only passed to open().

This method is called periodically by the GUI, so make sure it is not too resource intensive. Use a cache to avoid repeatedly scanning the system.

#### **Parâmetros**

- **devices\_on\_system** Conjunto de dispositivos USB que foram encontrados no sistema.
- **force** refresh If True and the driver uses a cache to prevent repeated scanning, the cache must be flushed.

#### **debug\_managed\_device\_detection**(*devices\_on\_system*, *output*)

Called only if MANAGES\_DEVICE\_PRESENCE is True.

Should write information about the devices detected on the system to output, which is a file like object.

Should return True if a device was detected and successfully opened, otherwise False.

**reset**(*key='-1'*, *log\_packets=False*, *report\_progress=None*, *detected\_device=None*)

- **key** A chave para desbloquear o dispositivo
- **log\_packets** If true the packet stream to/from the device is logged
- **report\_progress** Function that is called with a % progress (number between 0 and 100) for various tasks. If it is called with -1 that means that the task does not have any progress information
- <span id="page-275-0"></span>• **detected\_device** – Device information from the device scanner

#### **can\_handle\_windows**(*usbdevice*, *debug=False*)

Optional method to perform further checks on a device to see if this driver is capable of handling it. If it is not it should return False. This method is only called after the vendor, product ids and the bcd have matched, so it can do some relatively time intensive checks. The default implementation returns True. This method is called only on Windows. See also *[can\\_handle\(\)](#page-276-0)* (página 273).

Note that for devices based on USBMS this method by default delegates to *[can\\_handle\(\)](#page-276-0)* (página 273). So you only need to override *[can\\_handle\(\)](#page-276-0)* (página 273) in your subclass of USBMS.

#### **Parâmetros**

**usbdevice** – A usbdevice as returned by calibre.devices.winusb. scan\_usb\_devices()

#### <span id="page-276-0"></span>**can\_handle**(*device\_info*, *debug=False*)

Unix version of *[can\\_handle\\_windows\(\)](#page-275-0)* (página 272).

#### **Parâmetros**

**device\_info** – Is a tuple of (vid, pid, bcd, manufacturer, product, serial number)

#### <span id="page-276-1"></span>**open**(*connected\_device*, *library\_uuid*)

Perform any device specific initialization. Called after the device is detected but before any other functions that communicate with the device. For example: For devices that present themselves as USB Mass storage devices, this method would be responsible for mounting the device or if the device has been automounted, for finding out where it has been mounted. The method *[calibre.devices.usbms.device.Device.](#page-284-0) [open\(\)](#page-284-0)* (página 281) has an implementation of this function that should serve as a good example for USB Mass storage devices.

This method can raise an OpenFeedback exception to display a message to the user.

#### **Parâmetros**

- **connected\_device** The device that we are trying to open. It is a tuple of (vendor id, product id, bcd, manufacturer name, product name, device serial number). However, some devices have no serial number and on Windows only the first three fields are present, the rest are None.
- **library** uuid The UUID of the current calibre library. Can be None if there is no library (for example when used from the command line).

#### **eject**()

Un-mount / eject the device from the OS. This does not check if there are pending GUI jobs that need to communicate with the device.

NOTE: That this method may not be called on the same thread as the rest of the device methods.

#### **post\_yank\_cleanup**()

Called if the user yanks the device without ejecting it first.

#### **set\_progress\_reporter**(*report\_progress*)

Set a function to report progress information.

#### **Parâmetros**

**report** progress – Function that is called with a  $%$  progress (number between 0 and 100) for various tasks. If it is called with -1 that means that the task does not have any progress information

#### **get\_device\_information**(*end\_session=True*)

Ask device for device information. See L{DeviceInfoQuery}.

#### **Retorna**

(device name, device version, software version on device, MIME type) The tuple can optionally have a fifth element, which is a drive information dictionary. See usbms.driver for an example.

#### <span id="page-277-0"></span>**get\_driveinfo**()

Return the driveinfo dictionary. Usually called from get\_device\_information(), but if loading the driveinfo is slow for this driver, then it should set SLOW\_DRIVEINFO. In this case, this method will be called by calibre after the book lists have been loaded. Note that it is not called on the device thread, so the driver should cache the drive info in the books() method and this function should return the cached data.

#### **card\_prefix**(*end\_session=True*)

Return a 2 element list of the prefix to paths on the cards. If no card is present None is set for the card's prefix. E.G. ('/place', '/place2') (None, 'place2') ('place', None) (None, None)

#### **total\_space**(*end\_session=True*)

#### **Get total space available on the mountpoints:**

- 1. Memória principal
- 2. Cartão de memória A
- 3. Cartão de memória B

#### **Retorna**

A 3 element list with total space in bytes of (1, 2, 3). If a particular device doesn't have any of these locations it should return 0.

#### **free\_space**(*end\_session=True*)

#### **Get free space available on the mountpoints:**

- 1. Memória principal
- 2. Cartão A
- 3. Cartão B

#### **Retorna**

A 3 element list with free space in bytes of (1, 2, 3). If a particular device doesn't have any of these locations it should return -1.

#### **books**(*oncard=None*, *end\_session=True*)

Devolve a lista de livros no dispositivo.

#### **Parâmetros**

**oncard** – If 'carda' or 'cardb' return a list of e-books on the specific storage card, otherwise return list of e-books in main memory of device. If a card is specified and no books are on the card return empty list.

#### **Retorna**

Uma lista de livros.

#### <span id="page-277-1"></span>**upload\_books**(*files*, *names*, *on\_card=None*, *end\_session=True*, *metadata=None*)

Upload a list of books to the device. If a file already exists on the device, it should be replaced. This method should raise a FreeSpaceError if there is not enough free space on the device. The text of the FreeSpaceError must contain the word "card" if on\_card is not None otherwise it must contain the word "memory".

- **files** Lista de caminhos
- **names** A list of file names that the books should have once uploaded to the device.  $len(name) == len(files)$
- **metadata** If not None, it is a list of Metadata objects. The idea is to use the metadata to determine where on the device to put the book. len(metadata)  $==$  len(files). Apart from the regular cover (path to cover), there may also be a thumbnail attribute, which should be used in preference. The thumbnail attribute is of the form (width, height, cover\_data as jpeg).

#### **Retorna**

A list of 3-element tuples. The list is meant to be passed to *[add\\_books\\_to\\_metadata\(\)](#page-278-0)* (página 275).

#### <span id="page-278-0"></span>**classmethod add\_books\_to\_metadata**(*locations*, *metadata*, *booklists*)

Add locations to the booklists. This function must not communicate with the device.

#### **Parâmetros**

- **locations** Result of a call to L{upload books}
- **metadata** List of Metadata objects, same as for *[upload\\_books\(\)](#page-277-1)* (página 274).
- **booklists** A tuple containing the result of calls to (books(oncard=None)(), books(oncard='carda')(), :meth`books(oncard='cardb')`).

#### **delete\_books**(*paths*, *end\_session=True*)

Eliminar livros em caminhos no dispositivo

#### **classmethod remove\_books\_from\_metadata**(*paths*, *booklists*)

Remove books from the metadata list. This function must not communicate with the device.

#### **Parâmetros**

- **paths** caminhos para livros o dispositivo.
- **booklists** A tuple containing the result of calls to (books(oncard=None)(), books(oncard='carda')(), :meth`books(oncard='cardb')`).

#### **sync\_booklists**(*booklists*, *end\_session=True*)

Atualizar metadados no dispositivo.

#### **Parâmetros**

**booklists** – A tuple containing the result of calls to  $($ books $($ oncard=None $)$  $($ ), books(oncard='carda')(), :meth`books(oncard='cardb')`).

#### **get\_file**(*path*, *outfile*, *end\_session=True*)

Read the file at path on the device and write it to outfile.

#### **Parâmetros**

**outfile** – file object like sys.stdout or the result of an *[open\(\)](#page-276-1)* (página 273) call.

#### <span id="page-278-1"></span>**classmethod config\_widget**()

Should return a QWidget. The QWidget contains the settings for the device interface

#### **classmethod save\_settings**(*settings\_widget*)

Should save settings to disk. Takes the widget created in *[config\\_widget\(\)](#page-278-1)* (página 275) and saves all settings to disk.

#### **classmethod settings**()

Should return an opts object. The opts object should have at least one attribute *format\_map* which is an ordered list of formats for the device.

#### **set\_plugboards**(*plugboards*, *pb\_func*)

provide the driver the current set of plugboards and a function to select a specific plugboard. This method is called immediately before add\_books and sync\_booklists.

#### **pb\_func is a callable with the following signature::**

def pb\_func(device\_name, format, plugboards)

You give it the current device name (either the class name or DEVICE\_PLUGBOARD\_NAME), the format you are interested in (a 'real' format or 'device\_db'), and the plugboards (you were given those by set\_plugboards, the same place you got this method).

#### **Retorna**

Nenhum ou um quadro de conexões individual

#### **set\_driveinfo\_name**(*location\_code*, *name*)

Set the device name in the driveinfo file to 'name'. This setting will persist until the file is re-created or the name is changed again.

Non-disk devices should implement this method based on the location codes returned by the get device information() method.

#### **prepare\_addable\_books**(*paths*)

Given a list of paths, returns another list of paths. These paths point to addable versions of the books.

If there is an error preparing a book, then instead of a path, the position in the returned list for that book should be a three tuple: (original\_path, the exception instance, traceback)

#### **startup**()

Called when calibre is starting the device. Do any initialization required. Note that multiple instances of the class can be instantiated, and thus \_\_init\_\_ can be called multiple times, but only one instance will have this method called. This method is called on the device thread, not the GUI thread.

#### **shutdown**()

Called when calibre is shutting down, either for good or in preparation to restart. Do any cleanup required. This method is called on the device thread, not the GUI thread.

#### <span id="page-279-0"></span>**get\_device\_uid**()

Must return a unique id for the currently connected device (this is called immediately after a successful call to open()). You must implement this method if you set ASK\_TO\_ALLOW\_CONNECT = True

#### <span id="page-279-1"></span>**ignore\_connected\_device**(*uid*)

Should ignore the device identified by uid (the result of a call to get device uid()) in the future. You must implement this method if you set ASK\_TO\_ALLOW\_CONNECT = True. Note that this function is called immediately after open(), so if open() caches some state, the driver should reset that state.

#### <span id="page-279-2"></span>**get\_user\_blacklisted\_devices**()

Return map of device uid to friendly name for all devices that the user has asked to be ignored.

#### <span id="page-279-3"></span>**set\_user\_blacklisted\_devices**(*devices*)

Set the list of device uids that should be ignored by this driver.

#### **specialize\_global\_preferences**(*device\_prefs*)

Implement this method if your device wants to override a particular preference. You must ensure that all call sites that want a preference that can be overridden use device\_prefs['something'] instead of prefs['something']. Your method should call device\_prefs.set\_overrides(pref=val, pref=val, ...). Currently used for: metadata management (prefs['manage\_device\_metadata'])

#### **set\_library\_info**(*library\_name*, *library\_uuid*, *field\_metadata*)

Implement this method if you want information about the current calibre library. This method is called at startup and when the calibre library changes while connected.

#### **is\_dynamically\_controllable**()

Called by the device manager when starting plugins. If this method returns a string, then a) it supports the device manager's dynamic control interface, and b) that name is to be used when talking to the plugin.

This method can be called on the GUI thread. A driver that implements this method must be thread safe.

#### **start\_plugin**()

This method is called to start the plugin. The plugin should begin to accept device connections however it does that. If the plugin is already accepting connections, then do nothing.

This method can be called on the GUI thread. A driver that implements this method must be thread safe.

#### **stop\_plugin**()

This method is called to stop the plugin. The plugin should no longer accept connections, and should cleanup behind itself. It is likely that this method should call shutdown. If the plugin is already not accepting connections, then do nothing.

This method can be called on the GUI thread. A driver that implements this method must be thread safe.

#### **get\_option**(*opt\_string*, *default=None*)

Return the value of the option indicated by opt\_string. This method can be called when the plugin is not started. Return None if the option does not exist.

This method can be called on the GUI thread. A driver that implements this method must be thread safe.

#### **set\_option**(*opt\_string*, *opt\_value*)

Set the value of the option indicated by opt\_string. This method can be called when the plugin is not started.

This method can be called on the GUI thread. A driver that implements this method must be thread safe.

#### **is\_running**()

Retorna verdadeiro se o plug-in foi iniciado, caso contrário falso

This method can be called on the GUI thread. A driver that implements this method must be thread safe.

#### **synchronize\_with\_db**(*db*, *book\_id*, *book\_metadata*, *first\_call*)

Called during book matching when a book on the device is matched with a book in calibre's db. The method is responsible for synchronizing data from the device to calibre's db (if needed).

The method must return a two-value tuple. The first value is a set of calibre book ids changed if calibre's database was changed or None if the database was not changed. If the first value is an empty set then the metadata for the book on the device is updated with calibre's metadata and given back to the device, but no GUI refresh of that book is done. This is useful when the calibre data is correct but must be sent to the device.

The second value is itself a 2-value tuple. The first value in the tuple specifies whether a book format should be sent to the device. The intent is to permit verifying that the book on the device is the same as the book in calibre. This value must be None if no book is to be sent, otherwise return the base file name on the device (a string like foobar.epub). Be sure to include the extension in the name. The device subsystem will construct a send\_books job for all books with not- None returned values. Note: other than to later retrieve the extension, the name is ignored in cases where the device uses a template to generate the file name, which most do. The second value in the returned tuple indicated whether the format is future-dated. Return True if it is, otherwise return False. calibre will display a dialog to the user listing all future dated books.

Extremely important: this method is called on the GUI thread. It must be threadsafe with respect to the device manager's thread.

book id: the calibre id for the book in the database. book metadata: the Metadata object for the book coming from the device. first call: True if this is the first call during a sync, False otherwise

```
class calibre.devices.interface.BookList(oncard, prefix, settings)
```

```
Base: list
```
Uma lista de livros. Cada objeto de livro deve ter os campos

- 1. título
- 2. autores
- 3. tamanho (tamanho do arquivo do livro)
- 4. datetime (uma enupla de hora UTC)
- 5. path (caminho, no dispositivo, para o livro)
- 6. thumbnail (can be None) thumbnail is either a str/bytes object with the image data or it should have an attribute image path that stores an absolute (platform native) path to the image
- 7. etiquetas (uma lista de entradas, pode estar vazia).

#### **supports\_collections**()

Return True if the device supports collections for this book list.

**add\_book**(*book*, *replace\_metadata*)

Add the book to the booklist. Intent is to maintain any device-internal metadata. Return True if booklists must be sync'ed

#### **remove\_book**(*book*)

Remove a book from the booklist. Correct any device metadata at the same time

#### **get\_collections**(*collection\_attributes*)

Return a dictionary of collections created from collection\_attributes. Each entry in the dictionary is of the form collection name:[list of books]

The list of books is sorted by book title, except for collections created from series, in which case series\_index is used.

**Parâmetros collection\_attributes** – A list of attributes of the Book object

#### **Dispositivos baseados em armazenamento em massa USB**

A classe base para tais dispositivos é *[calibre.devices.usbms.driver.USBMS](#page-284-1)* (página 281). Essa classe, por sua vez, herda algumas de suas funcionalidades de suas bases, documentadas a seguir. Um driver básico baseado em *USBMS* típico se parece com isto:

```
from calibre.devices.usbms.driver import USBMS
class PDNOVEL(USBMS):
   name = 'Pandigital Novel device interface'
    gui_name = 'PD Novel'
   description = _('Communicate with the Pandigital Novel')
    author = 'Kovid Goyal'
    supported_platforms = ['windows', 'linux', 'osx']
   FORMATS = ['epub', 'pdf']
   VENDOR\_ID = [0x18d1]
```
(continua na próxima página)

(continuação da página anterior)

```
PRODUCT\_ID = [0xb004]BCD = [0x224]THUMBNAIL HEIGHT = 144
EBOOK_DIR_MAIN = 'eBooks'
SUPPORTS_SUB_DIRS = False
def upload_cover(self, path, filename, metadata):
    coverdata = getattr(metadata, 'thumbnail', None)
    if coverdata and coverdata[2]:
       with open('%s.jpg' % os.path.join(path, filename), 'wb') as coverfile:
            coverfile.write(coverdata[2])
```
<span id="page-282-0"></span>**class** calibre.devices.usbms.device.**Device**(*plugin\_path*)

Base: DeviceConfig, *[DevicePlugin](#page-273-1)* (página 270)

This class provides logic common to all drivers for devices that export themselves as USB Mass Storage devices. Provides implementations for mounting/ejecting of USBMS devices on all platforms.

#### **VENDOR\_ID = 0**

VENDOR\_ID can be either an integer, a list of integers or a dictionary If it is a dictionary, it must be a dictionary of dictionaries, of the form:

```
{
integer_vendor_id : { product_id : [list of BCDs], ... },
...
}
```
#### **PRODUCT\_ID = 0**

Um inteiro ou uma lista de inteiros

#### **BCD = None**

BCD can be either None to not distinguish between devices based on BCD, or it can be a list of the BCD numbers of all devices supported by this driver.

#### **WINDOWS\_MAIN\_MEM = None**

String identifying the main memory of the device in the Windows PnP id strings This can be None, string, list of strings or compiled regex

#### **WINDOWS\_CARD\_A\_MEM = None**

String identifying the first card of the device in the Windows PnP id strings This can be None, string, list of strings or compiled regex

#### **WINDOWS\_CARD\_B\_MEM = None**

String identifying the second card of the device in the Windows PnP id strings This can be None, string, list of strings or compiled regex

#### **OSX\_MAIN\_MEM\_VOL\_PAT = None**

Used by the new driver detection to disambiguate main memory from storage cards. Should be a regular expression that matches the main memory mount point assigned by macOS

#### **BACKLOADING\_ERROR\_MESSAGE = None**

#### **MAX\_PATH\_LEN = 250**

O comprimento máximo do caminhos criado no dispositivo

#### **NEWS\_IN\_FOLDER = True**

Coloque notícias em sua própria pasta

**reset**(*key='-1'*, *log\_packets=False*, *report\_progress=None*, *detected\_device=None*)

#### **Parâmetros**

- **key** A chave para desbloquear o dispositivo
- **log\_packets** If true the packet stream to/from the device is logged
- **report\_progress** Function that is called with a % progress (number between 0 and 100) for various tasks. If it is called with -1 that means that the task does not have any progress information
- **detected\_device** Device information from the device scanner

#### **set\_progress\_reporter**(*report\_progress*)

Set a function to report progress information.

#### **Parâmetros**

**report\_progress** – Function that is called with a % progress (number between 0 and 100) for various tasks. If it is called with -1 that means that the task does not have any progress information

#### **card\_prefix**(*end\_session=True*)

Return a 2 element list of the prefix to paths on the cards. If no card is present None is set for the card's prefix. E.G. ('/place', '/place2') (None, 'place2') ('place', None) (None, None)

#### **total\_space**(*end\_session=True*)

#### **Get total space available on the mountpoints:**

- 1. Memória principal
- 2. Cartão de memória A
- 3. Cartão de memória B

#### **Retorna**

A 3 element list with total space in bytes of (1, 2, 3). If a particular device doesn't have any of these locations it should return 0.

#### **free\_space**(*end\_session=True*)

#### **Get free space available on the mountpoints:**

- 1. Memória principal
- 2. Cartão A
- 3. Cartão B

#### **Retorna**

A 3 element list with free space in bytes of (1, 2, 3). If a particular device doesn't have any of these locations it should return -1.

#### **windows\_sort\_drives**(*drives*)

Called to disambiguate main memory and storage card for devices that do not distinguish between them on the basis of *WINDOWS\_CARD\_NAME*. For example: The EB600

#### **can\_handle\_windows**(*usbdevice*, *debug=False*)

Optional method to perform further checks on a device to see if this driver is capable of handling it. If it is not it should return False. This method is only called after the vendor, product ids and the bcd have matched, so it can do some relatively time intensive checks. The default implementation returns True. This method is called only on Windows. See also can handle().

Note that for devices based on USBMS this method by default delegates to can handle(). So you only need to override can\_handle() in your subclass of USBMS.

#### **Parâmetros**

**usbdevice** – A usbdevice as returned by calibre.devices.winusb. scan\_usb\_devices()

#### <span id="page-284-0"></span>**open**(*connected\_device*, *library\_uuid*)

Perform any device specific initialization. Called after the device is detected but before any other functions that communicate with the device. For example: For devices that present themselves as USB Mass storage devices, this method would be responsible for mounting the device or if the device has been automounted, for finding out where it has been mounted. The method *[calibre.devices.usbms.device.Device.](#page-284-0) [open\(\)](#page-284-0)* (página 281) has an implementation of this function that should serve as a good example for USB Mass storage devices.

This method can raise an OpenFeedback exception to display a message to the user.

#### **Parâmetros**

- **connected device** The device that we are trying to open. It is a tuple of (vendor id, product id, bcd, manufacturer name, product name, device serial number). However, some devices have no serial number and on Windows only the first three fields are present, the rest are None.
- **library\_uuid** The UUID of the current calibre library. Can be None if there is no library (for example when used from the command line).

#### **eject**()

Un-mount / eject the device from the OS. This does not check if there are pending GUI jobs that need to communicate with the device.

NOTE: That this method may not be called on the same thread as the rest of the device methods.

#### **post\_yank\_cleanup**()

Called if the user yanks the device without ejecting it first.

#### **sanitize\_callback**(*path*)

Callback to allow individual device drivers to override the path sanitization used by create\_upload\_path().

#### **filename\_callback**(*default*, *mi*)

Callback to allow drivers to change the default file name set by create\_upload\_path().

#### **sanitize\_path\_components**(*components*)

Perform any device specific sanitization on the path components for files to be uploaded to the device

#### **get\_annotations**(*path\_map*)

Resolve path map to annotation map of files found on the device

#### **add\_annotation\_to\_library**(*db*, *db\_id*, *annotation*)

Adicionar uma nota à biblioteca Calibre

<span id="page-284-2"></span><span id="page-284-1"></span>**class** calibre.devices.usbms.cli.**CLI**

#### **class** calibre.devices.usbms.driver.**USBMS**(*plugin\_path*)

Base: *[CLI](#page-284-2)* (página 281), *[Device](#page-282-0)* (página 279)

The base class for all USBMS devices. Implements the logic for sending/getting/updating metadata/caching metadata/etc.

#### **description = 'Comunicar-se com um leitor de e-books.'**

Uma curta descrição do que este plugin faz

#### **author = 'John Schember'**

O autor deste plugin

#### **supported\_platforms = ['windows', 'osx', 'linux']**

Lista de plataformas em que este plugin funciona. Por exemplo : " [' windows ', ' osx' , 'linux' ]"

#### **booklist\_class**

apelido de BookList

#### **book\_class**

apelido de Book

#### **FORMATS = []**

Lista ordenada de formatos suportados

#### **CAN\_SET\_METADATA = []**

Whether the metadata on books can be set via the GUI.

#### **get\_device\_information**(*end\_session=True*)

Ask device for device information. See L{DeviceInfoQuery}.

#### **Retorna**

(device name, device version, software version on device, MIME type) The tuple can optionally have a fifth element, which is a drive information dictionary. See usbms.driver for an example.

#### **set\_driveinfo\_name**(*location\_code*, *name*)

Set the device name in the driveinfo file to 'name'. This setting will persist until the file is re-created or the name is changed again.

Non-disk devices should implement this method based on the location codes returned by the get\_device\_information() method.

#### **books**(*oncard=None*, *end\_session=True*)

Devolve a lista de livros no dispositivo.

#### **Parâmetros**

**oncard** – If 'carda' or 'cardb' return a list of e-books on the specific storage card, otherwise return list of e-books in main memory of device. If a card is specified and no books are on the card return empty list.

#### **Retorna**

Uma lista de livros.

#### <span id="page-285-0"></span>**upload\_books**(*files*, *names*, *on\_card=None*, *end\_session=True*, *metadata=None*)

Upload a list of books to the device. If a file already exists on the device, it should be replaced. This method should raise a FreeSpaceError if there is not enough free space on the device. The text of the FreeSpaceError must contain the word "card" if on\_card is not None otherwise it must contain the word "memory".

- **files** Lista de caminhos
- **names** A list of file names that the books should have once uploaded to the device.  $len(name) == len(files)$
- **metadata** If not None, it is a list of Metadata objects. The idea is to use the metadata to determine where on the device to put the book. len(metadata)  $==$  len(files). Apart from the regular cover (path to cover), there may also be a thumbnail attribute, which should be used in preference. The thumbnail attribute is of the form (width, height, cover\_data as jpeg).

#### **Retorna**

A list of 3-element tuples. The list is meant to be passed to *[add\\_books\\_to\\_metadata\(\)](#page-286-0)* (página 283).

#### **upload\_cover**(*path*, *filename*, *metadata*, *filepath*)

Upload book cover to the device. Default implementation does nothing.

#### **Parâmetros**

- **path** The full path to the folder where the associated book is located.
- **filename** O nome do arquivo do livro sem a extensão.
- **metadata** metadata belonging to the book. Use metadata.thumbnail for cover
- **filepath** O caminho absoluto para o ficheiro de ebook

#### <span id="page-286-0"></span>**add\_books\_to\_metadata**(*locations*, *metadata*, *booklists*)

Add locations to the booklists. This function must not communicate with the device.

#### **Parâmetros**

- **locations** Result of a call to L{upload\_books}
- **metadata** List of Metadata objects, same as for *[upload\\_books\(\)](#page-285-0)* (página 282).
- **booklists** A tuple containing the result of calls to (books(oncard=None)(), books(oncard='carda')(), :meth`books(oncard='cardb')`).

#### **delete\_books**(*paths*, *end\_session=True*)

Eliminar livros em caminhos no dispositivo

#### **remove\_books\_from\_metadata**(*paths*, *booklists*)

Remove books from the metadata list. This function must not communicate with the device.

#### **Parâmetros**

- **paths** caminhos para livros o dispositivo.
- **booklists** A tuple containing the result of calls to (books(oncard=None)(), books(oncard='carda')(), :meth`books(oncard='cardb')`).

#### **sync\_booklists**(*booklists*, *end\_session=True*)

Atualizar metadados no dispositivo.

#### **Parâmetros**

**booklists** – A tuple containing the result of calls to (books (oncard=None)(), books(oncard='carda')(), :meth`books(oncard='cardb')`).

#### **classmethod normalize\_path**(*path*)

Return path with platform native path separators

### <span id="page-287-0"></span>**12.1.8 User interface actions**

Se você estiver adicionando seu próprio plug-in em um arquivo ZIP, deve criar uma subclasse de InterfaceAction-Base e InterfaceAction. O método load\_actual\_plugin() de sua subclasse InterfaceActionBase deve retornar um objeto instanciado de sua subclasse InterfaceBase.

<span id="page-287-1"></span>**class** calibre.gui2.actions.**InterfaceAction**(*parent*, *site\_customization*)

Base: QObject

A plugin representing an "action" that can be taken in the graphical user interface. All the items in the toolbar and context menus are implemented by these plugins.

Note that this class is the base class for these plugins, however, to integrate the plugin with calibre's plugin system, you have to make a wrapper class that references the actual plugin. See the calibre.customize.builtins module for examples.

If two *[InterfaceAction](#page-287-1)* (página 284) objects have the same name, the one with higher priority takes precedence.

Sub-classes should implement the *[genesis\(\)](#page-289-0)* (página 286), *[library\\_changed\(\)](#page-289-1)* (página 286), *[loca](#page-289-2)[tion\\_selected\(\)](#page-289-2)* (página 286), *[shutting\\_down\(\)](#page-290-1)* (página 287), *[initialization\\_complete\(\)](#page-289-3)* (página 286) and *[tag\\_browser\\_context\\_action\(\)](#page-289-4)* (página 286) methods.

Once initialized, this plugin has access to the main calibre GUI via the gui member. You can access other plugins by name, for example:

self.gui.iactions['Save To Disk']

To access the actual plugin, use the interface\_action\_base\_plugin attribute, this attribute only becomes available after the plugin has been initialized. Useful if you want to use methods from the plugin class like do\_user\_config().

The QAction specified by *[action\\_spec](#page-287-2)* (página 284) is automatically create and made available as self. qaction.

#### **name = 'Implement me'**

The plugin name. If two plugins with the same name are present, the one with higher priority takes precedence.

#### **priority = 1**

The plugin priority. If two plugins with the same name are present, the one with higher priority takes precedence.

#### **popup\_type = 1**

The menu popup type for when this plugin is added to a toolbar

#### **auto\_repeat = False**

Whether this action should be auto repeated when its shortcut key is held down.

#### <span id="page-287-2"></span>**action\_spec = ('text', 'icon', None, None)**

Of the form: (text, icon\_path, tooltip, keyboard shortcut). icon, tooltip and keyboard shortcut can be None. keyboard shortcut must be either a string, None or tuple of shortcuts. If None, a keyboard shortcut corresponding to the action is not registered. If you pass an empty tuple, then the shortcut is registered with no default key binding.

#### **action\_shortcut\_name = None**

If not None, used for the name displayed to the user when customizing the keyboard shortcuts for the above action spec instead of action\_spec[0]
#### **action\_add\_menu = False**

Se True, será criado um menu e adicionado automaticamente a self.qaction

#### **action\_menu\_clone\_qaction = False**

Se True, um clone de self.qaction é adicionado ao menu de self.qaction. Se pretender que o texto desta ação seja diferente do de self.qaction, modifique esta variável para o novo texto

#### **dont\_add\_to = frozenset({})**

Conjunto de locais aos quais esta ação não pode ser adicionada. Veja all\_locations para uma lista de locais possíveis

#### **dont\_remove\_from = frozenset({})**

Conjunto de locais dos quais esta ação não pode ser removida. Ver all\_locations para uma lista de locais possíveis

#### **action\_type = 'global'**

Tipo de ação 'corrente' significa que ações na vista 'global' atual implicam uma ação que não se repercute na vista atual, mas sim no Calibre como um todo

#### **accepts\_drops = False**

If True, then this InterfaceAction will have the opportunity to interact with drag and drop events. See the methods, *[accept\\_enter\\_event\(\)](#page-288-0)* (página 285), :meth`:accept\_drag\_move\_event`, *[drop\\_event\(\)](#page-288-1)* (página 285) for details.

#### <span id="page-288-0"></span>**accept\_enter\_event**(*event*, *mime\_data*)

This method should return True iff this interface action is capable of handling the drag event. Do not call accept/ignore on the event, that will be taken care of by the calibre UI.

#### **accept\_drag\_move\_event**(*event*, *mime\_data*)

This method should return True iff this interface action is capable of handling the drag event. Do not call accept/ignore on the event, that will be taken care of by the calibre UI.

#### <span id="page-288-1"></span>**drop\_event**(*event*, *mime\_data*)

This method should perform some useful action and return True iff this interface action is capable of handling the drop event. Do not call accept/ignore on the event, that will be taken care of by the calibre UI. You should not perform blocking/long operations in this function. Instead emit a signal or use QTimer.singleShot and return quickly. See the builtin actions for examples.

**create\_menu\_action**(*menu*, *unique\_name*, *text*, *icon=None*, *shortcut=None*, *description=None*, *triggered=None*, *shortcut\_name=None*, *persist\_shortcut=False*)

Convenience method to easily add actions to a QMenu. Returns the created QAction. This action has one extra attribute calibre shortcut unique name which if not None refers to the unique name under which this action is registered with the keyboard manager.

#### **Parâmetros**

- **menu** The QMenu the newly created action will be added to
- **unique** name A unique name for this action, this must be globally unique, so make it as descriptive as possible. If in doubt, add an UUID to it.
- **text** O texto da ação.
- **icon** Either a QIcon or a file name. The file name is passed to the QIcon.ic() builtin, so you do not need to pass the full path to the images folder.
- **shortcut** A string, a list of strings, None or False. If False, no keyboard shortcut is registered for this action. If None, a keyboard shortcut with no default keybinding is registered. String and list of strings register a shortcut with default keybinding as specified.
- **description** A descrição para esta ação. Usado para definir dicas de ferramentas.
- **triggered** A callable which is connected to the triggered signal of the created action.
- **shortcut\_name** The text displayed to the user when customizing the keyboard shortcuts for this action. By default it is set to the value of  $texttext{text}$ .
- **persist shortcut** Shortcuts for actions that don't always appear, or are library dependent, may disappear when other keyboard shortcuts are edited unless ` $per$ sist\_shortcut` is set True.

#### **load\_resources**(*names*)

If this plugin comes in a ZIP file (user added plugin), this method will allow you to load resources from the ZIP file.

Por exemplo, para carregar uma imagem

```
pixmap = QPixmap()pixmap.loadFromData(tuple(self.load_resources(['images/icon.png']).
,→values())[0])
icon = QIcon(pixmap)
```
#### **Parâmetros**

**names** – List of paths to resources in the ZIP file using / as separator

#### **Retorna**

A dictionary of the form {name : file\_contents}. Any names that were not found in the ZIP file will not be present in the dictionary.

#### **genesis**()

Setup this plugin. Only called once during initialization. self.gui is available. The action specified by *[ac](#page-287-0)tion spec* (página 284) is available as self.qaction.

#### **location\_selected**(*loc*)

Called whenever the book list being displayed in calibre changes. Currently values for loc are: library, main, card and cardb.

This method should enable/disable this action and its sub actions as appropriate for the location.

#### **library\_about\_to\_change**(*olddb*, *db*)

Chamado toda vez que a biblioteca atual é alterada.

#### **Parâmetros**

- **olddb** The LibraryDatabase corresponding to the previous library.
- **db** The LibraryDatabase corresponding to the new library.

#### **library\_changed**(*db*)

Chamado toda vez que a biblioteca atual é alterada.

#### **Parâmetros**

**db** – The LibraryDatabase corresponding to the current library.

#### **gui\_layout\_complete**()

Called once per action when the layout of the main GUI is completed. If your action needs to make changes to the layout, they should be done here, rather than in *[initialization\\_complete\(\)](#page-289-0)* (página 286).

#### <span id="page-289-0"></span>**initialization\_complete**()

Chamada uma vez por ação quando a inicialização do GUI principal é concluida.

#### **tag\_browser\_context\_action**(*index*)

Called when displaying the context menu in the Tag browser. index is the QModelIndex that points to the Tag browser item that was right clicked. Test it for validity with index.valid() and get the underlying TagTreeItem object with index.data(Qt.ItemDataRole.UserRole). Any action objects yielded by this method will be added to the context menu.

# **shutting\_down**()

Called once per plugin when the main GUI is in the process of shutting down. Release any used resources, but try not to block the shutdown for long periods of time.

```
class calibre.customize.InterfaceActionBase(*args, **kwargs)
```
Base: *[Plugin](#page-261-0)* (página 258)

```
supported_platforms = ['windows', 'osx', 'linux']
```
Lista de plataformas em que este plugin funciona. Por exemplo : " [' windows ', ' osx' , 'linux' ]"

```
author = 'Kovid Goyal'
```
O autor deste plugin

```
type = 'Ação da interface do usuário'
```
The type of this plugin. Used for categorizing plugins in the GUI

```
can_be_disabled = False
```
Se falso, o usuário não será capaz de desativar este plugin. Use com cuidado.

```
load_actual_plugin(gui)
```
This method must return the actual interface action plugin object.

# **12.1.9 Plugins de Preferências**

```
class calibre.customize.PreferencesPlugin(plugin_path)
```
Base: *[Plugin](#page-261-0)* (página 258)

A plugin representing a widget displayed in the Preferences dialog.

This plugin has only one important method *[create\\_widget\(\)](#page-291-0)* (página 288). The various fields of the plugin control how it is categorized in the UI.

```
supported_platforms = ['windows', 'osx', 'linux']
```
Lista de plataformas em que este plugin funciona. Por exemplo : " [' windows ', ' osx' , 'linux' ]"

```
author = 'Kovid Goyal'
```
O autor deste plugin

```
type = 'Preferências'
```
The type of this plugin. Used for categorizing plugins in the GUI

```
can_be_disabled = False
```
Se falso, o usuário não será capaz de desativar este plugin. Use com cuidado.

```
config_widget = None
```
Import path to module that contains a class named ConfigWidget which implements the ConfigWidgetInterface. Used by *[create\\_widget\(\)](#page-291-0)* (página 288).

#### **category\_order = 100**

Where in the list of categories the *[category](#page-291-1)* (página 288) of this plugin should be.

#### **name\_order = 100**

Where in the list of names in a category, the *[gui\\_name](#page-291-2)* (página 288) of this plugin should be

#### <span id="page-291-1"></span>**category = None**

The category this plugin should be in

#### **gui\_category = None**

The category name displayed to the user for this plugin

# <span id="page-291-2"></span>**gui\_name = None**

The name displayed to the user for this plugin

#### **icon = None**

The icon for this plugin, should be an absolute path

# **description = None**

The description used for tooltips and the like

#### <span id="page-291-0"></span>**create\_widget**(*parent=None*)

Create and return the actual Qt widget used for setting this group of preferences. The widget must implement the *[calibre.gui2.preferences.ConfigWidgetInterface](#page-291-3)* (página 288).

The default implementation uses *[config\\_widget](#page-290-0)* (página 287) to instantiate the widget.

# <span id="page-291-3"></span>**class** calibre.gui2.preferences.**ConfigWidgetInterface**

This class defines the interface that all widgets displayed in the Preferences dialog must implement. See *[Con](#page-292-0)[figWidgetBase](#page-292-0)* (página 289) for a base class that implements this interface and defines various convenience methods as well.

#### **changed\_signal = None**

This signal must be emitted whenever the user changes a value in this widget

### **supports\_restoring\_to\_defaults = True**

Set to True iff the restore to defaults() method is implemented.

# **restore\_defaults\_desc = 'Restaurar configurações para valores padrão. Você tem que clicar em Aplicar para realmente salvar os configurações padrão.'**

The tooltip for the "Restore defaults" button

#### **restart\_critical = False**

If True the Preferences dialog will not allow the user to set any more preferences. Only has effect if *[com](#page-291-4)[mit\(\)](#page-291-4)* (página 288) returns True.

#### **genesis**(*gui*)

Called once before the widget is displayed, should perform any necessary setup.

#### **Parâmetros**

**gui** – The main calibre graphical user interface

### **initialize**()

Should set all config values to their initial values (the values stored in the config files). A "return" statement is optional. Return False if the dialog is not to be shown.

# <span id="page-291-4"></span>**restore\_defaults**()

Should set all config values to their defaults.

#### **commit**()

Save any changed settings. Return True if the changes require a restart, False otherwise. Raise an Abort-Commit exception to indicate that an error occurred. You are responsible for giving the user feedback about what the error is and how to correct it.

### **refresh\_gui**(*gui*)

Called once after this widget is committed. Responsible for causing the gui to reread any changed settings. Note that by default the GUI re-initializes various elements anyway, so most widgets won't need to use this method.

#### **initial\_tab\_changed**()

Called if the initially displayed tab is changed before the widget is shown, but after it is initialized.

#### <span id="page-292-0"></span>**class** calibre.gui2.preferences.**ConfigWidgetBase**(*parent=None*)

Base class that contains code to easily add standard config widgets like checkboxes, combo boxes, text fields and so on. See the *[register\(\)](#page-292-1)* (página 289) method.

This class automatically handles change notification, resetting to default, translation between gui objects and config objects, etc. for registered settings.

If your config widget inherits from this class but includes setting that are not registered, you should override the *[ConfigWidgetInterface](#page-291-3)* (página 288) methods and call the base class methods inside the overrides.

#### **changed\_signal**

This signal must be emitted whenever the user changes a value in this widget

### **supports\_restoring\_to\_defaults = True**

Set to True iff the restore\_to\_defaults() method is implemented.

# **restart\_critical = False**

If True the Preferences dialog will not allow the user to set any more preferences. Only has effect if *[com](#page-292-2)[mit\(\)](#page-292-2)* (página 289) returns True.

<span id="page-292-1"></span>**register**(*name*, *config\_obj*, *gui\_name=None*, *choices=None*, *restart\_required=False*, *empty\_string\_is\_None=True*, *setting=<class 'calibre.gui2.preferences.Setting'>*)

Register a setting.

#### **Parâmetros**

- **name** The setting name
- **config\_obj** The config object that reads/writes the setting
- **gui\_name** The name of the GUI object that presents an interface to change the setting. By default it is assumed to be 'opt\_' + name.
- **choices** If this setting is a multiple choice (combobox) based setting, the list of choices. The list is a list of two element tuples of the form:  $[$  (guiname, value), ...
- **setting** The class responsible for managing this setting. The default class handles almost all cases, so this param is rarely used.

#### **initialize**()

Should set all config values to their initial values (the values stored in the config files). A "return" statement is optional. Return False if the dialog is not to be shown.

#### <span id="page-292-2"></span>**commit**(*\*args*)

Save any changed settings. Return True if the changes require a restart, False otherwise. Raise an Abort-Commit exception to indicate that an error occurred. You are responsible for giving the user feedback about what the error is and how to correct it.

#### **restore\_defaults**(*\*args*)

Should set all config values to their defaults.

# **12.2 Varáveis de ambiente**

- CALIBRE\_CONFIG\_DIRECTORY sets the folder where configuration files are stored/read.
- CALIBRE\_TEMP\_DIR define a pasta temporária a usar pelo Calibre
- CALIBRE\_CACHE\_DIRECTORY define a pasta que o Calibre usará para armazenar dados que persistem entre as sessões
- CALIBRE\_OVERRIDE\_DATABASE\_PATH permite-lhe especificar o caminho completo para o ficheiro metadata.db. Usar esta variável permite-lhe ter o ficheiro metadata.db numa localização diferente da pasta onde se encontra a biblioteca. É útil se a sua pasta da biblioteca se encontra numa drive partilhada em rede que não tenha suporte para acesso exclusivo a ficheiros.
- CALIBRE\_DEVELOP\_FROM used to run from a calibre development environment. See *[Configurando um am](#page-348-0)[biente de desenvolvimento do calibre](#page-348-0)* (página 345).
- CALIBRE\_OVERRIDE\_LANG used to force the language used by the interface (ISO 639 language code)
- CALIBRE\_TEST\_TRANSLATION used to test a translation .po file (should be the path to the .po file)
- CALIBRE NO\_NATIVE\_FILEDIALOGS causes calibre to not use native file dialogs for selecting files/folders.
- CALIBRE NO\_NATIVE\_MENUBAR causes calibre to not create a native (global) menu on Ubuntu Unity and similar Linux desktop environments. The menu is instead placed inside the window, as is traditional.
- CALIBRE\_USE\_SYSTEM\_THEME by default, on Linux, calibre uses its own builtin Qt style. This is to avoid crashes and hangs caused by incompatibilities between the version of Qt calibre is built against and the system Qt. The downside is that calibre may not follow the system look and feel. If you set this environment variable on Linux, it will cause calibre to use the system theme – beware of crashes and hangs.
- CALIBRE\_SHOW\_DEPRECATION\_WARNINGS causes calibre to print deprecation warnings to stdout. Useful for calibre developers.
- CALIBRE\_NO\_DEFAULT\_PROGRAMS prevent calibre from automatically registering the filetypes it is capable of handling with Windows.
- QT\_QPA\_PLATFORM On Linux set this to wayland to force calibre to use Wayland and xcb to force use of X11.
- SYSFS\_PATH A usar se o sysfs está montado noutro local da árvore de ficheiros que não em /sys
- http\_proxy, https\_proxy used on Linux to specify an HTTP(S) proxy

Veja [Como definir variáveis de ambiente em Windows](https://www.computerhope.com/issues/ch000549.htm)<sup>[105](#page-293-0)</sup>. Se usa macOS pode definir variáveis de ambiente criando ~/Library/Preferences/calibre/macos-env.txt e inserindo variáveis de ambiente, uma em cada linha, por exemplo:

```
CALIBRE_DEVELOP_FROM=$HOME/calibre-src/src
CALIBRE NO NATIVE FILEDIALOGS=1
CALIBRE_CONFIG_DIRECTORY=~/.config/calibre
```
<span id="page-293-0"></span><sup>105</sup> https://www.computerhope.com/issues/ch000549.htm

# **12.3 Ajustes**

Ajustes são pequenas alterações que pode especificar para controlar vários aspetos do comportamento do Calibre. Pode alterá-los indo a Preferências->Avançadas->Ajustes. Os valores padrão para os ajustes são reproduzidos abaixo

```
#!/usr/bin/env python
# vim:fileencoding=UTF-8:ts=4:sw=4:sta:et:sts=4:ai
# License: GPLv3 Copyright: 2010, Kovid Goyal <kovid at kovidgoyal.net>
# Contains various tweaks that affect calibre behavior. Only edit this file if
# you know what you are doing. If you delete this file, it will be recreated from
# defaults.
#: Auto increment series index
# The algorithm used to assign a book added to an existing series a series number.
# New series numbers assigned using this tweak are always integer values, except
# if a constant non-integer is specified.
# Possible values are:
  # next - First available integer larger than the largest existing number
  # first_free - First available integer larger than 0
  # next_free - First available integer larger than the smallest existing number
  # last_free - First available integer smaller than the largest existing number.␣
,→Return largest existing + 1 if no free number is found
  # const - Assign the number 1 always
  # no_change - Do not change the series index
  # a number - Assign that number always. The number is not in quotes. Note that 0.0␣
,→can be used here.
# Examples:
  # series_index_auto_increment = 'next'
   # series_index_auto_increment = 'next_free'
# series_index_auto_increment = 16.5
#
# Set the use_series_auto_increment_tweak_when_importing tweak to True to
# use the above values when importing/adding books. If this tweak is set to
# False (the default) then the series number will be set to 1 if it is not
# explicitly set during the import. If set to True, then the
# series index will be set according to the series_index_auto_increment setting.
# Note that the use_series_auto_increment_tweak_when_importing tweak is used
# only when a value is not provided during import. If the importing regular
# expression produces a value for series_index, or if you are reading metadata
# from books and the import plugin produces a value, then that value will
# be used irrespective of the setting of the tweak.
series_index_auto_increment = 'next'
use_series_auto_increment_tweak_when_importing = False
#: Add separator after completing an author name
# Set this if the completion separator should be appended to the end of the
# completed text to automatically begin a new completion operation for authors.
# It can be either True or False
authors_completer_append_separator = False
#: Author sort name algorithm
# The algorithm used to copy author to author_sort.
# Possible values are:
  # invert: use "fn ln" -> "ln, fn"
  # copy : copy author to author_sort without modification
```

```
(continuação da página anterior)
# comma : use 'copy' if there is a ',' in the name, otherwise use 'invert'
# nocomma : "fn ln" -> "ln fn" (without the comma)
# When this tweak is changed, the author_sort values stored with each author
# must be recomputed by right-clicking on an author in the left-hand tags
# panel, selecting 'Manage authors', and pressing
 # 'Recalculate all author sort values'.
#
# The author_name_suffixes are words that are ignored when they occur at the
# end of an author name. The case of the suffix is ignored and trailing
# periods are automatically handled.
#
# The same is true for author_name_prefixes.
#
# The author_name_copywords are a set of words which, if they occur in an
# author name, cause the automatically generated author sort string to be
# identical to the author's name. This means that the sort for a string like
# "Acme Inc." will be "Acme Inc." instead of "Inc., Acme".
#
# If author_use_surname_prefixes is enabled, any of the words in
# author_surname_prefixes will be treated as a prefix to the surname, if they
# occur before the surname. So for example, "John von Neumann" would be sorted
# as "von Neumann, John" and not "Neumann, John von".
author_sort_copy_method = 'comma'
author_name_suffixes = ('Jr', 'Sr', 'Inc', 'Ph.D', 'Phd',
                         'MD', 'M.D', 'I', 'II', 'III', 'IV',
                        'Junior', 'Senior')
author_name_prefixes = ('Mr', 'Mrs', 'Ms', 'Dr', 'Prof')
author_name_copywords = (
    'Agency', 'Corporation', 'Company', 'Co.', 'Council',
    'Committee', 'Inc.', 'Institute', 'National', 'Society', 'Club', 'Team',
    'Software', 'Games', 'Entertainment', 'Media', 'Studios',
\lambdaauthor_use_surname_prefixes = False
author_surname_prefixes = ('da', 'de', 'di', 'la', 'le', 'van', 'von')
#: Splitting multiple author names
# By default, calibre splits a string containing multiple author names on
# ampersands and the words "and" and "with". You can customize the splitting
# by changing the regular expression below. Strings are split on whatever the
# specified regular expression matches, in addition to ampersands.
# Default: r'(?i),?\s+(and|with)\s+'
authors_split_regex = r'(?i), ? \s+ (and|with) \s+'#: Use author sort in Tag browser
# Set which author field to display in the Tag browser (the list of authors,
# series, publishers etc on the left hand side). The choices are author and
# author_sort. This tweak affects only what is displayed under the authors
# category in the Tag browser and Content server. Please note that if you set this
# to author_sort, it is very possible to see duplicate names in the list because
# although it is guaranteed that author names are unique, there is no such
# guarantee for author_sort values. Showing duplicates won't break anything, but
# it could lead to some confusion. When using 'author_sort', the tooltip will
# show the author's name.
# Examples:
# categories_use_field_for_author_name = 'author'
# categories_use_field_for_author_name = 'author_sort'
categories_use_field_for_author_name = 'author'
```
(continuação da página anterior)

```
#: Control partitioning of Tag browser
# When partitioning the Tag browser, the format of the subcategory label is
# controlled by a template: categories_collapsed_name_template if sorting by
# name, categories_collapsed_rating_template if sorting by average rating, and
# categories_collapsed_popularity_template if sorting by popularity. There are
# two variables available to the template: first and last. The variable 'first'
# is the initial item in the subcategory, and the variable 'last' is the final
# item in the subcategory. Both variables are 'objects'; they each have multiple
# values that are obtained by using a suffix. For example, first.name for an
# author category will be the name of the author. The sub-values available are:
# name: the printable name of the item
# count: the number of books that references this item
# avg_rating: the average rating of all the books referencing this item
 # sort: the sort value. For authors, this is the author_sort for that author
  # category: the category (e.g., authors, series) that the item is in.
# Note that the "r'" in front of the { is necessary if there are backslashes
# (\ characters) in the template. It doesn't hurt anything to leave it there
# even if there aren't any backslashes.
categories_collapsed_name_template = r'{first.sort:shorten(4,,0)} - {last.
,→sort:shorten(4,,0)}'
categories_collapsed_rating_template = r'{first.avg_rating:4.2f:ifempty(0)} - {last.
,→avg_rating:4.2f:ifempty(0)}'
categories_collapsed_popularity_template = r'{first.count:d} - {last.count:d}'
#: Specify columns to sort the booklist by on startup
# Provide a set of columns to be sorted on when calibre starts.
# The argument is None if saved sort history is to be used
# otherwise it is a list of column,order pairs. Column is the
# lookup/search name, found using the tooltip for the column
# Order is 0 for ascending, 1 for descending.
# For example, set it to [('authors',0),('title',0)] to sort by
# title within authors.
sort_columns_at_startup = None
#: Control how dates are displayed
# Format to be used for publication date and the timestamp (date).
# A string controlling how the publication date is displayed in the GUI
# d the day as number without a leading zero (1 to 31)
# dd the day as number with a leading zero (01 to 31)
# ddd the abbreviated localized day name (e.g. 'Mon' to 'Sun').
  # dddd the long localized day name (e.g. 'Monday' to 'Sunday').
 # M the month as number without a leading zero (1-12)
# MM the month as number with a leading zero (01-12)
# MMM the abbreviated localized month name (e.g. 'Jan' to 'Dec').
# MMMM the long localized month name (e.g. 'January' to 'December').
# yy the year as two digit number (00-99)
# yyyy the year as four digit number
# h the hours without a leading 0 (0 to 11 or 0 to 23, depending on am/pm) '
# hh the hours with a leading 0 (00 to 11 or 00 to 23, depending on am/pm) '
# m the minutes without a leading 0 (0 to 59) '
# mm the minutes with a leading 0 (00 to 59) '
# s the seconds without a leading 0 (0 to 59) '
# ss the seconds with a leading 0 (00 to 59) '
# ap use a 12-hour clock instead of a 24-hour clock, with "ap" replaced by the␣
,→localized string for am or pm
# AP use a 12-hour clock instead of a 24-hour clock, with "AP" replaced by the␣
                                                                     (continua na próxima página)
```

```
(continuação da página anterior)
,→localized string for AM or PM
# iso the date with time and timezone. Must be the only format present
 # For example, given the date of 9 Jan 2010, the following formats show
# MMM yyyy ==> Jan 2010 yyyy ==> 2010 dd MMM yyyy ==> 09 Jan 2010
# MM/yyyy ==> 01/2010 d/M/yy ==> 9/1/10 yy ==> 10
#
# publication default if not set: MMM yyyy
# timestamp default if not set: dd MMM yyyy
# last_modified_display_format if not set: dd MMM yyyy
gui_pubdate_display_format = 'MMM yyyy'
gui_timestamp_display_format = 'dd MMM yyyy'
gui_last_modified_display_format = 'dd MMM yyyy'
#: Control sorting of titles and series in the library display
# Control title and series sorting in the library view. If set to
# 'library_order', the title sort field will be used instead of the title.
# Unless you have manually edited the title sort field, leading articles such as
# The and A will be ignored. If set to 'strictly_alphabetic', the titles will be
# sorted as-is (sort by title instead of title sort). For example, with
# library_order, The Client will sort under 'C'. With strictly_alphabetic, the
# book will sort under 'T'.
# This flag affects calibre's library display. It has no effect on devices. In
# addition, titles for books added before changing the flag will retain their
# order until the title is edited. Editing a title and hitting Enter
# without changing anything is sufficient to change the sort. Or you can use
# the 'Update title sort' action in the Bulk metadata edit dialog to update
# it for many books at once.
title_series_sorting = 'library_order'
#: Control formatting of title and series when used in templates
# Control how title and series names are formatted when saving to disk/sending
# to device. The behavior depends on the field being processed. If processing
# title, then if this tweak is set to 'library_order', the title will be
# replaced with title_sort. If it is set to 'strictly_alphabetic', then the
# title will not be changed. If processing series, then if set to
# 'library_order', articles such as 'The' and 'An' will be moved to the end. If
# set to 'strictly_alphabetic', the series will be sent without change.
# For example, if the tweak is set to library_order, "The Lord of the Rings"
# will become "Lord of the Rings, The". If the tweak is set to
# strictly_alphabetic, it would remain "The Lord of the Rings". Note that the
# formatter function raw_field will return the base value for title and
# series regardless of the setting of this tweak.
save_template_title_series_sorting = 'library_order'
#: Set the list of words considered to be "articles" for sort strings
# Set the list of words that are to be considered 'articles' when computing the
# title sort strings. The articles differ by language. By default, calibre uses
# a combination of articles from English and whatever language the calibre user
# interface is set to. In addition, in some contexts where the book language is
# available, the language of the book is used. You can change the list of
# articles for a given language or add a new language by editing
# per_language_title_sort_articles. To tell calibre to use a language other
# than the user interface language, set, default_language_for_title_sort. For
# example, to use German, set it to 'deu'. A value of None means the user
# interface language is used. The setting title_sort_articles is ignored
# (present only for legacy reasons).
per_language_title_sort_articles = {
```

```
(continuação da página anterior)
```

```
# English
        'eng' : (r'A\s''], r'The\s''], r'An\s''],
        # Esperanto
        'epo': (r'La\s+', r"L'", 'L´'),
        # Spanish
        'spa' : (r'El\s', r'La\s', r'Lo\s', r'Lo\s', r'La\s's', r'La\s's', r'Un\s',
                  r'Una\s +', r'Unos\s +', r'Unas\s +'),
        # French
        'fra' : (r'Le\s+', r'La\s+', r"L'", u'L´', u'L'', r'Les\s+', r'Un\s+', r'Une\
,→s+',
                  r'Des\s+', r'De\s+La\s+', r'De\s+', r"D'", r'D´', r'D''),
        # Polish
        'pol': (),
        # Italian
        'ita': ('Lo\\s+', 'Il\\s+', "L'", 'L´', 'La\\s+', 'Gli\\s+',
                'I\\s+', 'Le\\s+', 'Uno\\s+', 'Un\\s+', 'Una\\s+', "Un'",
                'Un´', 'Dei\\s+', 'Degli\\s+', 'Delle\\s+', 'Del\\s+',
                'Della\\s+', 'Dello\\s+', "Dell'", 'Dell´'),
        # Portuguese
        'por' : (r'A\s+', r'O\s+', r'Os\s+', r'As\s+', r'Um\s+', r'Uns\s+',
                  r'Uma\s+', r'Umas\s+', ),
        # Romanian
        'ron' : (r'Un\s+', r'O\s+', r'Nişte\s+', ),
        # German
        'deu' : (r'Der\s+', r'Die\s+', r'Das\s+', r'Den\s+', r'Ein\s+',
                  r'Eine\s+', r'Einen\s+', r'Dem\s+', r'Des\s+', r'Einem\s+',
                  r'Eines\s+'),
        # Dutch
        'nld' : (r'De\s+', r'Het\s+', r'Een\s+', r"'n\s+", r"'s\s+", r'Ene\s+',
                  r'Ener\s+', r'Enes\s+', r'Den\s+', r'Der\s+', r'Des\s+',
                  r"'t\s+"),
        # Swedish
        'swe' : (r'En\s+', r'Ett\s+', r'Det\s+', r'Den\s+', r'De\s+', ),
        # Turkish
        'tur' : (r' \text{Bir}\s''),
        # Afrikaans
        'afr' : (r'''n\s+", r'Die\s+', ),# Greek
        'ell' : (r'O\s+', r'I\s+', r'To\s+', r'Ta\s+', r'Tus\s+', r'Tis\s+',
                  r'''Enas\s+", r'''Mia\s+", r'''Ena\s+", r'''Ena\s+", r'''Enan\s+", ,# Hungarian
        'hun' : (r'A\s+', r'Az\s+', r'Egy\s+',),
}
default_language_for_title_sort = None
title_sort_articles=r'^(A|The|An)\s+'
#: Specify a folder calibre should connect to at startup
# Specify a folder that calibre should connect to at startup using
# connect_to_folder. This must be a full path to the folder. If the folder does
# not exist when calibre starts, it is ignored.
# Example for Windows:
# auto_connect_to_folder = 'C:/Users/someone/Desktop/testlib'
# Example for other operating systems:
# auto_connect_to_folder = '/home/dropbox/My Dropbox/someone/library'
auto connect to folder = ''
#: Specify renaming rules for SONY collections
```
(continuação da página anterior)

```
# Specify renaming rules for SONY collections. This tweak is only applicable if
# metadata management is set to automatic. Collections on SONYs are named
# depending upon whether the field is standard or custom. A collection derived
# from a standard field is named for the value in that field.
#
# For example, if the standard 'series' column contains the value 'Darkover', then the
# collection name is 'Darkover'. A collection derived from a custom field will
# have the name of the field added to the value. For example, if a custom series
# column named 'My Series' contains the name 'Darkover', then the collection
# will by default be named 'Darkover (My Series)'. For purposes of this
# documentation, 'Darkover' is called the value and 'My Series' is called the
# category. If two books have fields that generate the same collection name,
# then both books will be in that collection.
#
# This set of tweaks lets you specify for a standard or custom field how
# the collections are to be named. You can use it to add a description to a
# standard field, for example 'Foo (Tag)' instead of the 'Foo'. You can also use
# it to force multiple fields to end up in the same collection.
#
# For example, you could force the values in 'series', '#my_series_1', and
# '#my_series_2' to appear in collections named 'some_value (Series)', thereby
# merging all of the fields into one set of collections.
#
# There are two related tweaks. The first determines the category name to use
# for a metadata field. The second is a template, used to determines how the
# value and category are combined to create the collection name.
# The syntax of the first tweak, sony_collection_renaming_rules, is:
# {'field_lookup_name':'category_name_to_use', 'lookup_name':'name', ...}
#
# The second tweak, sony_collection_name_template, is a template. It uses the
# same template language as plugboards and save templates. This tweak controls
# how the value and category are combined together to make the collection name.
# The only two fields available are {category} and {value}. The {value} field is
# never empty. The {category} field can be empty. The default is to put the
# value first, then the category enclosed in parentheses, it isn't empty:
# '{value} {category:|(|)}'
#
# Examples: The first three examples assume that the second tweak
# has not been changed.
#
# 1) I want three series columns to be merged into one set of collections. The
# column lookup names are 'series', '#series_1' and '#series_2'. I want nothing
# in the parenthesis. The value to use in the tweak value would be:
    # sony_collection_renaming_rules={'series':'', '#series_1':'', '#series_2':''}
#
# 2) I want the word '(Series)' to appear on collections made from series, and
# the word '(Tag)' to appear on collections made from tags. Use:
# sony_collection_renaming_rules={'series':'Series', 'tags':'Tag'}
#
# 3) I want 'series' and '#myseries' to be merged, and for the collection name
# to have '(Series)' appended. The renaming rule is:
# sony_collection_renaming_rules={'series':'Series', '#myseries':'Series'}
#
# 4) Same as example 2, but instead of having the category name in parentheses
# and appended to the value, I want it prepended and separated by a colon, such
# as in Series: Darkover. I must change the template used to format the category name
#
```
(continuação da página anterior)

```
# sony_collection_renaming_rules={'series':'Series', 'tags':'Tag'}
# sony_collection_name_template='{category:||: }{value}'
sony collection renaming rules={}
sony_collection_name_template='{value}{category:| (|)}'
#: Specify how SONY collections are sorted
# Specify how SONY collections are sorted. This tweak is only applicable if
# metadata management is set to automatic. You can indicate which metadata is to
# be used to sort on a collection-by-collection basis. The format of the tweak
# is a list of metadata fields from which collections are made, followed by the
# name of the metadata field containing the sort value.
# Example: The following indicates that collections built from pubdate and tags
# are to be sorted by the value in the custom column '#mydate', that collections
# built from 'series' are to be sorted by 'series_index', and that all other
# collections are to be sorted by title. If a collection metadata field is not
# named, then if it is a series- based collection it is sorted by series order,
# otherwise it is sorted by title order.
# [(['pubdate', 'tags'],'#mydate'), (['series'],'series_index'), (['*'], 'title')]
# Note that the bracketing and parentheses are required. The syntax is
# [ ( [list of fields], sort field ) , ( [ list of fields ] , sort field ) ]
# Default: empty (no rules), so no collection attributes are named.
sony_collection_sorting_rules = []
#: Control how tags are applied when copying books to another library
# Set this to True to ensure that tags in 'Tags to add when adding
# a book' are added when copying books to another library
add_new_book_tags_when_importing_books = False
#: Set the maximum number of sort 'levels'
# Set the maximum number of sort 'levels' that calibre will use to resort the
# library after certain operations such as searches or device insertion. Each
# sort level adds a performance penalty. If the database is large (thousands of
# books) the penalty might be noticeable. If you are not concerned about multi-
# level sorts, and if you are seeing a slowdown, reduce the value of this tweak.
maximum_resort_levels = 5
#: Choose whether dates are sorted using visible fields
# Date values contain both a date and a time. When sorted, all the fields are
# used, regardless of what is displayed. Set this tweak to True to use only
# the fields that are being displayed.
sort_dates_using_visible_fields = False
#: Fuzz value for trimming covers
# The value used for the fuzz distance when trimming a cover.
# Colors within this distance are considered equal.
# The distance is in absolute intensity units.
cover_trim_fuzz_value = 10
#: Control behavior of the book list
# You can control the behavior of double clicks and pressing Enter on the books
# list. Choices: open_viewer, do_nothing, show_book_details,
# show_locked_book_details, edit_cell, edit_metadata. Selecting anything other
# than open_viewer, show_book_details, or show_locked_book_details has the side
# effect of disabling editing a field using a single click.
# Default: open_viewer.
# Example: doubleclick_on_library_view = 'do_nothing'
```
(continua na próxima página)

*# The resulting two tweaks are:*

```
(continuação da página anterior)
# You can also control whether the book list scrolls per item or
# per pixel. Default is per item.
doubleclick_on_library_view = 'open_viewer'
enter_key_behavior = 'do_nothing'
horizontal_scrolling_per_column = False
vertical_scrolling_per_row = False
#: Language to use when sorting
# Setting this tweak will force sorting to use the
# collating order for the specified language. This might be useful if you run
# calibre in English but want sorting to work in the language where you live.
# Set the tweak to the desired ISO 639-1 language code, in lower case.
# You can find the list of supported locales at
# https://en.wikipedia.org/wiki/List_of_ISO_639-1_codes
# Default: locale_for_sorting = '' -- use the language calibre displays in
# Example: locale_for_sorting = 'fr' -- sort using French rules.
# Example: locale_for_sorting = 'nb' -- sort using Norwegian rules.
locale_for_sorting = ''
#: The number of seconds to wait before sending emails
# The number of seconds to wait before sending emails when using a
# public email server like GMX/Hotmail/Gmail. Default is: 5 minutes
# Setting it to lower may cause the server's SPAM controls to kick in,
# making email sending fail. Changes will take effect only after a restart of
# calibre. You can also change the list of hosts that calibre considers
# to be public relays here. Any relay host ending with one of the suffixes
# in the list below will be considered a public email server.
public_smtp_relay_delay = 301
public_smtp_relay_host_suffixes = ['gmail.com', 'live.com', 'gmx.com', 'outlook.com']
#: The maximum width and height for covers saved in the calibre library
# All covers in the calibre library will be resized, preserving aspect ratio,
# to fit within this size. This is to prevent slowdowns caused by extremely
# large covers
maximum_cover_size = (1650, 2200)#: Where to send downloaded news
# When automatically sending downloaded news to a connected device, calibre
# will by default send it to the main memory. By changing this tweak, you can
# control where it is sent. Valid values are "main", "carda", "cardb". Note
# that if there isn't enough free space available on the location you choose,
# the files will be sent to the location with the most free space.
send_news_to_device_location = "main"
#: Unified toolbar on macOS
# If you enable this option and restart calibre, the toolbar will be 'unified'
# with the titlebar as is normal for macOS applications. However, doing this has
# various bugs, for instance the minimum width of the toolbar becomes twice
# what it should be and it causes other random bugs on some systems, so turn it
# on at your own risk!
unified_title_toolbar_on_osx = False
#: Save original file when converting/polishing from same format to same format
# When calibre does a conversion from the same format to the same format, for
# example, from EPUB to EPUB, the original file is saved, so that in case the
# conversion is poor, you can tweak the settings and run it again. By setting
# this to False you can prevent calibre from saving the original file.
                                                                       (continua na próxima página)
```

```
(continuação da página anterior)
# Similarly, by setting save_original_format_when_polishing to False you can
# prevent calibre from saving the original file when polishing.
save_original_format = True
save_original_format_when_polishing = True
#: Number of recently viewed books to show
# Right-clicking the "View" button shows a list of recently viewed books. Control
# how many should be shown, here.
gui_view_history_size = 15
#: Change the font size of the Book details panel in the interface
# Change the font size at which book details are rendered in the side panel and
# comments are rendered in the metadata edit dialog. Set it to a positive or
# negative number to increase or decrease the font size.
change_book_details_font_size_by = 0#: What format to default to when using the "Unpack book" feature
# The "Unpack book" feature of calibre allows direct editing of a book format.
# If multiple formats are available, calibre will offer you a choice
# of formats, defaulting to your preferred output format if it is available.
# Set this tweak to a specific value of 'EPUB' or 'AZW3' to always default
# to that format rather than your output format preference.
# Set to a value of 'remember' to use whichever format you chose last time you
# used the "Unpack book" feature.
# Examples:
# default_tweak_format = None (Use output format)
# default_tweak_format = 'EPUB'
# default_tweak_format = 'remember'
default_tweak_format = None
#: Do not preselect a completion when editing authors/tags/series/etc.
# This means that you can make changes and press Enter and your changes will
# not be overwritten by a matching completion. However, if you wish to use the
# completions you will now have to press Tab to select one before pressing
# Enter. Which technique you prefer will depend on the state of metadata in
# your library and your personal editing style.
#
# If preselect_first_completion is False and you want Tab to accept what you
# typed instead of the first completion then set tab_accepts_uncompleted_text
# to True. If you do this then to select from the completions you must press
# the Down or Up arrow keys. The tweak tab_accepts_uncompleted_text is ignored
# if preselect_first_completion is True
preselect_first_completion = False
tab_accepts_uncompleted_text = False
#: Completion mode when editing authors/tags/series/etc.
# By default, when completing items, calibre will show you all the candidates
# that start with the text you have already typed. You can instead have it show
# all candidates that contain the text you have already typed. To do this, set
# completion_mode to 'contains'. For example, if you type asi it will match both
# Asimov and Quasimodo, whereas the default behavior would match only Asimov.
completion_mode = 'prefix'
#: Sort the list of libraries alphabetically
# The list of libraries in the Copy to library and Quick switch menus are
# normally sorted by most used. However, if there are more than a certain
# number of such libraries, the sorting becomes alphabetic. You can set that
                                                                      (continua na próxima página)
```
*# number here. The default is ten libraries.*

(continuação da página anterior)

```
many_libraries = 10
#: Choose available output formats for conversion
# Restrict the list of available output formats in the conversion dialogs.
# For example, if you only want to convert to EPUB and AZW3, change this to
# restrict_output_formats = ['EPUB', 'AZW3']. The default value of None causes
# all available output formats to be present.
restrict_output_formats = None
#: Set the thumbnail image quality used by the Content server
# The quality of a thumbnail is largely controlled by the compression quality
# used when creating it. Set this to a larger number to improve the quality.
# Note that the thumbnails get much larger with larger compression quality
# numbers.
# The value can be between 50 and 99
content_server_thumbnail_compression_quality = 75
#: Image file types to treat as e-books when dropping onto the "Book details" panel
# Normally, if you drop any image file in a format known to calibre onto the
# "Book details" panel, it will be used to set the cover. If you want to store
# some image types as e-books instead, you can set this tweak.
# Examples:
# cover_drop_exclude = {'tiff', 'webp'}
cover_drop_exclude = ()
#: Exclude fields when copy/pasting metadata
# You can ask calibre to not paste some metadata fields when using the
# Edit metadata->Copy metadata/Paste metadata actions. For example,
# exclude_fields_on_paste = ['cover', 'timestamp', '#mycolumn']
# to prevent pasting of the cover, Date and custom column, mycolumn.
# You can also add a shortcut in Preferences->Shortcuts->Edit metadata
# to paste metadata ignoring this tweak.
exclude_fields_on_paste = []
#: Skip internet connected check
# Skip checking whether the internet is available before downloading news.
# Useful if for some reason your operating systems network checking
# facilities are not reliable (for example NetworkManager on Linux).
skip_network_check = False
#: Tab stop width in the template editor
# Sets the width of the tab stop in the template editor in "average characters".
# For example, a value of 1 results in a space with the width of one average␣
,→character.
template_editor_tab_stop_width = 4
#: Value for undefined numbers when sorting
# Sets the value to use for undefined numbers when sorting.
# For example, the value -10 sorts undefined numbers as if they were set to -10.
# Use 'maximum' for the largest possible number. Use 'minimum' for the smallest
# possible number. Quotes are optional if entering a number.
# Examples:
# value_for_undefined_numbers_when_sorting = -100
# value_for_undefined_numbers_when_sorting = '2'
# value_for_undefined_numbers_when_sorting = -0.01
  # value_for_undefined_numbers_when_sorting = 'minimum'
```

```
(continuação da página anterior)
```

```
# value_for_undefined_numbers_when_sorting = 'maximum'
value_for_undefined_numbers_when_sorting = 0
#: Allow template database functions in composite columns
# If True then the template database functions book_values() and book_count()
# can be used in composite custom columns. Note: setting this tweak to True and
# using these functions in composites can be very slow.
# Default: False
allow_template_database_functions_in_composites = False
#: Change the programs that are run when opening files/URLs
# By default, calibre passes URLs to the operating system to open using
# whatever default programs are configured there. Here you can override
# that by specifying the program to use, per URL type. For local files,
# the type is "file" and for web links it is "http*". For example:
# openers_by_scheme = { "http*": "firefox %u" } will make calibre run Firefox
# for https://whatever URLs. %u is replaced by the URL to be opened. The scheme
# takes a glob pattern allowing a single entry to match multiple URL types.
openers_by_scheme = {}
#: Set the first day of the week for calendar popups
# It must be one of the values Default, Sunday, Monday, Tuesday, Wednesday,
# Thursday, Friday, or Saturday, all in English, spelled exactly as shown.
calendar_start_day_of_week = 'Default'
```
# **12.4 Sobrescrevendo ícones, templates, etc**

**Nota:** calibre has direct support for icon themes, there are several icon themes available for calibre, that you can use by going to *Preferences → Interface → Look & Feel → Change icon theme*. It is preferable to use icon themes over overriding individual icons.

O Calibre permite-lhe alterar os recursos estáticos, tais como ícones, JavaScript, e modelos para os metadados da sobrecapa, catálogos, etc. por versões personalizadas de que goste. Todos os recursos estáticos estão armazenados na subpasta de recursos da pasta de instalação do Calibre. No Windows, esta situa-se habitualmente em C:\Program Files\ Calibre2\app\resources. No macOS, /Applications/calibre.app/Contents/Resources/ resources/. No Linux, se usou o binário de instalação retirado do sítio Web do Calibre, será /opt/calibre/ resources. Estes caminhos podem ser diferentes, dependendo do modo como decidiu instalar o Calibre.

You should not change the files in this resources folder, as your changes will get overwritten the next time you update calibre. Instead, go to *Preferences → Advanced → Miscellaneous* and click *Open calibre configuration folder*. In this configuration folder, create a sub-folder called resources and place the files you want to override in it. Place the files in the appropriate sub folders, for example place images in resources/images, etc. calibre will automatically use your custom file in preference to the built-in one the next time it is started.

For example, if you wanted to change the icon for the *Remove books* action, you would first look in the built-in resources folder and see that the relevant file is resources/images/remove\_books.png. Assuming you have an alternate icon in PNG format called my\_remove\_books.png you would save it in the configuration folder as resources/ images/remove\_books.png. All the icons used by the calibre user interface are in resources/images and its sub-folders. Placing an override file here will have even higher priority than a custom icon theme.

# **12.5 Criando seus próprios temas de ícones para o calibre**

If you have created a beautiful set of icons and wish to share them with other calibre users via calibre's builtin icon theme support, you can easily package up your icons into a theme. To do so, go to *Preferences → Miscellaneous → Create icon theme*, select the folder where you have put your icons. Then fill up the theme metadata and click OK. This will result in a ZIP file containing the theme icons. You can upload that to the calibre forum at [Mobileread](https://www.mobileread.com/forums/forumdisplay.php?f=166)<sup>[106](#page-305-0)</sup> and then I will make your theme available via calibre's builtin icon theme system. By default, the icon theme you just created will also be installed as the current theme in calibre. If you are testing your theme, remember to remove the images from the resources/images folder so that the icons from the theme are used.

As of calibre 6, you can have custom icons for light and dark mode. Simply create two versions of the icon and name the files with the suffix -for-dark-theme and -for-light-theme. For example, modified-for-dark-theme.png and modified-for-light-theme.png. Then calibre will automatically use the appropriate icon based on the current theme.

# **12.6 Personalizando calibre com plugins**

O calibre possui um design muito modular. Quase todas as funcionalidades do calibre vêm na forma de plugins. Os plug-ins são usados para conversão, para baixar notícias (embora sejam chamadas de receitas), para vários componentes da interface do usuário, para conectar-se a dispositivos diferentes, para processar arquivos ao adicioná-los ao calibre e assim por diante. Você pode obter uma lista completa de todos os plugins integrados no calibre, visitando: guilabel: *Preferências-> Avançado-> Plugins*.

Pode escrever os seus próprios plugins para personalizar e expandir o comportamento do Calibre. A arquitetura de plugins do Calibre é muito simples, como pode verificar no tutorial *[Escrever seus próprios plugins para extender as funcionalidades](#page-229-0) [do calibre.](#page-229-0)* (página 226).

Once you have written a plugin, you can upload that to the calibre plugins forum at [Mobileread](https://www.mobileread.com/forums/forumdisplay.php?f=237)<sup>[107](#page-305-1)</sup> and it will be made available via calibre's builtin plugin updater.

<span id="page-305-0"></span><sup>106</sup> https://www.mobileread.com/forums/forumdisplay.php?f=166

<span id="page-305-1"></span><sup>107</sup> https://www.mobileread.com/forums/forumdisplay.php?f=237

# CAPÍTULO 13

# Interface da Linha de Comando

# kovid giskard ~/work/libprs500/src/libprs500/manual \$

**Nota:** No macOS, as ferramentas de linha de comando estão dentro do pacote do calibre. Por exemplo, se você instalou o calibre em /Applications, as ferramentas da linha de comando estão em /Applications/ calibre.app/Contents/MacOS/. Então, por exemplo, para executar o ebook-convert, você precisaria usar: /Applications/calibre.app/Contents/MacOS/ebook-convert.

# **13.1 Comandos Documentados**

# **13.1.1 calibre**

calibre [opções] [caminho\_para\_o\_livro ou url do calibre ...]

Inicia a interface gráfica principal do **calibre** e, opcionalmente, adiciona o livro em caminho\_para\_o\_livro à base de dados. Você também pode especificar URLs do **calibre** para realizar várias ações diferentes, e não apenas adicionar livros. Por exemplo:

#### **calibre**://view-book/biblioteca\_teste/1842/epub

Abrirá o livro com o id 1842 no formato EPUB na biblioteca "biblioteca\_teste" no Visualizador de e-books do **calibre**. Nomes de biblioteca são os nomes das pastas das bibliotecas com os espaços substituídos por underline. Uma descrição completa das várias ações baseadas em URL está no Manual do Usuário.

Sempre que você for passar argumentos para **calibre** que possuem espaços em branco, coloque o argumento dentro de aspas. Por exemplo: "/some path/with spaces"

# **[opções]**

#### **--detach**

Desanexar do terminal de controle, se houver algum (somente Linux)

#### **--help**, **-h**

mostrar esta mensagem de ajuda e sair

#### **--ignore-plugins**

Ignorar plugins personalizados, útil se você instalou um plugin que está impedindo o calibre de começar

#### **--no-update-check**

Não verificar atualizações

## **--shutdown-running-calibre**, **-s**

Faz com que uma instância ativa do calibre, se houver uma, seja desligada. Note que se houver trabalhos ativos, estes serão abortados silenciosamente, então, use com cuidado.

#### **--start-in-tray**

Iniciar minimizado na bandeja do sistema.

### **--verbose**, **-v**

Ignorado, não use. Presente apenas por motivos de legalidade

#### **--version**

mostrar número da versão do programa e sair

#### **--with-library**

Usar a biblioteca localizada no caminho específico.

# **13.1.2 calibre-customize**

opções calibre-customize

personalizar o calibre usando plugins externos

Sempre que você for passar argumentos para **calibre-customize** que possuem espaços em branco, coloque o argumento dentro de aspas. Por exemplo: "/some path/with spaces"

# **[opções]**

#### **--add-plugin**, **-a**

Adiciona um plugin pela especificação do caminho de um arquivo ZIP que o contenha.

# **--build-plugin**, **-b**

Para desenvolvedores de plugins: o caminho para a pasta em que você está desenvolvendo o plugin. Esse comando vai automaticamente comprimi-lo e atualizá-lo no calibre.

#### **--customize-plugin**

Customize plugin. Specify name of plugin and customization string separated by a comma. The customization string is the same as you would enter when customizing the plugin in the main calibre GUI.

# **--disable-plugin**

Desativar o plugin com nome

#### **--enable-plugin**

Ativar o plugin com nome

## **--help**, **-h**

mostrar esta mensagem de ajuda e sair

#### **--list-plugins**, **-l**

Listar todos os plugins instalados

# **--remove-plugin**, **-r**

Remover um plugin personalizado por nome. Não tem efeito em plugins nativos

#### **--version**

mostrar número da versão do programa e sair

# **13.1.3 calibre-debug**

calibre-debug [options]

Diversas interfaces de linha de comando úteis para depurar o calibre. Sem opções, esse comando inicia um intérprete Python incorporado. Você também pode executar a interface principal do calibre, o Visualizador de e-books e o editor do calibre no modo de depuração.

#### **Também contém interfaces para várias partes do calibre que não possuem**

ferramentas de linha de comando dedicadas, como subconjuntos de fontes, a ferramenta de comparação de e-books, etc.

Você também pode usar o **calibre-debug** para executar scripts isolados. Para isso, use-o assim:

calibre-debug -e myscript.py -- --option1 --option2 file1 file2 ...

Tudo após o -- é passado ao script. Você também pode usar o **calibre-debug** com um shebang em scripts, assim:

#!/usr/bin/env -S **calibre-debug** -e -- –

Sempre que você for passar argumentos para **calibre-debug** que possuem espaços em branco, coloque o argumento dentro de aspas. Por exemplo: "/some path/with spaces"

# **[opções]**

#### **--add-simple-plugin**

Adiciona um plugin (por exemplo, um plugin que consiste de apenas um arquivo .py), pela especificação do caminho de um arquivo py que contenha o código do plugin.

```
--command, -c
```
Executar código Python.

```
--debug-device-driver, -d
```
Depurar a detecção de dispositivo

#### <span id="page-308-0"></span>**--default-programs**

(Des)cadastre o calibre da lista dos Programas Padrão do Windows. *[--default-programs](#page-308-0)* (página 305) = (register|unregister)

#### <span id="page-308-1"></span>**--diff**

Executar a ferramenta diff do calibre. Por exemplo: calibre-debug  $-\text{diff}$  (página 305) arquivo1 arquivo2

#### **--edit-book**

Carregar a ferramenta "Editar Livro" do calibre em modo de depuração.

#### **--exec-file**, **-e**

Executar o código Python no arquivo.

#### **--explode-book**, **-x**

Extrai o livro dentro da pasta especificada. Use: -x arquivo.epub pasta\_destino Exporta o livro como uma coleção de arquivos e metadados em HTML, onde você pode editar usando algum editor HTML padrão. Funciona com arquivos EPUB, AZW3, HTMLZ e DOCX.

# <span id="page-309-0"></span>**--export-all-calibre-data**

Exportar todos os dados do calibre (livros/configurações/plugins). Normalmente, você será questionado sobre a pasta de exportação e as bibliotecas a serem exportadas. Você pode também pode especificá-los como argumentos da linha de comando para pular as perguntas. Use caminhos absolutos para a pasta de exportação e bibliotecas. A palavra chave especial "all" pode ser utilizada para exportar todas as bibliotecas. Exemplos: calibre-debug *[--export-all-calibre-data](#page-309-0)* (página 306) # para uso interativo calibre-debug *[--export-all-calibre-data](#page-309-0)* (página 306) /caminho/para/pasta/de/exportacao/vazia /caminho/para/pasta/da/biblioteca1 /caminho/para/pasta/da/biblioteca2 calibre-debug *[--export-all-calibre-data](#page-309-0)* (página 306) /pasta/de/exportacao all # exporta todas a bibliotecas conhecidas

# **--fix-multiprocessing**

Para uso interno

# **--gui**, **-g**

Executa a interface gráfica com a depuração ativada. A saída de depuração é impressa para stdout e stderr.

#### **--gui-debug**

Executa a interface gráfica com console de depuração, conectando ao caminho especificado. Para uso interno apenas use a opção -g para executar a interface gráfica no modo de depuração

#### **--help**, **-h**

mostrar esta mensagem de ajuda e sair

#### **--implode-book**, **-i**

Reúne um livro préviamente extraído. USe: -i diretório aquivo.epub Importa o livro dos arquivos dentro do diretório que foram criados pela opção explode-book. Tenha certeza de especifiar os mesmo tipos de arquivo que foram usados quando estraídos.

### **--import-calibre-data**

Importar dados do calibre exportados anteriormente

#### **--inspect-mobi**, **-m**

Inspeciona arquivo(s) MOBI no(s) caminho(s) especificado(s)

#### **--paths**

Saída dos caminhos necessários para configurar o ambiente do calibre

# **--run-plugin**, **-r**

Executa um plugin que provê uma interface de linha de comando. Por exemplo: calibre-debug -r "Nome do plugin" -- file1 --option1 Tudo após o -- será passado ao plugin como argumentos.

# **--run-test**, **-t**

Executar  $o(s)$  teste(s) nomeado(s). Use o valor especial "all" para executar todos os testes. Caso o nome do teste inicie com um ponto, será considerado como o nome de um módulo. Caso o nome do teste comece com @, será considerado o nome de uma categoria.

#### **--run-without-debug**

Não executar com o sinalizador DEBUG definido

#### **--shutdown-running-calibre**, **-s**

Faz com que uma instância ativa do calibre, se houver uma, seja desligada. Note que se houver trabalhos ativos, estes serão abortados silenciosamente, então, use com cuidado.

#### **--subset-font**, **-f**

Subconjunto da fonte especificada. Use  $-$  depois dessa opção para passar opções ao programa de subdivisão de fontes.

#### **--test-build**

Testar módulos binários em construção

#### **--version**

mostrar número da versão do programa e sair

#### **--viewer**, **-w**

Executar o Visualizador de e-books em modo de depuração

# **13.1.4 calibre-server**

calibre-server [options] [path to library folder ...]

Inicie o servidor de conteúdo calibre. O servidor de conteúdo do calibre apresenta sua biblioteca calibre na internet. Você pode especificar o caminho para as pastas da biblioteca com os argumentos para **calibre-server**. Se você não especificar algum caminho, todas as bibliotecas do programa calibre principal conhecidas serão usadas..

Sempre que você for passar argumentos para **calibre-server** que possuem espaços em branco, coloque o argumento dentro de aspas. Por exemplo: "/some path/with spaces"

# **[opções]**

#### **--access-log**

Caminho para o arquivo de registro de acessos. Este registro contém informações sobre os clientes que se conectam e fazem requisições. Por padrão nenhum registro de acesso é feito.

#### **--ajax-timeout**

Tempo (em segundos) para esperar uma resposta do servidor quando rodando pesquisas.

#### **--auth-mode**

Escolha o tipo de autenticação usada. Define o modo de autenticação HTTP usado pelo servidor. Defina como "basic" se usar o servidor por meio de um proxy SSL. Senão, deixe como "auto", que usará "basic" se o SSL estiver configurado, ou "digest" se não estiver configurado.

#### **--auto-reload**

Recarregar o servidor automaticamente quando houver mudanças no código fonte. Útil para desenvolvimento. Você também deve especificar um valor mínimo para o tempo de reinicio do servidor.

#### **--ban-after**

Número de falhas de login para banimento. O número de falhas de login depois que um endereço IP é banido

#### **--ban-for**

Banir endereços IP que tem falhas de logins repetidas. Proíbe temporariamente o acesso a endereços IP que tenham falhas de login repetidas pelo número de minutos especificado. Útil para evitar tentativas de adivinhar senhas. Se definido como zero, nenhum banimento é feito.

#### **--book-list-mode**

Escolha o modo de lista de livros padrão. Define o modo de lista de livros padrão que será utilizado para novos usuários. Usuários individuais podem sobrescrever o padrão em suas próprias configurações. O padrão é utilizar uma grade de capas.

# **--compress-min-size**

Tamanho mínimo para que resposta utilize compressão de dados (em bytes).

#### **--custom-list-template**

Caminho para um arquivo JSON contendo um modelo para o modo de lista de livros personalizados. A maneira mais fácil de criar esse arquivo de modelo é ir para Preferências-> Compartilhamento pela rede-> Modelo de lista de livros em calibre, criar o modelo e exportá-lo.

#### **--daemonize**

Rodar o processo em segundo plano como um daemon. (Linux somente)

#### **--displayed-fields**

Somente exibir campos definidos pelo usuário. Lista separada por vírgulas de campos de metadados definidos pelo usuário que serão exibidos pelo servidor de conteúdo nas exibições /opds e /mobile. Se você definir esta opção, quaisquer campos que não estiverem nessa lista não serão exibidos. Por exemplo: my\_rating,my\_tags

#### **--enable-allow-socket-preallocation**, **--disable-allow-socket-preallocation**

Pré-alocação do soquete, por exemplo, com ativação do soquete systemd. Por padrão, esta opção está habilitada

#### **--enable-auth**, **--disable-auth**

Autenticação baseada em senha para acessar o servidor. Por padrão o servidor é irrestrito, permitindo qualquer pessoa acessá-lo. Você pode restringir o acesso a usuários pré-definidos com esta opção. Por padrão, esta opção está desabilitada

# **--enable-fallback-to-detected-interface**, **--disable-fallback-to-detected-interface**

Fallback para a interface auto detectada. Se o servidor não conseguir associar a interface especificada na opção "listen\_on", ele tentará detectar uma interface que se conecte com o mundo exterior e se associará a ela. Por padrão, esta opção está habilitada

## **--enable-local-write**, **--disable-local-write**

Permitir que conexões locais não autenticadas façam alterações. Normalmente, se você não ativar a autenticação, o servidor operará no modo somente leitura, para não permitir que usuários anônimos façam alterações em suas bibliotecas de calibre. Essa opção permite que qualquer pessoa conecte-se no mesmo computador em que o servidor está sendo executado para fazer alterações. Isso é útil se você deseja executar o servidor sem autenticação, mas ainda usar o calibredb para fazer alterações em suas bibliotecas de calibre. Observe que ativar essa opção significa que qualquer programa em execução no computador pode fazer alterações em suas bibliotecas de calibre. Por padrão, esta opção está desabilitada

#### **--enable-log-not-found**, **--disable-log-not-found**

Registrar requisições HTTP 404 (Not Found). Por padrão, o servidor loga todas as requisições HTTP para recursos que não são encontrados. Isto pode gerar muito log indesejado se seu servidor for alvo de bots. Utilize essa opção para desativá-lo. Por padrão, esta opção está habilitada

## **--enable-use-bonjour**, **--disable-use-bonjour**

Anunciar feeds OPDS via BonJour. Anuncia os feeds OPDS através do serviço BonJour, de maneira que os

aplicativos de leitura baseados em OPDS possam detectar e conectar ao servidor automaticamente. Por padrão, esta opção está habilitada

#### **--enable-use-sendfile**, **--disable-use-sendfile**

Ativar ou desativar a transferência de arquivos zero-copy para aumento de performance. Isto usará transferências zero-copy no kernel ao enviar arquivos pela rede, aumentado a performance. Entretanto, pode causar transferência de arquivos corrompidas em alguns sistemas de arquivos falhos. Se você experimentar transferências de arquivos corrompidas, desative-o. Por padrão, esta opção está habilitada

#### **--help**, **-h**

mostrar esta mensagem de ajuda e sair

#### **--ignored-fields**

Campos de metadados definidos pelo usuário ignorados. Lista separada por vírgulas de campos de metadados definidos pelo usuário que não serão exibidos pelo servidor de conteúdo nas exibições de /opds e de /mobile. Por exemplo: my\_rating,my\_tags

#### **--listen-on**

A interface que escurará por conexões. O padrão é escutar em todas as interfaces IPv6 e IPv4 disponíveis. Você pode mudar isto para, por exemplo, "127.0.0.1" para somente escutar por conexões IPv4 da máquina local, ou para "0.0.0.0" para escutar por todas as conexões de entrada IPv4.

#### **--log**

Caminho para o arquivo de registros do servidor. Este arquivo contém informações e erros do servidor, não contém informações de acesso. Por padrão é escrito no stdout.

#### <span id="page-312-0"></span>**--manage-users**

Gerencia a base de dados de usuários com permissão para conectar a este servidor. Você pode usá-lo no modo automatizado ao adicionar um –. Veja calibre-server *[--manage-users](#page-312-0)* (página 309) -- help para detalhes. Veja também a opção *[--userdb](#page-313-0)* (página 310).

# **--max-header-line-size**

Tamanho máximo de cabeçalho HTTP único (em KB).

#### **--max-job-time**

Tempo máximo para processos de trabalho. Quantidade máxima de tempo permitida para a execução dos processos de trabalho (em minutos). Defina para zero para não ter limite.

#### **--max-jobs**

Número máximo de processos de trabalho. Processos de trabalho são criados e utilizados conforme necessário para tarefas maiores como a preparação de um livro para exibição, adição de livros, conversão, etc. Por padrão, o número máximo de tais processos é baseado no número de núcleos da CPU. Você pode controlá-lo por meio desta opção.

#### **--max-log-size**

Tamanho máximo do arquivo de log (em MB). Tamanho máximo dos arquivos de log gerado pelo servidor. Quando o log se tornar maior que este tamanho, ele é rotacionado automaticamente. Defina para zero para desabilitar rotação de log.

#### **--max-opds-items**

Número máximo de livros nos feeds OPDS. Número máximo de livros retornados pelo servidor em uma única aquisição de feed OPDS.

#### **--max-opds-ungrouped-items**

Número máximo de itens desagrupados nos feeds OPDS. Agrupa itens em categorias como autor/etiquetas pela primeira letra quando houver mais que esse número de itens. Insira zero para desativar.

#### **--max-request-body-size**

Tamanho máximo de arquivos enviados ao servidor (em MB).

#### **--num-per-page**

Número de livros a serem exibidos em uma página. Número de livros a serem exibidos em uma página do navegador.

#### **--pidfile**

Escreva o processo com o PID para o arquivo especificado

#### **--port**

A porta que escutará por conexões.

#### **--search-the-net-urls**

Caminho para um arquivo JSON contendo URLs para a função "Pesquisar na internet". O jeito mais fácil de criar este arquivo é ir em Preferências->Compartilhar pela rede->Pesquisar na internet, criar as URLs e exportá-las.

#### **--shutdown-timeout**

Tempo total em segundos de espera para um encerramento limpo.

#### **--ssl-certfile**

Caminho para o arquivo de certificado SSL.

#### **--ssl-keyfile**

Caminho para o arquivo de chave privada SSL.

#### **--timeout**

Tempo (em segundos) de espera para que uma conexão ociosa seja fechada.

#### **--trusted-ips**

Permitir que conexões não autenticadas de endereços IP específicos façam alterações. Normalmente, se você não ativar a autenticação, o servidor opera no modo somente leitura, para não permitir que usuários anônimos façam alterações em suas bibliotecas do calibre. Esta opção permite que qualquer pessoa de enderenços IP específicos façam alterações. Deve ser um lista de endereços ou redes separada por vírgula. Isto é útil se você deseja executar o servidor sem autenticação mas ainda utilizar o calibredb para fazer alterações em sua suas bibliotecas do calibre. Observe que ativar essa opção significa que qualquer pessoa se conectando dos endereços IP especificados podem fazer alterações em suas bibliotecas do calibre.

#### **--url-prefix**

Um prefixo para adicionar à todas as URLs. Útil se você deseja rodar este servidor por meio de um proxy reverso.

#### <span id="page-313-0"></span>**--userdb**

Caminho para o banco de dados do usuário usado para autenticação. O banco de dados é um arquivo SQLite. Para criá-lo use *[--manage-users](#page-312-0)* (página 309). Você pode ler mais sobre como gerenciar usuários em: [https:](https://manual.calibre-ebook.com/pt/server.html#managing-user-accounts-from-the-command-line-only) [//manual.calibre-ebook.com/pt/server.html#managing-user-accounts-from-the-command-line-only](https://manual.calibre-ebook.com/pt/server.html#managing-user-accounts-from-the-command-line-only)

#### **--version**

mostrar número da versão do programa e sair

#### **--worker-count**

Número de threads de trabalho utilizadas para processar requisições.

# **13.1.5 calibre-smtp**

calibre-smtp [options] [a partir do texto]

Enviar mail usando o protocolo SMTP. **calibre-smtp** tem dois modos de operação. No modo de composição que você especifica de para e texto e estes são usados para construir e enviar uma mensagem de e-mail. No modo de filtro, **calibre-smtp** lê uma mensagem completa de e-mail do STDIN e envia-o.

texto é o corpo da mensagem de e-mail. Se o texto não for especificado, uma mensagem completa de e-mail é lida de STDIN. é o endereço de e-mail do remetente e é o endereço de e-mail do destinatário. Quando um e-mail completo é lido de STDIN, de e para apenas são usados na negociação SMTP, os cabeçalhos das mensagens não são modificados.

Sempre que você for passar argumentos para **calibre-smtp** que possuem espaços em branco, coloque o argumento dentro de aspas. Por exemplo: "/some path/with spaces"

# **[opções]**

#### **--fork**, **-f**

Bifurcar e entregar a mensagem em segundo plano. Se você usar esta opção, você também deve usar *[--outbox](#page-314-0)* (página 311) para lidar com falhas de entrega.

#### **--help**, **-h**

mostrar esta mensagem de ajuda e sair

**--localhost**, **-l**

Nome do domínio do domínio local. Usado ao conectar ao servidor SMTP.

<span id="page-314-0"></span>**--outbox**, **-o**

Caminho para a pasta maildir para armazenamento de mensagens de e-mail com falha.

**--timeout**, **-t**

Tempo de espera para conexão

# **--verbose**, **-v**

Seja mais detalhado

**--version**

mostrar número da versão do programa e sair

# **COMPOSE MAIL**

Opções para compor um e-mail. Ignorado se o texto não for especificado

#### **--attachment**, **-a**

Arquivo para ser anexado ao e-mail

**--subject**, **-s**

Assunto do e-mail

# **SMTP RELAY**

Opções para usar um servidor de retransmissão SMTP para enviar mensagens. O calibre tentará enviar o e-mail diretamente a menos –relay é especificado.

#### **--cafile**

Caminho para um arquivo de certificados de CA concatenados no formato PEM, usado para verificar o certificado do servidor ao usar o TLS. Por padrão, os certificados de autoridade de certificação do sistema são usados

#### **--dont-verify-server-certificate**

Não verifique o certificado do servidor ao se conectar usando o TLS. Este costumava ser o comportamento padrão em versões de calibre antes de 3.27. Se você estiver usando um relay com um certificado autoassinado ou inválido, poderá usar essa opção para restaurar o comportamento anterior à 3.27.

#### **--encryption-method**, **-e**

Método de criptografia para usar ao conectar a retransmissão. As opções são TLS, SSL e NONE. O padrão é TLS. AVISO: Escolher NONE é altamente inseguro

#### **--password**, **-p**

Senha para retransmissão

#### **--port**

Porta para conectar no servidor de retransmissão. O padrão é usar 465 se o método de criptografia é SSL e 25 caso contrário.

#### **--relay**, **-r**

Um servidor de retransmissão SMTP para ser usado no envio de e-mails.

#### **--username**, **-u**

Nome do usuário da retransmissão

# **13.1.6 calibredb**

```
calibredb command [options] [arguments]
```
**calibredb** é a interface de linha de comando para a base de dados do calibre. Ele tem vários sub-comandos, documentados abaixo.

**calibredb** pode ser usado para manipular uma base de dados do calibre especificada pelo caminho ou um *Servidor de conteúdo* rodando na máquina local ou na internet. Você pode iniciar um *Servidor de conteúdo* usando o programa command:*calibre-server* ou na interface principal do calibre, clicando em *Conectar/compartilhar  →  Iniciar o Servidor de conteúdo*. Uma vez que o **calibredb** pode fazer alterações nas suas bibliotecas do calibre, você deve configurar a autenticação no servidor primeiro. Há duas maneiras de se fazer isso:

- Se você planeja se conectar somente a um servidor rodando no mesmo computador, você pode simplesmente usar a opção --enable-local-write do Servidor de conteúdo, para permitir que qualquer programa, incluindo o calibredb, rodando no computador local, faça alterações aos seus dados do calibre. Ao iniciar, o servidor através da interface principal do calibre, esta opção está em *Preferências → Compartilhar pela rede → Avançado*.
- Se você deseja habilitar o acesso pela internet, então você deve configurar contas de usuários no servidor e utilizar as opções *[--username](#page-317-0)* (página 314) e *[--password](#page-317-1)* (página 314) para o **calibredb** conceder acesso. Você pode configurar a autenticação do usuário no **calibre-server** utilizando a opção --enable-auth e usando --manage-users para criar contas de usuários. Se você estiver rodando o servidor a partir da interface principal do calibre, use *Preferências → Compartilhar pela rede → Exigir usuário e senha para acessar o servidor de conteúdo*.

Para se conectar a um Servidor de conteúdo rodando, passe a URL do servidor para a opção *[--with-library](#page-316-0)* (página 313). Veja a documentação dessa opção para detalhes e exemplos.

- *[OPÇÕES GLOBAIS](#page-316-1)* (página 313)
- *[list](#page-317-2)* (página 314)
- *[add](#page-318-0)* (página 315)
	- **–** *[ADICIONAR A PARTIR DE PASTAS](#page-319-0)* (página 316)
- *[remove](#page-319-1)* (página 316)
- *[add\\_format](#page-320-0)* (página 317)
- *[remove\\_format](#page-320-1)* (página 317)
- *[show\\_metadata](#page-320-2)* (página 317)
- *[set\\_metadata](#page-320-3)* (página 317)
- *[export](#page-321-0)* (página 318)
- *[catalog](#page-322-0)* (página 319)
	- **–** *[EPUB OPÇÕES](#page-322-1)* (página 319)
- *[saved\\_searches](#page-324-0)* (página 321)
- *[add\\_custom\\_column](#page-324-1)* (página 321)
- *[custom\\_columns](#page-325-0)* (página 322)
- *[remove\\_custom\\_column](#page-325-1)* (página 322)
- *[set\\_custom](#page-325-2)* (página 322)
- *[restore\\_database](#page-325-3)* (página 322)
- *[check\\_library](#page-326-0)* (página 323)
- *[list\\_categories](#page-326-1)* (página 323)
- *[backup\\_metadata](#page-327-0)* (página 324)
- *[clone](#page-327-1)* (página 324)
- *[embed\\_metadata](#page-327-2)* (página 324)
- *[search](#page-328-0)* (página 325)
- *[fts\\_index](#page-328-1)* (página 325)
- *[fts\\_search](#page-329-0)* (página 326)

# <span id="page-316-1"></span>**OPÇÕES GLOBAIS**

# **--help**, **-h**

mostrar esta mensagem de ajuda e sair

# <span id="page-316-0"></span>**--library-path**, **--with-library**

Caminho para a biblioteca calibre. O padrão é usar o caminho armazenado nas configurações. Você também pode se conectar a um servidor de conteúdo do calibre para executar ações em bibliotecas remotas. Para fazer isso, use uma URL de formulário: [http://hostname:port/#library\\_id](http://hostname:port/#library_id) por exemplo, <http://localhost:8080/#mylibrary>. library\_id é o ID da biblioteca da biblioteca à qual você deseja se conectar no Servidor de Conteúdo. Você pode usar o valor de library\_id - para obter uma lista de IDs de bibliotecas disponíveis no servidor. Para detalhes sobre como configurar o acesso através de um Servidor de Conteúdo, consulte [https://manual.calibre-ebook.com/pt/generated/](https://manual.calibre-ebook.com/pt/generated/pt/calibredb.html) [pt/calibredb.html](https://manual.calibre-ebook.com/pt/generated/pt/calibredb.html).

### <span id="page-317-1"></span>**--password**

Senha para se conectar a um Servidor de Conteúdo Calibre. Para ler a senha da entrada padrão, use o valor especial: <stdin>. Para ler a senha de um arquivo, use: <f:/path/to/file> (ex: <f: followed by the full path to the file and a trailing >). Os colchetes acima são necessários, lembre-se de escapar deles ou usar aspas para o seu shell.

#### **--timeout**

O tempo limite, em segundos, ao conectar-se a uma biblioteca do calibre pela rede. O padrão é dois minutos.

#### <span id="page-317-0"></span>**--username**

Nome de usuário para conectar ao servidor de conteúdo do Calibre

#### **--version**

mostrar número da versão do programa e sair

#### <span id="page-317-2"></span>**list**

calibredb list [opções]

Sempre que você for passar argumentos para calibredb que possuem espaços em branco, coloque o argumento dentro de aspas. Por exemplo: "/some path/with spaces"

#### **--ascending**

Ordenar resultados em ordem ascendente

#### **--fields**, **-f**

Campos que serão exibidos ao listar livros no banco de dados. Deve ser uma lista de campos separada por vírgulas. Campos disponíveis: author sort, authors, comments, cover, formats, identifiers, isbn, languages, last modified, pubdate, publisher, rating, series, series\_index, size, tags, template, timestamp, title, uuid Padrão: title,authors. O campo especial "all" pode ser usado para selecionar todos os campos. Em complemento aos campos acima, campos personalizados também estão disponíveis como \*field\_name. Por exemplo, para um campo personalizado #rating, use o nome: \*rating.

#### <span id="page-317-3"></span>**--for-machine**

Gerar saída no modo JSON, o que é mais adequado para a análise automática. Faz com que a largura de linha e opções de separação sejam ignoradas.

#### **--limit**

O número máximo de resultados para exibir. Padrão: tudo

#### **--line-width**, **-w**

A largura máxima de uma única linha na saída. O padrão é detectar o tamanho da tela.

#### **--prefix**

O prefixo do caminho de todos arquivos. O padrão é o caminho completo até a pasta da biblioteca.

#### **--search**, **-s**

Filtrar os resultados pela frase de pesquisa. Para o formato da frase de pesquisa, consulte a documentação à respeito de pesquisa no Manual do Usuário. O padrão é não filtrar.

#### **--separator**

O Caractere usado para separar os campos. O padrão é um espaço.

#### **--sort-by**

O campo pelo qual ordenar os resultados. Você pode especificar múltiplos campos separando-os por vírgulas. Campos disponíveis: author sort, authors, comments, cover, formats, identifiers, isbn, languages, last modified, pubdate, publisher, rating, series, series\_index, size, tags, template, timestamp, title, uuid Padrão: id

#### **--template**

O modelo a ser executado se "template" estiver na lista de campos. Padrão: Nenhum

#### **--template\_file**, **-t**

Caminho para um arquivo contendo o modelo a ser executado se "template" estiver na lista de campos. Padrão: Nenhum

#### **--template\_heading**

Cabeçalho para a coluna do modelo. Padrão: template. Esta opção é ignorada se a opção *[--for-machine](#page-317-3)* (página 314) estiver definida

#### <span id="page-318-0"></span>**add**

calibredb add [opções] arquivos1 arquivo2 arquivo3 ...

Adicionar os arquivos especificados como livros para a base de dados. Você pode também especificar pastas, consulte abaixo as opções relacionadas com pastas.

Sempre que você for passar argumentos para calibredb que possuem espaços em branco, coloque o argumento dentro de aspas. Por exemplo: "/some path/with spaces"

#### **--authors**, **-a**

Configure  $o(s)$  autor(es)  $do(s)$  livro(s) adicionado(s)

#### <span id="page-318-1"></span>**--automerge**, **-m**

Se livros com títulos e autores similares forem encontrados, mescla os formatos (arquivos) de entrada aos registros de livros existentes. O valor "ignore" significa que formatos duplicados são descartados. O valor "overwrite" significa que os formatos duplicados na biblioteca são sobrescritos com os novos arquivos adicionados. O valor "new\_record" significa que formatos duplicados serão inseridos em um novo registro de livro.

```
--cover, -c
```
Caminho para a capa para usar no livro adicionado

```
--duplicates, -d
```
Adicionar livros para a base de dados mesmo se eles já existirem. A comparação é feita baseada nos títulos e autores dos livros. Note que a opção *[--automerge](#page-318-1)* (página 315) tem precedência.

**--empty**, **-e**

Adicionar um livro vazio (um livro sem formatos)

#### **--identifier**, **-I**

Definir identificadores para este livro, por exemplo -I asin:XXX -I isbn:YYY

#### **--isbn**, **-i**

Configure o ISBN do(s) livro(s) adicionado(s)

```
--languages, -l
```
Uma lista de idiomas separados por vírgulas (melhor usar códigos de idioma ISO639, assim alguns nomes de idiomas possam também ser reconhecidos)

#### **--series**, **-s**

Definir a série do(s) livro(s) adicionado(s)

#### **--series-index**, **-S**

Definir o número de série do(s) livro(s) adicionado(s)

#### **--tags**, **-T**

Configure as etiquetas do(s) livro(s) adicionado(s)

**--title**, **-t**

Configure o título do(s) livro(s) adicionado(s)

# <span id="page-319-0"></span>**ADICIONAR A PARTIR DE PASTAS**

Opções para controlar a adição de livros a partir de pastas. Por padrão, apenas os arquivos que tem uma extensão de e-book conhecida são adicionados.

**--add**

Um padrão de nome de arquivo (glob). Arquivos que correspondam a este padrão serão adicionados ao escanear pastas por arquivos, mesmo se forem de um tipo de e-book desconhecido. Pode ser especificado múltiplas vezes para múltiplos padrões.

#### **--ignore**

Um padrão (glob) de nome de arquivo. Arquivos correspondentes a este padrão serão ignorados ao escanear pastas por arquivos. Pode ser especificado múltiplas vezes para múltiplos padrões. Por exemplo: \*.pdf irá ignorar todos os arquivos PDF

# **--one-book-per-directory**, **-1**

Assumir que cada pasta possui apenas um e-book e que todos os arquivos nela sejam formatos diferentes do mesmo e-book

#### **--recurse**, **-r**

Processar pastas recursivamente

# <span id="page-319-1"></span>**remove**

calibredb remove ids

Remove os livros identificados por IDs do banco de dados. IDs devem ser uma lista de números id separados por vírgulas (você pode pegar os números de ids utilizando o comando de busca). Por exemplo, 23 ,34,57-85 (quando especificar um alcance, o último número não é incluído).

Sempre que você for passar argumentos para calibredb que possuem espaços em branco, coloque o argumento dentro de aspas. Por exemplo: "/some path/with spaces"

**--permanent**

Não usar a Lixeira

#### <span id="page-320-0"></span>**add\_format**

calibredb add\_format [options] id ebook\_file

Adiciona o livro em ebook\_file para os formatos disponíveis de livro lógico identificados por id. Você pode pegar um id usando o comando de busca. Se o formato já existe, ele é substituído, a menos que a opção de não substituir seja marcada.

Sempre que você for passar argumentos para calibredb que possuem espaços em branco, coloque o argumento dentro de aspas. Por exemplo: "/some path/with spaces"

#### **--as-extra-data-file**

Adicionar como um arquivo de dados extra do livro, não como um formato de e-book

#### **--dont-replace**

Não substituir o formato se ele já existir

#### <span id="page-320-1"></span>**remove\_format**

calibredb remove\_format [options] id fmt

remove o formato fmt de um livro lógico identificado pelo id. Você pode pegar o id utilizando o comando de busca. fmt pode ser uma extensão de arquivo como LRF ou TXT ou EPUB. Se o arquivo lógica não tem fmt disponível, não faz nada.

Sempre que você for passar argumentos para calibredb que possuem espaços em branco, coloque o argumento dentro de aspas. Por exemplo: "/some path/with spaces"

#### <span id="page-320-2"></span>**show\_metadata**

calibredb show\_metada[options] id

Apresenta os metadados armazenados na base de dados do calibre para o livro identificado pelo id. Id é um número de id do comando de busca.

Sempre que você for passar argumentos para calibredb que possuem espaços em branco, coloque o argumento dentro de aspas. Por exemplo: "/some path/with spaces"

#### **--as-opf**

Imprimir metadados num formulário OPF (XML)

#### <span id="page-320-3"></span>**set\_metadata**

calibredb set\_metadata [opções] book\_id [/caminho/para/metadata.opf]

Define os metadados armazenados na base de dados do calibre para o livro identificado por book\_id a partir do arquivo OPF metadata.opf. book\_id é um número de identificação do comando de pesquisa. Você pode ter uma ideia do formato OPF utilizando a opção –as-opf para o comando show\_metadata. Também pode definir os metadados de campos individuais com a opção –field. Se usar a opção –field, não é necessário especificar um arquivo OPF.

<span id="page-320-4"></span>Sempre que você for passar argumentos para calibredb que possuem espaços em branco, coloque o argumento dentro de aspas. Por exemplo: "/some path/with spaces"

#### **--field**, **-f**

O campo a ser definido. O formato é field\_name:valor, por exemplo: *[--field](#page-320-4)* (página 317) tags:etiqueta1,etiqueta2. Use *[--list-fields](#page-321-1)* (página 318) para obter uma lista de todos os nomes de campo. Você pode especificar essa opção várias vezes para definir vários campos. Nota: Para idiomas que você deve usar os códigos de linguagem ISO639 (por exemplo, en para Inglês, fr para Francês e assim por diante). Para identificadores, a sintaxe é *[--field](#page-320-4)* (página 317) identifiers:isbn:XXXX,doi:YYYYY. Para campos booleanos (sim/não) usam verdadeiro e falso ou sim e não.

#### <span id="page-321-1"></span>**--list-fields**, **-l**

Listar os nomes dos campos de metadados que podem ser usados com a opção *[--field](#page-320-4)* (página 317)

#### <span id="page-321-0"></span>**export**

calibredb export [opções] ids

Exportar os livros especificados pelos ids (uma lista separada por vírgula) para o sistema de arquivos. A operação de exportação salva todos os formatos do livro, sua capa e metadados (em um arquivo OPF). Quaisquer arquivos de dados extras associados com o livro também serão salvos. Você pode obter os números de id através do comando de busca.

Sempre que você for passar argumentos para calibredb que possuem espaços em branco, coloque o argumento dentro de aspas. Por exemplo: "/some path/with spaces"

#### **--all**

Exportar todos os livros do banco de dados, ignorando a lista de IDs.

#### **--dont-asciiize**

Permitir que o calibre converta todos os caracteres não Ingleses para seus equivalentes nos nomes dos arquivos. Isto é útil ao salvar em sistemas antigos sem suporte a nomes de arquivo Unicode. Especificar esta mudança desligará este comportamento

#### **--dont-save-cover**

Normalmente, o calibre irá salvar a capa em um arquivo separado juntamente com os atuais arquivos do e-book Especificar esta mudança desligará este comportamento

#### **--dont-save-extra-files**

Salva quaisquer arquivos extras associados ao salvar o livro Especificar esta mudança desligará este comportamento

#### **--dont-update-metadata**

Normalmente, o calibre atualizará os metadados nos arquivos salvos que estejam na biblioteca do calibre. Faz com que salvamentos no disco sejam mais lentos. Especificar esta mudança desligará este comportamento

#### **--dont-write-opf**

Normalmente, calibre escreverá os metadados dentro de arquivos OPF separados com os arquivos de e-book atuais. Especificar esta mudança desligará este comportamento

#### **--formats**

Lista separada por vírgulas de formatos para salvar cada livro. Por padrão todos formatos disponíveis são salvos.

#### **--progress**

Relatar progresso

#### **--replace-whitespace**

Substituir espaços em branco por "\_".

#### **--single-dir**

Exportar todos os livros para uma única pasta

#### **--template**

Modelo para controlar a estrutura de nome do arquivo e pasta dos arquivos salvos. O padrão é "{author\_sort}/{title}/{title} - {authors}", que vai salvar os livros em uma subpasta por autor com nomes de arquivos contendo título e autor. Os controles disponíveis são: {author\_sort, authors, id, isbn, languages, last modified, pubdate, publisher, rating, series, series index, tags, timestamp, title }

#### **--timefmt**

O formato para exibir datas. %d - dia, %b - mês, %m - número do mês, %Y - ano. O padrão é: %b, %Y

#### **--to-dir**

Exportar livros para a pasta especificada. O padrão é .

#### **--to-lowercase**

Converter caminhos para letras minúsculas

# <span id="page-322-0"></span>**catalog**

calibredb catalog /path/to/destination.(csv|epub|mobi|xml...) [options]

Export a **catalog** in format specified by path/to/destination extension. Options control how entries are displayed in the generated **catalog** output. Note that different **catalog** formats support different sets of options. To see the different options, specify the name of the output file and then the –help option.

Sempre que você for passar argumentos para calibredb que possuem espaços em branco, coloque o argumento dentro de aspas. Por exemplo: "/some path/with spaces"

#### **--ids**, **-i**

Lista separada por vírgulas dos IDs da base de dados do catálogo. Se declarado, *[--search](#page-322-2)* (página 319) será ignorado. Padrão: todos

### <span id="page-322-2"></span>**--search**, **-s**

Filtre os resultados por uma frase de pesquisa. Para o formato da frase de pesquisa, consulte a documentação relacionada a pesquisa no Manual do Usuário. Padrão: sem filtros

```
--verbose, -v
```
Mostrar informação detalhada de saída. Útil para depuração

# <span id="page-322-1"></span>**EPUB OPÇÕES**

#### **--catalog-title**

Título do catálogo gerado usado como título em metadados. Padrão: 'My Books' Aplica-se a: formatos de saída AZW3, ePub, MOBI

#### **--cross-reference-authors**

Criar referências cruzadas na seção Autores de livros com vários autores. Padrão: 'False' Aplica-se a: formatos de saída AZW3, ePub, MOBI

#### **--debug-pipeline**

Salvar a saída de diferentes estágios do processo de conversão para a pasta especificada. Útil se você não tem certeza em que fase do processo de conversão um erro está ocorrendo. Padrão: 'None' Aplica-se a: formatos de saída AZW3, EPUB, MOBI

#### **--exclude-genre**

Expressão regular descrevendo etiquetas para excluir como gêneros. Padrão: '[.+]|^+\$' exclui etiquetas entre colchetes, por exemplo, '[Projeto Gutenberg]', e '+', a etiqueta padrão para livros de leitura. Aplica-se a: formatos de saída AZW3, ePub, MOBI

#### **--exclusion-rules**

Especifica as regras usadas para excluir livros do catálogo gerado. O modelo para uma regra de exclusão é ('<rule name>','Etiquetas','<comma-separated list of tags>') ou ('<rule name>','<custom column>','<pattern>'). Por exemplo: (('Livros arquivados','#status','Arquivado'),) irá excluir um livro com um valor de 'Arquivado' na coluna personalizada 'status'. Quando várias regras são definidas, todas as regras serão aplicadas. Padrão: "(('Catalogs','Tags','Catalog'),)" Aplica-se aos formatos de saída AZW3, ePub, MOBI

#### **--generate-authors**

Incluir a seção 'Autores' no catálogo. Padrão: 'False' Aplica-se a: formatos de saída AZW3, ePub, MOBI

#### **--generate-descriptions**

Incluir a seção 'Descrições' no catálogo. Padrão: 'False' Aplica-se a: formatos de saída AZW3, ePub, MOBI

#### **--generate-genres**

Incluir a seção 'Gêneros' no catálogo. Padrão: 'False' Aplica-se a: formatos de saída AZW3, ePub, MOBI

#### **--generate-recently-added**

Incluir a seção 'Adicionados Recentemente' no catálogo. Padrão: 'False' Aplica-se a: formatos de saída AZW3, ePub, MOBI

#### **--generate-series**

Incluir a seção 'Série' no catálogo. Padrão: 'False' Aplica-se a: formatos de saída AZW3, ePub, MOBI

#### **--generate-titles**

Incluir a seção 'Títulos' no catálogo. Padrão: 'False' Aplica-se a: formatos de saída AZW3, ePub, MOBI

#### **--genre-source-field**

Campo recurso para a seção 'Gêneros'. Padrão: 'Etiquetas' Aplica-se a: formatos de saída AZW3, ePub, MOBI

#### **--header-note-source-field**

Campo personalizado que contém o texto da nota para inserir no cabeçalho da Descrição. Padrão: '' Aplica-se a: formatos de saída AZW3, ePub, MOBI

#### **--merge-comments-rule**

#<custom field>:[before|after]:[True|False] especificando: <custom field> Campo personalizado contendo notas para mesclar com os comentários [beforelafter] Espaços reservados de notas com os respectivos comentários [True|False] - Uma régua horizontal é inserida entre notas e comentários padrão: '::' Aplica-se a formatos de saída AZW3, ePub, MOBI

#### **--output-profile**

Especifica o perfil de saída. Em alguns casos, um perfil de saída é necessário para otimizar o catálogo para o dispositivo. Por exemplo, 'kindle' ou 'kindle\_dx' cria uma tabela estruturada de conteúdo com seções e artigos. Padrão: 'None' Aplica-se a: formatos de saída AZW3, ePub, MOBI

#### **--prefix-rules**

Especifica as regras usadas para incluir prefixos que indicam livros de leitura, lista de sonhos e outros prefixos especificados pelo usuário. O modelo para uma regra de prefixo é ('<rule name>','<source field>','<pattern>','<prefix>'). Quando várias regras são definidas, será usada a primeira regra correspondente. Padrão: "(('Read books','tags','+','√'),('Wishlist item','tags','Wishlist','×'))" Aplica-se a formatos de saída AZW3, ePub, MOBI
#### **--preset**

Usar um nome predefinido criado com a GUI do construtor de catálogo. Uma predefinição especifica todos os ajustes para construir um catálogo. Padrão: 'None' Aplica-se a formatos de saída AZW3, ePub, MOBI

**--thumb-width**

Tamanho da dica (polegadas) para capas de livro no catálogo. Intervalo: 1.0 - 2.0 Padrão: '1.0' Aplicado para formatos de saída AZW3, ePub, MOBI

## **--use-existing-cover**

Substituir capas existentes ao gerar o catálogo. Padrão: 'False' Aplica-se a: formatos de saída AZW3, ePub, MOBI

## **saved\_searches**

calibredb saved\_searches [options] (list|add|remove)

Gerencie as pesquisas salvas no banco de dados. Se você tentar adicionar uma pesquisa com o nome que já existe, ele será sobrescristo.

Sintaxe para adicionar:

calibredb **saved\_searches** add search\_name search\_expression

Sintaxe para remover:

calibredb **saved\_searches** remove search\_name

Sempre que você for passar argumentos para calibredb que possuem espaços em branco, coloque o argumento dentro de aspas. Por exemplo: "/some path/with spaces"

## **add\_custom\_column**

calibredb add\_custom\_column [opções] identificador nome tipo-de-dado

Criar uma coluna personalizada. "identificador" é o nome de máquina para coluna. Não pode conter espaços ou dois- -pontos. "nome" é o nome da coluna que será exibido. tipo-de-dado pode ser um dos seguintes: bool, comments, composite, datetime, enumeration, float, int, rating, series, text

Sempre que você for passar argumentos para calibredb que possuem espaços em branco, coloque o argumento dentro de aspas. Por exemplo: "/some path/with spaces"

## <span id="page-324-0"></span>**--display**

Um dicionário de opções para personalizar a forma como os dados nesta coluna serão interpretados. Esta é uma string JSON. Para colunas de enumeração, use *[--display](#page-324-0)* (página 321)"{\ "enum\_values\ ":[\ "val1\ ", \ "val2\ "]}" Existem muitas opções que podem ir para as opções de variáveis de exibição. As opções por tipo de coluna são: composite: composite\_template, composite\_sort, make\_category,contains\_html, use\_decorations datetime: date\_format enumeration: enum\_values, enum\_colors, use\_decorations int, float: number\_format text: is names, use decorations A melhor maneira de encontrar combinações legais é criar uma coluna personalizada do tipo apropriado na GUI e em seguida olhar para o backup OPF de um livro (assegure-se que um novo OPF foi criado da coluna foi acrescentado). Você vai ver o JSON da "exibição" para a nova coluna em OPF.

#### **--is-multiple**

Este campo armazena dados como etiquetas (ou seja, vários valores separados por vírgulas). Somente se aplica se o tipo de dados for texto.

## **custom\_columns**

calibredb custom\_columns [options]

Lista colunas personalizadas disponíveis. Exibe os nomes dos campos e seus IDs.

Sempre que você for passar argumentos para calibredb que possuem espaços em branco, coloque o argumento dentro de aspas. Por exemplo: "/some path/with spaces"

#### **--details**, **-d**

Mostrar detalhes para cada campo.

#### **remove\_custom\_column**

```
calibredb remove_custom_column[options]label
```
Remover a coluna customizada identificada pela etiqueta. Você poderá ver as colunas costumizadas com o comando custom\_columns

Sempre que você for passar argumentos para calibredb que possuem espaços em branco, coloque o argumento dentro de aspas. Por exemplo: "/some path/with spaces"

**--force**, **-f**

Não pedir confirmação

## **set\_custom**

calibredb set\_custom [options] column id value

Marque o valor da coluna customizada para o livro identificado pelo id. Você pode pegar a lista de ids usando o comando de pesquisa. Você pode pegar a lista de colunas costumizadas usando o custom\_columns command.

Sempre que você for passar argumentos para calibredb que possuem espaços em branco, coloque o argumento dentro de aspas. Por exemplo: "/some path/with spaces"

```
--append, -a
```
Se o campo possibilitar armazenar diversos valores, não sobrescreva os valores adicione os valores especificados aos já existentes.

#### **restore\_database**

calibredb restore\_database [opções]

Restaurar esse banco de dados dos metadados armazenados em arquivos OPF em cada pasta de biblioteca do calibre. Isto é útil se o seu arquivo metadata.db foi corrompido.

AVISO: Este comando regenera completamente o seu banco de dados. Você vai perder todas as buscas salvas, as categorias de usuários, quadros de conexões, configurações armazenadas por conversão de livros, e receitas personalizadas. Os metadados restaurados serão apenas tão precisos quanto aos encontrados nos arquivos OPF .

Sempre que você for passar argumentos para calibredb que possuem espaços em branco, coloque o argumento dentro de aspas. Por exemplo: "/some path/with spaces"

### **--really-do-it**, **-r**

Realmente faz a recuperação. O comando não será executado, a menos que esta opção seja especificada.

## **check\_library**

calibredb check\_library [options]

Executar algumas verificações no sistema de arquivos representando uma biblioteca. Os relatórios são invalid\_titles, extra\_titles, invalid\_authors, extra\_authors, missing\_formats, extra\_formats, extra\_files, missing\_covers, extra\_covers, failed\_folders

Sempre que você for passar argumentos para calibredb que possuem espaços em branco, coloque o argumento dentro de aspas. Por exemplo: "/some path/with spaces"

**--csv**, **-c**

Saída em CSV

#### **--ignore\_extensions**, **-e**

Lista de extensões separadas por vírgula para ignorar. Padrão: tudo

```
--ignore_names, -n
```
Lista de nomes separados por vírgula para ignorar. Padrão: tudo

#### **--report**, **-r**

Lista de relatórios separados por vírgula. Padrão: tudo

#### **--vacuum-fts-db**

Limpar a base de dados da pesquisa no texto completo. Isto pode ser muito lento e utilizar muita memória, dependendo do tamanho da base de dados.

## **list\_categories**

calibredb list\_categories [opções]

Produz um relatório das informações da categoria no banco de dados. A informação é equivalente à que é mostrada no Navegador de etiquetas.

Sempre que você for passar argumentos para calibredb que possuem espaços em branco, coloque o argumento dentro de aspas. Por exemplo: "/some path/with spaces"

```
--categories, -r
```
Lista de categorias separadas por vírgula para pesquisar nomes. Padrão: tudo

```
--csv, -c
```
Saída em CSV

#### **--dialect**

Tipo de arquivo CSV que será produzido. Escolhas: excel, excel-tab, unix

```
--item_count, -i
```
Processa apenas o número de itens em uma categoria, em vez das contagens por item dentro da categoria

```
--width, -w
```
A largura máxima de uma única linha na saída. O padrão é detectar o tamanho da tela.

## **backup\_metadata**

calibredb backup\_metadata [options]

Backup dos metadados armazenados no banco de dados em arquivos OPF individuais em cada pasta de livros. Isso normalmente acontece automaticamente, mas você pode executar este comando para forçar uma nova geração dos arquivos OPF, com a opção –all.

Note que normalmente não há necessidade de fazer isso, pois os arquivos OPF são copiados automaticamente, toda vez que os metadados são alterados.

Sempre que você for passar argumentos para calibredb que possuem espaços em branco, coloque o argumento dentro de aspas. Por exemplo: "/some path/with spaces"

**--all**

Normalmente, este comando apenas opera em livros que tenham arquivos OPF desatualizados. Esta opção irá criar operações em todos os livros.

## **clone**

calibredb clone path/to/new/library

Criar um **clone** da biblioteca atual. Isto cria uma nova biblioteca vazia que contém as mesmas colunas personalizadas, Bibliotecas virtuais e outros ajustes como a biblioteca atual.

A biblioteca clonada não contêm livros. Se você quiser criar uma cópia completa, incluindo todos os livros, use em seguida suas ferramentas de sistema de arquivos para copiar a pasta da biblioteca.

Sempre que você for passar argumentos para calibredb que possuem espaços em branco, coloque o argumento dentro de aspas. Por exemplo: "/some path/with spaces"

## **embed\_metadata**

calibredb embed\_metadata [options] book\_id

Atualizar os metadados nos arquivos de livros atuais armazenados na biblioteca do calibre dos metadados no banco de dados do calibre. Normalmente, os metadados são atualizadas apenas

quando exportar arquivos do calibre, este comando é útil se você deseja que os arquivos

#### **sejam atualizados no local. Observe que diferentes formatos de arquivos suportam diferentes**

quantidades de metadados. Você pode usar o valor especial 'all' para book\_id para atualizar os metadados em todos os livros. Você também pode especificar várias ids de livro separado

por espaços e intervalos de ID separados por hífens. Por exemplo: calibredb **embed\_metadata** 1 2 10-15 23

Sempre que você for passar argumentos para calibredb que possuem espaços em branco, coloque o argumento dentro de aspas. Por exemplo: "/some path/with spaces"

#### **--only-formats**, **-f**

Apenas atualizar os metadados em arquivos do formato especificado. Especifique-o várias vezes para vários formatos. Por padrão, todos os formatos são atualizados.

## **search**

calibredb search [options] search expression

Procura a biblioteca para o termo de pesquisa especificado, retornando uma lista separada por vírgula de ids de livros resultantes da expressão de busca. O formato de saída é útil para alimentar outros comandos que aceitam uma lista de ids como entrada.

O comando de expressão poder ser qualquer coisa da poderosa consulta de busca do calibre por exemplo: calibredb search author:asimov 'title:"i robot"

Sempre que você for passar argumentos para calibredb que possuem espaços em branco, coloque o argumento dentro de aspas. Por exemplo: "/some path/with spaces"

**--limit**, **-l**

O número máximo de resultados para retornar. O padrão é todos os resultados.

## **fts\_index**

calibredb fts\_index [opções] enable/disable/status/reindex

Controla o processo de indexação da pesquisa no texto completo.

#### **enable**

Habilita a indexação nesta biblioteca

#### **disable**

Desabilita a indexação nesta biblioteca

#### **status**

Mostra o status atual da indexação

#### **reindex**

Pode ser usado para reindexar livros específicos ou a biblioteca inteira. Para reindexar livros específicos, especifique os ids como um argumento adicional após o comando reindex. Se nenhum id for especificado, a biblioteca inteira é reindexada.

Sempre que você for passar argumentos para calibredb que possuem espaços em branco, coloque o argumento dentro de aspas. Por exemplo: "/some path/with spaces"

#### **--indexing-speed**

A velocidade da indexação. Use 'fast' para indexação rápida, utilizando todos os recursos de seu computador, ou 'slow' para indexação menos intensa, consumindo menos recursos. Note que a velocidade é redefinida para lenta após cada invocação.

## **--wait-for-completion**

Aguarde até que todos os livros sejam indexados, exibindo periodicamente o progresso da indexação

## **fts\_search**

calibredb fts\_search [opções] expressão de busca

Pesquisa no texto completo de toda a biblioteca ou em um subgrupo.

Sempre que você for passar argumentos para calibredb que possuem espaços em branco, coloque o argumento dentro de aspas. Por exemplo: "/some path/with spaces"

### **--do-not-match-on-related-words**

Encontrar apenas palavras exatas, e não palavras relacionadas. Dessa forma, 'corrigir' não irá encontrar 'corrigindo'.

## **--include-snippets**

Incluir trechos do texto ao redor de cada correspondência. Note que isso torna a pesquisa muito mais lenta.

#### **--indexing-threshold**

O quanto da biblioteca deve estar indexado antes de permitir a pesquisa, como porcentagem. O padrão é 90

#### **--match-end-marker**

O marcador usado para indicar o final de uma palavra correspondente dentro de um trecho

#### **--match-start-marker**

O marcador usado para indicar o início de uma palavra correspondente dentro de um trecho

#### **--output-format**

O formato para a saída de resultado de pesquisa. Pode ser "text" para texto simples ou "json" para saída JSON.

#### **--restrict-to**

Restringir os livros pesquisados, seja usando uma expressão de busca ou ids. Por exemplo: ids:1,2,3 para restringir por ids ou search:tag:foo para restringir a livros com a etiqueta 'foo'.

# **13.1.7 ebook-convert**

ebook-convert arquivo\_entrada arquivo\_saída [opções]

Converta um e-book de um formato para outro.

arquivo\_entrada é a entrada e arquivo\_saída é a saída. Ambos devem ser especificados como os dois primeiros argumentos para o comando.

O formato de e-book de saída é adivinhado a partir da extensão de arquivo do arquivo\_saída. O arquivo\_saída também pode ser do formato especial .EXT, em que EXT é a extensão do arquivo de saída. Nesse caso, o nome do arquivo de saída é derivado do nome do arquivo de entrada. Observe que os nomes dos arquivos não devem começar com um hífen. Finalmente, se o arquivo saida não tiver nenhuma extensão, ele será tratado como uma pasta e um "e-book aberto" (OEB), consistindo de arquivos HTML, será gravado nessa pasta. Esses arquivos são os arquivos que normalmente teriam sido passados para o plugin de saída.

Depois de especificar o arquivo de entrada e saída, você pode personalizar a conversão especificando várias opções. As opções disponíveis dependem dos tipos de arquivo de entrada e saída. Para obter ajuda sobre eles, especifique o arquivo de entrada e saída e, em seguida, use a opção -h.

Para documentação completa do sistema de conversão, consulte *[Conversão de E-book](#page-62-0)* (página 59)

Sempre que você for passar argumentos para **ebook-convert** que possuem espaços em branco, coloque o argumento dentro de aspas. Por exemplo: "/some path/with spaces"

As opções e valores padrão para as opções alteram dependendo dos formatos de entrada e saída, por isso você deve sempre verificar com:

ebook-convert myfile.input\_format myfile.output\_format -h

Abaixo estão as opções que são comuns para todas as conversões, seguido pelas opções específicas para cada formato de entrada e saída.

- *[OPÇÕES DE ENTRADA](#page-331-0)* (página 328)
- *[OPÇÕES DE SAÍDA](#page-331-1)* (página 328)
- *[APARÊNCIA](#page-332-0)* (página 329)
- *[PROCESSAMENTO HEURÍSTICO](#page-335-0)* (página 332)
- *[LOCALIZAR E SUBSTITUIR](#page-335-1)* (página 332)
- *[DETECÇÃO DE ESTRUTURA](#page-336-0)* (página 333)
- *[ÍNDICE](#page-337-0)* (página 334)
- *[METADADOS](#page-337-1)* (página 334)
- *[DEPURAÇÃO](#page-338-0)* (página 335)

## **--help**, **-h**

mostrar esta mensagem de ajuda e sair

## **--input-profile**

Especificar o perfil de origem. O perfil de origem dá informações ao sistema de conversão sobre como interpretar várias informações no documento de origem. Por exemplo, comprimento dependente da resolução (ou seja, comprimento em pixels). As escolhas são: cybookg3, cybook\_opus, default, hanlinv3, hanlinv5, illiad, irexdr1000, irexdr800, kindle, msreader, mobipocket, nook, sony, sony300, sony900

#### **--list-recipes**

Listar nomes de receita incorporados. Você pode criar um e-book a partir de uma receita embutida como esta: ebook-convert "Nome da receita.recipe" output.epub

#### **--output-profile**

Especifica o perfil de saída. O perfil de saída diz ao sistema de conversão como otimizar o documento criado para o dispositivo especificado. Em alguns casos, um perfil de saída pode ser utilizado para otimizar a saída para um dispositivo em particular, mas isso raramente é necessário. As escolhas são:cybookg3, cybook\_opus, default, generic\_eink, generic\_eink\_large, generic\_eink\_hd, hanlinv3, hanlinv5, illiad, ipad, ipad3, irexdr1000, irexdr800, jetbook5, kindle, kindle\_dx, kindle\_fire, kindle\_oasis, kindle\_pw, kindle\_pw3, kindle\_scribe, kindle\_voyage, kobo, msreader, mobipocket, nook, nook\_color, nook\_hd\_plus, pocketbook\_inkpad3, pocketbook\_lux, pocketbook\_hd, pocketbook\_900, pocketbook\_pro\_912, galaxy, sony, sony300, sony900, sony-landscape, sonyt3, tablet

#### **--version**

mostrar número da versão do programa e sair

# <span id="page-331-0"></span>**OPÇÕES DE ENTRADA**

Opções para controlar o processamento do arquivo de entrada mobi

#### **--input-encoding**

Especificar a codificação de caracteres do documento de entrada. Se escolhida, esta opção irá substituir qualquer outra codificação declarada pelo próprio documento. Particularmente útil para documentos que não declaram uma codificação ou que possuem declarações de codificação incorretas.

## <span id="page-331-1"></span>**OPÇÕES DE SAÍDA**

Opções para controlar o processamento do arquivo de saída epub

## **--dont-split-on-page-breaks**

Desativar a divisão nas quebras de página. Normalmente, os arquivos de entrada são divididos automaticamente a cada quebra de página em dois arquivos. Isso fornece um e-book de saída que pode ser analisado mais rapidamente e com menos recursos. No entanto, a divisão é lenta e, se o arquivo de origem contiver um número muito grande de quebras de página, você deverá desativar a divisão nas quebras de página.

## **--epub-flatten**

Esta opção só é necessária se você pretende utilizar o formato EPUB no FBReaderJ. Ele vai achatar o sistema de arquivos dentro do EPUB, colocando todos os arquivos no nível superior.

## **--epub-inline-toc**

Insira um índice em linha que irão aparecer como parte do conteúdo do livro principal.

#### **--epub-max-image-size**

O tamanho máximo de imagem (largura x altura). Um valor de none significa utilizar o tamanho da tela do perfil de saída. Um valor de profile significa que nenhum tamanho máximo foi especificado. Por exemplo, um valor de 100x200 fará com que todas as imagens sejam redimensionadas de tal maneira que sua largura tenha não mais que 100 pixels e sua altura tenha não mais que 200 pixels. Note que isto somente afeta o tamanho real dos arquivos de imagem. Qualquer imagem pode ser exibida com um tamanho diferente dependendo do estilo aplicado a ela no documento.

#### **--epub-toc-at-end**

Colocar o índice em linha inserida no final do livro, em vez do começo.

#### **--epub-version**

A versão do arquivo EPUB para ser gerado. O EPUB 2 é o mais compatível, use apenas o EPUB 3 se você sabe que realmente precisa dele.

#### **--extract-to**

Extraia os conteúdo do arquivo EPUB gerado para a pasta especificada. O conteúdo da pasta é apagado primeiro, então tenha cuidado.

## **--flow-size**

Divida todos os arquivos HTML maiores que este tamanho (em KB). Isto é necessário já que a maioria dos leitores de EPUB não dão conta de arquivos grandes. O padrão de 260KB é o tamanho exigido para o Adobe Digital Editions. Configure para 0 para desabilitar a divisão baseada no tamanho.

#### **--no-default-epub-cover**

Normalmente, se o arquivo de entrada não tem capa e você não especificou uma, uma capa padrão é gerada com o título, autores, etc. Esta opção desabilita a geração desta capa.

## **--no-svg-cover**

Não use SVG para a capa do livro. Use esta opção se seu EPUB irá ser usado em um dispositivo que não suporta SVG, como o iPhone ou o JetBook Lite. Sem esta opção, ambos dispositivos irão mostrar a capa como uma página em branco.

## **--preserve-cover-aspect-ratio**

Quando estiver usando uma capa SVG, esta opção irá fazer a capa se ajustar ao tamanho da área da tela, mas preservando seu aspecto sem deformação (largura e comprimento). Isto quer dizer que pode haver bordas brancas nos lados ou na parte de cima e em baixo da imagem, mas ela nunca ficará deformada. Sem esta opção a imagem pode ser visivelmente deformada, mas não haverão bordas brancas.

## **--pretty-print**

Se especificado, o plugin de saída tentará produzir uma saída que seja tão legível por pessoas quanto possível. Pode não ter efeito para alguns plugins de saída.

#### **--toc-title**

Título para qualquer índice gerado em linha.

# <span id="page-332-0"></span>**APARÊNCIA**

Opções para controlar a aparência do arquivo de saída

## **--asciiize**

Transformar caracteres Unicode em uma representação ASCII. Use com cuidado, porque isso irá substituir caracteres Unicode por ASCII. Por exemplo, ele irá substituir "Pelé" com "Pele". Além disso, observe que nos casos em que existem várias representações de um caractere (caracteres compartilhados por chineses e japoneses, por exemplo), será usada a representação com base no idioma atual da interface do calibre.

## **--base-font-size**

O tamanho da fonte base em pts. Todos os tamanhos de fonte no livro produzido serão redimensionados com base nesse tamanho. Ao escolher um tamanho maior, você pode aumentar as fontes na saída e vice-versa. Por padrão, quando o valor é zero, o tamanho da fonte base é escolhido com base no perfil de saída escolhido.

## **--change-justification**

Mudar a justificação do texto. Um valor de "Esquerda" converte todo o texto justificado na origem para texto alinhado a esqueda (por ex. sem justificação). Um valor de "Justificado" converte todo o texto não justificado para justificado. Um valor de "Original" (o padrão) não muda a justificação do arquivo de origem. Note que somente alguns formatos de saída suportam justificação.

## **--disable-font-rescaling**

Desativar redimensionamento do tamanho das letras.

## **--embed-all-fonts**

Incorporar todas as fontes que referenciam o documento de entrada pode não estar atualmente incorporado. Isso irá procurar no seu sistema por fontes, e se encontradas, elas serão incorporadas. Incorporar somente irá funcionar no formato que você está convertendo que suporte fontes incorporadas, como EPUB, AZW3, DOCX ou PDF. Por favor, tenha a certeza de que você possui a licensa apropriada para incorporar as fontes utilizadas neste documento.

#### **--embed-font-family**

Coloque a fonte especificada no livro. Isto especifica a fonte "base" usada no livro. Se o documento de entrada especifica suas próprias fontes, elas podem sobrepor esta fonte base. Você pode usar a opção "Filtrar informação de estilo" para remover fontes do documento de entrada. Note que isso funciona somente com alguns formatos de saída, principalmente EPUB, AZW3 e AZW3.

## **--expand-css**

Por padrão, o calibre usará o formato abreviado para várias propriedades CSS, como margem, preenchimento, borda etc. Essa opção fará com que ele use o formulário expandido completo. Observe que o CSS é sempre expandido ao gerar arquivos EPUB com o perfil de saída configurado para um dos perfis do Nook, pois o Nook não pode manipular o CSS abreviado.

## **--extra-css**

O caminho para uma folha de estilo CSS ou CSS puro. Este CSS será acrescentado às regras de estilo do arquivo de origem, de modo a substituir aquelas regras.

## **--filter-css**

Uma lista de propriedades CSS separadas por vírgulas que será removida de todas as regras de estilo do CSS. Isto é útil se a presença de informações dos estilo previna-o de ser sobrescrito no seu dispositivo. Por exemplo: font-family,color,margin-left,margin-right

## **--font-size-mapping**

Mapeamento de nomes de fonte em CSS para tamanhos de fonte em pontos. Um exemplo de configuração é 12,12,14,16,18,20,22,24. Estes são os mapeamentos para os tamanhos de muito pequeno (xx-small) a muito grande (xx-large), com o último tamanho sendo para fontes enormes (huge). O algoritmo de redimensionamento de fonte usa estes tamanhos para redimensionar as fontes de forma inteligente. O padrão é usar um mapeamento com base no perfil de saída que você escolheu.

## **--insert-blank-line**

Insere uma linha em branco entre parágrafos. Não irá funcionar se o arquivo de origem não usa parágrafos (tags  $< p > 0u < \text{div} > 0$ .

## **--insert-blank-line-size**

Definir a altura das linhas em branco inseridas (em 'em'). a altura das linhas entre paragrafos será duas vezes o tamanho definido aqui.

#### **--keep-ligatures**

Preserva as ligaduras presentes no documento de entrada. Uma ligadura é um formato especial para mostrar um par de caracteres como ff, fi, fl, etc. A maioria dos leitores não tem suporte para ligaduras em suas fontes padrões, então eles não conseguem mostrá-las corretamente. Por padrão, o calibe irá transformar uma ligadura em seu par correspondente de caracteres normais. Esta opção irá preservar as ligaduras.

## **--line-height**

A altura da linha em pts. Controla o espaçamento entre linhas consecutivas de texto. Só se aplica a elementos que não definem a sua altura de linha própria. Na maioria dos casos, a opção de altura mínima de linha é mais útil. Por padrão nenhuma manipulação de altura de linha é executada.

## **--linearize-tables**

Alguns documentos mal modelados usam tabelas para controlar a disposição do texto na página. Quando convertidos estes documentos geralmente ficam com texto fora da página e outros problemas. Esta opção irá extrair o conteúdo das tabelas e mostra ele forma linear.

#### **--margin-bottom**

Definir a margem inferior em pts. O padrão é %d. Definir isso para menos de zero fará com que nenhuma margem seja definida (a configuração de margem no documento original será preservada). Nota: Formatos orientados a páginas, como PDF e DOCX, têm suas próprias configurações de margem que têm precedência.

# **--margin-left**

Definir a margem esquerda em pts. O padrão é %d. Definir isso para menos de zero fará com que nenhuma margem seja definida (a configuração de margem no documento original será preservada). Nota: Formatos orientados a páginas, como PDF e DOCX, têm suas próprias configurações de margem que têm precedência.

#### **--margin-right**

Definir a margem direita em pts. O padrão é %d. Definir isso para menos de zero fará com que nenhuma margem seja definida (a configuração de margem no documento original será preservada). Nota: Formatos orientados a páginas, como PDF e DOCX, têm suas próprias configurações de margem que têm precedência.

#### **--margin-top**

Definir a margem superior em pts. O padrão é %d. Definir isso para menos de zero fará com que nenhuma margem seja definida (a configuração de margem no documento original será preservada). Nota: Formatos orientados a páginas, como PDF e DOCX, têm suas próprias configurações de margem que têm precedência.

## **--minimum-line-height**

A altura mínima de linha, como uma percentagem do tamanho do elemento de fonte calculado. O calibre irá garantir que cada elemento tenha uma altura de linha de pelo menos esta configuração, independentemente do que o documento de entrada especifica. Configure para zero para desativar. O padrão é 120%. Use esta configuração de preferência para a especificação direta de altura de linha, a menos que você saiba o que está fazendo. Por exemplo, você pode conseguir "espaço duplo" texto definindo isso para 240.

## **--remove-paragraph-spacing**

Remove espaço entre parágrafos. Também configura um espaçamento de 1,5 linhas nos parágrafos. A remoção de espaços não irão funcionar se o arquivo de origem não usa parágrafos (tags <p> ou <div>).

#### **--remove-paragraph-spacing-indent-size**

Quando calibre remove linhas em branco entre parágrafos, ele insere automaticamente um recuo de linha, para garantir que parágrafos sejam facilmente distinguíveis. Esta opção controla o tamanho da quebra de linha (em "em"). Se você inserir um valor negativo, o recuo especificado no documento será utilizado, isso significa que calibre não modificará o recuo.

#### **--smarten-punctuation**

Converta aspas, travessões e reticências em seus equivalentes tipograficamente corretos. Para detalhes, veja [https:](https://daringfireball.net/projects/smartypants) [//daringfireball.net/projects/smartypants.](https://daringfireball.net/projects/smartypants)

#### **--subset-embedded-fonts**

Subconjunto de todas as fontes incorporadas. Cada fonte incorporada é reduzida para conter apenas os glifos usados neste documento. Isto diminui o tamanho dos arquivos de fonte. Útil se você estiver incorporando fontes particularmente grandes com muitos glifos não utilizados.

## **--transform-css-rules**

Caminho para um arquivo contendo regras para transformar os estilos CSS neste livro. A maneira mais fácil de criar esse arquivo é usar o assistente para criar regras na GUI do calibre. Acesse-o na seção "Aparência-> Transformar estilos" da caixa de diálogo de conversão. Depois de criar as regras, você pode usar o botão "Exportar" para salvá-las em um arquivo.

## **--transform-html-rules**

Caminho para um arquivo contendo regras para transformar o HTML deste livro. A maneira mais fácil de criar um arquivo como este é usar o Assistente para criar regras na interface gráfica do calibre. Acesse-o na seção "Aparência->Transformar HTML" no diálogo de conversão. Uma vez criadas as regras, você pode usar o botão "Exportar" para salvá-las em um arquivo.

## **--unsmarten-punctuation**

Converter citações extravagantes, traços e reticências aos seus equivalentes simples.

## <span id="page-335-0"></span>**PROCESSAMENTO HEURÍSTICO**

Modifique o documento de texto e sua estrutura usando padrões comuns. Inicialmente desativado. Use –enable-heuristics para ativar. Ações individuais podem ser desabilitaras com as –disable-\* opções.

#### **--disable-dehyphenate**

Analiza palavras que contenham hifén no documento. O documento será utilizado como um dicionário para determinar se hiféns devem ser mantidos ou removidos.

#### **--disable-delete-blank-paragraphs**

Remova parágrafos vazios do documento quando eles existem entre outros parágrafos.

## **--disable-fix-indents**

Transforma a identação criada a partir de múltiplas tabulações em identações CSS

#### **--disable-format-scene-breaks**

Marcadores de quebra de cena alinhados à esquerda são centralizados. Substituir quebras de cenas suaves que usam várias linhas em branco por linhas horizontais.

## **--disable-italicize-common-cases**

Procure por palavras e padrões comuns que deveriam ser itálicos e os coloque em itálico.

#### **--disable-markup-chapter-headings**

Detectar títulos e subtítulos de capítulos sem formatação. Altera-os para tags h2 e h3. Esta opção não irá criar um índice, mas pode ser utilizada junto com a estrutura de detecção para criar um.

#### **--disable-renumber-headings**

Procura ocorrências sequenciais de tags <h1> ou <h2>. As tags serão renumeradas para evitar quebra no meio do título dos capítulos.

## **--disable-unwrap-lines**

Eliminar quebra de linhas usando pontuação e outras formas de formatação.

## **--enable-heuristics**

Permitir processamento heurístico. Esta opção deverá estar ativada para que qualquer processamento heurístico seja feito.

#### **--html-unwrap-factor**

Escala usada para determinar o tamanho que a linha deve ter quando as quebras forem eliminadas. Valores válidos são decimais entre 0 e 1. O padrão é 0.4, um pouco abaixo da média do tamanho da linha. Se apenas algumas linhas do documento necessitam ter suas linhas eliminadas, este valor deve ser reduzido.

#### **--replace-scene-breaks**

Substituir quebras de cena com o texto especificado. Por padrão, o texto do documento de entrada será usado.

## <span id="page-335-1"></span>**LOCALIZAR E SUBSTITUIR**

Modificar o texto do documento e estrutura usando os padrões definidos pelo usuário.

#### **--search-replace**

Caminho para um arquivo que contém pesquisa e substitui expressões regulares. O arquivo deve conter linhas alternadas de expressão regular seguidas por padrão de substituição (que pode ser uma linha vazia). A expressão regular deve estar na sintaxe de regex do Python e o arquivo deve ser codificado em UTF-8.

#### **--sr1-replace**

Substituição para substituir o texto encontrado com a busca sr1.

## **--sr1-search**

Padrão de busca (expressão regular) para ser substituído pelo substituto P&S-1.

## **--sr2-replace**

Substituição para substituir o texto encontrado com a busca sr2.

## **--sr2-search**

Padrão de busca (expressão regular) para ser substituído pelo substituto P&S-2.

## **--sr3-replace**

Substituição para substituir o texto encontrado com a busca sr3.

## **--sr3-search**

Padrão de busca (expressão regular) para ser substituído por sr2-replace.

# <span id="page-336-0"></span>**DETECÇÃO DE ESTRUTURA**

Auto-detecção do controle da estrutura de documento.

## **--chapter**

Uma expressão XPath para detectar títulos de capítulos. O padrão é considerar tags <h1> ou <h2> que contenham as palavras "capítulo", "livro", "sessão", "prólogo", "epílogo" ou "parte" como títulos de capítulo, bem como quaisquer tags que tenham class = "chapter ". A expressão usada deve avaliar uma lista de elementos. Para desativar a detecção de capítulos, use a expressão "/". Consulte o tutorial do XPath no manual do usuário do calibre para obter mais ajuda sobre como usar esse recurso.

# **--chapter-mark**

Especifique como marcar os capítulos detectados. O valor "pagebreak" irá inserir uma quebra de página antes dos capítulos. "Rule" irá inserir uma linha antes de cada capítulo. "none" irá desligar a marcação de capítulos, enquanto "both" irá inserir uma quebra de página e uma linha para marcar os capítulos.

#### **--disable-remove-fake-margins**

Alguns documentos especificam os tamanhos de margem direita e esquerda individualmente para cada parágrafo. O calibre tentará detectar e remover estas margens. Alguma vezes, isso pode causar a remoção indevida de margens. Neste caso, você pode desativar a remoção.

## **--insert-metadata**

Insira os metadados do livro no início do livro. Isso é útil se o seu e-book reader não suporta a exibição / pesquisa de metadados diretamente.

# **--page-breaks-before**

Uma expressão XPath. Quebras de página são inseridas antes dos elementos especificados. Para desativar, utilize a expressão: /

#### **--prefer-metadata-cover**

Usar a capa detectada no arquivo fonte em relação à capa especificada.

## **--remove-first-image**

Remova a primeira imagem do e-book de entrada. Útil se o documento de entrada tiver uma imagem de capa não identificada como capa. Nesse caso, se você definir uma capa em calibre, o documento de saída terminará com duas imagens de capa, se você não especificar essa opção.

## **--start-reading-at**

Uma expressão XPath para detectar o local no documento no qual começar a ler. Alguns programas de leitura de livros eletrônicos (mais proeminentemente o Kindle) usam esse local como a posição na qual abrir o livro. Consulte o tutorial do XPath no Manual do Usuário do calibre para obter ajuda adicional ao usar essa função.

## <span id="page-337-0"></span>**ÍNDICE**

Controlar a geração automática do Índice. Por padrão, se o arquivo fonte tem um índice, ele será usado no lugar do que seria gerado automaticamente.

## **--duplicate-links-in-toc**

Ao criar de um índice a partir de links contidos no documento de entrada, é permitido entradas duplicadas, isto é: permitir mais de uma entrada com o mesmo texto, desde que eles apontem para locais diferentes.

## **--level1-toc**

Expressão XPath que especifica todas as tags que deverão ser adicionadas no primeiro nível do índice. Se estiver especificada, terá precedência em relação a outras formas de detecção automática. Consulte o tutorial do XPath no Manual do Usuário do calibre para exemplos.

## **--level2-toc**

Expressão XPath que especifica todas as tags que deverão ser adicionadas no segundo nível do índice. Cada entrada será adicionada abaixo da entrada anterior no nível um. Consulte o tutorial do XPath no Manual do Usuário do calibre para exemplos.

## **--level3-toc**

Expressão XPath que especifica todas as tags que deverão ser adicionadas no terceiro nível do índice. Cada entrada será adicionada abaixo da entrada anterior no nível dois. Consulte o tutorial do XPath no Manual do Usuário do calibre para exemplos.

#### **--max-toc-links**

Número máximo de links para inserir no índice. Use 0 para desativar. O padrão é: 50. Os links serão adicionados ao índice apenas se o número encontrado for menor que o limite máximo de capítulos.

## **--no-chapters-in-toc**

Não adicionar para o índice os capítulos detectados automaticamente.

## **--toc-filter**

Remover os itens do índice cujos títulos correspondem à expressão regular especificada. Os itens correspondentes e subitens serão removidos.

## **--toc-threshold**

Se um número de capítulos menor do que este for detectado, links a eles serão adicionados para o índice. Padrão: 6.

## **--use-auto-toc**

Normalmente, se o arquivo fonte já tem um índice, ele é usado com preferência em relação ao que é gerado automaticamente. Com esta opção, o que é gerado automaticamente será sempre usado.

## <span id="page-337-1"></span>**METADADOS**

Opções para escolher os metadados no arquivo de saída

#### **--author-sort**

O texto a ser usado quando ordenando por autor.

### **--authors**

Configura os autores. Múltiplos autores devem ser separados por "&".

#### **--book-producer**

Defina o produtor do livro.

## **--comments**

Defina a descrição do e-book.

## **--cover**

Configura a capa para o arquivo específico ou URL

## **--isbn**

Defina o ISBN do livro.

## **--language**

Defina o idioma.

## **--pubdate**

Definir a data de publicação (supostamente no fuso horário local, a menos que o fuso horário seja especificado explicitamente)

### **--publisher**

Defina o editor do e-book.

## **--rating**

Defina a avaliação. Deve ser um número entre 1 e 5.

## **--read-metadata-from-opf**, **--from-opf**, **-m**

Ler metadados de um arquivo OPF específico. Metadados lidos deste arquivo irão substituir quaisquer metadados no arquivo de origem.

#### **--series**

Defina a série a que este e-book pertence.

## **--series-index**

Define o índice do livro nesta série.

#### **--tags**

Defina etiquetas para o livro. Deve ser uma lista separada por vírgulas.

#### **--timestamp**

Definir a marca temporal do livro (não é mais usada em lugar algum)

#### **--title**

Defina o título.

## **--title-sort**

A versão do título a ser usada na ordenação.

# <span id="page-338-0"></span>**DEPURAÇÃO**

Opções para auxiliar no debugging da conversão

## **--debug-pipeline**, **-d**

Salvar o resultado de diferentes etapas do processo de conversão para a pasta especificada. Útil se você não tem certeza em que etapa do processo de conversão está ocorrendo um erro.

#### **--verbose**, **-v**

Nível de verbosidade. Especifique várias vezes para maior verbosidade. Especificando-o duas vezes resultará em verbosidade completa, enquanto a verbosidade média e zero vezes menos verbosidade.

# **13.1.8 ebook-edit**

ebook-edit [opts] [path\_to\_ebook] [name\_of\_file\_inside\_book ...]

Inicia a ferramenta de edição de livros do calibre. Você pode, opcionalmente, especificar também os nomes dos arquivos dentro do livro que será aberto para editá-los automaticamente.

Sempre que você for passar argumentos para **ebook-edit** que possuem espaços em branco, coloque o argumento dentro de aspas. Por exemplo: "/some path/with spaces"

# **[opções]**

## **--detach**

Desanexar do terminal de controle, se houver algum (somente Linux)

## **--help**, **-h**

mostrar esta mensagem de ajuda e sair

#### **--select-text**

O texto a ser selecionado no livro quando for aberto para edição

## **--version**

mostrar número da versão do programa e sair

# **13.1.9 ebook-meta**

```
ebook-meta ebook_file [options]
```
Leitura/Gravação de metadados de/para arquivos de e-book.

Formatos suportados para leitura de metadados: azw, azw1, azw3, azw4, cb7, cbc, cbr, cbz, chm, docx, epub, fb2, fbz, html, htmlz, imp, lit, lrf, lrx, mobi, odt, oebzip, opf, pdb, pdf, pml, pmlz, pobi, prc, rar, rb, rtf, snb, tpz, txt, txtz, updb, zip

Formatos suportados para gravação de metadados: azw, azw1, azw3, azw4, docx, epub, fb2, fbz, htmlz, lrf, mobi, odt, pdb, pdf, prc, rtf, tpz, txtz

Diferentes formatos de arquivos suportam diferentes tipos de metadados. Ao tentar inserir metadados não suportados pelo formato do arquivo, os metadados serão ignorados silenciosamente.

Sempre que você for passar argumentos para **ebook-meta** que possuem espaços em branco, coloque o argumento dentro de aspas. Por exemplo: "/some path/with spaces"

## **[opções]**

## **--author-sort**

Sequência de caracteres para ser usada quando for usada a ordenação por autor. Se não especificada, e o(s) autor(es) for especificado, ela será gerada automaticamente a partir do(s) autor(es).

```
--authors, -a
```
Definir autores. Autores múltiplos devem ser separados pelo caractere "&". Nomes de autores devem estar na sequência PrimeiroNome ÚltimoNome.

## **--book-producer**, **-k**

Defina o produtor do livro.

## **--category**

Escolher a categoria do livro.

## **--comments**, **-c**

Defina a descrição do e-book.

# **--cover**

Defina a capa do arquivo especificado.

## **--date**, **-d**

Escolher a data de publicação

## **--from-opf**

Leia os metadados do arquivo OPF especificado e use-o para definir os metadados no e-book. Os metadados especificados na linha de comando substituirão os metadados lidos do arquivo OPF

## **--get-cover**

Obter a capa do e-book e salve-o como o arquivo especificado.

## **--help**, **-h**

mostrar esta mensagem de ajuda e sair

## <span id="page-340-0"></span>**--identifier**

Defina identificadores para o livro. Pode ser especificado múltiplas vezes. Por exemplo: *[--identifier](#page-340-0)* (página 337) uri:https://acme.com *[--identifier](#page-340-0)* (página 337) isbn:12345. Para remover um identificador, não especifique nenhum valor, *[--identifier](#page-340-0)* (página 337) isbn:. Note que para arquivos EPUB, um identificador marcado como "package identifier" não pode ser removido.

## **--index**, **-i**

Define o índice do livro nesta série.

## **--isbn**

Defina o ISBN do livro.

## **--language**, **-l**

Defina o idioma.

## **--lrf-bookid**

Altere o BookID nos arquivos LRF

## **--publisher**, **-p**

Defina o editor do e-book.

# **--rating**, **-r**

Defina a avaliação. Deve ser um número entre 1 e 5.

## **--series**, **-s**

Defina a série a que este e-book pertence.

## **--tags**

Defina etiquetas para o livro. Deve ser uma lista separada por vírgulas.

## **--title**, **-t**

Defina o título.

### **--title-sort**

A versão do título para ser usado na ordenação. Se não especificado, e o título for especificado, ele será gerado automaticamente a partir do título.

## **--to-opf**

Especificar o nome de um arquivo OPF. O metadado irá ser escrito no arquivo OPF.

#### **--version**

mostrar número da versão do programa e sair

# **13.1.10 ebook-polish**

```
ebook-polish [options] input_file [output_file]
```
Polimento de livros tem a ver com buscar o brilho da perfeição em seus e-books cuidadosamente criados. Polir tenta minimizar as alterações no código interno do seu e-book. Diferente da conversão, ele nãoachata CSS, renomeia arquivos, muda tamanho de fonte, ajusta margens, etc. Cada ação realiza apenas o mínimo de mudanças necessárias para o efeito desejado.

Você deveria usar essa ferramenta como último passo na criação de e-books.

Note que embelezar funciona apenas em arquivos no formato AZW3 ou EPUB.

Sempre que você for passar argumentos para **ebook-polish** que possuem espaços em branco, coloque o argumento dentro de aspas. Por exemplo: "/some path/with spaces"

# **[opções]**

#### **--add-soft-hyphens**, **-H**

Adicionar hifens condicionais a todas as palavras do livro. Isto permite uma melhor exibição de texto justificado em leitores que não suportam hifenização.

```
--compress-images, -i
```
Comprime imagens no livro sem perda, para reduzir o seu tamanho sem afetar a qualidade da imagem.

```
--cover, -c
```
Caminho para uma imagem de capa. Altera a capa especificada no e-book. Se não houver capa ou a capa não estiver identificada corretamente, insere uma nova capa.

```
--embed-fonts, -e
```
incorporar todas as fontes que são referenciadas no documento e ainda não estão incorporadas. Isto irá analisar o seu computador pelas fontes, e se eles forem encontradas, elas serão incorporadas no documento. Certifique-se que você tenha a licença adequada para incorporar as fontes usadas neste documento.

## **--help**, **-h**

mostrar esta mensagem de ajuda e sair

```
--jacket, -j
```
Inserir uma "sobrecapa de livro" no começo do livro que contenha todos os metadados do livro, como título, etiquetas, autores, série, comentários, etc. Qualquer sobrecapa anterior será substituída.

#### **--opf**, **-o**

Caminho para um arquivo OPF. Os metadados no livro é atualizado do arquivo OPF.

#### **--remove-jacket**

Remover uma página de sobrecapa de livro inserida anteriormente.

#### **--remove-soft-hyphens**

Remover hifens condicionais de todo o texto do livro.

### **--remove-unused-css**, **-u**

Remove todas as regras CSS não utilizadas de folhas de estilo e elementos <style>. Alguns livros criados a partir de modelos de produção podem ter um grande número de regras CSS extras que não correspondem a qualquer conteúdo real. Estas regras extras podem retardar leitores que precisam processar todas elas.

## **--smarten-punctuation**, **-p**

Converter traços simples texto, reticências, aspas, vários hífens, etc em seus equivalentes tipograficamente corretos. Observe que o algoritmo pode, algumas vezes produzir resultados incorretos, especialmente quando aspas simples no começo das contrações estão envolvidas.

#### **--subset-fonts**, **-f**

Criar um subconjunto de fontes significa reduzir uma fonte incorporada para conter apenas os caracteres utilizados desta fonte no livro. Isso reduz consideravelmente o tamanho dos arquivos de fonte (reduzir o tamanho do arquivo da fonte pela metade é comum). Por exemplo, se o livro usa uma fonte específica para os cabeçalhos, então o subconjunto irá reduzir esse tipo de fonte para conter apenas os caracteres presentes nos cabeçalhos atuais no livro. Ou, se o livro incorpora as versões em negrito e itálico de uma fonte, mas o texto em negrito e itálico é relativamente raro, ou ausente por completo, então as fontes em negrito e itálico podem ser reduzidas para apenas alguns caracteres ou completamente removida. A única desvantagem para o subconjunto de fontes é que se, algum dia mais tarde, você decidir adicionar mais texto aos seus livros, o texto recém-adicionado pode não ser abrangido pela subconjunto da fonte.

#### **--upgrade-book**, **-U**

Atualize as estruturas internas do livro, se possível. Por exemplo, atualiza livros EPUB 2 para livros EPUB 3.

#### **--verbose**

Produz saída mais detalhada, útil para depuração.

#### **--version**

mostrar número da versão do programa e sair

# **13.1.11 ebook-viewer**

ebook-viewer [opções] arquivo

### Exibir um eBook.

Sempre que você for passar argumentos para **ebook-viewer** que possuem espaços em branco, coloque o argumento dentro de aspas. Por exemplo: "/some path/with spaces"

## **[opções]**

## **--continue**

Continuar lendo o último livro aberto

## **--detach**

Desanexar do terminal de controle, se houver algum (somente Linux)

## **--force-reload**

Forçar o recarregamento de todos os livros abertos

## **--full-screen**, **--fullscreen**, **-f**

Se especificado, a janela do Visualizador de e-books tentará abrir em tela cheia ao iniciar.

## **--help**, **-h**

mostrar esta mensagem de ajuda e sair

## **--new-instance**

Abrir uma nova janela do visualizador mesmo quando a opção de usar apenas uma única instância está definida

## **--open-at**

A posição em que será aberto o livro especificado. A posição é um local ou posição que você pode obter usando a ação Ir Para->Local nos controles do visualizador. Alternativamente, você pode usar a forma toc:algumacoisa e ele abrirá no local da primeira entrada do índice que contenha o texto "algumacoisa". A forma toc-href:algumacoisa irá corresponder ao href (link de destino interno) das entradas do índice. A correspondência é exata. Se você quiser combinar com uma parte do texto, use a forma toc-href-contains:algumacoisa. A forma ref:algumacoisa usará posições do Modo de Referência. A forma search:algumacoisa irá buscar "algumacoisa" após abrir o livro. A forma regex:algumacoisa irá buscar a expressão regular "algumacoisa" após abrir o livro.

## **--raise-window**

Se especificado, a janela do Visualizador de e-books tentará vir para frente quando iniciada.

#### **--version**

mostrar número da versão do programa e sair

# **13.1.12 fetch-ebook-metadata**

fetch-ebook-metadata [opções]

Buscar metadados do livro de fontes on-line. Você deve especificar pelo menos um de título, autores ou ISBN.

Sempre que você for passar argumentos para **fetch-ebook-metadata** que possuem espaços em branco, coloque o argumento dentro de aspas. Por exemplo: "/some path/with spaces"

# **[opções]**

## **--allowed-plugin**, **-p**

Especifique o nome de um plugin de download de metadados para usar. Por padrão, todos os plugins de metadados serão usados. Pode ser especificado várias vezes para vários plugins. Todos os nomes de plugin: Google, Google Images, Amazon.com, Edelweiss, Open Library, Big Book Search

```
--authors, -a
```
Autor(es) do(s) livro(s)

```
--cover, -c
```
Especifique um nome de arquivo. A capa, se disponível, será salva com este nome. Sem esta opção, nenhuma capa será baixada.

```
--help, -h
```
mostrar esta mensagem de ajuda e sair

```
--identifier, -I
```
Identificadores como ASIN/Goodreads id, etc. Pode ser especificado múltiplas vezes para múltiplos identificadores. Por exemplo:*[--identifier](#page-344-0)* (página 341) asin:B0082BAJA0

**--isbn**, **-i**

ISBN do Livro

```
--opf, -o
```
Saída de metadados em formato OPF em vez de texto legível humano.

**--timeout**, **-d**

Tempo de inatividade em segundos. O padrão é 30

**--title**, **-t**

Título do livro

```
--verbose, -v
```
Imprimir o registro para o console (stderr)

#### **--version**

mostrar número da versão do programa e sair

# **13.1.13 lrf2lrs**

## lrf2lrs livro.lrf

Converte um arquivo LRF em um arquivo LRS (XML de codificação UTF-8)

Sempre que você for passar argumentos para **lrf2lrs** que possuem espaços em branco, coloque o argumento dentro de aspas. Por exemplo: "/some path/with spaces"

# **[opções]**

### **--dont-output-resources**

Não salve a imagem embutida e os arquivos fonte no o disco

## **--help**, **-h**

mostrar esta mensagem de ajuda e sair

```
--output, -o
```
Arquivo de saída LRS

## **--verbose**

Seja mais detalhado

#### **--version**

mostrar número da versão do programa e sair

# **13.1.14 lrfviewer**

lrfviewer [opções] meulivro.lrf

## Ler o e-book LRF meulivro.lrf.

Sempre que você for passar argumentos para **lrfviewer** que possuem espaços em branco, coloque o argumento dentro de aspas. Por exemplo: "/some path/with spaces"

## **[opções]**

## **--disable-hyphenation**

Desativar a hifenização. Deve acelerar significativamente a renderização.

## **--help**, **-h**

mostrar esta mensagem de ajuda e sair

## **--profile**

Falha ao renderizar LRF

## **--verbose**

Imprimir mais informações sobre o processo de renderização

## **--version**

mostrar número da versão do programa e sair

## **--visual-debug**

Ativar recursos visuais para a depuração do mecanismo de renderização

## **--white-background**

Por padrão, o fundo é esbranquiçado, pois eu acho isso mais fácil aos olhos. Utilize esta opção para tornar o fundo branco puro.

# **13.1.15 lrs2lrf**

lrs2lrf [opções] arquivo.lrs

Compila um arquivo LRS em um arquivo LRF.

Sempre que você for passar argumentos para **lrs2lrf** que possuem espaços em branco, coloque o argumento dentro de aspas. Por exemplo: "/some path/with spaces"

# **[opções]**

```
--help, -h
```
mostrar esta mensagem de ajuda e sair

## **--lrs**

Converte LRS para LRS (útil para depuração).

```
--output, -o
```
Caminho para o arquivo de saída

## **--verbose**

Processamento detalhado

## **--version**

mostrar número da versão do programa e sair

# **13.1.16 web2disk**

web2disk URL

### Onde URL é, por exemplo, <https://google.com>

Sempre que você for passar argumentos para **web2disk** que possuem espaços em branco, coloque o argumento dentro de aspas. Por exemplo: "/some path/with spaces"

## **[opções]**

## **--base-dir**, **-d**

Pasta base no qual a URL é salva. O padrão é .

#### **--delay**

Intervalo mínimo, em segundos, entre buscas consecutivas. O padrão é de 0 s

## **--dont-download-stylesheets**

Não baixar folhas de estilo CSS.

#### **--encoding**

A codificação de caracteres para os sites que você está tentando baixar. O padrão é tentar e adivinhar a codificação.

## **--filter-regexp**

Qualquer link que corresponda a esta expressão regular será ignorado. Esta opção pode ser especificada várias vezes, neste caso, qualquer expressão regular que corresponda a um link, ele será ignorado. Por padrão, nenhum link será ignorado. Se filtrar expressão regular e combinar expressão regular forem especificados, então filtrar expressão regular é aplicado primeiro.

## **--help**, **-h**

mostrar esta mensagem de ajuda e sair

## **--match-regexp**

Somente links que correspondem a esta expressão regular serão seguidos. Esta opção pode ser especificada multiplas vezes, no caso, toda vez que um link corresponder a uma das expressões regulares, ele será seguido. Por padrão todos os links são seguidos.

### **--max-files**, **-n**

O número máximo de arquivos para baixar. Isto só se aplica a arquivos de tags <a href>. O padrão é 9223372036854775807

#### **--max-recursions**, **-r**

Máximo número de níveis na recursividade, ou seja a profundidade de links para seguir. Padrão 1

#### **--timeout**, **-t**

Tempo em segundos para esperar uma resposta do servidor. Padrão: 10.0 s

## **--verbose**

Mostrar informação detalhada de saída. Útil para depuração

## **--version**

mostrar número da versão do programa e sair

# **13.2 Comandos não Documentados**

- ebook-device
- markdown-calibre

Você pode ver o uso dos comandos não documentados executando-os sem argumentos em um terminal.

# CAPÍTULO 14

# Configurando um ambiente de desenvolvimento do calibre

calibre é completamente open source, licenciado sob o 'GNU GPL v3 [<https://www.gnu.org/licenses/gpl.html](https://www.gnu.org/licenses/gpl.html)>'\_. Isso significa que você é livre para baixar e modificar o programa para o conteúdo do seu coração. Nesta seção, você aprenderá como configurar um ambiente de desenvolvimento de calibre no sistema operacional de sua escolha. calibre é escrito principalmente em 'Python [<https://www.python.org>](https://www.python.org)'\_ com algum código C/C++ para velocidade e interface do sistema. Note que o calibre requer pelo menos Python 3.8.

# **Conteúdo**

- *[Filosofia de desenvolvimento](#page-349-0)* (página 346)
	- **–** *[Layout do código](#page-349-1)* (página 346)
- *[Obtendo o código](#page-350-0)* (página 347)
	- **–** *[Enviando suas alterações para serem incluídas](#page-350-1)* (página 347)
- *[Ambiente de Desenvolvimento Windows](#page-351-0)* (página 348)
- *[ambiente de desenvolvimento no macOS](#page-352-0)* (página 349)
- *[Ambiente de Desenvolvimento Linux](#page-353-0)* (página 350)
- *[Having separate "normal" and "development" calibre installs on the same computer](#page-353-1)* (página 350)
- *[Debugging tips](#page-354-0)* (página 351)
	- **–** *[Usando declarações](#page-354-1) print()* (página 351)
	- **–** *[Usando um interpretador](#page-354-2)* Python *interativo* (página 351)
	- **–** *Usando o depurador* Python *[como depurador remoto](#page-354-3)* (página 351)
	- **–** *[Usar o depurador no seu IDE Python favorito](#page-355-0)* (página 352)
	- **–** *[Executing arbitrary scripts in the calibre Python environment](#page-355-1)* (página 352)
- *Usando o* Calibre *[em seus projetos](#page-356-0)* (página 353)
- **–** *[Instalação binária de](#page-356-1)* Calibre (página 353)
- **–** *[Instalação de Origem no Linux](#page-356-2)* (página 353)
- *[API documentation for various parts of calibre](#page-356-3)* (página 353)

# <span id="page-349-0"></span>**14.1 Filosofia de desenvolvimento**

O Calibre tem as suas raízes no mundo Unix, o que se traduz por um design altamente modular. Os módulos interagem uns com os outros através de interfaces bem definidas. Tal torna o adicionar de novas funcionalidades e a correção de erros de programação muito fáceis no Calibre, resultando num ritmo frenético de desenvolvimento. Por causa das suas raízes, o Calibre tem uma interface de linha de comando muito completa para todas as suas funções, documentadas em generated/pt/cli-index.

O design modular do calibre é expresso através de ''Plugins''. Há um :ref:'tutorial <customize>' sobre a escrita de plugins de calibre. Por exemplo, adicionar suporte para um novo dispositivo ao calibre normalmente envolve escrever menos de 100 linhas de código na forma de um plug-in de driver de dispositivo. Você pode navegar pelo 'built-in drivers <https://github.com/kovidgoyal/calibre/tree/master/src/calibre/devices>'. Da mesma forma, adicionar suporte para novos formatos de conversão envolve escrever plugins de formato de entrada/saída. Outro exemplo do design modular é o sistema :ref:'recipe <news>' para buscar notícias. Para obter mais exemplos de plug-ins projetados para adicionar recursos ao calibre, consulte o 'Índice de plug-ins <https://www.mobileread.com/forums/showthread.php?p=1362767#post1362767>'\_.

# <span id="page-349-1"></span>**14.1.1 Layout do código**

Todo o código Python calibre está no pacote ''calibre''. Este pacote contém os seguintes subpacotes principais

- dispositivos Todos os drivers de dispositivo. Olhe alguns dos drivers embutidos para ter uma ideia de como eles funcionam.
	- **–** Para obter detalhes, consulte: ''devices.interface'' que define a interface suportada por drivers de dispositivo e ''devices.usbms'' que define um driver genérico que se conecta a um dispositivo USBMS. Todos os drivers baseados em USBMS em calibre herdam dele.
- e-books Todo o código de conversão/metadados do e-book. Um bom ponto de partida é ''calibre.ebooks.conversion.cli'', que é o módulo que alimenta o comando :command:'ebook-convert'. O processo de conversão é controlado através de ''conversion.plumber''. O código independente de formato está todo em ''ebooks.oeb'' e o código dependente de formato está em ''ebooks.format\_name''.
	- **–** A leitura, escrita e download de metadados estão em ebooks.metadata
	- **–** A conversão acontece em um pipeline, para a estrutura do pipeline, veja :ref:'conversion-introduction'. O pipeline consiste em um plugin de entrada, várias transformações e um plugin de saída. O código que constrói e conduz o pipeline está em :file:'plumber.py'. O pipeline funciona em uma representação de um e-book que é como um epub descompactado, com manifesto, coluna, toc, guia, conteúdo html, etc. A classe que gerencia essa representação é OEBBook em ''ebooks.oeb.base''. As várias transformações que são aplicadas ao livro durante as conversões vivem em :file:'oeb/transforms/*.py'. E os plugins de entrada e saída vivem em :file:'conversion/plugins/*.py'.
	- **–** A edição de e-book acontece usando um objeto de contêiner diferente. Está documentado em :ref:'polish\_api'.
- db O back-end do banco de dados. Consulte :ref:'db\_api' para a interface com a biblioteca de calibre.
- Servidor de conteúdo: ''srv'' é o servidor de conteúdo de calibre.

• gui2 - A Interface Gráfica do Usuário. A inicialização da GUI acontece em ''gui2.main'' e ''gui2.ui''. O e-book- -viewer está em "gui2.viewer". O editor de e-book está em "gui2.tweak\_book".

Se você quiser localizar os pontos de entrada para todos os vários executáveis de calibre, observe a estrutura ''entry\_points'' em 'linux.py [<https://github.com/kovidgoyal/calibre/blob/master/src/calibre/linux.py](https://github.com/kovidgoyal/calibre/blob/master/src/calibre/linux.py)>'\_.

Se você precisar de ajuda para entender o código, poste no 'fórum de desenvolvimento [<https://www.mobileread.com/](https://www.mobileread.com/forums/forumdisplay.php?f=240) [forums/forumdisplay.php?f=240](https://www.mobileread.com/forums/forumdisplay.php?f=240)>' e você provavelmente receberá ajuda de um dos muitos desenvolvedores do calibre.

# <span id="page-350-0"></span>**14.2 Obtendo o código**

Você pode obter o código-fonte do calibre de duas maneiras, usando um sistema de controle de versão ou baixando diretamente um :website\_base:'tarball <dist/src>'.

calibreusa 'Git <[https://www.git-scm.com/>](https://www.git-scm.com/)'\_, um sistema de controle de versão distribuído. O Git está disponível em todas as plataformas suportadas. Depois de instalar o Git, você pode obter o código-fonte do calibre com o comando:

git clone https://github.com/kovidgoyal/calibre.git

No Windows, você precisará do nome completo do caminho, que será algo como [:file:'C](#page-0-0):\Arquivos de Programas\Git\git.exe'.

O calibre é um projeto muito grande com um histórico de controle de fonte muito longo, então o acima pode levar um tempo (10 minutos a uma hora, dependendo da velocidade da sua internet).

If you want to get the code faster, the source code for the latest release is always available as an [archive](https://calibre-ebook.com/dist/src)<sup>[108](#page-350-2)</sup>.

To update a branch to the latest code, use the command:

git pull --no-edit

Também é possível navegar pelo código no [GitHub](https://github.com/kovidgoyal/calibre)<sup>[109](#page-350-3)</sup>.

# <span id="page-350-1"></span>**14.2.1 Enviando suas alterações para serem incluídas**

If you only plan to make a few small changes, you can make your changes and create a "merge directive" which you can then attach to a ticket in the calibre [bug tracker](https://bugs.launchpad.net/calibre)<sup>[110](#page-350-4)</sup>. To do this, make your changes, then run:

git commit -am "Comment describing your changes" git format-patch origin/master --stdout > my-changes

This will create a my-changes file in the current folder, simply attach that to a ticket on the calibre [bug tracker](https://bugs.launchpad.net/calibre)  $111$ . Note that this will include *all* the commits you have made. If you only want to send some commits, you have to change origin/master above. To send only the last commit, use:

git format-patch HEAD~1 --stdout > my-changes

To send the last *n* commits, replace *1* with *n*, for example, for the last 3 commits:

```
git format-patch HEAD~3 --stdout > my-changes
```
<span id="page-350-2"></span><sup>108</sup> https://calibre-ebook.com/dist/src

<span id="page-350-4"></span><sup>110</sup> https://bugs.launchpad.net/calibre

<span id="page-350-3"></span><sup>109</sup> https://github.com/kovidgoyal/calibre

<span id="page-350-5"></span><sup>111</sup> https://bugs.launchpad.net/calibre

Be careful to not include merges when using  $HED~\sim n$ .

If you plan to do a lot of development on calibre, then the best method is to create a  $GitHub<sup>112</sup>$  $GitHub<sup>112</sup>$  $GitHub<sup>112</sup>$  $GitHub<sup>112</sup>$  account. Below is a basic guide to setting up your own fork of calibre in a way that will allow you to submit pull requests for inclusion into the main calibre repository:

- Setup git on your machine as described in this article: Setup  $\text{Git}^{113}$  $\text{Git}^{113}$  $\text{Git}^{113}$
- Setup ssh keys for authentication to GitHub, as described here: [Generating SSH keys](https://help.github.com/articles/generating-ssh-keys)<sup>[114](#page-351-3)</sup>
- Go to <https://github.com/kovidgoyal/calibre> and click the *Fork* button.
- Em um Terminal faça:

```
git clone git@github.com:<username>/calibre.git
git remote add upstream https://github.com/kovidgoyal/calibre.git
```
Replace <username> above with your GitHub username. That will get your fork checked out locally.

• You can make changes and commit them whenever you like. When you are ready to have your work merged, do a:

```
git push
```
and go to https://github.com/<username>/calibre and click the *Pull Request* button to generate a pull request that can be merged.

• You can update your local copy with code from the main repo at any time by doing:

git pull upstream

You should also keep an eye on the calibre [development forum](https://www.mobileread.com/forums/forumdisplay.php?f=240)<sup>[115](#page-351-4)</sup>. Before making major changes, you should discuss them in the forum or contact Kovid directly (his email address is all over the source code).

# <span id="page-351-0"></span>**14.3 Ambiente de Desenvolvimento Windows**

**Nota:** You must also get the calibre source code separately as described above.

Install calibre normally, using the [Windows installer](https://calibre-ebook.com/download_windows)<sup>[116](#page-351-5)</sup>. Then open a Command Prompt and change to the previously checked out calibre code folder. For example:

cd C:\Users\kovid\work\calibre

calibre is the folder that contains the src and resources sub-folders.

The next step is to set the environment variable CALIBRE\_DEVELOP\_FROM to the absolute path of the src folder. So, following the example above, it would be C: \Users\kovid\work\calibre\src. [Here is a short guide](https://docs.python.org/using/windows.html#excursus-setting-environment-variables)<sup>[117](#page-351-6)</sup> to setting environment variables on Windows.

Once you have set the environment variable, open a new command prompt and check that it was correctly set by using the command:

<span id="page-351-1"></span> $112$  https://github.com

<span id="page-351-2"></span><sup>113</sup> https://help.github.com/articles/set-up-git

<span id="page-351-3"></span><sup>114</sup> https://help.github.com/articles/generating-ssh-keys

<span id="page-351-4"></span><sup>115</sup> https://www.mobileread.com/forums/forumdisplay.php?f=240

<span id="page-351-5"></span><sup>116</sup> https://calibre-ebook.com/download\_windows

<span id="page-351-6"></span><sup>117</sup> https://docs.python.org/using/windows.html#excursus-setting-environment-variables

echo %CALIBRE\_DEVELOP\_FROM%

Setting this environment variable means that calibre will now load all its Python code from the specified location.

That's it! You are now ready to start hacking on the calibre code. For example, open the file  $src\cal{caliber}$ \_\_init\_\_.py in your favorite editor and add the line:

print("Hello, world!")

near the top of the file. Now run the command **calibredb**. The very first line of output should be Hello, world!.

You can also setup a calibre development environment inside the free Microsoft Visual Studio, if you like, following the instructions [here](https://www.mobileread.com/forums/showthread.php?t=251201)<sup>[118](#page-352-1)</sup>.

# <span id="page-352-0"></span>**14.4 ambiente de desenvolvimento no macOS**

**Nota:** You must also get the calibre source code separately as described above.

Install calibre normally using the [provided .dmg](https://calibre-ebook.com/download_osx)<sup>[119](#page-352-2)</sup>. Then open a Terminal and change to the previously checked out calibre code folder, for example:

cd /Users/kovid/work/calibre

calibre is the folder that contains the src and resources sub-folders. The calibre command line tools are found inside the calibre app bundle, in /Applications/calibre.app/Contents/MacOS you should add this folder to your PATH environment variable, if you want to run the command line tools easily.

The next step is to create a bash script that will set the environment variable CALIBRE\_DEVELOP\_FROM to the absolute path of the src folder when running calibre in debug mode.

Crie um arquivo de texto simples:

```
#!/bin/sh
export CALIBRE_DEVELOP_FROM="/Users/kovid/work/calibre/src"
calibre-debug -g
```
Guardar este ficheiro como /usr/local/bin/calibre-develop, e depois defina as suas permissões para que possa ser executado:

```
chmod +x /usr/local/bin/calibre-develop
```
Depois de fazer isso, execute:

calibre-develop

You should see some diagnostic information in the Terminal window as calibre starts up, and you should see an asterisk after the version number in the GUI window, indicating that you are running from source.

<span id="page-352-1"></span><sup>118</sup> https://www.mobileread.com/forums/showthread.php?t=251201

<span id="page-352-2"></span><sup>119</sup> https://calibre-ebook.com/download\_osx

# <span id="page-353-0"></span>**14.5 Ambiente de Desenvolvimento Linux**

**Nota:** You must also get the calibre source code separately as described above.

calibre is primarily developed on Linux. You have two choices in setting up the development environment. You can install the calibre binary as normal and use that as a runtime environment to do your development. This approach is similar to that used in Windows and macOS. Alternatively, you can install calibre from source. Instructions for setting up a development environment from source are in the INSTALL file in the source tree. Here we will address using the binary as a runtime, which is the recommended method.

Install calibre using the [binary installer](https://calibre-ebook.com/download_linux)<sup>[120](#page-353-2)</sup>. Then open a terminal and change to the previously checked out calibre code folder, for example:

cd /home/kovid/work/calibre

calibre is the folder that contains the src and resources sub-folders.

The next step is to set the environment variable CALIBRE\_DEVELOP\_FROM to the absolute path of the src folder. So, following the example above, it would be /home/kovid/work/calibre/src. How to set environment variables depends on your Linux distribution and what shell you are using.

**Nota:** It is recommended to use the binary installer provided from upstream. Should you insist on using a package provided by your distribution, use the CALIBRE\_PYTHON\_PATH and CALIBRE\_RESOURCES\_PATH variables instead.

Depois de definir a variável de ambiente, abra uma nova janela de terminal e verifique se foi configurado corretamente usando o comando:

echo \$CALIBRE\_DEVELOP\_FROM

Setting this environment variable means that calibre will now load all its Python code from the specified location.

That's it! You are now ready to start hacking on the calibre code. For example, open the file  $src/calibre/$ \_\_init\_\_.py in your favorite editor and add the line:

print("Hello, world!")

near the top of the file. Now run the command **calibredb**. The very first line of output should be Hello, world!.

# <span id="page-353-1"></span>**14.6 Having separate "normal" and "development" calibre installs on the same computer**

The calibre source tree is very stable and rarely breaks, but if you feel the need to run from source on a separate test library and run the released calibre version with your everyday library, you can achieve this easily using .bat files or shell scripts to launch calibre. The example below shows how to do this on Windows using .bat files (the instructions for other platforms are the same, just use a shell script instead of a .bat file)

To launch the release version of calibre with your everyday library:

calibre-normal.bat:

<span id="page-353-2"></span><sup>120</sup> https://calibre-ebook.com/download\_linux

calibre.exe "--with-library=C:\path**\t**o\everyday\library folder"

calibre-dev.bat:

```
set CALIBRE_DEVELOP_FROM=C:\path\to\calibre\checkout\src
calibre.exe "--with-library=C:\path\to\test\library folder"
```
# <span id="page-354-0"></span>**14.7 Debugging tips**

Python is a dynamically typed language with excellent facilities for introspection. Kovid wrote the core calibre code without once using a debugger. There are many strategies to debug calibre code:

# <span id="page-354-1"></span>**14.7.1 Usando declarações print()**

This is Kovid's favorite way to debug. Simply insert print statements at points of interest and run your program in the terminal. For example, you can start the GUI from the terminal as:

```
calibre-debug -g
```
Similarly, you can start the E-book viewer as:

calibre-debug -w /path/to/file/to/be/viewed

The e-book editor can be started as:

calibre-debug --edit-book /path/to/be/edited

## <span id="page-354-2"></span>**14.7.2 Usando um interpretador** *Python* **interativo**

É possível inserir as duas linhas de código a seguir para iniciar uma sessão *Python* interativa nesse ponto:

```
from calibre import ipython
ipython(locals())
```
When running from the command line, this will start an interactive Python interpreter with access to all locally defined variables (variables in the local scope). The interactive prompt even has Tab completion for object properties and you can use the various Python facilities for introspection, such as  $dir()$ , type(), repr(), etc.

# <span id="page-354-3"></span>**14.7.3 Usando o depurador** *Python* **como depurador remoto**

You can use the builtin Python debugger (pdb) as a remote debugger from the command line. First, start the remote debugger at the point in the calibre code you are interested in, like this:

```
from calibre.rpdb import set_trace
set_trace()
```
Then run calibre, either as normal, or using one of the calibre-debug commands described in the previous section. Once the above point in the code is reached, calibre will freeze, waiting for the debugger to connect.

Agora abra uma janela de terminal ou Prompt de Comando e use o seguinte comando para iniciar a sessão de depuração:

calibre-debug -c "from calibre.rpdb import cli; cli()"

You can read about how to use the Python debugger in the [Python stdlib docs for the pdb module](https://docs.python.org/library/pdb.html#debugger-commands)<sup>[121](#page-355-2)</sup>.

**Nota:** By default, the remote debugger will try to connect on port 4444. You can change it, by passing the port parameter to both the set\_trace() and the cli() functions above, like this: set\_trace(port=1234) and cli(port=1234).

**Nota:** The Python debugger cannot handle multiple threads, so you have to call set\_trace once per thread, each time with a different port number.

# <span id="page-355-0"></span>**14.7.4 Usar o depurador no seu IDE Python favorito**

It is possible to use the builtin debugger in your favorite Python IDE, if it supports remote debugging. The first step is to add the calibre src checkout to the PYTHONPATH in your IDE. In other words, the folder you set as CALI-BRE\_DEVELOP\_FROM above, must also be in the PYTHONPATH of your IDE.

Then place the IDE's remote debugger module into the src sub-folder of the calibre source code checkout. Add whatever code is needed to launch the remote debugger to calibre at the point of interest, for example in the main function. Then run calibre as normal. Your IDE should now be able to connect to the remote debugger running inside calibre.

# <span id="page-355-1"></span>**14.7.5 Executing arbitrary scripts in the calibre Python environment**

The **calibre-debug** command provides a couple of handy switches to execute your own code, with access to the calibre modules:

calibre-debug -c "some Python code"

is great for testing a little snippet of code on the command line. It works in the same way as the -c switch to the Python interpreter:

calibre-debug myscript.py

can be used to execute your own Python script. It works in the same way as passing the script to the Python interpreter, except that the calibre environment is fully initialized, so you can use all the calibre code in your script. To use command line arguments with your script, use the form:

calibre-debug myscript.py -- --option1 arg1

The -- causes all subsequent arguments to be passed to your script.

<span id="page-355-2"></span><sup>121</sup> https://docs.python.org/library/pdb.html#debugger-commands

# <span id="page-356-0"></span>**14.8 Usando o** *Calibre* **em seus projetos**

É possível usar funções/código do *Calibre* diretamente em seu projeto *Python*. Existem duas maneiras de fazer isso:

# <span id="page-356-1"></span>**14.8.1 Instalação binária de** *Calibre*

If you have a binary install of calibre, you can use the Python interpreter bundled with calibre, like this:

```
calibre-debug /path/to/your/python/script.py -- arguments to your script
```
# <span id="page-356-2"></span>**14.8.2 Instalação de Origem no Linux**

In addition to using the above technique, if you do a source install on Linux, you can also directly import calibre, as follows:

```
import init_calibre
import calibre
print(calibre.__version__)
```
It is essential that you import the init\_calibre module before any other calibre modules/packages as it sets up the interpreter to run calibre code.

# <span id="page-356-3"></span>**14.9 API documentation for various parts of calibre**

# **14.9.1 Documentação da API para a interface do banco de dados**

Esta API é thread-safe (ela usa um esquema de bloqueio de múltiplos leitores e gravador único). É possível acessar esta API assim:

```
from calibre.library import db
db = db('Path to calibre library folder').new_api
```
Se você estiver em um plug-in do *Calibre* que faz parte da GUI do *Calibre* principal, você terá acesso a ele assim:

```
db = self.gui.current_db.new_api
```
**class** calibre.db.cache.**Cache**(*backend*, *library\_database\_instance=None*)

Um in-memory cache do arquivo metadata.db da biblioteca calibre. Essa classe também serve como um threadsafe API para acessar o banco de dados. O in-memory cache é mantido na forma normal para o máximo desempenho

SOLITE is simply used as a way to read and write from metadata.db robustly. All table reading/sorting/searching/caching logic is re-implemented. This was necessary for maximum performance and flexibility.

```
class EventType(value, names=None, *, module=None, qualname=None, type=None, start=1,
                    boundary=None)
```
**book\_created = 4**

When a new book record is created in the database, with the book id as the only argument

#### **book\_edited = 8**

When a book format is edited, with arguments: (book\_id, fmt)

## **books\_removed = 5**

When books are removed from the database with the list of book ids as the only argument

#### **format\_added = 2**

When a format is added to a book, with arguments: (book\_id, format)

## **formats\_removed = 3**

When formats are removed from a book, with arguments: (mapping of book id to set of formats removed from the book)

## **indexing\_progress\_changed = 9**

When the indexing progress changes

#### **items\_removed = 7**

When items such as tags or authors are removed from some books. Arguments: (field\_name, affected book ids, ids of removed items)

#### **items\_renamed = 6**

When items such as tags or authors are renamed in some or all books. Arguments: (field name, affected book ids, map of old item id to new item id)

## **metadata\_changed = 1**

When some metadata is changed for some books, with arguments: (name of changed field, set of affected book ids)

**add\_books**(*books*, *add\_duplicates=True*, *apply\_import\_tags=True*, *preserve\_uuid=False*, *run\_hooks=True*, *dbapi=None*)

Add the specified books to the library. Books should be an iterable of 2-tuples, each 2-tuple of the form  $(mi, format_map)$  where mi is a Metadata object and format\_map is a dictionary of the form {fmt: path\_or\_stream}, for example: {'EPUB': '/path/to/file.epub'}.

Returns a pair of lists: ids, duplicates. ids contains the book ids for all newly created books in the database. duplicates contains the (mi, format\_map) for all books that already exist in the database as per the simple duplicate detection heuristic used by *[has\\_book\(\)](#page-362-0)* (página 359).

## **add\_custom\_book\_data**(*name*, *val\_map*, *delete\_first=False*)

Adicionar dado para nome onde val\_map é um mapa de valores de book\_ids. Se delete\_first é verdadeiro, todos o dados de anteriores para o nome serão removidos

**add\_extra\_files**(*book\_id*, *map\_of\_relpath\_to\_stream\_or\_path*, *replace=True*, *auto\_rename=False*) Add extra data files

### **add\_format**(*book\_id*, *fmt*, *stream\_or\_path*, *replace=True*, *run\_hooks=True*, *dbapi=None*)

Add a format to the specified book. Return True if the format was added successfully.

#### **Parâmetros**

- **replace** Se Verdadeiro substitui o formato existente, caso contrário, se o formato já existe, retorna Falso.
- **run\_hooks** Se verdadeiro, os plugins de tipo de ficheiro são executados no formato antes e depois de serem adicionados.
- **dbapi** Uso interno apenas.

#### **add\_listener**(*event\_callback\_function*, *check\_already\_added=False*)

Register a callback function that will be called after certain actions are taken on this database. The function must take three arguments: (*[EventType](#page-356-4)* (página 353), library\_id, event\_type\_specific\_data)

**add notes resource** (*path or stream or data, name: str, mtime: float = None*)  $\rightarrow$  int

Add the specified resource so it can be referenced by notes and return its content hash

**all\_book\_ids**(*type=<class 'frozenset'>*)

Frozen set of all known book ids.

**all\_field\_for**(*field*, *book\_ids*, *default\_value=None*)

O mesmo que field\_for, exceto que opera em múltiplos livros de uma só vez

#### **all\_field\_ids**(*name*)

Frozen set of ids for all values in the field name.

#### **all\_field\_names**(*field*)

Frozen set of all fields names (should only be used for many-one and many-many fields)

#### **author\_data**(*author\_ids=None*)

Retorna os dados do autor como um dicionário com chaves: nome, tipo, ligação

If no authors with the specified ids are found an empty dictionary is returned. If author\_ids is None, data for all authors is returned.

## **author\_sort\_from\_authors**(*authors*, *key\_func=<function*

*make\_change\_case\_func.<locals>.change\_case>*)

Given a list of authors, return the author\_sort string for the authors, preferring the author sort associated with the author over the computed string.

#### **books\_for\_field**(*name*, *item\_id*)

Return all the books associated with the item identified by item\_id, where the item belongs to the field name.

Returned value is a set of book ids, or the empty set if the item or the field does not exist.

#### **books\_in\_virtual\_library**(*vl*, *search\_restriction=None*, *virtual\_fields=None*)

Devolver o conjunto de livros na biblioteca virtual especificada

### **compress\_covers**(*book\_ids*, *jpeg\_quality=100*, *progress\_callback=None*)

Comprime as imagens de capa dos livros especificados. Uma qualidade de compressão de 100 executará uma compressão sem perdas, caso contrário, terá perdas.

The progress callback will be called with the book id and the old and new sizes for each book that has been processed. If an error occurs, the new size will be a string with the error details.

**copy\_cover\_to**(*book\_id*, *dest*, *use\_hardlink=False*, *report\_file\_size=None*)

Copy the cover to the file like object dest. Returns False if no cover exists or dest is the same file as the current cover. dest can also be a path in which case the cover is copied to it if and only if the path is different from the current path (taking case sensitivity into account).

#### **copy\_format\_to**(*book\_id*, *fmt*, *dest*, *use\_hardlink=False*, *report\_file\_size=None*)

Copy the format fmt to the file like object dest. If the specified format does not exist, raises NoSuch-Format error. dest can also be a path (to a file), in which case the format is copied to it, iff the path is different from the current path (taking case sensitivity into account).

**cover**(*book\_id*, *as\_file=False*, *as\_image=False*, *as\_path=False*, *as\_pixmap=False*)

Retorna a imagem de capa ou nada. Por padrão, retorna a capa como um bytestring.

WARNING: Using as\_path will copy the cover to a temp file and return the path to the temp file. You should delete the temp file when you are done with it.

#### **Parâmetros**

- **as\_file** If True return the image as an open file object (a SpooledTemporaryFile)
- **as\_image** Se verdadeiro retorna a imagem como um objeto QImage.
- **as pixmap** If True return the image as a QPixmap object
- **as\_path** Se verdadeiro retorna a imagem como um caminho para um arquivo temporário.

## **data\_for\_find\_identical\_books**()

Dados de retorno que podem ser usados para implementar *[find\\_identical\\_books\(\)](#page-359-0)* (página 356) num processo sem acesso à BD. Veja db.utils para uma implementação.

## **data\_for\_has\_book**()

Return data suitable for use in *[has\\_book\(\)](#page-362-0)* (página 359). This can be used for an implementation of *[has\\_book\(\)](#page-362-0)* (página 359) in a worker process without access to the db.

## **delete\_custom\_book\_data**(*name*, *book\_ids=()*)

Delete data for name. By default deletes all data, if you only want to delete data for some book ids, pass in a list of book ids.

#### **delete\_trash\_entry**(*book\_id*, *category*)

Delete an entry from the trash. Here category is 'b' for books and 'f' for formats.

## **embed\_metadata**(*book\_ids*, *only\_fmts=None*, *report\_error=None*, *report\_progress=None*)

Update metadata in all formats of the specified book\_ids to current metadata in the database.

## **expire\_old\_trash**()

Expire entries from the trash that are too old

#### **export\_note**(*field*, *item\_id*) *→* str

Export the note as a single HTML document with embedded images as data: URLs

## **fast\_field\_for**(*field\_obj*, *book\_id*, *default\_value=None*)

Same as field\_for, except that it avoids the extra lookup to get the field object

#### **field\_for**(*name*, *book\_id*, *default\_value=None*)

Return the value of the field name for the book identified by book id. If no such book exists or it has no defined value for the field name or no such field exists, then default\_value is returned.

default\_value is not used for title, title\_sort, authors, author\_sort and series\_index. This is because these always have values in the db. default\_value is used for all custom columns.

The returned value for is\_multiple fields are always tuples, even when no values are found (in other words, default\_value is ignored). The exception is identifiers for which the returned value is always a dictionary. The returned tuples are always in link order, that is, the order in which they were created.

#### **field\_ids\_for**(*name*, *book\_id*)

Return the ids (as a tuple) for the values that the field name has on the book identified by book\_id. If there are no values, or no such book, or no such field, an empty tuple is returned.

## <span id="page-359-0"></span>**field\_supports\_notes**(*field=None*) *→* bool

Return True iff the specified field supports notes. If field is None return frozenset of all fields that support notes.
**find\_identical\_books**(*mi*, *search\_restriction=''*, *book\_ids=None*)

Finds books that have a superset of the authors in mi and the same title (title is fuzzy matched). See also *[data\\_for\\_find\\_identical\\_books\(\)](#page-359-0)* (página 356).

**format**(*book\_id*, *fmt*, *as\_file=False*, *as\_path=False*, *preserve\_filename=False*)

Return the e-book format as a bytestring or *None* if the format doesn't exist, or we don't have permission to write to the e-book file.

# **Parâmetros**

- **as\_file** If True the e-book format is returned as a file object. Note that the file object is a SpooledTemporaryFile, so if what you want to do is copy the format to another file, use *[copy\\_format\\_to\(\)](#page-358-0)* (página 355) instead for performance.
- **as path** Copies the format file to a temp file and returns the path to the temp file
- **preserve** filename If True and returning a path the filename is the same as that used in the library. Note that using this means that repeated calls yield the same temp file (which is re-created each time)

# **format\_abspath**(*book\_id*, *fmt*)

Return absolute path to the e-book file of format *format*. You should almost never use this, as it breaks the threadsafe promise of this API. Instead use, *[copy\\_format\\_to\(\)](#page-358-0)* (página 355).

Currently used only in calibredb list, the viewer, edit book, compare\_format to original format, open with, bulk metadata edit and the catalogs (via get\_data\_as\_dict()).

Apart from the viewer, open with and edit book, I don't believe any of the others do any file write I/O with the results of this call.

#### **format\_hash**(*book\_id*, *fmt*)

Return the hash of the specified format for the specified book. The kind of hash is backend dependent, but is usually SHA-256.

# **format\_metadata**(*book\_id*, *fmt*, *allow\_cache=True*, *update\_db=False*)

Return the path, size and mtime for the specified format for the specified book. You should not use path unless you absolutely have to, since accessing it directly breaks the threadsafe guarantees of this API. Instead use the *[copy\\_format\\_to\(\)](#page-358-0)* (página 355) method.

# **Parâmetros**

- **allow\_cache** If True cached values are used, otherwise a slow filesystem access is done. The cache values could be out of date if access was performed to the filesystem outside of this API.
- **update\_db** If True The max\_size field of the database is updated for this book.

# **formats**(*book\_id*, *verify\_formats=True*)

Return tuple of all formats for the specified book. If verify formats is True, verifies that the files exist on disk.

# **get\_all\_items\_that\_have\_notes**(*field\_name=None*) *→* set[int] | dict[str, set[int]]

Return all item\_ids for items that have notes in the specified field or all fields if field\_name is None

#### **get\_all\_link\_maps\_for\_book**(*book\_id*)

Returns all links for all fields referenced by book identified by book id. If book id doesn't exist then the method returns {}.

Example: Assume author A has link X, author B has link Y, tag S has link F, and tag T has link G. If book 1 has author A and tag T, this method returns {'authors': ${^{\circ}}$ A':'X'}, 'tags': ${^{\circ}}T$ , 'G'}}. If book 2's author is neither A nor B and has no tags, this method returns {}.

#### **Parâmetros**

**book\_id** – the book id in question.

# **Retorna**

{field: {field\_value, link\_value}, … for all fields with a field\_value having a non-empty link value for that book

**get\_categories**(*sort='name'*, *book\_ids=None*, *already\_fixed=None*, *first\_letter\_sort=False*)

Used internally to implement the Tag Browser

**get\_custom\_book\_data**(*name*, *book\_ids=()*, *default=None*)

Get data for name. By default returns data for all book\_ids, pass in a list of book ids if you only want some data. Returns a map of book\_id to values. If a particular value could not be decoded, uses default for it.

<span id="page-361-0"></span>**get\_id\_map**(*field*)

Return a mapping of id numbers to values for the specified field. The field must be a many-one or many-many field, otherwise a ValueError is raised.

#### **get\_ids\_for\_custom\_book\_data**(*name*)

Return the set of book ids for which name has data.

**get\_item\_id**(*field*, *item\_name*)

Return the item id for item\_name (case-insensitive) or None if not found

**get\_item\_ids**(*field*, *item\_names*)

Return the item id for item\_name (case-insensitive)

#### **get\_item\_name**(*field*, *item\_id*)

Return the item name for the item specified by item\_id in the specified field. See also *[get\\_id\\_map\(\)](#page-361-0)* (página 358).

**get\_item\_name\_map**(*field*, *normalize\_func=None*)

Return mapping of item values to ids

#### **get\_link\_map**(*for\_field*)

Return a dictionary of links for the supplied field.

# **Parâmetros**

**for\_field** – the lookup name of the field for which the link map is desired

# **Retorna**

{field\_value:link\_value, …} for non-empty links

# <span id="page-361-1"></span>**get\_metadata**(*book\_id*, *get\_cover=False*, *get\_user\_categories=True*, *cover\_as\_data=False*)

Return metadata for the book identified by book\_id as a *[calibre.ebooks.metadata.book.base.](#page-214-0) [Metadata](#page-214-0)* (página 211) object. Note that the list of formats is not verified. If get\_cover is True, the cover is returned, either a path to temp file as mi.cover or if cover\_as\_data is True then as mi.cover\_data.

**get\_next\_series\_num\_for**(*series*, *field='series'*, *current\_indices=False*)

Return the next series index for the specified series, taking into account the various preferences that control next series number generation.

**Parâmetros**

- **field** The series-like field (defaults to the builtin series column)
- **current\_indices** If True, returns a mapping of book\_id to current series\_index value instead.

#### **get\_notes\_resource**(*resource\_hash*) *→* dict | None

Return a dict containing the resource data and name or None if no resource with the specified hash is found

#### **get\_proxy\_metadata**(*book\_id*)

Like *[get\\_metadata\(\)](#page-361-1)* (página 358) except that it returns a ProxyMetadata object that only reads values from the database on demand. This is much faster than get\_metadata when only a small number of fields need to be accessed from the returned metadata object.

#### **get\_usage\_count\_by\_id**(*field*)

Return a mapping of id to usage count for all values of the specified field, which must be a many-one or many-many field.

```
has_book(mi)
```
Return True iff the database contains an entry with the same title as the passed in Metadata object. The comparison is case-insensitive. See also *[data\\_for\\_has\\_book\(\)](#page-359-1)* (página 356).

**has\_format**(*book\_id*, *fmt*)

Retorna Verdadeiro se o formato existir no disco.

**has\_id**(*book\_id*)

Retorna Verdadeiro se o id do livro especificado existir na base de dados.

**import\_note**(*field*, *item\_id*, *path\_to\_html\_file*, *path\_is\_data=False*)

Import a previously exported note or an arbitrary HTML file as the note for the specified item

### **init**()

Initialize this cache with data from the backend.

#### **items with notes in book** (*book id: int*)  $\rightarrow$  dict[str, dict[int, str]]

Return a dict of field to items that have associated notes for that field for the specified book

```
link_for(field, item_id)
```
Return the link, if any, for the specified item or None if no link is found

```
list extra files (book id, use cache=False, pattern='') \rightarrow Tuple[ExtraFile, ...]
```
Get information about extra files in the book's directory.

#### **Parâmetros**

- **book\_id** the database book id for the book
- **pattern** the pattern of filenames to search for. Empty pattern matches all extra files. Patterns must use / as separator. Use the DATA\_FILE\_PATTERN constant to match files inside the data directory.

#### **Retorna**

A tuple of all extra files matching the specified pattern. Each element of the tuple is ExtraFile(relpath, file\_path, stat\_result). Where relpath is the relative path of the file to the book directory using / as a separator. stat\_result is the result of calling os.stat() on the file.

# **merge\_extra\_files**(*dest\_id*, *src\_ids*, *replace=False*)

Merge the extra files from src\_ids into dest\_id. Conflicting files are auto-renamed unless replace=True in which case they are replaced.

#### **move\_book\_from\_trash**(*book\_id*)

Undelete a book from the trash directory

# **move\_format\_from\_trash**(*book\_id*, *fmt*)

Undelete a format from the trash directory

#### **multisort**(*fields*, *ids\_to\_sort=None*, *virtual\_fields=None*)

Return a list of sorted book ids. If ids\_to\_sort is None, all book ids are returned.

fields must be a list of 2-tuples of the form (field\_name, ascending=True or False). The most significant field is the first 2-tuple.

# **notes\_data\_for**(*field*, *item\_id*) *→* str

Return all notes data as a dict or None if note does not exist

# **notes\_for**(*field*, *item\_id*) *→* str

Return the notes document or an empty string if not found

## **notes\_resources\_used\_by**(*field*, *item\_id*)

Return the set of resource hashes of all resources used by the note for the specified item

#### <span id="page-363-0"></span>**pref**(*name*, *default=None*, *namespace=None*)

Return the value for the specified preference or the value specified as  $d$ e $f$ ault if the preference is not set.

#### **read\_backup**(*book\_id*)

Return the OPF metadata backup for the book as a bytestring or None if no such backup exists.

**remove\_books**(*book\_ids*, *permanent=False*)

Remove the books specified by the book ids from the database and delete their format files. If permanent is False, then the format files are placed in the per-library trash directory.

# **remove\_formats**(*formats\_map*, *db\_only=False*)

Remover os formatos especificados dos livros indicados.

#### **Parâmetros**

- **formats\_map** A mapping of book\_id to a list of formats to be removed from the book.
- **db\_only** If True, only remove the record for the format from the db, do not delete the actual format file from the filesystem.

#### **Retorna**

A map of book id to set of formats actually deleted from the filesystem for that book

#### **remove\_items**(*field*, *item\_ids*, *restrict\_to\_book\_ids=None*)

Delete all items in the specified field with the specified ids. Returns the set of affected book ids. restrict\_to\_book\_ids is an optional set of books ids. If specified the items will only be removed from those books.

#### **rename\_extra\_files**(*book\_id*, *map\_of\_relpath\_to\_new\_relpath*, *replace=False*)

Rename extra data files

#### **rename\_items**(*field*, *item\_id\_to\_new\_name\_map*, *change\_index=True*, *restrict\_to\_book\_ids=None*)

Rename items from a many-one or many-many field such as tags or series.

# **Parâmetros**

- **change\_index** When renaming in a series-like field also change the series\_index values.
- **restrict\_to\_book\_ids** An optional set of book ids for which the rename is to be performed, defaults to all books.

#### **restore\_book**(*book\_id*, *mi*, *last\_modified*, *path*, *formats*, *annotations=()*)

Restore the book entry in the database for a book that already exists on the filesystem

# **restore\_original\_format**(*book\_id*, *original\_fmt*)

Restore the specified format from the previously saved ORIGINAL\_FORMAT, if any. Return True on success. The ORIGINAL\_FORMAT is deleted after a successful restore.

#### **property safe\_read\_lock**

A safe read lock is a lock that does nothing if the thread already has a write lock, otherwise it acquires a read lock. This is necessary to prevent DowngradeLockErrors, which can happen when updating the search cache in the presence of composite columns. Updating the search cache holds an exclusive lock, but searching a composite column involves reading field values via ProxyMetadata which tries to get a shared lock. There may be other scenarios that trigger this as well.

This property returns a new lock object on every access. This lock object is not recursive (for performance) and must only be used in a with statement as with cache.safe\_read\_lock: otherwise bad things will happen.

# **save\_original\_format**(*book\_id*, *fmt*)

Save a copy of the specified format as ORIGINAL\_FORMAT, overwriting any existing ORIGI-NAL\_FORMAT.

# **search**(*query*, *restriction=''*, *virtual\_fields=None*, *book\_ids=None*)

Search the database for the specified query, returning a set of matched book ids.

# **Parâmetros**

- **restriction** A restriction that is ANDed to the specified query. Note that restrictions are cached, therefore the search for a AND b will be slower than a with restriction b.
- **virtual fields** Used internally (virtual fields such as on device to search over).
- **book\_ids** If not None, a set of book ids for which books will be searched instead of searching all books.
- **search\_notes**(*fts\_engine\_query=''*, *use\_stemming=True*, *highlight\_start=None*, *highlight\_end=None*, *snippet\_size=None*, *restrict\_to\_fields=()*, *return\_text=True*, *result\_type=<class 'tuple'>*, *process\_each\_result=None*, *limit=None*)

Search the text of notes using an FTS index. If the query is empty return all notes.

# **set\_conversion\_options**(*options*, *fmt='PIPE'*)

options must be a map of the form {book\_id:conversion\_options}

**set\_cover**(*book\_id\_data\_map*)

Set the cover for this book. The data can be either a QImage, QPixmap, file object or bytestring. It can also be None, in which case any existing cover is removed.

**set\_field**(*name*, *book\_id\_to\_val\_map*, *allow\_case\_change=True*, *do\_path\_update=True*)

Set the values of the field specified by name. Returns the set of all book ids that were affected by the change.

#### **Parâmetros**

- **book\_id\_to\_val\_map** Mapping of book\_ids to values that should be applied.
- **allow\_case\_change** If True, the case of many-one or many-many fields will be changed. For example, if a book has the tag  $\text{tag} 1$  and you set the tag for another book to  $Taq1$  then the both books will have the tag  $Taq1$  if allow\_case\_change is True, otherwise they will both have the tag tag1.
- **do\_path\_update** Usado internamente. Nunca deve ser alterado.

**set\_link\_map**(*field*, *value\_to\_link\_map*, *only\_set\_if\_no\_existing\_link=False*)

Sets links for item values in field. Note: this method doesn't change values not in the value\_to\_link\_map

# **Parâmetros**

- **field** the lookup name
- **value** to link map dict(field value:link, …). Note that these are values, not field ids.

### **Retorna**

books changed by setting the link

# **set\_metadata**(*book\_id*, *mi*, *ignore\_errors=False*, *force\_changes=False*, *set\_title=True*, *set\_authors=True*, *allow\_case\_change=False*)

Set metadata for the book *id* from the *Metadata* object *mi*

Setting force\_changes=True will force set\_metadata to update fields even if mi contains empty values. In this case, 'None' is distinguished from 'empty'. If mi.XXX is None, the XXX is not replaced, otherwise it is. The tags, identifiers, and cover attributes are special cases. Tags and identifiers cannot be set to None so they will always be replaced if force\_changes is true. You must ensure that mi contains the values you want the book to have. Covers are always changed if a new cover is provided, but are never deleted. Also note that force\_changes has no effect on setting title or authors.

**set\_notes\_for**(*field*, *item\_id*, *doc: str*, *searchable\_text: str = ''*, *resource\_hashes=()*, *remove\_unused\_resources=False*) *→* int

Set the notes document. If the searchable text is different from the document, specify it as searchable\_text. If the document references resources their hashes must be present in resource\_hashes. Set remove unused resources to True to cleanup unused resources, note that updating a note automatically cleans up resources pertaining to that note anyway.

# **set\_pref**(*name*, *val*, *namespace=None*)

Set the specified preference to the specified value. See also *[pref\(\)](#page-363-0)* (página 360).

# **split\_if\_is\_multiple\_composite**(*f*, *val*)

If f is a composite column lookup key and the column is is\_multiple then split v into unique non-empty values. The comparison is case sensitive. Order is not preserved. Return a list() for compatibility with proxy metadata field getters, for example tags.

**tags\_older\_than**(*tag*, *delta=None*, *must\_have\_tag=None*, *must\_have\_authors=None*)

Return the ids of all books having the tag tag that are older than the specified time. tag comparison is case insensitive.

#### **Parâmetros**

- **delta** A timedelta object or None. If None, then all ids with the tag are returned.
- **must\_have\_tag** If not None the list of matches will be restricted to books that have this tag
- **must** have authors A list of authors. If not None the list of matches will be restricted to books that have these authors (case insensitive).

# **unretire\_note\_for**(*field*, *item\_id*) *→* int

Unretire a previously retired note for the specified item. Notes are retired when an item is removed from the database

#### **user\_categories\_for\_books**(*book\_ids*, *proxy\_metadata\_map=None*)

<span id="page-366-2"></span>Return the user categories for the specified books. proxy\_metadata\_map is optional and is useful for a performance boost, in contexts where a ProxyMetadata object for the books already exists. It should be a mapping of book\_ids to their corresponding ProxyMetadata objects.

# **14.9.2 Documentação da API para ferramentas de edição de e-book**

As ferramentas de edição de e-book consistem em um objeto *[calibre.ebooks.oeb.polish.container.](#page-366-0) [Container](#page-366-0)* (página 363) que representa um livro como uma coleção de arquivos HTML + de recursos e várias ferramentas que podem ser usadas para executar operações no contêiner. Todas as ferramentas estão na forma de funções de nível de módulo nos vários módulos calibre.ebooks.oeb.polish.\*. Você obtém um conteiner object para um livro com um caminho desta forma:

```
from calibre.ebooks.oeb.polish.container import get_container
container = get_container('Path to book file', tweak_mode=True)
```
Se você estiver escrevendo um plugin para o editor de E-book, você obterá o contêiner atual para o livro que está sendo editado assim:

```
from calibre.gui2.tweak_book import current_container
container = current_container()
if container is None:
    report_error # No book has been opened yet
```
# **O objeto Container**

```
class calibre.ebooks.oeb.polish.container.Container(rootpath, opfpath, log,
                                                            clone_data=None)
```
A container represents an open e-book as a folder full of files and an OPF file. There are two important concepts:

- The root folder. This is the base of the e-book. All the e-books files are inside this folder or in its sub-folders.
- Names: These are paths to the books' files relative to the root folder. They always contain POSIX separators and are unquoted. They can be thought of as canonical identifiers for files in the book. Most methods on the container object work with names. Names are always in the NFC Unicode normal form.
- Clones: o objecto contentor suporta eficientemente a clonagem para disco, o que é usado para implementar pontos de controlo no editor de ebooks. Para que isto funcione, nunca deve aceder directamente aos ficheiros no sistema de ficheiros. Em vez disso, use *[raw\\_data\(\)](#page-369-0)* (página 366) ou *[open\(\)](#page-368-0)* (página 365) para leitura/escrita nos ficheiros componentes do livro.

Aquando da conversão entre hrefs e nomes use os métodos fornecidos por esta classe, que assumem que todos os hrefs estão entre aspas.

<span id="page-366-1"></span>**abspath\_to\_name**(*fullpath*, *root=None*)

Converte um caminho absoluto para um nome canónico relativo ao root

#### **Parâmetros**

**root** – A pasta base. Por predefinição, é usada a raiz deste objeto contentor.

**add\_file**(*name*, *data*, *media\_type=None*, *spine\_index=None*, *modify\_name\_if\_needed=False*, *process\_manifest\_item=None*)

Adiciona um ficheiro a este contentor. Entradas para o ficheiro são criadas automaticamente no manifesto OPF e na lombada (se o ficheiro for um documento de texto)

#### add\_name\_to\_manifest(*name*, *process\_manifest\_item=None*)

Adiciona uma entrada ao manifesto para um ficheiro com o nome especificado. Devolve o ID do manifesto.

#### **add\_properties**(*name*, *\*properties*)

Adiciona as propriedades especificadas ao item do manifesto identificado por nome.

# **apply\_unique\_properties**(*name*, *\*properties*)

Assegura que as propriedades especificadas são definidas apenas ao item de manifesto identificado por nome. Pode passar None como valor do parâmetro Nome para remover a propriedade de todos os itens.

#### **book\_type = 'oeb'**

O tipo de livro (epub para ficheiros EPUB e azw3 para ficheiros AZW3)

# **commit**(*outpath=None*, *keep\_parsed=False*)

Submeter ao sistema de ficheiros todos os objetos analisados que tenham sido identificados com problemas e escrever o ficheiro de ebook no caminho de saída.

# **Parâmetros**

- **output** O caminho onde será escrito o ficheiro do ebook guardado. Se for None, é usado o caminho do ficheiro do livro original
- **keep\_parsed** Se Verdadeiro, as representações analisadas dos itens confirmados são mantidas em cache.

# **commit\_item**(*name*, *keep\_parsed=False*)

Confirma a escrita de um objeto analisado para o disco (será serializado e escrito no ficheiro subjacente). Se `keep\_parsed for Verdadeiro a representação analisada é mantida na Cache. Ver também: *[parsed\(\)](#page-369-1)* (página 366)

# <span id="page-367-2"></span>**dirty**(*name*)

Marcar o objecto analisado correspondente ao nome como impuro. Ver também: *[parsed\(\)](#page-369-1)* (página 366).

# <span id="page-367-1"></span>**exists**(*name*)

Verdadeiro se e só se existir um ficheiro/pasta correspondente ao nome canónico. Note que esta função sofre as limitações subjacentes ao sistema de ficheiros do sistema operativo, em particular no que respeita à (in)sensibilidade com que são tratadas as maiúsculas e minúsculas. Assim, num sistema de ficheiros que não diferencie entre maiúsculas e minúsculas, será devolvido Verdadeiro mesmo se a maiusculização do nome for diferente da que se encontra no ficheiro do sistema de ficheiros subjacente. Ver também: *[has\\_name\(\)](#page-367-0)* (página 364)

# **filesize**(*name*)

Devolve o tamanho em bytes do ficheiro representado pelo nome canónico especificado. Manipula automaticamente os objectos analisados como impuros. Ver também: *[parsed\(\)](#page-369-1)* (página 366)

# **generate\_item**(*name*, *id\_prefix=None*, *media\_type=None*, *unique\_href=True*)

Adiciona um item ao manifesto com um href derivado do nome fornecido. Assegura automaticamente a unicidade do href e do id. Devolve o item gerado.

#### **get\_file\_path\_for\_processing**(*name*, *allow\_modification=True*)

Similar a open() exceto por devolver o caminho de um ficheiro em vez de um objecto de ficheiro aberto.

# **property guide\_type\_map**

Mapeamento de tipo de guia para o nome canónico

# <span id="page-367-0"></span>**has\_name**(*name*)

Devolve Verdadeiro se e só se existe um ficheiro com o mesmo nome canónico que o especificado. Ao contrário de *[exists\(\)](#page-367-1)* (página 364) este método é sensível a maiúsculas e minúsculas.

#### **href\_to\_name**(*href*, *base=None*)

Converte um href (relativo à base) para um nome. base tem de ser um nome ou None, caso em que self.root será utilizado.

#### **insert\_into\_xml**(*parent*, *item*, *index=None*)

Insere item no ascendente (ou acrescenta se Index for None), ajustando a indentação. Apenas funciona com itens que auto-fecháveis.

# **is\_dir = False**

Se este contentor representa um livro não comprimido (uma pasta)

#### **iterlinks**(*name*, *get\_line\_numbers=True*)

Itera sobre todas as ligações presentes no nome. Se get\_line\_numbers for Verdadeiro, os resultados devolvidos estarão na forma (ligação, número\_de\_linha, offset), onde número\_de\_linha é o número\_de\_linha na qual a ligação ocorre e offset é o número de caracteres contado desde o início da linha. Note que offset pode englobar diversas linhas se não for zero.

#### **make\_name\_unique**(*name*)

Assegura que *nome* não existe previamente neste livro. Se existe, devolve uma versão modificada que não existe.

# **manifest\_has\_name**(*name*)

Devolve Verdadeiro se o manifesto tiver uma entrada correspondente ao nome

# **property manifest\_id\_map**

Mapeamento de ID do manifesto para nomes canónicos

#### **manifest\_items\_of\_type**(*predicate*)

Os nomes de todos os itens de manifesto cujos tipos de media coincidem com o predicado. *predicate* pode ser um conjunto, uma lista, uma string ou uma função de um único argumento, que será chamada pelo tipo de media.

# **manifest\_items\_with\_property**(*property\_name*)

Todos os itens de manifesto que contêm a propriedade especificada

# **property manifest\_type\_map**

Mapeamento do tipo de media do manifesto para lista de nomes canónicos desse tipo de media

# **property mi**

Os metadados deste livro sob a forma de um objeto Metadados. Note que este objeto é construído em tempo real de cada vez que esta propriedade é solicitada, pelo que use com moderação.

#### **name\_to\_abspath**(*name*)

Converte um nome canónico para um caminho absoluto dependente do sistema operativo

#### **name\_to\_href**(*name*, *base=None*)

Converte um nome para um href relativo à base, que tem de ser um nome ou None, caso em que self.root é usado como base

# **property names\_that\_must\_not\_be\_changed**

Conjunto de nomes que nunca podem ser alterados. Depende do formato do ficheiro do ebook.

### **property names\_that\_must\_not\_be\_removed**

Conjunto de nomes que nunca podem ser apagados do contentor. Depende do formato de ficheiro do ebook.

#### <span id="page-368-0"></span>**property names\_that\_need\_not\_be\_manifested**

Conjunto de nomes que são permitidos estarem em falta no manifesto. Depende do formato do ficheiro do ebook.

#### **open**(*name*, *mode='rb'*)

Abre o ficheiro apontado por nome para leitura/escrita direta. Note que isto efetuará as alterações ao ficheiro se o mesmo se encontrar deteriorado e irá removê-lo da cache do interpretador. É necessário terminar o trabalho neste ficheiro antes de aceder novamente à sua versão interpretada, ou coisas estranhas certamente acontecerão.

# **property opf**

O ficheiro OPF interpretado

# **opf\_get\_or\_create**(*name*)

Método de conveniência que devolve o primeiro element XML com o nome especificado ou então cria-o debaixo do elemento opf:package e devolve-o de seguida no caso de ainda não existir.

# **property opf\_version**

A versão definida no elemento <package>OPF

# **property opf\_version\_parsed**

A versão definida no elemento do <package> OPF sob a forma de um énuplo de inteiros

# **opf\_xpath**(*expr*)

Método de conveniência para avaliar uma expressão XPath no ficheiro OPF, que tem os prefixos opf; e dc:namespace predefinidos.

# <span id="page-369-1"></span>**parsed**(*name*)

Devolve uma representação analisada lexicograficamente do ficheiro especificado pelo nome. Para ficheiros HTML e XML é devolvida uma árvore lxml. Para ficheiros CSS é devolvida uma folha de estilo do tipo css\_parser. Note que os objetos analisados ficam em cache para melhorar a performance. Se fizer quaisquer alterações ao objeto analisado, tem de invocar *[dirty\(\)](#page-367-2)* (página 364) de modo a que o contentor saiba que tem de atualizar a cache. Veja também *[replace\(\)](#page-370-0)* (página 367).

### <span id="page-369-0"></span>**raw\_data**(*name*, *decode=True*, *normalize\_to\_nfc=True*)

Devolve os dados em bruto correspondentes ao ficheiro especificado por nome

#### **Parâmetros**

- **decode** Se Verdadeiro, e se o ficheiro tiver um tipo de MIME baseado em texto, descodificar e devolver um objecto Unicode em vez de bytes em bruto.
- **normalize\_to\_nfc** Se Verdadeiro o objeto Unicode devolvido é normalizado sob a forma normal NFC tal como requerido pelos formatos de ficheiro EPUB e AZW3.

#### **relpath**(*path*, *base=None*)

Converte um caminho absoluto (com separadores do SO) para um caminho relativo à base (por omissão, self.root). O caminho relativo *não* é um nome. Use *[abspath\\_to\\_name\(\)](#page-366-1)* (página 363) para esse fim.

#### **remove\_from\_spine**(*spine\_items*, *remove\_if\_no\_longer\_in\_spine=True*)

Remove os itens especificados (por nome canónico) da lombada. Se remove\_if\_no\_longer\_in\_spine for Verdadeiro, os itens também são apagados do livro, e não apenas da lombada.

#### **remove\_from\_xml**(*item*)

Remove o item do contentor, ajustando a indentação (funciona apenas com itens que se auto-fecham).

#### **remove\_item**(*name*, *remove\_from\_guide=True*)

Remove o item identificado por nome deste contentor. Isto remove todas as referências ao item do manifesto OPF, guia e lombada bem como de todas as caches internas.

### **rename**(*current\_name*, *new\_name*)

Renames a file from current\_name to new\_name. It automatically rebases all links inside the file if the folder the file is in changes. Note however, that links are not updated in the other files that could reference this file. This is for performance, such updates should be done once, in bulk.

# <span id="page-370-0"></span>**replace**(*name*, *obj*)

Substitui os objectos analisados correspondentes ao nome por obj, que tem de ser um objecto similar, isto é, uma árvore lxml no caso de HTML/XML ou uma folha de estilo css\_parser no caso de ficheiros CSS.

# **replace\_links**(*name*, *replace\_func*)

Replace all links in name using replace\_func, which must be a callable that accepts a URL and returns the replaced URL. It must also have a 'replaced' attribute that is set to True if any actual replacement is done. Convenient ways of creating such callables are using the LinkReplacer and LinkRebaser classes.

# **serialize\_item**(*name*)

Convert a parsed object (identified by canonical name) into a bytestring. See *[parsed\(\)](#page-369-1)* (página 366).

#### **set\_spine**(*spine\_items*)

Set the spine to be spine\_items where spine\_items is an iterable of the form (name, linear). Will raise an error if one of the names is not present in the manifest.

# <span id="page-370-2"></span>**property spine\_items**

An iterator yielding the path for every item in the books' spine. See also: *[spine\\_iter](#page-370-1)* (página 367) and *[spine\\_items](#page-370-2)* (página 367).

# <span id="page-370-1"></span>**property spine\_iter**

An iterator that yields item, name is\_linear for every item in the books' spine. item is the lxml element, name is the canonical file name and is\_linear is True if the item is linear. See also: *[spine\\_names](#page-370-3)* (página 367) and *[spine\\_items](#page-370-2)* (página 367).

# <span id="page-370-3"></span>**property spine\_names**

An iterator yielding name and is\_linear for every item in the books' spine. See also: *[spine\\_iter](#page-370-1)* (página 367) and *[spine\\_items](#page-370-2)* (página 367).

# <span id="page-370-4"></span>**Gerenciando arquivos de componentes em um contêiner**

```
calibre.ebooks.oeb.polish.replace.replace_links(container, link_map, frag_map=<function
                                                          <lambda>>, replace_in_opf=False)
```
Replace links to files in the container. Will iterate over all files in the container and change the specified links in them.

# **Parâmetros**

- **link map** A mapping of old canonical name to new canonical name. For example: {'images/old.png': 'images/new.png'}
- **frag map** A callable that takes two arguments (name, anchor) and returns a new anchor. This is useful if you need to change the anchors in HTML files. By default, it does nothing.
- **replace\_in\_opf** If False, links are not replaced in the OPF file.

```
calibre.ebooks.oeb.polish.replace.rename_files(container, file_map)
```
Rename files in the container, automatically updating all links to them.

# **Parâmetros**

```
file_map – A mapping of old canonical name to new canonical name, for example: { 't text/
chapter1.html': 'chapter1.html'}.
```
calibre.ebooks.oeb.polish.replace.**get\_recommended\_folders**(*container*, *names*)

Return the folders that are recommended for the given filenames. The recommendation is based on where the majority of files of the same type are located in the container. If no files of a particular type are present, the recommended folder is assumed to be the folder containing the OPF file.

### <span id="page-371-2"></span>**Impressão bonita e correção automática de erros de análise**

```
calibre.ebooks.oeb.polish.pretty.fix_html(container, raw)
```
Corrija os erros de análise do HTML representados por uma cadeia de caracteres em bruto. A correção é efetuada usando o algoritmo de análise do HTML5.

calibre.ebooks.oeb.polish.pretty.**fix\_all\_html**(*container*)

Corrija os erros de análise em todos os ficheiros HTML do contentor. A correção é efetuada usando o algoritmo de análise do HTML5.

calibre.ebooks.oeb.polish.pretty.**pretty\_html**(*container*, *name*, *raw*) Pretty print the HTML represented as a string in raw

calibre.ebooks.oeb.polish.pretty.**pretty\_css**(*container*, *name*, *raw*)

Pretty print the CSS represented as a string in raw

calibre.ebooks.oeb.polish.pretty.**pretty\_xml**(*container*, *name*, *raw*) Pretty print the XML represented as a string in raw. If name is the name of the OPF, extra OPF-specific prettying is performed.

calibre.ebooks.oeb.polish.pretty.**pretty\_all**(*container*)

Imprime de forma visualmente apelativa todos os ficheiros HTML/CSS/XML existentes no contentor

# <span id="page-371-1"></span>**Gerenciando capas de livros**

calibre.ebooks.oeb.polish.jacket.**remove\_jacket**(*container*)

Remove uma sobrecapa existente, se existir. Devolve False se não for encontrada uma sobrecapa.

calibre.ebooks.oeb.polish.jacket.**add\_or\_replace\_jacket**(*container*)

Efetua uma de duas operações: cria uma nova sobrecapa a partir dos metadados do livro ou substitui a sobrecapa existente. Devolve Verdadeiro se a sobrecapa existente for substituída.

# <span id="page-371-3"></span>**Dividindo e mesclando arquivos**

<span id="page-371-0"></span>calibre.ebooks.oeb.polish.split.**split**(*container*, *name*, *loc\_or\_xpath*, *before=True*, *totals=None*)

Split the file specified by name at the position specified by loc\_or\_xpath. Splitting automatically migrates all links and references to the affected files.

# **Parâmetros**

- **loc\_or\_xpath** Should be an XPath expression such as //h:div[@id="split\_here"]. Can also be a *loc* which is used internally to implement splitting in the preview panel.
- **before** Se Verdadeiro a separação ocorre antes do elemento identificado; se não, ocorre depois dele.
- **totals** Usado internamente

calibre.ebooks.oeb.polish.split.**multisplit**(*container*, *name*, *xpath*, *before=True*)

Split the specified file at multiple locations (all tags that match the specified XPath expression). See also:  $split()$ (página 368). Splitting automatically migrates all links and references to the affected files.

#### **Parâmetros**

**before** – Se Verdadeiro as separações ocorrem antes do elemento identificado; se não, ocorrem depois dele.

calibre.ebooks.oeb.polish.split.**merge**(*container*, *category*, *names*, *master*)

Funde os ficheiros especificados num único ficheiro, com a migração automática de todas as ligações e referências dos ficheiros afetados. Os ficheiros têm todos de ser HTML ou CSS.

#### **Parâmetros**

- **category** Tem de ser 'text' para ficheiros HTML ou 'styles' para CSS
- **names** A lista de ficheiros a serem fundidos
- **master** Qual dos ficheiros a fundir será o ficheiro *mestre*, ou seja, qual é o ficheiro que será mantido depois da fusão.

# <span id="page-372-0"></span>**Gerenciando capas**

calibre.ebooks.oeb.polish.cover.**set\_cover**(*container*, *cover\_path*, *report=None*, *options=None*) Torna a capa do livro na imagem apontada por cover\_path.

#### **Parâmetros**

- **cover\_path** O caminho absoluto para um ficheiro de imagem ou o nome canónico de uma imagem no livro. Quando usa uma imagem no livro tem também de definir opções, ver abaixo.
- **report** Um função opcional que pode ser chamada e que tem um único argumento. Será chamada com informação acerca das tarefas em processamento.
- **options** Vazio, ou um dicionário que controla como a capa é criada. O dicionário pode conter as entradas: **keep\_aspect**: Verdadeiro ou Falso (Preservar a proporção das imagens de capa no EPUB) **no\_svg**: Verdadeiro ou Falso (Usar um embrulho SVG para a capa na página de título do EPUB) **existing**: Verdadeiro ou Falso (cover\_path refere-se a uma imagem existente no livro)

calibre.ebooks.oeb.polish.cover.**mark\_as\_cover**(*container*, *name*)

Marca a imagem especificada como a imagem da capa.

calibre.ebooks.oeb.polish.cover.**mark\_as\_titlepage**(*container*, *name*, *move\_to\_start=True*) Marca o ficheiro HTML especificado como a página de capa do EPUB.

#### **Parâmetros**

**move\_to\_start** – Se verdadeiro, o ficheiro HTML será movido para o início da lombada

# **Trabalhando com CSS**

calibre.ebooks.oeb.polish.fonts.**change\_font**(*container*, *old\_name*, *new\_name=None*)

Change a font family from old\_name to new\_name. Changes all occurrences of the font family in stylesheets, style tags and style attributes. If the old\_name refers to an embedded font, it is removed. You can set new\_name to None to remove the font family instead of changing it.

<span id="page-373-0"></span>calibre.ebooks.oeb.polish.css.**remove\_unused\_css**(*container*, *report=None*,

*remove\_unused\_classes=False*, *merge\_rules=False*, *merge\_rules\_with\_identical\_properties=False*, *remove\_unreferenced\_sheets=False*)

Remove all unused CSS rules from the book. An unused CSS rule is one that does not match any actual content.

#### **Parâmetros**

- **report** An optional callable that takes a single argument. It is called with information about the operations being performed.
- **remove\_unused\_classes** If True, class attributes in the HTML that do not match any CSS rules are also removed.
- **merge\_rules** Se Verdadeiro, regras com selectores idênticos são fundidas.
- **merge\_rules\_with\_identical\_properties** If True, rules with identical properties are merged.
- **remove\_unreferenced\_sheets** If True, stylesheets that are not referenced by any content are removed

calibre.ebooks.oeb.polish.css.**filter\_css**(*container*, *properties*, *names=()*)

Remove as propriedades CSS especificadas de todas as regras CSS no livro.

# **Parâmetros**

- **properties** Conjunto de propriedades a remover. Por exemplo: {'font-family', 'color'}.
- **names** The files from which to remove the properties. Defaults to all HTML and CSS files in the book.

# <span id="page-373-1"></span>**Trabalhando com o Índice**

```
calibre.ebooks.oeb.polish.toc.from_xpaths(container, xpaths, prefer_title=False)
```
Cria um índice a partir de uma lista de expressões XPath. Cada expressão na lista corresponde a um nível do índice gerado. Por exemplo: ['//h:h1', '//h:h2', '//h:h3'] criará um índice de três níveis partindo das etiquetas  $\langle h1 \rangle$ ,  $\langle h2 \rangle$  e  $\langle h3 \rangle$ .

calibre.ebooks.oeb.polish.toc.**from\_links**(*container*)

Gerar um índice a partir de hiperligações no livro.

calibre.ebooks.oeb.polish.toc.**from\_files**(*container*)

Gerar um índice a partir de ficheiros no livro.

```
calibre.ebooks.oeb.polish.toc.create_inline_toc(container, title=None)
```
Create an inline (HTML) Table of Contents from an existing NCX Table of Contents.

### **Parâmetros**

**title** – O título para este índice.

# **Editar ferramenta de livro**

```
class calibre.gui2.tweak_book.plugin.Tool
```
Base: object

The base class for individual tools in an Edit Book plugin. Useful members include:

- self.plugin: A reference to the *[calibre.customize.Plugin](#page-261-0)* (página 258) object to which this tool belongs.
- self. *[boss](#page-374-0)* (página 371)
- self. *[gui](#page-374-1)* (página 371)

Methods that must be overridden in sub classes:

- *[create\\_action\(\)](#page-375-0)* (página 372)
- *[register\\_shortcut\(\)](#page-374-2)* (página 371)

# **name = None**

Set this to a unique name it will be used as a key

# **allowed\_in\_toolbar = True**

If True the user can choose to place this tool in the plugins toolbar

#### **allowed\_in\_menu = True**

If True the user can choose to place this tool in the plugins menu

# **toolbar\_button\_popup\_mode = 'delayed'**

The popup mode for the menu (if any) of the toolbar button. Possible values are 'delayed', 'instant', 'button'

## <span id="page-374-0"></span>**property boss**

The *[calibre.gui2.tweak\\_book.boss.Boss](#page-375-1)* (página 372) object. Used to control the user interface.

# <span id="page-374-1"></span>**property gui**

The main window of the user interface

# **property current\_container**

Devolve o *[calibre.ebooks.oeb.polish.container.Container](#page-366-0)* (página 363) objeto atual que representa o livro a ser editado.

<span id="page-374-2"></span>**register\_shortcut**(*qaction*, *unique\_name*, *default\_keys=()*, *short\_text=None*, *description=None*, *\*\*extra\_data*)

Register a keyboard shortcut that will trigger the specified qaction. This keyboard shortcut will become automatically customizable by the user in the Keyboard shortcuts section of the editor preferences.

#### **Parâmetros**

- **qaction** A QAction object, it will be triggered when the configured key combination is pressed by the user.
- **unique** name A unique name for this shortcut/action. It will be used internally, it must not be shared by any other actions in this plugin.
- **default\_keys** A list of the default keyboard shortcuts. If not specified no default shortcuts will be set. If the shortcuts specified here conflict with either builtin shortcuts or shortcuts from user configuration/other plugins, they will be ignored. In that case, users will have to configure the shortcuts manually via Preferences. For example: default\_keys=('Ctrl+J', 'F9').
- **short** text Uma descrição breve opcional desta ação. Se não especificada será usado o texto de QAction.
- **description** Uma descrição mais detalhada desta ação, que será usada na entrada das preferências deste atalho.

# <span id="page-375-0"></span>**create\_action**(*for\_toolbar=True*)

Cria uma QAction que será adicionada à barra de ferramentas dos plugins ou ao menu de plugins, dependendo valor de for\_toolbar. Por exemplo:

```
def create_action(self, for_toolbar=True):
   ac = QAction(get_icons('myicon.png'), 'Do something')
   if for_toolbar:
       # We want the toolbar button to have a popup menu
       menu = QMenu()ac.setMenu(menu)
        menu.addAction('Do something else')
        subaction = menu.addAction('And another')
        # Register a keyboard shortcut for this toolbar action be
        # careful to do this for only one of the toolbar action or
        # the menu action, not both.
       self.register_shortcut(ac, 'some-unique-name', default_keys=('Ctrl+K',
,→))
   return ac
```
# **Ver também:**

Método *[register\\_shortcut\(\)](#page-374-2)* (página 371).

# **Controlando a interface do usuário do editor**

A interface do usuário do editor de e-book é controlada por um único objeto *Boss* global. Isso tem muitos métodos úteis que podem ser usados no código do plugin para realizar tarefas comuns.

```
class calibre.gui2.tweak_book.boss.Boss(parent, notify=None)
```

```
add_savepoint(msg)
```
Create a restore checkpoint with the name specified as msg

```
apply_container_update_to_gui(mark_as_modified=True)
```
Update all the components of the user interface to reflect the latest data in the current book container.

# **Parâmetros**

<span id="page-375-2"></span>**mark\_as\_modified** – If True, the book will be marked as modified, so the user will be prompted to save it when quitting.

```
close_editor(name)
```
Close the editor that is editing the file specified by name

#### **commit\_all\_editors\_to\_container**()

Commit any changes that the user has made to files open in editors to the container. You should call this method before performing any actions on the current container

# **property currently\_editing**

Return the name of the file being edited currently or None if no file is being edited

# **edit\_file**(*name*, *syntax=None*, *use\_template=None*)

Open the file specified by name in an editor

# **Parâmetros**

- **syntax** The media type of the file, for example, 'text/html'. If not specified it is guessed from the file extension.
- **use\_template** A template to initialize the opened editor with

**open\_book**(*path=None*, *edit\_file=None*, *clear\_notify\_data=True*, *open\_folder=False*, *search\_text=None*)

Open the e-book at path for editing. Will show an error if the e-book is not in a supported format or the current book has unsaved changes.

# **Parâmetros**

**edit\_file** – The name of a file inside the newly opened book to start editing. Can also be a list of names.

# **rewind\_savepoint**()

Undo the previous creation of a restore checkpoint, useful if you create a checkpoint, then abort the operation with no changes

# **save\_book**()

Save the book. Saving is performed in the background

# **set\_modified**()

Mark the book as having been modified

# **show\_current\_diff**(*allow\_revert=True*, *to\_container=None*)

Show the changes to the book from its last checkpointed state

# **Parâmetros**

- **allow\_revert** If True the diff dialog will have a button to allow the user to revert all changes
- **to\_container** A container object to compare the current container to. If None, the previously checkpointed container is used

#### **show\_editor**(*name*)

Show the editor that is editing the file specified by name

# **sync\_preview\_to\_editor**()

Sincronizar posição do painel de pré-visualização com a posição atual do cursor no editor atual

# CAPÍTULO 15

# Gerenciamento de Direitos Digitais (DRM)

Gestão de Direitos Digitais (Digital Rights Management - DRM) é um termo genérico para tecnologias de controlo de acesso que podem ser usadas por fabricantes de hardware, editoras, detentores de copyright e indivíduos para tentar impor limitações ao uso de conteúdos e dispositivos digitais. É também, em alguns casos, descrito depreciativamente como Gestão de Restrições Digitais (Digital Restrictions Management). O termo é usado para descrever qualquer tecnologia que iniba usos (legítimos ou não) de conteúdos digitais que não são desejados ou previstos pelo fornecedor dos conteúdos. O termo geralmente não se refere a outras formas de proteção contra cópia que possam ser contornadas sem modificar o ficheiro ou o dispositivo, tais como números de série ou ficheiros-chave. Pode também referir-se a restrições associadas a instâncias específicas de produtos ou dispositivos digitais. As tecnologias DRM tentam controlar o uso de media digital ao evitar o acesso, cópia ou conversão para outros formatos pelos utilizadores finais. Veja [Wikipedia](https://en.wikipedia.org/wiki/Digital_rights_management)<sup>[122](#page-378-0)</sup>.

# **15.1 O que a GDD implica para mim pessoalmente?**

Quando você compra um e-book com DRM, você realmente não o possui, mas comprou a permissão para usá-lo da maneira ditada pelo vendedor. O DRM limita o que você pode fazer com os e-books que você "comprou". Frequentemente, as pessoas que compram livros com DRM não estão cientes da extensão dessas restrições. Essas restrições evitam que você reformate o e-book de acordo com sua preferência, incluindo alterações estilísticas, como ajustar os tamanhos das fontes, embora haja um software que permite que você faça essas coisas para livros que não sejam DRM. As pessoas costumam se surpreender com o fato de um e-book que compraram em um formato específico não poder ser convertido para outro formato se o e-book tiver DRM. Portanto, se você tem um Amazon Kindle e compra um livro vendido pela *Barnes and Nobles*, você deve saber que, se o e-book tiver DRM, você não poderá lê-lo em seu *Kindle*. Observe que estou falando sobre um livro que você compra, não rouba ou pirateia, mas COMPRA.

<span id="page-378-0"></span><sup>122</sup> https://en.wikipedia.org/wiki/Digital\_rights\_management

# **15.2 O que a GDD faz para os autores?**

Editores de e-books com DRM argumentam que o DRM é para o bem dos autores e para proteger sua integridade artística e prevenir a pirataria. Mas o DRM NÃO impede a pirataria. Pessoas que desejam piratear conteúdo ou usar conteúdo pirateado ainda o fazem e têm sucesso. Os três principais esquemas de DRM para e-books hoje são executados pela *Amazon*, *Adobe* e *Barnes and Noble* e todos os três esquemas de DRM foram quebrados. Tudo o que o DRM faz é incomodar usuários legítimos. Pode-se argumentar que isso realmente prejudica os autores, pois as pessoas que teriam comprado o livro optam por encontrar uma versão pirata, pois não estão dispostas a tolerar o DRM. Aqueles que pirateariam na ausência de DRM também o fazem em sua presença. Para reiterar, o ponto chave é que o DRM *não impede a pirataria*. Portanto, o DRM não é apenas inútil e prejudicial aos compradores de e-books, mas também um desperdício de dinheiro.

# **15.3 GDD e liberdade**

Embora o conteúdo digital possa ser usado para produzir informação ou trabalhos criativos facilmente disponíveis a todos e para dar poder à humanidade, isto não se coaduna com os interesses de alguns editores que querem direcionar as pessoas para longe desta possibilidade de liberdade apenas para manter a sua relevância num mundo onde não se conseguem manter a par com a rapidez com que o desenvolvimento se desenrola.

# **15.4 Por que o calibre não apoia a GDD?**

O Calibre é um software de código aberto enquanto que o DRM, pela sua própria natureza, é fechado. Se o Calibre suportasse a abertura ou visualização de ficheiros protegidos por DRM poderia ser trivialmente modificado para ser usado como uma ferramenta para remover o DRM, o que é ilegal pelas leis atuais. O software de código aberto e o DRM representam um choque de princípios. Enquanto o DRM se foca em controlar o utilizador, o software de código aberto centra-se em dar o poder ao utilizador. Ambos não podem, simplesmente, coexistir.

# **15.5 Qual é a visão do calibre em relação aos provedores de conteúdo?**

Acreditamos firmemente que os autores e outros provedores de conteúdo devem ser compensados por seus esforços, mas o DRM não é a melhor maneira de fazer isso. Estamos desenvolvendo este banco de dados de e-books sem DRM de várias fontes para ajudá-lo a encontrar alternativas sem DRM e para ajudar os autores e editores independentes de e-books sem DRM a divulgar seu conteúdo. Esperamos que isso seja útil e solicitamos que não pirateie o conteúdo disponibilizado para você aqui.

# **15.6 Como eu posso ajudar a lutar contra a GDD?**

Na qualidade de quem lê e compra ebooks você pode ajudar a lutar contra a DRM. Não compre ebooks com DRM. Existem alguns editores que publicam ebooks sem DRM. Faça um esforço para verificar eles lhe disponibilizam o ebook que está a procurar. Se gosta de livros de certos autores independentes que vendem ebooks sem DRM, e se tem posses para isso, envie-lhes donativos. Esse é dinheiro bem gasto, dado que os respetivos ebooks tendem a ser mais baratos (pode haver exceções) do que aqueles que compraria a editores de livros com DRM, e provavelmente são utilizáveis em todos os dispositivos que possuir futuramente poupando-lhe o custo de recomprar o ebook. Não desencoraje os editores e autores de ebooks sem DRM ao piratear o respetivo conteúdo. Os produtores de conteúdos merecem compensação pelo seu esforço. Não os puna por tentar tornar melhor a sua experiência de leitura ao disponibilizarem ebooks sem DRM: a longo prazo tal resultará em seu detrimento. Se comprou livros a vendedores que comercializam livros com e sem DRM, sem saber se eles têm ou não DRM, faça ponto de honra em deixar um comentário no respetivo sítio Web informando compradores futuros do respetivo modo de DRM. Muitos vendedores não acham ser importante a indicação clara aos seus compradores sobre se um ebook tem ou não DRM. *Aqui <https://www.defectivebydesign.org/guide/ebooks>* encontrará um guia sobre como viver sem DRM.

# CAPÍTULO 16

# Glossário

# **RSS**

**RSS** *(do inglês Really Simple Syndication, 'agregação verdadeiramente simples')* é um formato de web feed para publicações cujo conteúdo é atualizado com frequência, como notícias de jornais e postagens de blogs. Trata-se de um formato específico para leitura de máquina e é a melhor forma para capturar conteúdo da internet em um e-book. Existem vários formatos de feed em uso na internet e o calibre oferece suporte à maioria, especialmente ao *ATOM*, comumente utilizado em blogs.

### **Receita**

Receita é um conjunto de instruções que orienta o calibre na conversão de uma fonte de notícias online, como uma revista ou um blog, em um e-book. Uma receita é essencialmente um código [Python](https://www.python.org)<sup>[123](#page-382-0)</sup> e, por isso, é capaz de converter em e-book fontes de notícia arbitrariamente complexas. De uma perspectiva mais simples, trata-se de um um conjunto de variáveis, como URLs, que dão ao calibre informação suficiente para buscar na internet as notícias a serem baixadas.

# **Linguagem de marcação de hipertexto.**

**HTML** \* (Linguagem de marcação de hipertexto)\*, um subconjunto da Linguagem padrão de marcação generalizada (SGML) para publicação eletrônica, é o padrão específico usado para a World Wide Web.

# **Folhas de estilo em cascata.**

**CSS** *(Folhas de estilo em cascata)* é uma linguagem usada para descrever como um documento HTML deveria ser escrito (estilo visual).

### **Interface de programação de aplicativos.**

**API** *(Interface de Programação de Aplicativos)* é uma interface de código-fonte que fornece uma biblioteca para suportar pedidos de apoio para serviços a serem feitos por programas de computador.

# **Extensão de arquivos utilizada em e-readers da Sony**

**LRF** Formato de e-book específico para dispositivos Sony.

# **Localizador padrão de recursos.**

**URL** \* (Localizador Padrão de Recursos)\* por exemplo:"[http://example.com"](http://example.com)

# **expressão regular**

**Expressões regulares** fornece uma forma concisa e flexível de identificar cadeias de caracteres de texto com inter-

<span id="page-382-0"></span><sup>123</sup> https://www.python.org

esse, tais como caracteres especiais, palavras ou padrões de caracteres. Ver *[tutorial](#page-218-0)* (página 215) para introdução a expressões regulares.

# Índice de Módulos Python

# c

calibre.customize, [258](#page-261-1) calibre.customize.conversion, [267](#page-270-0) calibre.db.cache, [353](#page-356-0) calibre.devices.interface, [270](#page-273-0) calibre.ebooks.metadata.book.base, [211](#page-214-1) calibre.ebooks.metadata.sources.base, [264](#page-267-0) calibre.ebooks.oeb.polish.container, [363](#page-366-2) calibre.ebooks.oeb.polish.cover, [369](#page-372-0) calibre.ebooks.oeb.polish.css, [370](#page-373-0) calibre.ebooks.oeb.polish.jacket, [368](#page-371-1) calibre.ebooks.oeb.polish.pretty, [368](#page-371-2) calibre.ebooks.oeb.polish.replace, [367](#page-370-4) calibre.ebooks.oeb.polish.split, [368](#page-371-3) calibre.ebooks.oeb.polish.toc, [370](#page-373-1) calibre.gui2.tweak\_book.boss, [372](#page-375-2) calibre.utils.formatter\_functions, [190](#page-193-0) calibre.web.feeds.news, [40](#page-43-0)

# Índice

# Símbolos

```
-1
   calibredb-add opção de linha de co-
      mando, 316
-Hebook-polish opção de linha de co-
      mando, 338
-\mathbf{I}calibredb-add opção de linha de co-
      mando, 315
   fetch-ebook-metadata opção de linha
      de comando, 341
-Scalibredb-add opção de linha de co-
      mando, 316
-Tcalibredb-add opção de linha de co-
      mando, 316
-Uebook-polish opção de linha de co-
      mando, 339
--access-log
   calibre-server opção de linha de co-
      mando, 307
--add
   calibredb-add opção de linha de co-
      mando, 316
--add-plugin
   calibre-customize opção de linha de
       comando, 304
--add-simple-plugin
   calibre-debug opção de linha de co-
      mando, 305
--add-soft-hyphens
   ebook-polish opção de linha de co-
      mando, 338
--ajax-timeout
   calibre-server opção de linha de co-
      mando, 307
```
 $--a11$ calibredb-backup\_metadata opção de linha de comando, 324 calibredb-export opção de linha de comando, 318 --allowed-plugin fetch-ebook-metadata opção de linha de comando, 340 --append calibredb-set\_custom opção de linha de comando, 322 --as-extra-data-file calibredb-add\_format opção de linha de comando, 317 --as-opf calibredb-show\_metadata opção de linha de comando, 317 --ascending calibredb-list opção de linha de comando, 314 --asciiize ebook-convert opção de linha de comando, 329 --attachment calibre-smtp opção de linha de comando, 311 --auth-mode calibre-server opção de linha de comando, 307 --author-sort ebook-convert opção de linha de comando, 334 ebook-meta opção de linha de comando, 336 --authors calibredb-add opção de linha de comando, 315 ebook-convert opção de linha de comando, 334 ebook-meta opção de linha de comando,

336 fetch-ebook-metadata opção de linha de comando, 340 --auto-reload calibre-server opção de linha de comando, 307 --automerge calibredb-add opção de linha de co---compress-images mando, 315 --ban-after calibre-server opção de linha de co---compress-min-size mando, 307 --ban-for calibre-server opção de linha de co- --continue mando, 307 --base-dir web2disk opção de linha de comando, --cover 343 --base-font-size ebook-convert opção de linha de comando, 329 --book-list-mode calibre-server opção de linha de comando, 308 --book-producer ebook-convert opção de linha de comando, 334 ebook-meta opção de linha de comando, --cross-reference-authors 336 --build-plugin calibre-customize opção de linha de --csv comando, 304 --cafile calibre-smtp opção de linha de comando, 312 --catalog-title calibredb-catalog opção de linha de comando, 319 --categories calibredb-list\_categories opção de linha de comando, 323 --category ebook-meta opção de linha de comando, 337 --change-justification ebook-convert opção de linha de comando, 329 --chapter ebook-convert opção de linha de comando, 333 --chapter-mark ebook-convert opção de linha de comando, 333 --command

calibre-debug opção de linha de comando, 305 --comments ebook-convert opção de linha de comando, 334 ebook-meta opção de linha de comando, 337 ebook-polish opção de linha de comando, 338 calibre-server opção de linha de comando, 308 ebook-viewer opção de linha de comando, 340 calibredb-add opção de linha de comando, 315 ebook-convert opção de linha de comando, 335 ebook-meta opção de linha de comando, 337 ebook-polish opção de linha de comando, 338 fetch-ebook-metadata opção de linha de comando, 340 calibredb-catalog opção de linha de comando, 319 calibredb-check\_library opção de linha de comando, 323 calibredb-list\_categories opção de linha de comando, 323 --custom-list-template calibre-server opção de linha de comando, 308 --customize-plugin calibre-customize opção de linha de comando, 304 --daemonize calibre-server opção de linha de comando, 308 --date ebook-meta opção de linha de comando, 337 --debug-device-driver calibre-debug opção de linha de comando, 305 --debug-pipeline calibredb-catalog opção de linha de comando, 319 ebook-convert opção de linha de co-

mando, 335 --default-programs calibre-debug opção de linha de comando, 305 --delay web2disk opção de linha de comando, 343 --detach calibre opção de linha de comando, 304 ebook-edit opção de linha de comando, 336 ebook-viewer opção de linha de co---disable-remove-fake-margins mando, 340 --details calibredb-custom\_columns opção de --disable-renumber-headings linha de comando, 322 --dialect calibredb-list\_categories opção de --disable-unwrap-lines linha de comando, 323 --diff calibre-debug opção de linha de co---disable-use-bonjour mando, 305 --disable-allow-socket-preallocation calibre-server opção de linha de co---disable-use-sendfile mando, 308 --disable-auth calibre-server opção de linha de co- --display mando, 308 --disable-dehyphenate ebook-convert opção de linha de co---displayed-fields mando, 332 --disable-delete-blank-paragraphs ebook-convert opção de linha de co---do-not-match-on-related-words mando, 332 --disable-fallback-to-detected- -interface calibre-server opção de linha de comando, 308 --disable-fix-indents ebook-convert opção de linha de comando, 332 --disable-font-rescaling ebook-convert opção de linha de comando, 329 --disable-format-scene-breaks ebook-convert opção de linha de comando, 332 --disable-hyphenation lrfviewer opção de linha de comando,  $342$ --disable-italicize-common-cases ebook-convert opção de linha de comando, 332

--disable-local-write calibre-server opção de linha de comando, 308 --disable-log-not-found calibre-server opção de linha de comando, 308 --disable-markup-chapter-headings ebook-convert opção de linha de comando, 332 --disable-plugin calibre-customize opção de linha de comando, 304 ebook-convert opção de linha de comando, 333 ebook-convert opção de linha de comando, 332 ebook-convert opção de linha de comando, 332 calibre-server opção de linha de comando, 308 calibre-server opção de linha de comando, 309 calibredb-add\_custom\_column opção de linha de comando, 321 calibre-server opção de linha de comando, 308 calibredb-fts\_search opção de linha de comando, 326 --dont-asciiize calibredb-export opção de linha de comando, 318 --dont-download-stylesheets web2disk opção de linha de comando, 343 --dont-output-resources lrf2lrs opção de linha de comando, 341 --dont-replace calibredb-add\_format opção de linha de comando, 317 --dont-save-cover calibredb-export opção de linha de comando, 318 --dont-save-extra-files calibredb-export opção de linha de comando, 318

--dont-split-on-page-breaks ebook-convert opção de linha de co---enable-use-bonjour mando, 328 --dont-update-metadata calibredb-export opção de linha de --enable-use-sendfile comando, 318 --dont-verify-server-certificate calibre-smtp opção de linha de co- --encoding mando, 312 --dont-write-opf calibredb-export opção de linha de --encryption-method comando, 318 --duplicate-links-in-toc ebook-convert opção de linha de co---epub-flatten mando, 334 --duplicates calibredb-add opção de linha de co---epub-inline-toc mando, 315 --edit-book calibre-debug opção de linha de co---epub-max-image-size mando, 305 --embed-all-fonts ebook-convert opção de linha de co---epub-toc-at-end mando, 329 --embed-font-family ebook-convert opção de linha de co- --epub-version mando, 329 --embed-fonts ebook-polish opção de linha de co---exclude-genre mando, 338 --empty calibredb-add opção de linha de co---exclusion-rules mando, 315 --enable-allow-socket-preallocation calibre-server opção de linha de co- --exec-file mando, 308 --enable-auth calibre-server opção de linha de co- --expand-css mando, 308 --enable-fallback-to-detected- -interface calibre-server opção de linha de comando, 308 --enable-heuristics ebook-convert opção de linha de comando, 332 --enable-local-write calibre-server opção de linha de comando, 308 --enable-log-not-found calibre-server opção de linha de comando, 308 --enable-plugin calibre-customize opção de linha de

comando, 304 calibre-server opção de linha de comando, 308 calibre-server opção de linha de comando, 309 web2disk opção de linha de comando, 343 calibre-smtp opção de linha de comando, 312 ebook-convert opção de linha de comando, 328 ebook-convert opção de linha de comando, 328 ebook-convert opção de linha de comando, 328 ebook-convert opção de linha de comando, 328 ebook-convert opção de linha de comando, 328 calibredb-catalog opção de linha de comando, 319 calibredb-catalog opção de linha de comando, 320 calibre-debug opção de linha de comando, 306 ebook-convert opção de linha de comando, 329 --explode-book calibre-debug opção de linha de comando, 306 --export-all-calibre-data calibre-debug opção de linha de comando, 306 --extra-css ebook-convert opção de linha de comando, 330 --extract-to ebook-convert opção de linha de comando, 328 --field calibredb-set\_metadata opção de

linha de comando, 317 --fields calibredb-list opção de linha de comando, 314 --filter-css ebook-convert opção de linha de comando, 330 --filter-regexp web2disk opção de linha de comando, 343 --fix-multiprocessing calibre-debug opção de linha de comando, 306 --flow-size ebook-convert opção de linha de comando, 328 --font-size-mapping ebook-convert opção de linha de comando, 330 --for-machine calibredb-list opção de linha de comando, 314  $--force$ calibredb-remove\_custom\_column opção de linha de comando, 322 --force-reload ebook-viewer opção de linha de comando, 340 --fork calibre-smtp opção de linha de comando, 311 --formats calibredb-export opção de linha de comando, 318 --from-opf ebook-convert opção de linha de comando, 335 ebook-meta opção de linha de comando, 337 --full-screen ebook-viewer opção de linha de comando, 340 --fullscreen ebook-viewer opção de linha de comando, 340 --generate-authors calibredb-catalog opção de linha de comando, 320 --generate-descriptions calibredb-catalog opção de linha de comando, 320 --generate-genres calibredb-catalog opção de linha de comando, 320

--generate-recently-added calibredb-catalog opção de linha de comando, 320 --generate-series calibredb-catalog opção de linha de comando, 320 --generate-titles calibredb-catalog opção de linha de comando, 320 --genre-source-field calibredb-catalog opção de linha de comando, 320 --get-cover ebook-meta opção de linha de comando, 337 --gui calibre-debug opção de linha de comando, 306 --gui-debug calibre-debug opção de linha de comando, 306 --header-note-source-field calibredb-catalog opção de linha de comando, 320 --help calibre opção de linha de comando, 304 calibre-customize opção de linha de comando, 305 calibre-debug opção de linha de comando, 306 calibre-server opção de linha de comando, 309 calibre-smtp opção de linha de comando, 311 ebook-convert opção de linha de comando, 327 ebook-edit opção de linha de comando, 336 ebook-meta opção de linha de comando, 337 ebook-polish opção de linha de comando, 338 ebook-viewer opção de linha de comando, 340 fetch-ebook-metadata opção de linha de comando, 341 lrf2lrs opção de linha de comando, 341 lrfviewer opção de linha de comando, 342 lrs2lrf opção de linha de comando, 342 opção de linha de comando, 313

web2disk opção de linha de comando, --insert-blank-line 343 --html-unwrap-factor ebook-convert opção de linha de co---insert-blank-line-size mando, 332 --identifier calibredb-add opção de linha de co---insert-metadata mando, 315 ebook-meta opção de linha de comando, 337 fetch-ebook-metadata opção de linha de comando, 341 --ids calibredb-catalog opção de linha de comando, 319 --ignore calibredb-add opção de linha de comando, 316 --ignore\_extensions calibredb-check\_library opção de linha de comando, 323 --ignore\_names calibredb-check\_library opção de linha de comando, 323 --ignore-plugins calibre opção de linha de comando, 304 --ignored-fields calibre-server opção de linha de comando, 309 --implode-book calibre-debug opção de linha de comando, 306 --import-calibre-data calibre-debug opção de linha de comando, 306 --include-snippets calibredb-fts\_search opção de linha de comando, 326 --index ebook-meta opção de linha de comando, 337 --indexing-speed calibredb-fts\_index opção de linha de comando, 325 --indexing-threshold calibredb-fts\_search opção de linha de comando, 326 --input-encoding ebook-convert opção de linha de comando, 328 --input-profile ebook-convert opção de linha de co- --limit mando, 327

ebook-convert opção de linha de comando, 330 ebook-convert opção de linha de comando, 330 ebook-convert opção de linha de comando, 333 --inspect-mobi calibre-debug opção de linha de comando, 306 --is-multiple calibredb-add\_custom\_column opção de linha de comando, 321 --isbn calibredb-add opção de linha de comando, 315 ebook-convert opção de linha de comando, 335 ebook-meta opção de linha de comando, 337 fetch-ebook-metadata opção de linha de comando, 341 --item\_count calibredb-list\_categories opção de linha de comando, 323 --jacket ebook-polish opção de linha de comando, 338 --keep-ligatures ebook-convert opção de linha de comando, 330 --language ebook-convert opção de linha de comando, 335 ebook-meta opção de linha de comando, 337 --languages calibredb-add opção de linha de comando, 315 --level1-toc ebook-convert opção de linha de comando, 334 --level2-toc ebook-convert opção de linha de comando, 334 --level3-toc ebook-convert opção de linha de comando, 334 --library-path opção de linha de comando, 313 calibredb-list opção de linha de co-

mando, 314 calibredb-search opção de linha de comando, 325 --line-height ebook-convert opção de linha de comando, 330 --line-width calibredb-list opção de linha de comando, 314 --linearize-tables ebook-convert opção de linha de comando, 330 --list-fields calibredb-set\_metadata opção de linha de comando, 318 --list-plugins calibre-customize opção de linha de comando, 305 --list-recipes ebook-convert opção de linha de comando, 327 --listen-on calibre-server opção de linha de comando, 309 --localhost calibre-smtp opção de linha de comando, 311  $-$ log calibre-server opção de linha de comando, 309 --lrf-bookid ebook-meta opção de linha de comando, 337  $-1rs$ lrs2lrf opção de linha de comando, 342 --manage-users calibre-server opção de linha de comando, 309 --margin-bottom ebook-convert opção de linha de comando, 330 --margin-left ebook-convert opção de linha de comando, 330 --margin-right ebook-convert opção de linha de comando, 330 --margin-top ebook-convert opção de linha de comando, 331 --match-end-marker calibredb-fts\_search opção de linha de comando, 326

--match-regexp web2disk opção de linha de comando, 343 --match-start-marker calibredb-fts\_search opção de linha de comando, 326 --max-files web2disk opção de linha de comando, 343 --max-header-line-size calibre-server opção de linha de comando, 309 --max-job-time calibre-server opção de linha de comando, 309 --max-jobs calibre-server opção de linha de comando, 309 --max-log-size calibre-server opção de linha de comando, 309 --max-opds-items calibre-server opção de linha de comando, 309 --max-opds-ungrouped-items calibre-server opção de linha de comando, 309 --max-recursions web2disk opção de linha de comando, 343 --max-request-body-size calibre-server opção de linha de comando, 309 --max-toc-links ebook-convert opção de linha de comando, 334 --merge-comments-rule calibredb-catalog opção de linha de comando, 320 --minimum-line-height ebook-convert opção de linha de comando, 331 --new-instance ebook-viewer opção de linha de comando, 340 --no-chapters-in-toc ebook-convert opção de linha de comando, 334 --no-default-epub-cover ebook-convert opção de linha de comando, 328 --no-svg-cover ebook-convert opção de linha de comando, 328

--no-update-check calibre opção de linha de comando, 304 --num-per-page calibre-server opção de linha de comando, 310 --one-book-per-directory calibredb-add opção de linha de comando, 316 --only-formats calibredb-embed\_metadata opção de linha de comando, 324 --open-at ebook-viewer opção de linha de comando, 340 --opf ebook-polish opção de linha de comando, 338 fetch-ebook-metadata opção de linha --pretty-print de comando, 341 --outbox calibre-smtp opção de linha de co- --profile mando, 311 --output lrf2lrs opção de linha de comando, --progress 341 lrs2lrf opção de linha de comando, 342 --output-format calibredb-fts\_search opção de linha de comando, 326 --output-profile calibredb-catalog opção de linha de comando, 320 ebook-convert opção de linha de comando, 327 --page-breaks-before ebook-convert opção de linha de comando, 333 --password calibre-smtp opção de linha de comando, 312 opção de linha de comando, 314 --paths calibre-debug opção de linha de comando, 306 --permanent calibredb-remove opção de linha de comando, 316 --pidfile calibre-server opção de linha de comando, 310 --port calibre-server opção de linha de co-

mando, 310 calibre-smtp opção de linha de comando, 312 --prefer-metadata-cover ebook-convert opção de linha de comando, 333 --prefix calibredb-list opção de linha de comando, 314 --prefix-rules calibredb-catalog opção de linha de comando, 320 --preserve-cover-aspect-ratio ebook-convert opção de linha de comando, 329 --preset calibredb-catalog opção de linha de comando, 320 ebook-convert opção de linha de comando, 329 lrfviewer opção de linha de comando, 342 calibredb-export opção de linha de comando, 318 --pubdate ebook-convert opção de linha de comando, 335 --publisher ebook-convert opção de linha de comando, 335 ebook-meta opção de linha de comando, 337 --raise-window ebook-viewer opção de linha de comando, 340 --rating ebook-convert opção de linha de comando, 335 ebook-meta opção de linha de comando, 337 --read-metadata-from-opf ebook-convert opção de linha de comando, 335 --really-do-it calibredb-restore\_database opção de linha de comando, 322 --recurse calibredb-add opção de linha de comando, 316 --relay calibre-smtp opção de linha de co-

mando, 312 --remove-first-image ebook-convert opção de linha de comando, 333 --remove-jacket ebook-polish opção de linha de comando, 338 --remove-paragraph-spacing ebook-convert opção de linha de comando, 331 --remove-paragraph-spacing-indent-size ebook-convert opção de linha de comando, 331 --remove-plugin calibre-customize opção de linha de comando, 305 --remove-soft-hyphens ebook-polish opção de linha de comando, 339 --remove-unused-css ebook-polish opção de linha de comando, 339 --replace-scene-breaks ebook-convert opção de linha de co- --shutdown-timeout mando, 332 --replace-whitespace calibredb-export opção de linha de --single-dir comando, 318 --report calibredb-check\_library opção de --smarten-punctuation linha de comando, 323 --restrict-to calibredb-fts\_search opção de linha de comando, 326 --run-plugin calibre-debug opção de linha de comando, 306 --run-test calibre-debug opção de linha de comando, 306 --run-without-debug calibre-debug opção de linha de comando, 306 --search calibredb-catalog opção de linha de comando, 319 calibredb-list opção de linha de co---sr2-search mando, 314 --search-replace ebook-convert opção de linha de co- --sr3-replace mando, 332 --search-the-net-urls calibre-server opção de linha de co- --sr3-search mando, 310

--select-text ebook-edit opção de linha de comando, 336 --separator calibredb-list opção de linha de comando, 314 --series calibredb-add opção de linha de comando, 315 ebook-convert opção de linha de comando, 335 ebook-meta opção de linha de comando, 337 --series-index calibredb-add opção de linha de comando, 316 ebook-convert opção de linha de comando, 335 --shutdown-running-calibre calibre opção de linha de comando, 304 calibre-debug opção de linha de comando, 307 calibre-server opção de linha de comando, 310 calibredb-export opção de linha de comando, 318 ebook-convert opção de linha de comando, 331 ebook-polish opção de linha de comando, 339 --sort-by calibredb-list opção de linha de comando, 314 --sr1-replace ebook-convert opção de linha de comando, 332 --sr1-search ebook-convert opção de linha de comando, 332 --sr2-replace ebook-convert opção de linha de comando, 333 ebook-convert opção de linha de comando, 333 ebook-convert opção de linha de comando, 333 ebook-convert opção de linha de co-

mando, 333 --ssl-certfile calibre-server opção de linha de comando, 310 --ssl-keyfile calibre-server opção de linha de comando, 310 --start-in-tray calibre opção de linha de comando, --timestamp 304 --start-reading-at ebook-convert opção de linha de co- --title mando, 333 --subject calibre-smtp opção de linha de comando, 311 --subset-embedded-fonts ebook-convert opção de linha de comando, 331 --subset-font calibre-debug opção de linha de co---title-sort mando, 307 --subset-fonts ebook-polish opção de linha de comando, 339 --tags calibredb-add opção de linha de comando, 316 ebook-convert opção de linha de co---to-lowercase mando, 335 ebook-meta opção de linha de comando, 337 --template calibredb-export opção de linha de comando, 318 calibredb-list opção de linha de comando, 315 --template\_file calibredb-list opção de linha de comando, 315 --template heading calibredb-list opção de linha de comando, 315 --test-build calibre-debug opção de linha de comando, 307 --thumb-width calibredb-catalog opção de linha de comando, 321 --timefmt calibredb-export opção de linha de comando, 319 --timeout calibre-server opção de linha de co-

mando, 310 calibre-smtp opção de linha de comando, 311 fetch-ebook-metadata opção de linha de comando, 341 opção de linha de comando, 314 web2disk opção de linha de comando, 343 ebook-convert opção de linha de comando, 335 calibredb-add opção de linha de comando, 316 ebook-convert opção de linha de comando, 335 ebook-meta opção de linha de comando, 337 fetch-ebook-metadata opção de linha de comando, 341 ebook-convert opção de linha de comando, 335 ebook-meta opção de linha de comando, 337 --to-dir calibredb-export opção de linha de comando, 319 calibredb-export opção de linha de comando, 319 --to-opf ebook-meta opção de linha de comando, 338 --toc-filter ebook-convert opção de linha de comando, 334 --toc-threshold ebook-convert opção de linha de comando, 334 --toc-title ebook-convert opção de linha de comando, 329 --transform-css-rules ebook-convert opção de linha de comando, 331 --transform-html-rules ebook-convert opção de linha de comando, 331 --trusted-ips calibre-server opção de linha de comando, 310 --unsmarten-punctuation ebook-convert opção de linha de co-
mando, 331 --upgrade-book ebook-polish opção de linha de comando, 339 --url-prefix calibre-server opção de linha de comando, 310 --use-auto-toc ebook-convert opção de linha de comando, 334 --use-existing-cover calibredb-catalog opção de linha de comando, 321 --userdb calibre-server opção de linha de comando, 310 --username calibre-smtp opção de linha de comando, 312 opção de linha de comando, 314 --vacuum-fts-db calibredb-check\_library opção de linha de comando, 323 --verbose calibre opção de linha de comando, 304 calibre-smtp opção de linha de comando, 311 calibredb-catalog opção de linha de comando, 319 ebook-convert opção de linha de comando, 335 ebook-polish opção de linha de comando, 339 fetch-ebook-metadata opção de linha --width de comando, 341 lrf2lrs opção de linha de comando, 341 lrfviewer opção de linha de comando, 342 lrs2lrf opção de linha de comando, 342 web2disk opção de linha de comando, 343 --version calibre opção de linha de comando, 304 calibre-customize opção de linha de comando, 305 calibre-debug opção de linha de comando, 307 calibre-server opção de linha de comando, 310 calibre-smtp opção de linha de co-

mando, 311 ebook-convert opção de linha de comando, 327 ebook-edit opção de linha de comando, 336 ebook-meta opção de linha de comando, 338 ebook-polish opção de linha de comando, 339 ebook-viewer opção de linha de comando, 340 fetch-ebook-metadata opção de linha de comando, 341 lrf2lrs opção de linha de comando, 341 lrfviewer opção de linha de comando, 342 lrs2lrf opção de linha de comando, 343 opção de linha de comando, 314 web2disk opção de linha de comando, 344 --viewer calibre-debug opção de linha de comando, 307 --visual-debug lrfviewer opção de linha de comando, 342 --wait-for-completion calibredb-fts\_index opção de linha de comando, 325 --white-background lrfviewer opção de linha de comando, 342 calibredb-list\_categories opção de linha de comando, 323 --with-library calibre opção de linha de comando, 304 opção de linha de comando, 313 --worker-count calibre-server opção de linha de comando, 310 -a calibre-customize opção de linha de comando, 304 calibre-smtp opção de linha de comando, 311 calibredb-add opção de linha de comando, 315 calibredb-set\_custom opção de linha de comando, 322

ebook-meta opção de linha de comando,

336 fetch-ebook-metadata opção de linha de comando, 340  $-h$ calibre-customize opção de linha de comando, 304  $-c$ calibre-debug opção de linha de comando, 305 calibredb-add opção de linha de comando, 315 calibredb-check\_library opção de linha de comando, 323 calibredb-list\_categories opção de linha de comando, 323 ebook-meta opção de linha de comando, 337 ebook-polish opção de linha de comando, 338 fetch-ebook-metadata opção de linha de comando, 340  $-d$ calibre-debug opção de linha de comando, 305 calibredb-add opção de linha de comando, 315 calibredb-custom\_columns opção de linha de comando, 322 ebook-convert opção de linha de comando, 335 ebook-meta opção de linha de comando, 337 fetch-ebook-metadata opção de linha de comando, 341 web2disk opção de linha de comando, 343  $-\epsilon$ calibre-debug opção de linha de comando, 306 calibre-smtp opção de linha de comando, 312 calibredb-add opção de linha de comando, 315 calibredb-check\_library opção de linha de comando, 323 ebook-polish opção de linha de co--i mando, 338  $-f$ calibre-debug opção de linha de comando, 307 calibre-smtp opção de linha de comando, 311 calibredb-embed\_metadata opção de  $-g$ 

linha de comando, 324

calibredb-list opção de linha de comando, 314 calibredb-remove\_custom\_column

opção de linha de comando, 322

calibredb-set\_metadata opção de linha de comando, 317

ebook-polish opção de linha de comando, 339

ebook-viewer opção de linha de comando, 340

calibre-debug opção de linha de comando, 306

```
-h
```
- calibre opção de linha de comando, 304
- calibre-customize opção de linha de comando, 305
- calibre-debug opção de linha de comando, 306
- calibre-server opção de linha de comando, 309
- calibre-smtp opção de linha de comando, 311
- ebook-convert opção de linha de comando, 327
- ebook-edit opção de linha de comando, 336
- ebook-meta opção de linha de comando, 337
- ebook-polish opção de linha de comando, 338
- ebook-viewer opção de linha de comando, 340

fetch-ebook-metadata opção de linha de comando, 341

- lrf2lrs opção de linha de comando, 341
- lrfviewer opção de linha de comando, 342

lrs2lrf opção de linha de comando, 342

```
opção de linha de comando, 313
```

```
web2disk opção de linha de comando,
   343
```
- - calibre-debug opção de linha de comando, 306
	- calibredb-add opção de linha de comando, 315

calibredb-catalog opção de linha de comando, 319

calibredb-list\_categories opção de linha de comando, 323

ebook-meta opção de linha de comando, 337 ebook-polish opção de linha de comando, 338 fetch-ebook-metadata opção de linha de comando, 341  $-1$ ebook-polish opção de linha de comando, 338 -k ebook-meta opção de linha de comando, 336 -l calibre-customize opção de linha de comando, 305 calibre-smtp opção de linha de comando, 311 calibredb-add opção de linha de comando, 315 calibredb-search opção de linha de comando, 325 calibredb-set\_metadata opção de linha de comando, 318 ebook-meta opção de linha de comando, 337 -m calibre-debug opção de linha de comando, 306 calibredb-add opção de linha de comando, 315 ebook-convert opção de linha de comando, 335  $-n$ calibredb-check\_library opção de linha de comando, 323 web2disk opção de linha de comando, 343  $-\circ$ calibre-smtp opção de linha de comando, 311 ebook-polish opção de linha de comando, 338 fetch-ebook-metadata opção de linha de comando, 341 lrf2lrs opção de linha de comando, 341 lrs2lrf opção de linha de comando, 342 -p calibre-smtp opção de linha de comando, 312 ebook-meta opção de linha de comando, 337 ebook-polish opção de linha de co- $-r$  $-S$ -t  $-u$  mando, 339

```
fetch-ebook-metadata opção de linha
   de comando, 340
```
- calibre-customize opção de linha de comando, 305
- calibre-debug opção de linha de comando, 306
- calibre-smtp opção de linha de comando, 312
- calibredb-add opção de linha de comando, 316
- calibredb-check\_library opção de linha de comando, 323
- calibredb-list\_categories opção de linha de comando, 323
- calibredb-restore\_database opção de linha de comando, 322
- ebook-meta opção de linha de comando, 337
- web2disk opção de linha de comando, 343

- calibre opção de linha de comando, 304
- calibre-debug opção de linha de comando, 307
- calibre-smtp opção de linha de comando, 311
- calibredb-add opção de linha de comando, 315
- calibredb-catalog opção de linha de comando, 319
- calibredb-list opção de linha de comando, 314
- ebook-meta opção de linha de comando, 337
- calibre-debug opção de linha de comando, 306
- calibre-smtp opção de linha de comando, 311
- calibredb-add opção de linha de comando, 316
- calibredb-list opção de linha de comando, 315
- ebook-meta opção de linha de comando, 337
- fetch-ebook-metadata opção de linha de comando, 341
- web2disk opção de linha de comando, 343

calibre-smtp opção de linha de co-

mando, 312 ebook-polish opção de linha de comando, 339  $-\tau$ calibre opção de linha de comando, 304 calibre-smtp opção de linha de comando, 311 calibredb-catalog opção de linha de comando, 319 ebook-convert opção de linha de comando, 335 fetch-ebook-metadata opção de linha de comando, 341  $-w$ calibre-debug opção de linha de comando, 307 calibredb-list opção de linha de comando, 314 calibredb-list\_categories opção de linha de comando, 323  $^{\rm -x}$ calibre-debug opção de linha de comando, 306 363 354 363 364

## A

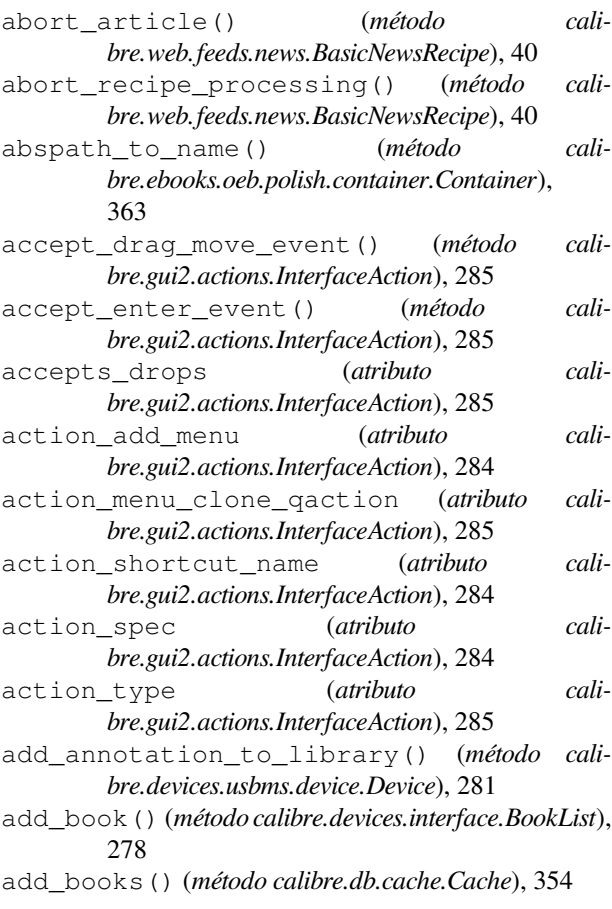

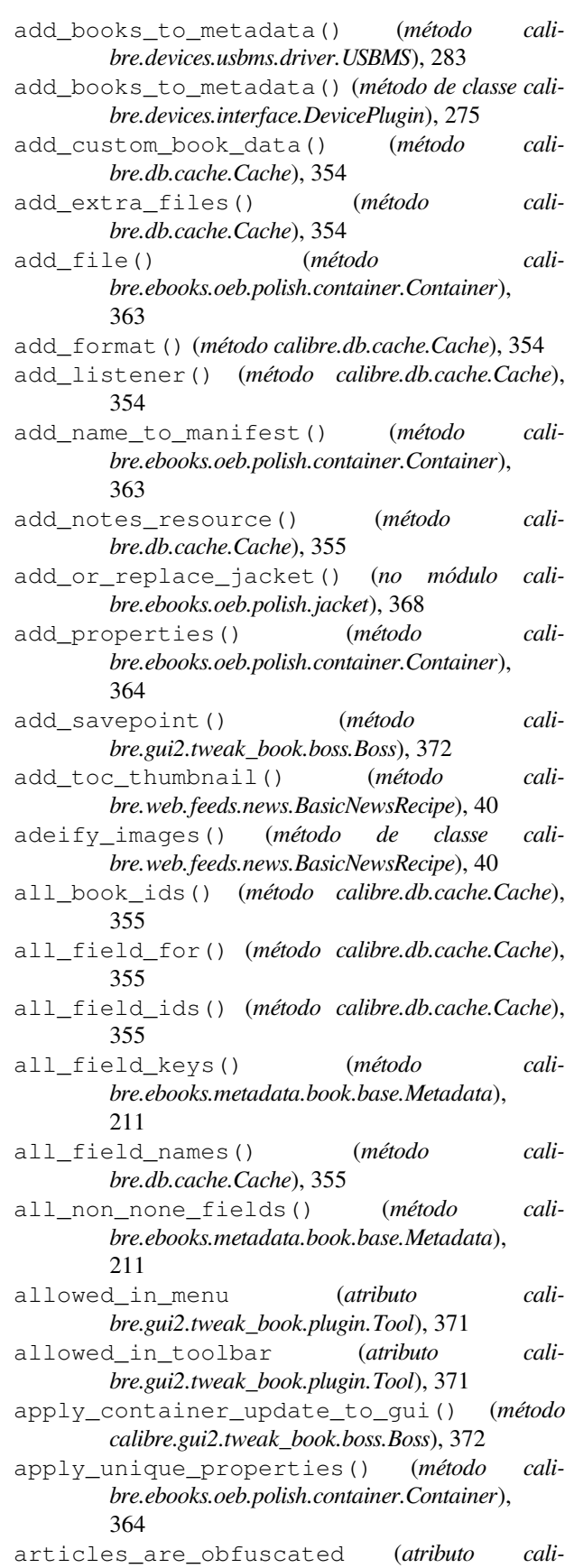

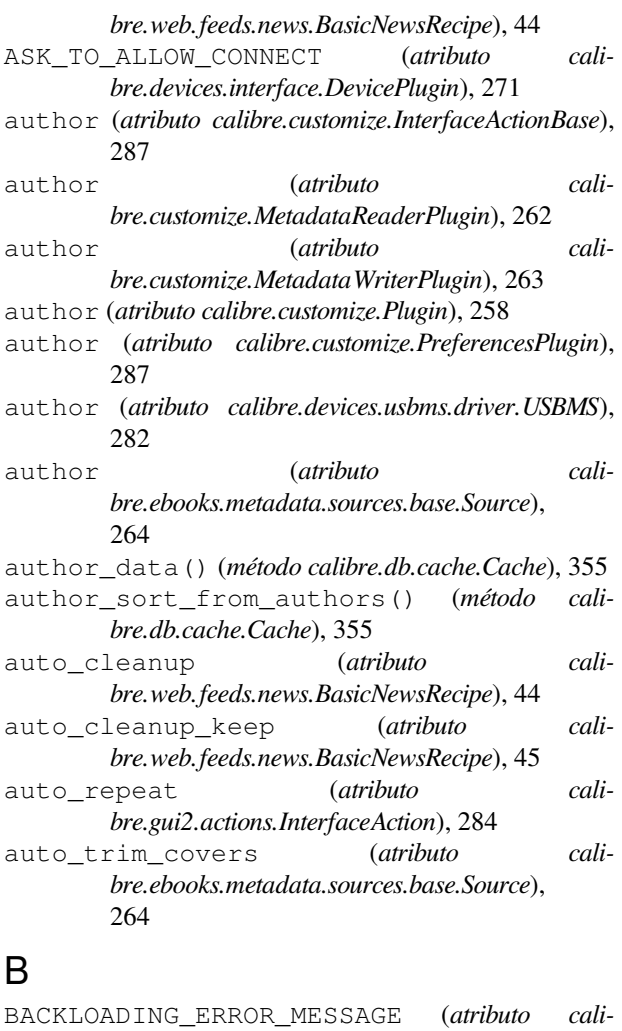

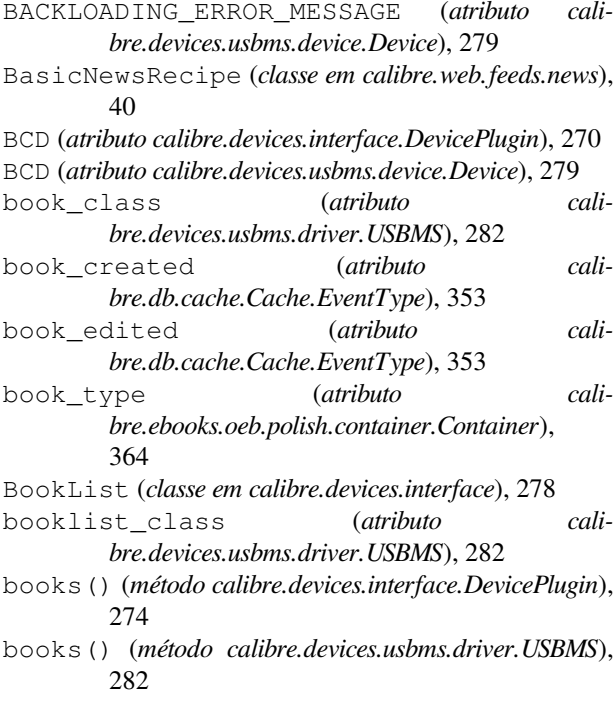

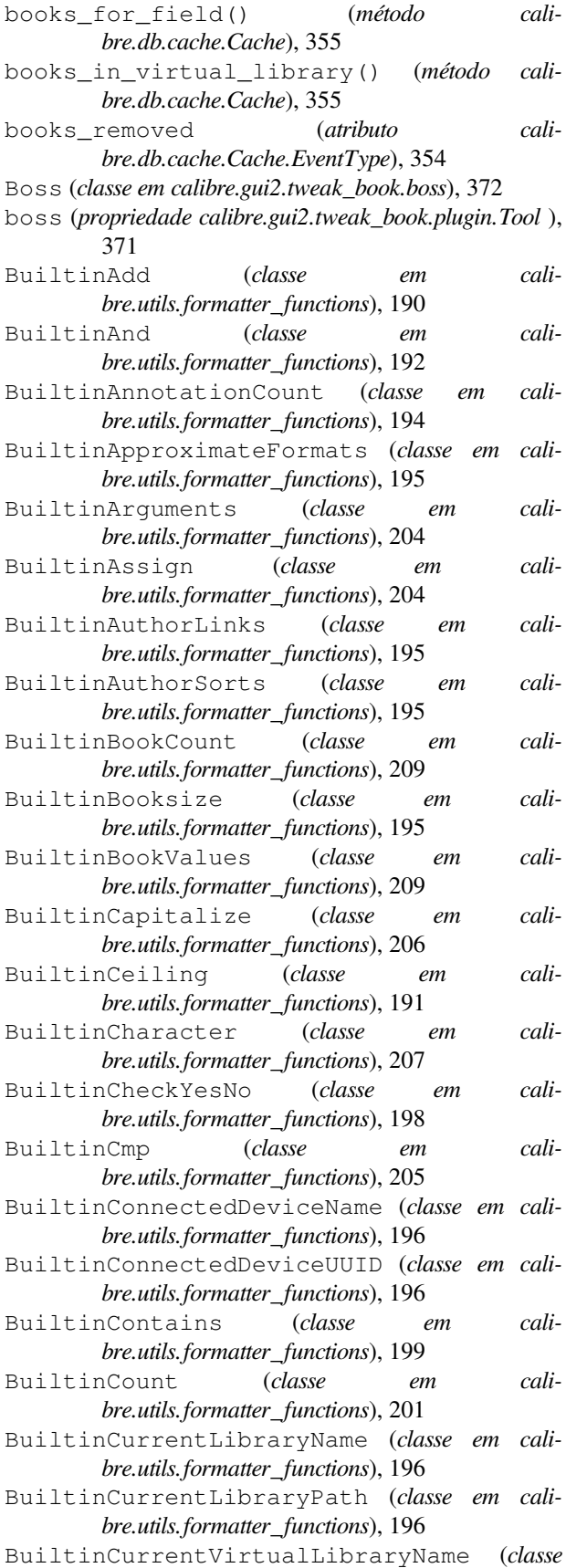

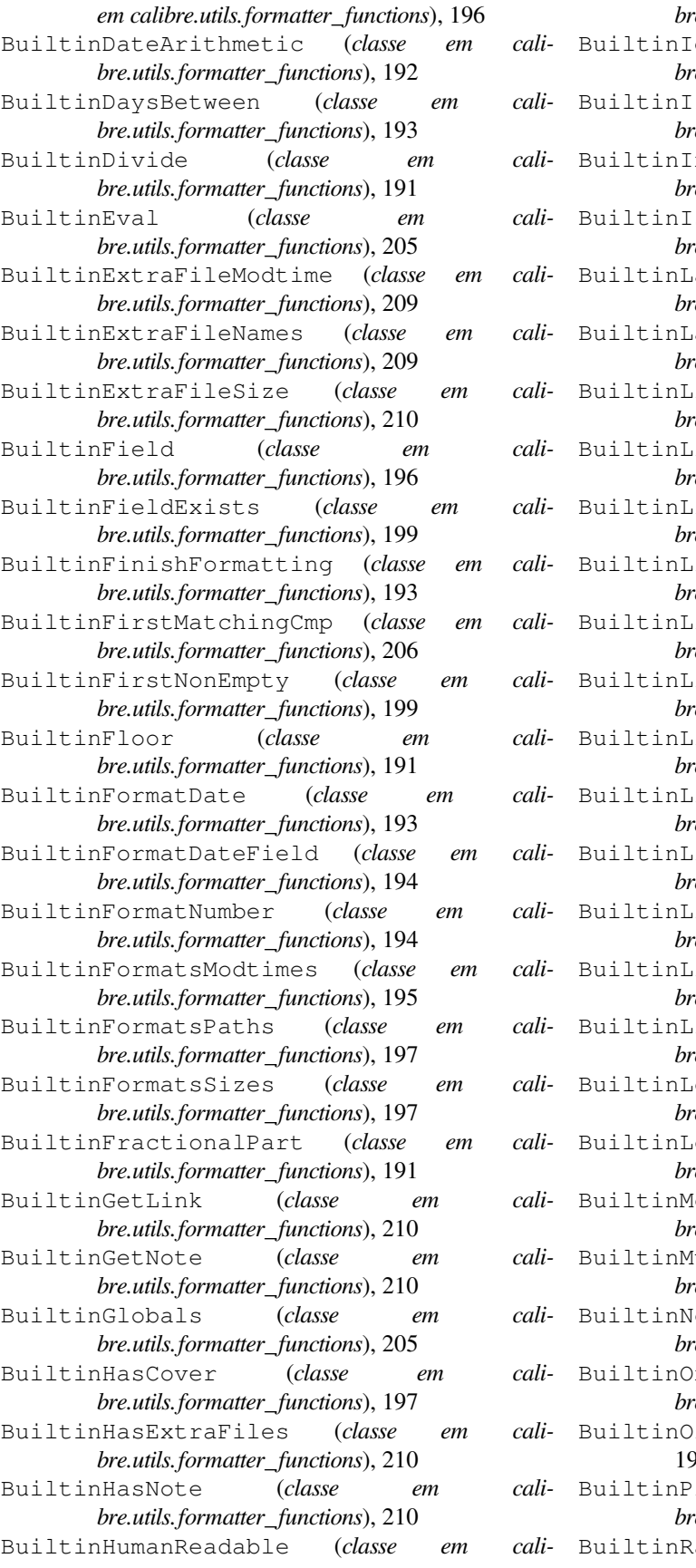

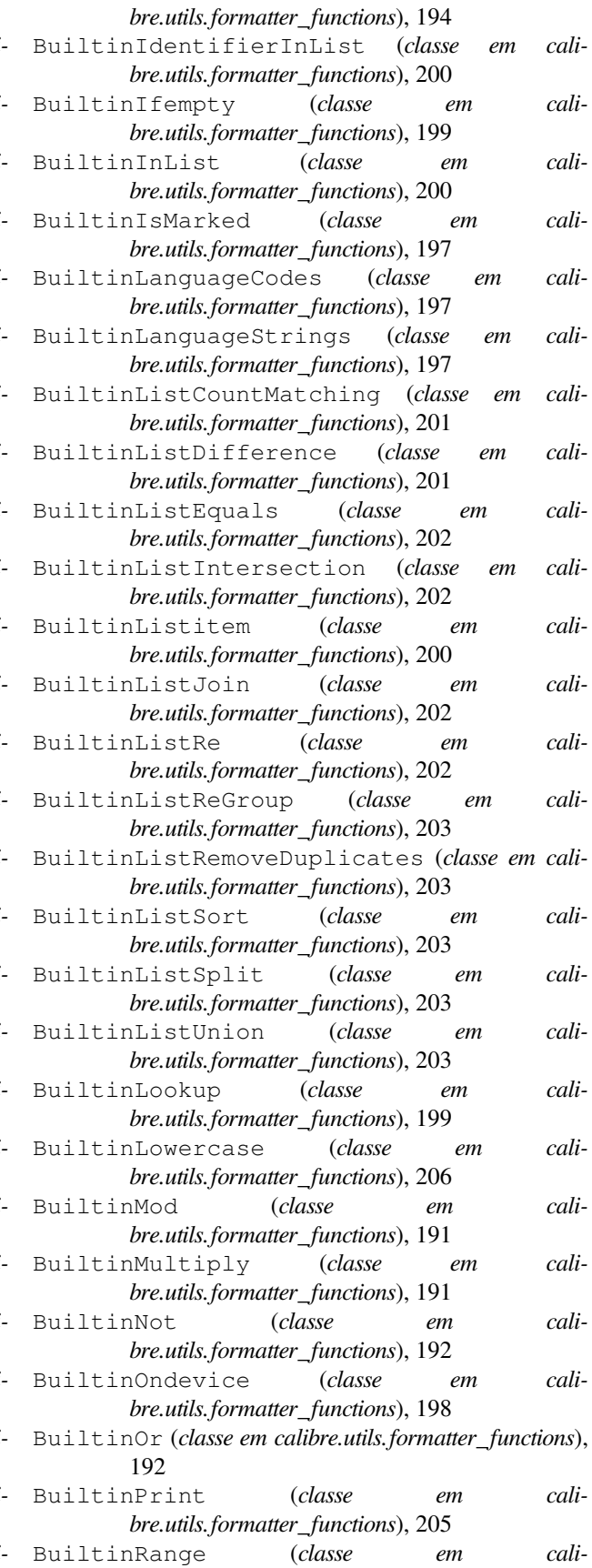

*bre.utils.formatter\_functions*), 203 BuiltinRatingToStars (*classe em calibre.utils.formatter\_functions*), 194 BuiltinRawField (*classe em calibre.utils.formatter\_functions*), 198 BuiltinRawList (*classe em calibre.utils.formatter\_functions*), 198 BuiltinRe (*classe em calibre.utils.formatter\_functions*), 207 BuiltinReGroup (*classe em calibre.utils.formatter\_functions*), 207 BuiltinRound (*classe em calibre.utils.formatter\_functions*), 191 BuiltinSelect (*classe em calibre.utils.formatter\_functions*), 201 BuiltinSeriesSort (*classe em calibre.utils.formatter\_functions*), 198 BuiltinSetGlobals (*classe em calibre.utils.formatter\_functions*), 210 BuiltinShorten (*classe em calibre.utils.formatter\_functions*), 207 BuiltinStrcat (*classe em calibre.utils.formatter\_functions*), 208 BuiltinStrcatMax (*classe em calibre.utils.formatter\_functions*), 208 BuiltinStrcmp (*classe em calibre.utils.formatter\_functions*), 206 BuiltinStrcmpcase (*classe em calibre.utils.formatter\_functions*), 206 BuiltinStrInList (*classe em calibre.utils.formatter\_functions*), 201 BuiltinStrlen (*classe em calibre.utils.formatter\_functions*), 208 BuiltinSubitems (*classe em calibre.utils.formatter\_functions*), 204 BuiltinSublist (*classe em calibre.utils.formatter\_functions*), 204 BuiltinSubstr (*classe em calibre.utils.formatter\_functions*), 208 BuiltinSubtract (*classe em calibre.utils.formatter\_functions*), 192 BuiltinSwapAroundArticles (*classe em calibre.utils.formatter\_functions*), 208 BuiltinSwapAroundComma (*classe em calibre.utils.formatter\_functions*), 208 BuiltinSwitch (*classe em calibre.utils.formatter\_functions*), 200 BuiltinSwitchIf (*classe em calibre.utils.formatter\_functions*), 200 BuiltinTemplate (*classe em calibre.utils.formatter\_functions*), 205 BuiltinTest (*classe em calibre.utils.formatter\_functions*), 199 BuiltinTitlecase (*classe em cali-*

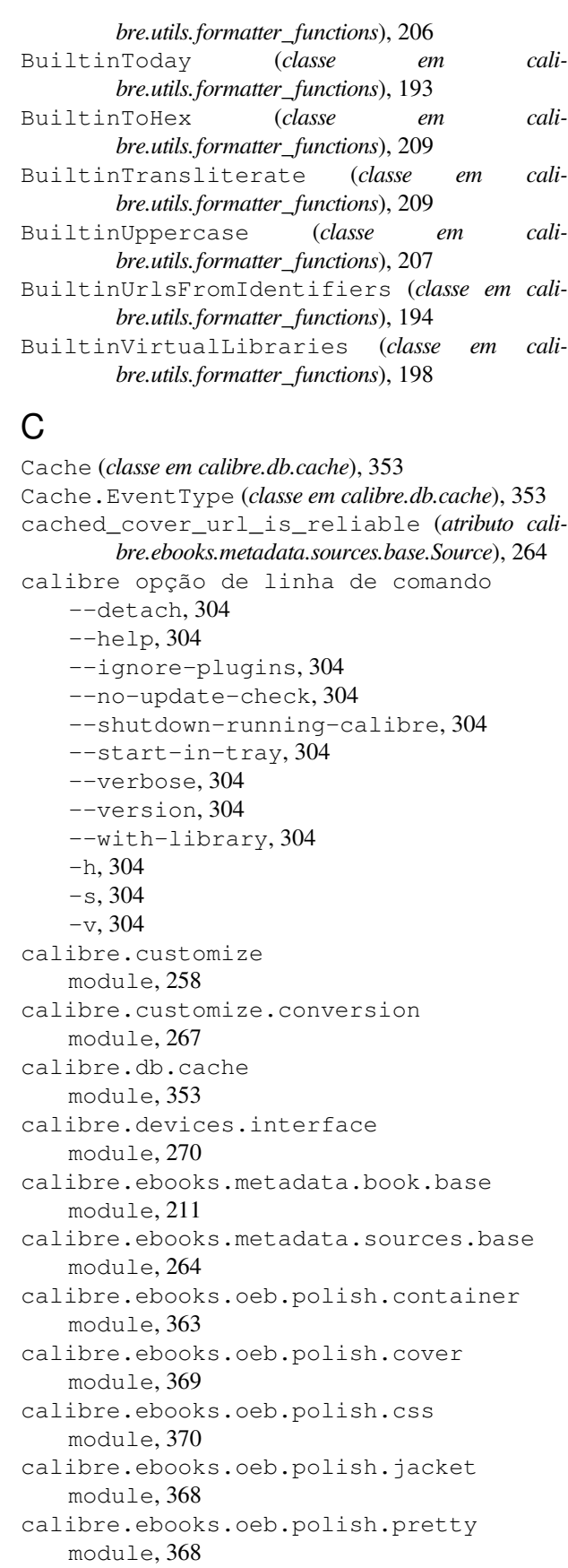

```
calibre.ebooks.oeb.polish.replace
   module, 367
calibre.ebooks.oeb.polish.split
   module, 368
calibre.ebooks.oeb.polish.toc
   module, 370
calibre.gui2.tweak_book.boss
   module, 372
calibre.utils.formatter_functions
   module, 190
calibre.web.feeds.news
   module, 40
calibre-customize opção de linha de co-
       mando
   --add-plugin, 304
   --build-plugin, 304
   --customize-plugin, 304
   --disable-plugin, 304
   --enable-plugin, 304
   -\text{help}, 305
   --list-plugins, 305
   --remove-plugin, 305
   --version, 305
   -a.304-b, 304
   -h, 305
   -l, 305
   -r, 305calibre-debug opção de linha de comando
   --add-simple-plugin, 305
   --command, 305--debug-device-driver, 305
   --default-programs, 305
   -diff, 305
   --edit-book, 305
   --exec-file, 306
   --explode-book, 306
   --export-all-calibre-data, 306
   --fix-multiprocessing, 306
   -qui, 306
   --gui-debug, 306
   -\text{help}, 306
   --implode-book, 306
   --import-calibre-data, 306
   --inspect-mobi, 306
   --paths, 306
   --run-plugin, 306
   --run-test, 306
   --run-without-debug, 306
   --shutdown-running-calibre, 307
   --subset-font, 307
   --test-build, 307
   --version, 307
   --viewer, 307
                                                -c, 305-d.305-e, 306-f, 307
                                                -q, 306
                                                -h, 306
                                                -i, 306
                                                -m, 306-r.306-s, 307-t, 306
                                                -w, 307-x, 306calibre-server opção de linha de co-
                                                    mando
                                                --access-log, 307
                                                --ajax-timeout, 307
                                                --auth-mode, 307
                                                --auto-reload, 307
                                                --ban-after, 307
                                                --ban-for, 307
                                                --book-list-mode, 308
                                                --compress-min-size, 308
                                                --custom-list-template, 308
                                                --daemonize, 308
                                                --disable-allow-socket-
                                                    -preallocation, 308
                                                --disable-auth, 308
                                                --disable-fallback-to-detected-
                                                    -interface, 308
                                                --disable-local-write, 308
                                                --disable-log-not-found, 308
                                                --disable-use-bonjour, 308
                                                --disable-use-sendfile, 309
                                                --displayed-fields, 308
                                                --enable-allow-socket-
                                                    -preallocation, 308
                                                --enable-auth, 308
                                                --enable-fallback-to-detected-
                                                    -interface, 308
                                                --enable-local-write, 308
                                                --enable-log-not-found, 308
                                                --enable-use-bonjour, 308
                                                --enable-use-sendfile, 309
                                                --help, 309
                                                --ignored-fields, 309
                                                --listen-on, 309
                                                -1og, 309
                                                --manage-users, 309
                                                --max-header-line-size, 309
                                                --max-job-time, 309
                                                -max-jobs, 309
                                                --max-log-size, 309
                                                --max-opds-items, 309
```

```
--max-opds-ungrouped-items, 309
   --max-request-body-size, 309
   --num-per-page, 310
   --pidfile, 310
   --port, 310
   --search-the-net-urls, 310
   --shutdown-timeout, 310
   --ssl-certfile, 310
   --ssl-keyfile, 310
   --timeout, 310
   --trusted-ips, 310
   --url-prefix, 310
   --userdb, 310
   --version, 310
   --worker-count, 310
   -h, 309
calibre-smtp opção de linha de comando
   --attachment, 311
   --cafile, 312
   --dont-verify-server-certificate,
       312
   --encryption-method, 312
   --fork, 311
   -\text{help}, 311
   --localhost, 311
   --outbox, 311
   --password, 312
   --port, 312
   -relay, 312--subject, 311
   --timeout, 311
   --username, 312
   --verbose, 311
   --version, 311
   -a, 311
   -e, 312
   -f, 311
   -h, 311
   -l, 311
   -o, 311
   -p, 312
   -r, 312
   -s, 311
   -t, 311
   -u, 312
   -v, 311
calibredb-add opção de linha de comando
   -1, 316
   -L, 315-S, 316-T, 316-add, 316
   --authors, 315
   --automerge, 315
```
 $--cover, 315$ --duplicates, 315  $--empty, 315$ --identifier, 315 --ignore, 316  $--i$ sbn, 315 --languages, 315 --one-book-per-directory, 316 --recurse, 316 --series, 315 --series-index, 316  $-$ tags, 316  $-$ title, 316 -a, 315  $-c, 315$ -d, 315 -e, 315 -i, 315 -l, 315 -m, 315 -r, 316  $-$ s, 315 -t, 316 calibredb-add\_custom\_column opção de linha de comando --display, 321 --is-multiple, 321 calibredb-add\_format opção de linha de comando --as-extra-data-file, 317 --dont-replace, 317 calibredb-backup\_metadata opção de linha de comando  $--a11.324$ calibredb-catalog opção de linha de comando --catalog-title, 319 --cross-reference-authors, 319 --debug-pipeline, 319 --exclude-genre, 319 --exclusion-rules, 320 --generate-authors, 320 --generate-descriptions, 320 --generate-genres, 320 --generate-recently-added, 320 --generate-series, 320 --generate-titles, 320 --genre-source-field, 320 --header-note-source-field, 320  $--ids, 319$ --merge-comments-rule, 320 --output-profile, 320 --prefix-rules, 320 --preset, 320

--search, 319 --thumb-width, 321 --use-existing-cover, 321 --verbose, 319 -i, 319  $-$ s, 319  $-v.319$ calibredb-check\_library opção de linha de comando  $--csv, 323$ --ignore\_extensions, 323 --ignore\_names, 323 --report, 323 --vacuum-fts-db, 323  $-c, 323$ -e, 323 -n, 323 -r, 323 calibredb-custom\_columns opção de linha de comando --details, 322 -d, 322 calibredb-embed\_metadata opção de linha de comando --only-formats, 324  $-$ f, 324 calibredb-export opção de linha de comando  $--a11, 318$ --dont-asciiize, 318 --dont-save-cover, 318 --dont-save-extra-files, 318 --dont-update-metadata, 318 --dont-write-opf, 318 --formats, 318 --progress, 318 --replace-whitespace, 318 --single-dir, 318 --template, 318 --timefmt, 319  $--$ to $-$ dir, 319 --to-lowercase, 319 calibredb-fts\_index opção de linha de comando --indexing-speed, 325 --wait-for-completion, 325 calibredb-fts\_search opção de linha de comando --do-not-match-on-related-words, 326 --include-snippets, 326 --indexing-threshold, 326 --match-end-marker, 326 --match-start-marker, 326 --output-format, 326 --restrict-to, 326 calibredb-list opção de linha de comando --ascending, 314 --fields, 314 --for-machine, 314  $--limit.314$ --line-width, 314 --prefix, 314 --search, 314 --separator, 314  $--sort-by, 314$ --template, 315 --template\_file, 315 --template\_heading, 315 -f, 314  $-$ s, 314 -t, 315  $-w, 314$ calibredb-list\_categories opção de linha de comando --categories, 323  $--csv, 323$ --dialect, 323 --item\_count, 323  $--width, 323$  $-c, 323$ -i, 323 -r, 323  $-w, 323$ calibredb-remove opção de linha de comando --permanent, 316 calibredb-remove\_custom\_column opção de linha de comando  $-$ force, 322  $-f, 322$ calibredb-restore\_database opção de linha de comando --really-do-it, 322 -r, 322 calibredb-search opção de linha de comando  $--limit, 325$  $-1, 325$ calibredb-set\_custom opção de linha de comando --append, 322 -a, 322 calibredb-set\_metadata opção de linha de comando --field, 317 --list-fields, 318 -f, 317

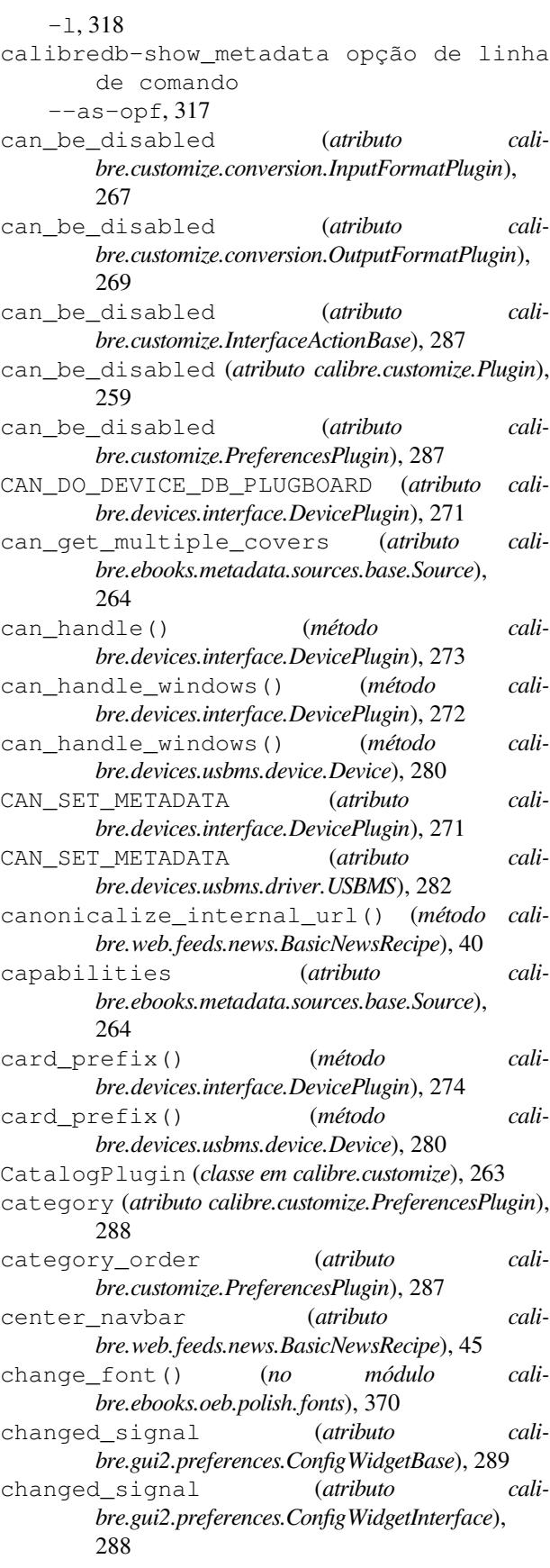

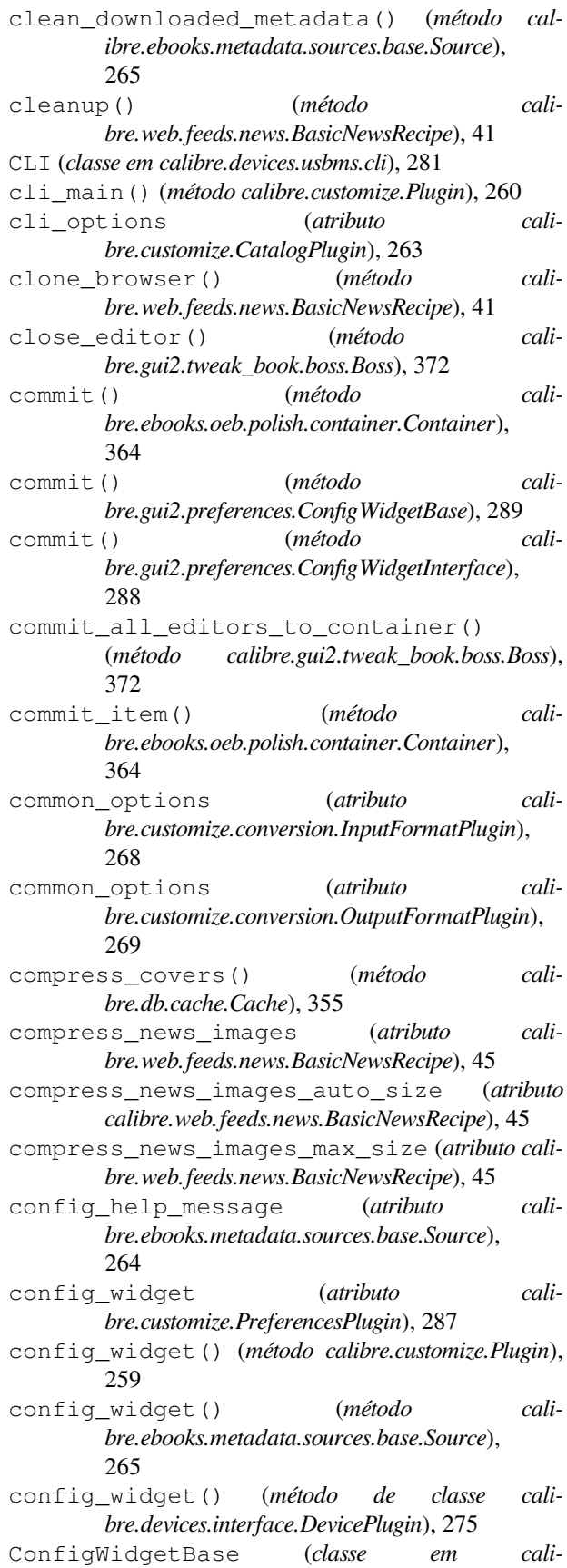

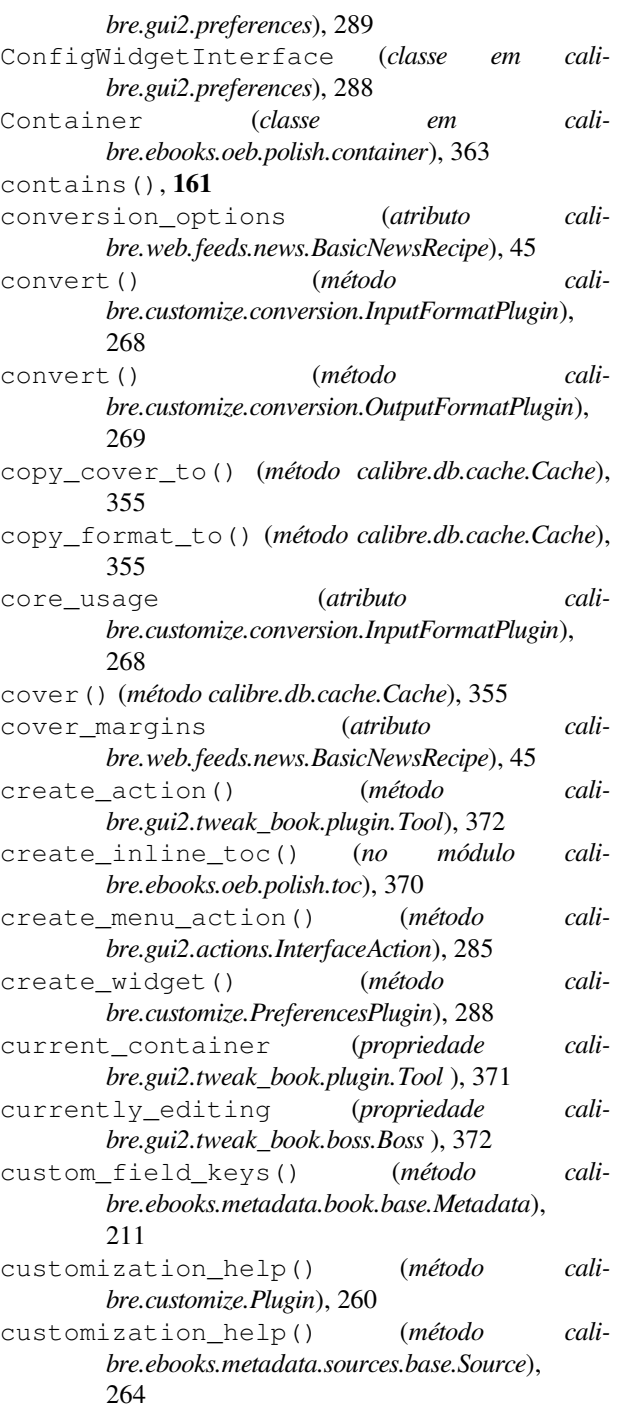

# D

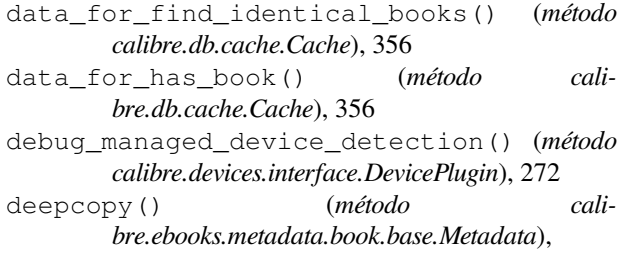

 $211$ 

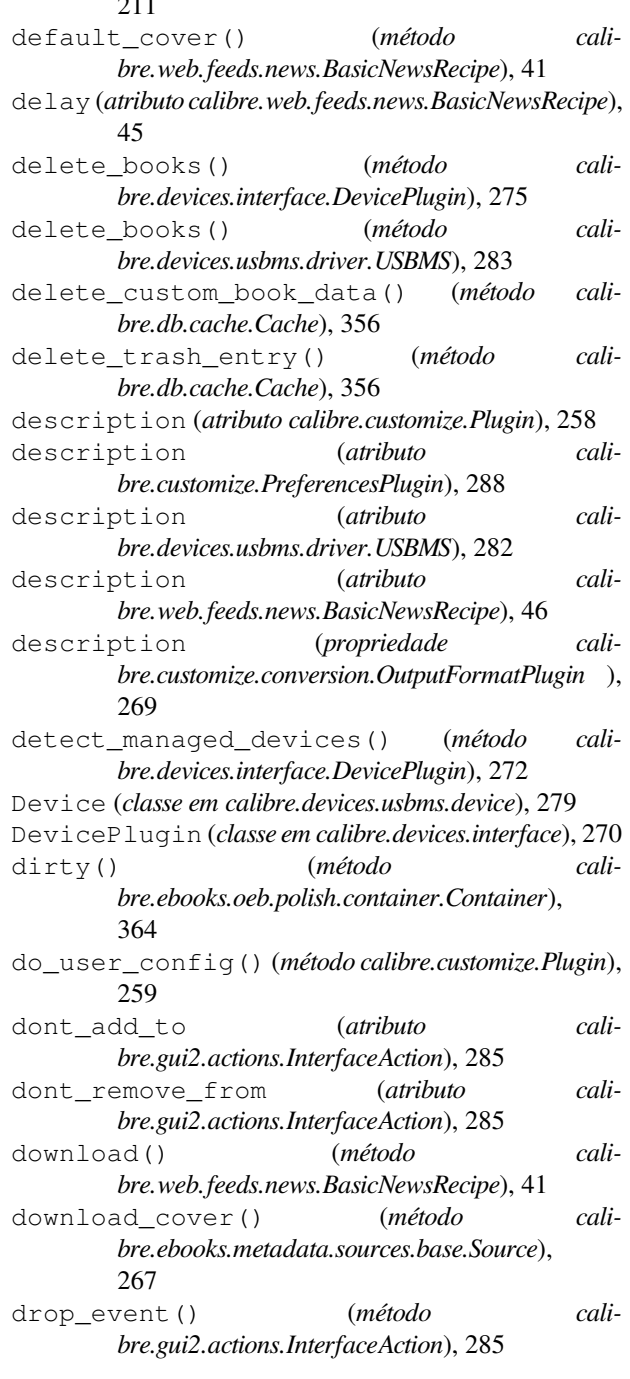

# E

ebook-convert opção de linha de comando --asciiize, 329 --author-sort, 334 --authors, 334 --base-font-size, 329 --book-producer, 334 --change-justification, 329 --chapter, 333 --chapter-mark, 333

--comments, 334  $--cover.335$ --debug-pipeline, 335 --disable-dehyphenate, 332 --disable-delete-blank-paragraphs, 332 --disable-fix-indents, 332 --disable-font-rescaling, 329 --disable-format-scene-breaks, 332 --disable-italicize-common-cases, 332 --disable-markup-chapter-headings, 332 --disable-remove-fake-margins, 333 --disable-renumber-headings, 332 --disable-unwrap-lines, 332 --dont-split-on-page-breaks, 328 --duplicate-links-in-toc, 334 --embed-all-fonts, 329 --embed-font-family, 329 --enable-heuristics, 332 --epub-flatten, 328 --epub-inline-toc, 328 --epub-max-image-size, 328 --epub-toc-at-end, 328 --epub-version, 328 --expand-css, 329 --extra-css, 330 --extract-to, 328 --filter-css, 330 --flow-size, 328 --font-size-mapping, 330  $--from$ - $opf, 335$  $-\text{help}$ , 327 --html-unwrap-factor, 332 --input-encoding, 328 --input-profile, 327 --insert-blank-line, 330 --insert-blank-line-size, 330 --insert-metadata, 333  $-$ isbn, 335 --keep-ligatures, 330 --language, 335 --level1-toc, 334 --level2-toc, 334 --level3-toc, 334 --line-height, 330 --linearize-tables, 330 --list-recipes, 327 --margin-bottom, 330 --margin-left, 330 --margin-right, 330 --margin-top, 331 --max-toc-links, 334

```
--minimum-line-height, 331
   --no-chapters-in-toc, 334
   --no-default-epub-cover, 328
   --no-svg-cover, 328
   --output-profile, 327
   --page-breaks-before, 333
   --prefer-metadata-cover, 333
   --preserve-cover-aspect-ratio, 329
   --pretty-print, 329
   --pubdate, 335
   --publisher, 335
   -rating, 335
   --read-metadata-from-opf, 335
   --remove-first-image, 333
   --remove-paragraph-spacing, 331
   --remove-paragraph-spacing-indent-
       -size, 331--replace-scene-breaks, 332
   --search-replace, 332
   --series, 335
   --series-index, 335
   --smarten-punctuation, 331
   --sr1-replace, 332
   --sr1-search, 332
   --sr2-replace, 333
   --sr2-search, 333
   --sr3-replace, 333
   --sr3-search, 333
   --start-reading-at, 333
   --subset-embedded-fonts, 331
   -tags, 335
   --timestamp, 335
   -title, 335
   --title-sort, 335
   --toc-filter, 334
   --toc-threshold, 334
   --toc-title, 329
   --transform-css-rules, 331
   --transform-html-rules, 331
   --unsmarten-punctuation, 331
   --use-auto-toc, 334
   --verbose, 335
   --version, 327
   -d, 335-h, 327
   -m, 335
   -v, 335ebook-edit opção de linha de comando
   --detach, 336
   -\text{help}, 336
   --select-text, 336
   --version, 336
   -h, 336
ebook-meta opção de linha de comando
```

```
--author-sort, 336
   --authors, 336
   --book-producer, 336
   --category, 337
   --comments, 337
   --cover, 337-date, 337
   --from-opf, 337
   --get-cover, 337
   -help, 337--identifier, 337
   --index, 337--isbn, 337
   --language, 337
   --lrf-bookid, 337
   --publisher, 337
   --rating, 337
   --series, 337
   -tags, 337
   -title, 337
   --title-sort, 337
   --to-opf, 338
   --version, 338
   -a.336-c, 337-d.337-h, 337
   -i, 337
   -k, 336
   -l, 337
   -p, 337
   -r, 337-s, 337
   -t, 337
ebook-polish opção de linha de comando
   -H. 338-U, 339--add-soft-hyphens, 338
   --compress-images, 338
   --cover, 338--embed-fonts, 338
   -\text{help}, 338
   --jacket, 338
   -opf, 338
   --remove-jacket, 338
   --remove-soft-hyphens, 339
   --remove-unused-css, 339
   --smarten-punctuation, 339
   --subset-fonts, 339
   --upgrade-book, 339
   --verbose, 339
   --version, 339
   -c. 338-e, 338
```
-f, 339 -h, 338 -i, 338 -j, 338  $-0, 338$ -p, 339 -u, 339 ebook-viewer opção de linha de comando --continue, 340 --detach, 340 --force-reload, 340 --full-screen, 340 --fullscreen, 340  $-$ help, 340 --new-instance, 340  $--open-at, 340$ --raise-window, 340 --version, 340  $-$ f, 340 -h, 340 edit\_file() (*método calibre.gui2.tweak\_book.boss.Boss*), 372 eject() (*método calibre.devices.interface.DevicePlugin*), 273 eject() (*método calibre.devices.usbms.device.Device*), 281 embed\_metadata() (*método calibre.db.cache.Cache*), 356 encoding (*atributo calibre.web.feeds.news.BasicNewsRecipe*), 46 exists() (*método calibre.ebooks.oeb.polish.container.Container*), 364 expire\_old\_trash() (*método calibre.db.cache.Cache*), 356 export\_note() (*método calibre.db.cache.Cache*), 356 expressão regular, **379** Extensão de arquivos utilizada em e- -readers da Sony, **379** extra\_css (*atributo calibre.web.feeds.news.BasicNewsRecipe*), 46 extract\_readable\_article() (*método calibre.web.feeds.news.BasicNewsRecipe*), 41 F

fast\_field\_for() (*método calibre.db.cache.Cache*), 356 feeds (*atributo calibre.web.feeds.news.BasicNewsRecipe*), 46 fetch-ebook-metadata opção de linha de comando  $-L, 341$ --allowed-plugin, 340 --authors, 340

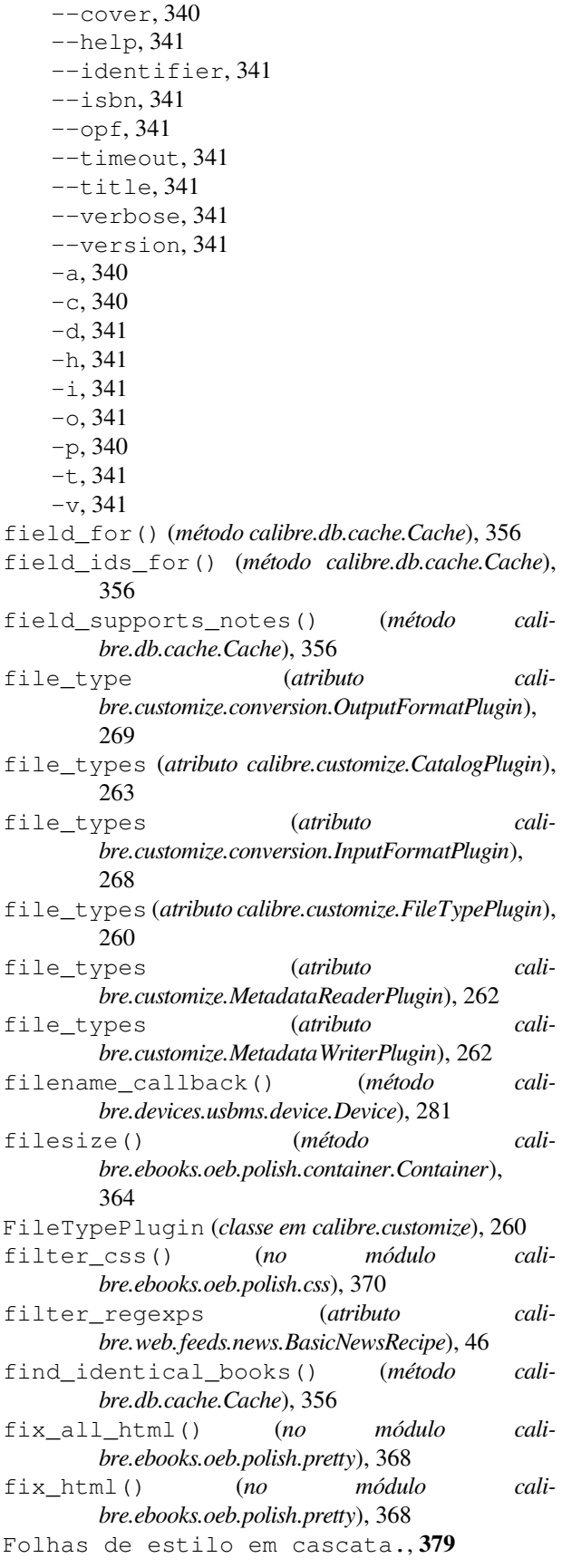

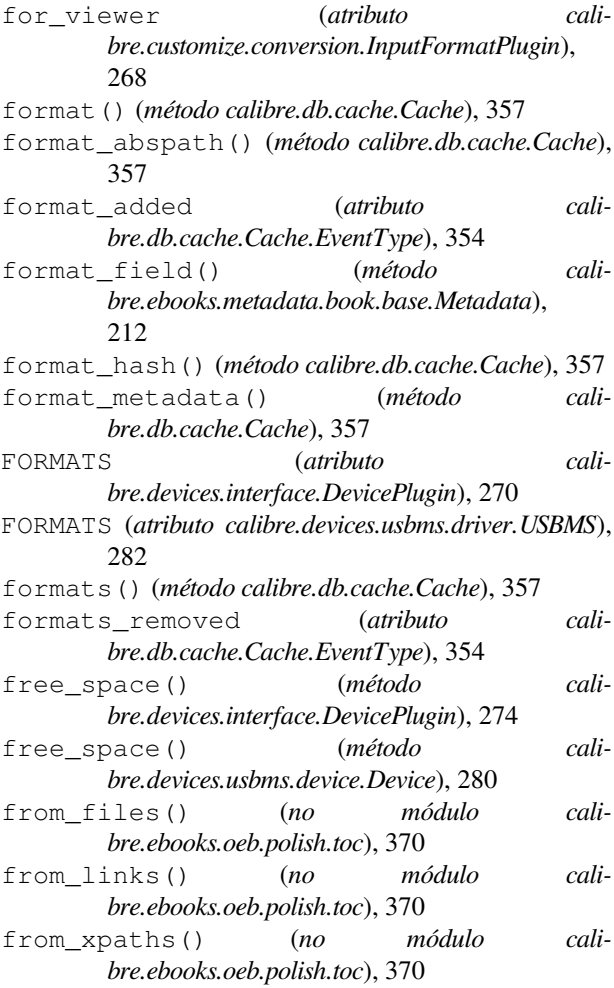

### G

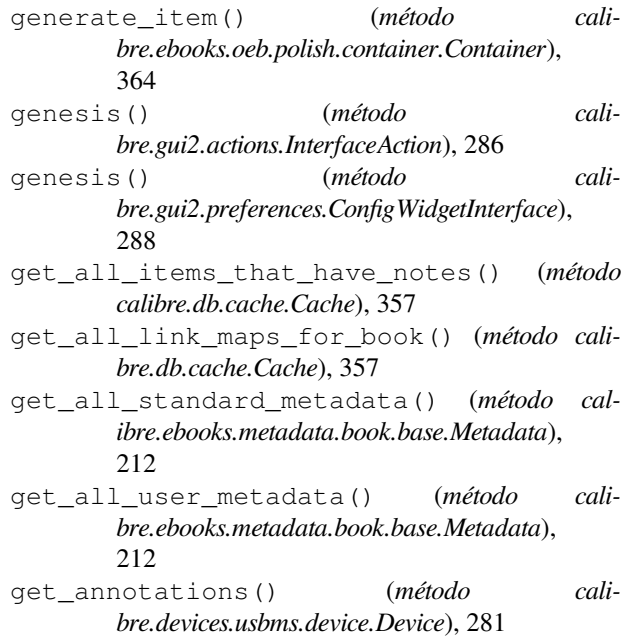

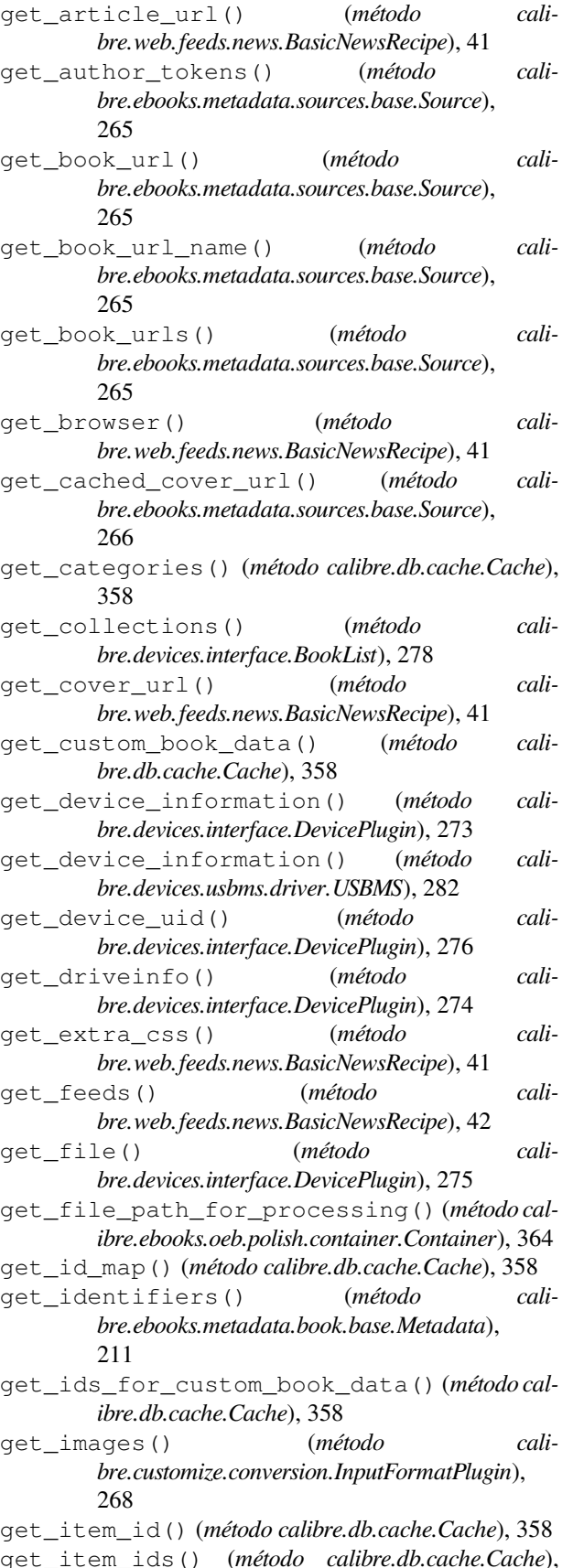

358

- get\_item\_name() (*método calibre.db.cache.Cache*), 358
- get\_item\_name\_map() (*método calibre.db.cache.Cache*), 358
- get\_link\_map() (*método calibre.db.cache.Cache*), 358
- get\_masthead\_title() (*método calibre.web.feeds.news.BasicNewsRecipe*), 42
- get\_masthead\_url() (*método calibre.web.feeds.news.BasicNewsRecipe*), 42
- get\_metadata() (*método calibre.customize.MetadataReaderPlugin*), 262
- get\_metadata() (*método calibre.db.cache.Cache*), 358
- get\_next\_series\_num\_for() (*método calibre.db.cache.Cache*), 358
- get\_notes\_resource() (*método calibre.db.cache.Cache*), 358
- get\_obfuscated\_article() (*método calibre.web.feeds.news.BasicNewsRecipe*), 42
- get\_open\_popup\_message() (*método de classe calibre.devices.interface.DevicePlugin*), 272
- get\_option() (*método calibre.devices.interface.DevicePlugin*), 277
- get\_proxy\_metadata() (*método calibre.db.cache.Cache*), 359
- get\_recommended\_folders() (*no módulo calibre.ebooks.oeb.polish.replace*), 368
- get\_standard\_metadata() (*método calibre.ebooks.metadata.book.base.Metadata*), 211
- get\_title\_tokens() (*método calibre.ebooks.metadata.sources.base.Source*), 265
- get\_url\_specific\_delay() (*método calibre.web.feeds.news.BasicNewsRecipe*), 42
- get\_usage\_count\_by\_id() (*método calibre.db.cache.Cache*), 359
- get\_user\_blacklisted\_devices() (*método calibre.devices.interface.DevicePlugin*), 276
- get\_user\_metadata() (*método calibre.ebooks.metadata.book.base.Metadata*), 212
- gui (*propriedade calibre.gui2.tweak\_book.plugin.Tool* ), 371
- gui\_category (*atributo calibre.customize.PreferencesPlugin*), 288
- gui\_configuration\_widget() (*método calibre.customize.conversion.InputFormatPlugin*), 269
- gui\_configuration\_widget() (*método calibre.customize.conversion.OutputFormatPlugin*), 270
- gui\_layout\_complete() (*método calibre.gui2.actions.InterfaceAction*), 286
- gui\_name (*atributo calibre.customize.PreferencesPlugin*), 288
- guide\_type\_map (*propriedade calibre.ebooks.oeb.polish.container.Container* ), 364

# H

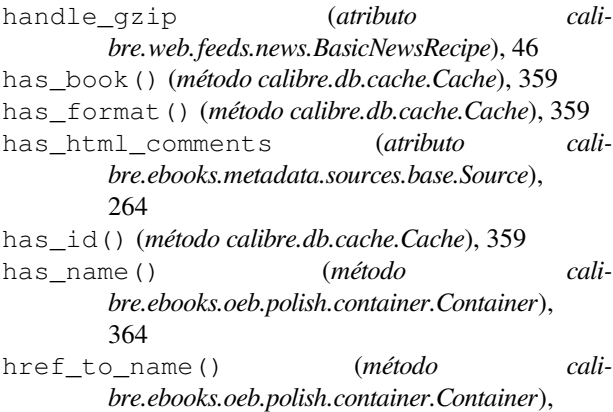

## I

364

icon (*atributo calibre.customize.PreferencesPlugin*), 288 icon (*atributo calibre.devices.interface.DevicePlugin*), 271 id from url() (*método calibre.ebooks.metadata.sources.base.Source*), 266 identify() (*método calibre.ebooks.metadata.sources.base.Source*), 266 identify\_results\_keygen() (*método calibre.ebooks.metadata.sources.base.Source*), 266 ignore\_connected\_device() (*método calibre.devices.interface.DevicePlugin*), 276 ignore\_duplicate\_articles (*atributo calibre.web.feeds.news.BasicNewsRecipe*), 46 ignore\_ssl\_errors (*atributo calibre.ebooks.metadata.sources.base.Source*), 264 image\_url\_processor() (*método de classe calibre.web.feeds.news.BasicNewsRecipe*), 42 import\_note() (*método calibre.db.cache.Cache*), 359 index\_to\_soup() (*método calibre.web.feeds.news.BasicNewsRecipe*), 42 indexing\_progress\_changed (*atributo calibre.db.cache.Cache.EventType*), 354 init() (*método calibre.db.cache.Cache*), 359 initial\_tab\_changed() (*método calibre.gui2.preferences.ConfigWidgetInterface*), 289

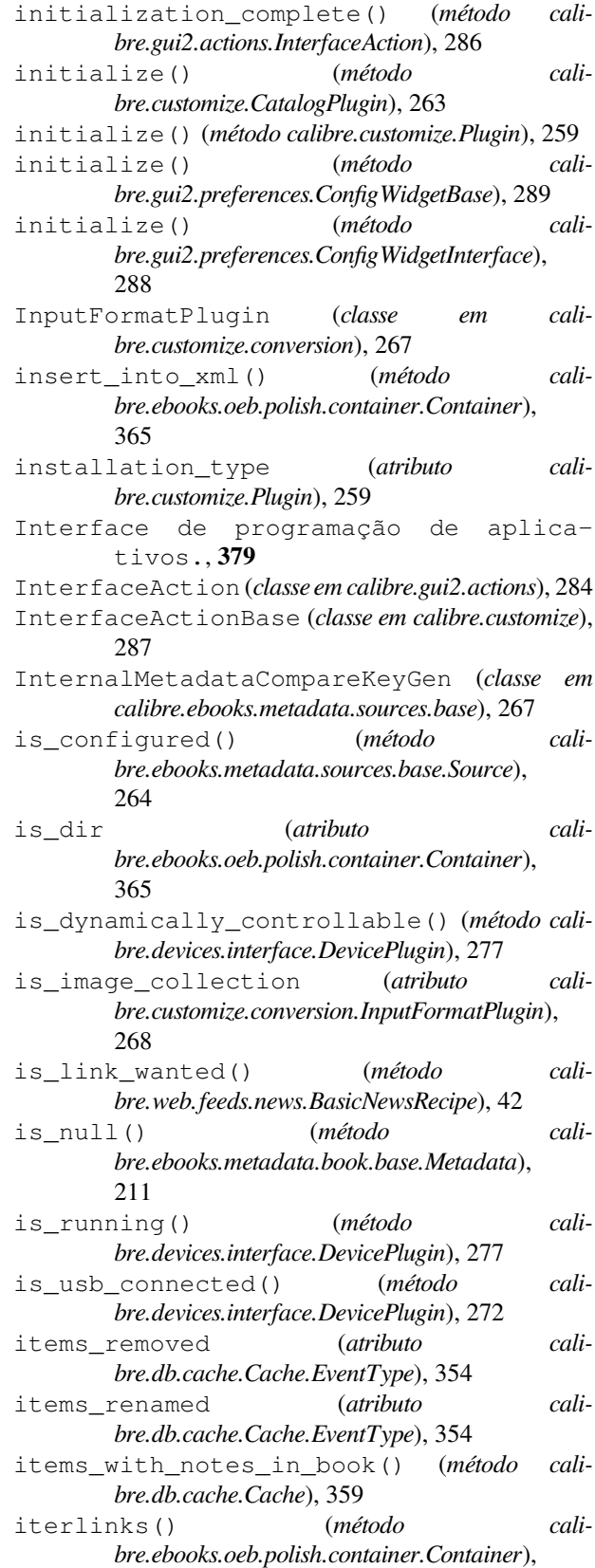

365

#### K

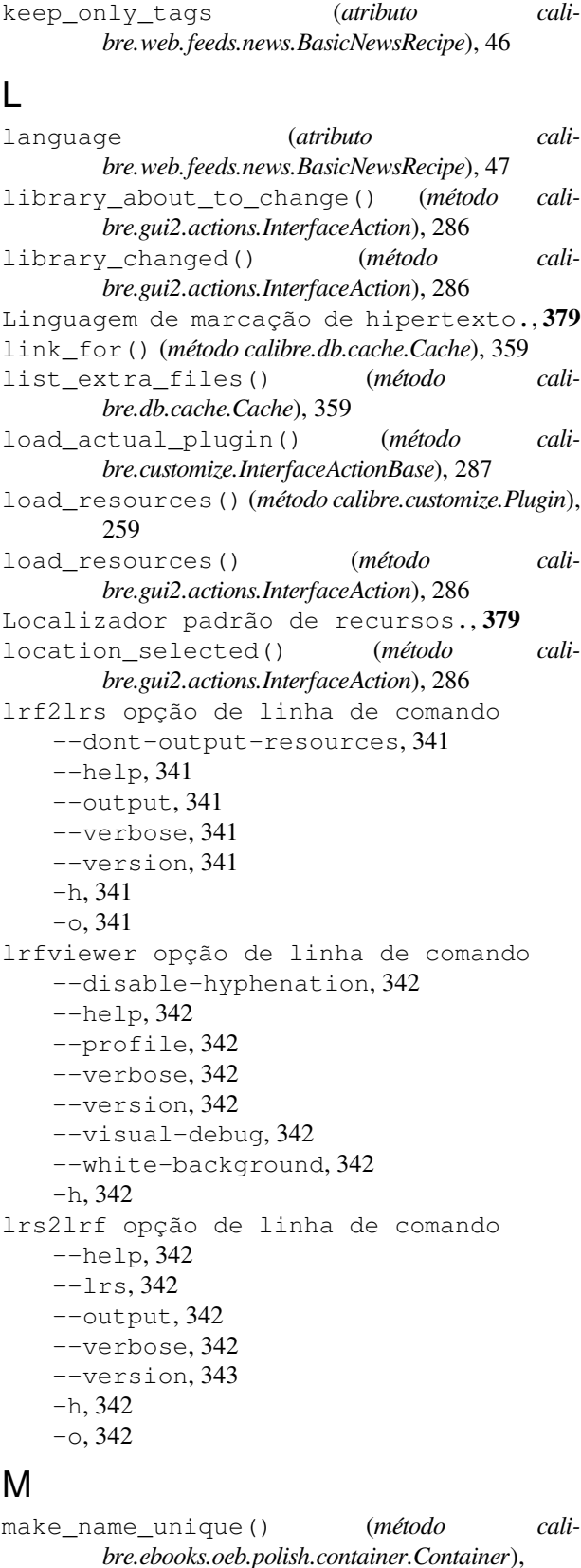

365

- MANAGES\_DEVICE\_PRESENCE (*atributo calibre.devices.interface.DevicePlugin*), 271
- manifest\_has\_name() (*método calibre.ebooks.oeb.polish.container.Container*), 365
- manifest\_id\_map (*propriedade calibre.ebooks.oeb.polish.container.Container* ), 365
- manifest\_items\_of\_type() (*método calibre.ebooks.oeb.polish.container.Container*), 365
- manifest\_items\_with\_property() (*método calibre.ebooks.oeb.polish.container.Container*), 365
- manifest\_type\_map (*propriedade calibre.ebooks.oeb.polish.container.Container* ), 365
- mark\_as\_cover() (*no módulo calibre.ebooks.oeb.polish.cover*), 369
- mark\_as\_titlepage() (*no módulo calibre.ebooks.oeb.polish.cover*), 369
- masthead\_url (*atributo calibre.web.feeds.news.BasicNewsRecipe*), 47
- match\_regexps (*atributo calibre.web.feeds.news.BasicNewsRecipe*), 47
- max\_articles\_per\_feed (*atributo calibre.web.feeds.news.BasicNewsRecipe*), 47 MAX\_PATH\_LEN (*atributo cali-*
- *bre.devices.usbms.device.Device*), 279 merge() (*no módulo calibre.ebooks.oeb.polish.split*), 369 merge\_extra\_files() (*método cali-*
- *bre.db.cache.Cache*), 359 Metadata (*classe em calibre.ebooks.metadata.book.base*), 211
- metadata\_changed (*atributo calibre.db.cache.Cache.EventType*), 354
- metadata\_for\_field() (*método calibre.ebooks.metadata.book.base.Metadata*), 211
- MetadataReaderPlugin (*classe em calibre.customize*), 262
- MetadataWriterPlugin (*classe em calibre.customize*), 262
- mi (*propriedade calibre.ebooks.oeb.polish.container.Container* ), 365

minimum\_calibre\_version (*atributo calibre.customize.Plugin*), 259 module

calibre.customize, 258 calibre.customize.conversion, 267 calibre.db.cache, 353 calibre.devices.interface, 270

- calibre.ebooks.metadata.book.base,
- 211 calibre.ebooks.metadata.sources.base,

264 calibre.ebooks.oeb.polish.container, 363 calibre.ebooks.oeb.polish.cover, 369 calibre.ebooks.oeb.polish.css, 370 calibre.ebooks.oeb.polish.jacket, 368 calibre.ebooks.oeb.polish.pretty, 368 calibre.ebooks.oeb.polish.replace, 367 calibre.ebooks.oeb.polish.split, 368 calibre.ebooks.oeb.polish.toc, 370 calibre.gui2.tweak\_book.boss, 372 calibre.utils.formatter\_functions, 190 calibre.web.feeds.news, 40 move\_book\_from\_trash() (*método calibre.db.cache.Cache*), 359 move\_format\_from\_trash() (*método calibre.db.cache.Cache*), 359 multisort() (*método calibre.db.cache.Cache*), 359 multisplit() (*no módulo calibre.ebooks.oeb.polish.split*), 368

#### N

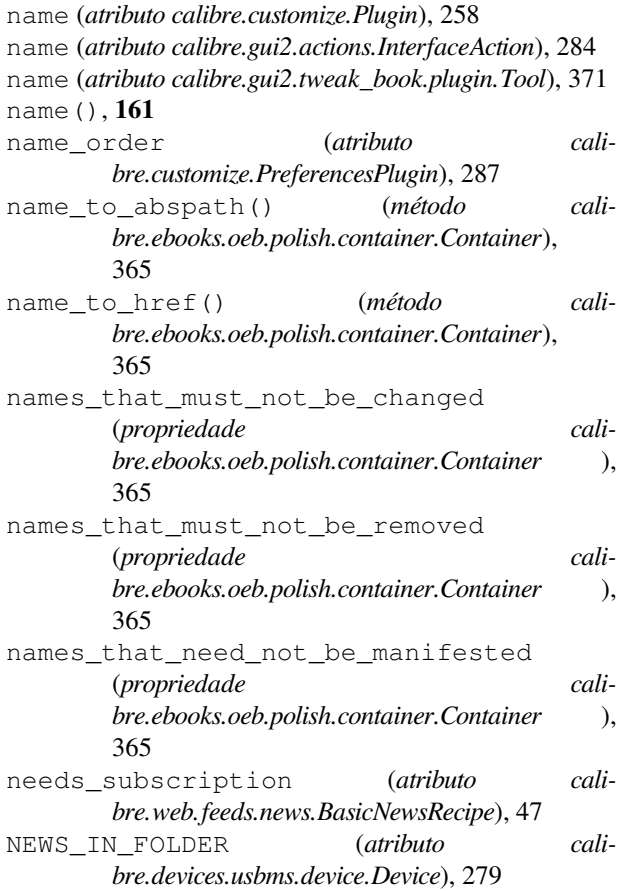

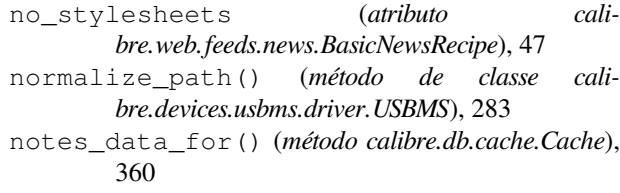

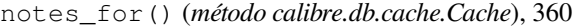

- notes\_resources\_used\_by() (*método calibre.db.cache.Cache*), 360
- NUKE\_COMMENTS (*atributo calibre.devices.interface.DevicePlugin*), 271

## O

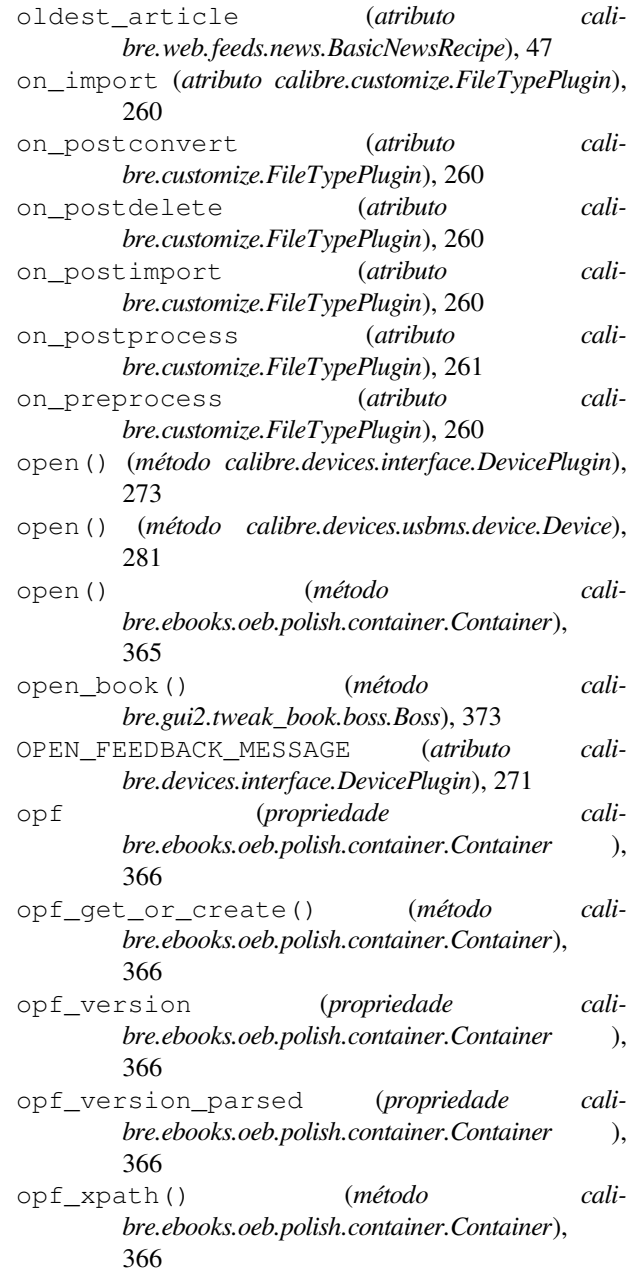

- options (*atributo calibre.customize.conversion.InputFormatPlugin*), 268
- options (*atributo calibre.customize.conversion.OutputFormatPlugin*), 269
- options (*atributo calibre.ebooks.metadata.sources.base.Source*), 264 opção de linha de comando --help, 313 --library-path, 313 --password, 314 --timeout, 314
	- --username, 314
	-
	- --version, 314

```
--with-library, 313
```
- -h, 313
- OSX\_MAIN\_MEM\_VOL\_PAT (*atributo calibre.devices.usbms.device.Device*), 279 output\_encoding (*atributo cali-*
- *bre.customize.conversion.InputFormatPlugin*), 268
- OutputFormatPlugin (*classe em calibre.customize.conversion*), 269

## P

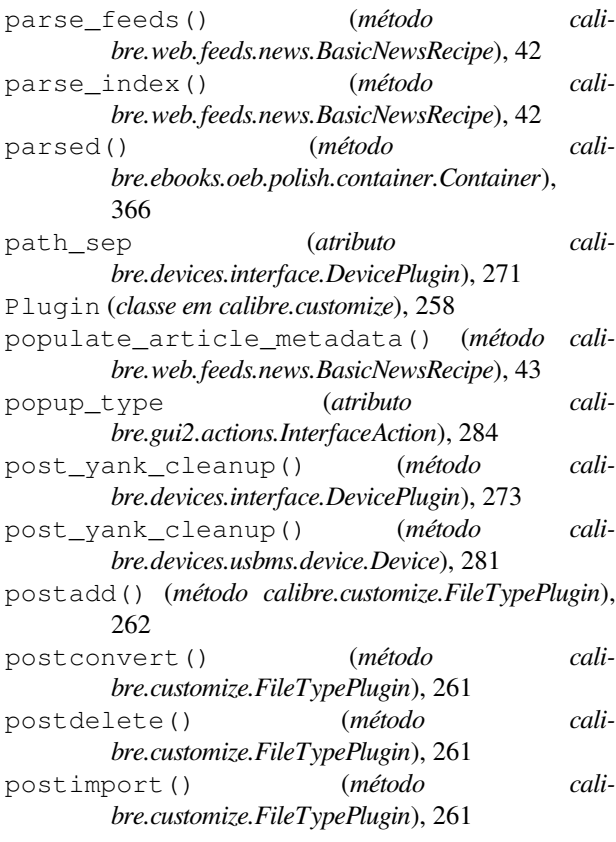

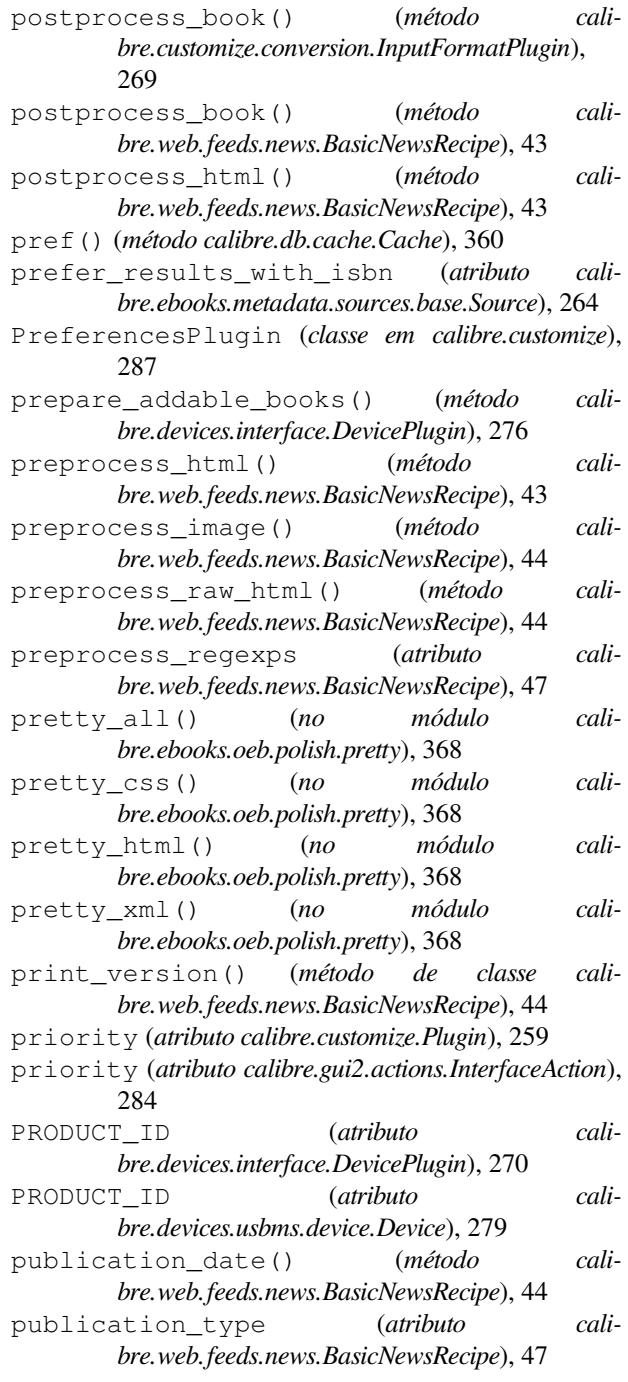

#### R

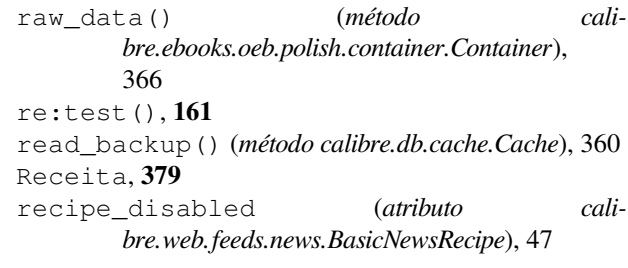

- recommendations (*atributo calibre.customize.conversion.InputFormatPlugin*), 268
- recommendations (*atributo calibre.customize.conversion.OutputFormatPlugin*), 269
- recursions (*atributo calibre.web.feeds.news.BasicNewsRecipe*), 48
- refresh\_gui() (*método calibre.gui2.preferences.ConfigWidgetInterface*), 289
- register() (*método calibre.gui2.preferences.ConfigWidgetBase*), 289
- register\_shortcut() (*método calibre.gui2.tweak\_book.plugin.Tool*), 371
- relpath() (*método calibre.ebooks.oeb.polish.container.Container*), 366
- remove\_attributes (*atributo calibre.web.feeds.news.BasicNewsRecipe*), 48
- remove\_book() (*método calibre.devices.interface.BookList*), 278
- remove\_books() (*método calibre.db.cache.Cache*), 360
- remove\_books\_from\_metadata() (*método calibre.devices.usbms.driver.USBMS*), 283
- remove\_books\_from\_metadata() (*método de classe calibre.devices.interface.DevicePlugin*), 275
- remove\_empty\_feeds (*atributo calibre.web.feeds.news.BasicNewsRecipe*), 48
- remove\_formats() (*método calibre.db.cache.Cache*), 360
- remove\_from\_spine() (*método calibre.ebooks.oeb.polish.container.Container*), 366
- remove\_from\_xml() (*método calibre.ebooks.oeb.polish.container.Container*), 366
- remove\_item() (*método calibre.ebooks.oeb.polish.container.Container*), 366
- remove\_items() (*método calibre.db.cache.Cache*), 360
- remove\_jacket() (*no módulo calibre.ebooks.oeb.polish.jacket*), 368
- remove\_javascript (*atributo calibre.web.feeds.news.BasicNewsRecipe*), 48
- remove\_stale\_user\_metadata() (*método calibre.ebooks.metadata.book.base.Metadata*), 212
- remove\_tags (*atributo calibre.web.feeds.news.BasicNewsRecipe*), 48
- remove\_tags\_after (*atributo calibre.web.feeds.news.BasicNewsRecipe*), 48
- remove\_tags\_before (*atributo calibre.web.feeds.news.BasicNewsRecipe*), 48
- remove\_unused\_css() (*no módulo calibre.ebooks.oeb.polish.css*), 370
- rename() (*método calibre.ebooks.oeb.polish.container.Container*), 366
- rename\_extra\_files() (*método calibre.db.cache.Cache*), 360
- rename\_files() (*no módulo calibre.ebooks.oeb.polish.replace*), 367
- rename\_items() (*método calibre.db.cache.Cache*), 360
- replace() (*método calibre.ebooks.oeb.polish.container.Container*), 367
- replace\_links() (*método calibre.ebooks.oeb.polish.container.Container*), 367
- replace\_links() (*no módulo calibre.ebooks.oeb.polish.replace*), 367
- requires\_version (*atributo calibre.web.feeds.news.BasicNewsRecipe*), 48
- reset() (*método calibre.devices.interface.DevicePlugin*), 272
- reset() (*método calibre.devices.usbms.device.Device*), 280
- resolve\_internal\_links (*atributo calibre.web.feeds.news.BasicNewsRecipe*), 48
- restart\_critical (*atributo calibre.gui2.preferences.ConfigWidgetBase*), 289
- restart\_critical (*atributo calibre.gui2.preferences.ConfigWidgetInterface*), 288
- restore\_book() (*método calibre.db.cache.Cache*), 360
- restore\_defaults() (*método calibre.gui2.preferences.ConfigWidgetBase*), 289
- restore\_defaults() (*método calibre.gui2.preferences.ConfigWidgetInterface*), 288
- restore\_defaults\_desc (*atributo calibre.gui2.preferences.ConfigWidgetInterface*), 288
- restore\_original\_format() (*método calibre.db.cache.Cache*), 360
- reverse\_article\_order (*atributo calibre.web.feeds.news.BasicNewsRecipe*), 49
- rewind\_savepoint() (*método calibre.gui2.tweak\_book.boss.Boss*), 373

RSS, **379**

- run() (*método calibre.customize.CatalogPlugin*), 263
- run() (*método calibre.customize.FileTypePlugin*), 261

### S

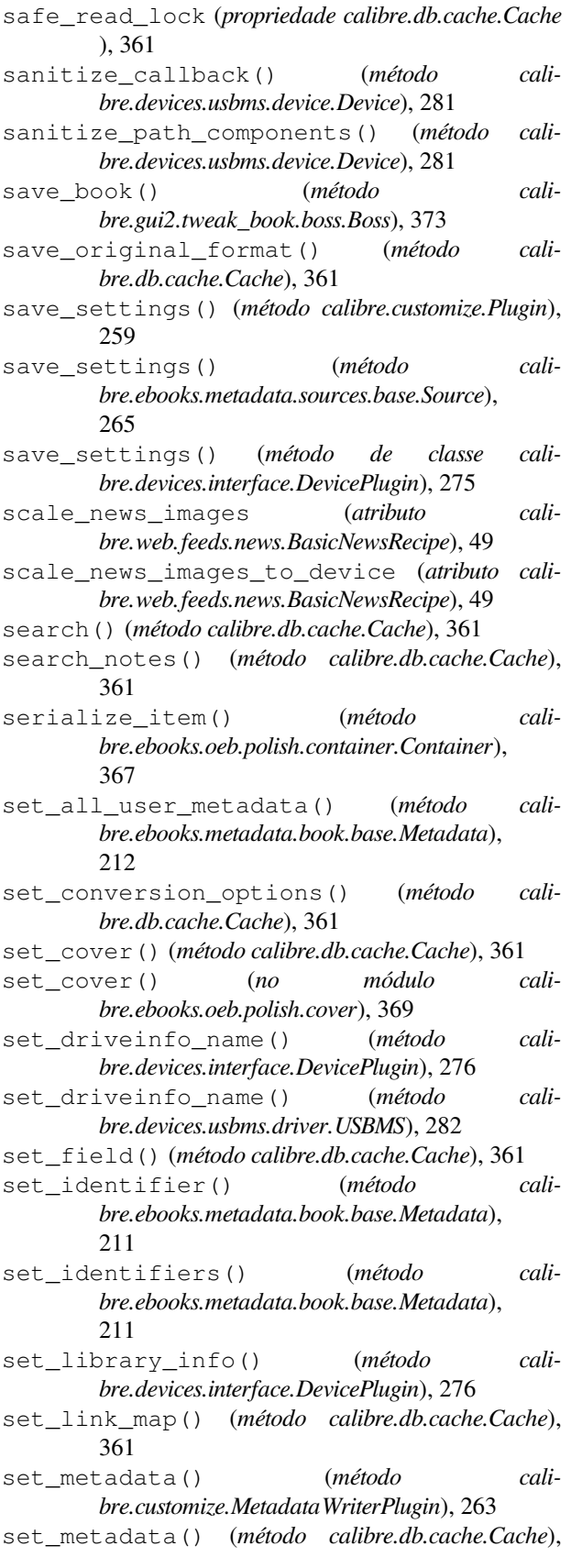

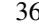

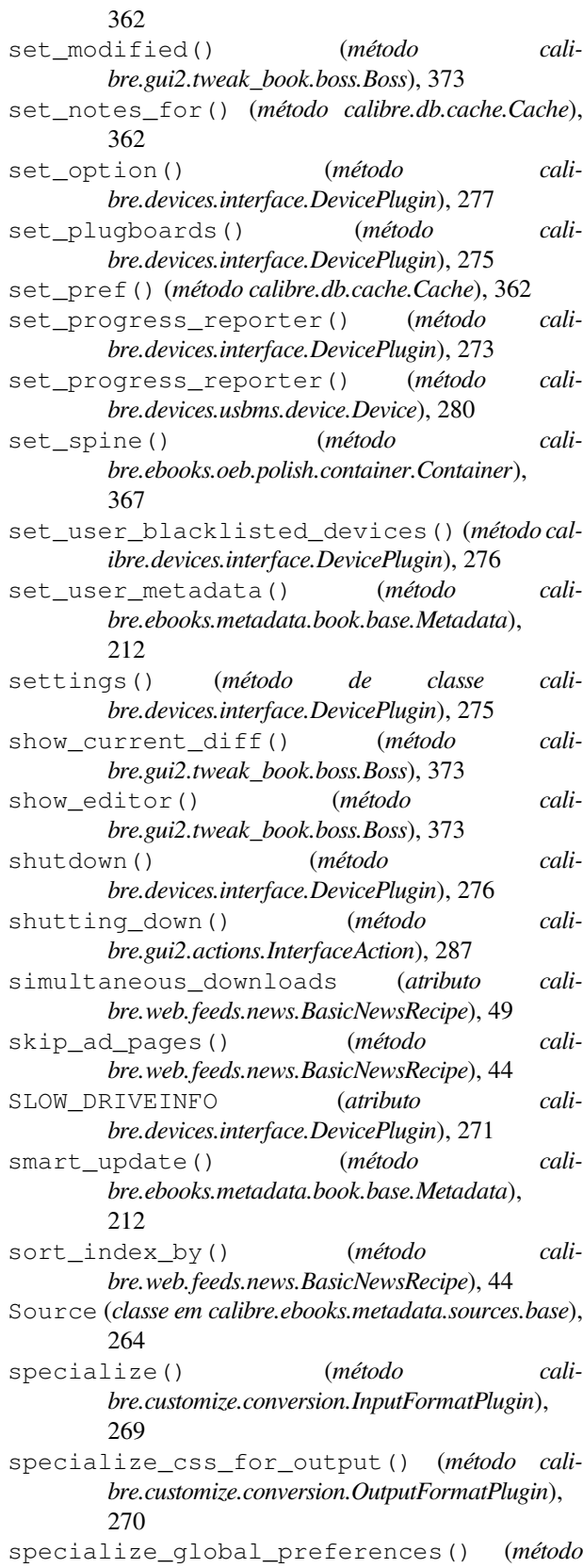

*calibre.devices.interface.DevicePlugin*), 276 specialize\_options() (*método cali-*

*bre.customize.conversion.OutputFormatPlugin*), 270 spine items (*propriedade calibre.ebooks.oeb.polish.container.Container* ), 367 spine\_iter (*propriedade calibre.ebooks.oeb.polish.container.Container* ), 367 spine\_names (*propriedade calibre.ebooks.oeb.polish.container.Container* ), 367 split() (*no módulo calibre.ebooks.oeb.polish.split*), 368 split\_if\_is\_multiple\_composite() (*método calibre.db.cache.Cache*), 362 split\_jobs() (*método calibre.ebooks.metadata.sources.base.Source*), 265 standard\_field\_keys() (*método calibre.ebooks.metadata.book.base.Metadata*), 211 STANDARD\_METADATA\_FIELDS (*no módulo calibre.ebooks.metadata.book.base*), 212 start plugin() (*método calibre.devices.interface.DevicePlugin*), 277 startup() (*método calibre.devices.interface.DevicePlugin*), 276 stop\_plugin() (*método calibre.devices.interface.DevicePlugin*), 277 summary\_length (*atributo calibre.web.feeds.news.BasicNewsRecipe*), 49 supported\_platforms (*atributo calibre.customize.conversion.InputFormatPlugin*), 267 supported\_platforms (*atributo calibre.customize.conversion.OutputFormatPlugin*), 269 supported\_platforms (*atributo calibre.customize.InterfaceActionBase*), 287 supported platforms (*atributo calibre.customize.MetadataReaderPlugin*), 262 supported platforms (*atributo calibre.customize.MetadataWriterPlugin*), 262 supported platforms (*atributo calibre.customize.Plugin*), 258 supported\_platforms (*atributo calibre.customize.PreferencesPlugin*), 287 supported\_platforms (*atributo calibre.devices.usbms.driver.USBMS*), 282 supported\_platforms (*atributo calibre.ebooks.metadata.sources.base.Source*), 264 supports\_collections() (*método calibre.devices.interface.BookList*), 278 supports\_gzip\_transfer\_encoding (*atributo*

*calibre.ebooks.metadata.sources.base.Source*), 264 supports restoring to defaults (*atributo calibre.gui2.preferences.ConfigWidgetBase*), 289 supports restoring to defaults (*atributo calibre.gui2.preferences.ConfigWidgetInterface*), 288 sync\_booklists() (*método calibre.devices.interface.DevicePlugin*), 275 sync\_booklists() (*método calibre.devices.usbms.driver.USBMS*), 283 sync\_preview\_to\_editor() (*método cali-*

- *bre.gui2.tweak\_book.boss.Boss*), 373 synchronize\_with\_db() (*método cali-*
- *bre.devices.interface.DevicePlugin*), 277

#### T

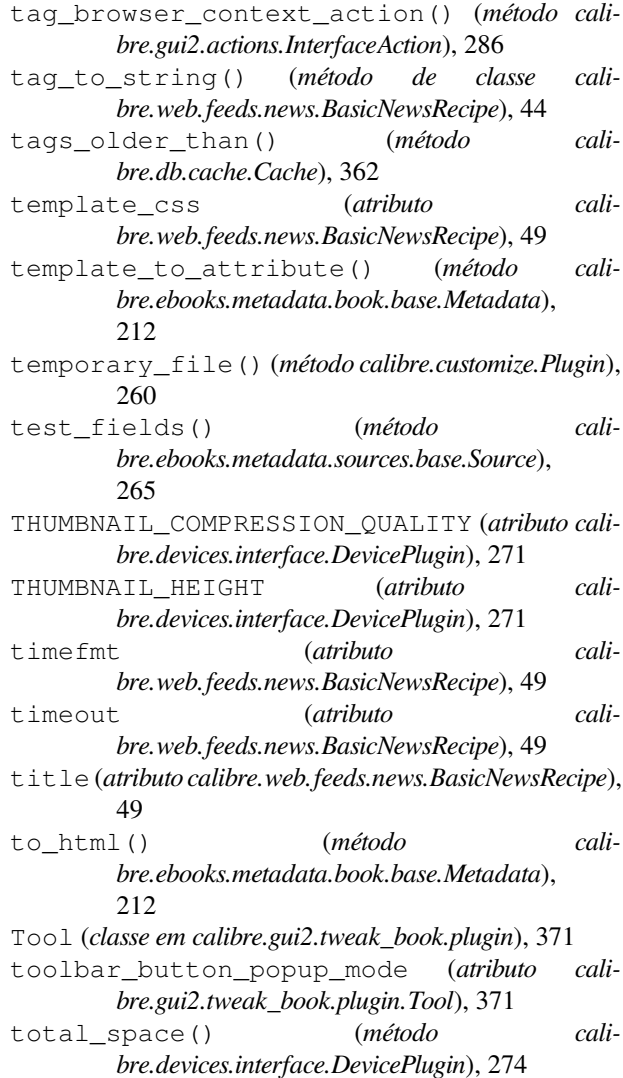

total\_space() (*método calibre.devices.usbms.device.Device*), 280

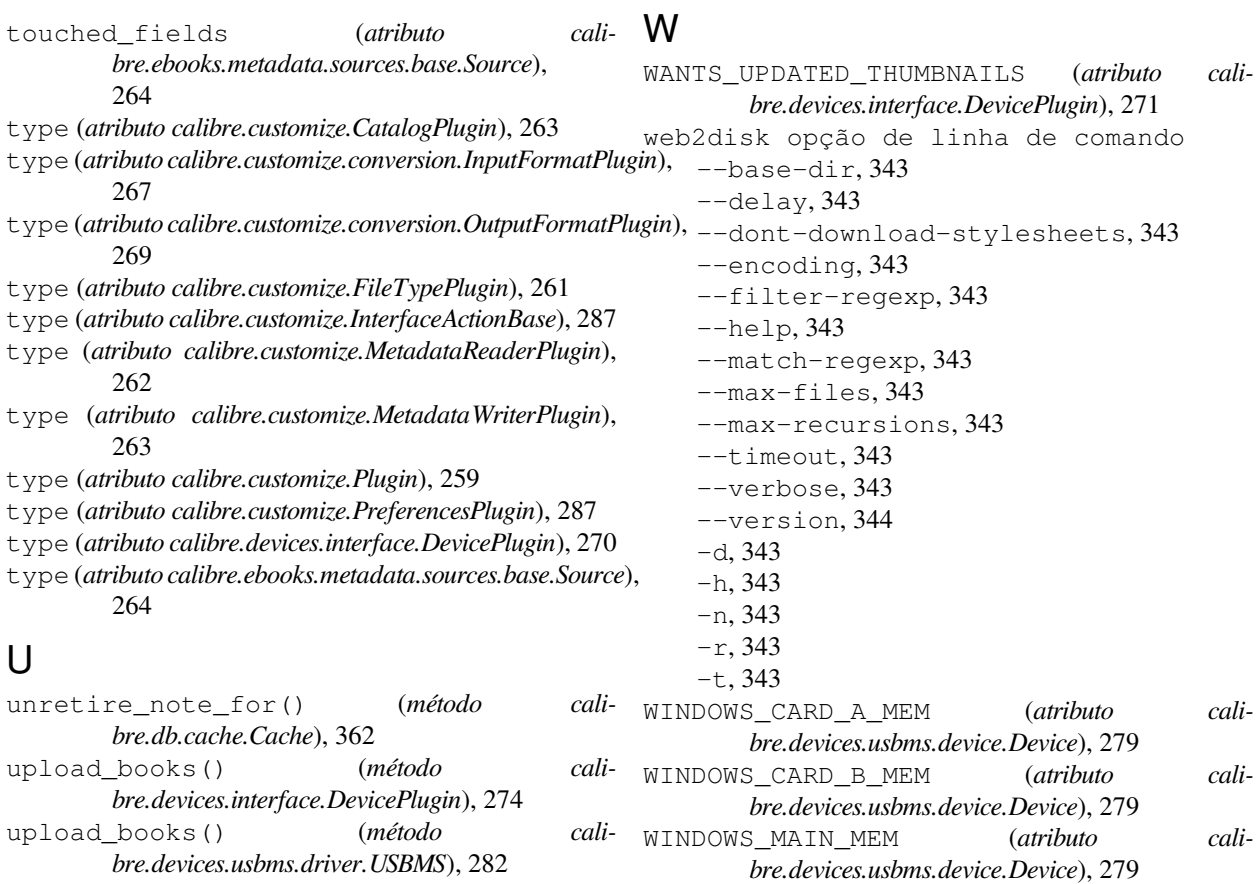

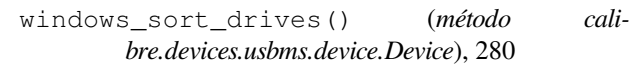

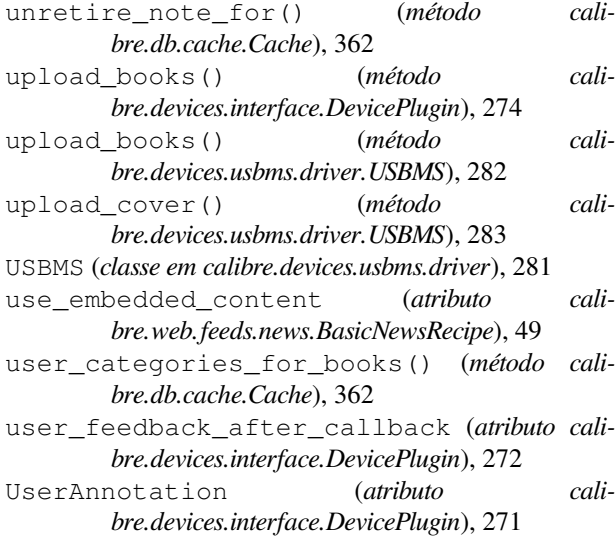

# V

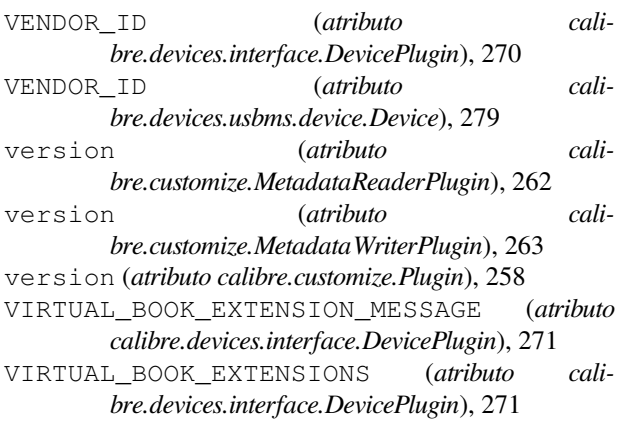